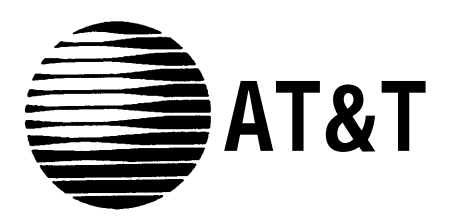

AT&T 555-620-144 Issue 1 October 1992

# **MERLIN LEGEND™ Communications System Release 2.0**

# Programming Summary

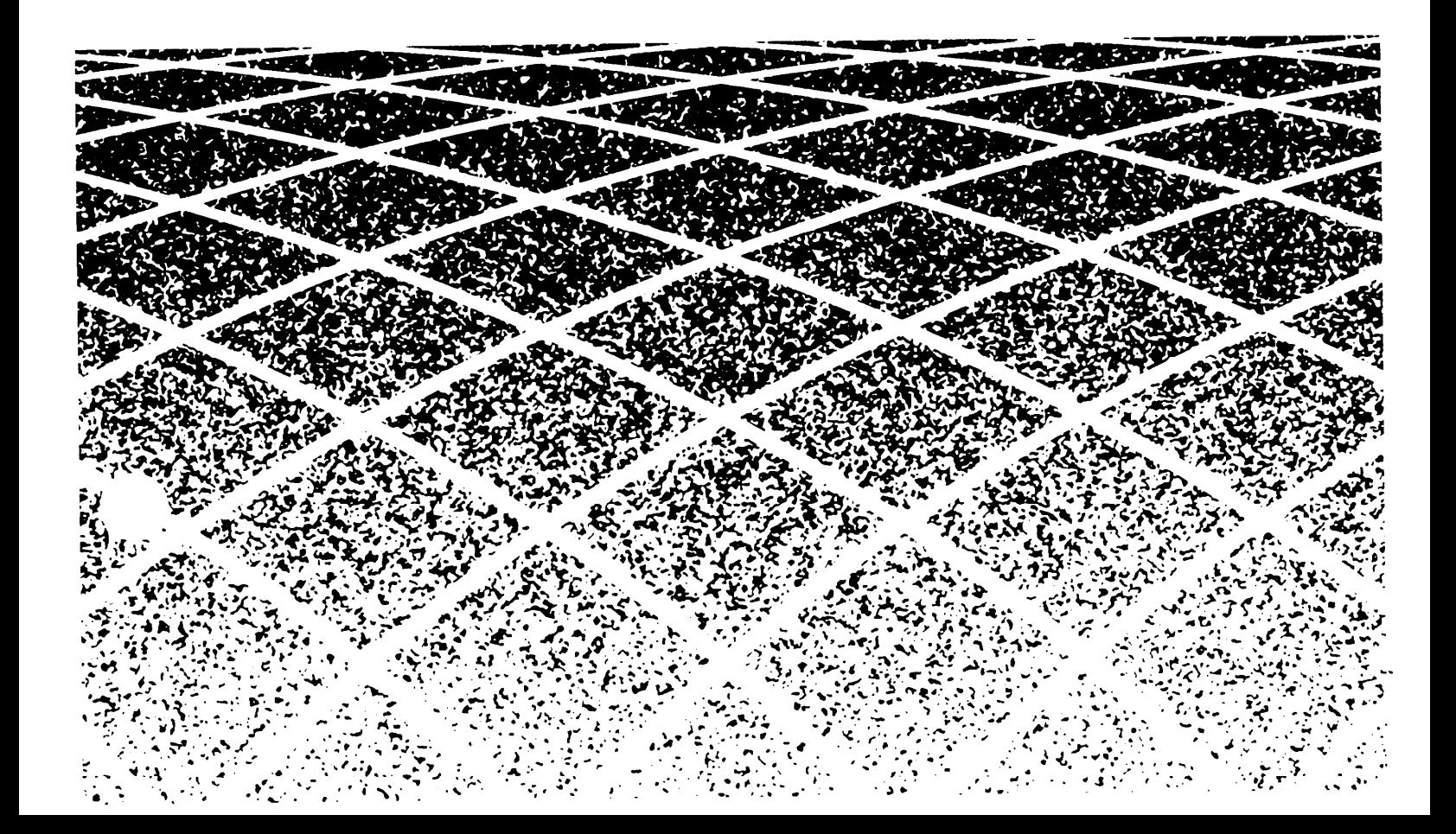

#### **Notice**

Every effort was made to ensure that the information in this book was complete and accurate at the time of printing. However, information is subject to change.

#### **Federal Communications Commission (FCC) Electromagnetic Interference Information**

This equipment has been tested and found to comply with the limits for a Class A digital device, pursuant to Part 15 of the FCC Rules. These limits are designed to provide reasonable protection against harmful interference when the equipment is operated in a commercial environment. This equipment generates, uses, and can radiate radio frequency energy and, if not installed and used in accordance with the instruction manual, may cause harmful interference to radio communications. Operation of this equipment in a residential area is likely to cause harmful interference, in which case the user will be required to correct the interference at his own expense.

#### **Canadian Department of Communications (DOC) Interference Information**

This digital apparatus does not exceed the Class A limits for radio noise emissions set out in the radio interference regulations of the Canadian Department of Communications.

Le Présent Appareil Numérique n'émet pas de bruits radioélectriques dépassant les limites applicable aux appareils numériques de la class A prescrites dans le Règlement sur le brouillage radioélectrique édicté par le ministère des Communications du Canada.

#### **Trademarks**

MERLIN LEGEND is a trademark of AT&T in the U.S. and other countries.

#### **Support Telephone Number**

AT&T provides a toll-free customer Helpline (1-800-628-2888) 24 hours a day (U.S.A. only). Call the Helpline, or your authorized dealer, if you need assistance when installing, programming, or using the system.

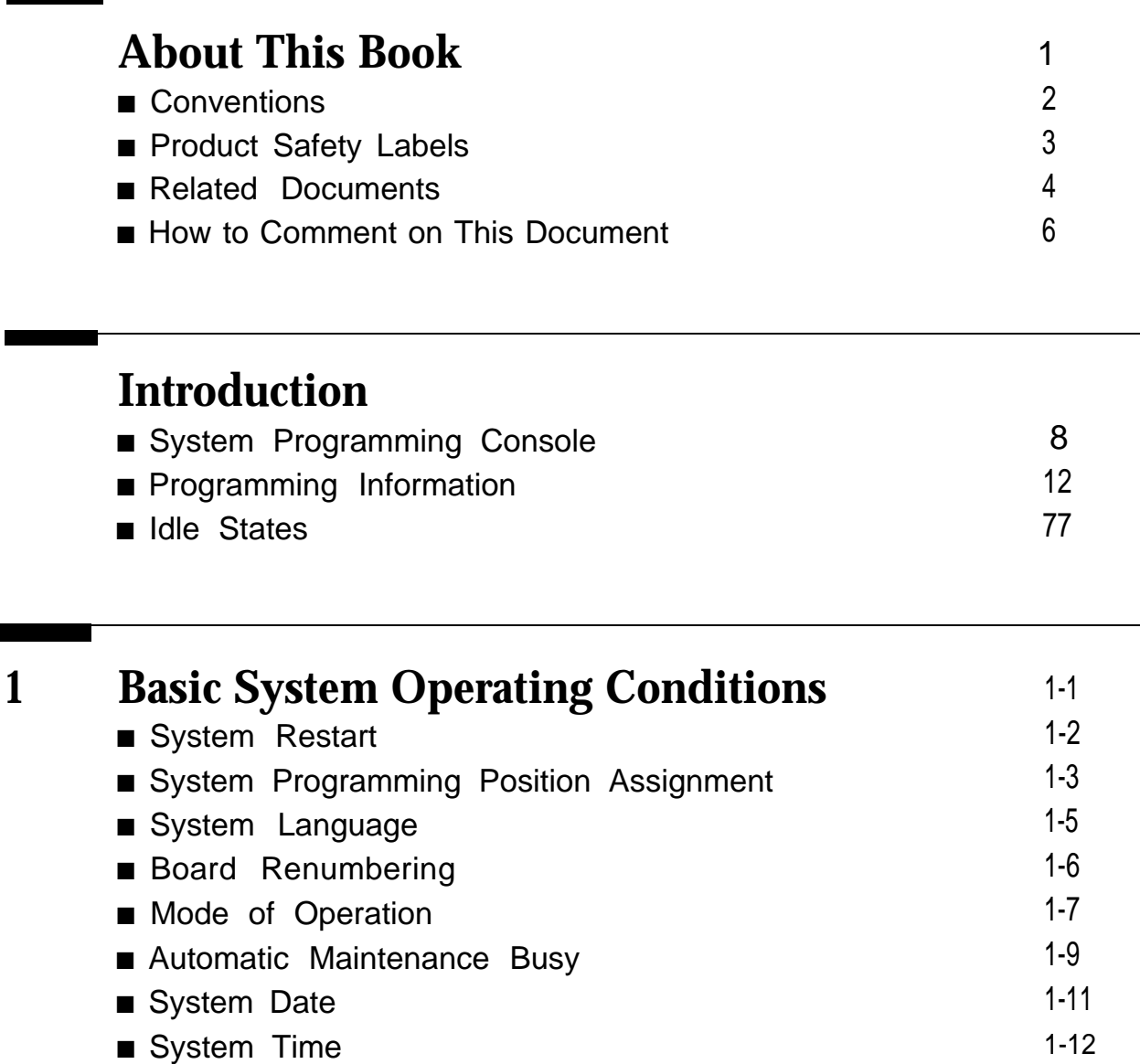

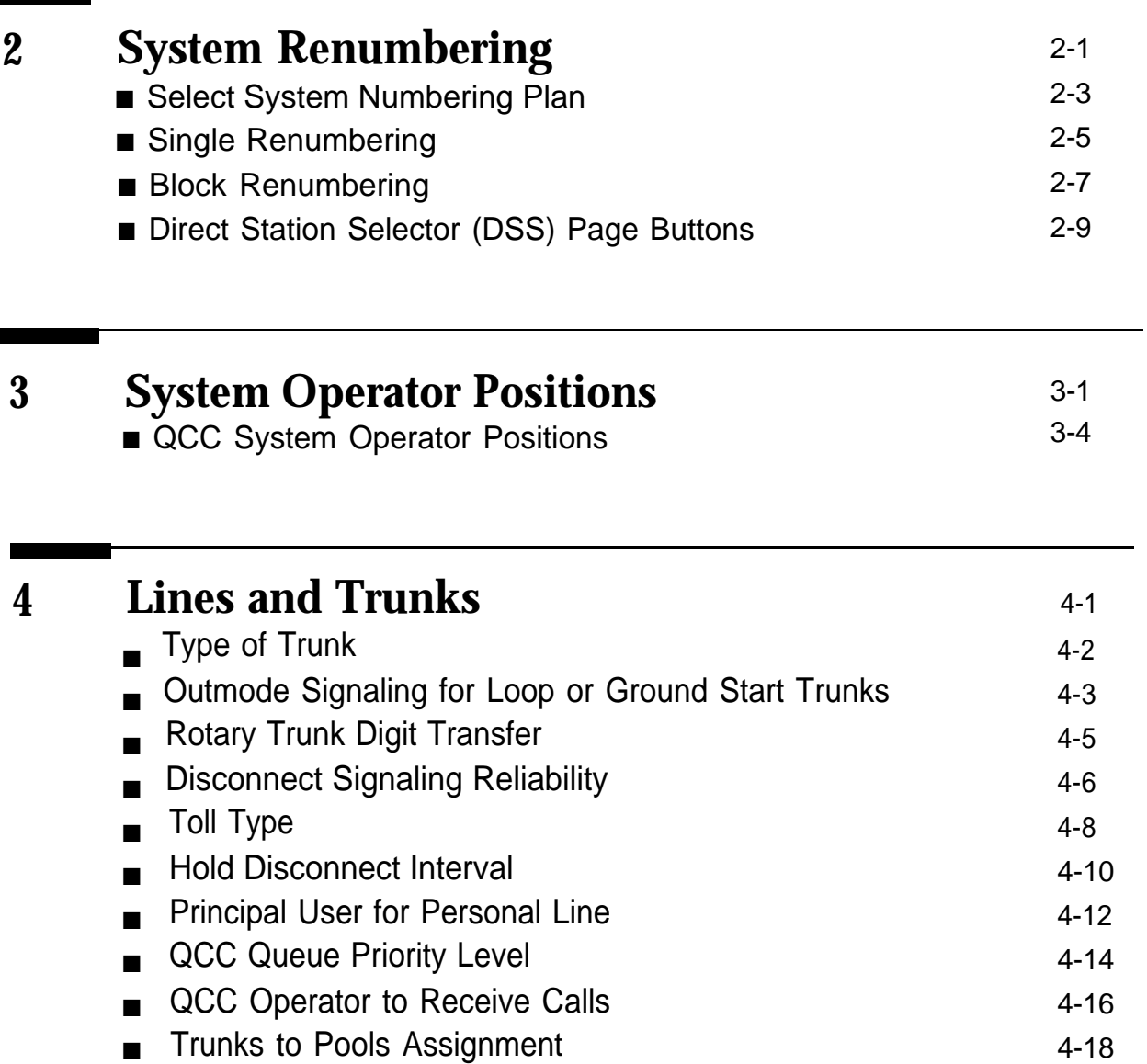

■ [Copy Options for Lines/Trunks](#page-98-0) 4-20

п

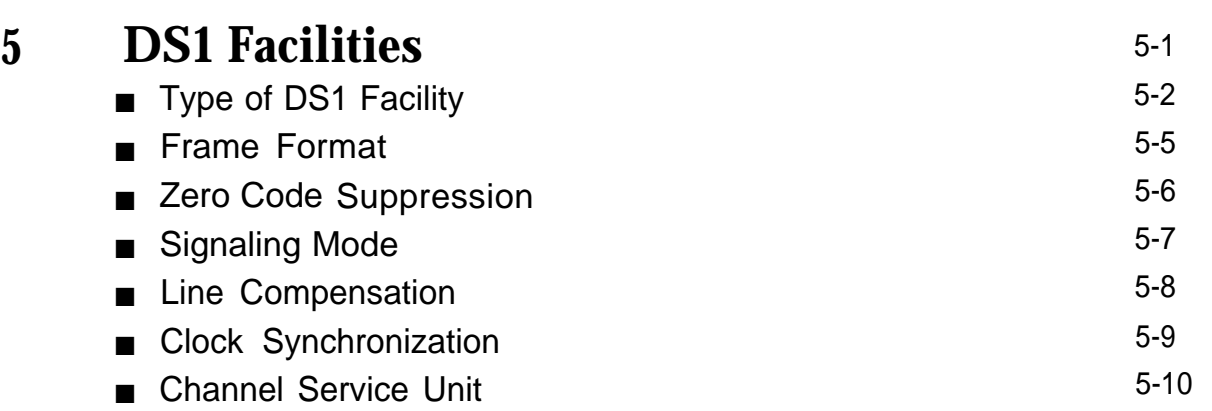

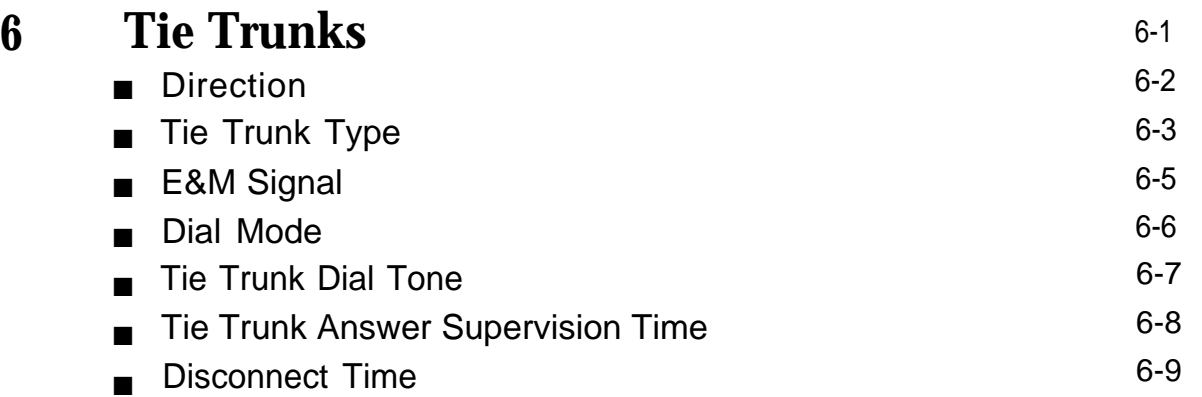

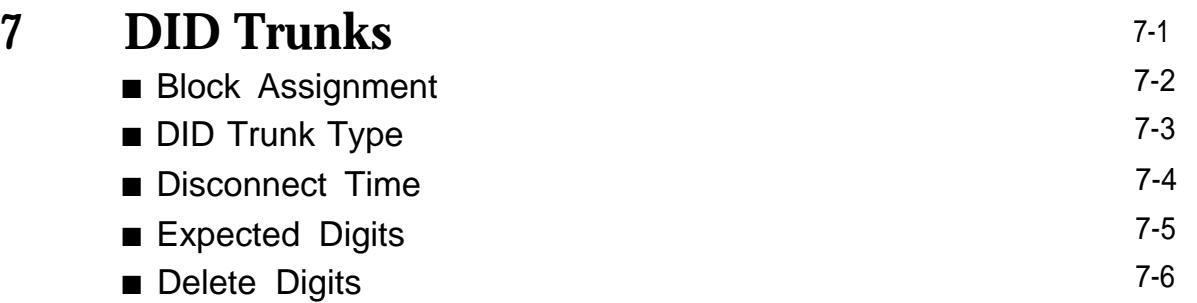

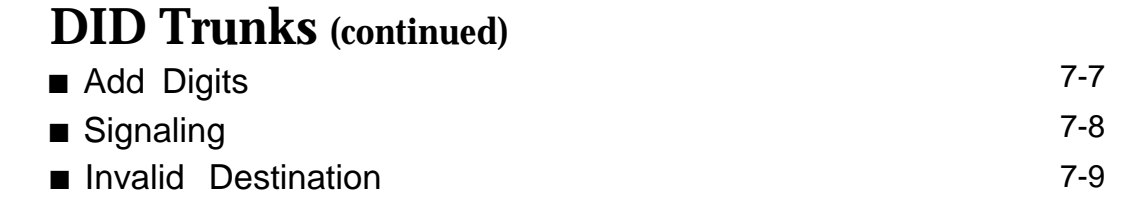

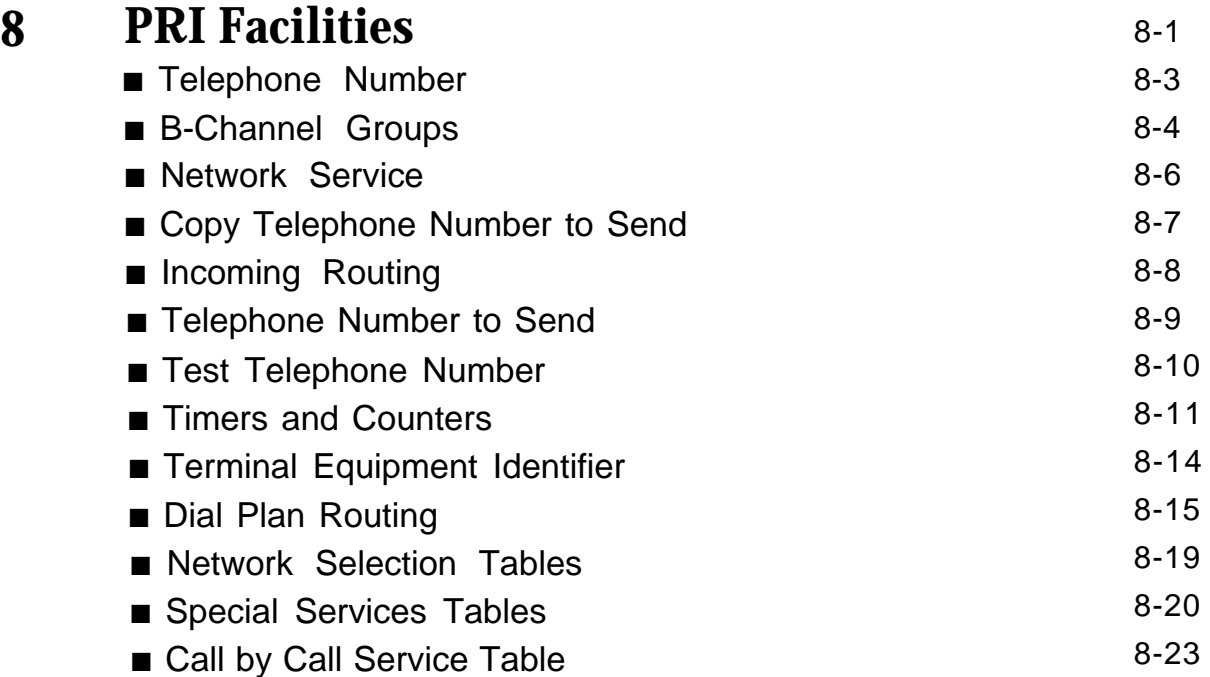

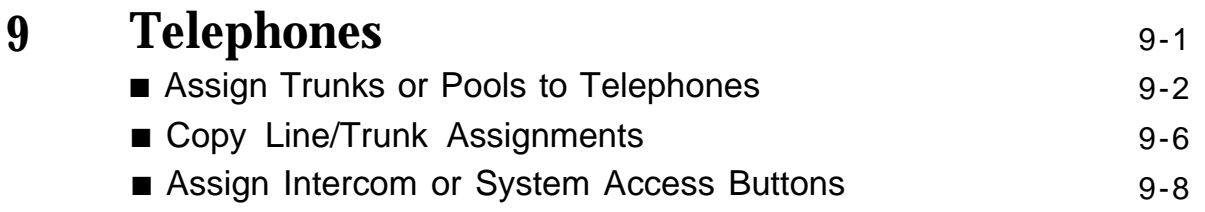

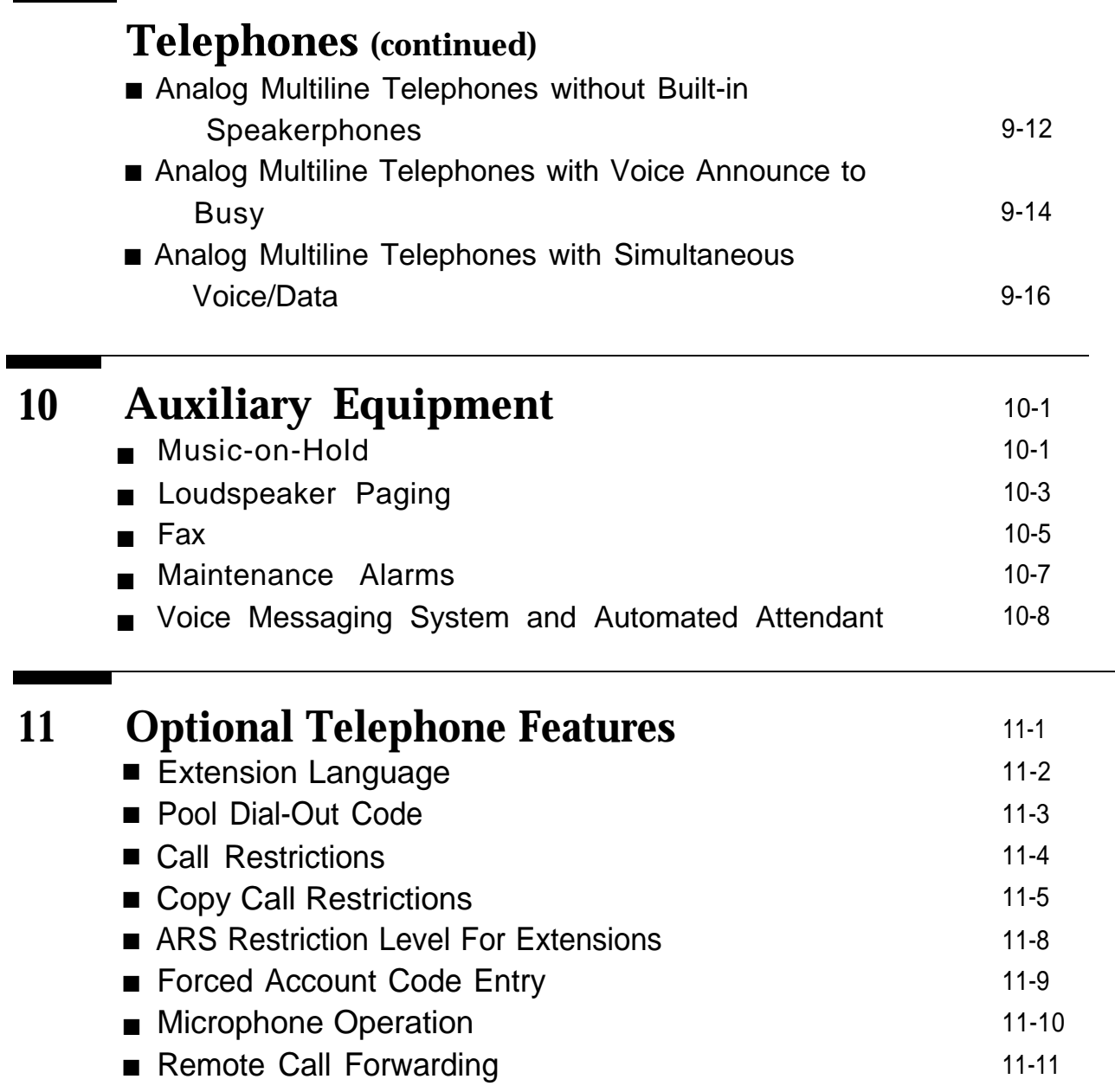

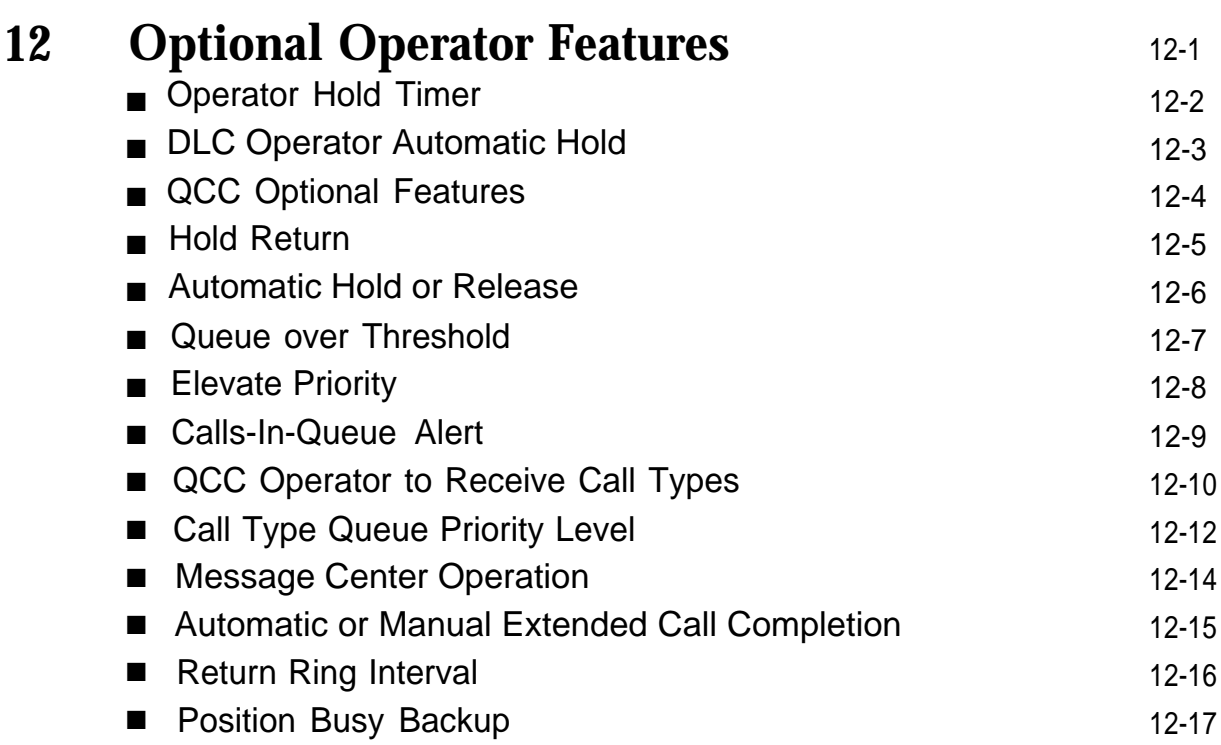

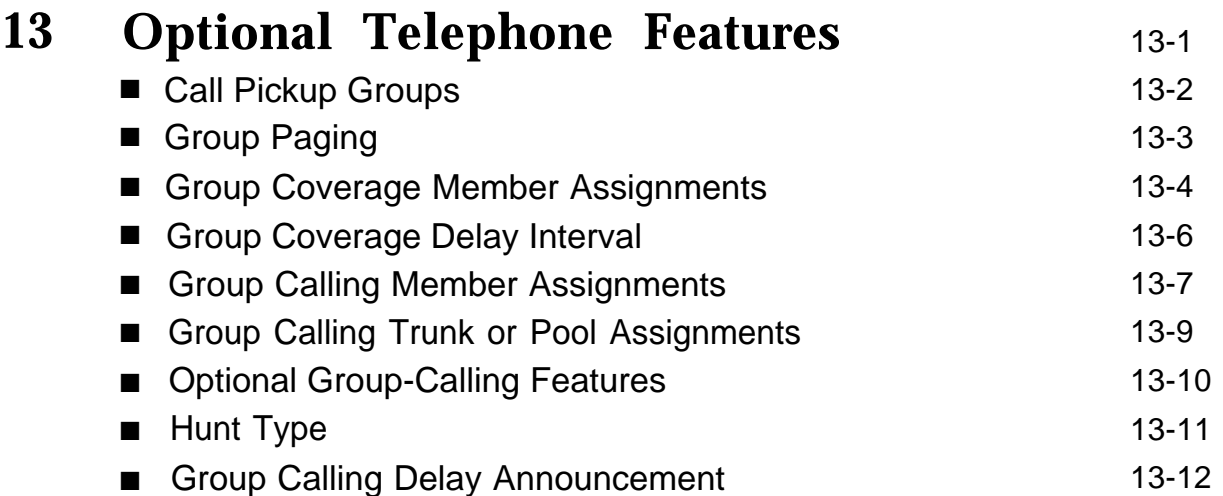

### **Optional Group-Assigned Features**

**(continued)**

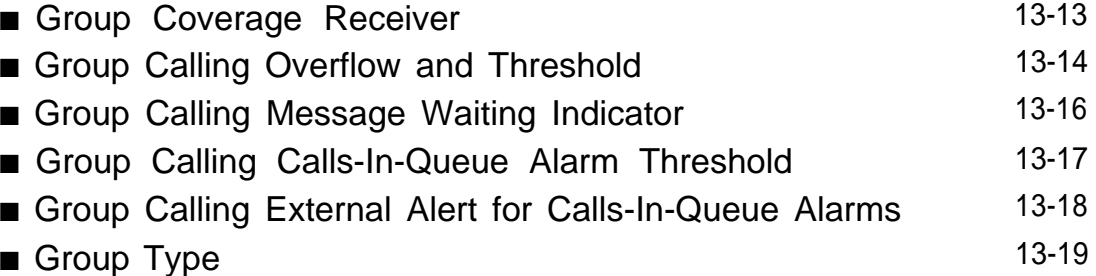

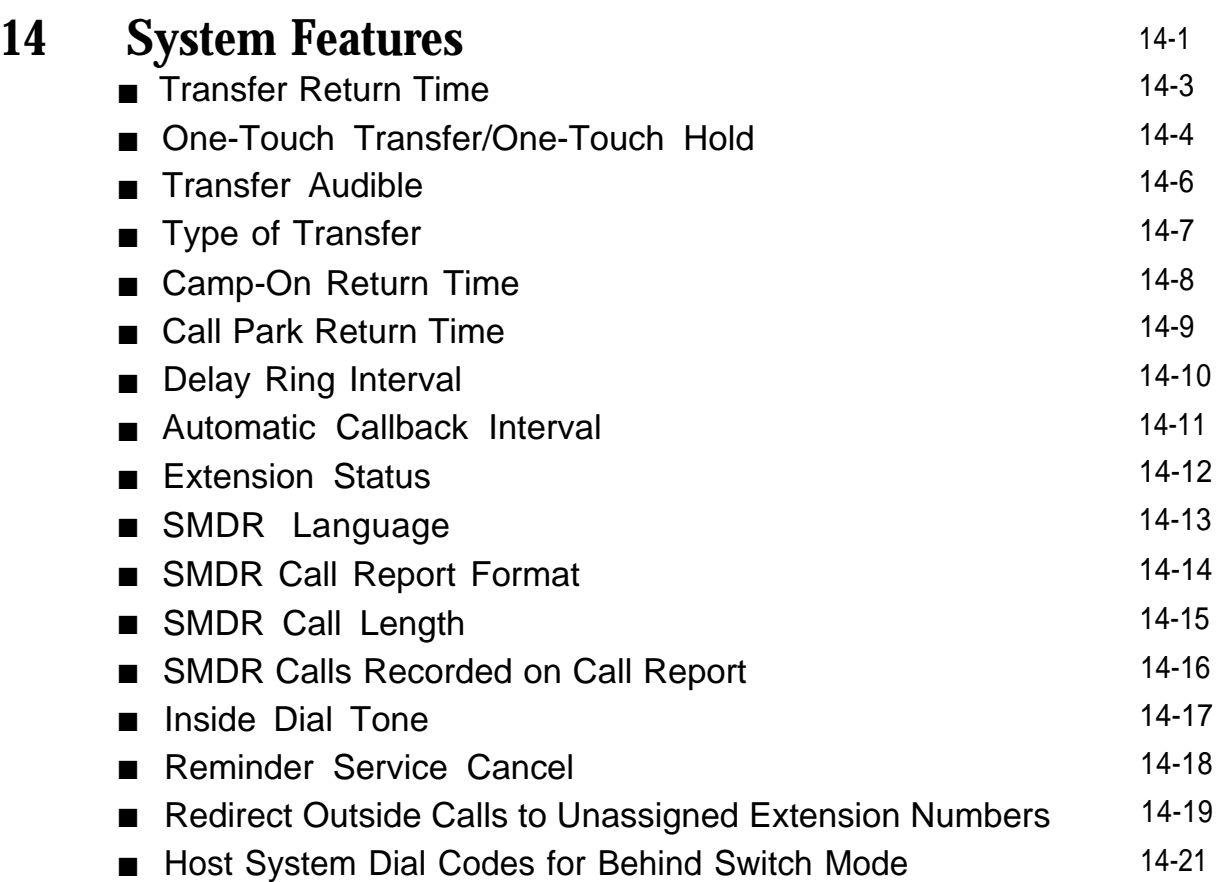

# **System Features (continued)**

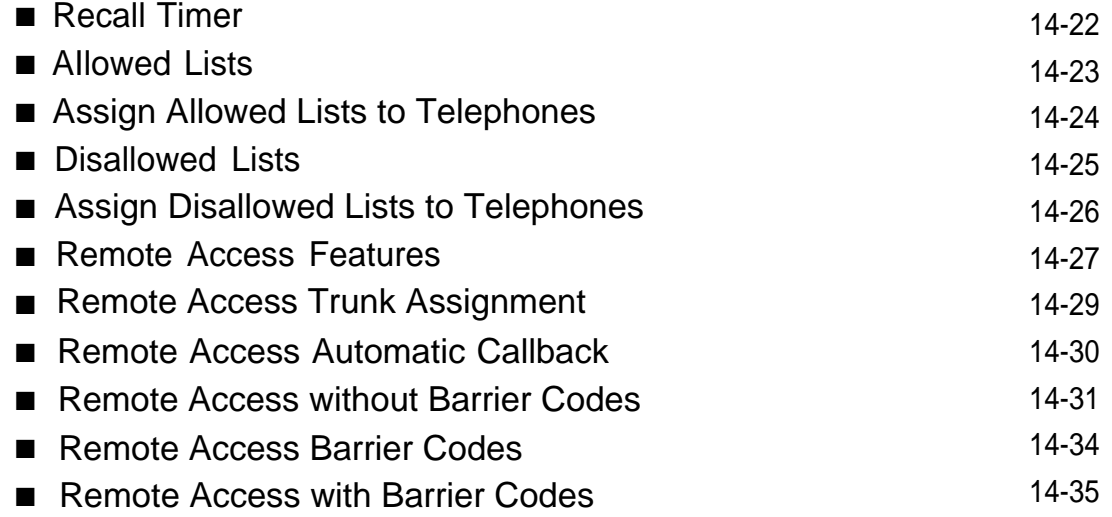

### **15 [Automatic Route Selection](#page-262-0)**

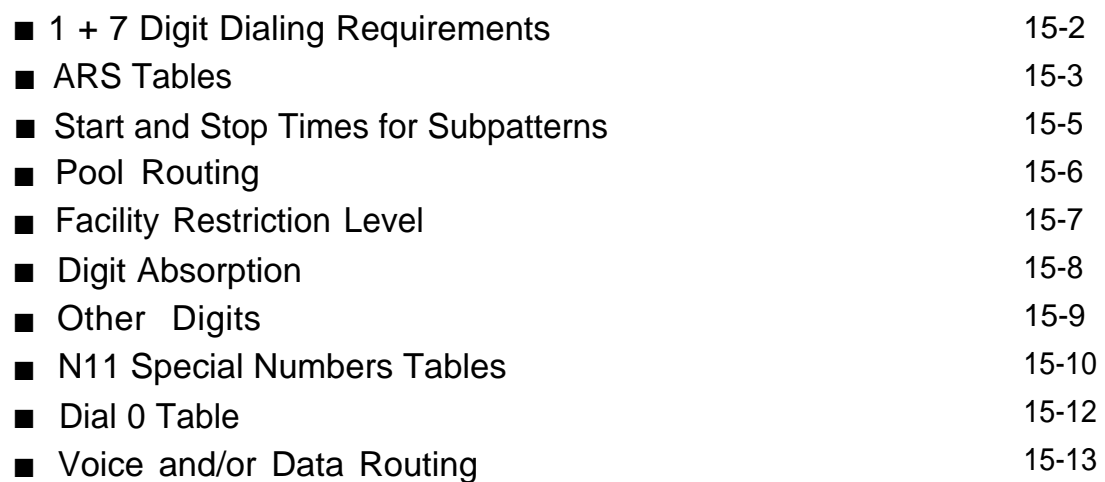

15-1

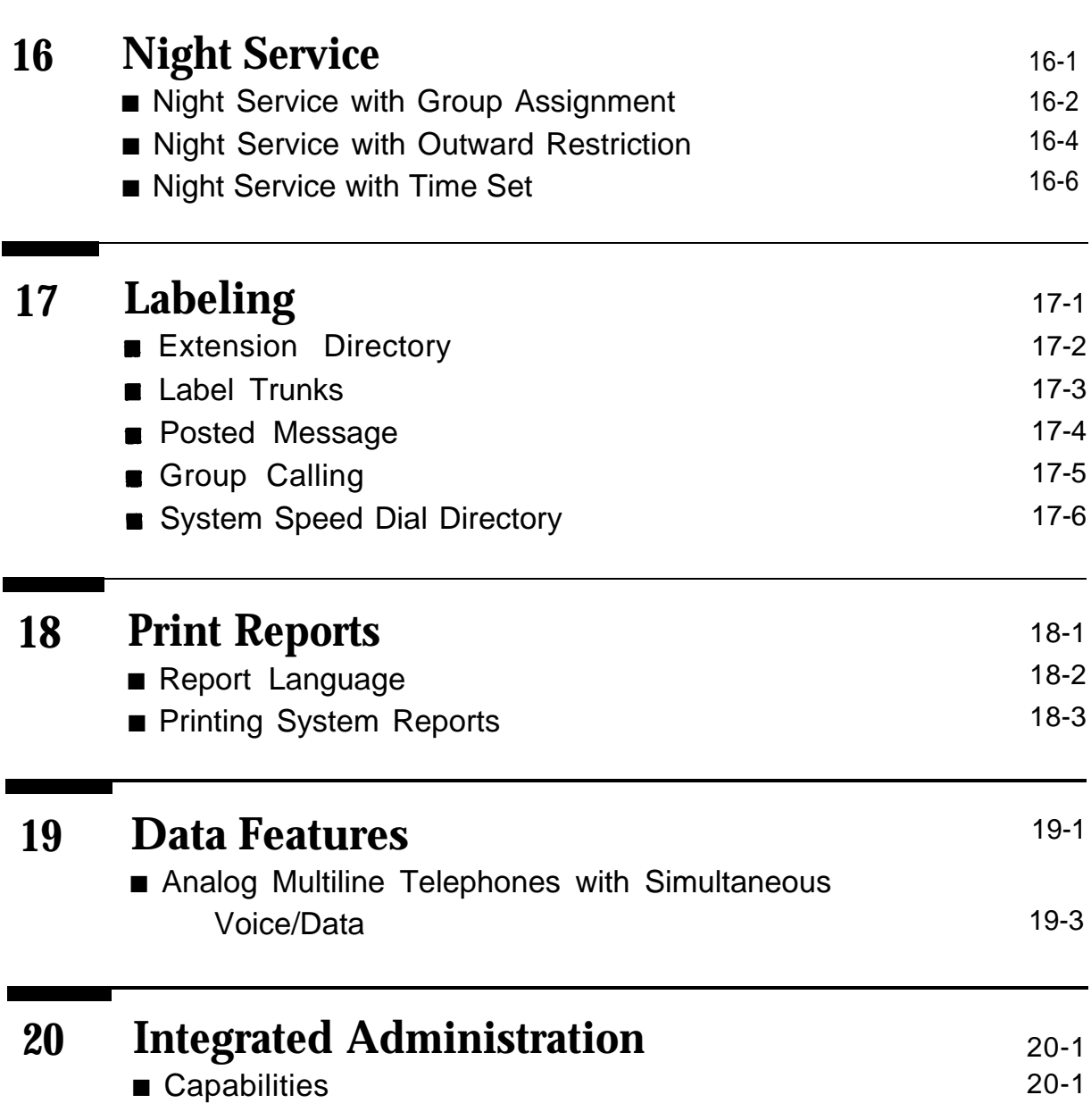

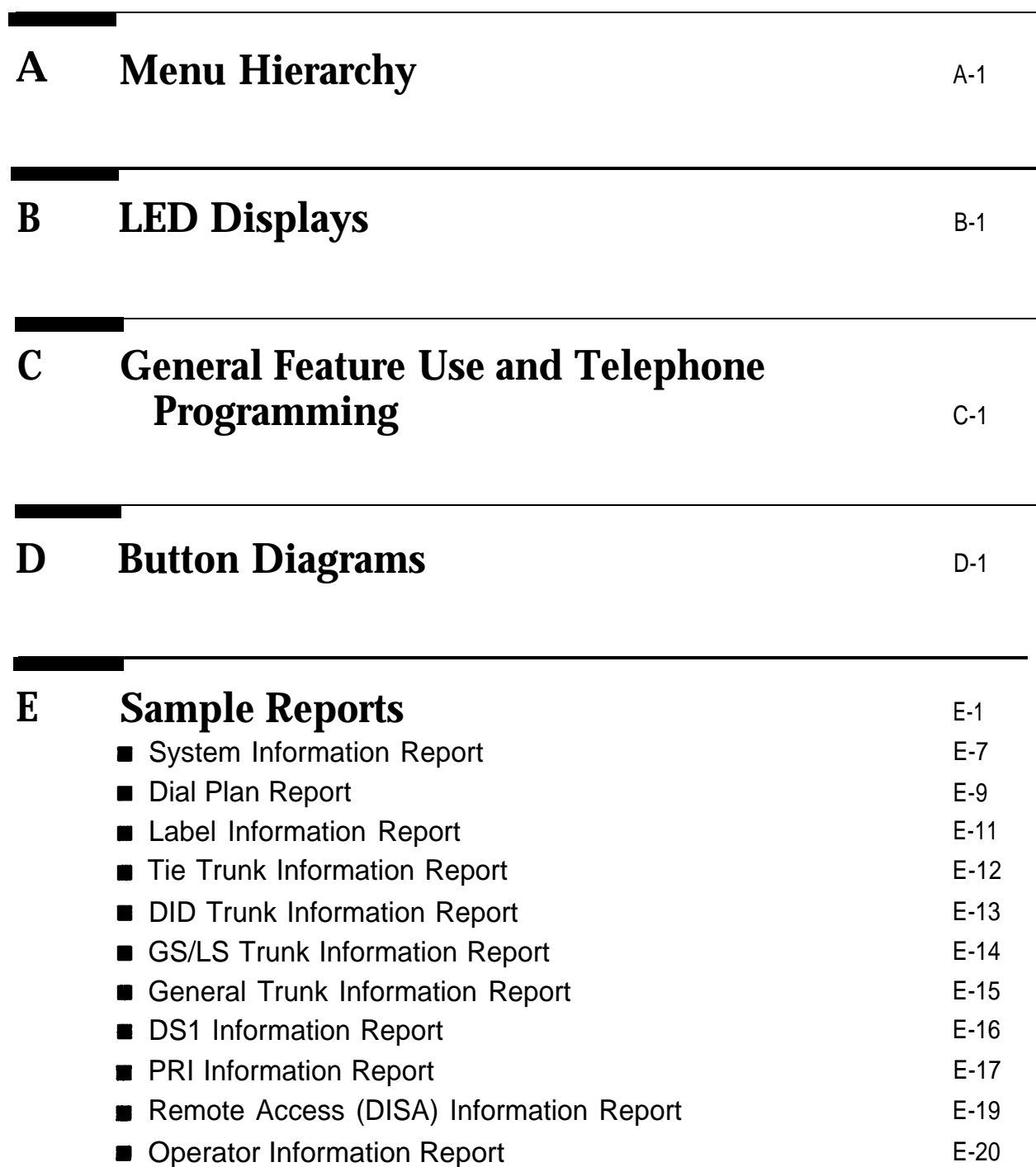

### **Sample Reports (continued)**

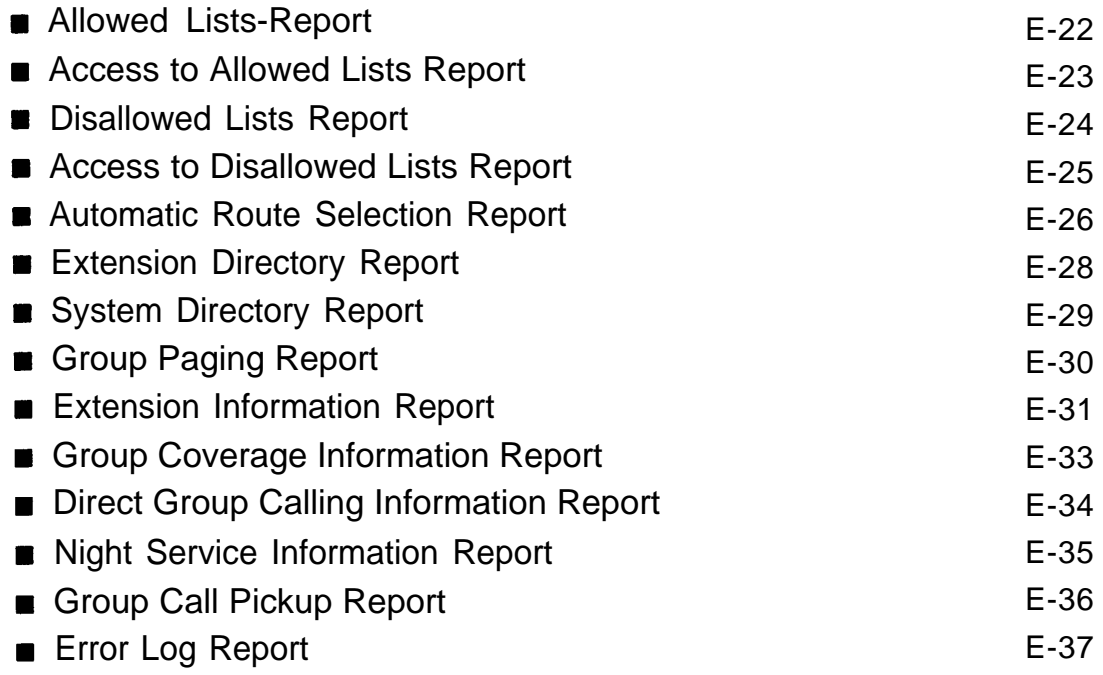

### **F [General System Programming Sequence](#page-366-0)** F-1

### **G [Programming Special Characters](#page-370-0)** G-1

# **Figures**

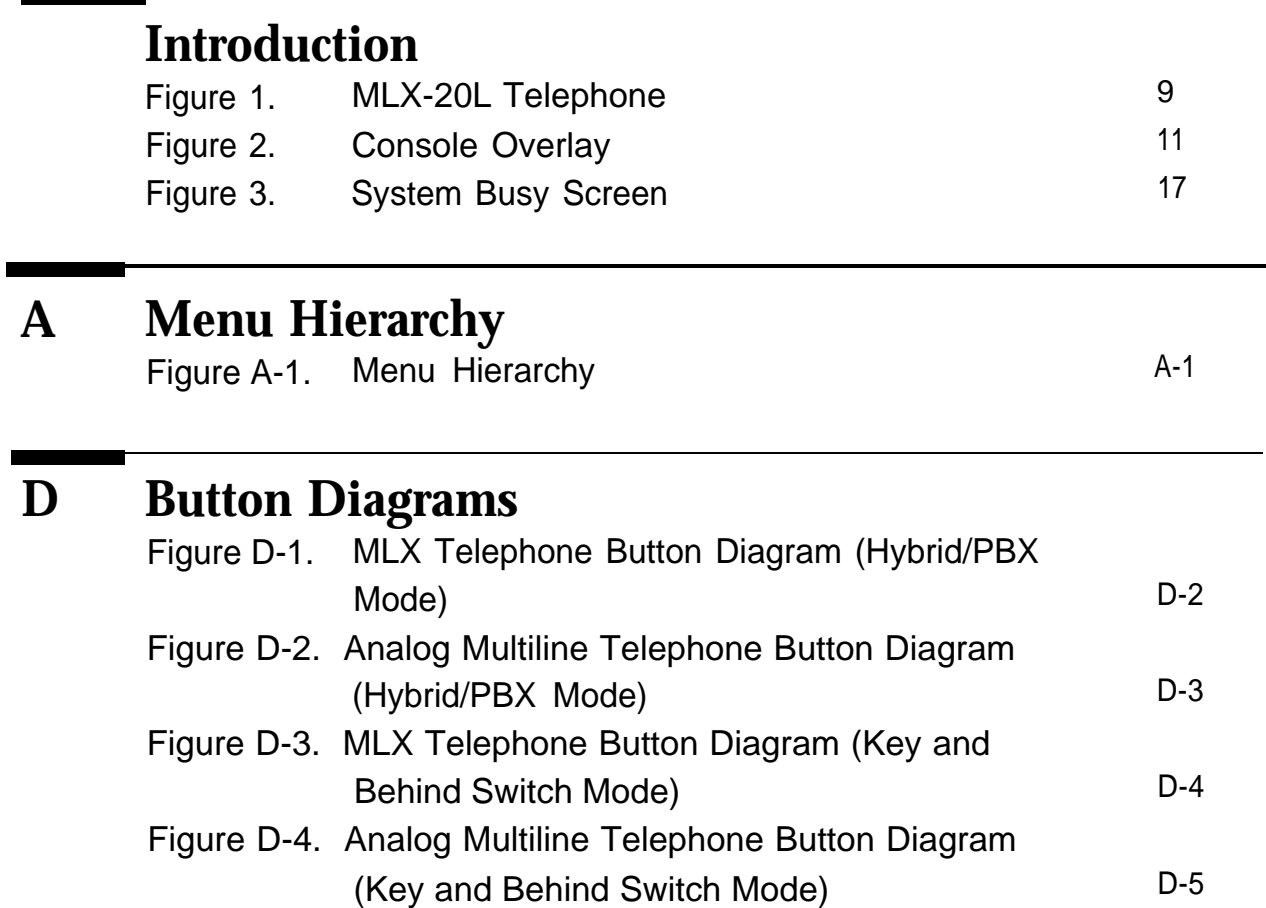

# **Figures**

### **Tables**

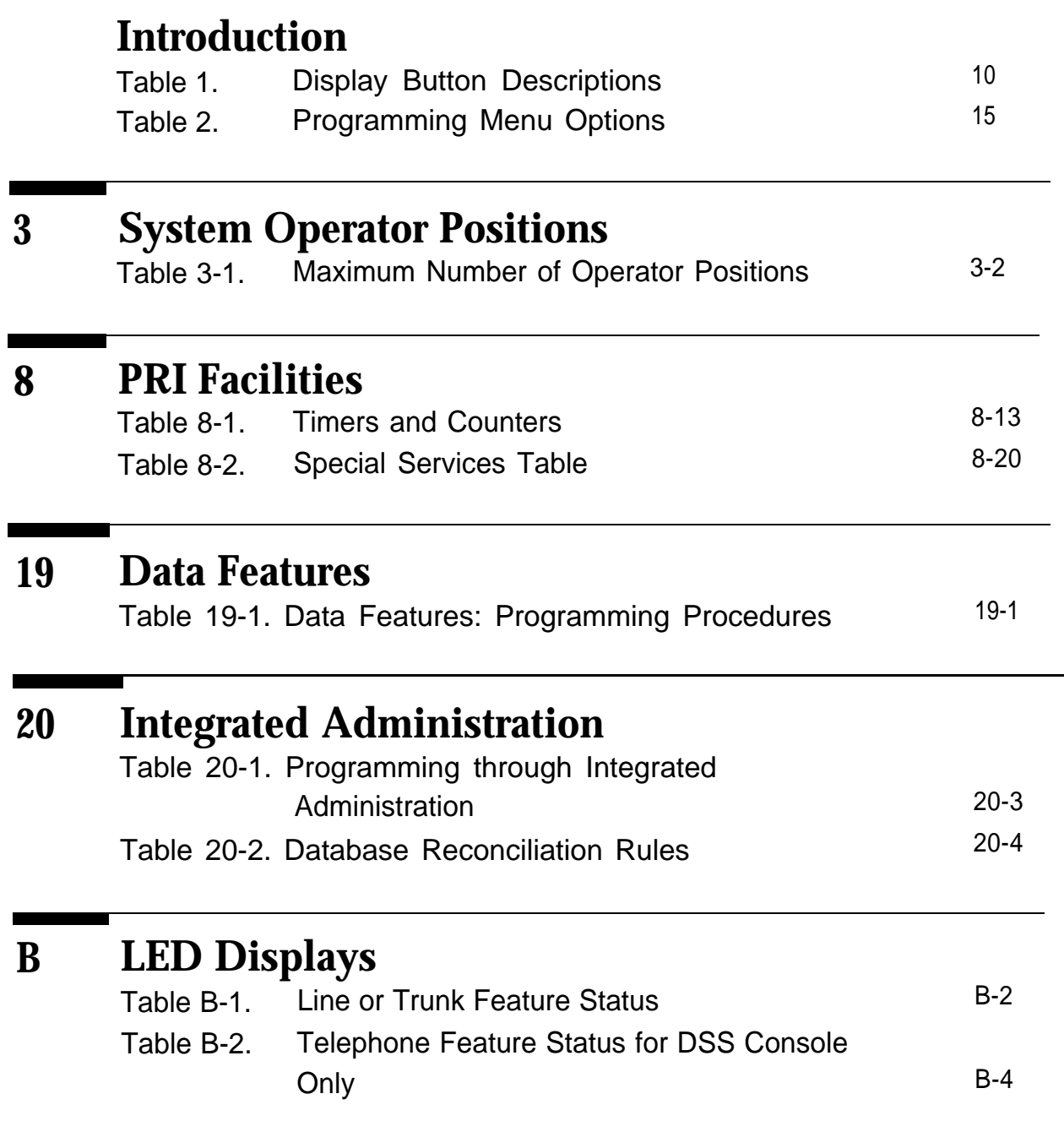

# **Tables**

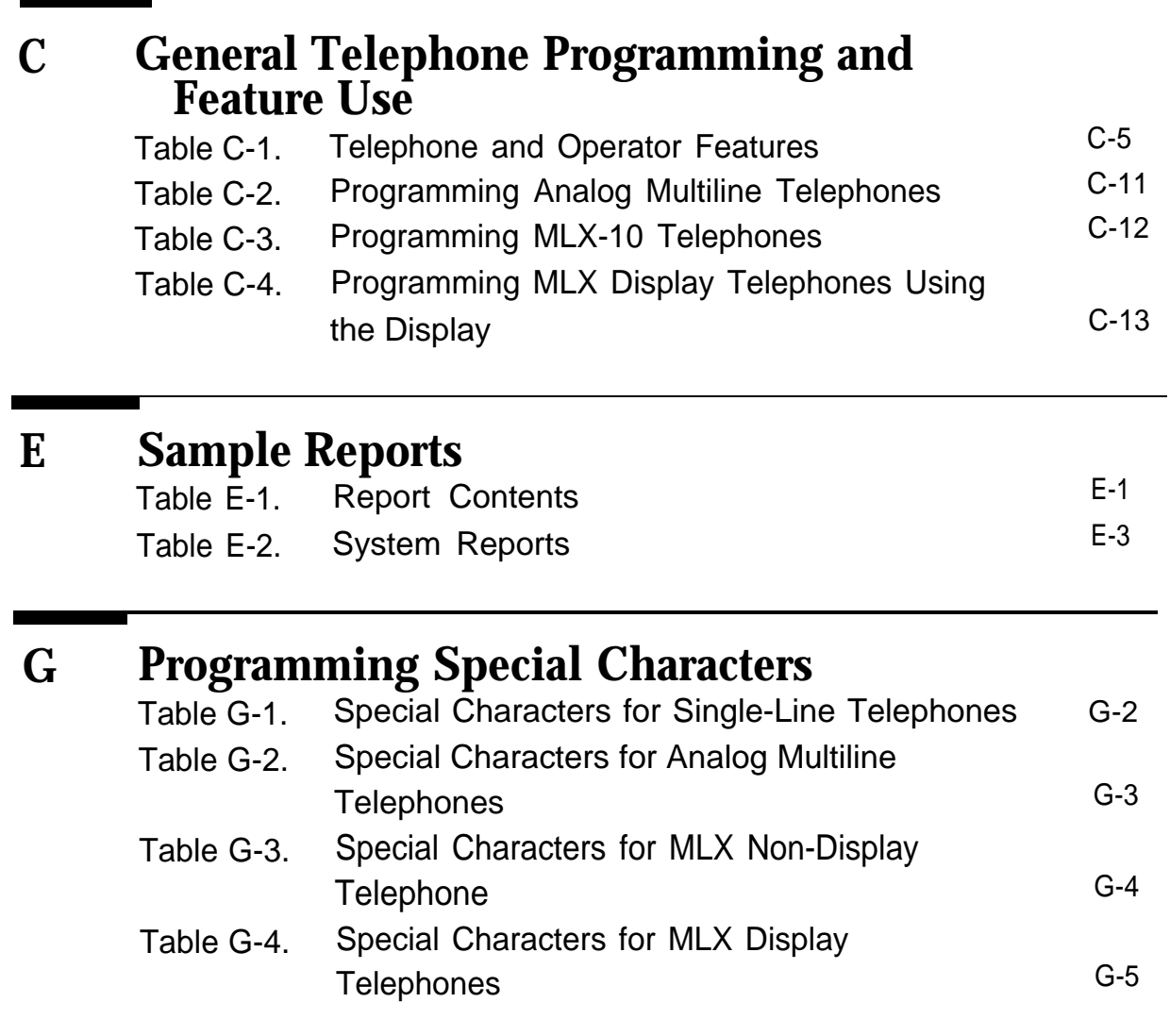

### CUSTOMER WARNING

This manual is designed for use **by qualified service technicians only.** Technician qualification includes completion of an AT&T hands-on instructor-led course covering installation and maintenance for this product. Installation or maintenance of this product by anyone other than a qualified service technician may void the warranty. **Hazardous electrical voltages are present inside this product.**

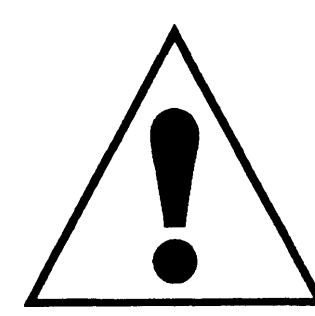

The exclamation point in an equilateral triangle is intended to alert the user to the presence of important operating and maintenance (servicing) instructions in the literature accompanying the product.

### **IMPORTANT SAFETY INSTRUCTIONS**

When installing telephone equipment, always follow basic safety precautions to reduce the risk of fire, electrical shock, and injury to persons, including:

- Read and understand all instructions.
- Follow all warnings and instructions marked on or packed with the product.
- Never install telephone wiring during a lightning storm.
- Never install a telephone jack in a wet location unless the jack is  $\blacksquare$ specifically designed for wet locations.
- Never touch uninsulated telephone wires or terminals unless the telephone wiring has been disconnected at the network interface
- Use caution when installing or modifying telephone lines.
- Use only AT&T-manufactured MERLIN LEGEND™ Communications System circuit modules, carrier assemblies, and power units in the MERLIN LEGEND Communications System (511A) control unit.
- Use only AT&T-recommended/approved MERLIN LEGEND  $\blacksquare$ Communications System accessories.
- If equipment connected to the analog station modules (008, 408, 408 GS/LS) or to the MLX telephone modules (008 MLX, 408 GS/LS-MLX) is to be used for in-range out-of-building (IROB) applications, IROB protectors are required.
- Do not install this product near water, for example, in a wet basement  $\blacksquare$ location.
- Do not overload wall outlets, as this can result in the risk of fire or  $\blacksquare$ electrical shock.
- **The MERLIN LEGEND Communications System is equipped with a** three-wire grounding-type plug with a third (grounding) pin. This plug will fit only into a grounding-type power outlet. This is a safety feature. If you are unable to insert the plug into the outlet, contact an electrician to replace the obsolete outlet. Do not defeat the safety purpose of the grounding plug.
- **n** The MERLIN LEGEND Communications System requires a supplementary ground.
- Do not attach the power supply cord to building surfaces. Do not allow anything to rest on the power cord. Do not locate this product where the cord will be abused by persons walking on it.
- Slots and openings in the module housings are provided for ventilation. To protect this equipment from overheating, do not block these openings.
- Never push objects of any kind into this product through module  $\blacksquare$ openings or expansion slots, as they may touch dangerous voltage points or short out parts, which could result in a risk of fire or electrical shock. Never spill liquid of any kind on this product.
- Unplug the product from the wall outlet before cleaning. Use a damp  $\mathbf{r}$ cloth for cleaning. Do not use cleaners or aerosol cleaners.

### **Customer Support Information**

#### **Support Telephone Number**

**In the U.S.A. only,** AT&T provides a toll-free customer Helpline (1-800-628-2888) 24 hours a day. Call the Helpline, or your authorized dealer, if you need assistance when installing, programming, or using your system.

**Outside the U.S.A.,** if you need assistance when installing, programming, or using your system, contact your authorized AT&T dealer.

#### **Federal Communications Commission (FCC) Electromagnetic Interference Information**

This equipment has been tested and found to comply with the limits for a Class A digital device, pursuant to Part 15 of the FCC Rules. These limits are designed to provide reasonable protection against harmful interference when the equipment is operated in a commercial environment. This equipment generates, uses, and can radiate radio frequency energy and, if not installed and used in accordance with the instruction manual, may cause harmful interference to radio communications. Operation of this equipment in a residential area is likely to cause harmful interference, in which case the user will be required to correct the interference at his own expense.

#### **Canadian Department of Communications (DOC) Interference Information**

This digital apparatus does not exceed the Class A limits for radio noise emissions set out in the radio interference regulations of the Canadian Department of Communications.

Le Présent Appareil Numérique n'émet pas de bruits radioelectriques depassant Ies Iimites applicable aux appareils numériques de la class A prescribes clans Ie reglernent sur Ie brouiilage radioelectrique edicté par Ie ministère des Communications du Canada.

#### **FCC Notification and Repair Information**

This equipment is registered with the FCC in accordance with Part 68 of its rules. In compliance with those rules, you are advised of the following:

**Means of Connection.** Connection of this equipment to the telephone network shall be through a standard network interface jack: USOC RJ11C, RJ14C, RJ21X. Connection to E&M tie trunks requires a USOC RJ2GX. Connection to off-premises stations requires a USOC RJ11C or RJ14C. Connection to 1.544- Mbps digital facilities must be through a USOC RJ48C or RJ48X. Connection to DID requires a USOC RJ11C, RJ14C, or RJ21X. These USOCs must be ordered from your telephone company.

This equipment may not be used with party lines or coin telephone lines.

■ **Notification to the Telephone Companies.** Before connecting this equipment, you or your equipment supplier must notify your local telephone company's business office of the following:

The telephone number(s) you will be using with this equipment.

The appropriate registration number and ringer equivalence number (REN), which can be found on the back or bottom of the control unit, as follows:

> If this equipment is to be used as Key System, report the number AS593M-72914-KF-E.

If the system provides both manual and automatic selection of incoming/outgoing access to the network, report the number AS593M-72682-MF-E.

If there are no directly terminated trunks, or if the only directly terminated facilities are personal lines, report the number AS5USA-65646-PF-E.

The REN for all three systems is 1.5A.

— For tie line connection, the facility interface code (FIC) is TL31M and the service order code (SOC) is 9.0F.

For connection to off-premises stations, the FIC is OL13C and the SOC is 9.0F.

For equipment to be connected to 1.544-Mbps digital service, the FIC is 04DU9-B for D4 framing format or 04DU9-C for extended framing format, and the SOC is 6.0P.

For equipment to be connected to DID facilities, the FIC is 02RV2-T and the SOC is 9.0F.

- The quantities and USOC numbers of the jacks required.
- For each jack, the sequence in which lines are to be connected: the line types, the FIC, and the REN by position when applicable.

You must also notify your local telephone company if and when this equipment is permanently disconnected from the line(s).

The REN is used to determine the number of devices that maybe connected to the telephone line. Excessive RENs on the line may result in the devices not

ringing in response to an incoming call. In most, but not all, areas the sum of the RENs should not exceed five (5.0). To be certain of the number of devices that may be connected to the line, as determined by the total RENs, contact the telephone company to determine the maximum REN for the calling area.

#### **Installation and Operational Procedures**

The manuals for your system contain information about installation and operational procedures.

- **Repair Instructions.** If you experience trouble because your equipment is malfunctioning, the FCC requires that the equipment not be used and that it be disconnected from the network until the problem has been corrected. Repairs to this equipment can be made only by the manufacturers, their authorized agents, or others who may be authorized by the FCC. In the event repairs are needed on this equipment, contact your authorized AT&T dealer or, **in the U.S.A. only,** contact the National Service Assistance Center (NSAC) at 1-800-628-2888.
- **Rights of the Local Telephone Company.** If this equipment causes harm to the telephone network, the local telephone company may discontinue your service temporarily. If possible, they will notify you in advance. But if advance notice is not practical, you will be notified as soon as possible. You will also be informed of your right to file a complaint with the FCC.

Your local telephone company may make changes in its facilities, equipment, operations, or procedures that affect the proper functioning of this equipment. If they do, you will be notified in advance to give you an opportunity to maintain uninterrupted telephone service.

- **Hearing Aid Compatibility.** The custom telephone sets for this system are compatible with inductively coupled hearing aids as prescribed by the FCC.
- **Automatic Dialers.** WHEN PROGRAMMING EMERGENCY NUMBERS AND/OR  $\blacksquare$ MAKING TEST CALLS TO EMERGENCY NUMBERS:
	- Remain on the line and briefly explain to the dispatcher the reason for the call.
	- Perform such activities in off-peak hours, such as early morning or late evening.

#### **Direct Inward Dialing (DID).**

- a. This equipment returns answer supervision signals to the Public Switched Telephone Network when:
	- (1) answered by the called station
	- (2) answered by the attendant
	- (3) routed to a recorded announcement that can be administered by the customer premises equipment user
	- (4) routed to a dial prompt
- b. This equipment returns answer supervision on all DID calls forwarded back to the Public Switched Telephone Network. Permissible exceptions are when:
	- (1) a call is unanswered
	- (2) a busy tone is received
	- (3) a reorder tone is received

#### **Allowing this equipment to be operated in such a manner as not to provide proper answer supervision signaling is in violation of Part 68 rules.**

#### **DOC Notification and Repair Information**

**NOTICE:** The Canadian Department of Communications (DOC) label identifies certified equipment. This certification means that the equipment meets certain telecommunications network protective, operational, and safety requirements. The DOC does not guarantee the equipment will operate to the user's satisfaction.

Before installing this equipment, users should ensure that it is permissible to connect it to the facilities of the local telecommunications company. The equipment must also be installed using an acceptable method of connection. In some cases, the company's inside wiring for single-line individual service may be extended by means of a certified connector assembly (telephone extension cord). The customer should be aware that compliance with the above conditions may not prevent degradation of service in some situations.

Repairs to certified equipment should be made by an authorized Canadian maintenance facility designated by the supplier. Any repairs or alterations made by the user to this equipment, or any equipment malfunctions, may give the telecommunications company cause to request the user to disconnect the equipment.

Users should ensure for their own protection that the electrical ground connections of the power utility, telephone lines, and internal metallic water pipe system, if present, are connected. This precaution may be particularly important in rural areas.

**CAUTION:** Users should not attempt to make such connections themselves, but should contact the appropriate electrical inspection authority or electrician, as appropriate.

To prevent overloading, the Load Number (LN) assigned to each terminal device denotes the percentage of the total load to be connected to a telephone loop used by the device. The termination on a loop may consist of any combination of devices subject only to the requirement that the total of the Load Numbers of all the devices does not exceed 100.

> DOC Certification No.: 230 4095A CSA Certification No.: LR 56260 Load No.: 6

#### **Renseignements sur la notification du ministère des Communications du Canada et la réparation**

AVIS: L'étiquette du ministère des Communications du Canada identifie le materiel homologué. Cette étiquette certifie que le matériel est conforme à certaines normes de protection, d'exploitation et de sécurité des réseaux de télécommunications. Le Ministère n'assure toutefois pas que le matériel fonctionnera à la satisfaction de l'utilisateur.

Avant d'installer ce matériel, l'utilisateur doit s'assurer qu'il est permis de le raccorder aux installations de l'entreprise locale de telecommunication. Le matériel doit également être installé en suivant une méthode acceptée de raccordement. Dans certains cas, les fils intérieurs de l'enterprise utilises pour un service individual à ligne unique peuvent être prolongés au moyen d'un dispositif homologué de raccordement (cordon prolongateur téléphonique interne).

L'abonné ne doit pas oublier qu'il est possible que la conformity aux conditions énoncées ci-dessus n'empêchent pas la degradation du service dans certaines situations. Actuellement, les entreprises de telecommunication ne permettent pas que l'on raccorde leur matériel à des jacks d'abonné, sauf clans les cas précis prévus pas les tarifs particuliers de ces entreprises.

Les réparations de matériel homologué doivent être effectuées par un centre d'entretien canadien autorisé désigné par le fournisseur. La compagnie de telecommunications peut demander à l'utilisateur de débrancher un appareil à la suite de reparations ou de modifications effectuées par l'utilisateur ou à cause de mauvais fonctionnement.

Pour sa propre protection, l'utilisateur doit s'assurer que tous les fils de mise à la terre de la source d'énergie électrique, des lignes téléphoniques et des canalisations d'eau métalliques, s'il y en a, sent raccordés ensemble. Cette précaution est particulièrement importance dans les régions rurales.

**AVERTISSEMENT:** L'utilisateur ne doit pas tenter de faire ces raccordements luimême; il doit avoir recours à un service d'inspection des installations électriques, ou à un electrician, selon le cas.

L'indite de charge (IC) assigné à chaque dispositif terminal indique, pour éviter toute surcharge, le pourcentage de la charge totale qui peut être raccordée à un circuit téléphonique bouclé utilisé par ce dispositif. La terminaison du circuit bouclé peut être constitute de n'importe quelle combinaison de dispositifs, pourvu que la somme des indices de charge de l'ensemble des dispositifs ne dépasse pas 100.

No d'homologation: 230 4095A No de certification: CSA LR 56260 L'indice de charge: 6

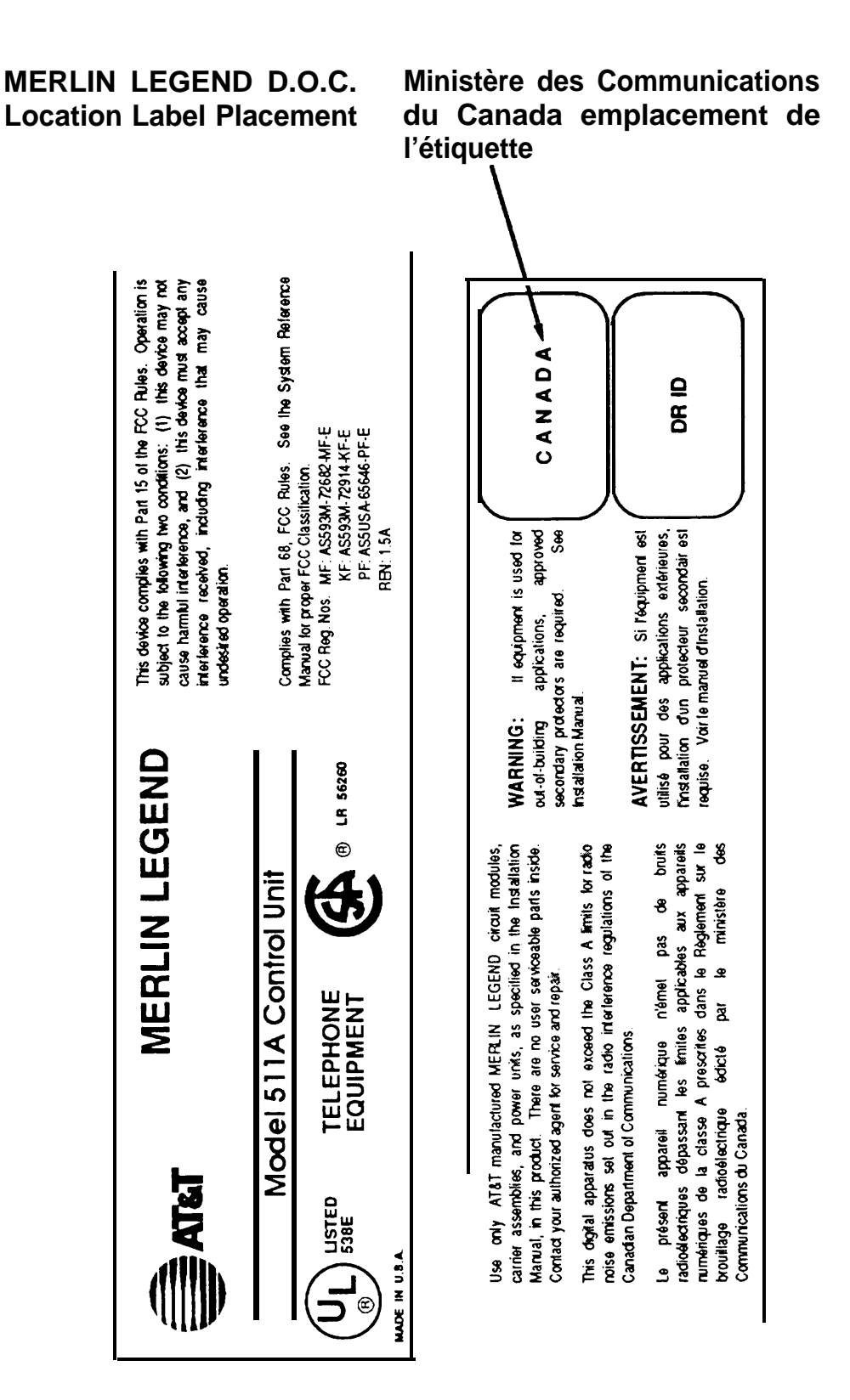

#### **Security of Your System-Preventing Toll Fraud**

As a customer of a new telephone system, you should be aware that there exists an increasing problem of telephone toll fraud. Telephone toll fraud can occur in many forms, despite the numerous efforts of telephone companies and telephone equipment manufacturers to control it. Some individuals use electronic devices to prevent or falsify records of these calls. Others charge calls to someone else's number by illegally using lost or stolen calling cards, billing innocent parties, clipping on to someone else's line, and breaking into someone else's telephone equipment physically or electronically. In certain instances, unauthorized individuals make connections to the telephone network through the use of remote access features.

The Remote Access feature of your system, if you choose to use it, permits offpremises callers to access the system from a remote telephone by using an 800 number or a 7- or 10-digit telephone number. The system returns an acknowledgement signaling the user to key in his or her authorization code, which is selected and administered by the system manager. After the authorization code is accepted, the system returns dial tone to the user. If you do not program specific egress restrictions, the user will be able to place any call normally dialed from a telephone associated with the system. Such an off-premises network call is originated at, and will be billed from the system location.

The Remote Access feature, as designed, helps the customer, through proper administration, to minimize the ability of unauthorized persons to gain access to the network. Most commonly, phone numbers and codes are compromised when overheard in a public location, through theft of a wallet or purse containing access information, or through carelessness (writing codes on a piece of paper and improperly discarding it). Additionally, hackers may use a computer to dial an access code and then publish the information to other hackers. Enormous charges can be run up quickly. It is the customer's responsibility to take the appropriate steps to properly implement the features, evaluate and administer the various restriction levels, protect access codes, and distribute access codes only to individuals who have been fully advised of the sensitive nature of the access information.

Common carriers are required by law to collect their tariffed charges. While these charges are fraudulent charges made by persons with criminal intent, applicable tariffs state that the customer of record is responsible for payment of all long-distance or other network charges. AT&T cannot be responsible for such charges and will not make any allowance or give any credit for charges that result from unauthorized access.

To minimize the risk of unauthorized access to your communications system:

- Use a nonpublished Remote Access number.
- Assign authorization codes randomly to users on a need-to-have basis, keeping a log of ALL authorized users and assigning one code to one person.
- Use random sequence authorization codes, which are less likely to be easily broken.
- Deactivate all unassigned codes promptly.
- Ensure that Remote Access users are aware of their responsibility to keep the telephone number and any authorization codes secure.
- When possible, restrict the off-network capability of off-premises callers, via use of Call Restrictions and Disallowed List capabilities.
- When possible, block out-of-hours calling.
- Frequently monitor system call detail reports for quicker detection of any unauthorized or abnormal calling patterns.
- Limit Remote Call Forward to persons on a need-to-have basis.

#### **Limited Warranty and Limitation of Liability**

AT&T warrants to you, the customer, that your MERLIN LEGEND Communications System will be in good working order on the date AT&T or its authorized reseller delivers or installs the system, whichever is later ("Warranty Date"). If you notify AT&T or its authorized reseller within one year of the Warranty Date that your system is not in good working order, AT&T will without charge to you repair or replace, at its option, the system components that are not in good working order. Repair or replacement parts may be new or refurbished and will be provided on an exchange basis. If AT&T determines that your system cannot be repaired or replaced, AT&T will remove the system and, at your option, refund the purchase price of your system, or apply the purchase price towards the purchase of another AT&T system.

If you purchased your system directly from AT&T, AT&T will perform warranty repair in accordance with the terms and conditions of the specific type of AT&T maintenance coverage you selected. If you purchased your system from an AT&T-authorized reseller, contact your reseller for the details of the maintenance plan applicable to your system.

This AT&T limited warranty covers damage to the system caused by power surges, including power surges due to lightning.

The following will not be deemed to impair the good working order of the system, and AT&T will not be responsible under the limited warranty for damages resulting from

- failure to follow AT&T's installation, operation, or maintenance instructions
- unauthorized system modification, movement, or alteration
- unauthorized use of common carrier communication services accessed through the system
- abuse, misuse, or negligent acts or omissions of the customer and persons under the customer's control
- acts of third parties and acts of God

AT&T'S OBLIGATION TO REPAIR, REPLACE, OR REFUND AS SET FORTH ABOVE IS YOUR EXCLUSIVE REMEDY.

EXCEPT AS SPECIFICALLY SET FORTH ABOVE, AT&T, ITS AFFILIATES, SUPPLIERS, AND AUTHORIZED RESELLERS MAKE NO WARRANTIES, EXPRESS OR IMPLIED, AND SPECIFICALLY DISCLAIM ANY WARRANTIES OF MERCHANTABILITY OR FITNESS FOR A PARTICULAR PURPOSE.

#### **Limitation of Liability**

EXCEPT FOR PERSONAL INJURY, DIRECT DAMAGES TO TANGIBLE PERSONAL PROPERTY PROXIMATELY CAUSED BY AT&T, AND LIABILITY OTHERWISE EXPRESSLY ASSUMED IN A WRITTEN AGREEMENT SIGNED BY AT&T, THE LIABILllY OF AT&T, ITS AFFILIATES, SUPPLIERS, AND AUTHORIZED RESELLERS FOR ANY CLAlMS, LOSSES, DAMAGES, OR EXPENSES FROM ANY CAUSE WHATSOEVER (INCLUDING ACTS OR OMISSIONS OF THIRD PARTIES), REGARDLESS OF THE FORM OF ACTION, WHETHER IN CONTRACT, TORT OR OTHERWISE, SHALL NOT EXCEED AN AMOUNT EQUAL TO THE LESSER OF THE DIRECT DAMAGES PROVEN OR THE PURCHASE PRICE OF THE SYSTEM. IN NO EVENT SHALL AT&T OR ITS AFFILIATES, SUPPLIERS, OR AUTHORIZED RESELLERS BE LIABLE FOR INCIDENTAL, RELIANCE, CONSEQUENTLY, OR ANY OTHER INDIRECT LOSS OR DAMAGE (INCLUDING LOST PROFITS OR REVENUES) INCURRED IN CONNECTION WITH THE SYSTEM. THIS LIMITATION OF LIABILITY SHALL SURVIVE FAILURE OF THE EXCLUSIVE REMEDY SET FORTH IN THE LIMITED WARRANTY ABOVE.

#### **Voice Mail Systems**

Your Voice Mail system permits callers to leave verbal messages for system users or gain access to the back-up position in an emergency as well as create and distribute voice messages among system users.

The Voice Mail system, through proper administration, can help you reduce the risk of unauthorized persons gaining access to the network. However, phone numbers and authorization codes can be compromised when overheard in a public location, are lost through theft of a wallet or purse containing access information, or through

carelessness (writing codes on a piece of paper and improperly discarding them). Additionally, hackers may use a computer to dial an access code and then publish the information to other hackers. Substantial charges can accumulate quickly. It is your responsibility to take appropriate steps to implement the features properly, evaluate and administer the various restriction levels, protect and carefully distribute access codes.

Under applicable tariffs, you will be responsible for payment of toll charges. AT&T cannot be responsible for such charges and will not make any allowance or give any credit resulting from unauthorized access.

To reduce the risk of unauthorized access through your Voice Mail system, please observe the following procedures:

- Employees who have voice mailboxes should be required to use the passwords to protect their mailboxes.
	- Have them use random sequence passwords.
	- Impress upon them the importance of keeping their passwords a secret.
	- Encourage them to change their passwords regularly.
- The administrator should remove any unneeded voice mailboxes from the system immediately.
- AUDIX Voice Power<sup>™</sup> has the ability to limit transfers to subscribers only. You are strongly urged to limit transfers in this manner.
- Use the PBX or Key system administration capability to do the following:  $\blacksquare$ 
	- Block direct access to outgoing lines and force the use of account codes/authorization codes.
	- Disallow trunk-to-trunk transfer unless required.
	- Assign toll restriction levels to all AUDIX Voice Power ports.
	- If you do not need to use the Outcalling feature, completely restrict the outward calling capability of the AUDIX Voice Power ports.
- Monitor SMDR reports or Call Accounting System reports for outgoing calls that might be originated by AUDIX Voice Power ports.

#### **Remote Administration and Maintenance**

The Remote Administration and Maintenance feature of your telecommunications system, if you choose to use it, permits users to change the system features and capabilities from a remote location.

The Remote Administration and Maintenance feature, through proper administration, can help you reduce the risk of unauthorized persons gaining access to the network. However, telephone numbers and authorization codes can be compromised when

overheard in a public location, are lost through theft of a wallet or purse containing access information, or through carelessness (writing codes on a piece of paper and improperly discarding them). Additionally, hackers may use a computer to dial an access code and then publish the information to other hackers. Substantial charges can accumulate quickly. It is your responsibility to take appropriate steps to implement the features properly, evaluate and administer the various restriction levels, and protect and carefully distribute access codes.

Under applicable tariffs, you will be responsible for payment of toll charges. AT&T cannot be responsible for such charges and will not make any allowance or give any credit resulting from unauthorized access.

To reduce the risk of unauthorized access through Remote Administration and Maintenance, please observe the following procedures:

- The System Administration and Maintenance capability of a PBX or Key system is protected by a password.
	- Change the default password immediately.
	- Continue to change the password regularly.
	- Only give the password to people who need it and impress upon them the need to keep it secret.
	- $-$  If anyone who knows the password leaves the company, change the password immediately.
- If you have a special telephone line connected to your PBX or Key system for Remote Administration and Maintenance, you should do one of the following: Unplug the line when it is not being used.

Install a switch in the line to turn it off when it is not being used. Keep the Remote Administration and Maintenance telephone number secret. Only give it to people who need to know it, and impress upon them the need to keep it a secret. Do not write the telephone number on the PBX or Key system, the connecting equipment, or anywhere else in the system room.

If your Remote Administration and Maintenance feature requires that someone in your office transfer the caller to the Remote Administration and Maintenance extension, you should impress upon your employees the importance of only transferring authorized individuals to that extension.

### <span id="page-31-0"></span>**About This Book**

This book, which provides summaries of each procedure for programming the MERLIN LEGEND™ Communications System, is intended for qualified service personnel and technicians. The material is presented in the order in which you would program a new system. Additional information is available as follows:

- $\blacksquare$ More detailed procedures for system programming, along with information on how to program on the system programming console and on the PC, can be found in System Programming.
- Complete instructions on using SPM can be found in System  $\blacksquare$ Programming and Maintenance (SPM).
- Detailed information about all of the features described here can be  $\blacksquare$ found in the Feature Reference.
- Detailed information on how to choose among the many options  $\blacksquare$ provided for each feature can be found in System Planning.

### <span id="page-32-0"></span>**Conventions**

The following typographical conventions are used in this book:

**Bold type** is used for telephone buttons.

Press **Drop** to delete the current entry.

■ Italic type is used for substitutable values for which you must supply a specific value.

> Specify extension: dial/type [nnnn]. Specify slot and port: dial/type [sspp].

■ Constant width type is used for information on telephone display screens or on a PC screen.

Select Sys Program.

■ **Bold constant width type indicates information that you enter** exactly as shown.

Dial **#55.**

■ Keys on the PC are shown in boxes.

Press [F7].

■ When two keys are to be pressed at the same time, the keys are connected by a plus sign.

Press  $[Alt] + [P]$ .

The Enter (Return) key on a PC is shown as  $\downarrow$ .

### <span id="page-33-0"></span>**Product Safety Labels**

Throughout this book, hazardous situations are indicated by an exclamation point inside a triangle along with the word warning or caution.

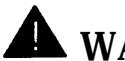

### **WARNING:**

Warning indicates the presence of a hazard that could cause death or severe personal injury if the hazard is not avoided.

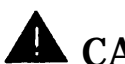

### **A** CAUTION:

Caution indicates the presence of a hazard that will or can cause minor personal jnjury or property damage if the hazard is not avoided.

### <span id="page-34-0"></span>**Related Documents**

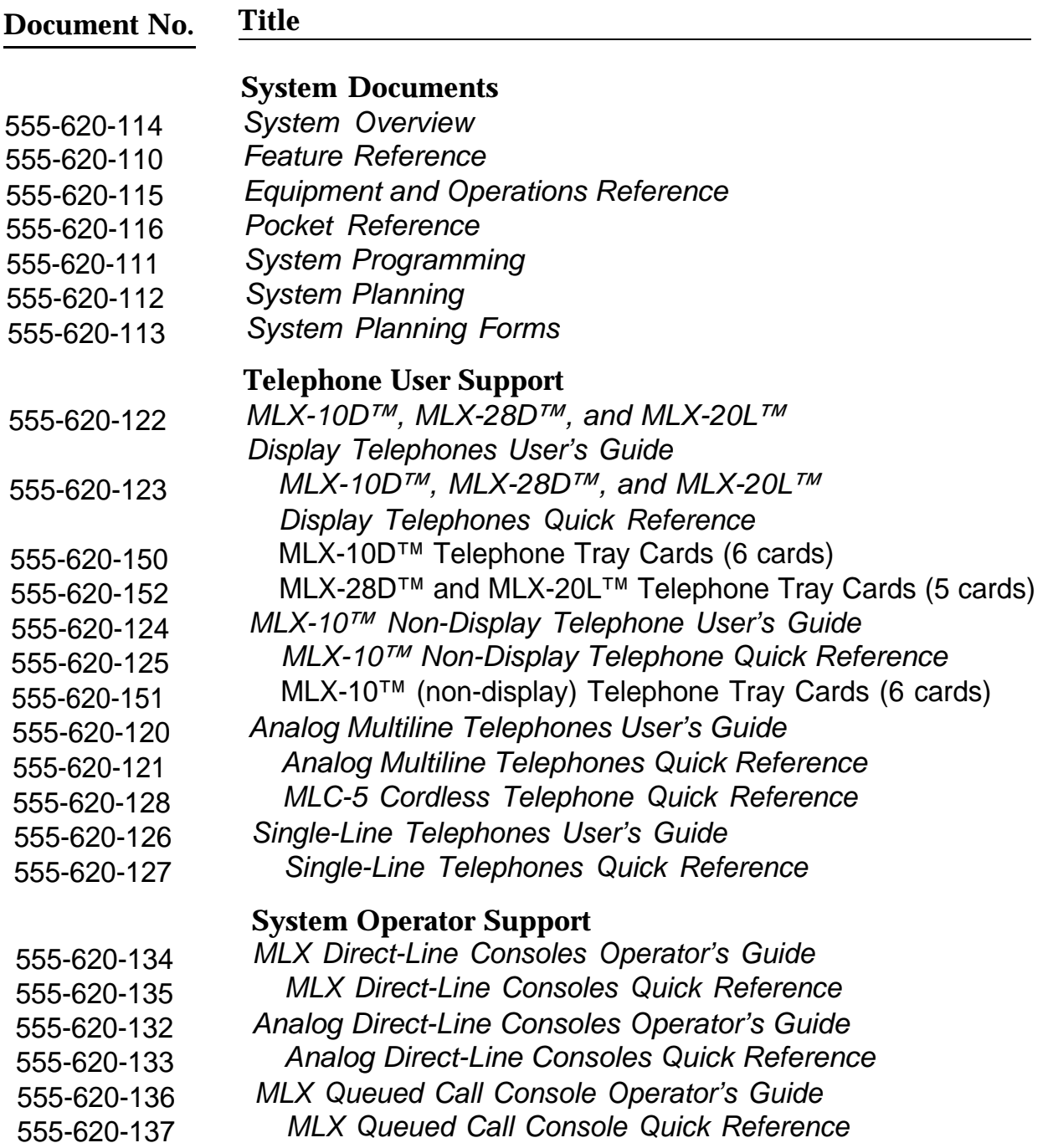

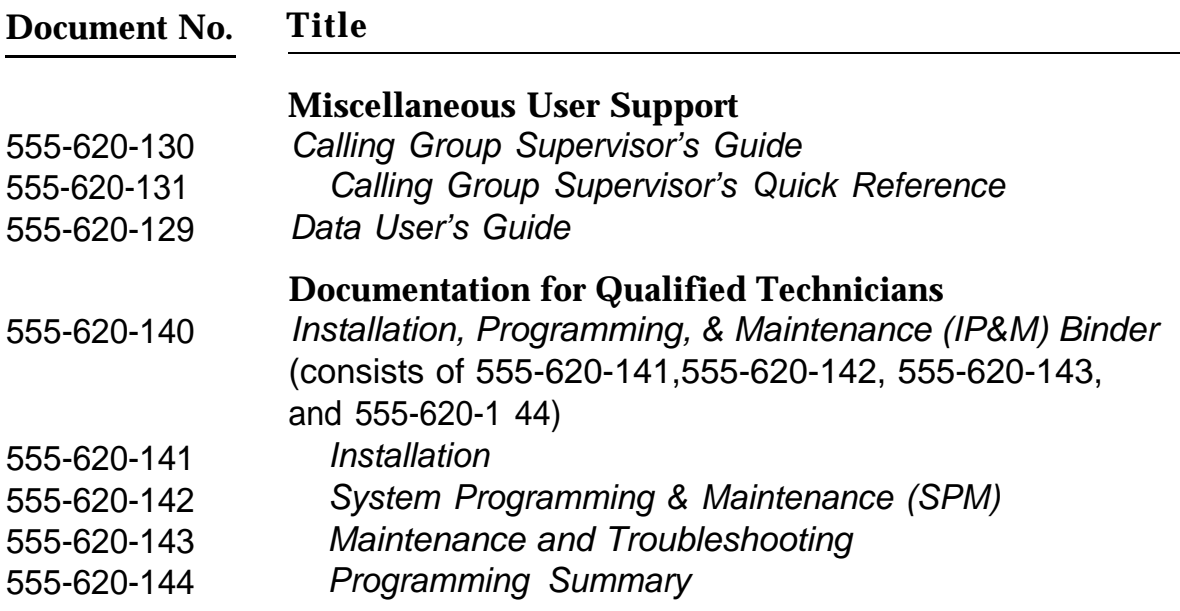

<u> The Common State Sta</u>
# **How to Comment on This Document**

We welcome your comments, both positive and negative. Please use the feedback form on the next page to let us know how we can continue to serve you. If the feedback form is missing, write directly to

A. Sherwood AT&T 99 Jefferson Road Room 2A25 Parsippany, NJ 07054

# **Introduction**

This chapter covers the information you need to know before you begin system programming.

It describes the following:

- system programming console, buttons, and overlay  $\blacksquare$
- types of programming  $\blacksquare$
- programming summary contents  $\blacksquare$
- programming basics  $\blacksquare$
- programming menu options  $\blacksquare$
- idle states  $\blacksquare$

# **System Programming Console**

The system programming console is an MLX-20L telephone connected to the system programming jack. When you enter system programming on a new system for the first time, the console must be connected to the first jack on the first 008 MLX module or 408 GS/LS-MLX module (Release 2.0 and later versions). This jack is factory set as the system programming jack and as an operator position. After you enter programming, you can change the system programming jack to any one of the first five jacks on the first 008 MLX module or 408 GS/LS-MLX module (Release 2.0 and later versions). This allows you to program without interfering with the operator's call handling.

You can also have one or two Direct Station Selectors (DSSs) connected to the system programming console. Each DSS adds 50 extension buttons to the console, which facilitates assigning features to telephones.

The MLX-20L telephone with a DSS is shown in [Figure 1.](#page-39-0)

<span id="page-39-0"></span>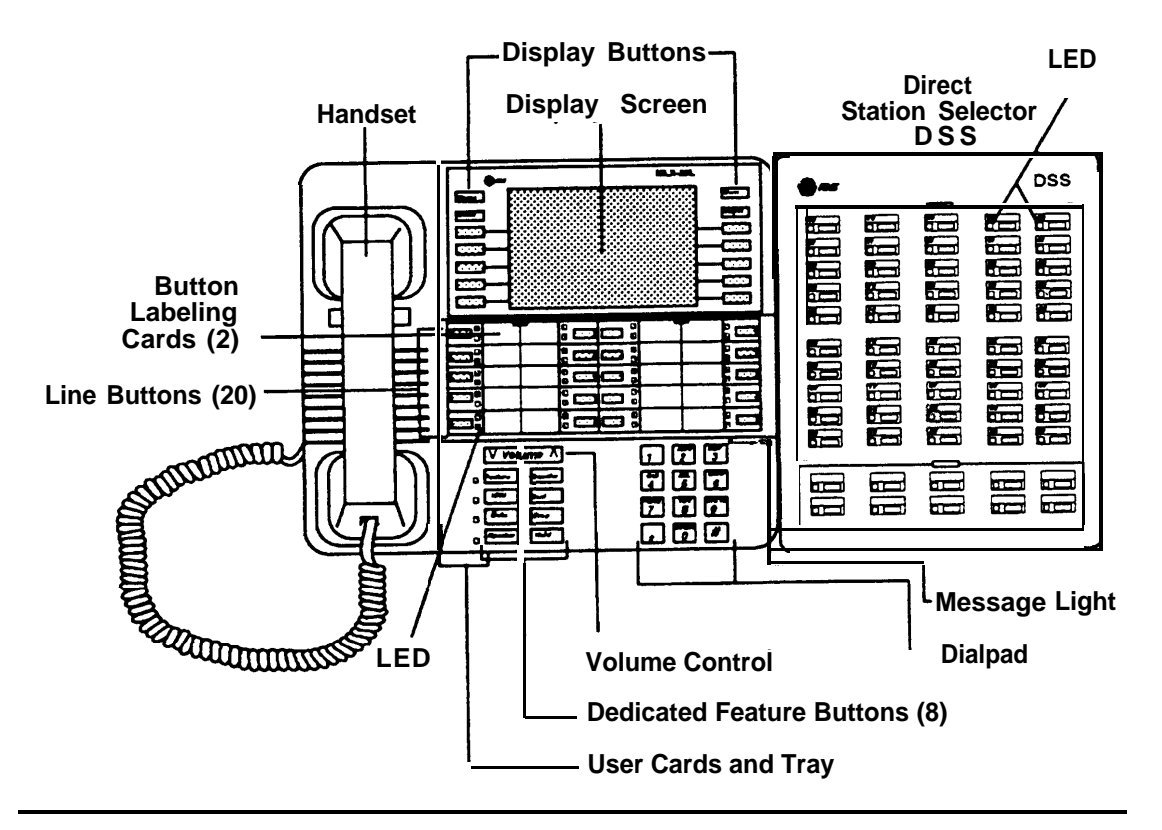

**Figure 1. MLX-20L Telephone**

#### **Console Buttons**

System programming can be done using the console's 14 display-area buttons. These buttons are arranged in two columns of seven buttons. The top two buttons in each column have the same labels and functions regardless of the display. Table 1 describes these functions.

#### **Table 1. Display Button Descriptions**

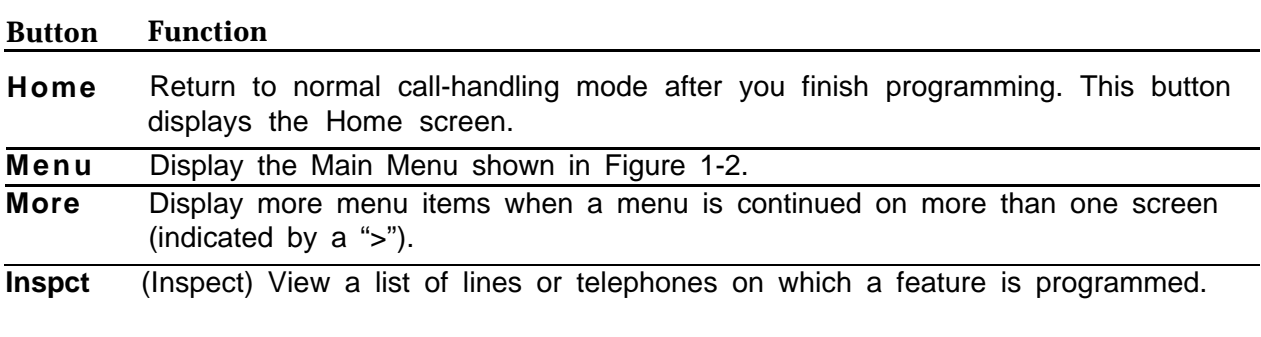

#### **Console Overlay**

The programmable lines and buttons are on the main part of the console. There are 20 physical buttons on the console itself but you can use the overlay to program up to 34 lines. Some of the unlabeled buttons on the lower part of the console may also be used for programming features. You can also use the dialpad for entering feature and programming codes.

Figure 2 illustrates the system console overlay.

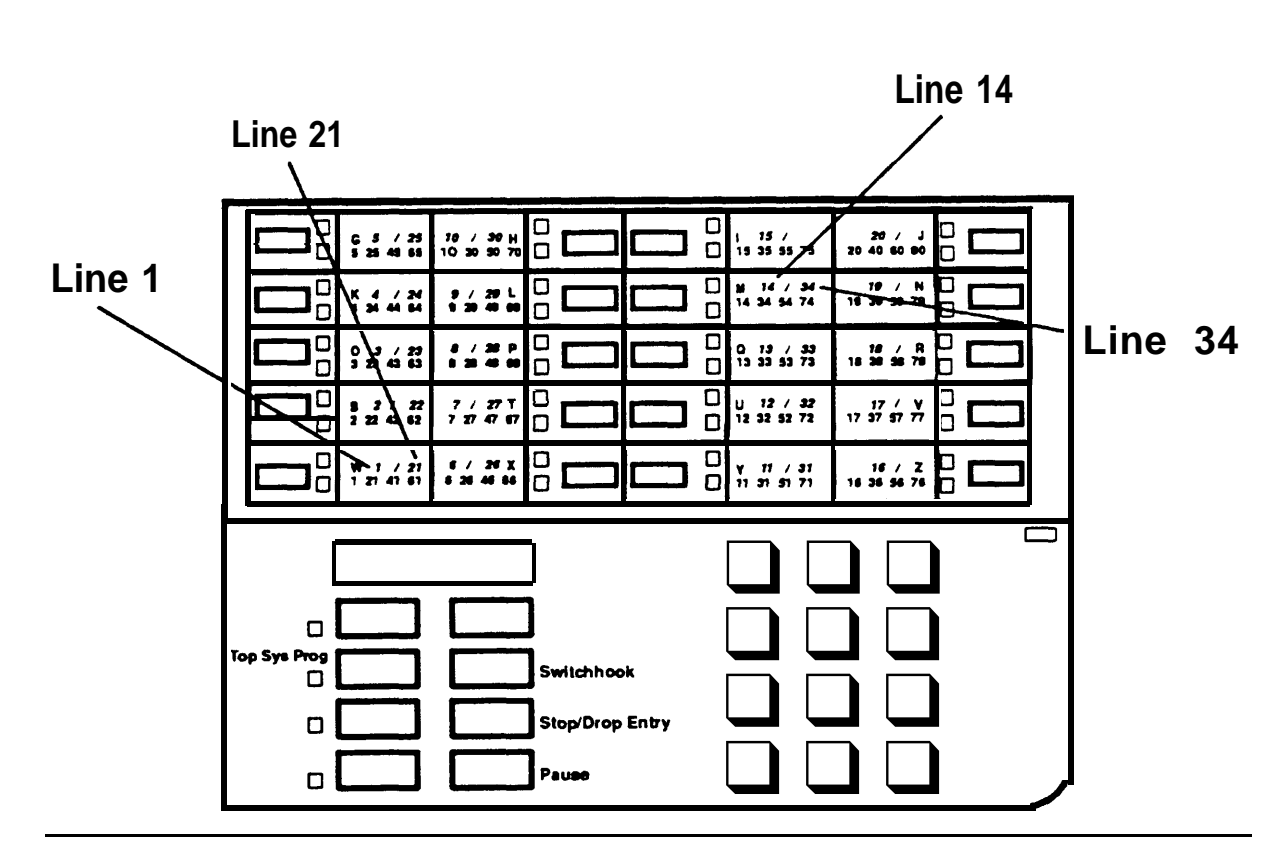

**Figure 2. Console Overlay**

Appendix D shows the button diagrams for the telephones used in the communications system. Refer to this appendix when programming buttons for other telephones.

# **Programming Information**

This section covers basic system programming information. See System Programming for more information.

#### **Types of Programming**

There are three types of programming for the communications system:

- **System Programming**  enables the System manager to program features that affect all or most system users. System programming requires one the following:
	- an MLX-20L $TM$  telephone connected to one of the first five ports of the first MLX module in the control unit
	- a PC with System Programming and Maintenance (SPM) software connected to the lower RS-232 port on the processor, with a built-in modem in the processor. The modem permits remote programming and maintenance via the public network. SPM emulates a system programming console on your PC.

#### **NOTE:**

If your system has the AT&T Integrated Solution II (IS II)—UNIX® application, you have a Master Controller equipped with the UNIX version of SPM. See Chapter 2 in System Programming for more information.

- **Extension Programming** enables individual telephone users and system operators (except for QCC operators) to change their telephone features to meet individual needs. For details on extension programming, see the appropriate user and operator guides.
- **Centralized Telephone Programming** enables the System manager to program any feature that can be programmed by individual telephone users or system operators. Centralized Telephone Programming can be done on the programming console or on a PC with the SPM software. For details on Centralized Telephone Programming, see Chapter 4 in System Programming.
- **12** Programming Information

#### **Programming Summary Contents**

Each programming summary contains a general description of the feature and provides the folIowing programming information:

- Programmable by—indicates who has system permission to use the  $\blacksquare$ procedure
- Mode—specifies which system mode supports the procedure  $\blacksquare$
- Idle condition—specifies the idle state required before the procedure  $\blacksquare$ can be performed
- Planning form—indicates which planning forms provide information for the procedure
- Factory setting—shows the default settings, if any, for equipment or  $\blacksquare$ features affected by the procedure
- Valid entries—specifies the characters or numbers accepted during data entry
- Inspect—specifies whether or not the feature status can be verified  $\blacksquare$ using the Inspect feature
- Copy option—indicates whether or not the feature programmed with  $\blacksquare$ procedure can be copied to another system component
- Console Procedure—provides a summary of the procedure steps if  $\blacksquare$ using the system console
- PC Procedure—provides a summary of the procedure steps if using SPM

#### **Programming Basics**

To begin programming, do the following:

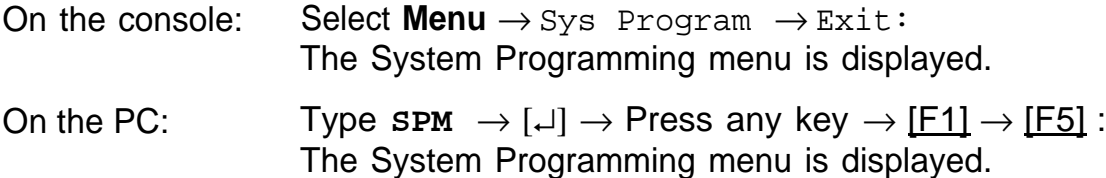

In most cases, to exit from a screen without making any changes, press  $Exit$ or [F5] . Exceptions are noted as part of a procedure.

Ordinarily you complete a procedure by pressing  $Enter$  ( $[F10]$ ) to save the information you have programmed. occasionally you press  $Ext (F5)$  and go back to the previous screen.

If you are programming a group of sequentially numbered extensions or trunks, you may have the option of pressing Next ( [F8] ) to save your entry and automatically provide the number of the next extension or trunk in the sequence, thus saving you a couple of steps.

When you have completed a procedure, pressing Exit (F5) takes you Up one screen in the menu hierarchy.

In most cases, you will be at an intermediate step in the procedure you have just completed. At that point, you can select one of the options shown on the screen and continue programming, or you can press  $Ext$  again. This usually takes you back to the System Programming menu. If not, you again have the option of continuing to program from the current screen or pressing Exit again.

In a few cases, pressing  $Ext$  brings you back to the System Programming menu where you can select another option to program or exit from system programming.

# **Programming Menu Options**

Table 2 lists the options that display on the System Programming menu.

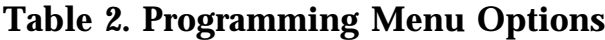

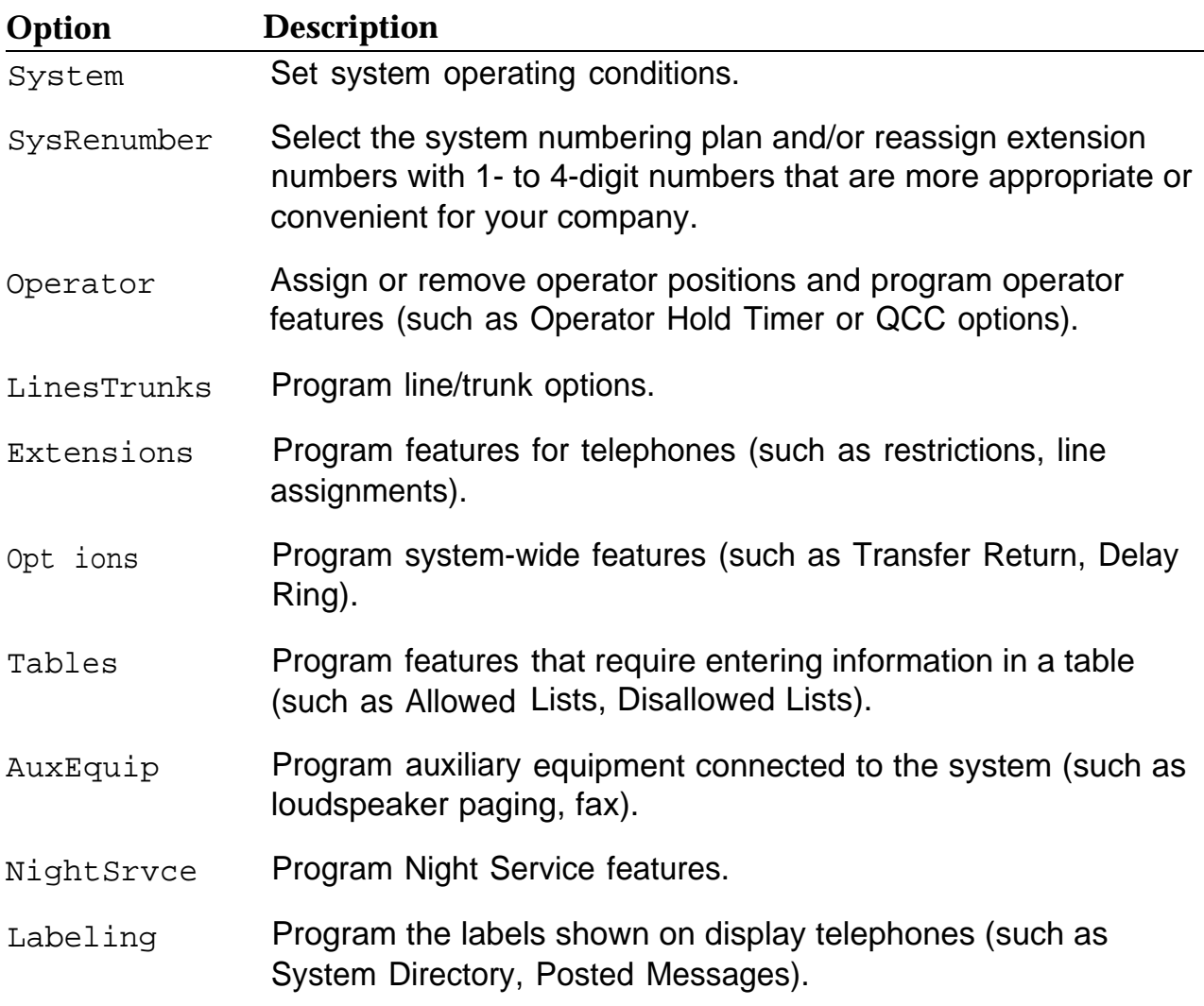

*Continued on next page*

#### **Table 2.-** *Continued*

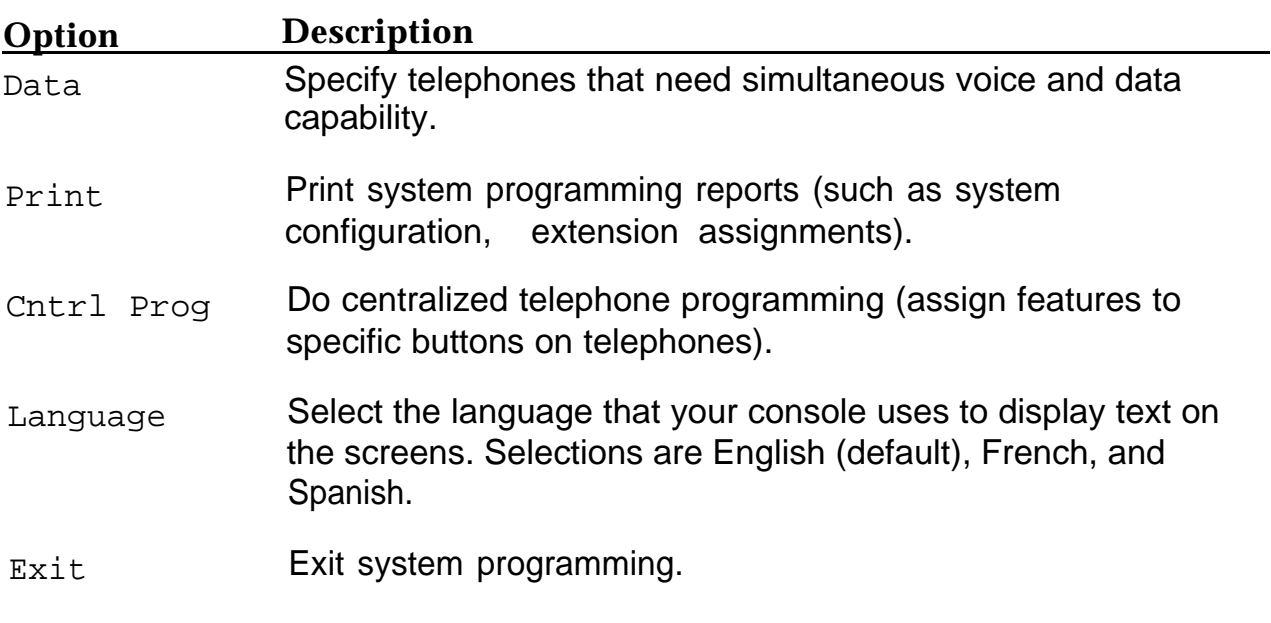

# **Idle States**

Some programming procedures can be started only when the entire system, or some part of the system (such as a trunk or an extension), is idle, that is, not in use. Some procedures require that a trunk or extension be idle only at the instant of programming. Lengthy procedures require the system, trunk, or extension be forced into remaining idle until programming is completed. These procedures wait for the system or trunk or extension to become idle and then prevent the initiation of any new calls—a condition called forced idle.

If a procedure requires an idle condition, do the programming outside of normal business hours.

If a procedure requires an idle system and the system is busy when you begin, you see the screen shown in Figure 3.

```
System Busy Pls Wait
Dial Code: nnnn
Slot/Port: ss/pp
Exit
```
#### **Figure 3. System Busy Screen**

When the system is no longer busy, the screen changes to the appropriate programming screen.

#### **System Forced Idle**

When the entire system is forced idle, no calls can be made or received. The following procedures can be done only when the entire system (all lines and telephones) is idle:

- select system mode
- identify system operator positions
- renumber system
- renumber modules
- identify telephones with voice signal pairs for Voice Announce to Busy feature
- identify telephones needing Simultaneous Voice and Data feature
- restore system programming information
- identify Music-on-Hold jack

When the system is forced idle, all multiline telephone users hear a signal, indicating that the telephone cannot be used. On a display telephone, the message

Wait: System Busy

appears. Single-line telephones do not get a dial tone.

#### **Line or Trunk Idle**

The following procedures can be done only when the line or trunk being programmed is idle. Since these procedure require the line or trunk to be idle only at the instant of programming, the line or trunk is not forced idle as described above.

- identify loudspeaker paging line jack
- assign trunks to pools
- specify incoming or outgoing DID or tie-trunk type
- specify tie-trunk direction
- specify tie-trunk E&M signal

#### **Extension Forced Idle**

When a telephone or data terminal is forced idle, no calls can be made or received on that telephone or data terminal, The following procedures can be started only when the telephone or data terminal being programmed is idle.

- assign call restrictions
- assign pool dial-out restrictions
- copy telephone assignments
- assign lines, trunks, or pools to extensions
- assign labels to a Personal Directory
- use centralized telephone programming

When the telephone is forced idle, a multiline telephone user hears a signal, indicating that the telephone cannot be used. On a display telephone, the message

Wait: System Busy

appears. Single-line telephone user does not get a dial tone.

#### **100D Module Idle**

The following can be done only when the 100D Module is idle:

- specify board type
- specify frame format
- specify board signaling format
- specify board suppression format
- specify board facility compensation

#### **Forced Idle Reminder Tones**

Forced idle reminder tones are provided in the following situations:

- At the telephone, to remind an extension that the system or the extension is in the forced idle state.
- At the programming console or SPM, to remind the system manager that the system or at least one extension is in the forced idle state because of administrative activity.

This tone is a high-low "doorphone" tone (400 ms of 667 Hz tone followed by 400 ms of 571 Hz tone).

In a Release 1.1 or Release 2.0 system, all three tones occur every 20 seconds. You can adjust the volume of these tones with the volume control.

# **Basic System Operating Example 18 System Operating Conditions**

The procedures in this chapter are all related to the system rather than to the operation of telephones, operator positions, or trunks. These are conditions that have to be set only when the system is new or, sometimes, after a frigid start.

#### **NOTE:**

You have to reset the system time when Daylight Savings Time begins and ends.

This chapter contains the following programming procedures:

- [System Restart](#page-52-0)  $\blacksquare$
- [System Programming Position Assignment](#page-53-0)  $\blacksquare$
- **[Mode of Operation](#page-57-0)**
- **[Board Renumbering](#page-56-0)**
- [Automatic Maintenance Busy](#page-59-0)  $\blacksquare$
- [System Date](#page-61-0)
- [System Time](#page-62-0)  $\blacksquare$
- [System Language](#page-55-0)

# <span id="page-52-0"></span>**System Restart**

# **A** CAUTION:

This procedure is for qualified support personnel only.

Use this procedure to perform a system restart (cold start).

All calls are dropped when you perform this procedure. System programming is saved.

Telephones with the Extension Status feature can lose toll restrictions as a result of a cold start.

### **Summary: System Restart**

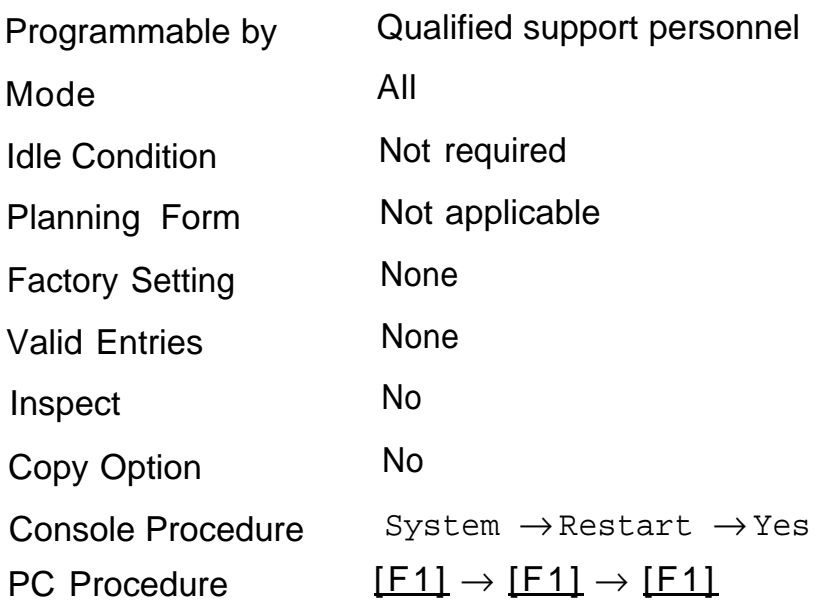

# <span id="page-53-0"></span>**System Programming Position Assignment**

Use this procedure to reassign the station jack used for system programming. This jack should *not* be the same jack used for the operator position.

The system programming position can be reassigned only to one of the first five jacks on the first MLX module. Only one system programming console is allowed per system.

If you are programming on the console:

- The console must be connected to the station jack currently assigned for system programming.
- As soon as you change the system programming jack, the system programming session is terminated. To proceed with system programming, you must connect the system programming console to the newly assigned station jack and re-enter system programming.

## **Summary: Assign System Programming Position**

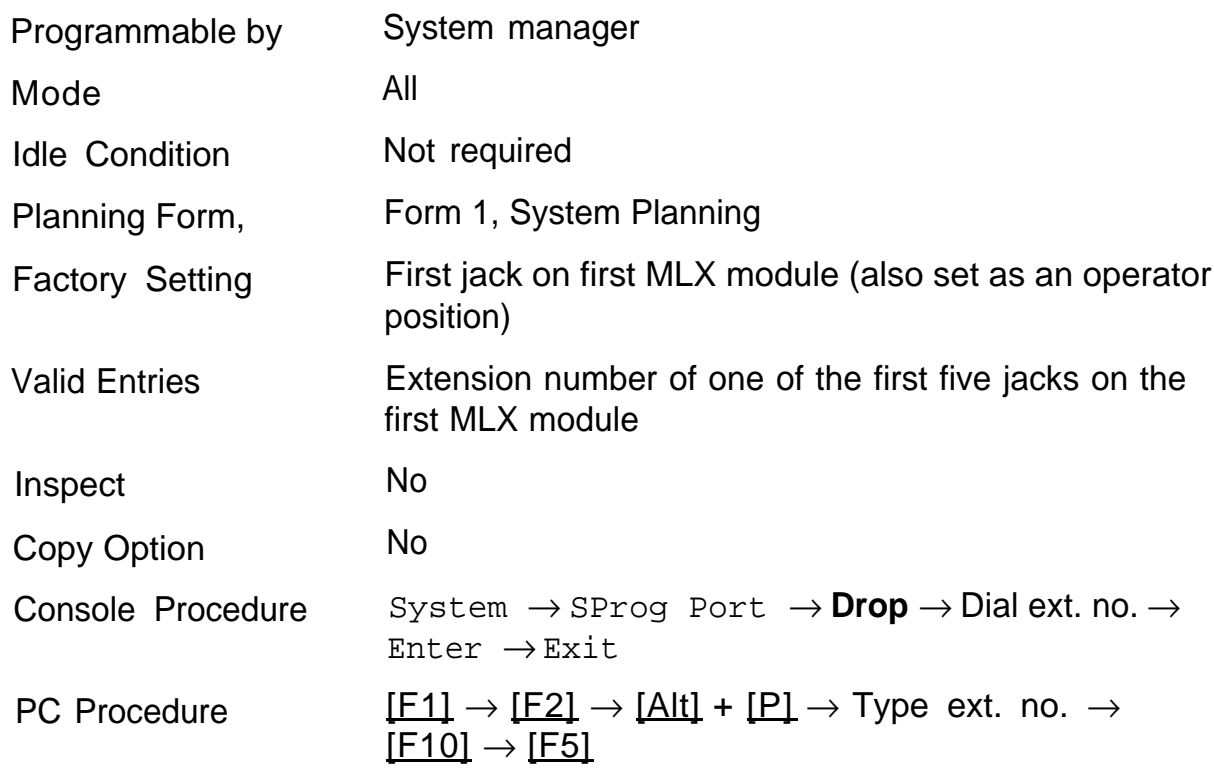

# <span id="page-55-0"></span>**System Language**

#### **Release 1.1 and 2.0 Only**

Your communications system offers you a choice of three languages (English, French, and Spanish) for the following options:

- System language (set first)
- Station Message Detail Recording (SMDR) reports (see ["System](#page-226-0) [Features"\)](#page-226-0)
- Print reports (see ["Printing Reports"\)](#page-288-0)
- Extensions (see ["Optional Telephone Features"\)](#page-177-0)

Use this procedure to set the system language.

#### **Summary: System Language**

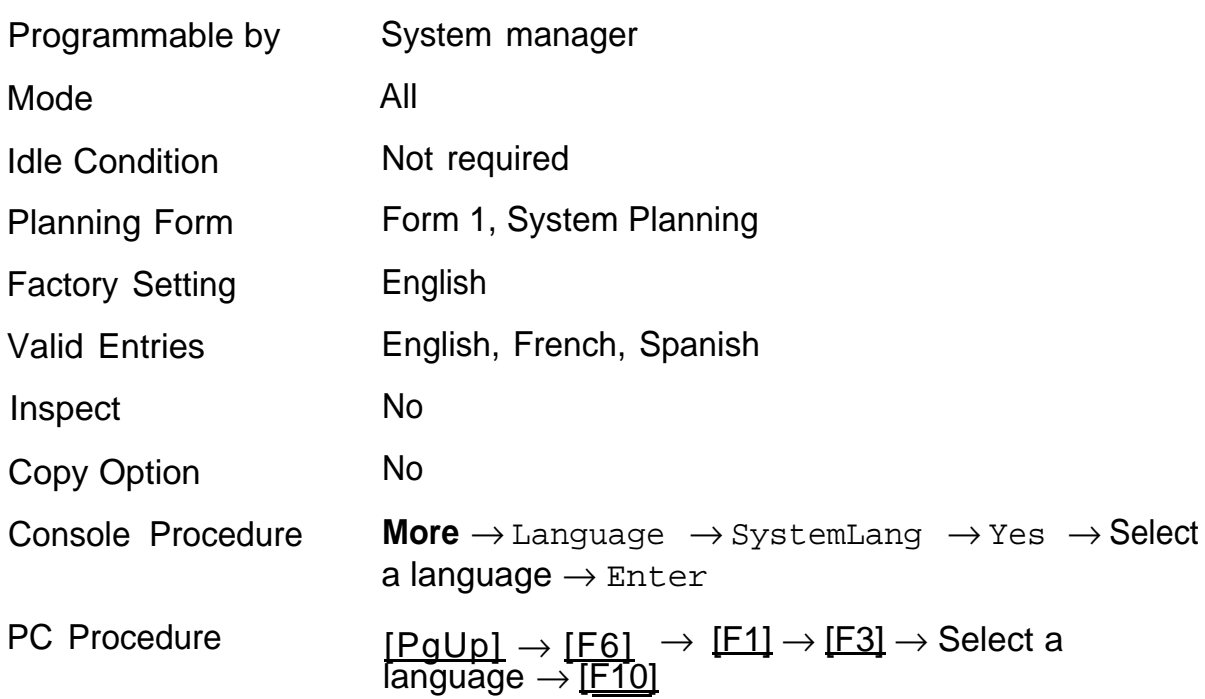

# <span id="page-56-0"></span>**Board Renumbering**

# **A** CAUTION:

This procedure is to be performed by qualified support personnel only.

Use this procedure to renumber boards that have already been installed. Note that this is not the same procedure as the Boards option, available to qualified service personnel with SPM only. This procedure restarts the system (system programming is not lost).

#### **Summary: Board Renumbering**

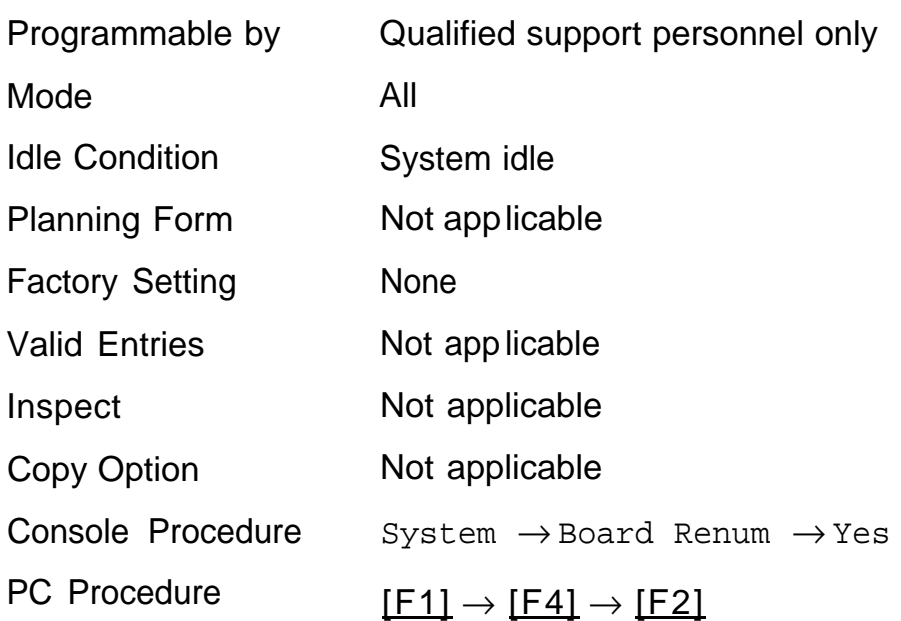

# <span id="page-57-0"></span>**Mode of Operation**

The system mode-Key, Behind Switch, or Hybrid/PBX-determines how the system operates. More specifically, the system mode determines:

- how lines or trunks are provided to users
- types of operator consoles allowed
- features available

Changing this option causes a system restart and terminates the programming session. You must re-enter system programming to program other features.

#### **NOTE:**

The Hybrid/PBX option is not available if the control unit processor module has been modified with the hardware strap in place to operate in Key mode only. See Equipment and Operations Reference.

These options cannot be programmed for Key or Behind Switch systems:

- Automatic Route Selection (ARS)
- Pools
- Queued Call Consoles (QCCs) and associated features
- Direct Inward Dialing (DID) Trunks
- System Access buttons
- Dial Plan Routing (PRI)
- Call by Call Services (PRI)

The Ground-start trunks option cannot be programmed if the processor module has been modified for Key mode-only operation.

# **Summary: Mode of Operation**

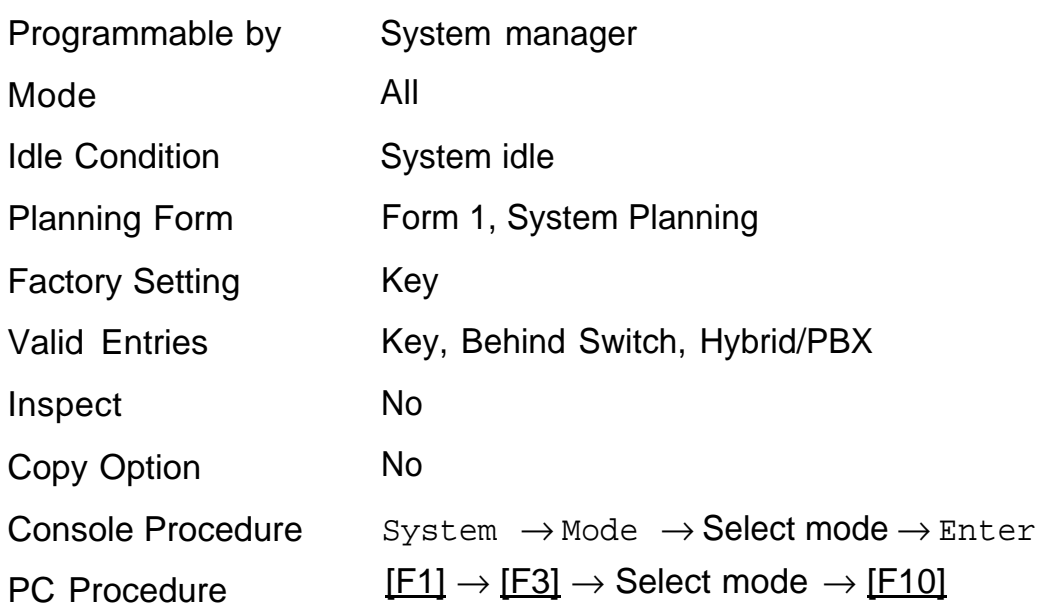

# <span id="page-59-0"></span>**Automatic Maintenance Busy**

Automatic Maintenance Busy allows the system to take a malfunctioning trunk out of service for outgoing calls. (Incoming calls are never blocked.) This protects against disruptions in outgoing calling patterns that are caused by faulty outside facilities.

For optimum performance, enable Automatic Maintenance Busy for Hybrid/PBX systems with pooled trunks.

#### **NOTE:**

No more than 50% of the trunks in a trunk pool are allowed to be placed in the maintenance-busy state at one time *unless* the central office has failed to disconnect a trunk (which prevents anyone from using that trunk) or an entire trunk module is manually taken out of use (a user-imposed maintenance-busy state).

# **Summary: Automatic Maintenance Busy**

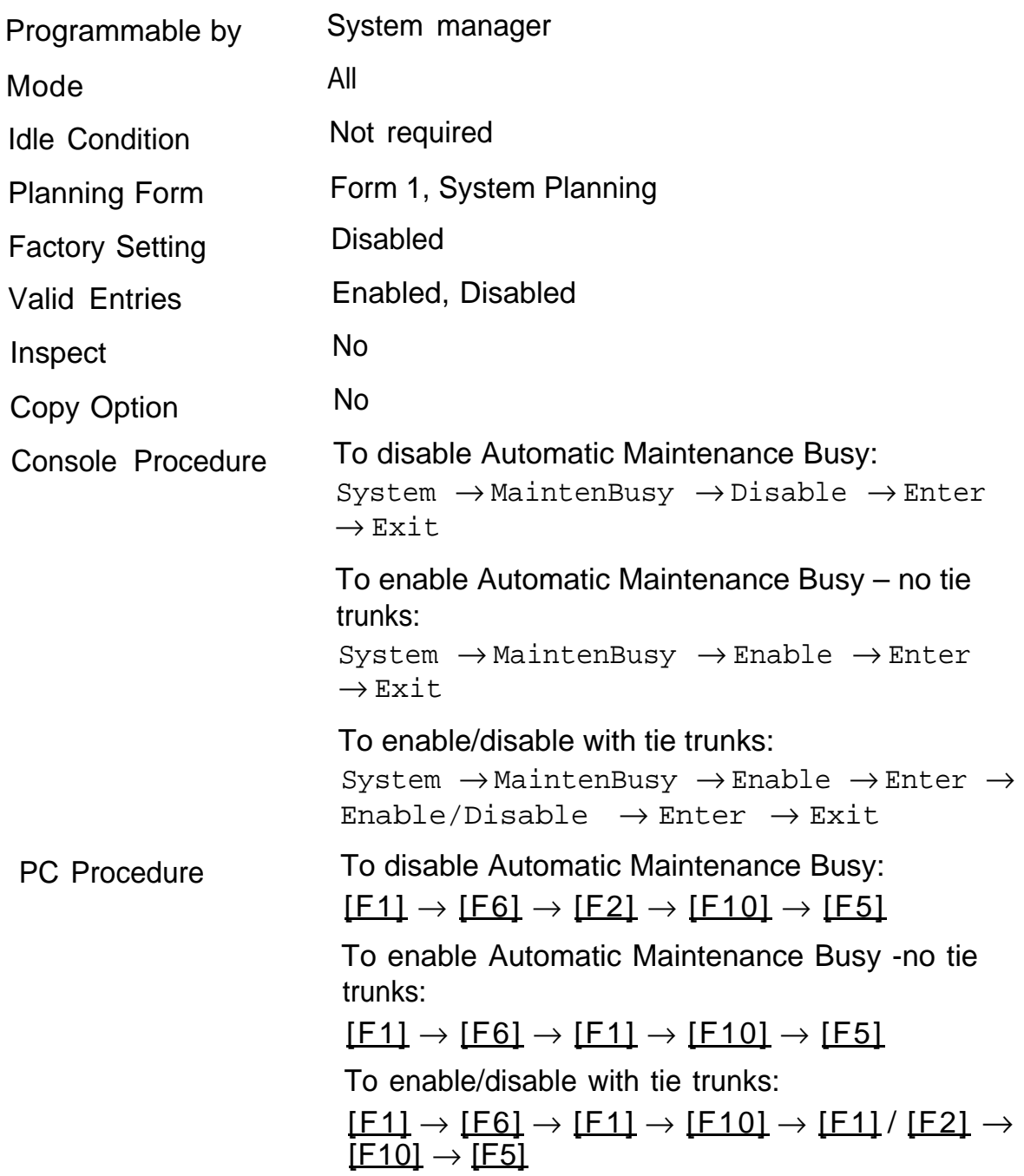

# <span id="page-61-0"></span>**System Date**

The System Date feature allows you to set the month, day, and year that appear on MLX display telephones and on Station Message Detail Recording (SMDR) reports.

#### **NOTE:**

If you are planning to use the SMDR feature, make sure the current date is set.

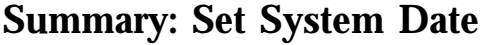

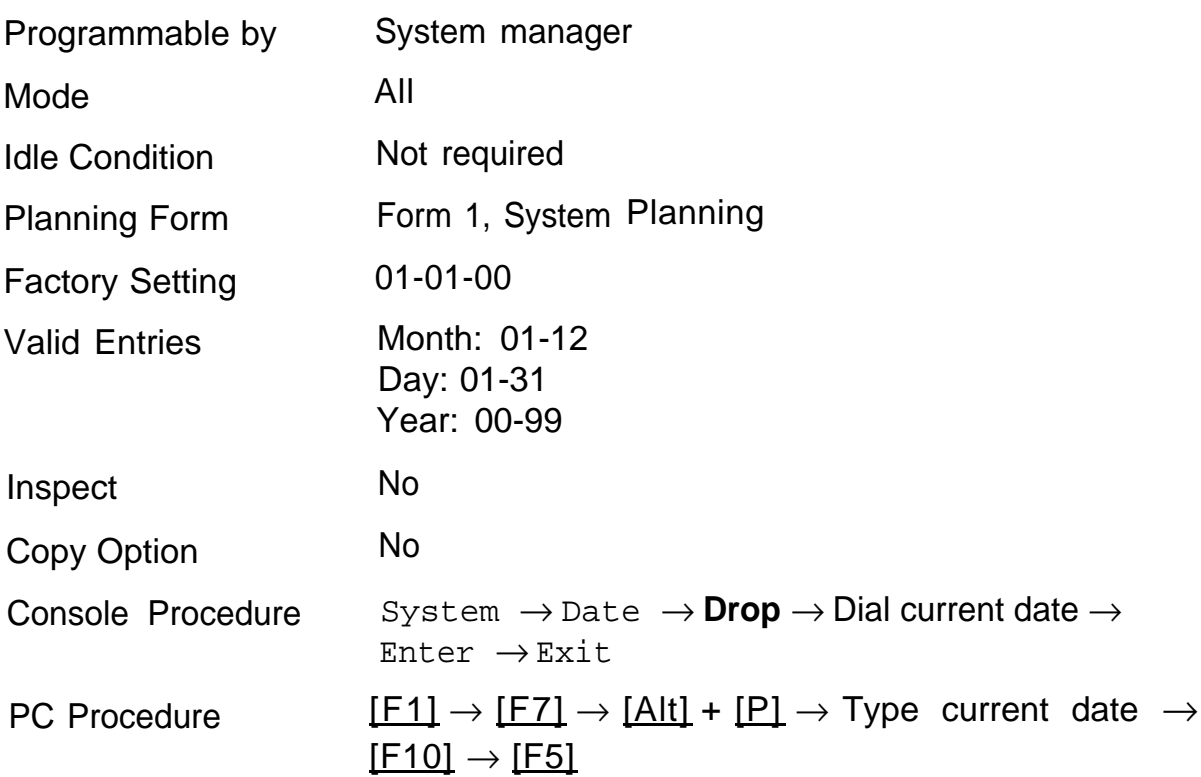

# <span id="page-62-0"></span>**System Time**

The System Time feature allows you to set the time that appears on MLX display telephones and on SMDR reports.

#### **NOTE:**

If you are planning to use the SMDR feature, make sure the system time is set accurately.

If you change the system time while the system is in Night Service mode, Night Service is deactivated and must be manually reactivated.

If you have installed applications such as Call Management System (CMS) or AUDIX™ Voice Power, you may need to set the time in the applications software whenever you reset the system time.

#### **Summary: Set System Time**

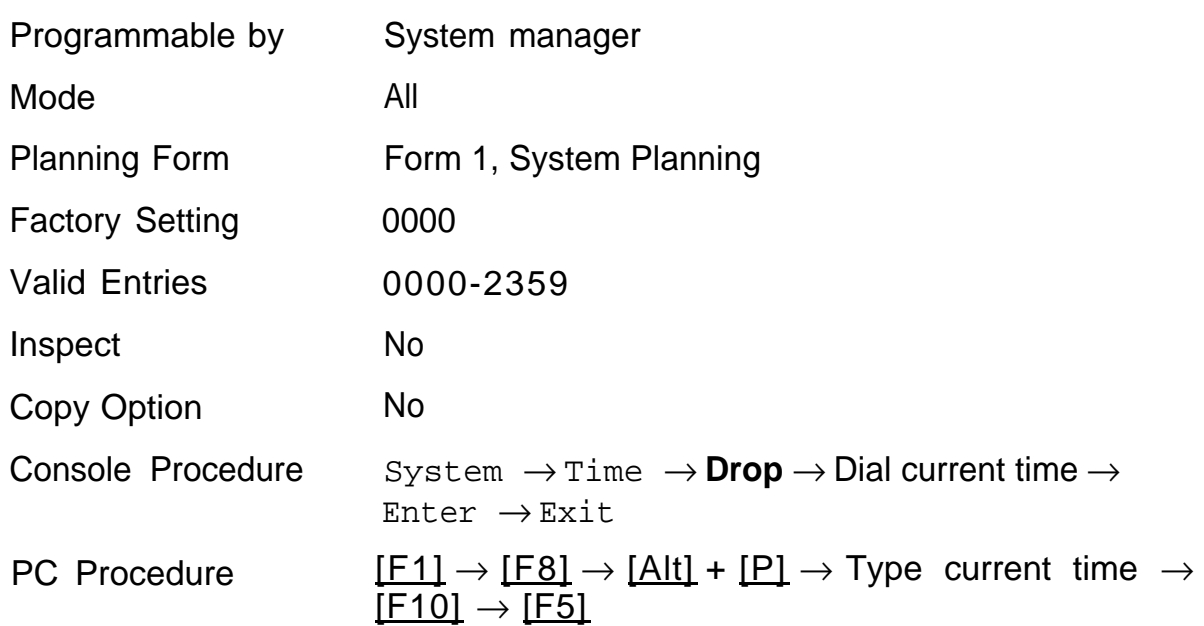

# **System Renumbering**

The procedures in this chapter are used to assign the 2-digit, 3-digit, and Set Up Space numbering plans.

#### **NOTE:**

System Renumbering is called Flexible Numbering in the MERLIN® II Communications System. This is not the same as Board Renumbering, an option used when modules in the control unit are changed.

Do not attempt to assign a numbering plan without Planning Forms 2a, System Numbering-Station Jacks, 2b, System Numbering- Digital Adjuncts, and 2d, System Numbering, Special Renumbers. Form 6a, Optional Operator Features, is needed to assign a DSS Page button.

This chapter contains the following programming procedures:

- [Select System Numbering Plan](#page-65-0)
- [Single Renumbering](#page-67-0)
- [Block Renumbering](#page-69-0)
- [Direct Station Selector \(DSS\) Page Button Assignment](#page-71-0)

You select only one of the numbering plans (2-digit numbering, 3-digit numbering, or Set Up Space numbering). In addition, you may need to perform single and/or block renumbering. You do not need to assign DSS page buttons unless the system programming console or one of the operator positions is connected to a DSS. No matter which procedures you need to perform, assign the numbering plan first, then do single and/or block renumbering, and finally, assign DSS page buttons (if necessary).

Use the single renumbering procedure any time the extension numbers you are changing from or to are not sequential.

Block renumbering is quicker, but you can use block renumbering only when the extension numbers you are changing from and to are sequential.

When trunk or station modules are removed from the control unit, the remaining modules must be rearranged so that no empty slots remain. The system does not acknowledge any modules installed after an empty slot; therefore, if the system is renumbered, extensions are not assigned to station jacks after the empty slots.

# <span id="page-65-0"></span>**Select System Numbering Plan**

# **A** CAUTION:

To a void possible loss of system programming information, renumber the system before you program the rest of the options described in this book.

Three system numbering plans are available. The choice should appear on System Planning Form 2a. The three plans are as follows:

- The 2-digit plan (for systems with fewer than 50 extensions and no plans to exceed that number within two or three years): Each of the first 58 station jacks is assigned a 2-digit extension number, beginning with 10 and ending with 67. Any remaining extensions are assigned 4-digit numbers, beginning with 6800 and ending with 6885.
- The 3-digit plan (for systems with 50 or more extensions or plans to grow to that number within the next year or so): All extensions are assigned a 3-digit number, beginning with 100 and ending with 243.
- The Set Up Space plan (for systems with a need to customize their extension numbers or use extension numbers of varying lengths—1 to 4 digits): All extensions are assigned 4-digit numbers in the 7000 range. Extension numbers 1000 through 6999 are also available for use when you renumber.

In all three numbering plans, the system assigns 3-digit extension numbers to pools (Hybrid/PBX only), calling groups, paging groups, remote access codes, the Listed Directory Number, park codes, and Idle Line Access (Key and Behind Switch modes). In addition, the system assigns 9 for Automatic Route Selection (Hybrid/PBX only) and Idle Line Access (Key and Behind Switch only).

Zero (0) represents a special extension number—actually a fixed dial code for the primary operator or QCC queue. Any extension number except 0 can be renumbered.

Extension numbers can be composed of any combination of digits; however, no number can begin with 0. Trunk numbers (801 – 880) are not considered to be extensions and cannot be renumbered.

The system does not provide a message to indicate a successful renumber when either the 2-digit or 3-digit numbering plan is selected. For the set up space numbering plan, the system provides a message indicating that all extensions are in the 7000 range.

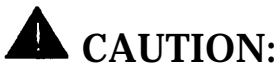

Select Exit on the console, [F5] on the PC, when you have finished selecting the numbering plan. If you press **Home,** extensions may remain in the forced idle condition (indicated when the LED next to each DSS button is on). To restore extensions to their normal operating state, restart the system.

### **Summary Select System Numbering Plan**

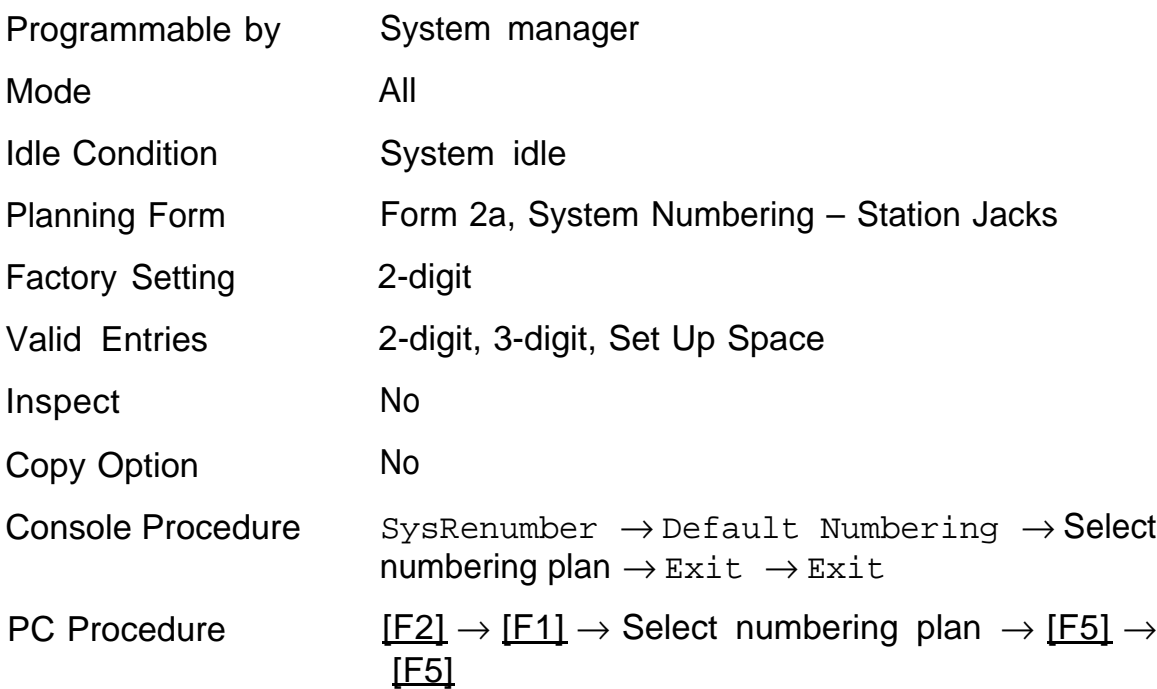

# <span id="page-67-0"></span>**Single Renumbering**

Use this procedure to assign a specified extension number to a telephone, accessory, line, pool (Hybrid/PBX only), calling group, paging group, or Listed Directory Number. Single renumbering is also used for Remote Access, Park, Idle Line Access (Key and Behind Switch only), and Automatic Route Selection (Hybrid/PBX only).

When required, this procedure should be performed immediately following the selection of a system numbering plan.

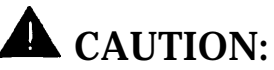

Select Exit on the console, [F5] on the PC, after renumbering extensions. If you press **Home,** extensions may remain in the forced idle condition (indicated when the LED next to each DSS button is on). To restore extensions to their normal operating state, restart the system.

# **Summary: Single Renumbering**

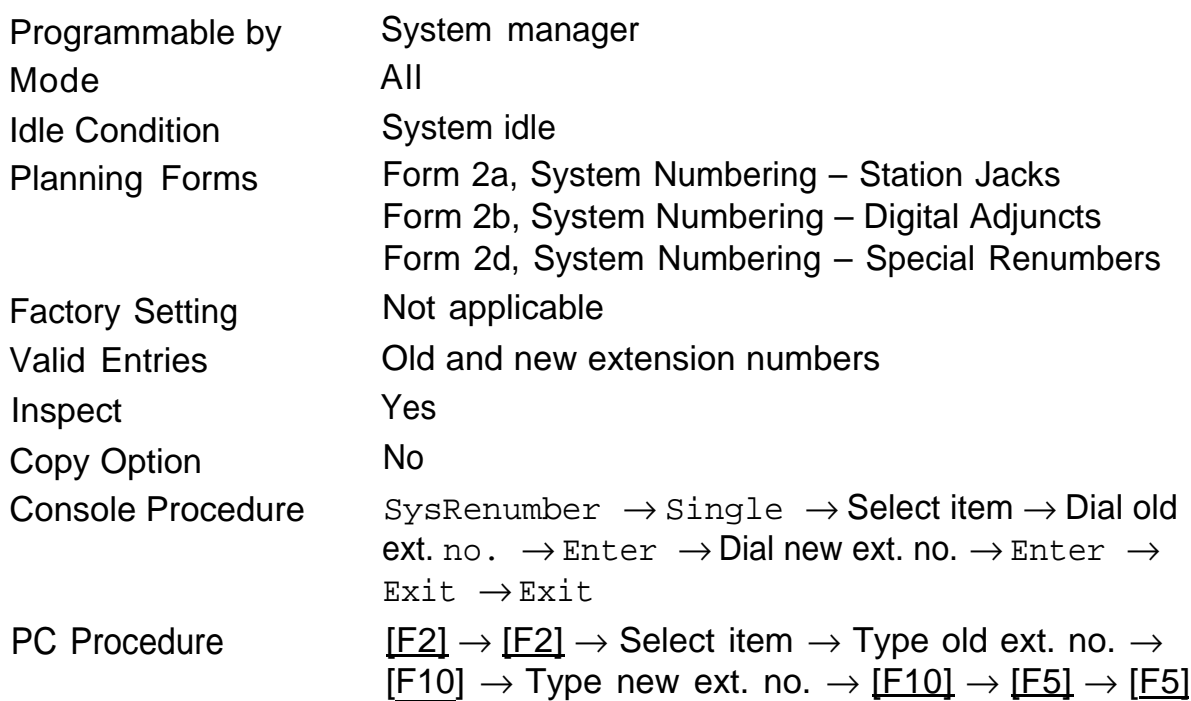

# <span id="page-69-0"></span>**Block Renumbering**

Use this procedure to assign extension numbers to a group of extensions, accessories, or lines. Both the original numbers and the numbers they are being changed to must be sequentially numbered.

When required, this procedure should be performed immediately following the selection of a system numbering plan.

# **A** CAUTION:

Select  $Ext$  on the console,  $[F5]$  on the PC, when you have renumbering extensions. If you press **Home,** extensions may remain in the forced idle condition (indicated when the LED next to each DSS button is on). To restore extensions to their normal operating state, restart the system.

# **Summary: Block Renumbering**

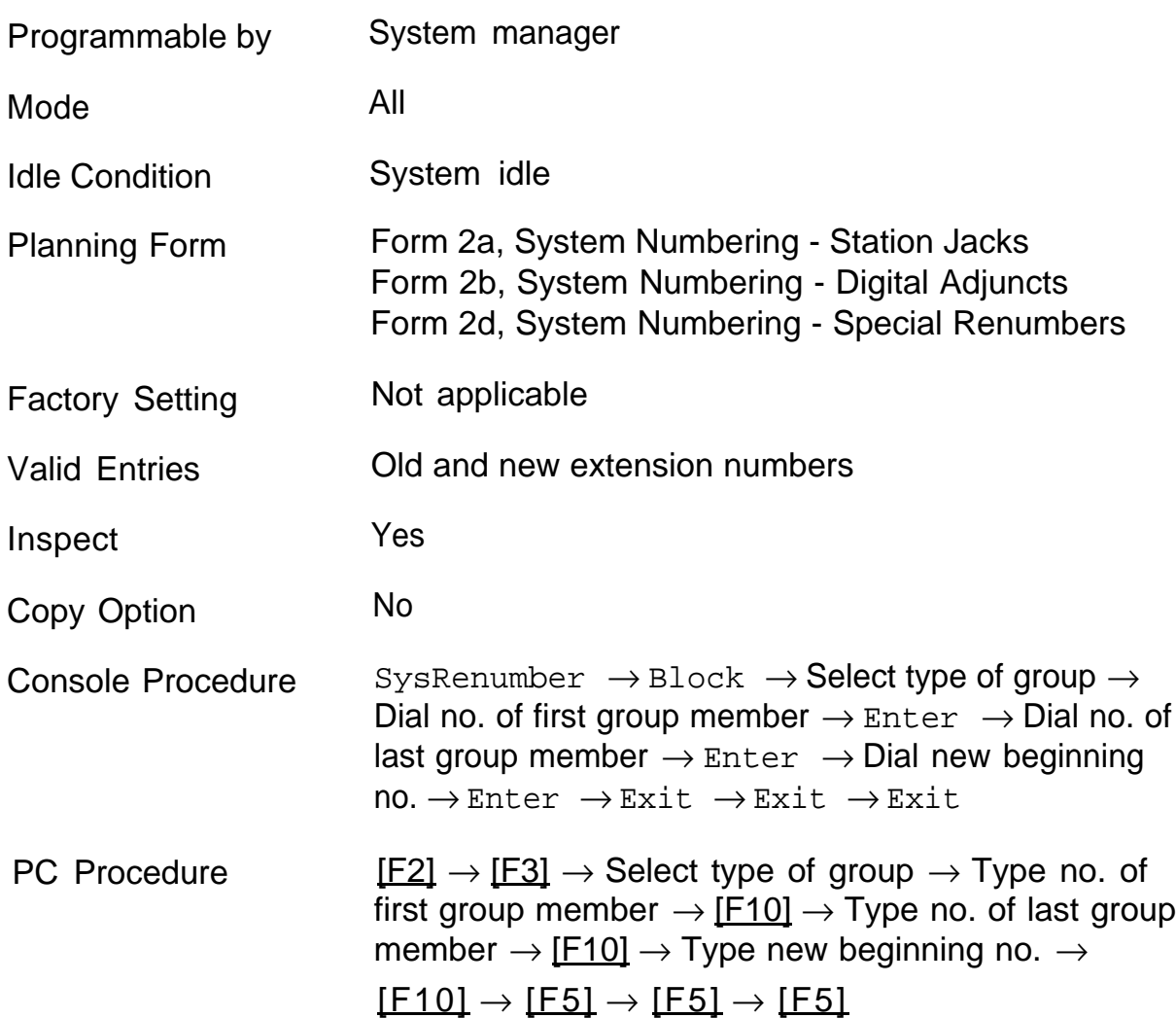

# <span id="page-71-0"></span>**Direct Station Selector (DSS) Page Buttons**

Use this procedure to set the three **Page** buttons on the DSS to correspond to the system numbering plan. This procedure assigns extension numbers to DSS buttons. You cannot program individual buttons on a DSS; this is the only method for programming DSS buttons.

If only one DSS is attached, each **Page** button assignment sets the console for a range of 50 extension numbers. If two DSSs are attached, each **Page** button assignment sets the console for a range of 100 extension numbers. **Page** button assignment should be sequential (Page 1: 0-49, Page 2: 50- 99, Page 3: 100-149).

#### **NOTE:**

If two DSSs are attached, change the factory setting so that the difference between extension numbers assigned to the range is at least 100. For example, assign Page 1 to begin with extension 10, Page 2 to begin with extension 110, and Page 3 to begin with extension 210.

Operator Park Zone codes must be included in the extension number range specified for one of the page buttons.

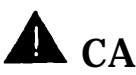

# **A** CAUTION:

Select Exit on the console, [F5] on the PC, when you have finished this procedure. If you press **Home,** extensions may remain in the forced idle condition (the LED next to each DSS button is on), and the system may have to be restarted.
### **Summary: Assign Direct Station Selector Page Buttons**

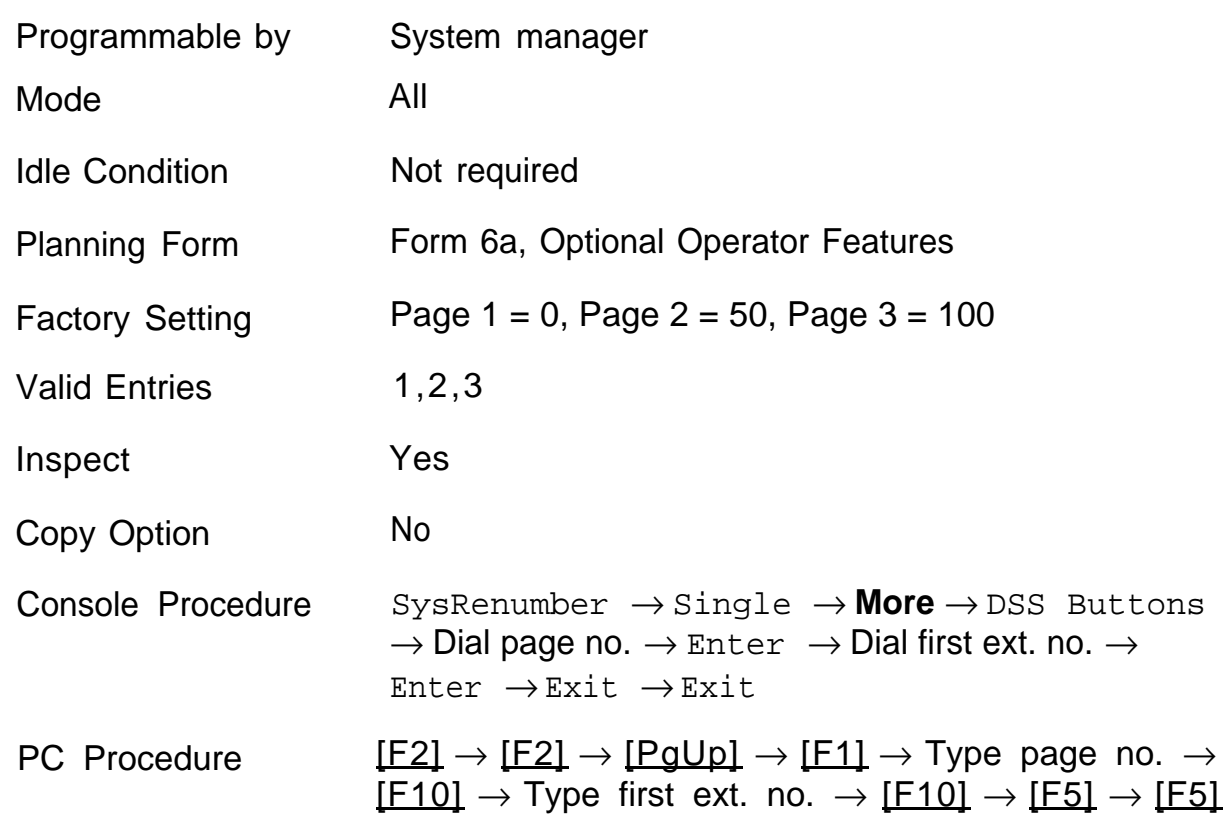

# **System Operator Positions 3**

A system operator position—for the Queued Call Console operator or the Direct-Line Console operator— should be programmed before you program lines or trunks.

The QCC operator position is available only for Hybrid/PBX systems. The DLC operator position is available in any mode and must be programmed if you have Call Management Systems connected to any operator ports. [Table 2-1](#page-74-0) shows the maximum number of operator positions allowed for any one system.

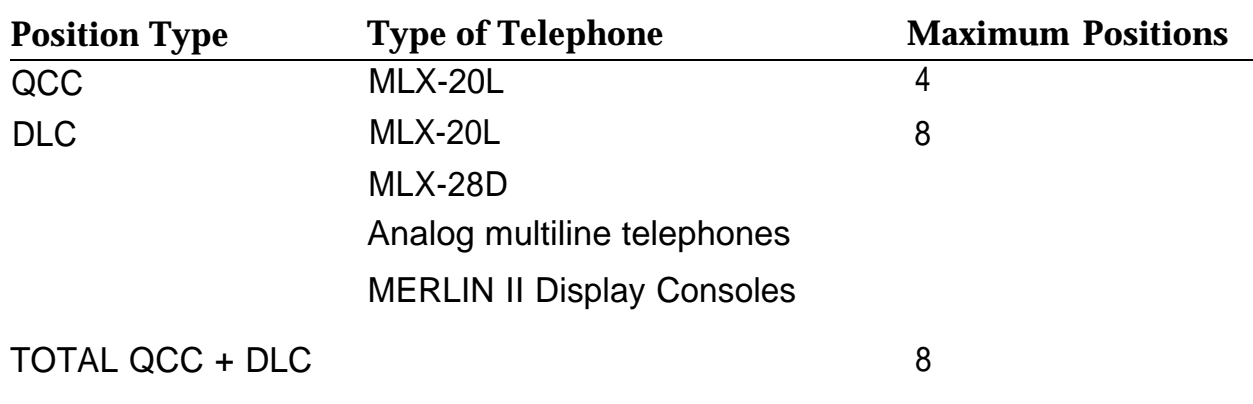

### <span id="page-74-0"></span>**Table 3-1. Maximum Number of Operator Positions**

Any combination of operator positions can be assigned as long as no more than 4 operator positions are QCCs and the total combined number does not exceed eight. If you want to designate a new operator position and the system already has the maximum number, you must change an existing operator position to a non-operator telephone before you designate a new operator position.

### **NOTE:**

All settings return to factory settings for the port type that you are designating on a telephone when you change it to an operator position or vice versa. Therefore, you need to reassign lines and features to that telephone or console. You may also need to change any attached accessory equipment and optional features.

### **Primary Operator Positions**

The primary operator position is the position to which your call is directed when you dial 0 on a System Access button.

The first jack on the first MLX module in your system is assigned as the primary operator position.

If your system has QCC operator positions, this position must be changed from the factory setting (DLC) to a QCC operator position. (The position of the primary operator cannot be changed from the first jack on the first MLX module.)

### **QCC System Operator positions**

This procedure applies to Hybrid/PBX systems only. Note that both QCC and DLC operator positions can be assigned with this procedure, although its primary purpose is to assign QCC operator positions.

QCC operators serve as central answering positions for all incoming calls. Incoming calls are held in the QCC queue and are directed to each QCC operator in a prioritized sequence. The calls are received one at a time, regardless of the number of incoming calls to the system.

### **QCC Operator Positions**

Additional QCC operator positions can be assigned only to the firsl and fifth jacks of MLX modules. A maximum of four QCC operator positions can be assigned. Use this procedure to specify QCC operator positions that serve as central answering positions for all incoming calls.

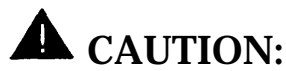

If you want to add or remove QCC operator positions, the following conditions apply:

- The primary QCC operator position cannot be removed if other QCC positions remain in your system.
- When QCC operator positions are added, the primary QCC operator position should be the first one added.
- If QCC operator positions are being removed, the primary QCC operator position must be the last one removed.

### **Summary: QCC Operator Positions**

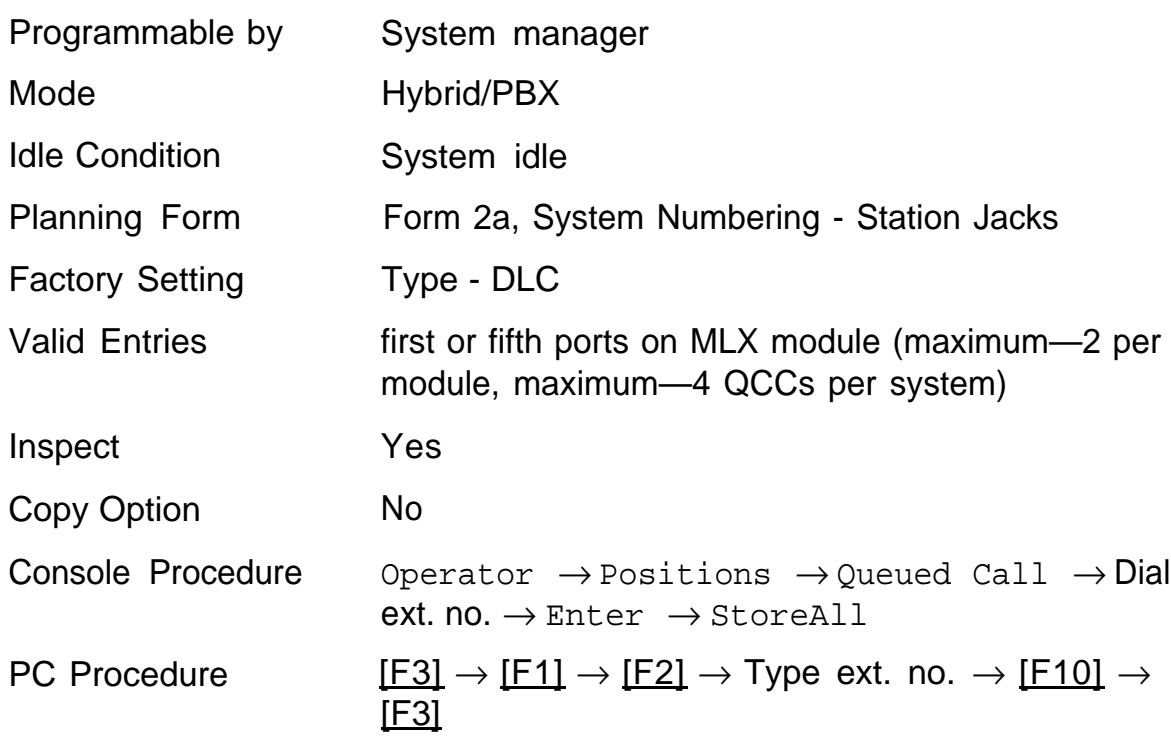

### **DLC Operator Positions**

DLC operator positions can be assigned to the first and fifth ports on the first modules with digital or analog multiline station jacks. A maximum of eight DLC operator positions can be assigned. Any combination of operator positions can be assigned as long as there are no more than four QCC operators and no more than 8 operators in total.

Use this procedure to specify telephones that serve as central answering positions for all incoming calls, for Call Management Systems connected to operator ports, or as calling group supervisors. (You do not need to use this procedure in a Key or Behind Switch system unless you have more than one DLC position.) Trunks are assigned on individual buttons. The system programming console can have several incoming calls ringing simultaneously. For a new system, remove the factory set DLC operator position assignment for any telephone not used as an operator position.

Each CMS requires two DLC operator positions to connect the equipment and one position to serve as CMS supervisor.

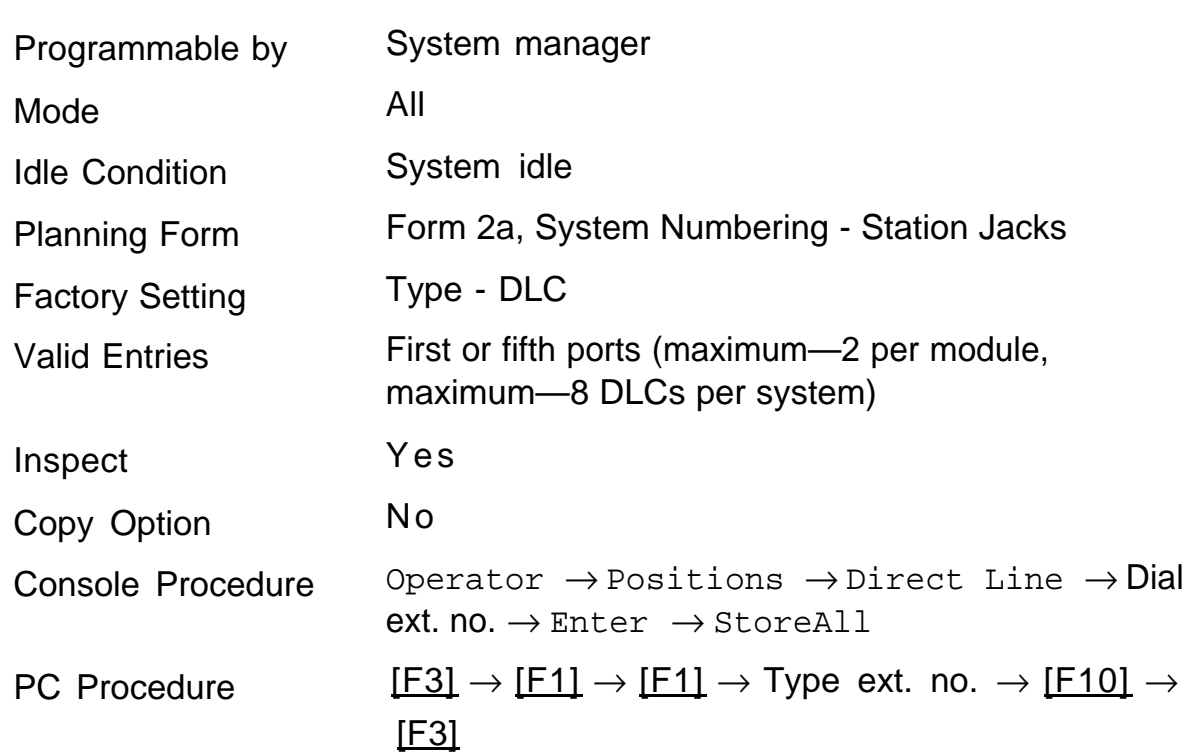

### **Summary: DLC Operator Positions**

# **Lines and Trunks**

The procedures in this chapter are used to assign optional features to individual lines and trunks. The optional features that can be assigned are the following:

- **[Type of Trunk](#page-80-0)**
- [Outmode Signaling for Loop or Ground Start Trunks](#page-81-0)
- [Rotary Trunk Digit Transfer](#page-83-0)  $\blacksquare$
- [Disconnect Signaling Reliability](#page-84-0)  $\blacksquare$
- [Toll Type](#page-86-0)  $\blacksquare$
- [Hold Disconnect Interval](#page-88-0)  $\blacksquare$
- [Principal User for Personal Line](#page-90-0)  $\blacksquare$
- [QCC Queue Priority](#page-92-0)  $\blacksquare$
- [QCC Operator to Receive Calls](#page-94-0)  $\blacksquare$
- [Trunks to Pools Assignment](#page-96-0)  $\blacksquare$

In addition, there is a Copy Options feature (described at the end of this chapter) that allows you to copy optional features from an idle trunk instead of entering the information an item at a time.

## <span id="page-80-0"></span>**Type of Trunk**

Use this procedure to specify the type of trunk—loop-start (LS) or ground-start (GS)—for each outside trunk connected to one of these modules:

- 400 GS/LS
- 408 GS/LS
- 800 GS/LS
- 408 GS/LS-MLX

Any combination of trunk types (all loopstart, all groundstart, or some of each) is permissible.

This procedure is not used for a system registered with a KF registration number (Key or Behind Switch). Ground-start trunks are allowed only for systems with an MF (Hybrid) or PF (PBX) registration number.

### **Summary: Type of Trunk**

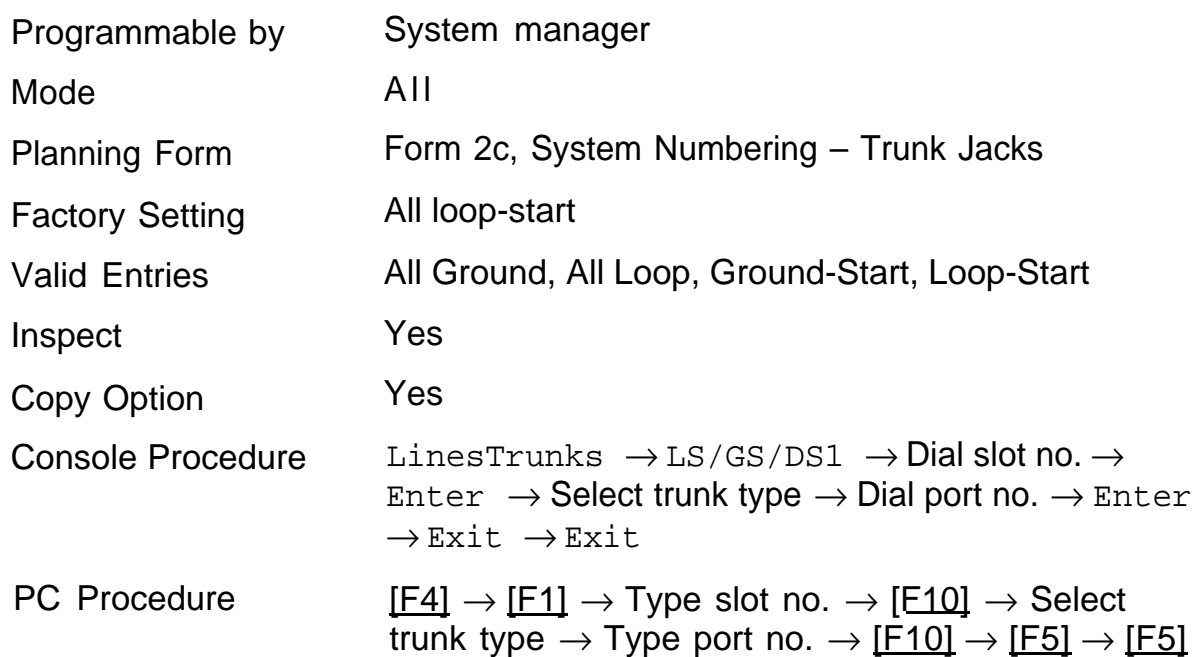

### <span id="page-81-0"></span>**Outmode Signaling for Loop or Ground Start Trunks**

Use this procedure to identify either touch-tone signaling or rotary dial signaling for outgoing calls placed by using each loop- or ground-start trunk.

### **NOTE:**

This procedure is not required if your system has only touch-tone lines/trunks.

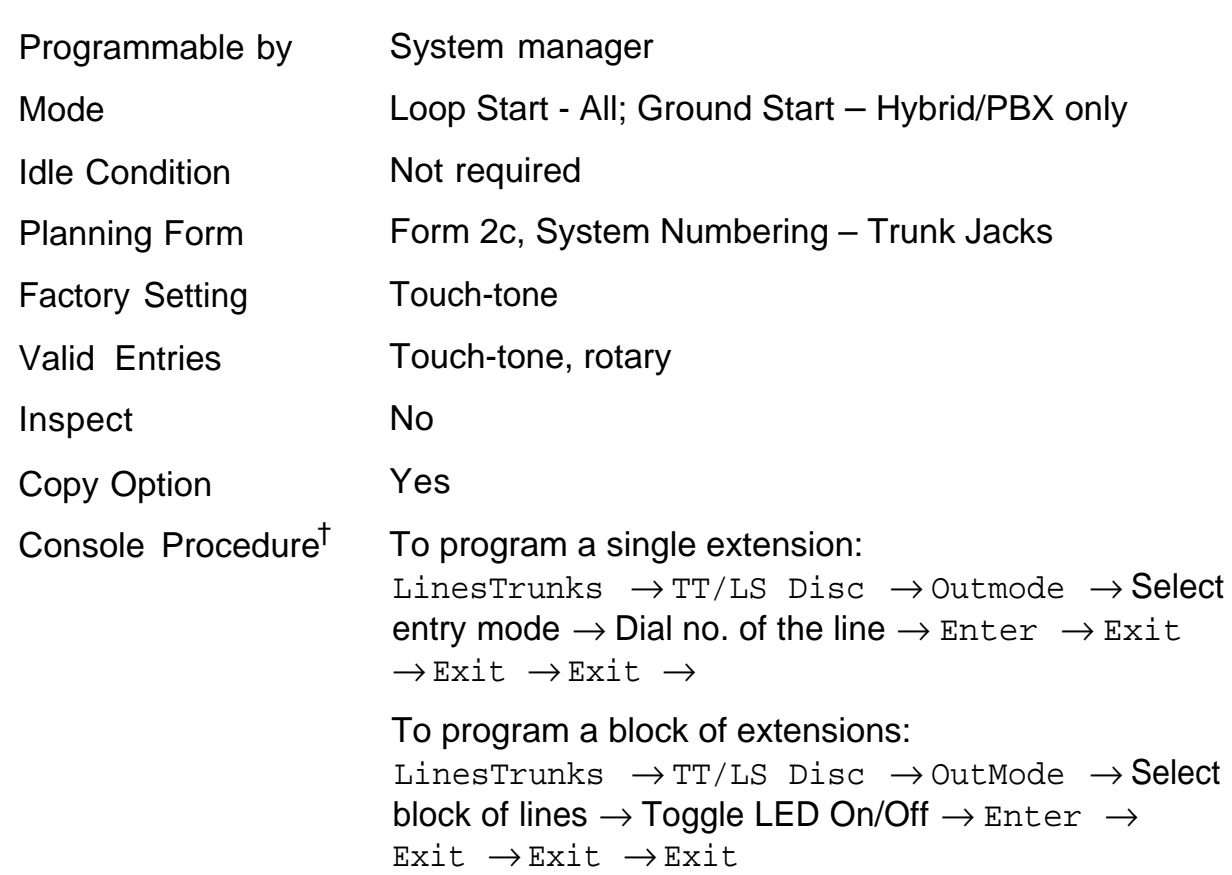

### **Summary: Outmode Signaling for Loop or Ground Trunks**

† Entry mode available

PC Procedure<sup>†</sup> To program a single extension:  $[FA] \rightarrow [F3] \rightarrow [F1] \rightarrow [F6] \rightarrow Type$  no. of the line  $\rightarrow$  [F10]  $\rightarrow$  [F5]  $\rightarrow$  [F5]  $\rightarrow$  [F5]

> To program a block of extensions:  $[FA] \rightarrow [F3] \rightarrow [F1] \rightarrow$  Select block of lines  $\rightarrow$ Toggle letter G On/Off  $\rightarrow$  [F10]  $\rightarrow$  [F5]  $\rightarrow$  [F5]  $\rightarrow$  [F5]

† Entry mode available

### <span id="page-83-0"></span>**Rotary Trunk Digit Transfer**

Use this procedure to designate whether dialed digits on rotary dial trunks are sent one-by-one as they are dialed (no delay), or are stored and sent when dialing is completed (delay).

### **Summary: Rotary Trunk Digit Transfer**

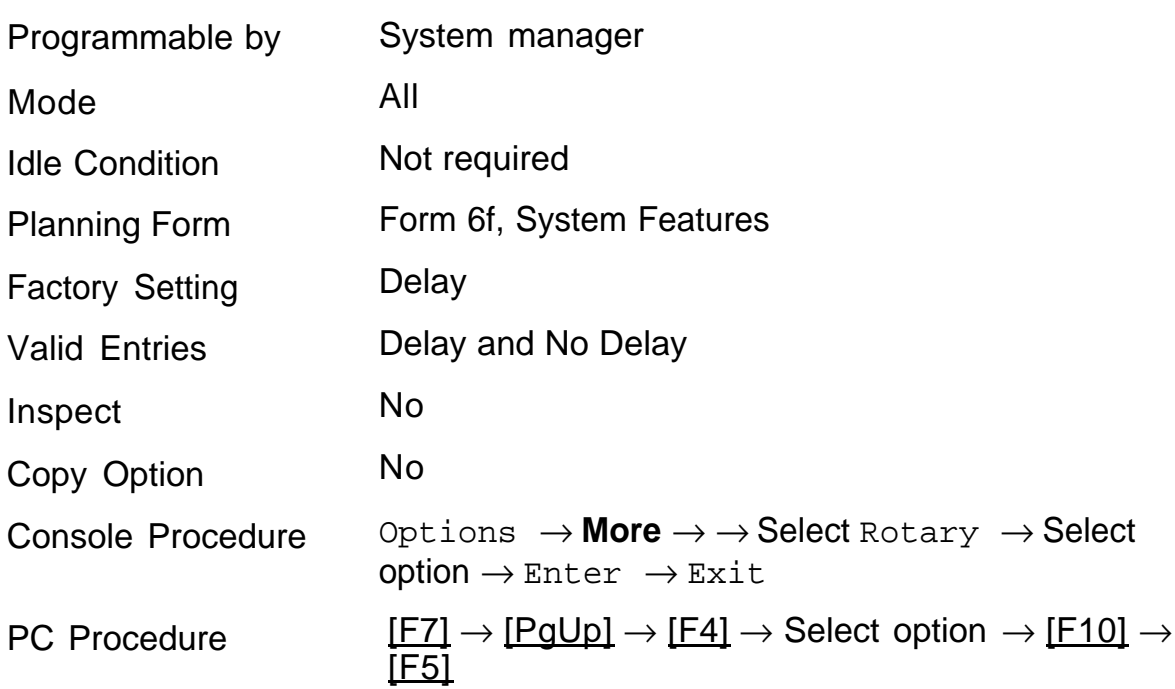

# <span id="page-84-1"></span><span id="page-84-0"></span>**Disconnect Signaling Reliability**

Use this procedure to classify the disconnect signal sent by the central office on loop-start trunks as one of the following:

- Reliable signal sent within a short time
- Unreliable signal may not be provided

The setting selected applies to all trunks in the system; trunks cannot be programmed individually. The reliable/unreliable setting does not apply to ground-start trunks emulated on a T1 facility.

### **NOTE:**

Certain features (Remote Call Forwarding and call transfer to outside numbers) and applications (CMS, AUDIX Voice Power, and MERLIN MAIL®) are not recommended with loop-start trunks. See ["Hold](#page-88-1) [Disconnect Interval."](#page-88-1)

If you specify a reliable disconnect for trunks programmed with a short hold disconnect interval, active calls as well as trunks on hold may be disconnected.

For more information about reliable and unreliable disconnect and its implications, see the Feature Reference.

### **Summary: Disconnect Signaling Reliability**

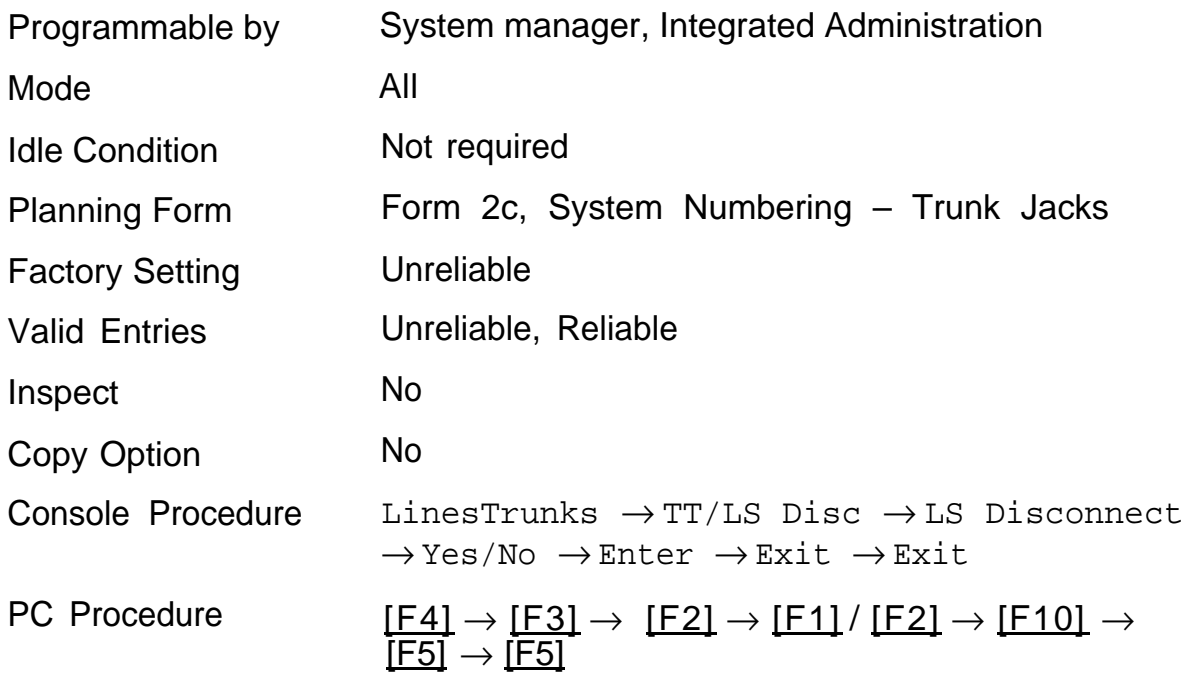

## <span id="page-86-0"></span>**Toll Type**

Use this procedure to specify whether users have to dial a toll prefix (1 or 0) before dialing an area code and telephone number. (Your local telephone company should verify toll prefix requirements for each trunk.)

This setting is used by the system to classify calls as local or long distance so that toll restrictions can be applied as appropriate.

### **NOTE:**

This option applies only to loop- and ground-start trunks; it does not apply to tie trunks or DID trunks.

### **Summary: Toll Type**

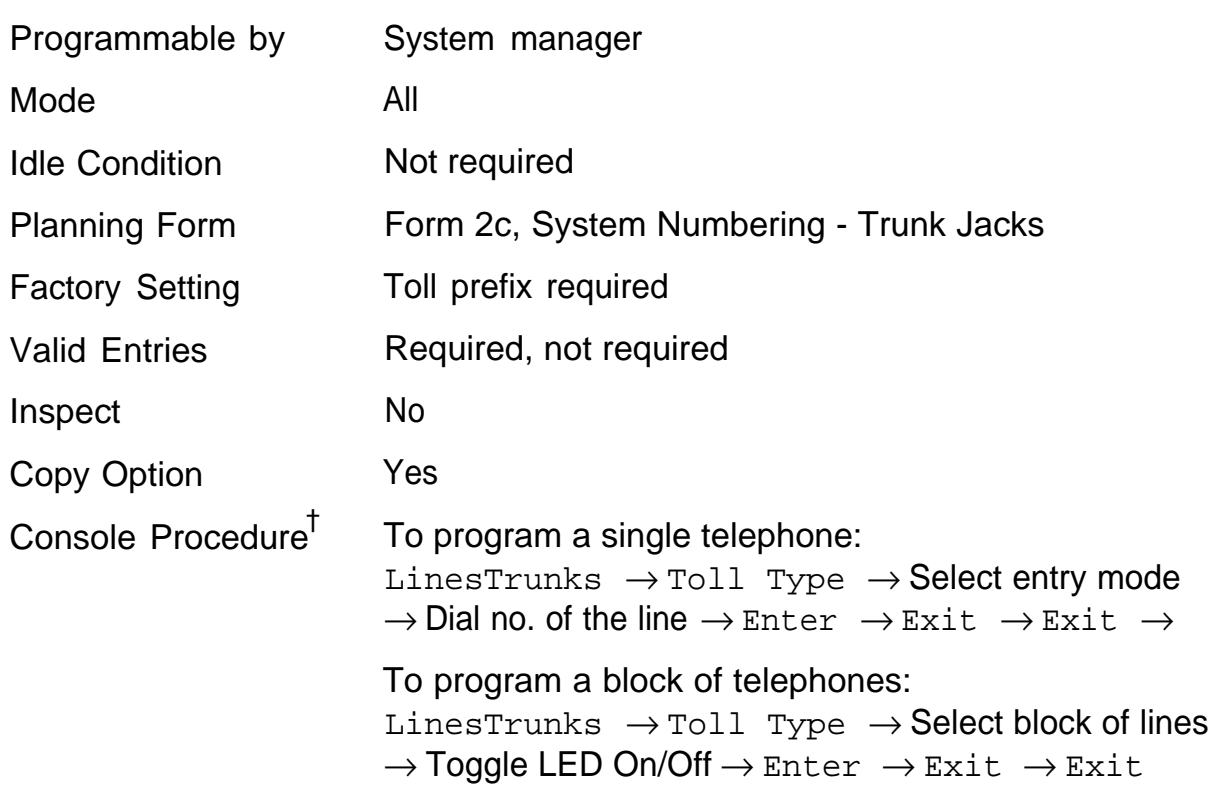

† Entry mode available

PC Procedure<sup>†</sup> To program a single telephone:  $\overline{\left[\textsf{F4}\right]}\rightarrow \overline{\left[\textsf{F10}\right]}\rightarrow \overline{\left[\textsf{F6}\right]}\rightarrow$  Type no. of the line  $\rightarrow$  $[\fbox{F10}] \to [\fbox{F5}] \to [\fbox{F5}]$ 

> To program a block of telephones:  $[FA] \rightarrow [F10] \rightarrow$  Select block of lines  $\rightarrow$  Toggle letter G On/Off  $\rightarrow$  [F10]  $\rightarrow$  [F5]  $\rightarrow$  [F5]

### <span id="page-88-1"></span><span id="page-88-0"></span>**Hold Disconnect Interval**

Use this procedure to specify the number of milliseconds before a loop-start trunk is released when a caller on hold hangs up and abandons the call. This can be specified as either a long interval (450 ms) or a short interval (50 ms). The hold disconnect interval applies to loop-start trunks connected to 400, 408, or 800 modules; it does not apply to emulated loop-start trunks (T1 facility).

### **NOTE:**

If the disconnect interval is longer than the telephone company setting, the line is not released when a caller on hold hangs up. Do not program a short interval unless the local telephone company's central office is the crossbar type.

Do not program a reliable disconnect for trunks with a short hold disconnect interval. This can cause active calls as well as trunks on hold to be disconnected. See ["Disconnect Signaling Reliability."](#page-84-1)

For more information on Hold Interval Disconnect and Reliable and Unreliable Disconnect, see Feature Refefence.

### **Summary: Hold Disconnect Interval**

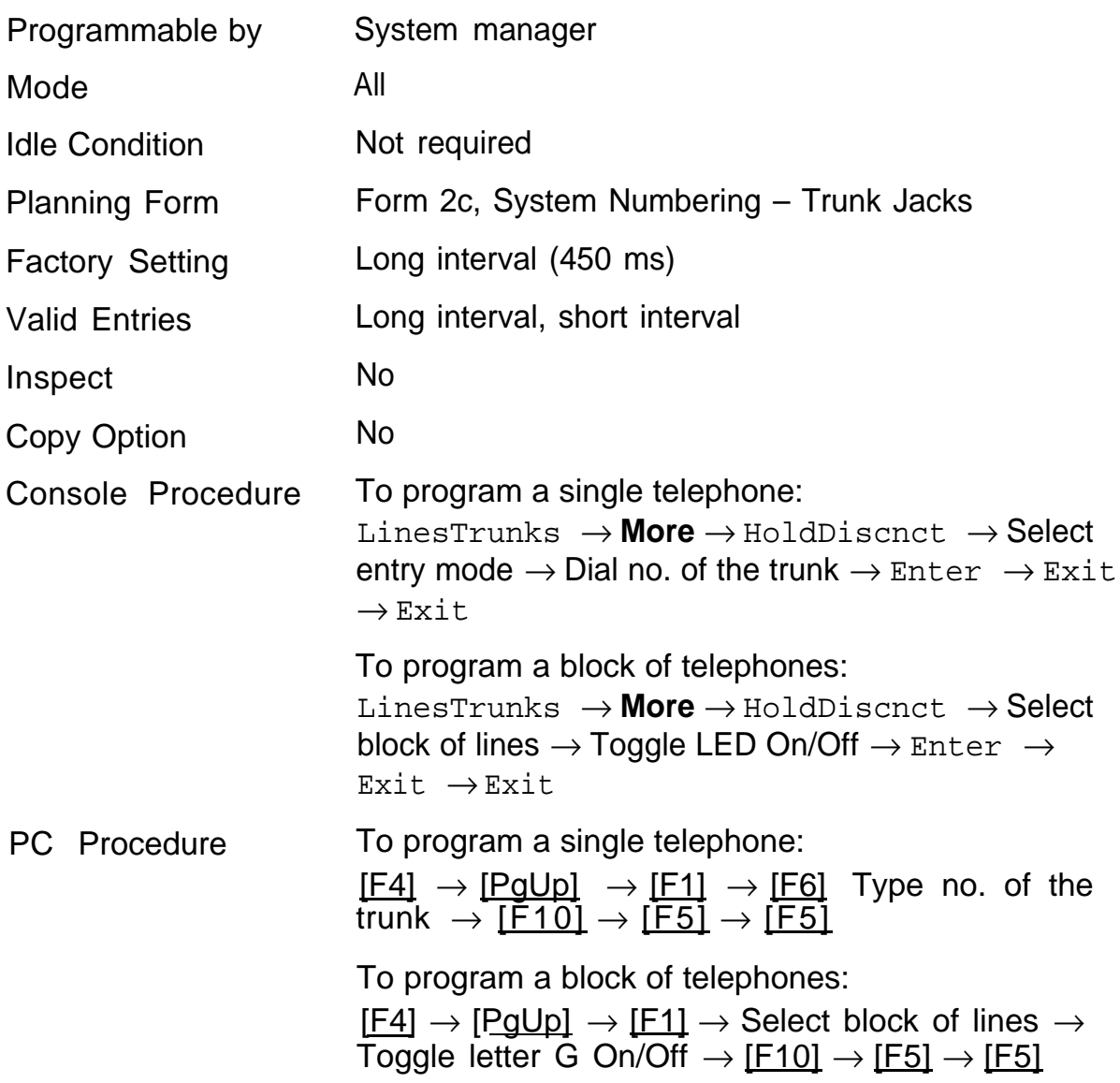

† Entry mode available

### <span id="page-90-0"></span>**Principal User for Personal Line**

Use this procedure to assign or remove one telephone as principal user for a personal line. When a telephone with Remote Call Forwarding activated is assigned as principal user, calls received on the personal line are forwarded to an outside telephone number. In addition, calls received on that line are sent to that telephone's individual and/or Group Coverage receivers unless the Personal Line button is set to No Ring.

The principal user assignment must be removed before the trunk can be removed from a button on the telephone.

When no principal user is assigned for a personal line, calls received on the personal line are not forwarded to outside telephone numbers and calls received on the personal line follow the Coverage patterns for all users who share the line.

### **Summary: Principal User for Personal Line**

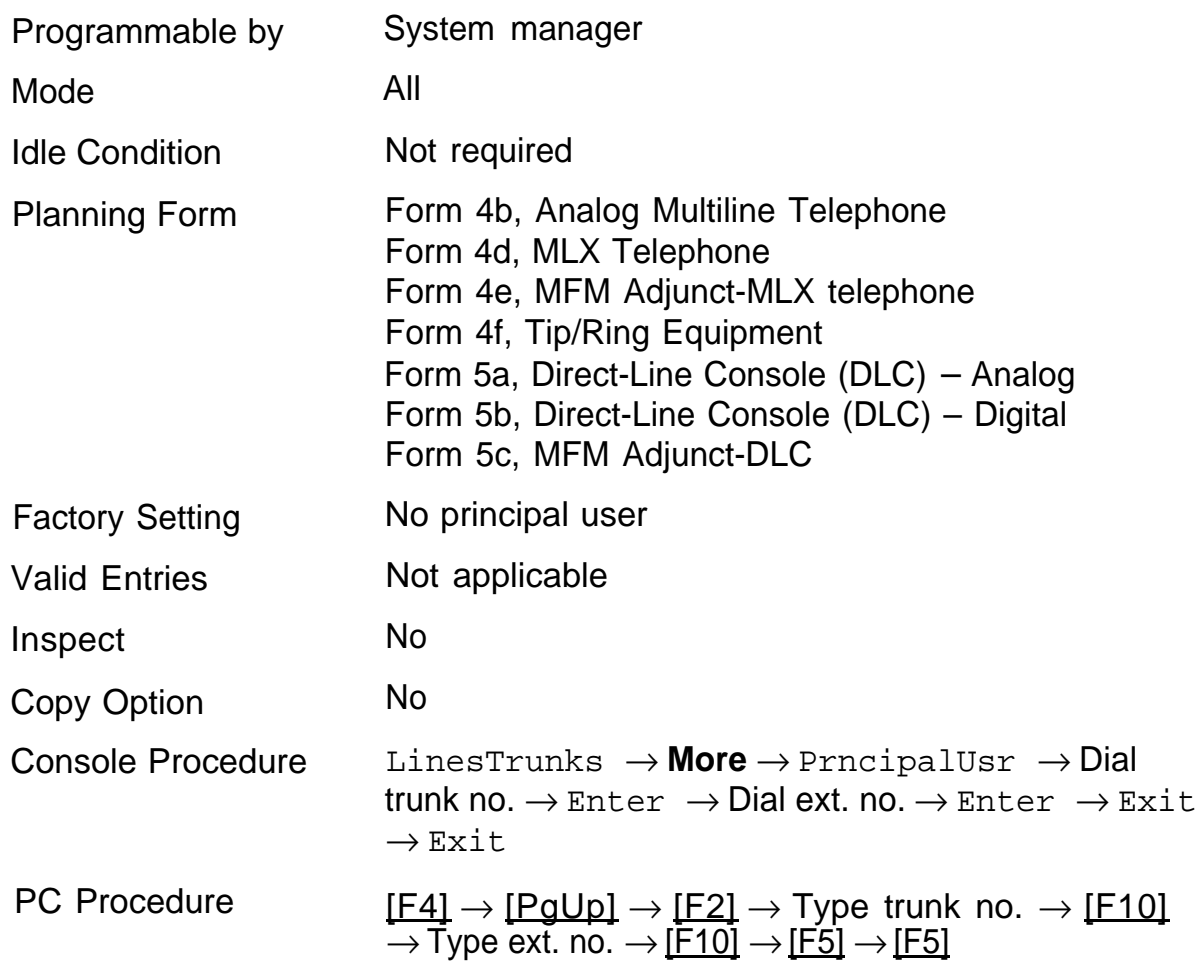

## <span id="page-92-0"></span>**QCC Queue Priority Level**

Use this procedure to assign QCC queue priority level values (1-7) to each loop-start, ground-start, and automatic-in tie trunk in your system. The value assigned determines the order in which calls are sent to the QCC operator positions. Call priority 1 is the highest priority, 7 is the lowest priority.

### **NOTE:**

This procedure applies only in Hybrid/PBX mode in a system that includes QCC operator positions.

### **Summary: QCC Queue Priority Level**

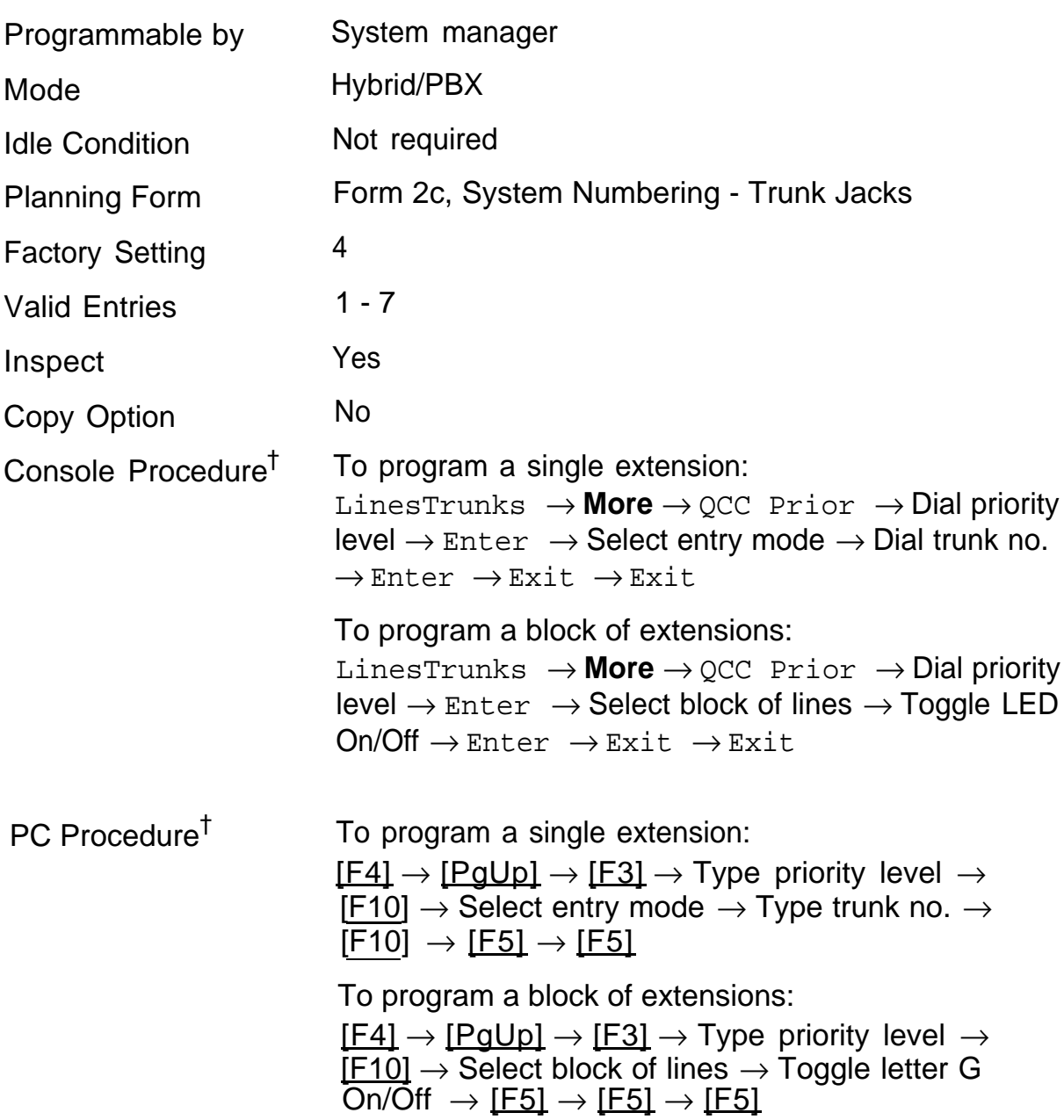

† Entry mode available

### <span id="page-94-0"></span>**QCC Operator to Receive Calls**

Use this procedure to do the following:

- determine whether or not incoming calls on each trunk ring into the QCC queue
- identify the QCC system operator positions to receive incoming calls on each trunk

### **NOTE:**

This procedure applies only in Hybrid/PBX mode in a system that includes QCC operator positions.

Each ground-start, loop-start, or automatic-in tie trunk programmed to ring into the QCC queue can be associated with one or more QCC operator positions.

If a trunk assigned to ring into the QCC queue is also used for shared Remote Access, use the "Remote Access Trunk Assignment" procedure to assign remote access before you assign a QCC system operator to receive calls.

### **NOTE:**

Do not change the factory setting of No QCC Operator Assigned to Receive Calls for trunks dedicated to incoming calls for Calling Groups, trunks used as personal lines, DID trunks, unequipped DS1 trunks, or dial-in tie trunks.

### **Summary: QCC Operator to Receive Calls**

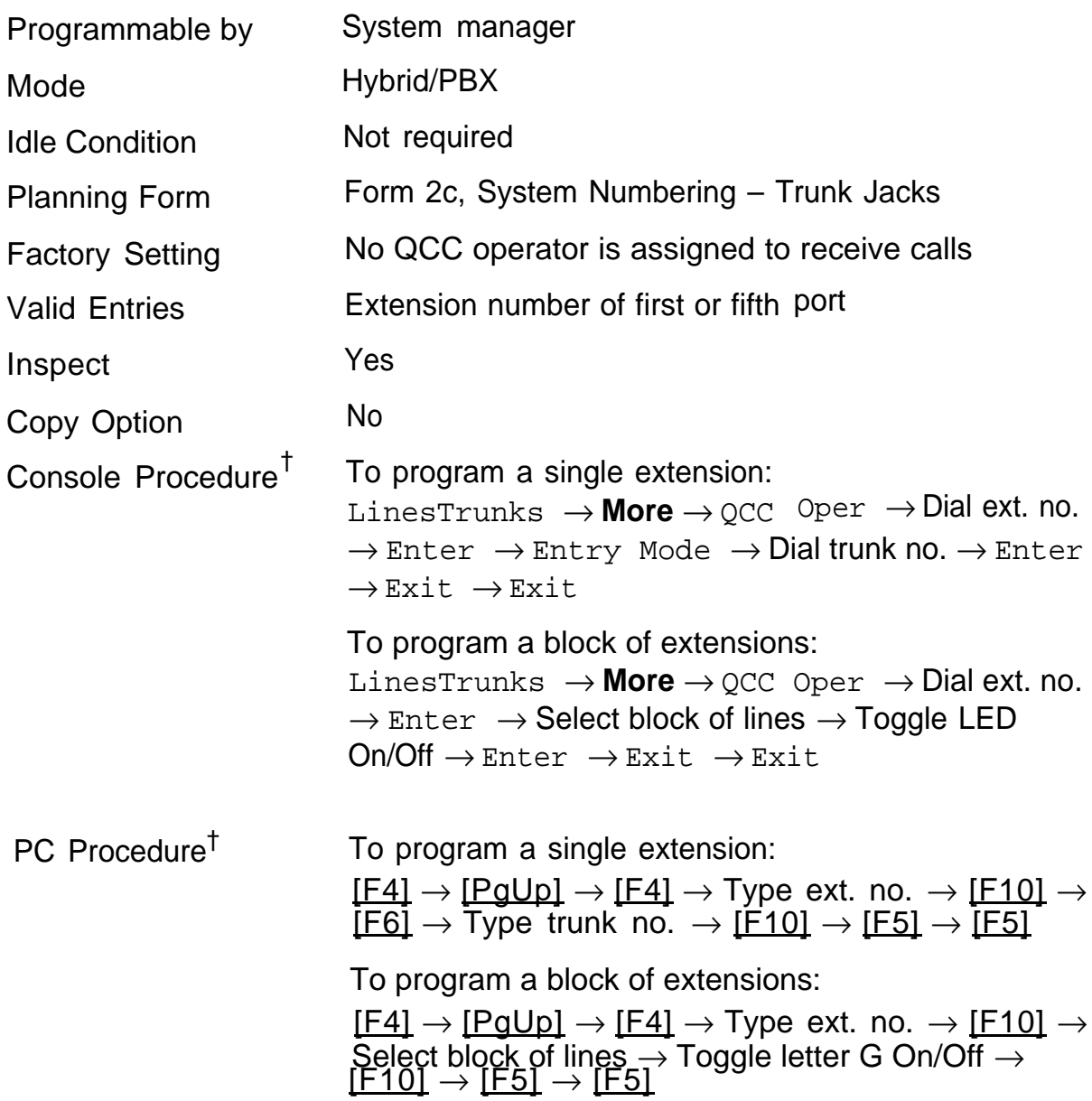

† Entry mode available

### <span id="page-96-0"></span>**Trunks to Pools Assignment**

### **NOTE:**

This procedure applies in the Hybrid/PBX mode only.

Use this procedure to create pools (groups of outside trunks connected to the system). Pools are used to specify preferred routes for Automatic Route Selection. In addition, pools enable users to select a trunk by dialing a pool dial-out code or by pressing a single button on the telephone. (A separate button for each trunk is not needed.) Each pool should contain trunks of the same type (for example, loop- or ground-start or WATS); however, groundand loop-start trunks of the same type can be included in the same pool. Ground-start trunks must be manually assigned. A maximum of 11 pools is allowed; a trunk can be assigned to only one pool.

Do not mix different bands of WATS trunks or FX lines to different cities. Do not include both incoming only and outgoing only trunks in a pool.

If you want to reassign a trunk to a different pool, you must remove it from the current pool before you assign it to the new pool. Once you assign a trunk to a pool, it can be assigned to a button only on a direct-line console operator position; individual lines intended for personal use on telephones other than the DLC console should not be assigned to pools.

DID trunks and/or trunks used for paging loudspeakers, Music-on-Hold, or maintenance alarms cannot be grouped in pools. Any such trunks that are loop start are automatically placed in pools and must be manually removed.

Dial-in tie trunks should not be grouped in pools if you intend to assign pool buttons on telephones.

If you are using Automatic Route Selection, the main pool (factory set dial-out code 70) must contain loop- or ground-start lines.

The system provides an error tone when a trunk is in use or if a loudspeaker paging system, Music-on-Hold, or Maintenance Alarm is already assigned; however, the system does not indicate the reason for the error tone.

### **Summary: Trunks to Pools Assignment**

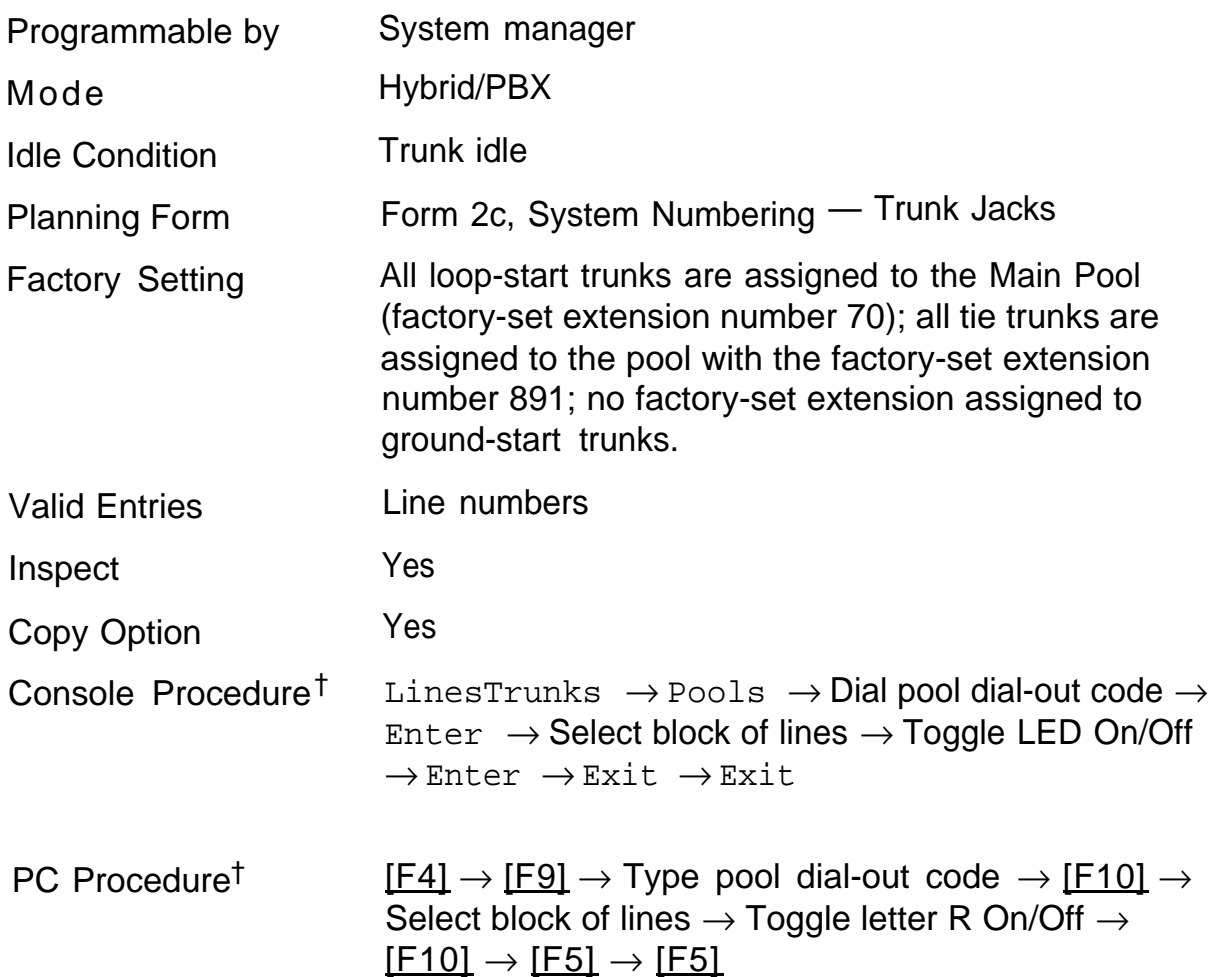

### **Copy Options for Lines/Trunks**

Use this procedure to copy options assigned to loop-start or ground-start trunks, tie trunks, or DID trunks. Note that many of these options apply to Hybrid/PBX systems only. The following information is copied for each type:

- For loop-start or ground-start trunks (including those emulated on T1 facilities): toll type, signaling type, and pool assignment (Hybrid/PBX only)
- For tie trunks: direction, tie trunk type, E&M signal, dial mode, dial tone, answer supervision time, disconnect time, and pool assignment (Hybrid/PBX only)
- DID trunks (Hybrid/PBX only): block assignment and disconnect time

To find out whether there is an optional feature assigned that you would like to copy, use **Inspct** from the system programming console or [PgDn] on a PC.

### **NOTE:**

You can copy options to a block of trunks only if they are all the same type (loop-start, ground-start, tie trunks, or DID trunks). If you attempt to copy assignments and a mismatch in type is found, information is copied to that point only. You receive no error message.

If you are copying options to a block of lines/trunks, they must be sequentially numbered.

If the block you are copying to includes an invalid trunk type, the copying process stops at the invalid type. Only the trunks that were copied to before the invalid type was found are copied successfully.

If you are copying assignments to a block of trunks and one of the trunks is in use, you see the message  $Trunk$  Busy  $-$  Pls Wait on your display. The copy for the rest of the trunks in the block is delayed until the busy trunk becomes idle. If you exit without waiting for the copying to be completed, the copying done up to that point is not canceled.

# **Summary Copy Options for Lines/Trunks**

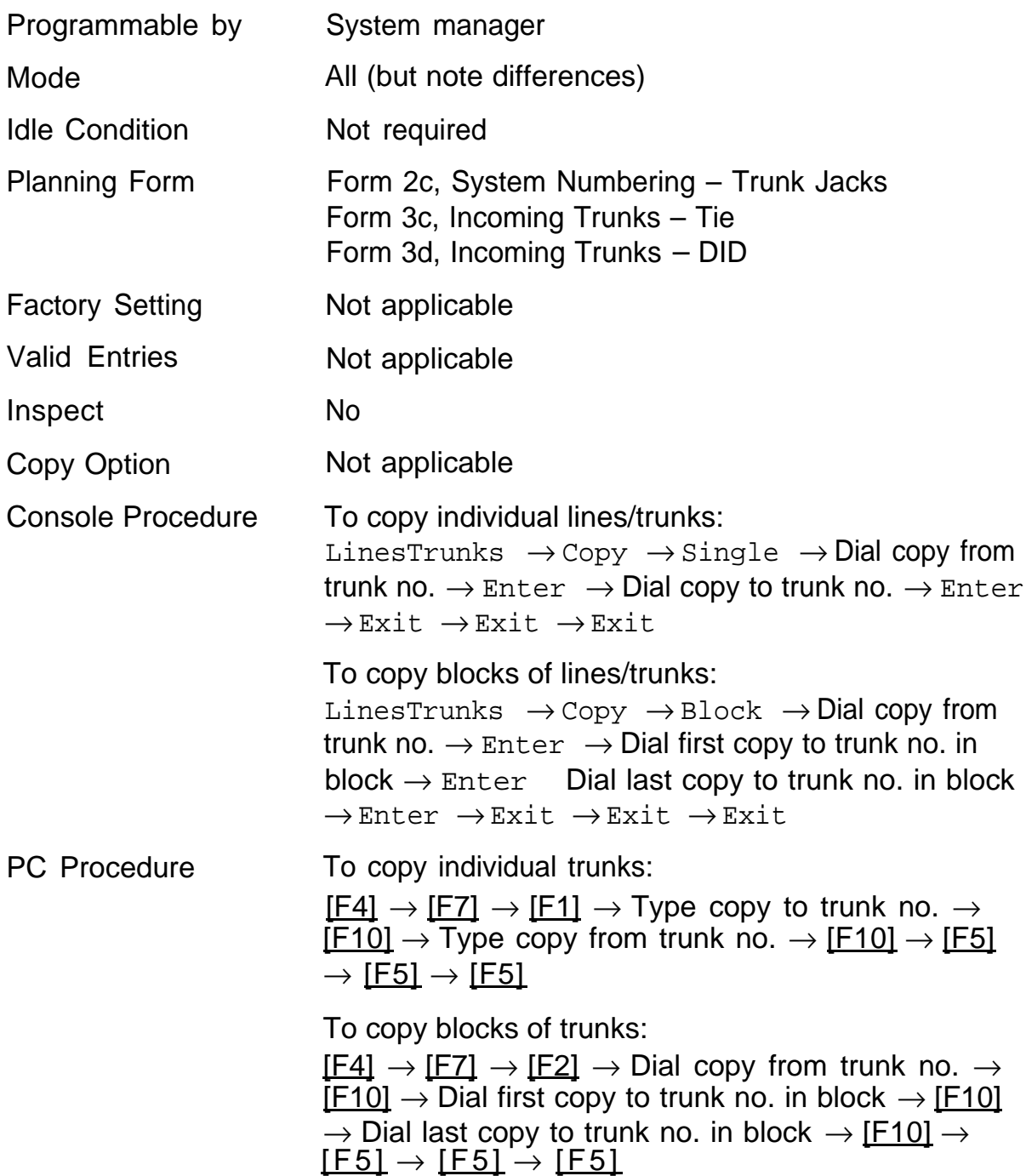

# **DS1 Facilities 5**

Use the procedures in this chapter to program the following options for DS1 facilities (T1 or PRI) connected to a 100D (DS1) module:

- [Type of DS1 facility](#page-101-0)  $\blacksquare$ 
	- $-$  T1
	- PRI
- [Frame Format](#page-104-0)  $\blacksquare$
- [Zero Code Suppression](#page-105-0)  $\blacksquare$
- **[Signaling Mode](#page-106-0)**
- **E** [Line Compensation](#page-107-0)
- **[Clock Synchronization](#page-108-0)**
- [Channel Service Unit](#page-109-0)  $\blacksquare$

### <span id="page-101-0"></span>**Type of DS1 Facility**

Use this procedure to specify the type of facility (T1 or PRI) connected to a 100D (DS1) module.

If T1 type is programmed and the channels are used for emulation anti/or AT&T Switched Network (ASN), you must specify the type of channel emulation. If the type is T1 and the type of channel emulation is tie trunk, you must specify the transmit/receive loss parameter setting. The two valid settings are:

- **TIE-PBX** Select when emulated tie trunks are used to connect to another communications system (such as PBX or Centrex). The transmit/receive parameter is set to 0/4.
- **Toll** Select when emulated tie trunks are used for ASN services (such as Megacom, Megacom 800, or Software Defined Network). The transmit/receive parameter is set to 0/6.

If you select T1, channels can emulate ground-or loop-start trunks, tie trunks, or DID trunks in any combination. Note that unused channels must be specified as unequipped.

If either T1 or PRI is selected, channels can be used for ASN services. When T1 channels are used for ASN services, each channel must be programmed for tie trunk emulation.

If you select PRI, you must also perform additional procedures—at a minimum, the Framing Mode and Zero Code Suppression procedures must be performed.

### **Summary: Type of DS1 Facility**

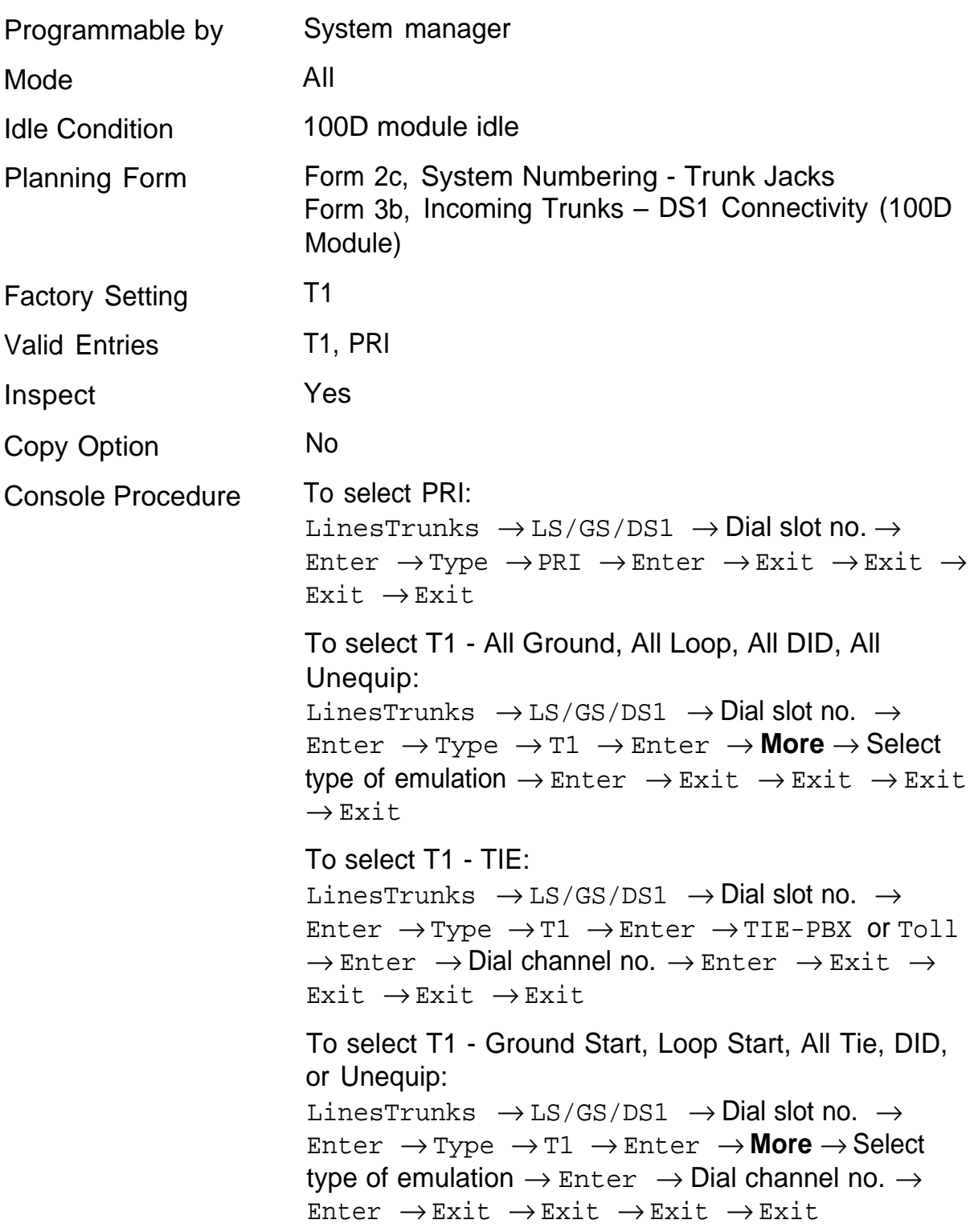

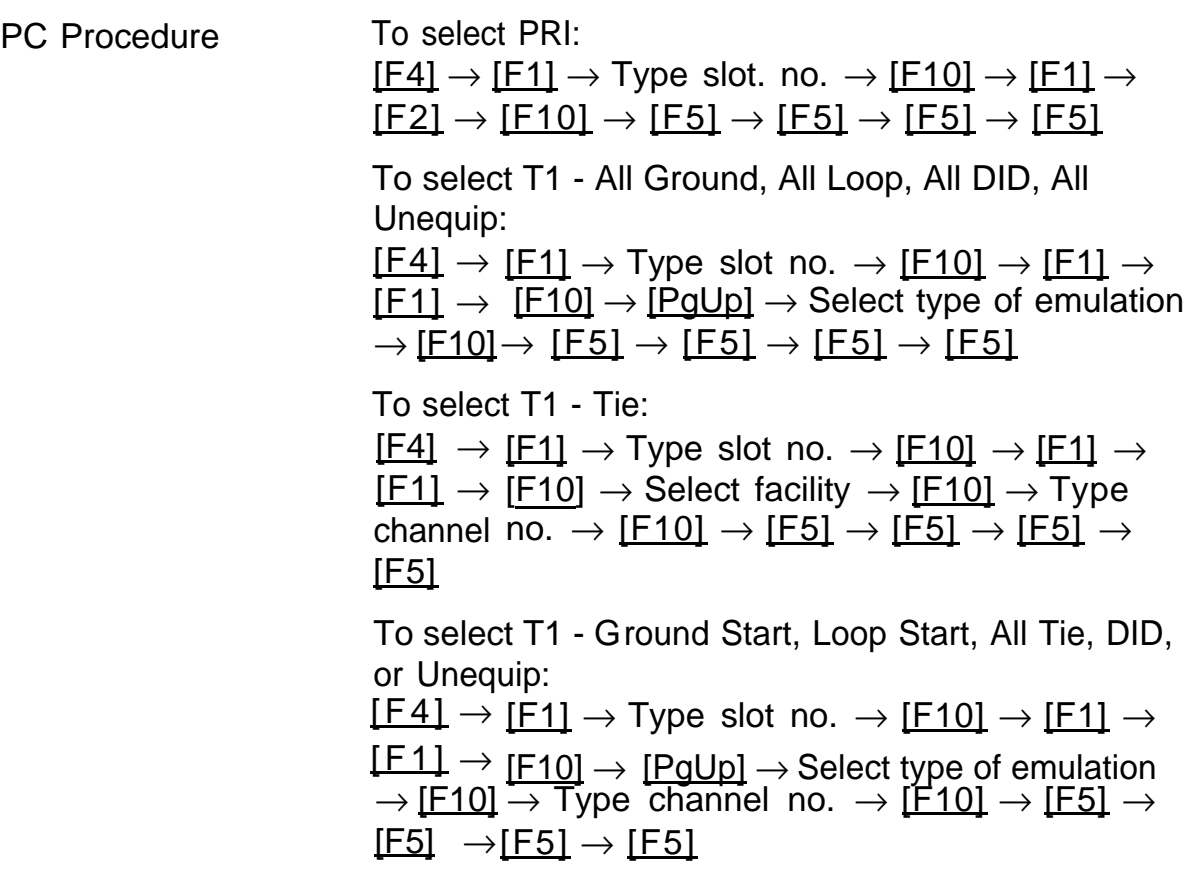

### <span id="page-104-0"></span>**Frame Format**

Use this procedure to specify the framing format for the 100D module as D4 Compatible or Extended Super Frame. Your selection must match the framing mode at the far end of the DS1 facility.

### **Summary: Frame Format**

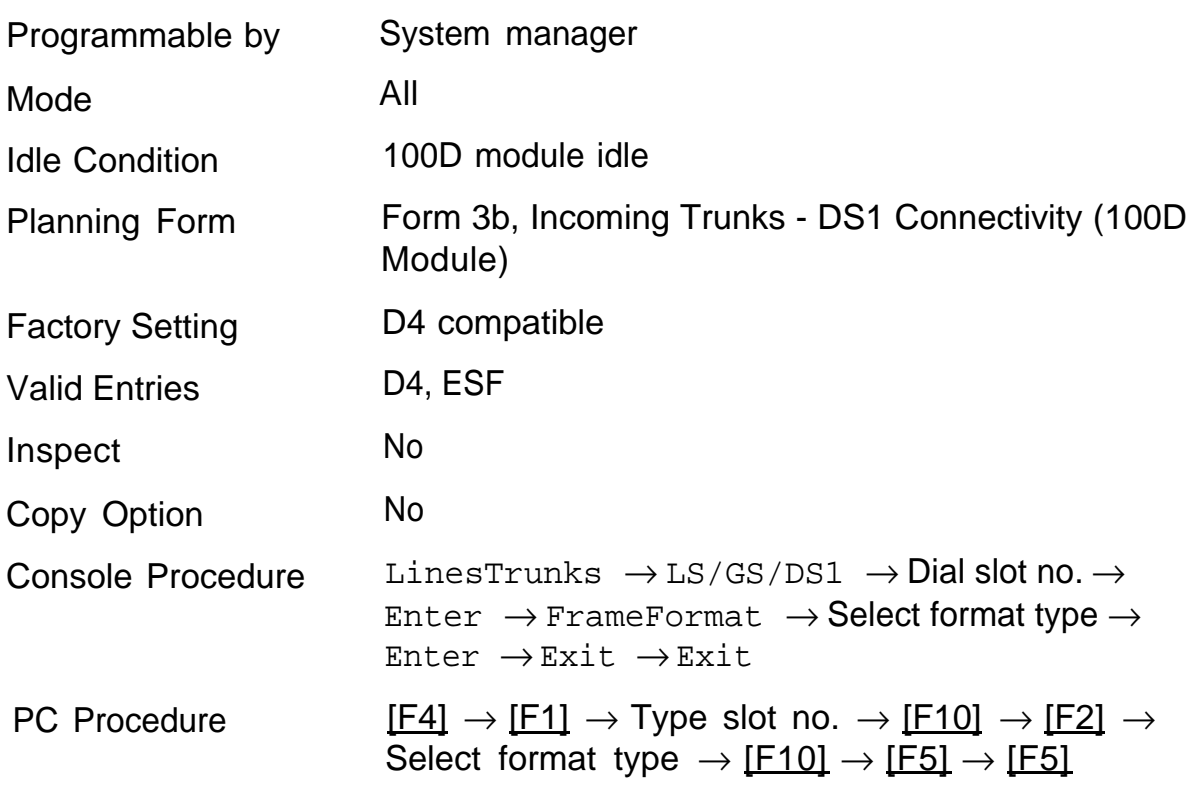

## <span id="page-105-0"></span>**Zero Code Suppression**

Use this procedure to specify zero code suppression for the 100D module as AMI Zero Code Suppression (AMI-ZCS) or Bipolar 8 Zero Suppression (B82S). Your selection must match the suppression at the far end of the DS1 facility.

### **Summary: Zero Code Suppression**

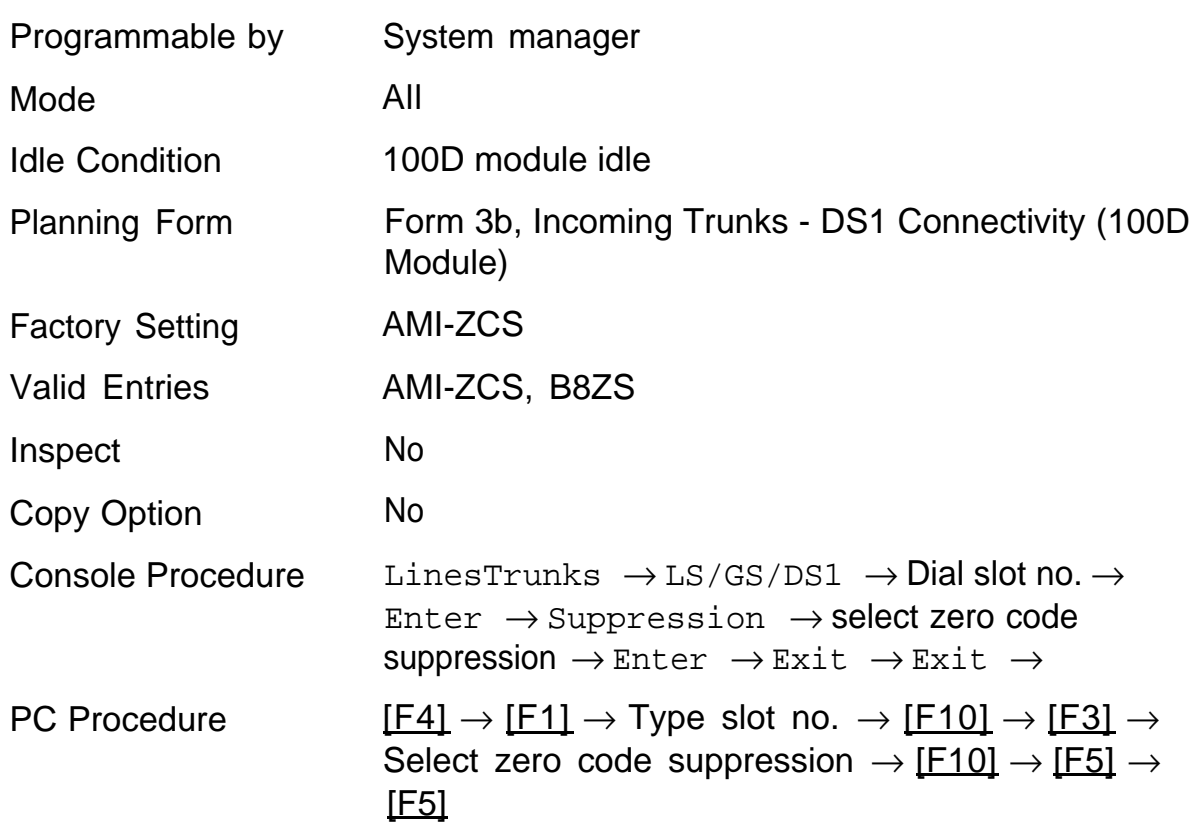

### <span id="page-106-0"></span>**Signaling Mode**

Use this procedure to specify the signaling for the 100D module as robbed-bit or common-channel signaling.

### **NOTE:**

This procedure is needed only for T1 facilities; signaling is set automatically for PRI facilities.

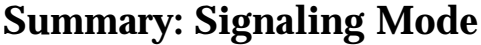

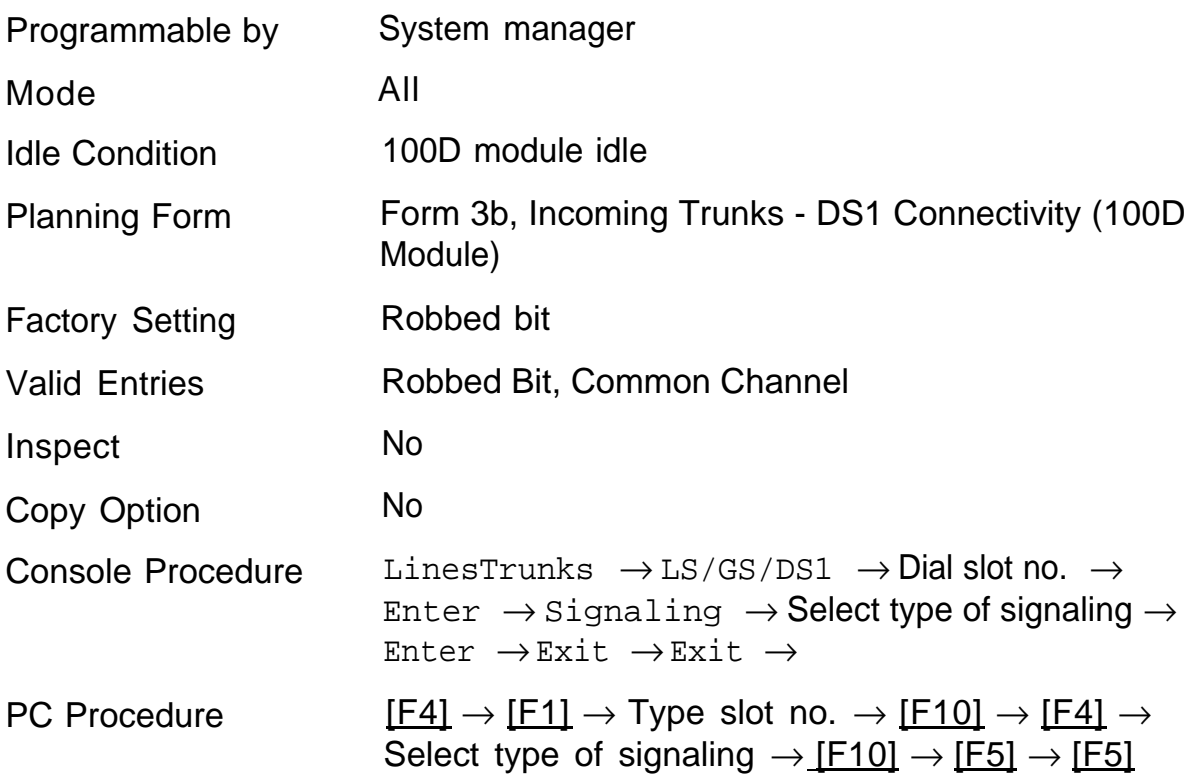

●

### <span id="page-107-0"></span>**Line Compensation**

Use this procedure to specify the amount of cable loss in decibels based on the length of cable between the 100D module and the channel service unit or far end. The choices are as follows:

- $\blacksquare$  1 = 0.6 dB loss
- $\blacksquare$  2 = 1.2 dB loss
- $\blacksquare$  3 = 1.8 dB loss
- $\blacksquare$  4 = 2.4 dB loss
- $\blacksquare$  5 = 3.0 dB loss

### **Summary: Line Compensation**

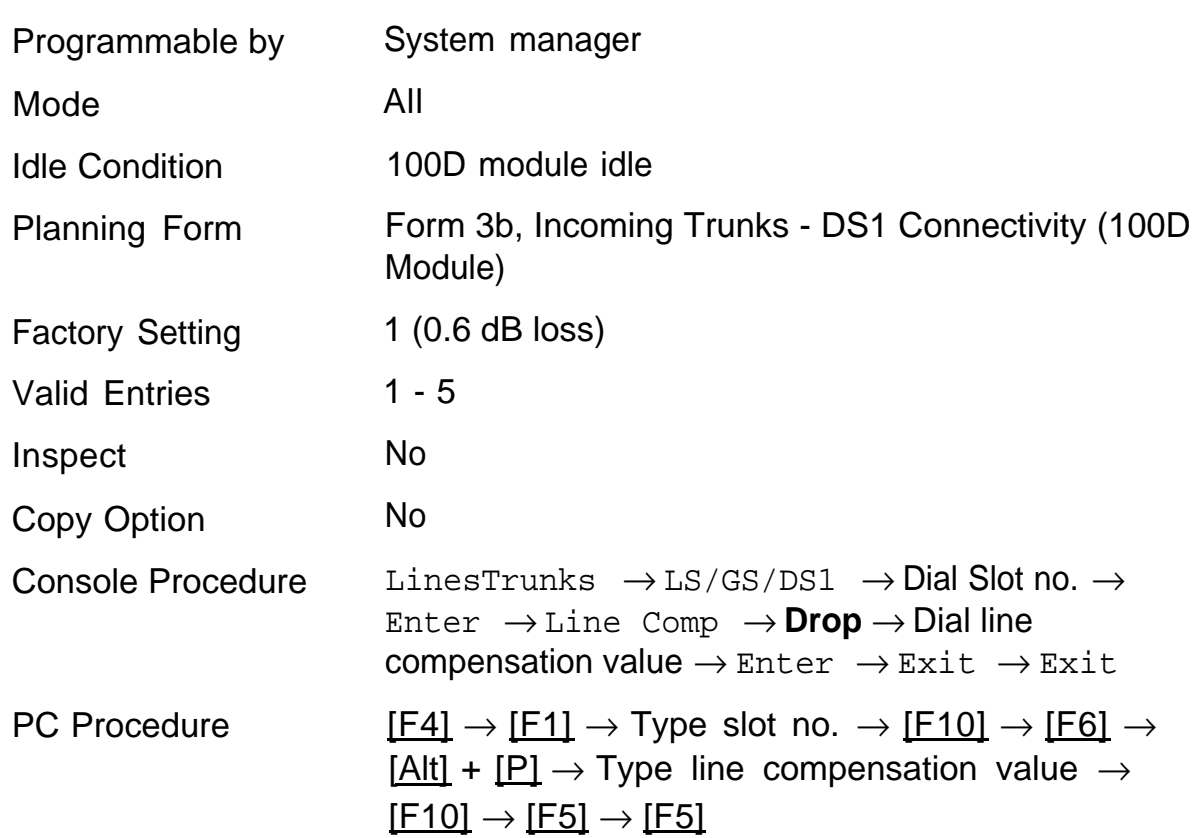
# **Clock Synchronization**

Use this procedure to specify the modules that provide primary, secondary, and tertiary clock synchronization. In addition, you can specify whether the clock is synchronized to the external end point (loop) or to the clock reference source (local). This procedure is also used to activate or deactivate the clock. **NOTE:**

This procedure is necessary only if your system includes more than one 100D module.

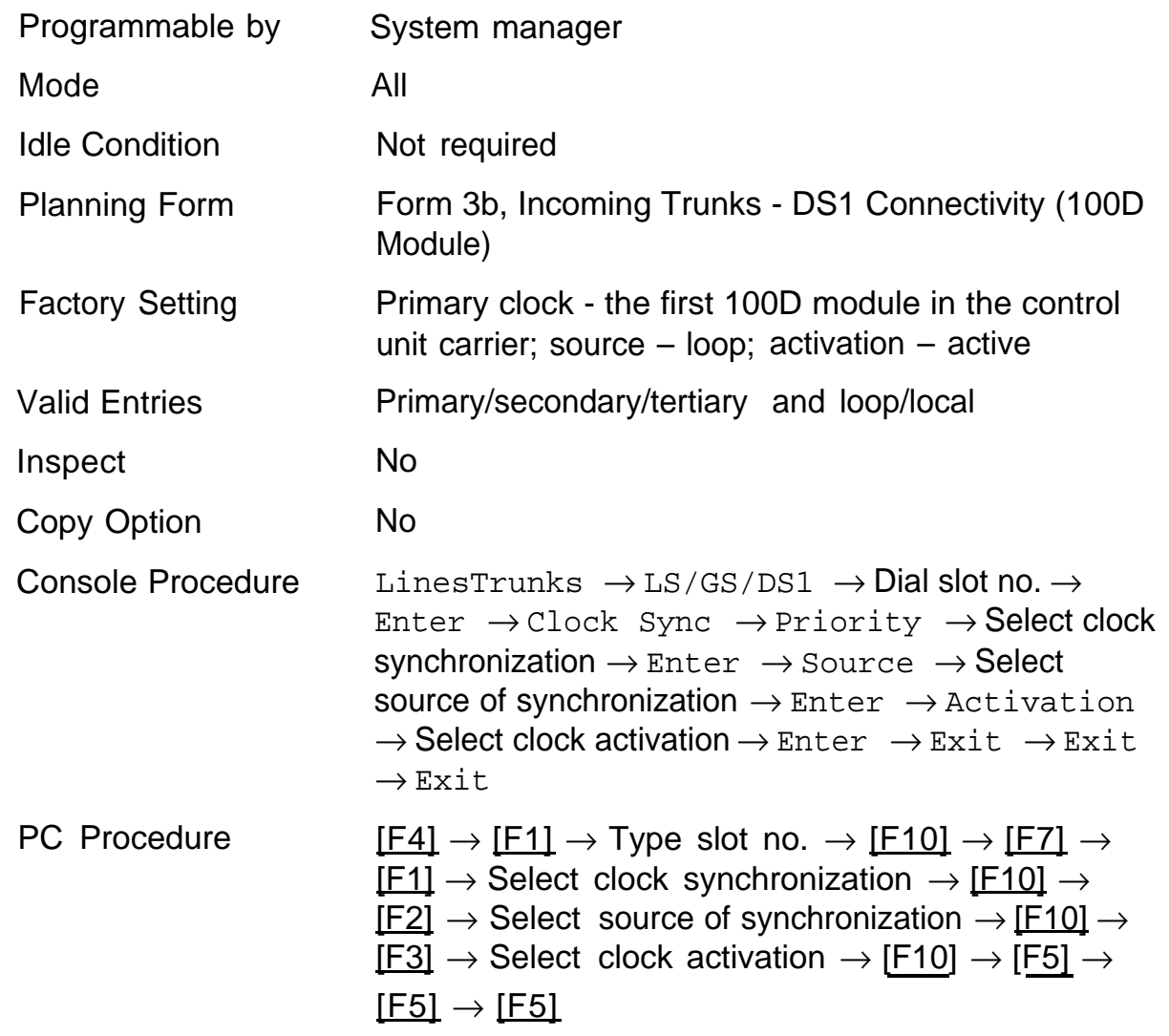

#### **Summary: Clock Synchronization**

# **Channel Service Unit**

Use this procedure to specify the type of equipment provided by the local telephone company as foreign exchange or special access.

#### **NOTE:**

You do not need to use this procedure unless your system emulates loop start or ground start with the T1 type of DS1 facility.

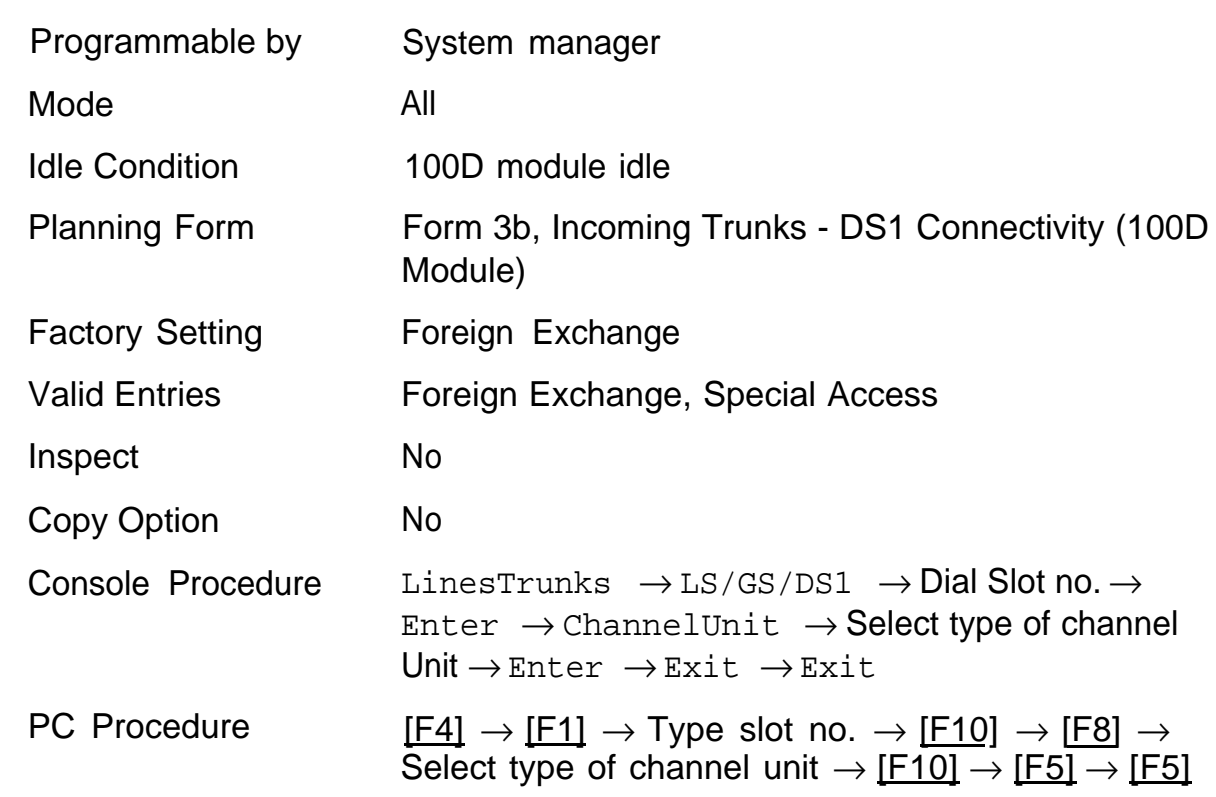

#### **Summary: Channel Service Unit**

# **Tie Trunks 6**

The procedures in this chapter tell you how to program the following options for tie trunks:

- [Direction](#page-111-0)
- [Tie Trunk Type](#page-112-0)
- [E&M Signal](#page-114-0)
- [Dial Mode](#page-115-0)
- [Tie Trunk Dial Tone](#page-116-0)
- [Tie Trunk Answer Supervision Time](#page-117-0)
- [Disconnect Time](#page-118-0)

# <span id="page-111-0"></span>**Direction**

Use this procedure to specify whether tie trunks operate in a one- or two-way direction. For one-way tie trunks, you must also specify whether the direction is out or in.

### **Summary: Direction**

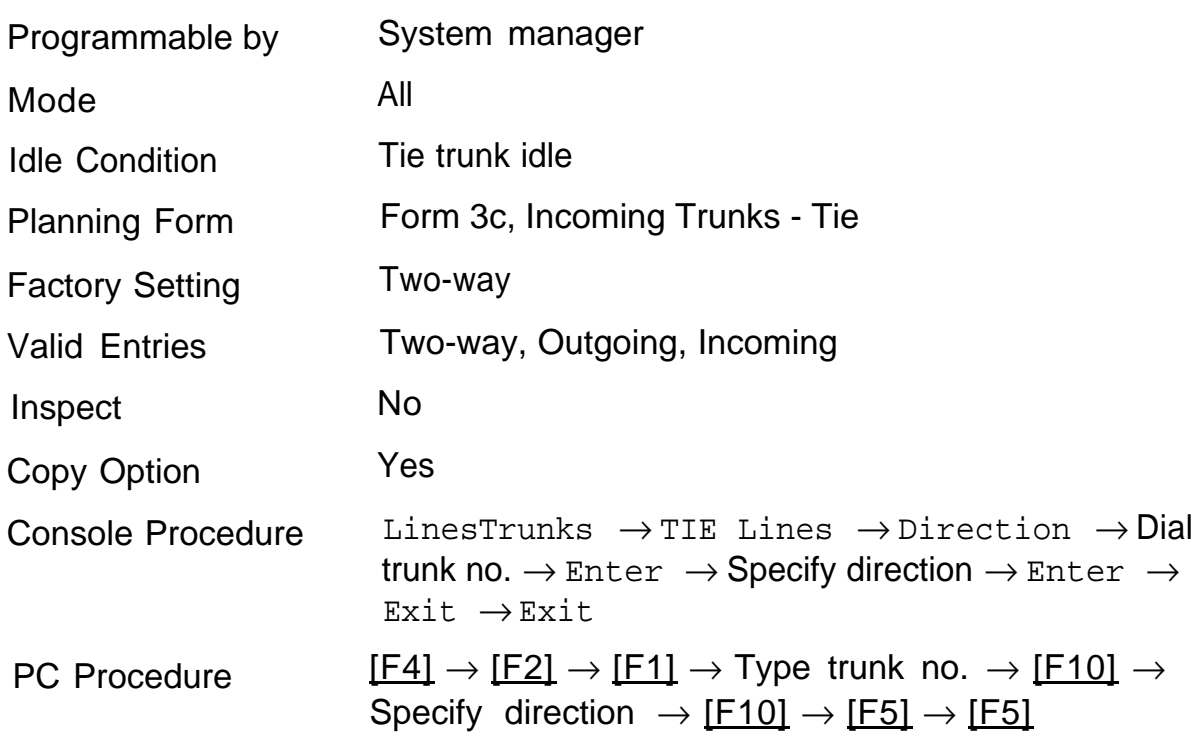

# <span id="page-112-0"></span>**Tie Trunk Type**

Use this procedure to specify whether the signaling type of incoming or outgoing tie trunk is wink, delay, immediate, or automatic.

The following settings are recommended when T1 facilities are programmed for tie-trunk emulation to provide special network services (such as Megacom, Megacom 800, or Software Defined Network (SDN):

- If Automatic Route Selection (ARS) is used for all outgoing calls and no  $\blacksquare$ Personal Line or Pool buttons are used, assign the wink signaling type. Set the network to wink.
- If Personal Line or Pool buttons (pool or dial-out codes) are used for  $\blacksquare$ outgoing calls, assign the immediate signaling type. Set the network to dial.
- If Dialed Number Identification Service (DNIS) is used for incoming  $\blacksquare$ calls, assign the wink signaling type. The network is also set to wink. (Setting both ends to immediate also works. Check with the network service provider for proper settings.)
- When DNIS is not used for incoming calls, assign the automatic signaling type. The network is also set to automatic.

# **Summary: Tie Trunk Type**

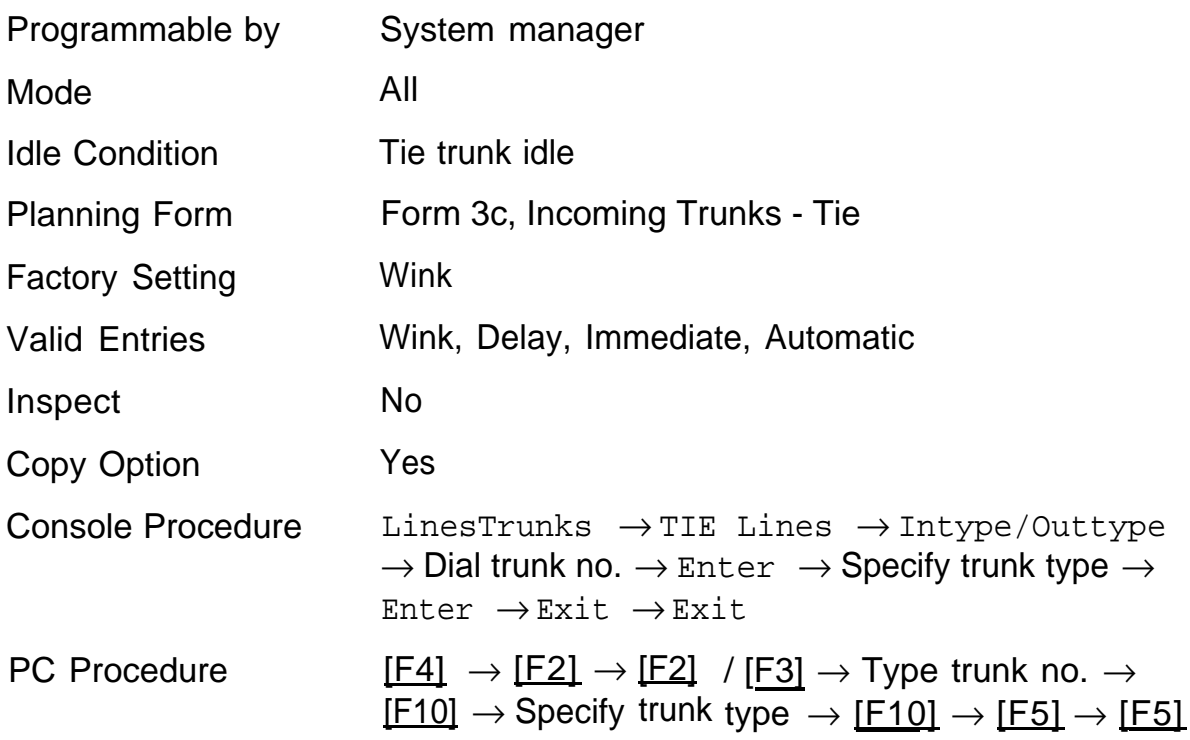

# <span id="page-114-0"></span>**E&M Signal**

Use this procedure to specify the type of tie trunk signal, as follows:

- 1S tie trunks are connected through the local telephone company
- 1C tie trunks are connected directly to a system using 1S signaling
- 5 tie trunks are connected to a system using type 5 signaling

### **Summary: E&M Signal**

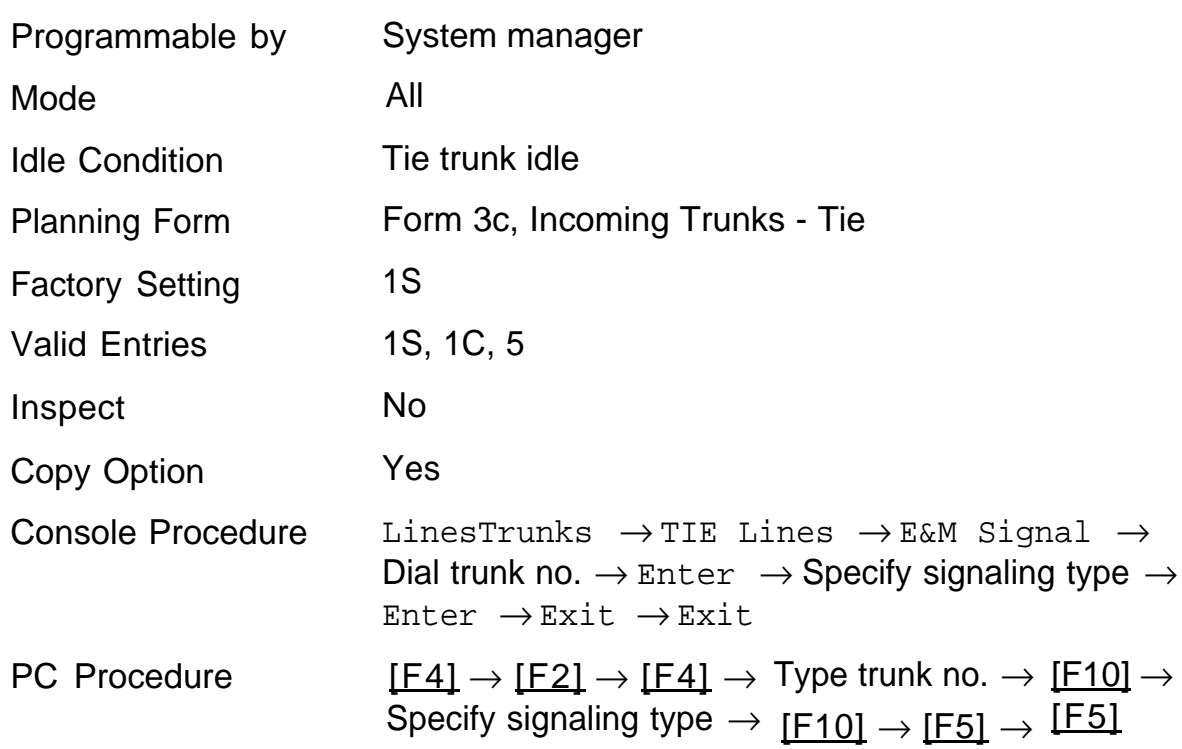

# <span id="page-115-0"></span>**Dial Mode**

Use this procedure to specify whether an incoming or outgoing tie trunk is touch-tone or rotary.

#### **NOTE:**

Touch-tone cannot be programmed for incoming immediate tie trunks.

Users of touch-tone single-line telephones cannot make calls by using individual trunks programmed for rotary operation.

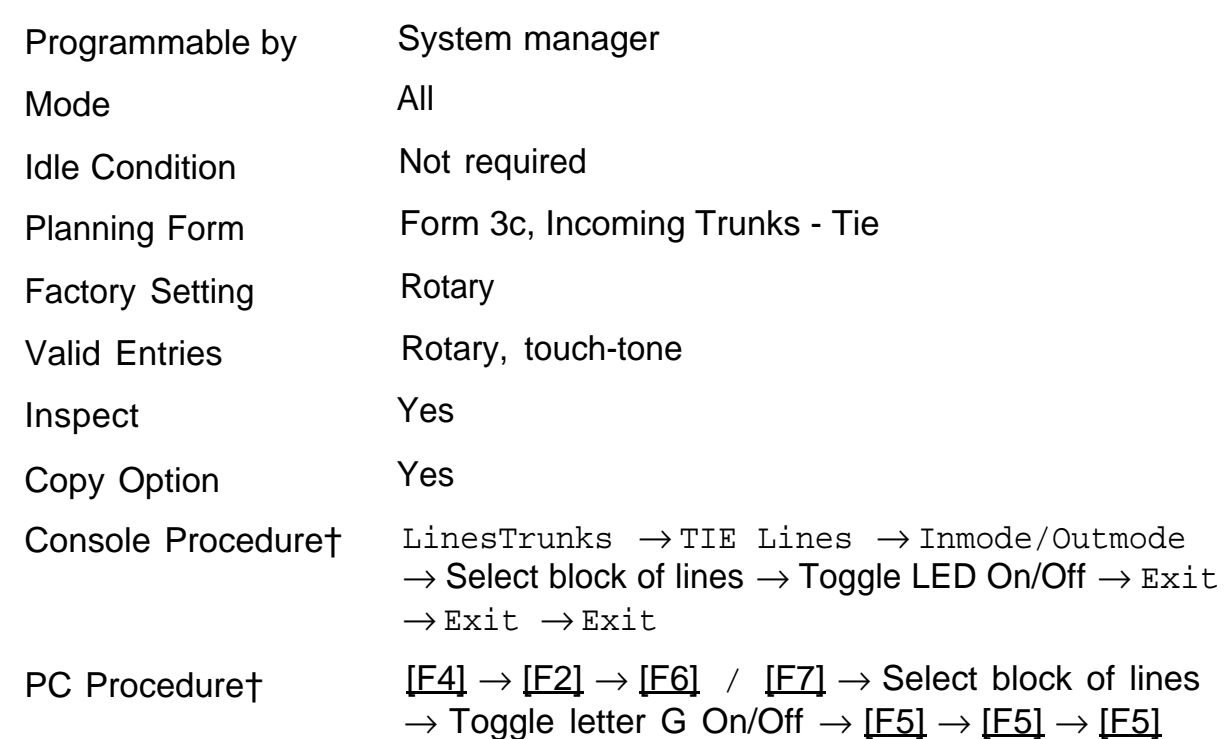

#### **Summary: Dial Mode**

† Entry mode available

# <span id="page-116-0"></span>**Tie Trunk Dial Tone**

Use this procedure to specify whether the system provides dial tone for people calling in on a tie trunk. Settings are remote (system provides dial tone) and local (system does not provide dial tone).

#### **Summary: Tie Trunk Dial Tone**

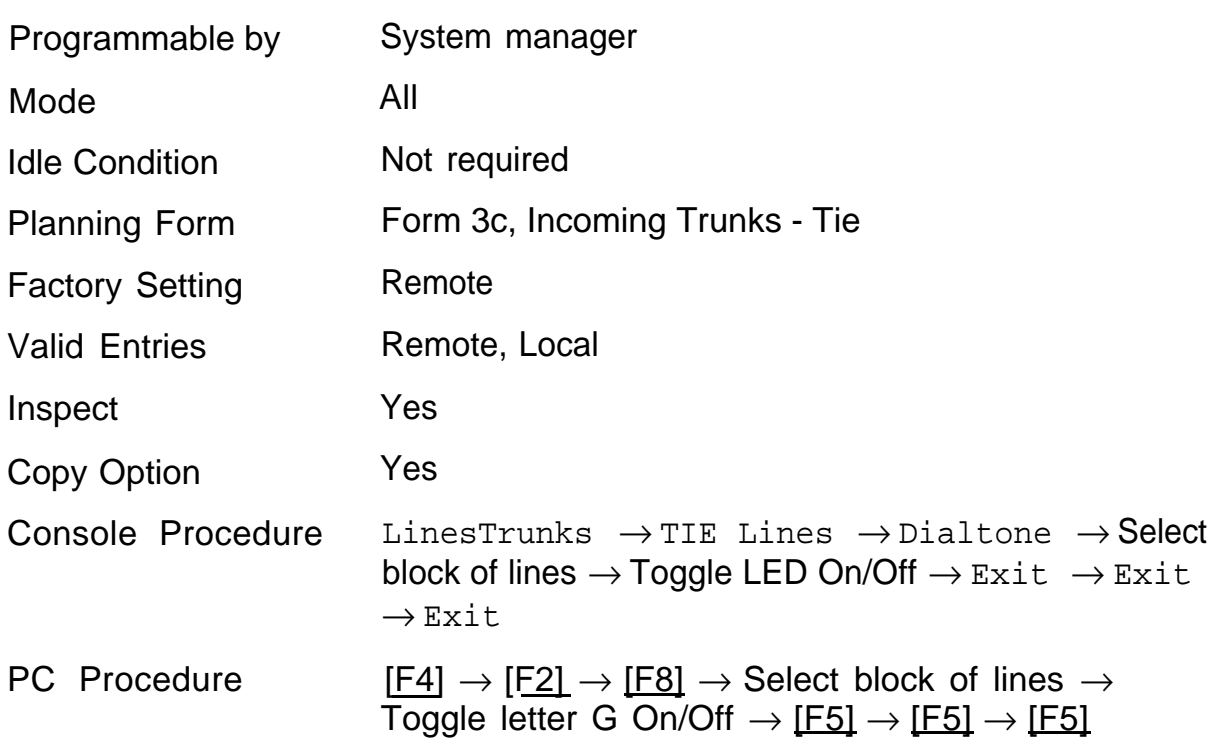

† Entry mode available

# <span id="page-117-0"></span>**Tie Trunk Answer Supervision Time**

Use this procedure to specify the tie-trunk answer supervision time in milliseconds.

#### **Summary: Tie Trunk Answer Supervision Time**

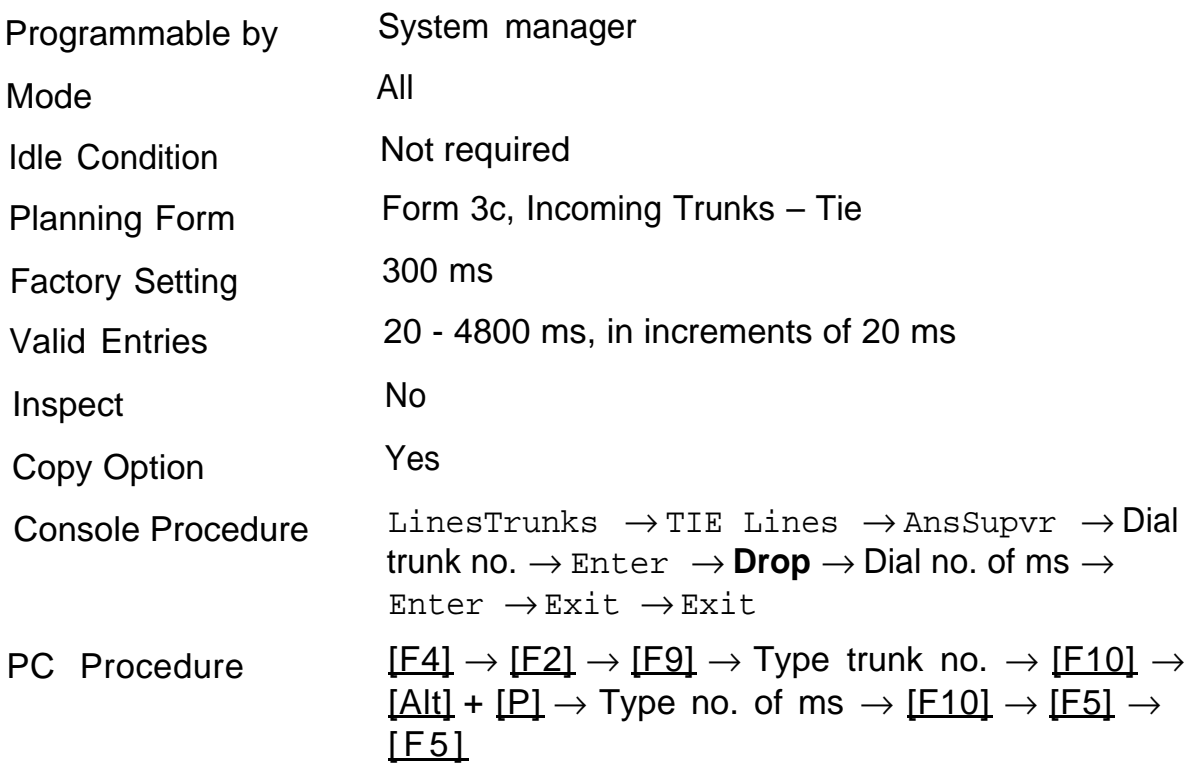

# <span id="page-118-0"></span>**Disconnect Time**

Use this procedure to specify the tie trunk disconnect time in milliseconds.

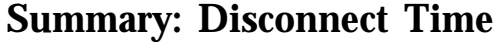

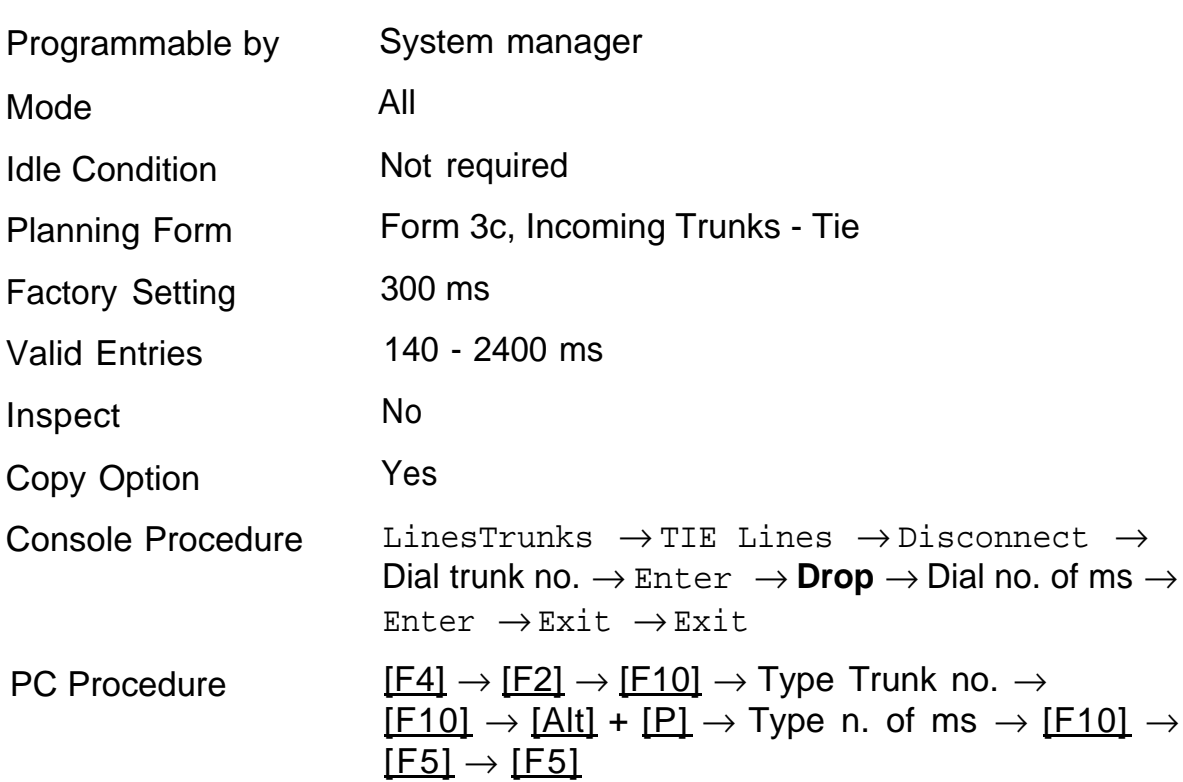

# **DID Trunks 7**

These procedures detail the steps for programming DID trunks. The following procedures are included:

- [Block Assignment](#page-120-0)
- [DID Trunk Type](#page-121-0)
- [Disconnect Time](#page-122-0)
- [Expected Digits](#page-123-0)
- [Delete Digits](#page-124-0)
- [Add Digits](#page-125-0)
- [Signaling](#page-126-0)
- [Invalid Destination](#page-127-0)

#### **NOTE:**

These procedures apply only in the Hybrid/PBX mode.

# <span id="page-120-0"></span>**Block Assignment**

Use this procedure to assign each DID trunk connected to the system either to Block 1 or Block 2.

#### **NOTE:**

DID trunks apply only in Hybrid/PBX mode.

#### **Summary: Block Assignment**

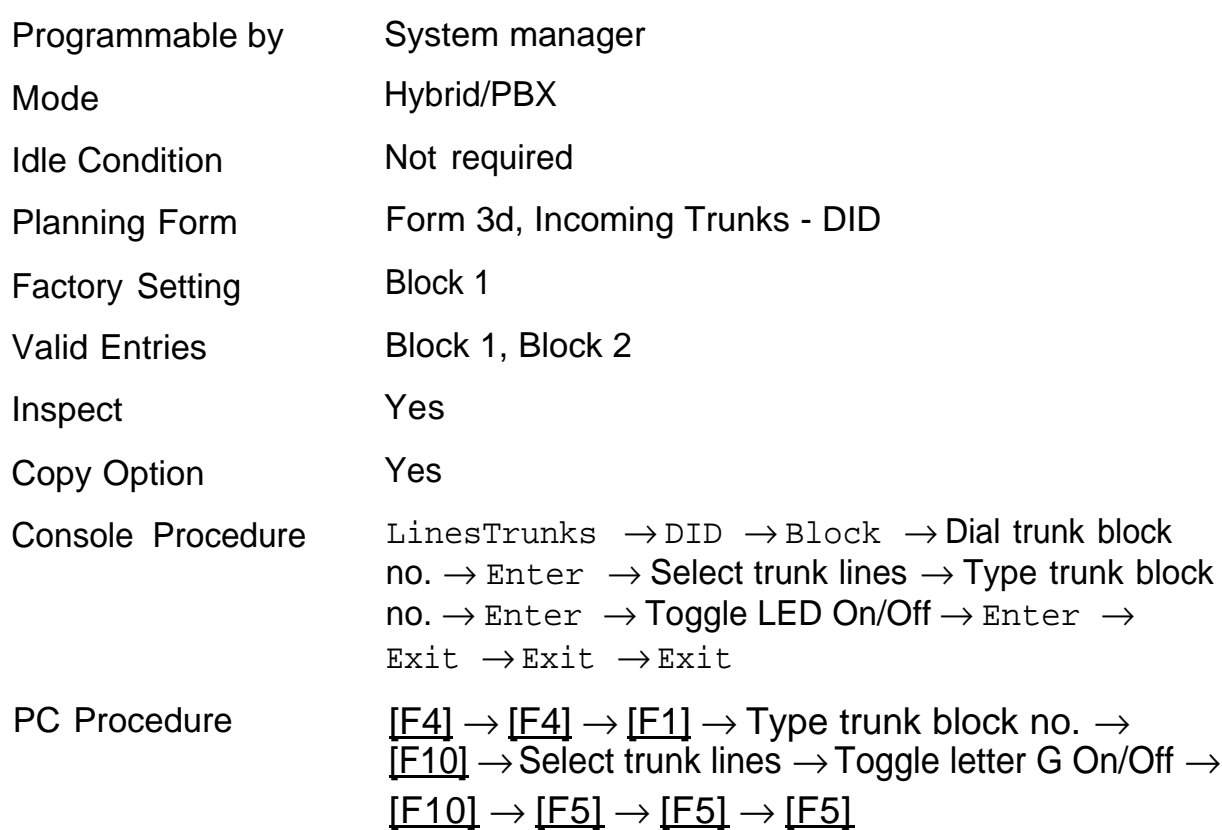

# <span id="page-121-0"></span>**DID Trunk Type**

Use this procedure to specify the type of DID trunk as either immediate-start or wink-start.

#### **NOTE:**

DID trunks apply only in Hybrid/PBX mode.

#### **Summary: DID Trunk Type**

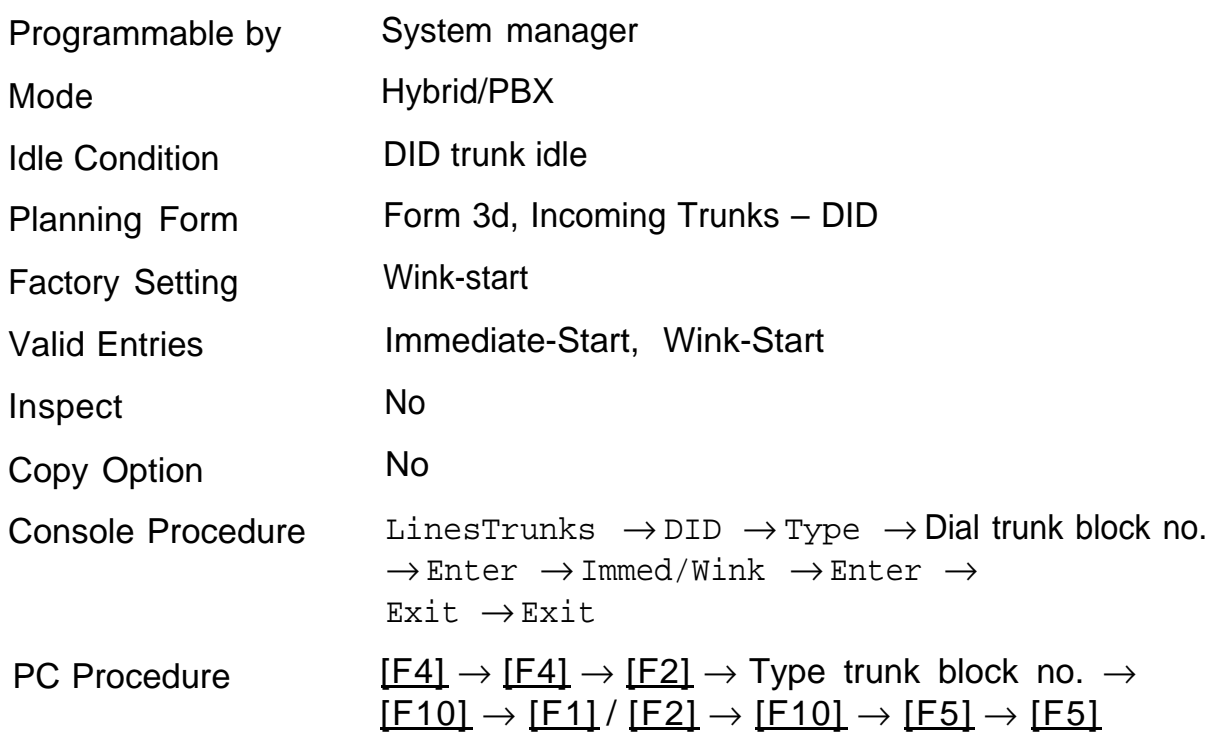

# <span id="page-122-0"></span>**Disconnect Time**

Use this procedure to specify the DID trunk disconnect time in milliseconds

**NOTE:**

DID trunks apply only in Hybrid/PBX mode.

### **Summary: Disconnect Time**

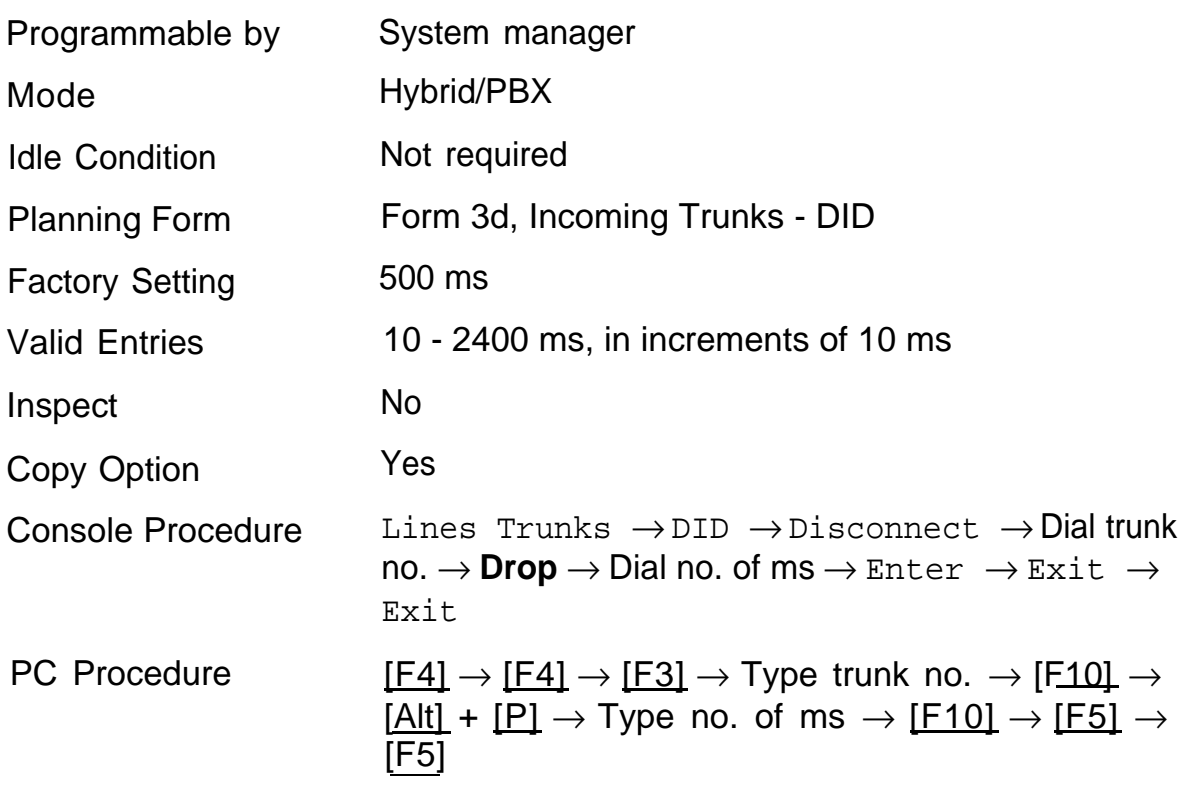

# <span id="page-123-0"></span>**Expected Digits**

Use this procedure to specify the number of digits sent by the local telephone company.

#### **NOTE:**

DID trunks apply only in Hybrid/PBX mode.

#### **Summary: Expected Digits**

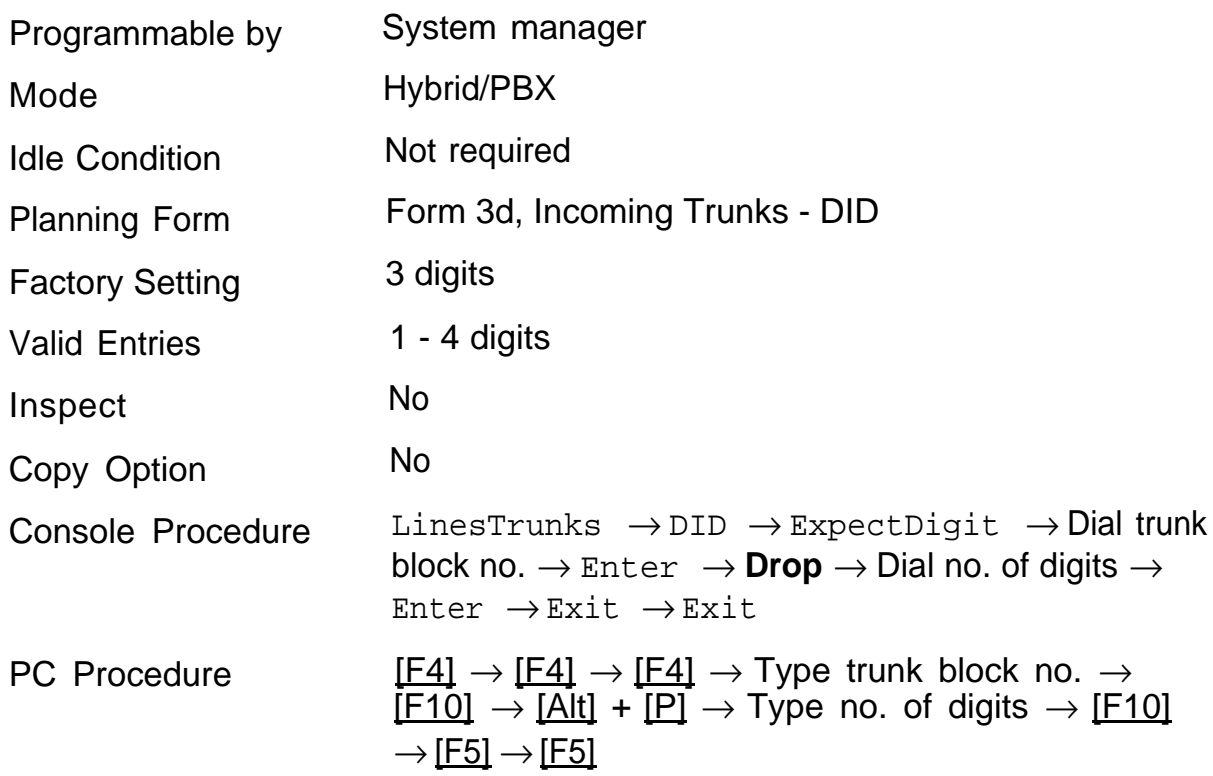

# <span id="page-124-0"></span>**Delete Digits**

Use this procedure to specify the number of digits to be deleted from the digits sent by the local telephone company.

#### **NOTE:**

DID trunks apply only in Hybrid/PBX mode.

#### **Summary Delete Digits**

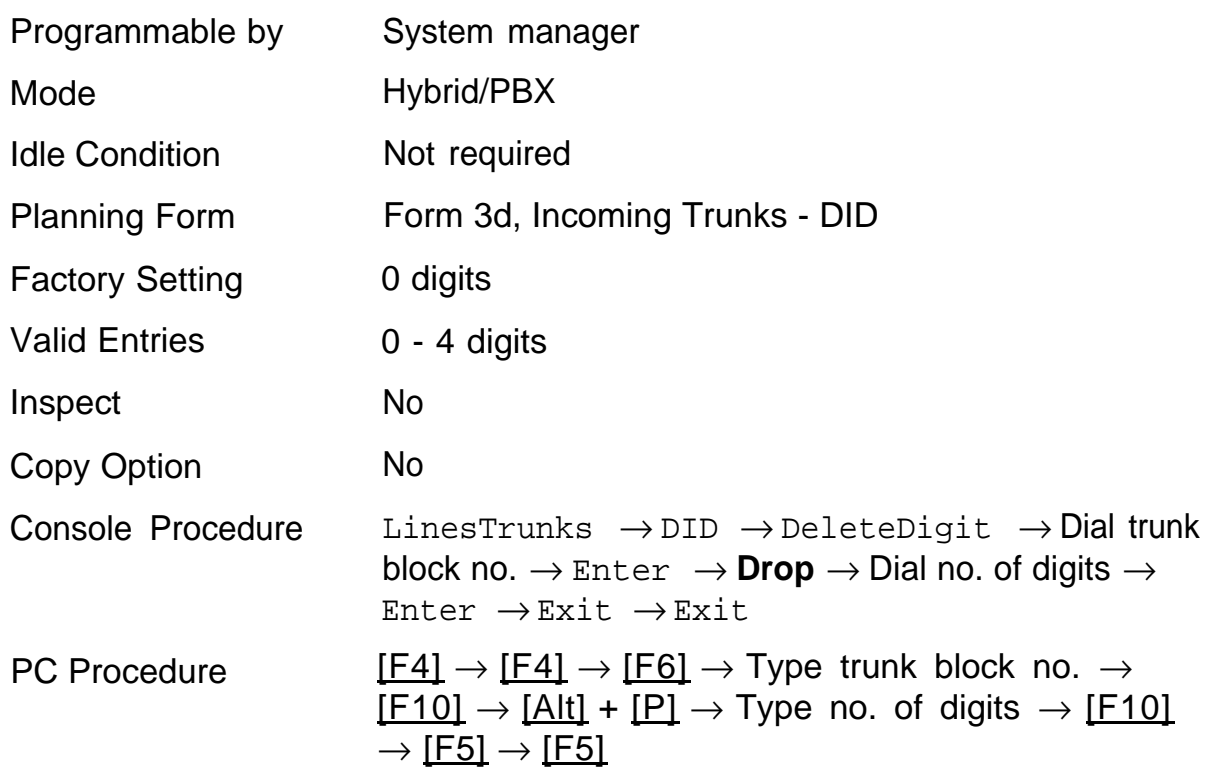

# <span id="page-125-0"></span>**Add Digits**

Use this procedure to specify the specific digits that must be added to the digits sent by the local telephone company.

#### **NOTE:**

DID trunks apply only in Hybrid/PBX mode.

#### **Summary: Add Digits**

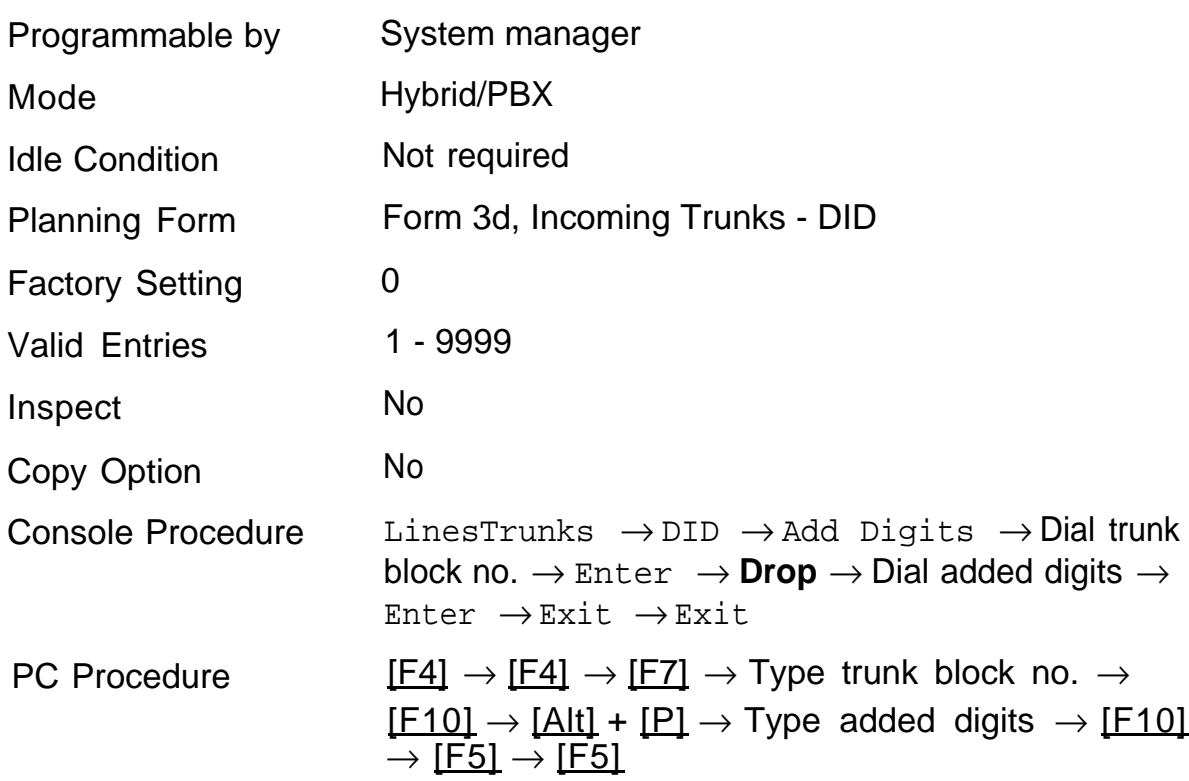

# <span id="page-126-0"></span>**Signaling**

Use this procedure to specify whether the type of dialing signal from the local telephone company is touch-tone or rotary.

#### **NOTE:**

DID trunks apply only in Hybrid/PBX mode.

Touch-tone dial mode cannot be programmed for immediate start DID trunks.

Touch-tone single-line telephone users cannot make calls by using individual trunks programmed for rotary operation. The touch-tone signals generated from the telephone while dialing are transmitted to the central office at the same time the rotary signals are sent to the system. The central office receives both signals and cannot process the call.

#### **Summary: Signaling**

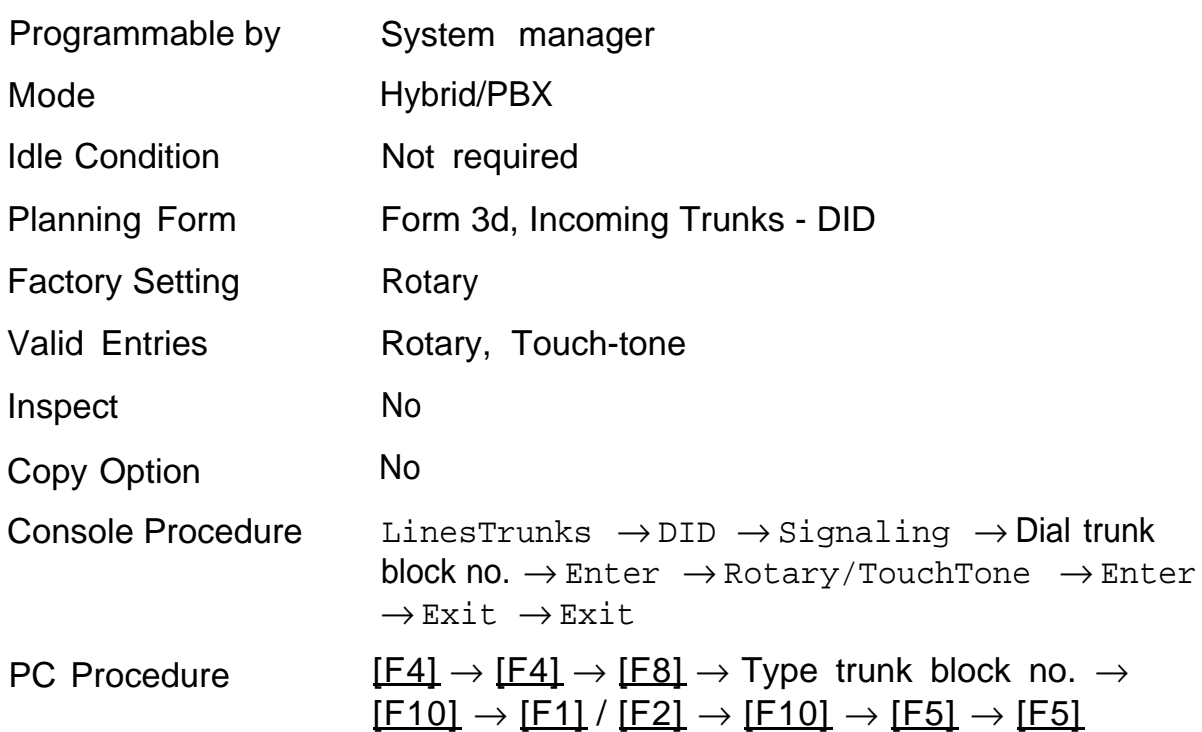

# <span id="page-127-0"></span>**Invalid Destination**

Use this procedure to specify whereto direct outside calls (received on DID trunks) to unassigned extension numbers. Calls can be directed to a backup position (normally the primary system operator) or given a fast busy signal,

#### **NOTE:**

DID trunks apply only in Hybrid/PBX mode.

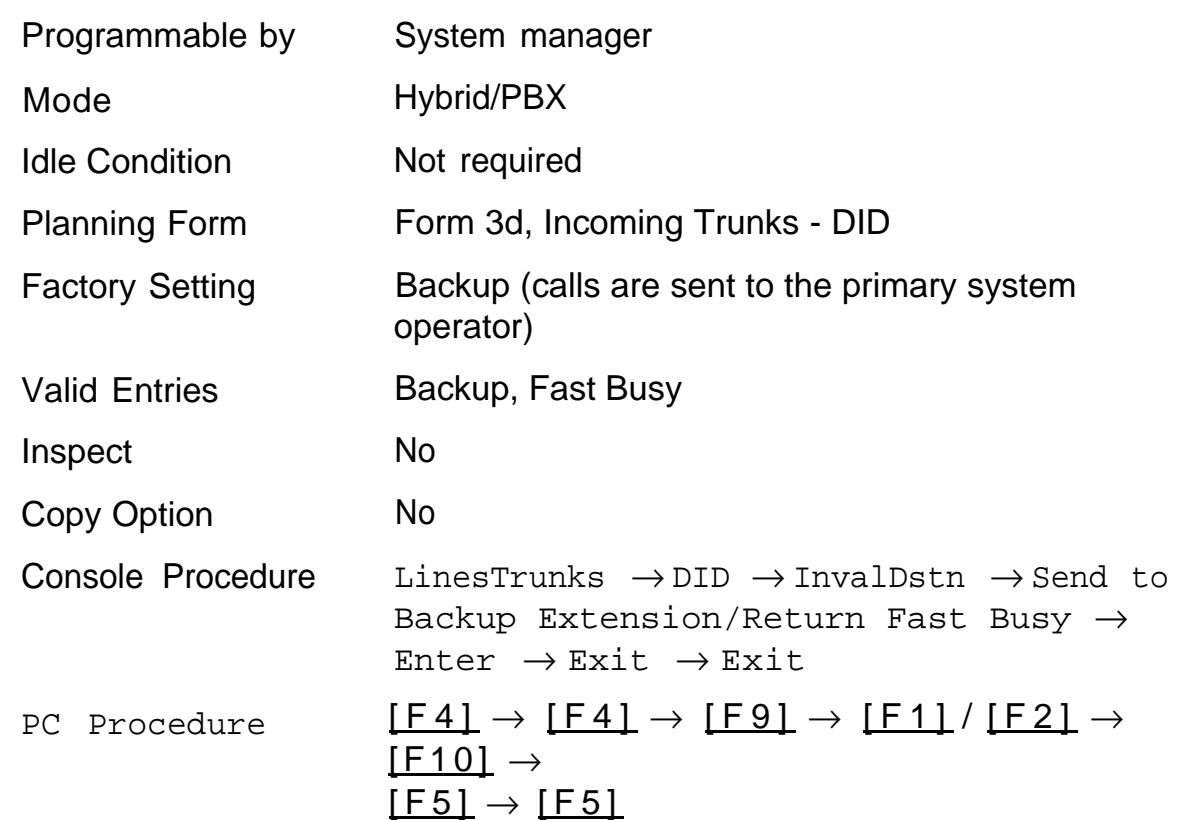

#### **Summary: Invalid Destination**

# PRI Facilities

The procedures in this chapter provide the steps for programming the following options for Primary Rate Interface (PRI) Facilities connected to a 100D (DS1) module:

- [Telephone Number](#page-130-0)
- [B-Channel Groups](#page-131-0)
- [Network Service](#page-133-0)
- [Copy Telephone Number to Send](#page-134-0)
- [Incoming Routing](#page-135-0)
- [Telephone Number to Send](#page-136-0)
- [Test Telephone Number](#page-137-0)
- [Timers and Counters](#page-138-0)
- [Terminal Equipment Identifier](#page-141-0)
- [Dial Plan Routing](#page-142-0)
- [Outgoing Tables](#page-145-0)
- [Network Selection Tables](#page-146-0)
- [Special Services Tables](#page-147-0)
- [Call-by-Call Service Table](#page-150-0)

#### **NOTE:**

If you are adding PRI Facilities to an existing system, do not start these procedures until you have checked the following:

- Type of DS1 Facility must be set to PRI.
- Frame Format must be specified correctly.
- Zero Code Suppression must be specified correctly.

Your system will not operate properly if these values are not correctly set. To inspector change these values, see [Chapter 5.](#page-100-0)

If you are using ARS in connection with PRI, make sure you select voice, data, or voice and data as appropriate when you perform the ARS ["Voice and/or](#page-274-0) [Data Routing"](#page-274-0) procedure under Automatic Route Selection section.

# <span id="page-130-0"></span>**Telephone Number**

Use this procedure to assign a string of up to 12 digits to each PRI channel. This string must match the number sent by the network (that is, the number provided by the PRI service provider) to indicate the number dialed by an outside caller. The system uses this number to route the call to the correct destination, thus the number assigned to each channel in the same B-channel group must be unique. Note also that the number cannot be the same as the associated test telephone number.

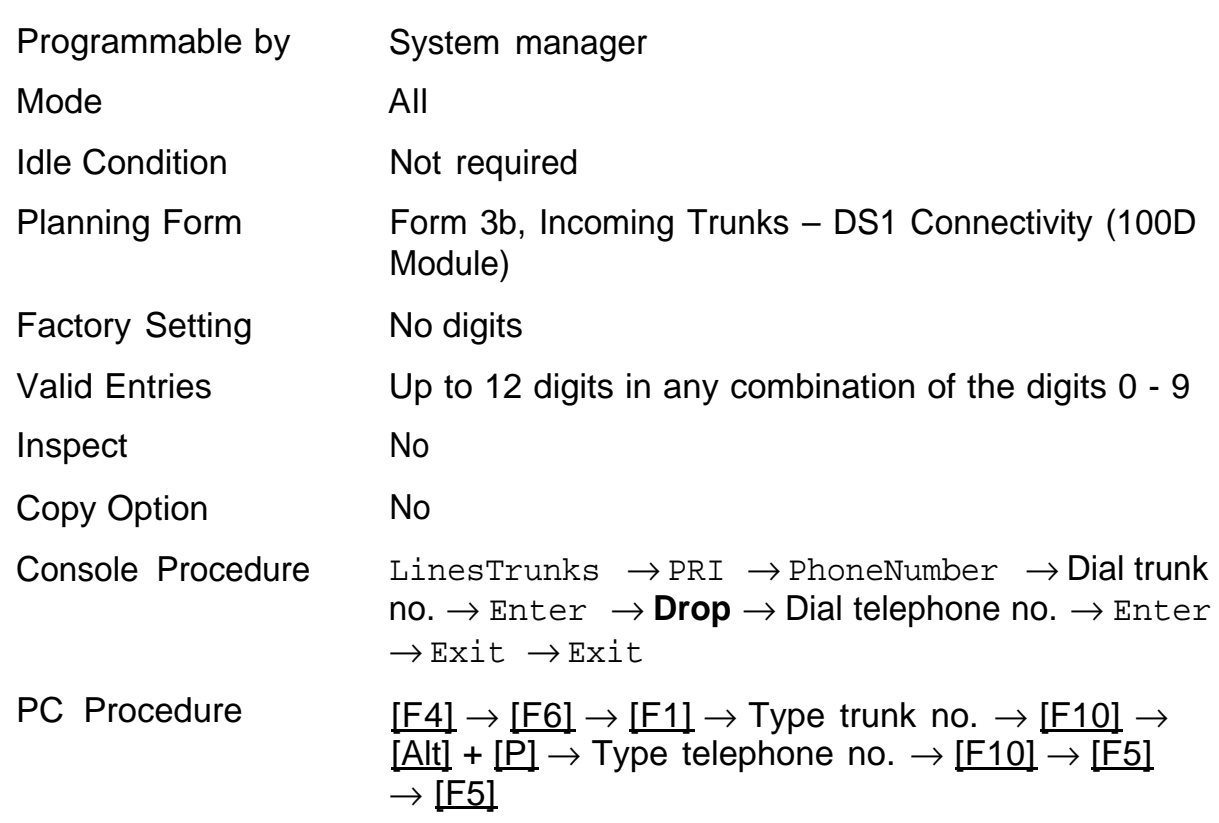

#### **Summary: Telephone Number**

# <span id="page-131-0"></span>**B-Channel Groups**

Use this procedure to assign B-channels to a group and to associate individual ISDN channels that can place and receive calls on the B-channels in each group.

Each B-channel can be assigned to only one group, and each ISDN channel can be associated with only one group.

Each group can contain up to 23 channels; however, all channels assigned must signal through the same D-channel (that is, must be connected to the same 100D module).

B-channels must be assigned in the order of system search (through the group) for an available channel. To minimize call attempts on the same line or trunk, arrange B-channels in the opposite order of the hunting arrangement provided by the network service provider.

B-channels must be identified by control unit slot and port number since they are not associated with a line/trunk number or a logical ID. Up to 69 Bchannel groups can be established.

## **Summary: B-Channel Groups**

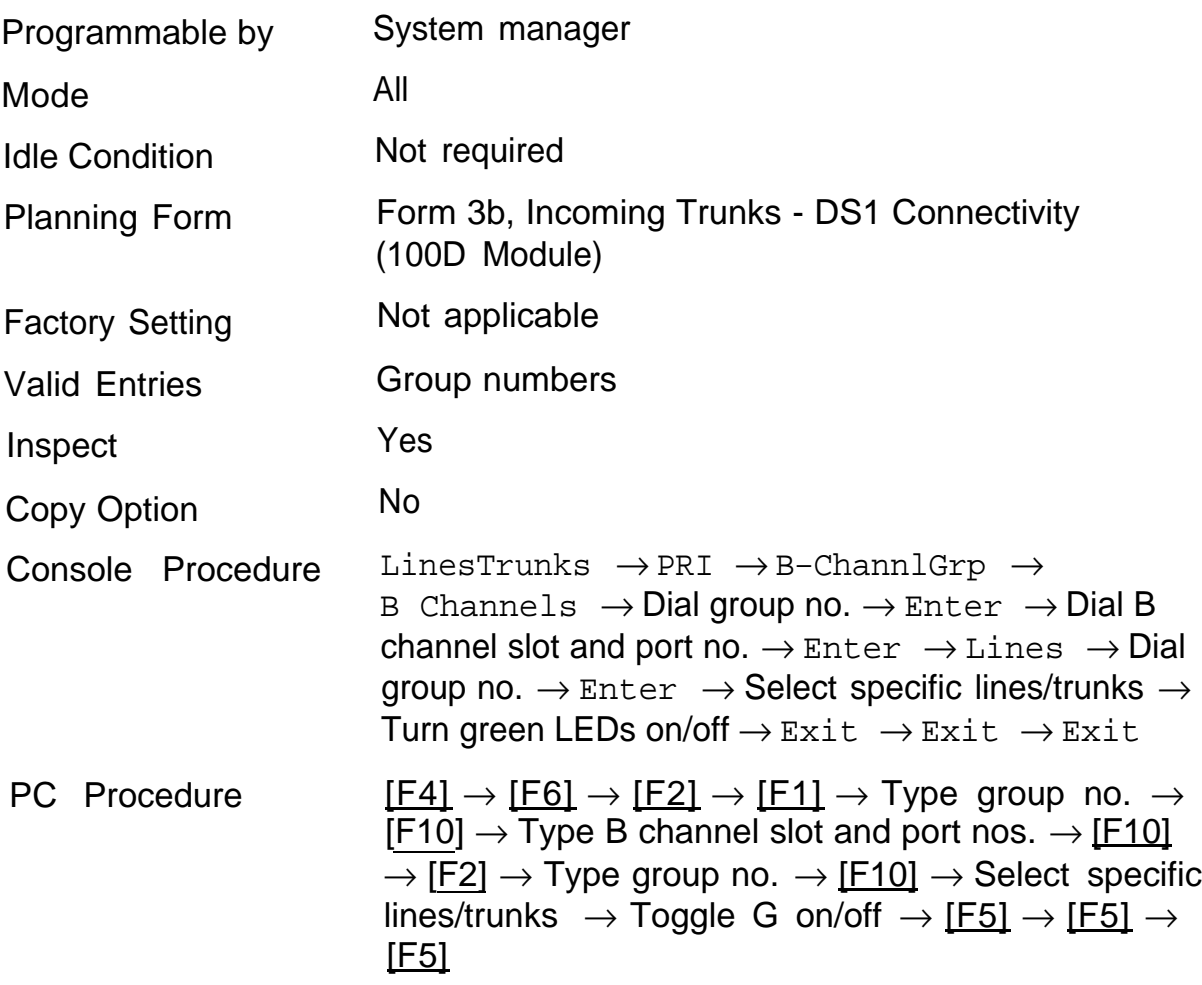

† Entry mode available

# <span id="page-133-0"></span>**Network Service**

Use this procedure to specify the type of outgoing service provided by each B-channel group (Megacom WATS and 800, MultiQuest Service, ACCUNET Switched Digital Service (SDS), or Software Defined Network (SDN).

MultiQuest or any other service not shown on the Network Service screen can be indicated by entering the 5-digit binary code that represents the service in the Network Facilities Information Element of ISDN PRI layer 3 signaling protocol. The code for MultiQuest is 10000.

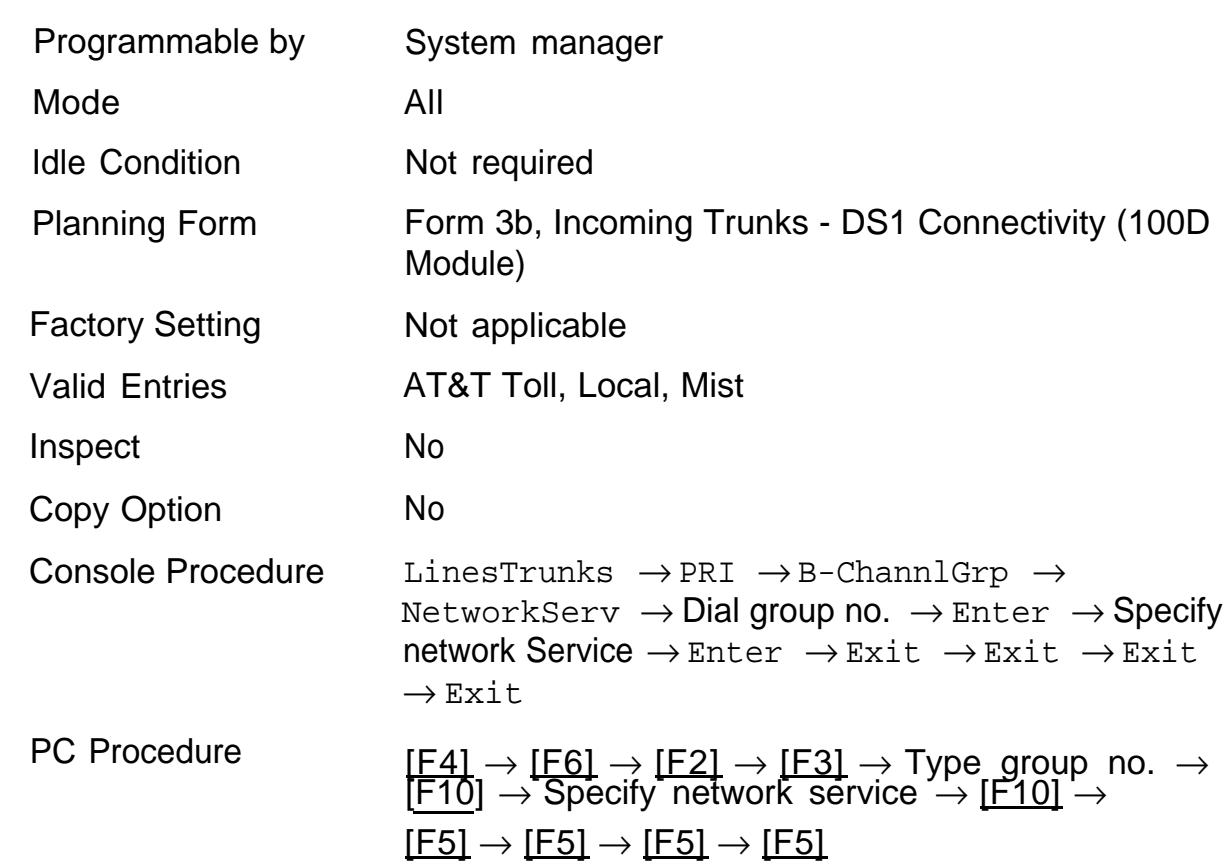

#### **Summary: Network Service**

# <span id="page-134-0"></span>**Copy Telephone Number to Send**

Use this procedure to indicate whether or not the telephone number to send to the network for calls going out over ISDN lines assigned to a B-channel group, is copied from the number assigned to that channel.

Select "Do Not Copy Phone Number" when a telephone number to send is assigned to each channel in the B-channel group or when no telephone number is to be sent to the network. In the latter case, make sure that no telephone number is assigned to each channel in the B-channel group by using the "Telephone Number to Send" procedure.

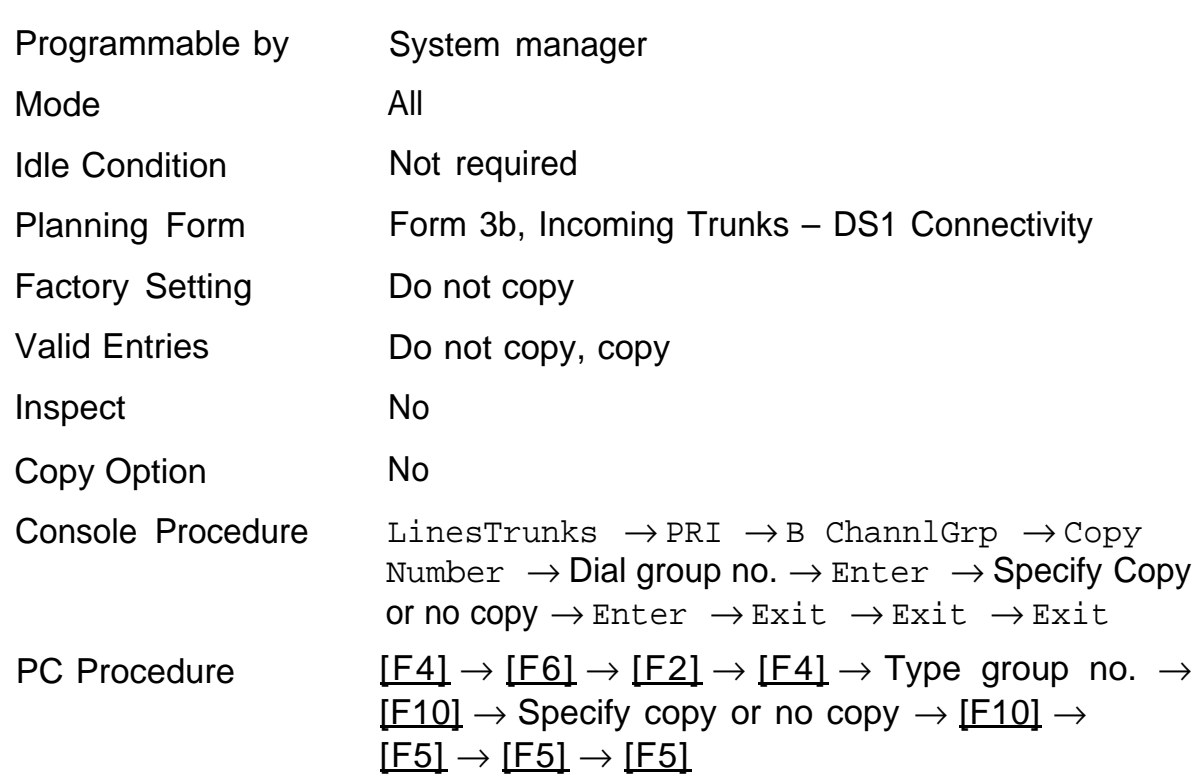

#### **Summary: Copy Telephone Number to Send**

# <span id="page-135-0"></span>**Incoming Routing**

Use this procedure to specify whether incoming routing is by line appearance or according to dial plan. Dial Plan Routing is available in Hybrid/PBX mode only.

#### **Summary: Incoming Routing**

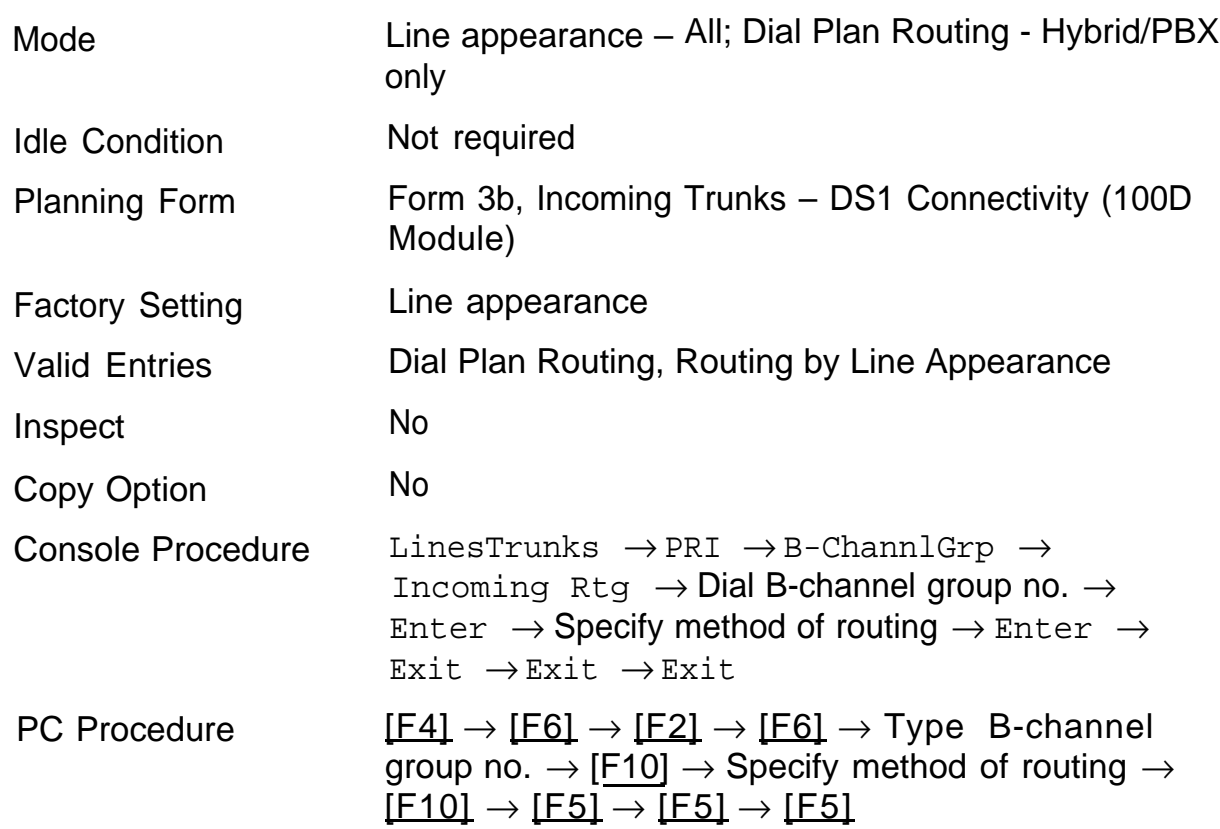

# <span id="page-136-0"></span>**Telephone Number to Send**

Use this procedure to assign the telephone number to send to the network when outgoing calls are made on an ISDN line. If the person being called subscribes to an automatic number identification service, the number indicates who is calling.

The number assigned to each channel does not have to be unique because it is not used for routing.

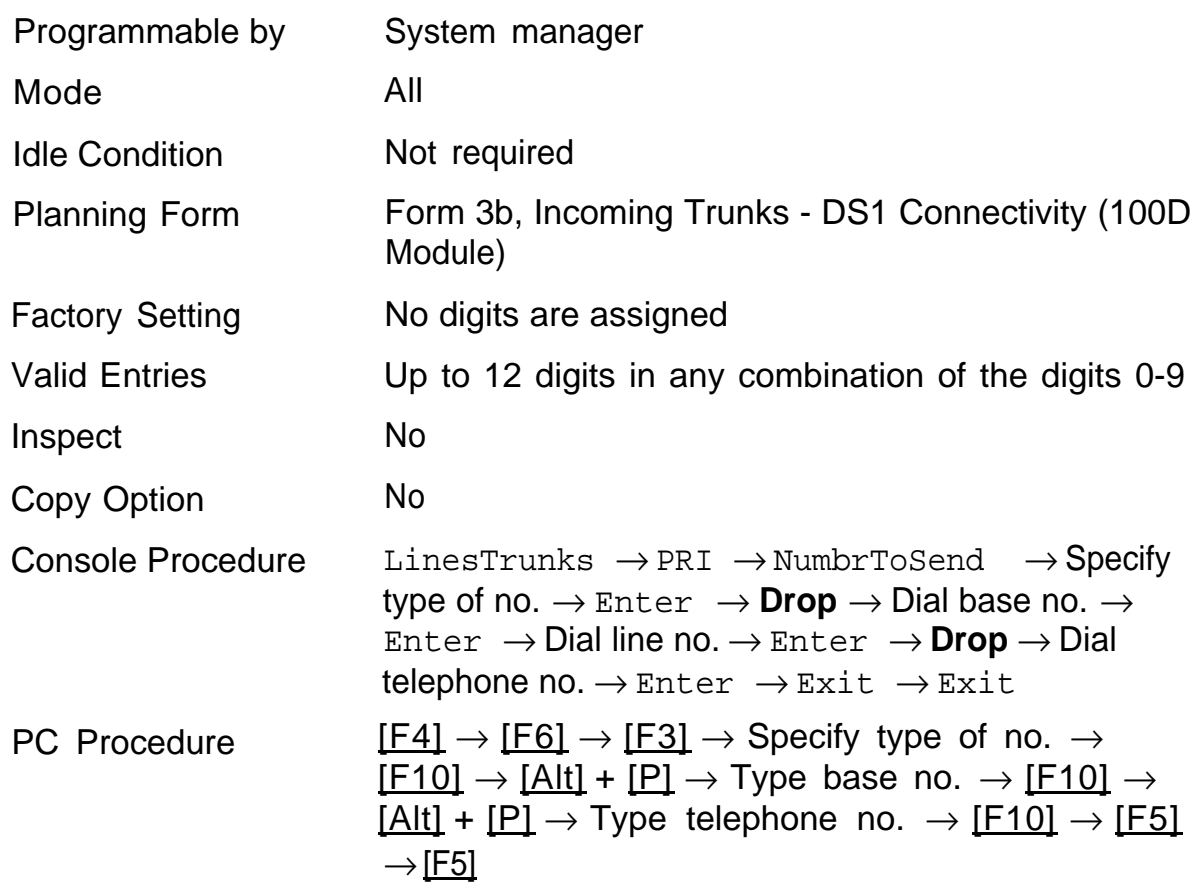

#### **Summary: Telephone Number to Send**

# <span id="page-137-0"></span>**Test Telephone Number**

Use this procedure to assign a test line or trunk telephone number for each 100odule installed in the control unit.

The number assigned to the test line/trunk must be different from the numbers assigned to other channels in the same B-channel group. It must be the same as the number provided by the PRI service provider.

#### **Summary: Test Telephone Number**

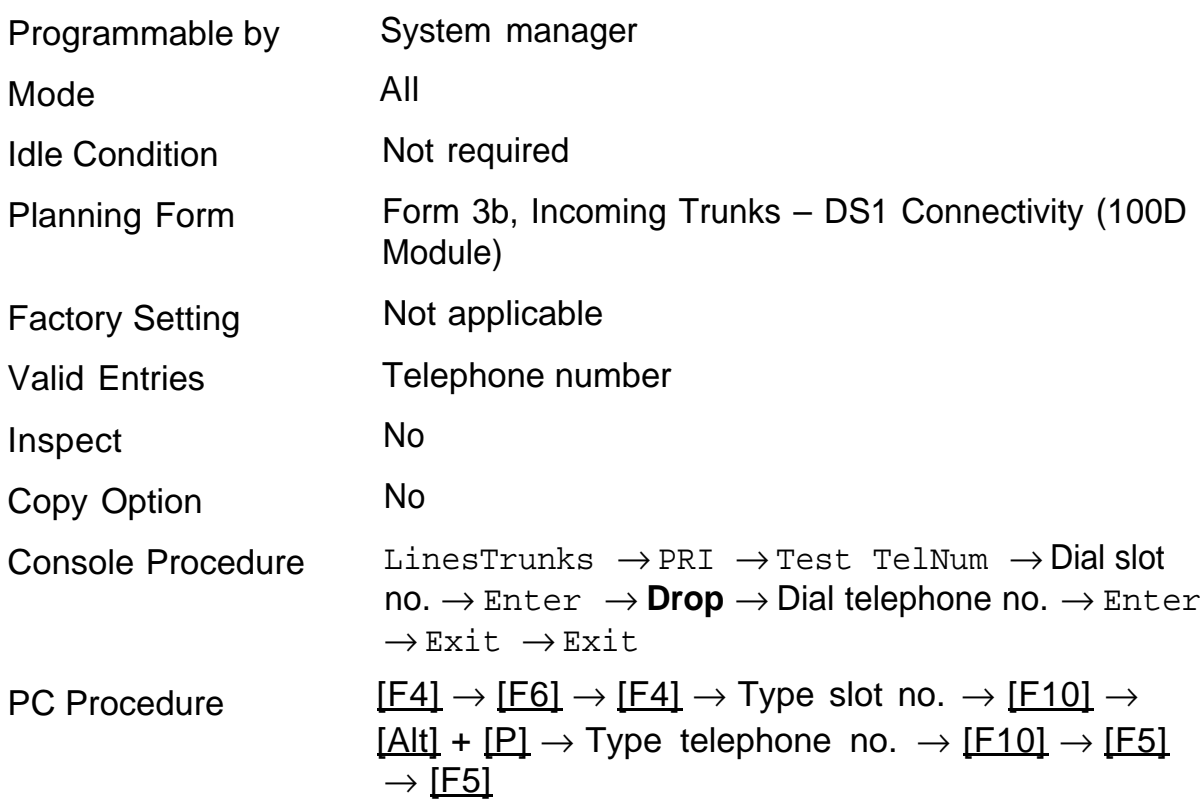

# <span id="page-138-0"></span>**Timers and Counters**

Use this procedure to set timer and counter thresholds.

# **A** CAUTION:

The factory settings for these thresholds are standard and rarely need to be changed.

If you are not sure of the correct timer and threshold settings for your PRI lines and trunks, check with your authorized support representative before you make a change.

Incorrect settings can cause your PRI lines and trunks to malfunction.

When no response is received from the network before the programmed setting, the system takes the appropriate corrective action.

The timers and counters are the following:

- T200 Timer times the delay in the link layer acknowledgement of a  $\blacksquare$ message sent from the system to the network over a D-channel.
- T203 Timer times the interval between each exchange of messages between the system and the network on the D-channel
- $\blacksquare$ N200 Counter – counts the number of times the system has transmitted a message on a D-channel because no link layer acknowledgement is received from the network
- N201 Counter counts the maximum number of layer 3 octets the system can send or receive in a single D-channel message
- K Counter counts the number of layer 3 unacknowledged messages  $\blacksquare$ sent from the system to the network on a D-channel
- T303 Timer times the delay in network response when the system  $\blacksquare$ sends a setup message to initiate an outgoing call
- T305 Timer times the delay in network response when the system  $\blacksquare$ sends a disconnect message to clear a call
- T308 Timer times the delay in network response when the system sends a release message to clear a call
- T309 Timer times the duration of a D-channel data link failure (a loss of signaling for the entire PRI connection)
- T310 Timer times the network delay following the receipt of a call proceeding message on an outgoing call
- T313 Timer times the delay in network response when the system sends a connect message that indicates the completion of an incoming call
- T316 Timer times the delay in network response when the system sends a restart message to clear a B-channel

#### **NOTE:**

If you enter an invalid timer value, the number you enter is truncated to the closest valid value. For example, if you enter 45 for a counter that ranges from  $0 - 30$ , 4 is recorded.

The following table shows the factory setting for each timer and counter and the valid range for each threshold.

#### **Summary: Timers and Counters**

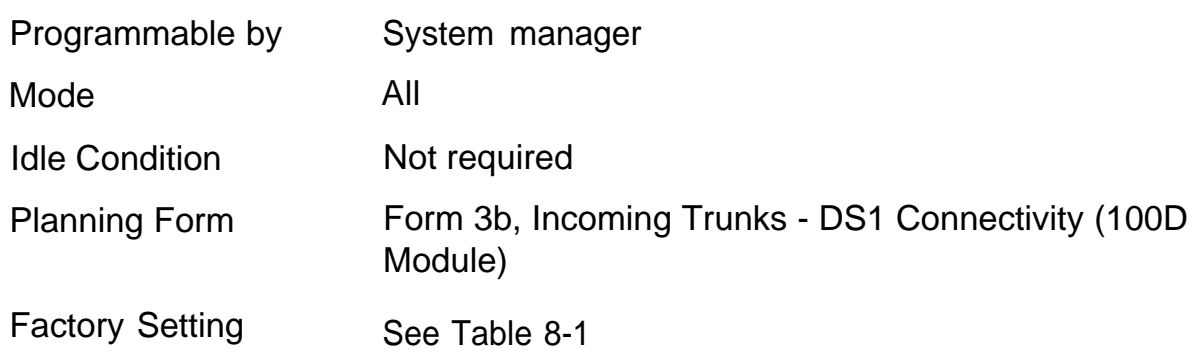

P<sub>C</sub>

<span id="page-140-0"></span>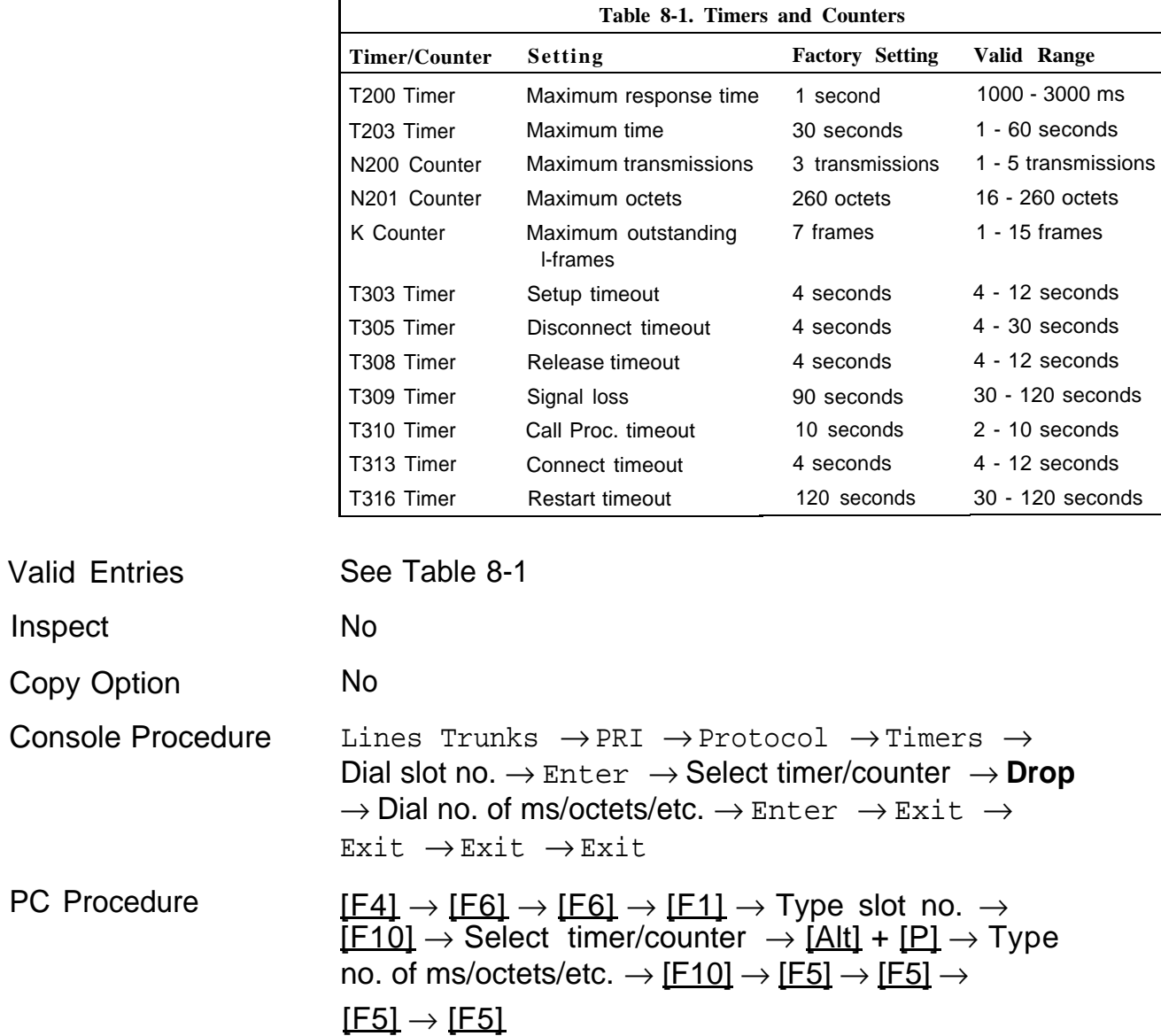

# <span id="page-141-0"></span>**Terminal Equipment Identifier**

Use this procedure to assign the link layer address of a piece of equipment connected to each D-channel. Normally, only one piece is connected and the system assumes that the Terminal Equipment Identifier (TEI) is 0.

# **A** CAUTION:

The value of the TEI rarely has to be changed. Check with your authorized support representative before changing this value.

### **Summary: Terminal Equipment Identifier**

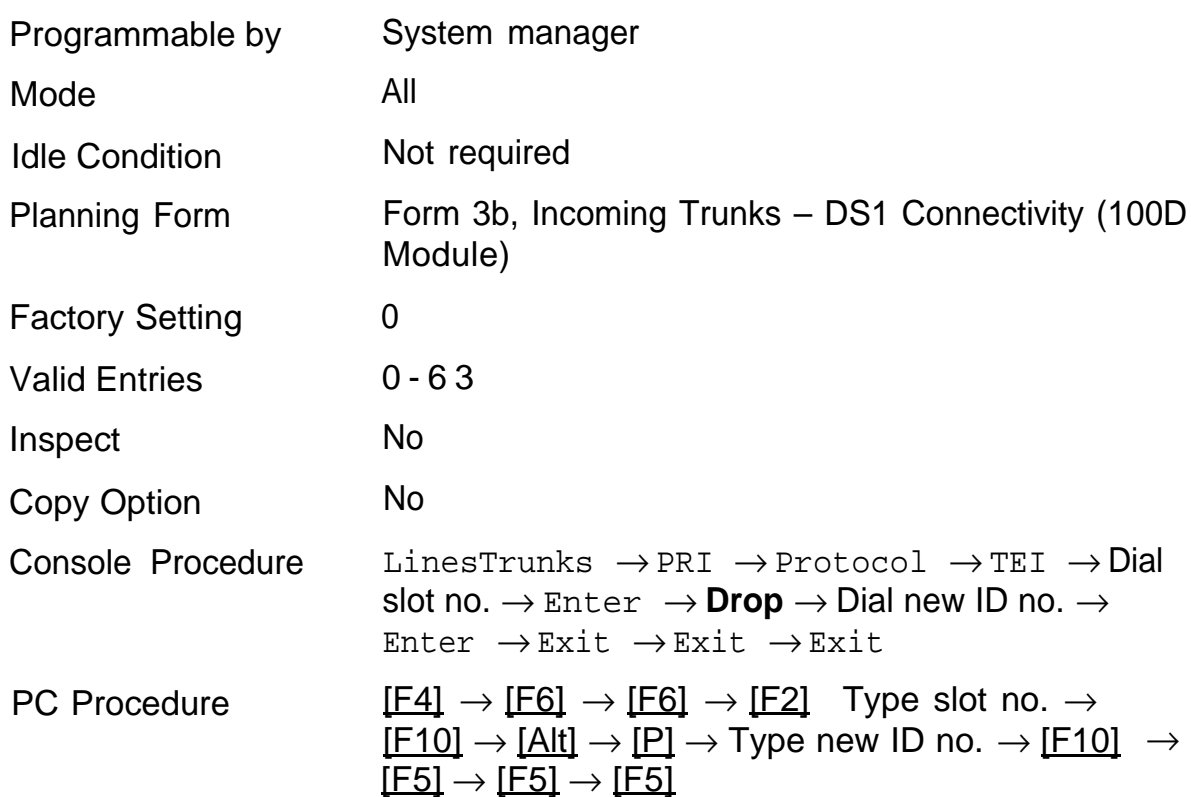

# <span id="page-142-0"></span>**Dial Plan Routing**

Dial Plan Routing is available only in Hybrid/PBX mode. Key and Behind Switch systems route incoming calls by line.

Dial Plan Routing provides a way of routing incoming calls on a "per Bchannel group" basis. An incoming call is routed by matching the incoming number (by service, number of digits, and pattern) and then optionally deleting and/or adding digits to direct the call to a specific endpoint. A service must be specified; the number of digits and pattern are optional. For example, you can specify that calls received from a particular area code should be routed to the specific individual or group responsible for accounts in that area.

## **Summary: Dial Plan Routing**

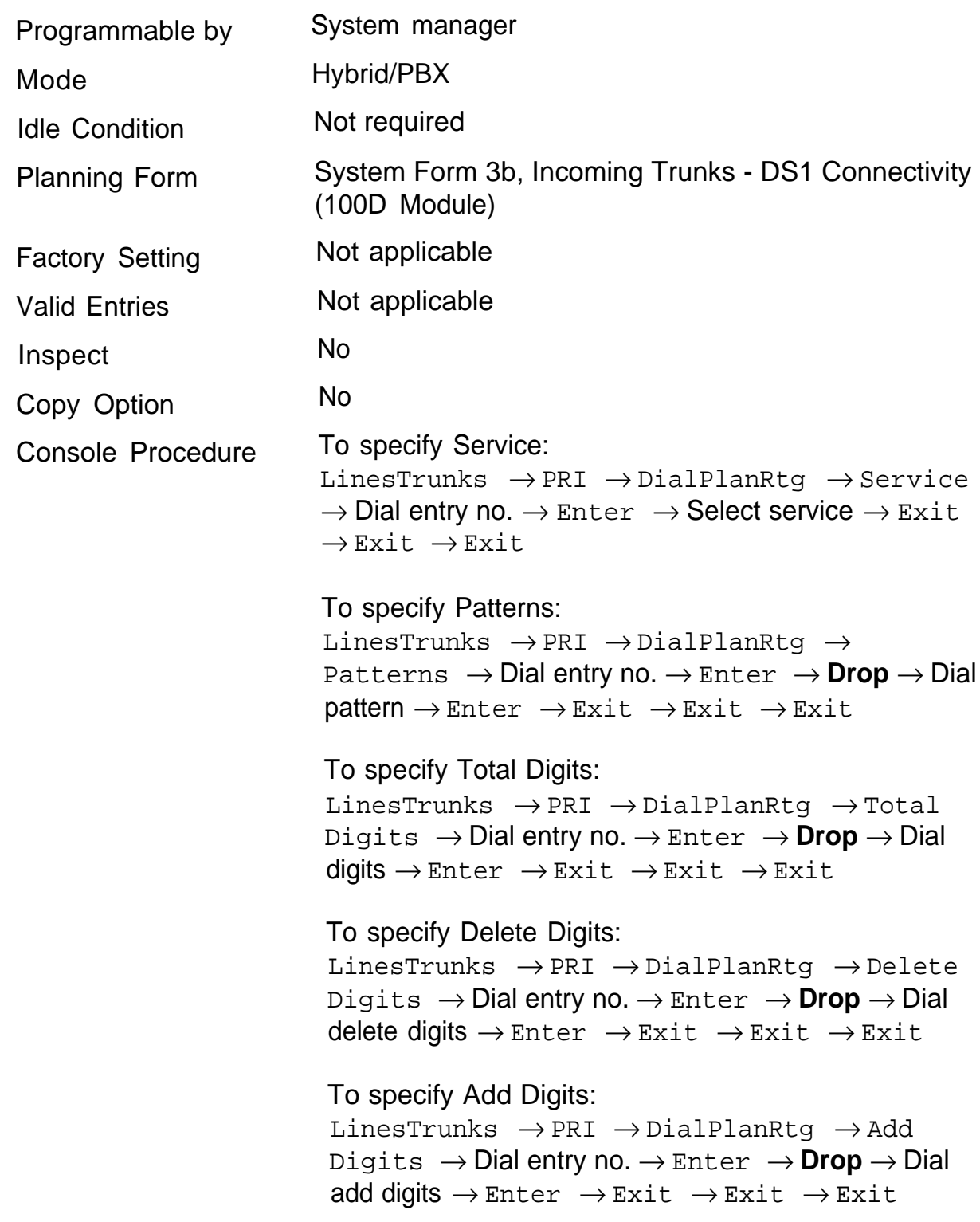
PC Procedure To specify Service:  $[FA] \rightarrow [FG] \rightarrow [F7] \rightarrow [F1] \rightarrow Type$  entry no.  $\rightarrow$  $[F10] \rightarrow$  Select service  $\rightarrow$   $[F10] \rightarrow [F5] \rightarrow$  $[F5]$ To specify Patterns:  $[FA] \rightarrow [FG] \rightarrow [F7] \rightarrow [F2] \rightarrow Type$  entry no.  $\rightarrow$  $[$  F10]  $\rightarrow$  [Alt] + [P]  $\rightarrow$  Type pattern  $\rightarrow$  [F10]  $\rightarrow$  $\underline{[F5]} \rightarrow \underline{[F5]} \rightarrow \underline{[F5]}$ To specify Total Digits:  $[FA] \rightarrow [FG] \rightarrow [F7] \rightarrow [F3] \rightarrow Type$  entry no.  $\rightarrow$  $[$  F10]  $\rightarrow$  [Alt] + [P]  $\rightarrow$  Type digits  $\rightarrow$  [F10]  $\rightarrow$  $[F5] \rightarrow [F5] \rightarrow [F5]$ To specify Delete Digits:  $[{\overline{F4}}] \rightarrow [{\overline{F6}}] \rightarrow [{\overline{F7}}] \rightarrow [{\overline{F4}}] \rightarrow {\overline{T}}$ ype enrty no.  $\rightarrow$  $[$ F10]  $\rightarrow$  [Alt] + [P]  $\rightarrow$  Type specify Delete Digits  $\rightarrow$  $[{\rm F10}] \rightarrow [{\rm F5}] \rightarrow [{\rm F5}] \rightarrow [{\rm F5}]$ 

To specify Add Digits:

 $[FA] \rightarrow [F6] \rightarrow [F7] \rightarrow [F5] \rightarrow Type$  entry no.  $\rightarrow$  $[$ F10]  $\rightarrow$  [Alt] + [P]  $\rightarrow$  Type add digits  $\rightarrow$  [F10]  $\rightarrow$  $[F5] \rightarrow [F5] \rightarrow [F5]$ 

## **Outgoing Tables**

PRI provides tables that work in conjunction with pools and ARS tables to route calls. The following tables specify services for outgoing calls:

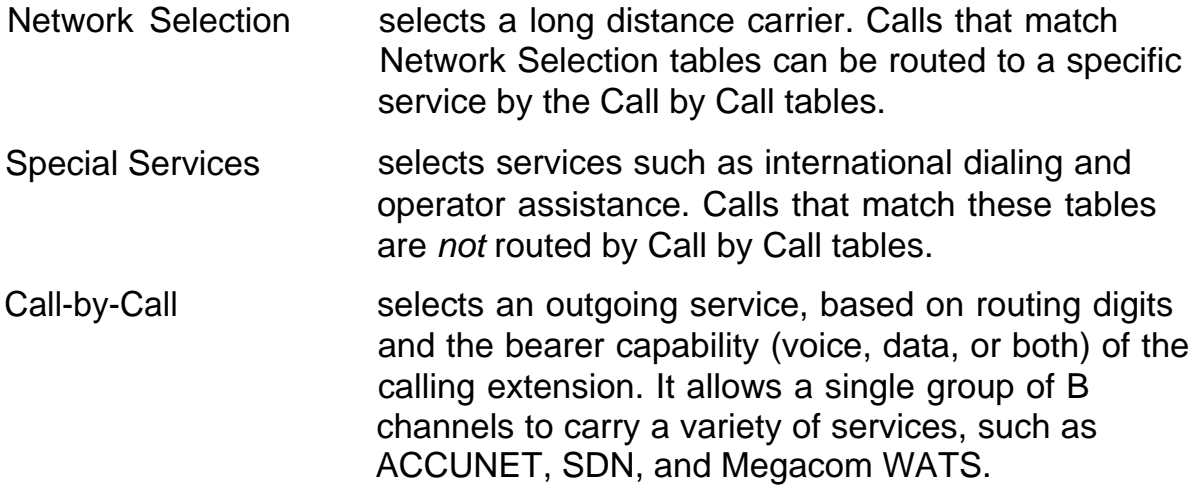

## **Network Selection Tables**

Dialed prefixes for selecting long distance carriers are matched to entries in the four Network Selection tables. Eight default tables are provided, specifying 10 **\*\*\*** and 101 \*\*\*\* . The asterisks are wildcards and stand for the various long distance carrier codes. (10 \*\*\* is the current U.S. standard for specifying long distance carriers; 101 \*\*\*\* is provided for future use.)

## **NOTE:**

U.S. customers rarely need to program additional Network Selection tables because long distance carrier codes will match 10 ✱✱✱ or 101 ✱✱✱✱ .

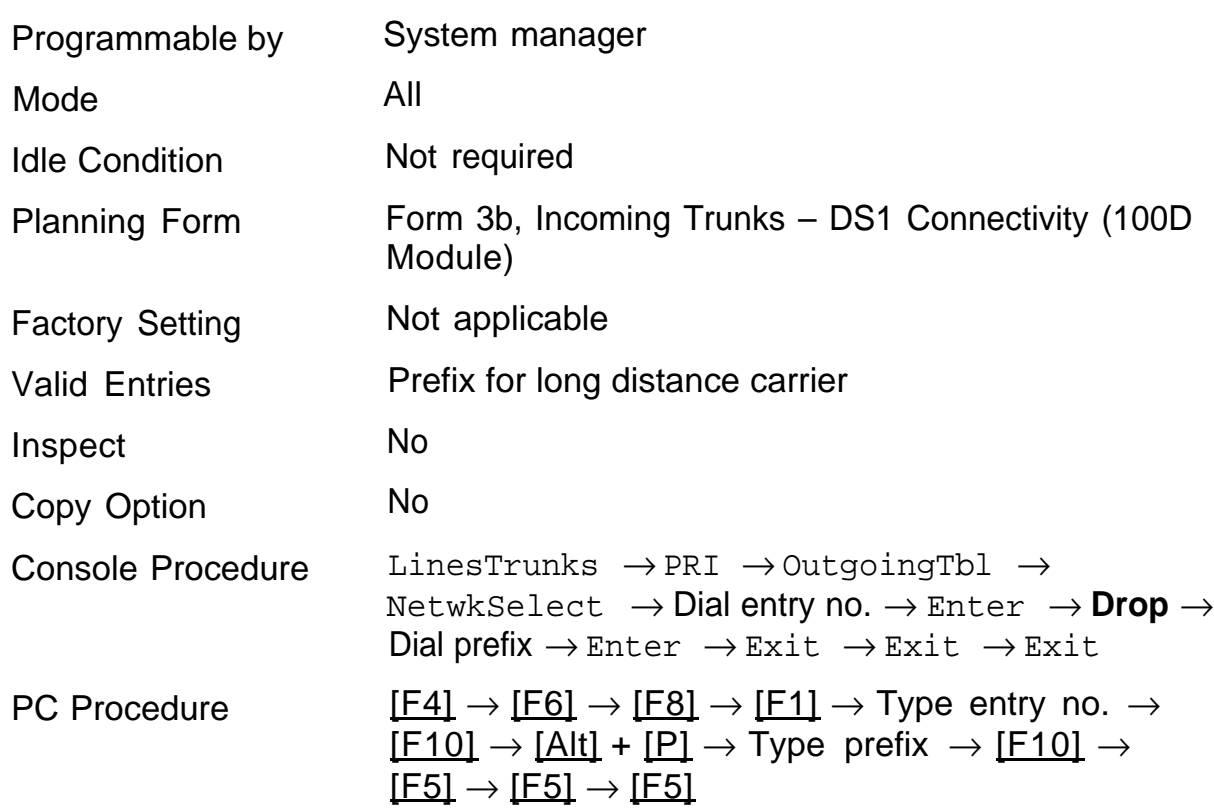

## **Summary: Network Selection Tables**

## **Special Services Tables**

Eight tables provide for international calling and for operator-assisted calls. Default tables include the special prefixes 0 and 00 for operator-assisted calls. Dialed numbers are matched against entries in these tables for patterns (011, 010, 01, 00, 0, and 1); for operator assistance (operator-assisted, presubscribed common carrier operator, and none); and for type of number (national or international). Up to four digits can be deleted.

## **Summary: Special Services Tables**

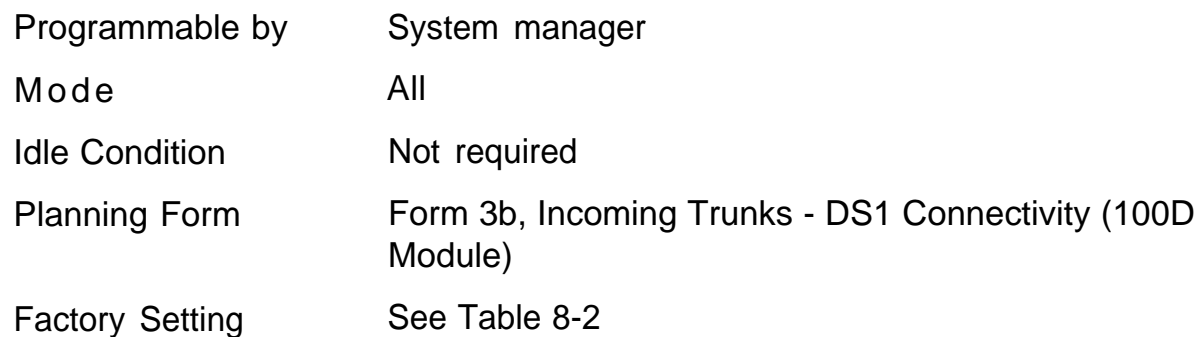

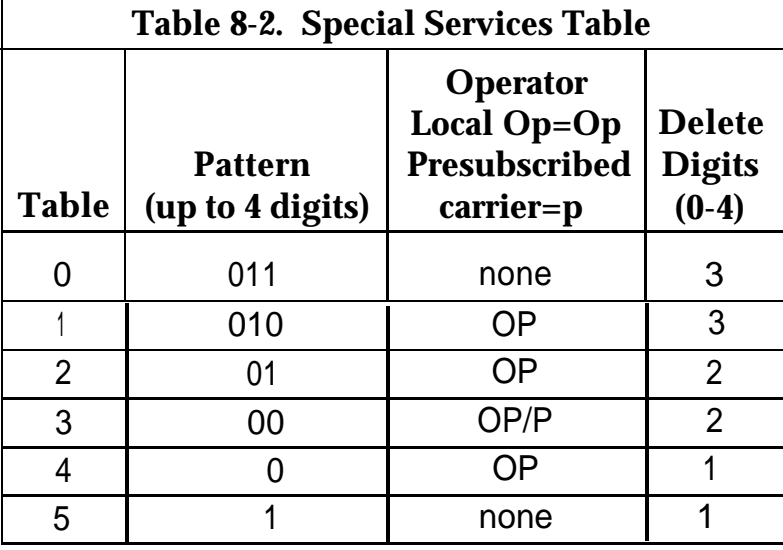

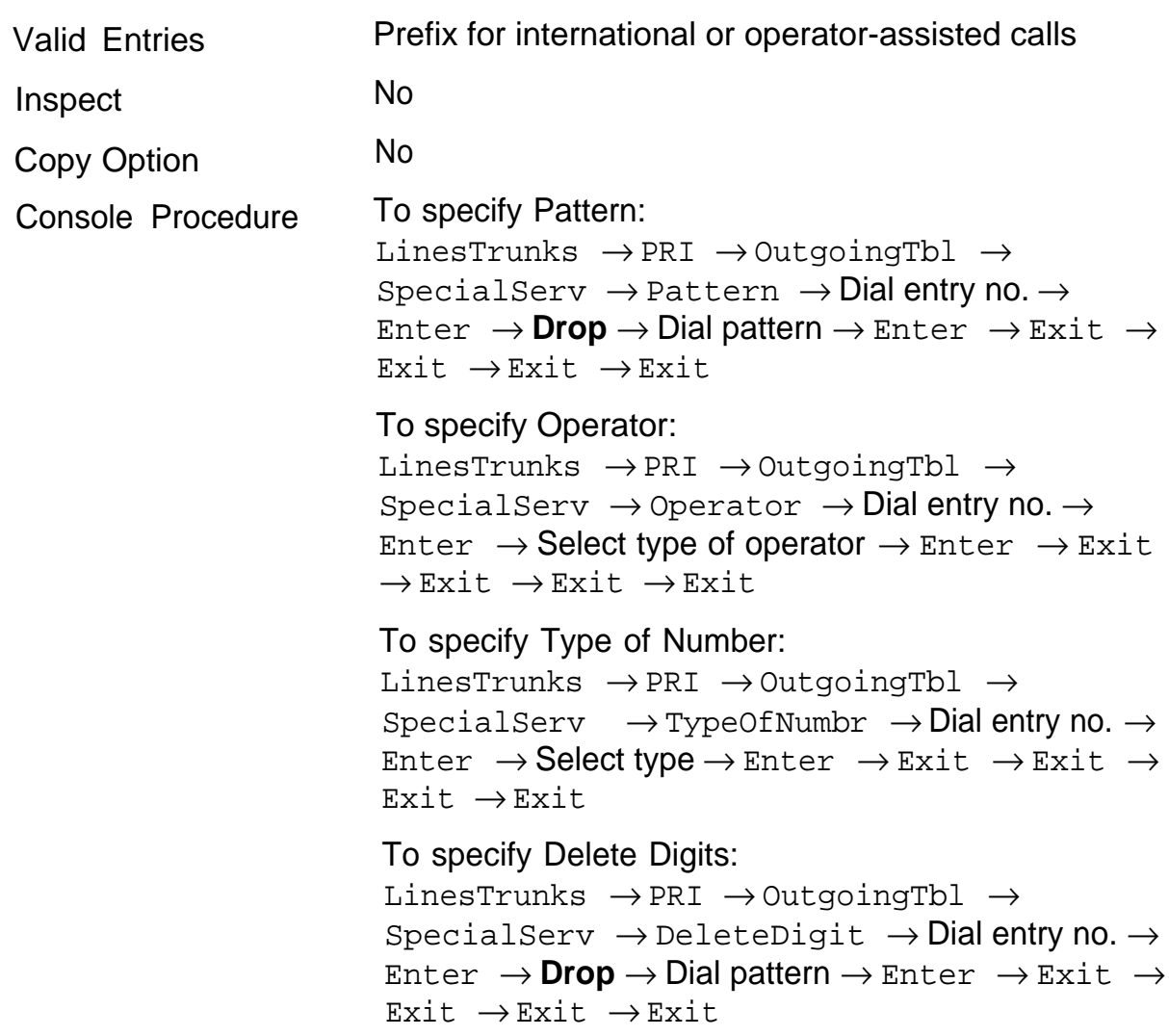

PC Procedure To specify Pattern: To specify Operator:  $[F4] \rightarrow [F6] \rightarrow [F8] \rightarrow [F2] \rightarrow [F2] \rightarrow Type$  entry no.  $\rightarrow$  [F10]  $\rightarrow$  Select type of operator  $\rightarrow$  [F10]  $\rightarrow$  $[{\rm F5}] \rightarrow [{\rm F5}] \rightarrow [{\rm F5}] \rightarrow [{\rm F5}]$ To specify Type of Number: To specify Delete Digits:  $[F4] \rightarrow [F6] \rightarrow [F8] \rightarrow [F2] \rightarrow [F1] \rightarrow Type$  entry no.  $\rightarrow$  [F10]  $\rightarrow$  [Alt] + [P]  $\rightarrow$  Type pattern  $\rightarrow$  [F10]  $\rightarrow$  [F5]  $\rightarrow$  [F5]  $\rightarrow$  [F5]  $\rightarrow$  [F5]  $[FA] \rightarrow [FG] \rightarrow [F8] \rightarrow [F2] \rightarrow [F3] \rightarrow Type$  entry no.  $\rightarrow$  [F10]  $\rightarrow$  Type number type  $\rightarrow$  [F10]  $\rightarrow$  $[{\rm F5}] \rightarrow [{\rm F5}] \rightarrow [{\rm F5}] \rightarrow [{\rm F5}]$  $[FA] \rightarrow [FB] \rightarrow [FB] \rightarrow [F2] \rightarrow [F4] \rightarrow Type$  entry no.  $\rightarrow$  [F10]  $\rightarrow$  [Alt] + [P]  $\rightarrow$  Type digits to be deleted  $\rightarrow$  [F10]  $\rightarrow$  [F5]  $\rightarrow$  [F5]  $\rightarrow$  [F5]  $\rightarrow$  [F5]

## **Call by Call Service Table**

When a call is placed on a Call by Call B-channel group, a specific service is selected, depending on the match between the dialed digits and the table entries. A service must be specified, otherwise the entry is ignored. The Call by Call table can contain up to 10 entries; each entry can contain up to 10 patterns, each with a maximum of eight digits. If a dialed number matches two patterns, the longer pattern takes precedence. That is, 212555 matches both 212555 and 212; however, the longer pattern is deemed the matching pattern. In addition to patterns, the Call by Call table can specify from 0 through 8 digits to be deleted (the default is 0).

If the last entry in the table is empty (no pattern is specified), this entry is used as a default and matches any pattern and type of call.

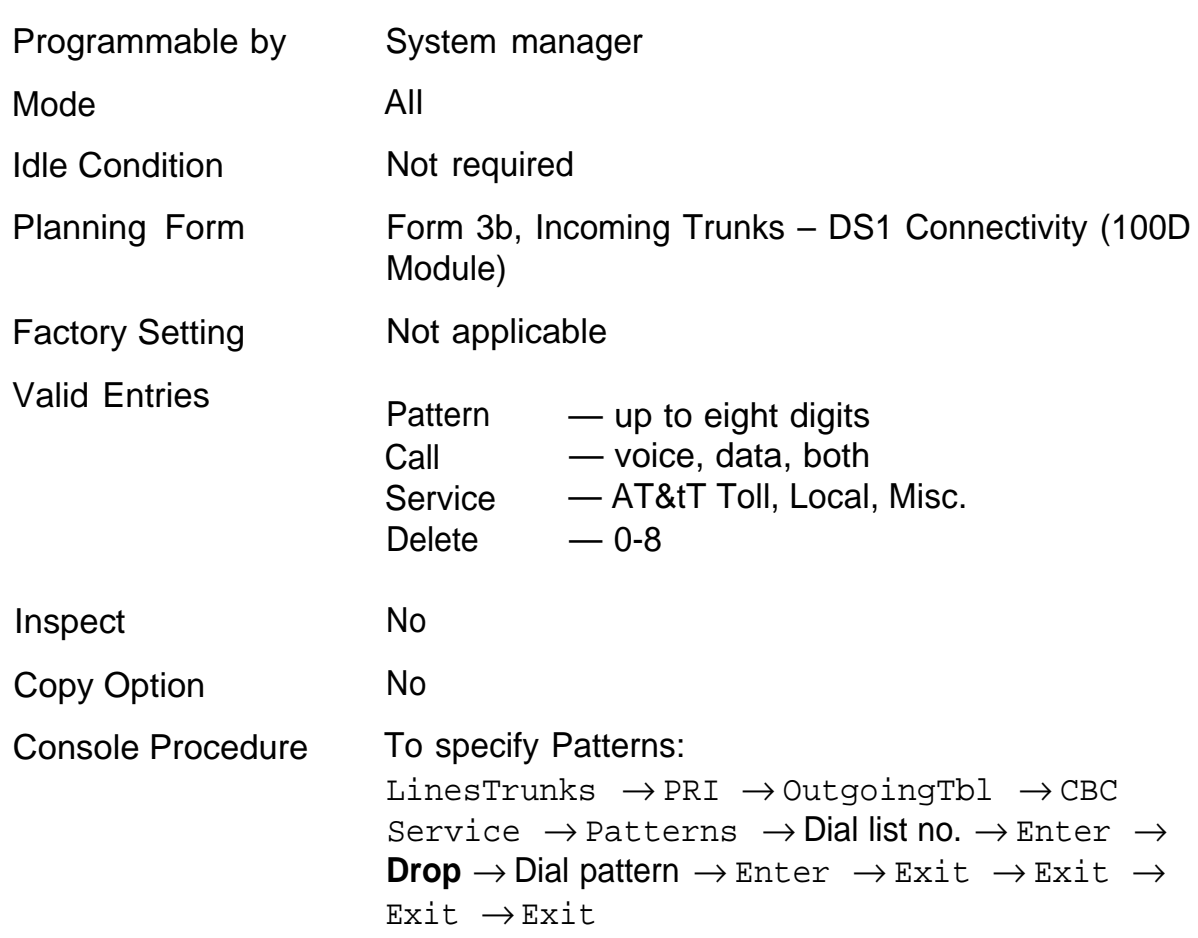

## **Summary: Call by Call Service Table**

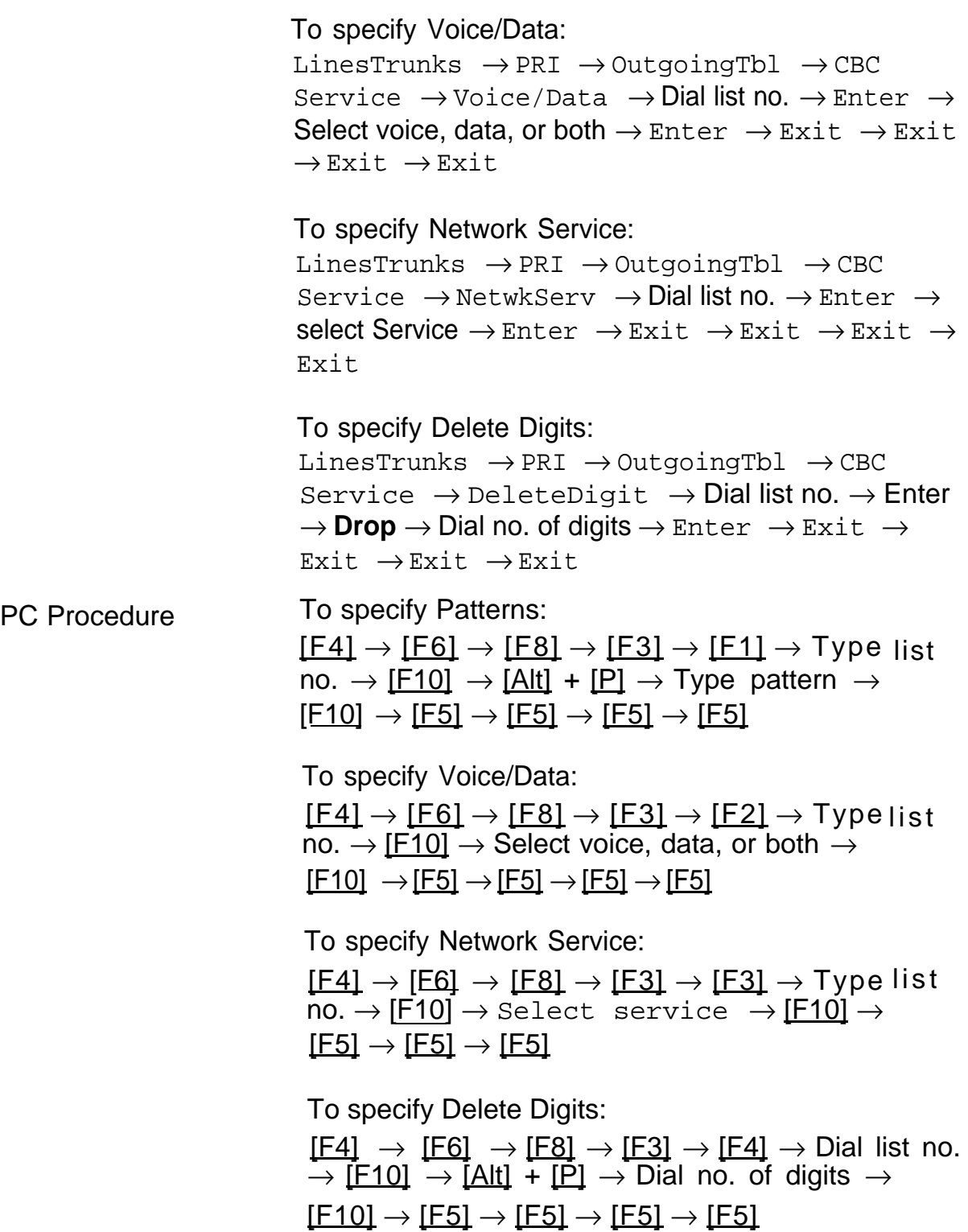

**TERR** 

# **Telephones 9**

The procedures in this chapter detail the steps for the following:

- assigning outside lines or trunks to the buttons on a telephone (including line and trunks used for loudspeaker paging)
- copying line button assignments from one telephone to an individual telephone or block of telephones

■ **For Hybrid/PBX systems only:** assigning the following buttons on telephones

- System Access or Intercom Voice
- System Access or Intercom Ring
	- System Access or Intercom Originate Only
- Shared System or Intercom Access
- identifying analog multiline telephones that do not have built-in speakerphones or Hands Free Answer on Intercom capability
- identifying analog multiline telephones that require pairing of station jacks to provide the Voice Announce to Busy or to provide Simultaneous Voice and Data features

## **Assign Trunks or Pools to Telephones**

Use this procedure to assign outside trunks connected to the control unit to specific buttons on each telephone. In the Hybrid/PBX mode, the trunks assigned to a button on a telephone are called personal lines.

This procedure is used only to change or add trunks, Loudspeaker Page, or pool buttons (Hybrid/PBX only) to telephones. Use the "Assign intercom or System Access Button" procedures to add or change Intercom or System Access buttons.

Individual trunks can be assigned to a maximum of 64 telephones. Individual pools can be assigned as a Pool button on a maximum of 64 telephones.

The following lines/trunks cannot be assigned to a button on a telephone:

- lines/trunks used for Music-on-Hold
- lines/trunks used for maintenance alarms

## **NOTE:**

If you use equipment that rebroadcasts music or other copyrighted materials, you may be required to obtain a copyright license from and pay license fees to a third party (such as the American Society of Composers, Artists, and Producers or Broadcast Music Incorporated).

Magic on Hold® requires no such license and can be purchased from your authorized dealer.

Pool buttons cannot be assigned or removed from extensions unless the pool has trunks assigned. If all trunks are to be removed from a pool, all Pool button assignments must first be removed from telephones. Another way of handling this situation is to program another trunk into the pool and then remove the Pool button assignments from the extensions.

Hybrid/PBX only - Individual trunks assigned to a pool can be assigned to a button only on a DLC operator position. If one of the trunks in a pool is assigned to a button on a non-DLC telephone, the result is a Pool button assignment.

Key only - The system assigns the first eight line numbers to buttons on multiline telephones whether or not an outside line is physically connected. If a line is not connected, the button assignment must be removed so the user can assign a feature to the button.

Key only - For MLC-5 cordless multiline telephones, the system assigns the first eight lines connected to the control unit even though the telephone has fewer than eight buttons available. Remove the extra lines in system programming so that no more than three lines are assigned to buttons on an MLC-5 telephone.

Trunks are assigned to buttons in the order that you press each trunk button on the system programming console or keyboard. Existing trunk assignments can be rearranged by removing all current assignments and then pressing the trunk buttons on the console or keyboard in the order that they should appear on the buttons. For information on the order of the programmed buttons, refer to the button numbers on the applicable planning form for each telephone.

If you want to reserve some blank buttons for features between trunk buttons, a line must be assigned as a placeholder for each blank button. After ail trunks are assigned, remove the trunks used as placeholders on the buttons reserved for features.

## **Summary Assign Trunks or Pools to Telephones**

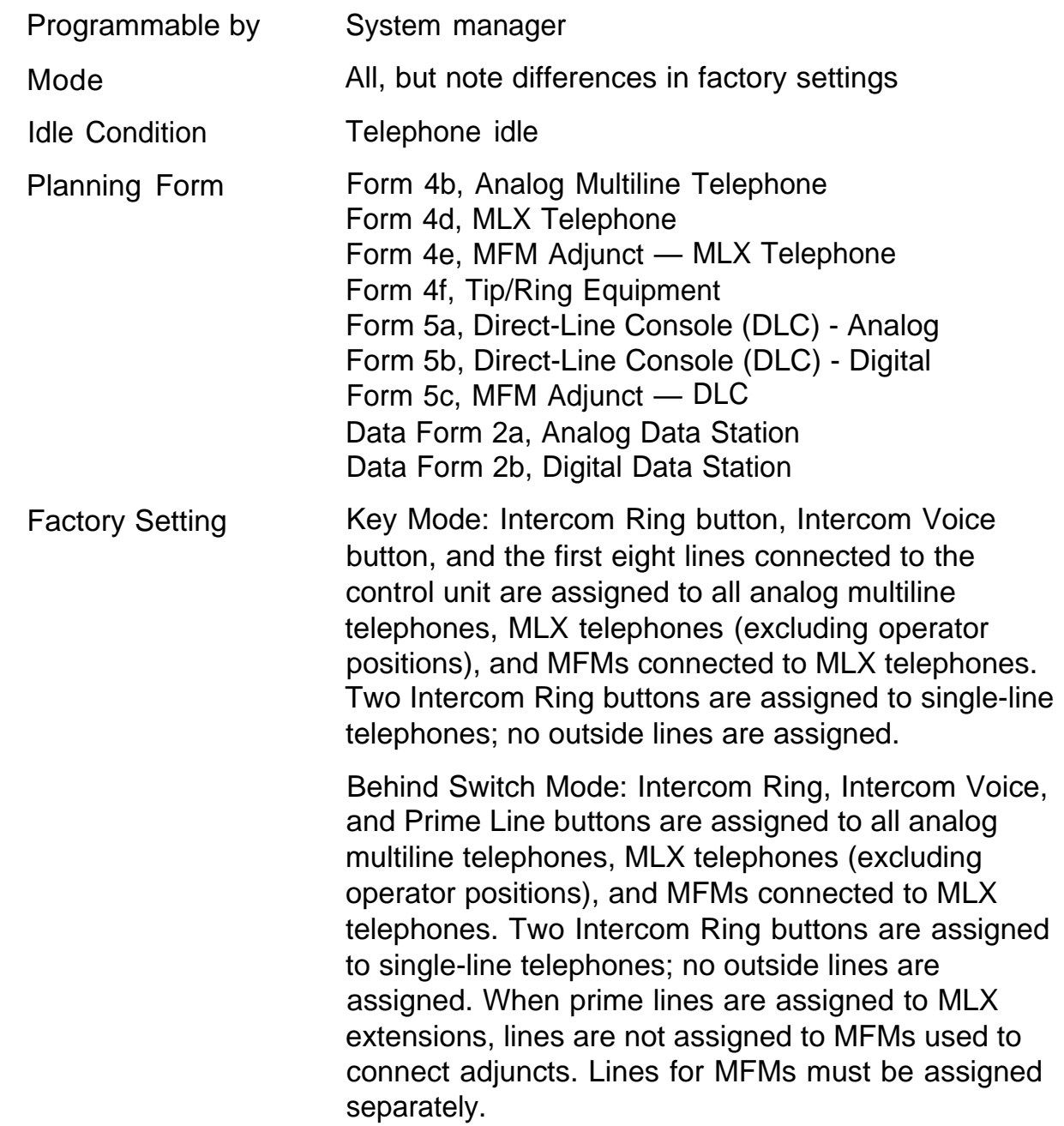

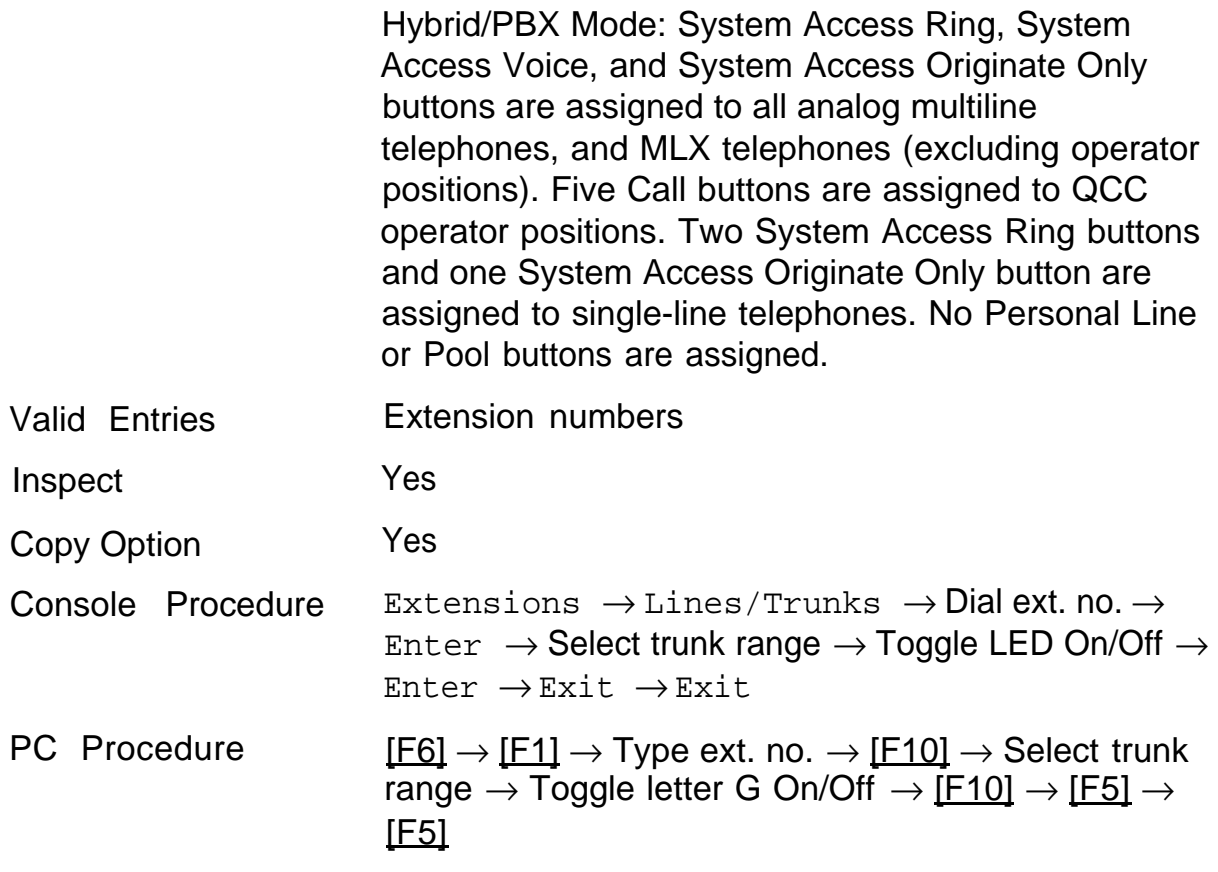

.

## **Copy Line/Trunk Assignments**

Use this procedure to copy outside line/trunk button assignments, pool dialout code restrictions (Hybrid/PBX only), and—for operator positions only— Night Service information from a telephone to another telephone or block of telephones with identical requirements.

If you are copying assignments to a block of telephones and one of the extensions in the block is in use, the Station Busy– Pls Wait message is shown on the display and the copy for the rest of the extensions in the block is delayed until the busy extension becomes idle. The busy number is not shown, but if you have a DSS attached, the LED associated with the busy extension is on. If you exit instead of waiting for the busy extension to become idle, the copy for the rest of the extensions is canceled; however, the assignments that have already been copied are not canceled.

If you are copying assignments from an operator position to a block of telephones that includes both operator and non-operator telephones, the information is copied only to the operator positions; the non-operator positions are not affected. Similarly, if you are copying assignments from a nonoperator position to a block of telephones that includes both operator and non-operator telephones, the information is copied only to the non-operator positions; the operator positions are not affected. The system provides no error tone to signal that the copy did not work for all extensions in the block.

## **Summary: Copy Line/Trunk Assignments**

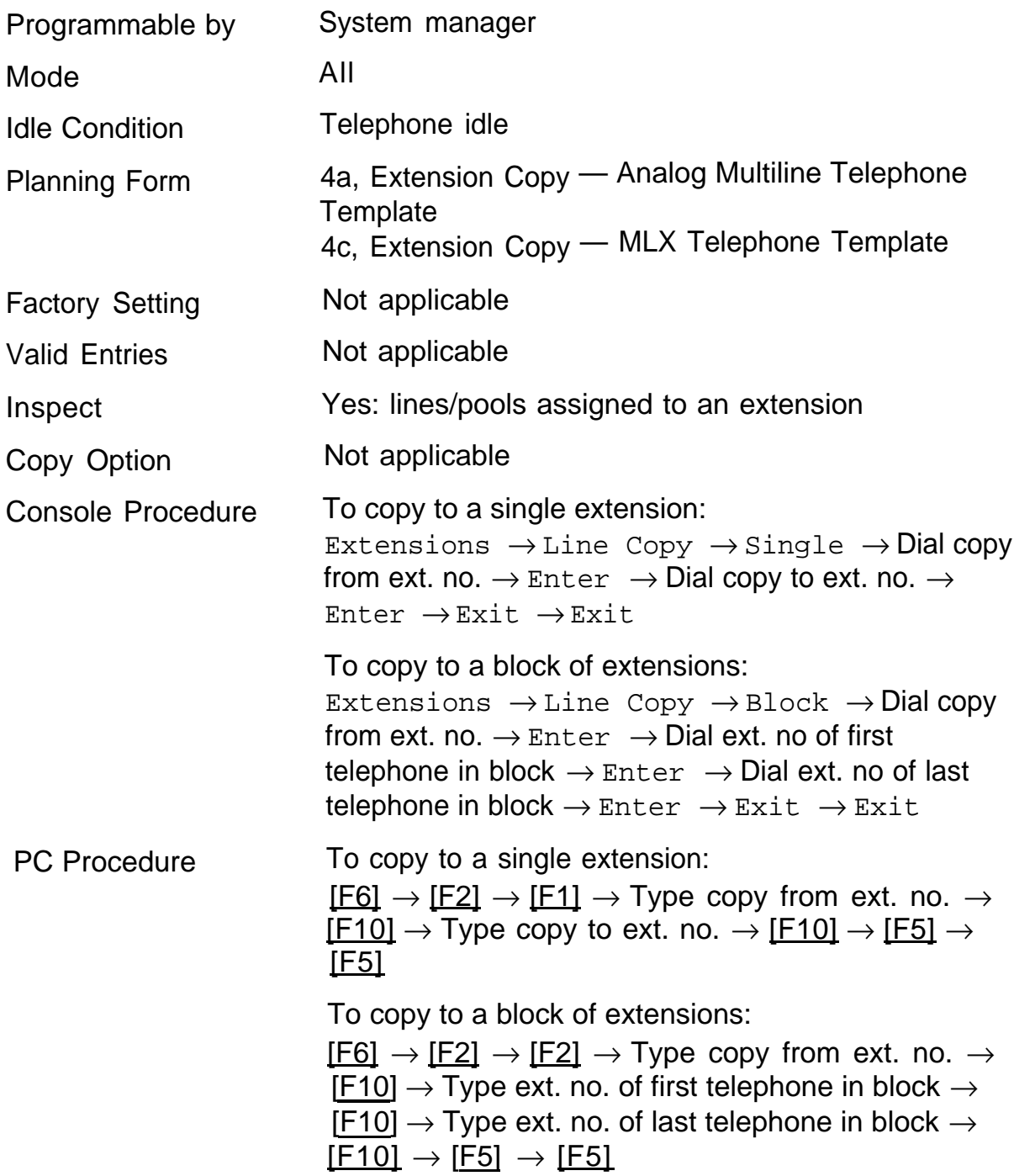

## **Assign Intercom or System Access Buttons**

Use this procedure to assign or change the assignments for Intercom buttons used to make and receive inside calls. This includes the following types of Intercom buttons:

- Ring
- Voice
- Originate Only (Ring or Voice)

In the Hybrid/PBX mode only, use this procedure to assign or change assignments for System Access (SA) buttons used to make or receive inside and outside calls. This includes the following types of System Access buttons:

- Ring
- Voice
- Originate Only (Ring or Voice)
- Shared (Ring or Voice)

You cannot change the factory setting for Call buttons assigned to QCC operator positions, and you cannot assign Ring, Voice, Originate Only, or Shared buttons to QCC operator positions.

## **NOTE:**

System Access or Intercom buttons can be assigned only to the first 10 buttons on a telephone.

You can assign a combination of up to 10 System Access or Intercom buttons to each telephone (excluding QCC operator positions).

You can remove System Access or Intercom buttons, but at least one must remain on the telephone.

Each System Access Ring or Voice on an individual telephone can be assigned as a System Access Shared button on up to 16 other telephones.

System Access and Intercom buttons are centrally programmed and cannot be programmed by individual telephone users.

## **Summary: Assign Intercom or System Access Buttons**

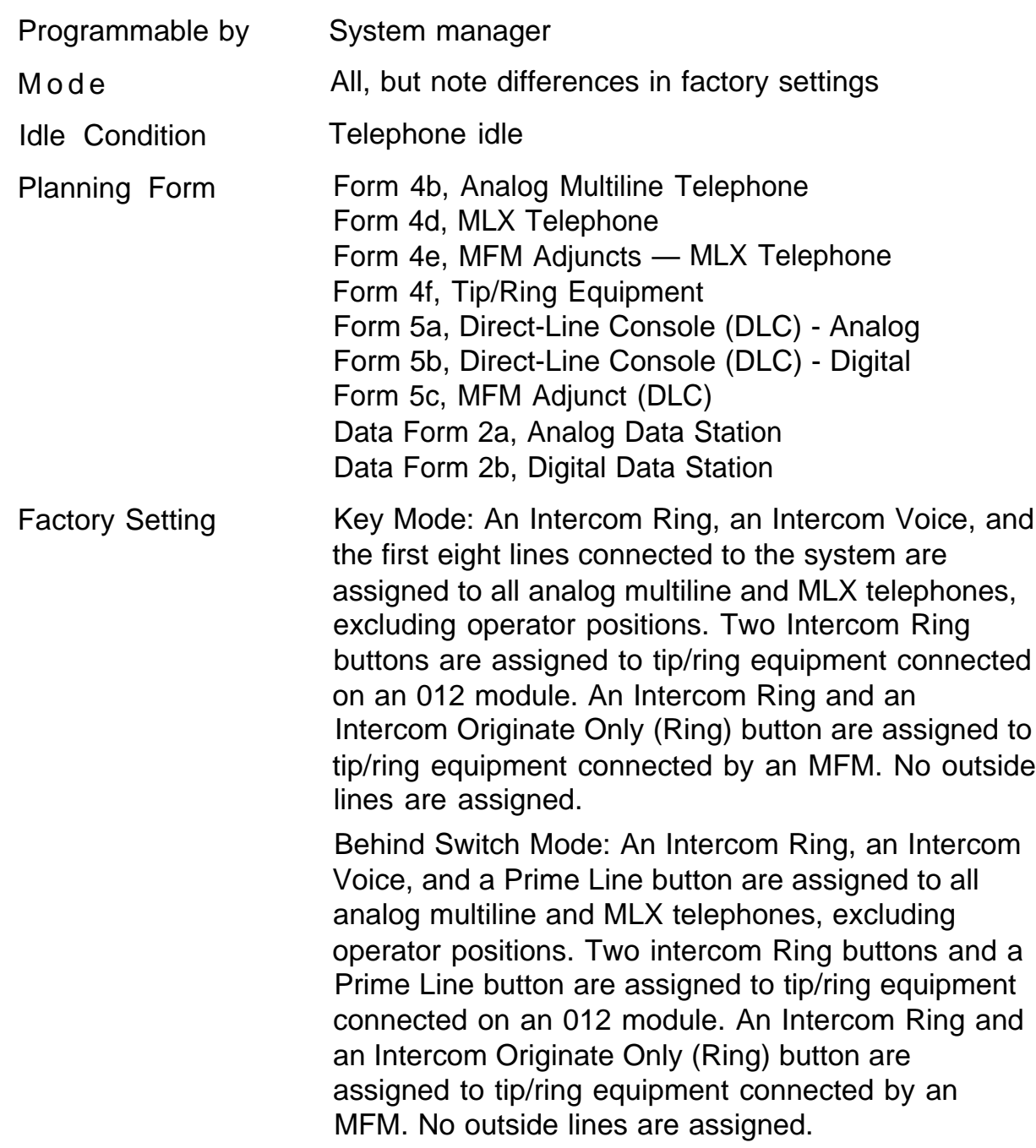

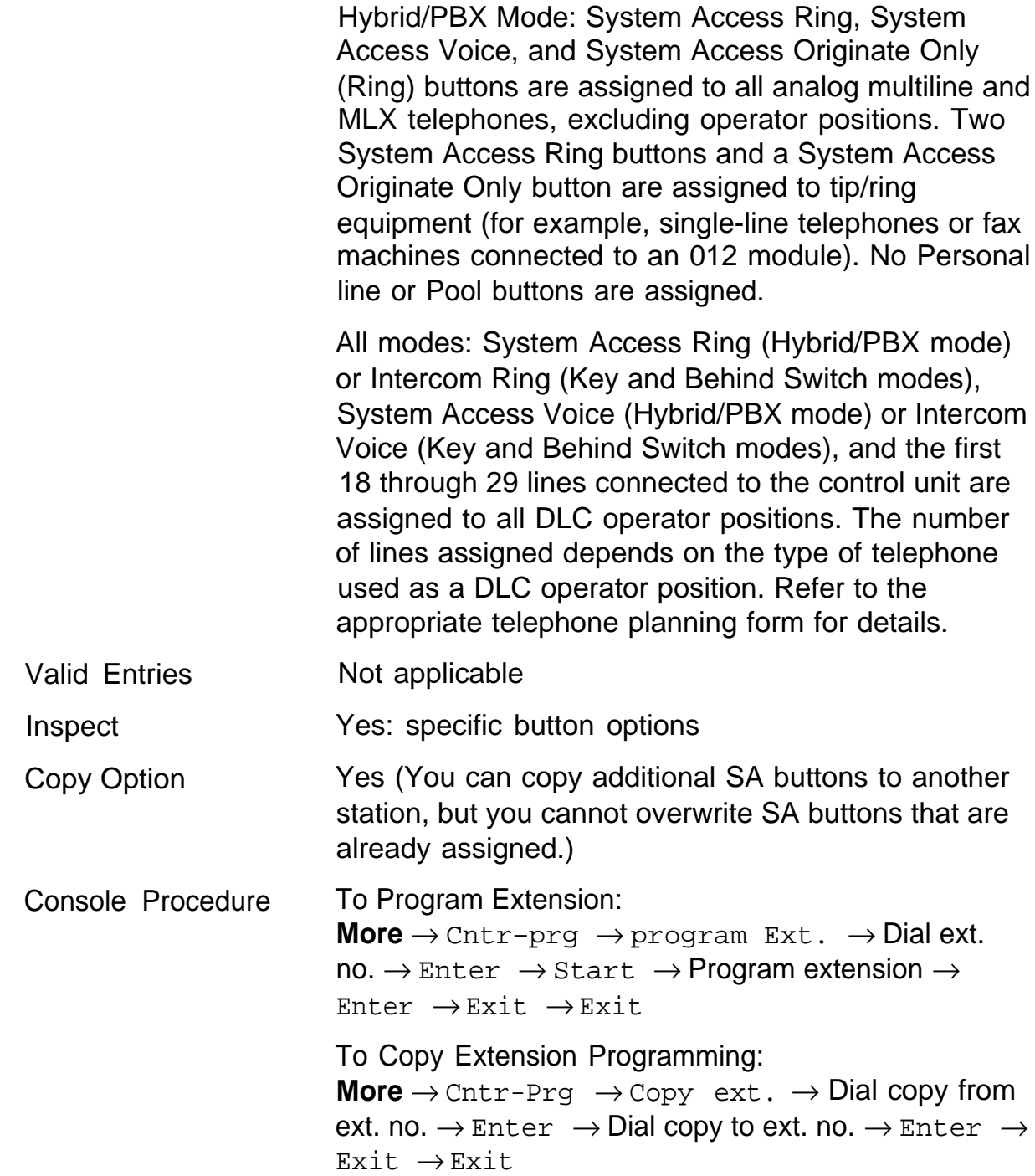

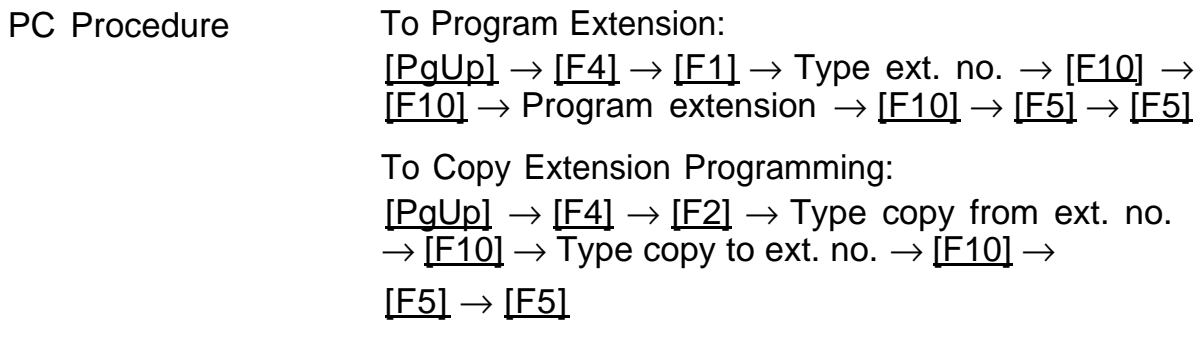

## **Analog Multiline Telephones without Built-in Speakerphones**

Use this procedure to identify those telephones that do not have the built-in speakerphone or Hands Free Answer on Intercom (HFAI) capability for analog multiline telephones with flat membrane buttons. The models that must be identified are 5-Button, 10-Button, 34-Button, and 34-Button Deluxe analog multiline models with flat membrane buttons.

Keep the factory setting for analog multiline models with raised plastic buttons, including the following models: 10-Button HFAI, 34-Button with speakerphone (SP-34), 34-Button with speakerphone and display (SP-34D), BIS-10, BIS-22, BIS-34, BIS-22D, and BIS-34D.

This procedure is not needed for MLX or single-line telephones.

## **Summary: Analog Multiline Telephones without Built-in Speakerphones**

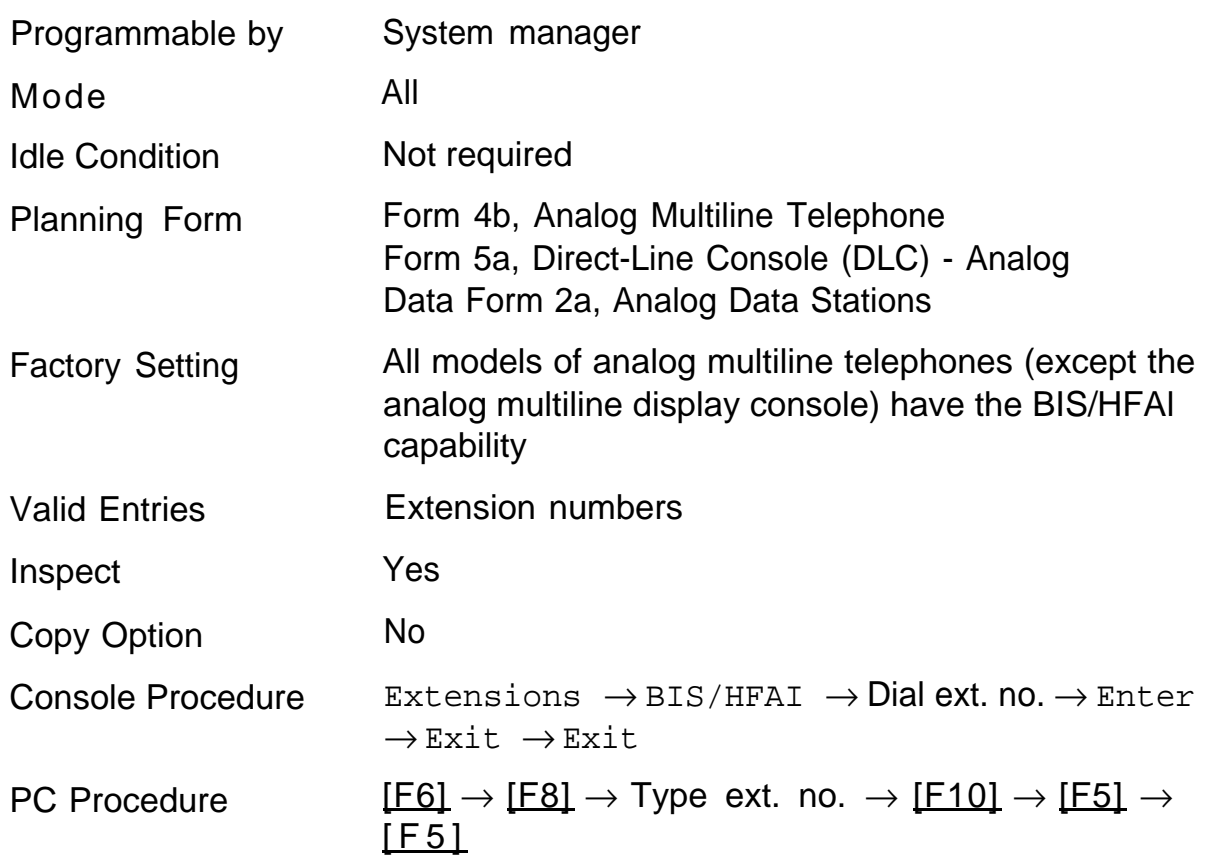

## **Analog Multiline Telephones with Voice Announce to Busy**

Use this procedure to dedicate a voice/voice pair to be used to provide the Voice Announce to Busy feature to an analog multiline telephone.

The extension number associated with the first (odd-numbered) station jack in the pair is the telephone's extension number. The extension number for the second (even-numbered) station jack is dedicated to the Voice Announce to Busy feature. Calls cannot be placed to the station jack reserved for the Voice Announce to Busy feature.

An extension number cannot be dedicated for both the Voice Announce to Busy feature and the Simultaneous Voice and Data feature.

## **NOTE:**

This procedure does not apply for MLX telephones (Voice Announce to Busy is automatically provided) and cannot be programmed for single-line telephones.

## **Summary: Analog Multiline Telephones with Voice Announce to Busy**

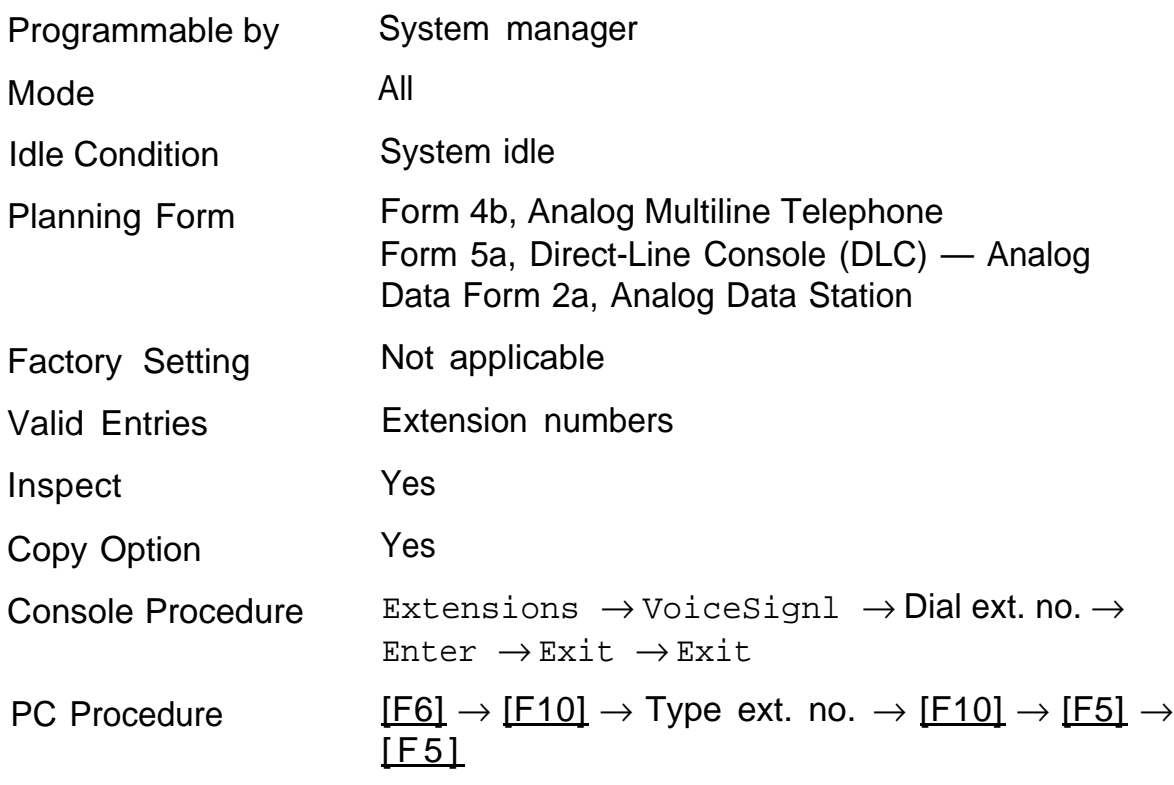

## **Analog Multiline Telephones with Simultaneous Voice/Data**

See ["Data Features."](#page-294-0)

# Auxiliary Equipment

The procedures in this chapter describe the steps needed to do the following:

- identify the trunk jacks used for Music-on-Hold, loudspeaker paging, and maintenance alarms
- identify the station jacks used for fax, MERLIN MAIL, Voice Messaging System, Automated Attendant, and AUDIX Voice Power

## **Music-on-Hold**

Use this procedure to identify the trunk jack reserved for connection of a music source, such as a radio, tape player, or stereo system.

## **NOTE:**

If you use equipment that rebroadcasts music or other copyrighted materials, you may be required to obtain a copyright license from and pay license fees to a third party (such as the American Society of Composers [ASCAP], Artists, and Producers or Broadcast Music Incorporated [BMI]). Magic on Hold® requires no such license and can be purchased from your authorized dealer.

Only one Music-on-Hold jack is allowed per system.

You cannot assign the trunk identified for Music-on-Hold to a trunk pool. If the trunk is currently assigned to a pool, you must remove it before you program this option.

You cannot assign the trunk identified for use with Music-on-Hold to a button on any telephone or as a Remote Access trunk, and you cannot use the jack identified for Music-on-Hold for a loudspeaker paging system or maintenance alarm.

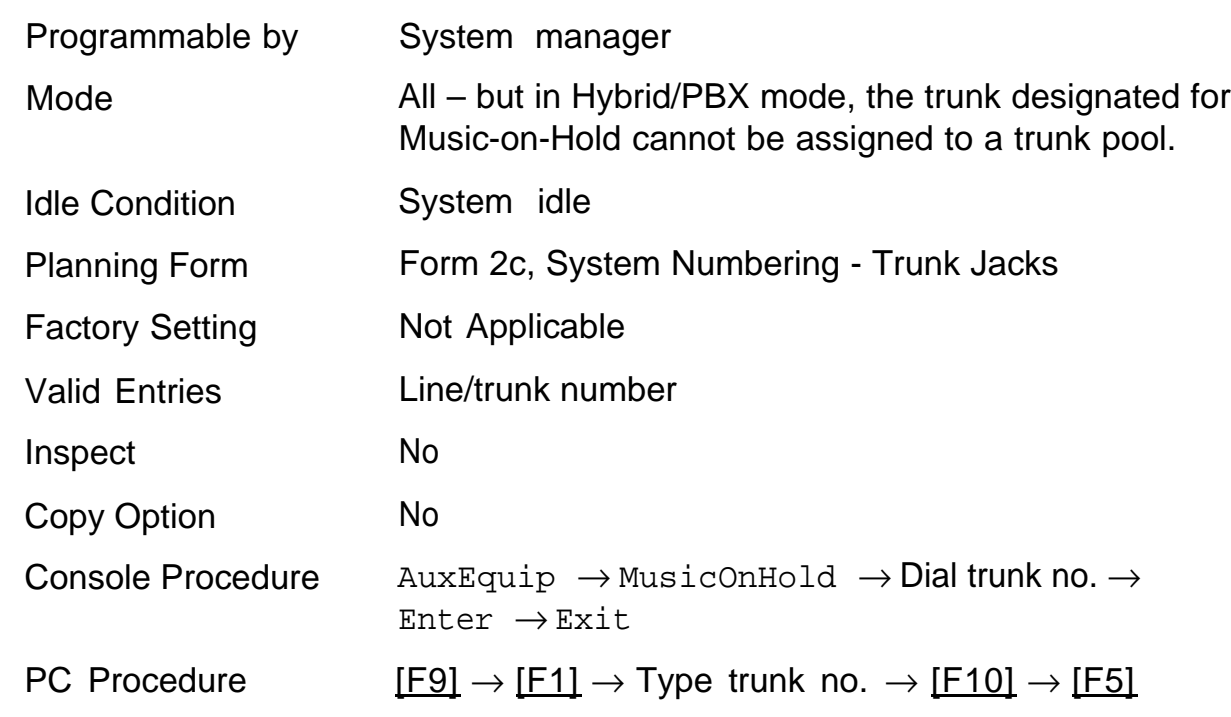

## **Summary: Music-on-Hold**

## **Loudspeaker Paging**

Use this procedure to identify the trunk jack reserved for connection of loudspeaker paging equipment.

## **NOTE:**

If you use equipment that rebroadcasts music or other copyrighted materials, you may be required to obtain a copyright license from and pay license fees to a third party (such as the American Society of Composers, Artists, and Producers or Broadcast Music Incorporated).

Magic on Hold requires no such license and can be purchased from your authorized dealer.

A maximum of three single-zone or multizone loudspeaker paging systems can be connected to the system.

You cannot assign the trunk identified for use for loudspeaker paging equipment to a trunk pool. If the trunk is currently assigned to a pool, you must remove it before you program this option.

You cannot assign the trunk identified for use for loudspeaker paging equipment as a Remote Access trunk, and you cannot use its jack for Musicon-Hold or maintenance alarm.

## **Summary: Loudspeaker Paging**

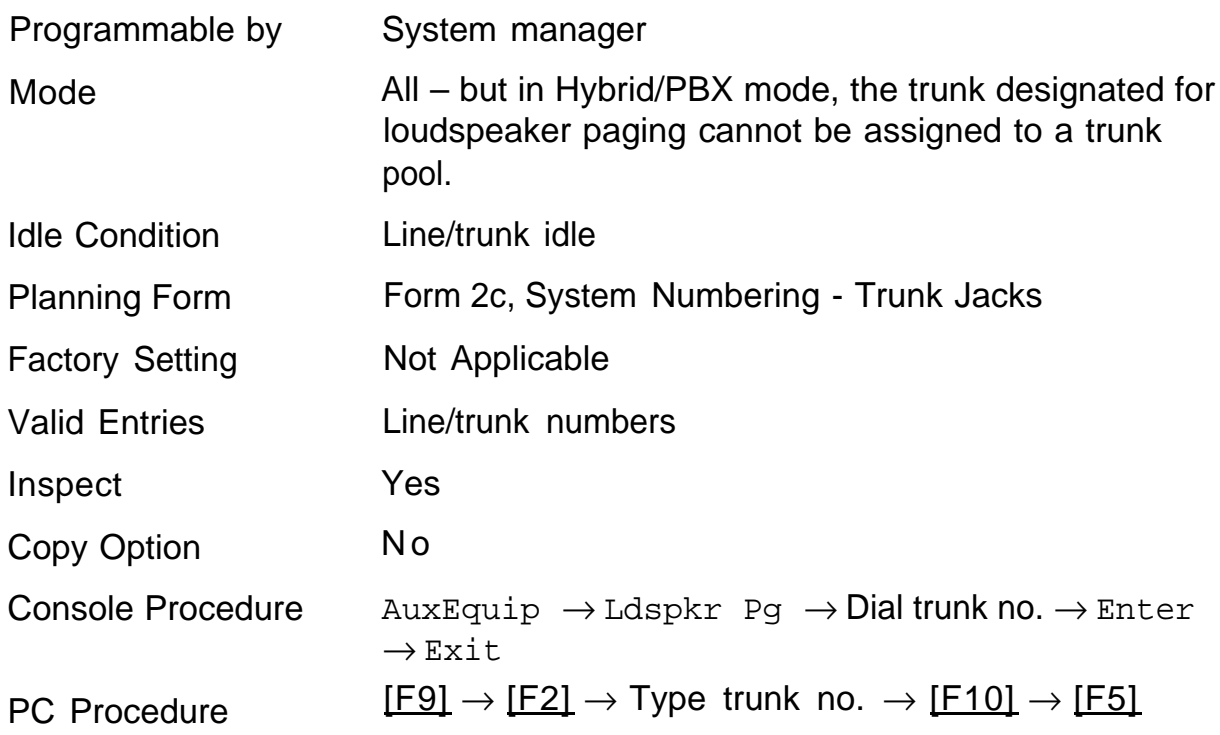

## **Fax**

Use this procedure to identify the station jacks used to connect fax machines. In addition, specify the telephones to receive a message-waiting indication (MWI) when a fax transmission is received, and specify the length of time before the system registers that a fax has arrived and sends the messagewaiting indication.

## **NOTE:**

Do not use this procedure for fax machines connected to analog multiline telephones via a General Purpose Adapter (GPA) because features cannot be assigned to the fax independently of the telephone in a GPA configuration.

A maximum of 16 fax machines can have the Fax Message Waiting feature. [Additional fax machines (more than 16) can be installed, but these machines cannot have this feature.]

You can specify up to four telephones to receive the message-waiting indication when a fax transmission is received. Note that fax machines can only send and not receive message-waiting indications.

# **Summary: Fax**

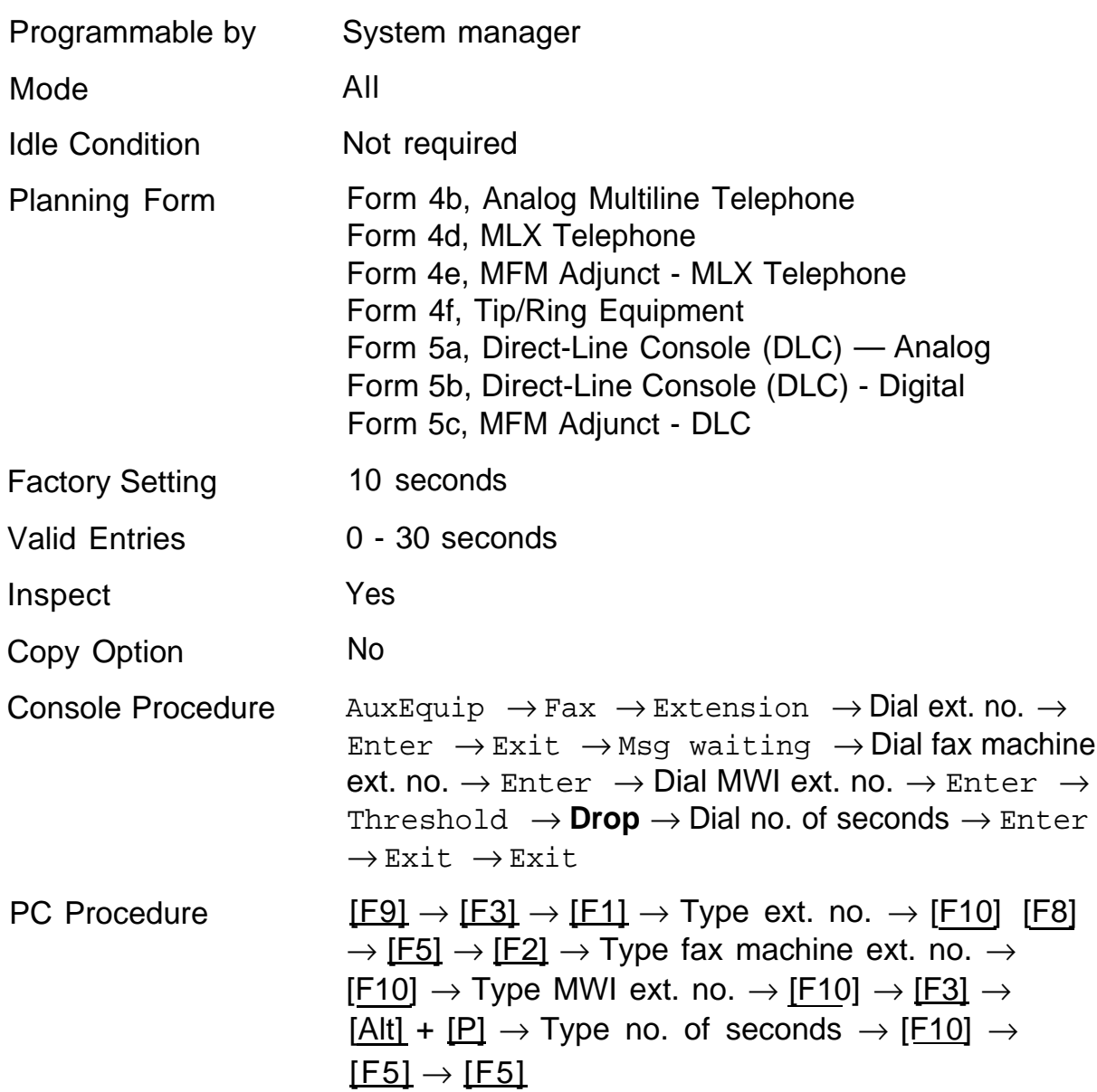

## **Maintenance Alarms**

Use this procedure to identify the trunk jack that connects an external alerting device that sounds or flashes when major maintenance problems occur.

You cannot assign the trunk identified for the maintenance alarm to a button on any telephone or as a Remote Access trunk, and you cannot use its jack to connect a loudspeaker paging system or Music-on-Hold.

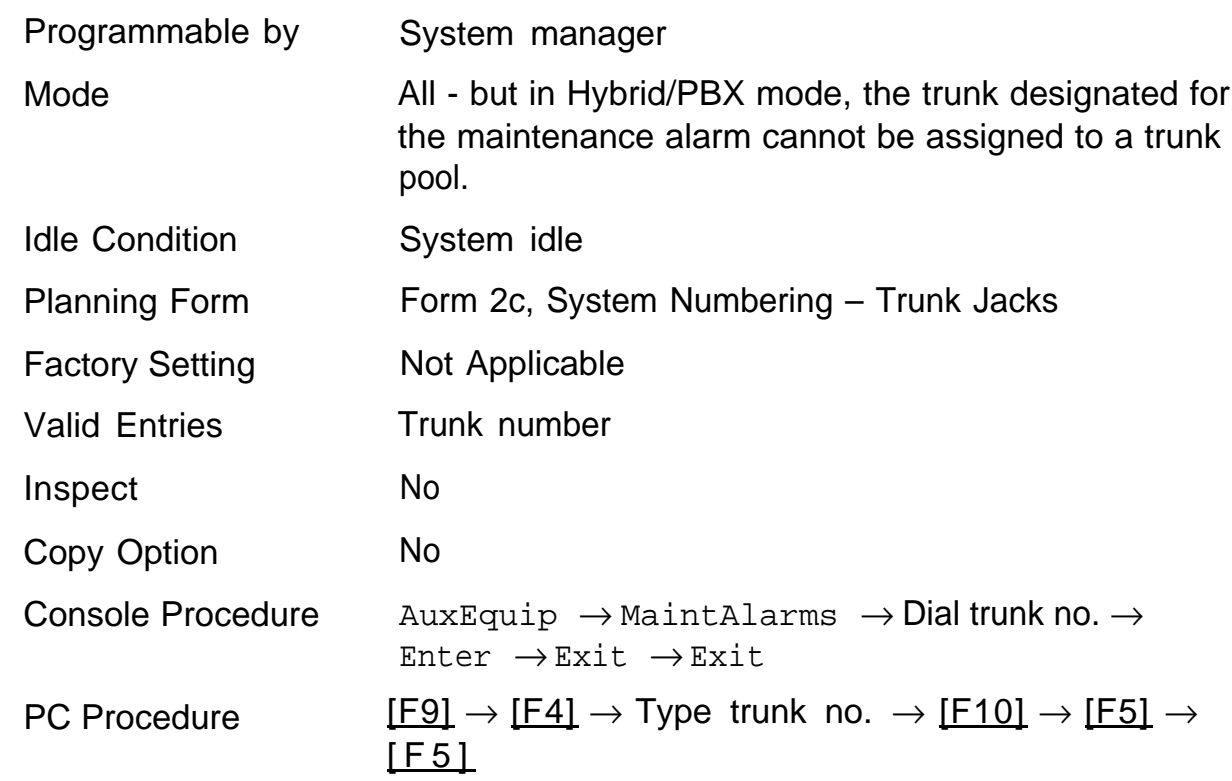

## **Summary: Maintenance Alarms**

## **Voice Messaging System and Automated Attendant**

Use this procedure to specify the touch-tone duration and the interval between digits in codes sent between a voice messaging system and the communications system. The touch-tone duration and interval between digit assignment must be the same as those programmed on the voice messaging system.

This procedure specifies the integrated voice messaging ports used to connect voice messaging systems such as MERLIN MAIL Voice Messaging System or the AUDIX Voice Power-Integrated Solution II/III application. It also specifies the generic VMI ports used for automated attendants, such as MERLIN Attendant or Integrated Voice Power Automated Attendant-lS Il.

in addition, this procedure can be used to specify the number of rings before a call transferred by the voice messaging system is sent to the backup position for both integrated and generic VMI ports. The number of rings cannot be programmed for individual voice messaging systems; the single setting applies for all. Use the [Group Type](#page-224-0) procedure in the ["Optional](#page-206-0) [Group-Assigned Features"](#page-206-0) chapter to assign VMI ports as either integrated or generic.

## **Summary: Voice Messaging System and Automated Attendant**

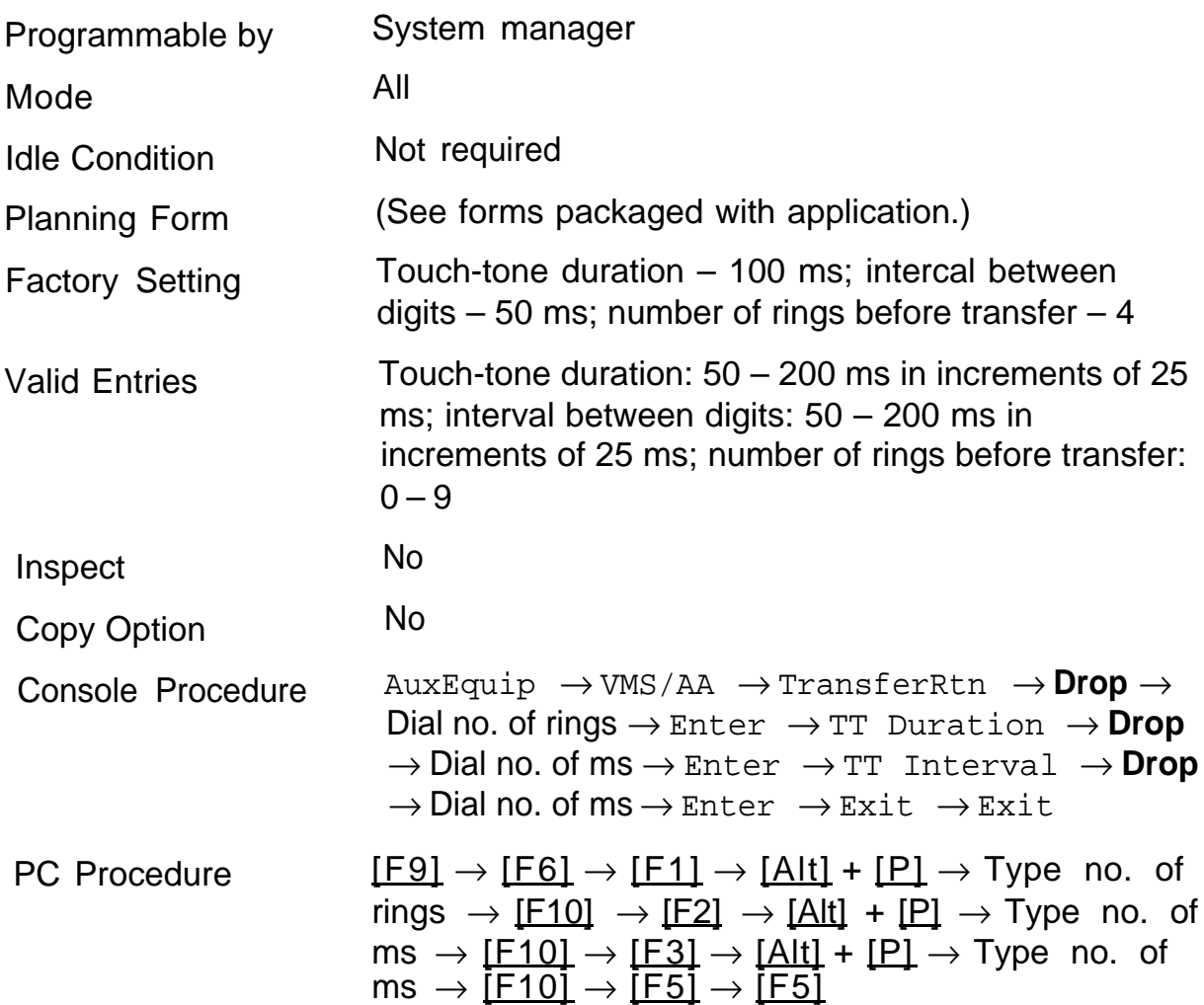

# **Optional Telephone Features**

The procedures in this chapter detail the steps in programming the following optional features:

- [Extension Language](#page-178-0)
- [Pool Dial-Out Code](#page-179-0)
- [Call Restrictions](#page-180-0)
- [Copy Call Restrictions](#page-181-0)
- [ARS Restriction Level for an Extension](#page-184-0)
- [Forced Account Code Entry](#page-185-0)
- [Microphone Operation](#page-186-0)
- [Remote Call Forwarding](#page-187-0)

## <span id="page-178-0"></span>**Extension Language**

## **Release 1.1 and 2.0 Only**

Use this procedure to change the language for an MLX telephone.

## **Summary: Extension Language**

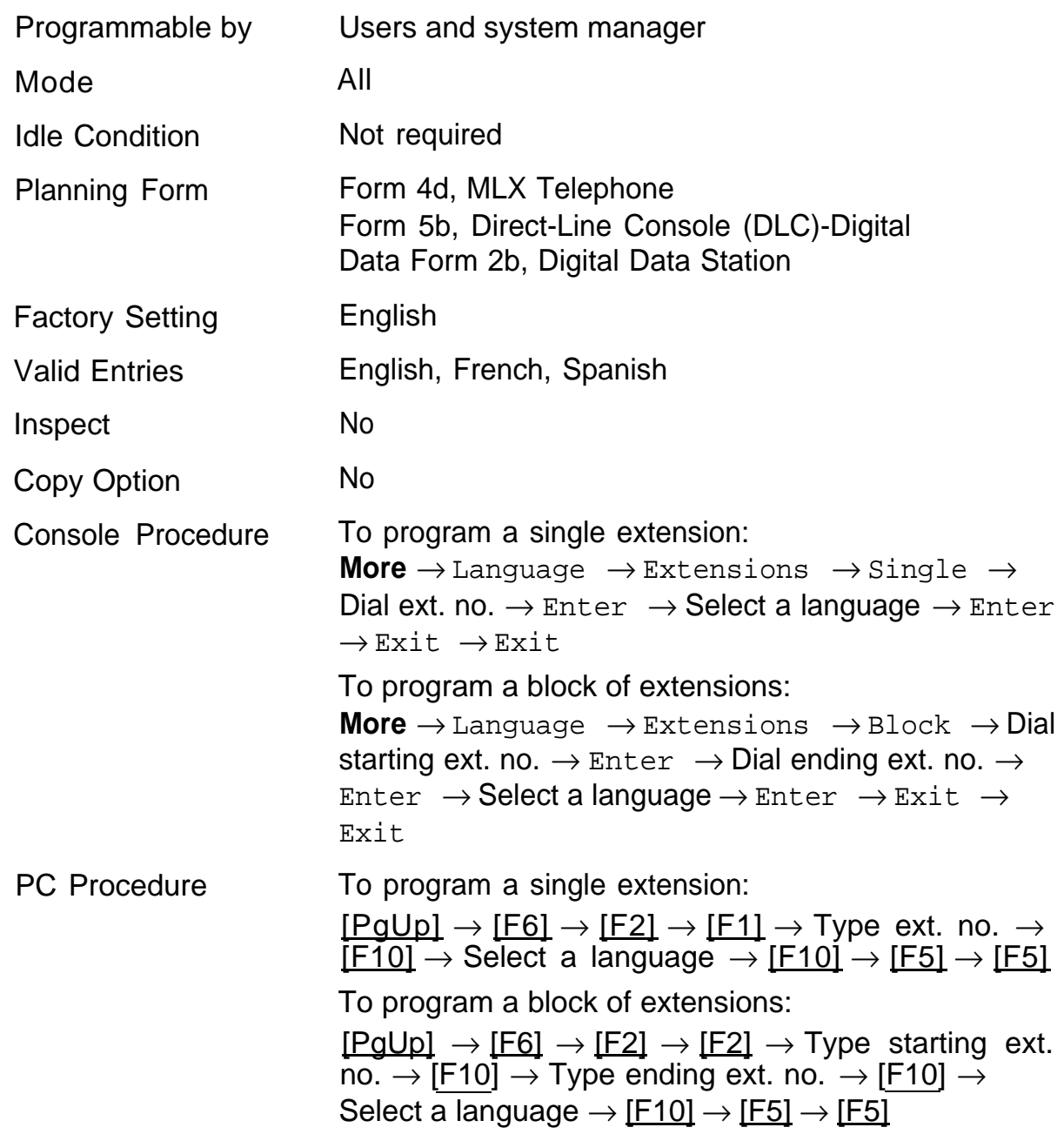

## <span id="page-179-0"></span>**Pool Dial-Out Code**

Use this procedure to allow or restrict the dialing of pool dial-out codes and the placing of calls on specific trunk pools. Entering a code and then deleting that code restricts the user from using the pool associated with that pool dialout code.

## **Summary: Pool Dial-Out Code**

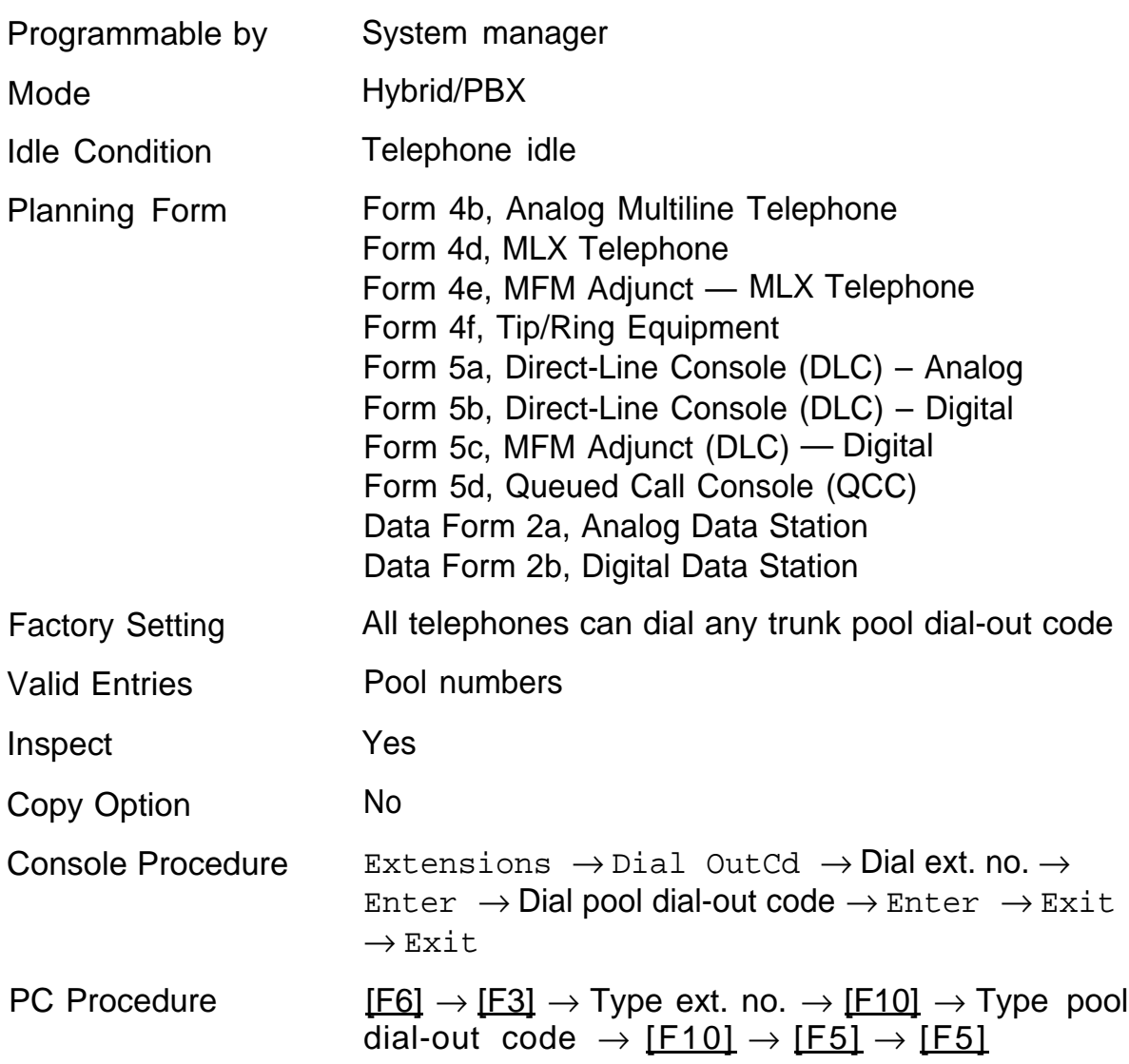
## **Call Restrictions**

Use this procedure to change individual telephone calling restrictions to one of the following:

- unrestricted
- restricted from making all outgoing calls
- restricted from making toll calls

#### **Summary: Call Restrictions**

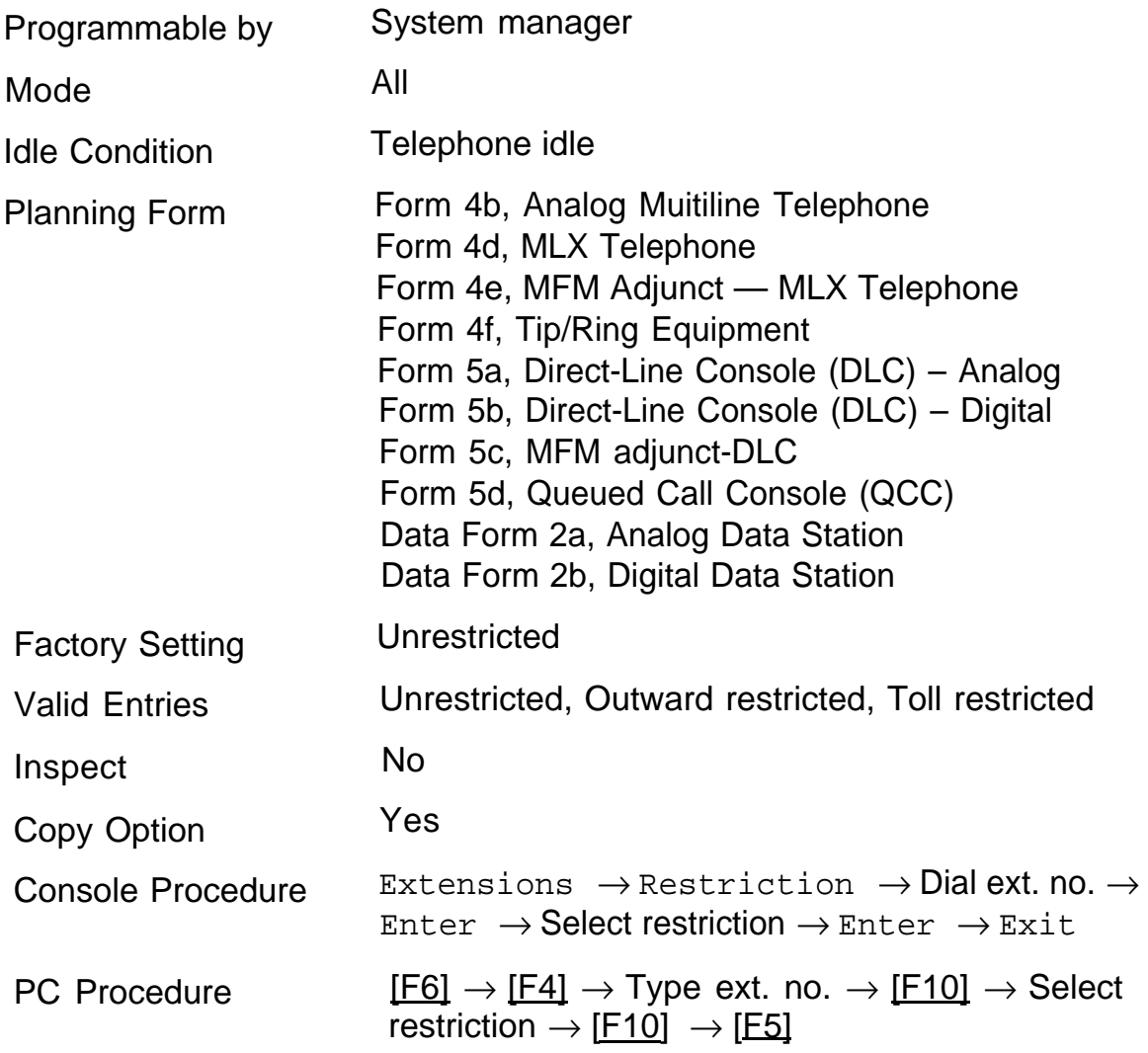

## **Copy Call Restrictions**

Use this procedure to copy calling restrictions, Allowed Lists, and Disallowed Lists. Feature assignment must be completed for the "copy from" telephone and can be copied to an individual telephone or block of telephones with identical calling restriction requirements.

If you are copying restrictions to a block of telephones and one of the extensions in the block is in use, you will see the  $Station$  Busy -  $PIs$ Whait message on your screen. The copy for the rest of the extensions in the block is delayed until the extension becomes idle. The specific busy extension is not shown; however, if a DSS is attached, the LED associated with the busy extension is on. If you exit without waiting for the extension to become idle, copying for the rest of the extensions in the block is canceled, but the copying that has been completed is recorded.

If you are copying restrictions to a block of extensions, they must be sequentially numbered.

The telephones you are copying to and from can be both operator and nonoperator positions.

#### **NOTE:**

Dial-out code restrictions are not copied.

#### **Summary: Copy Call Restrictions**

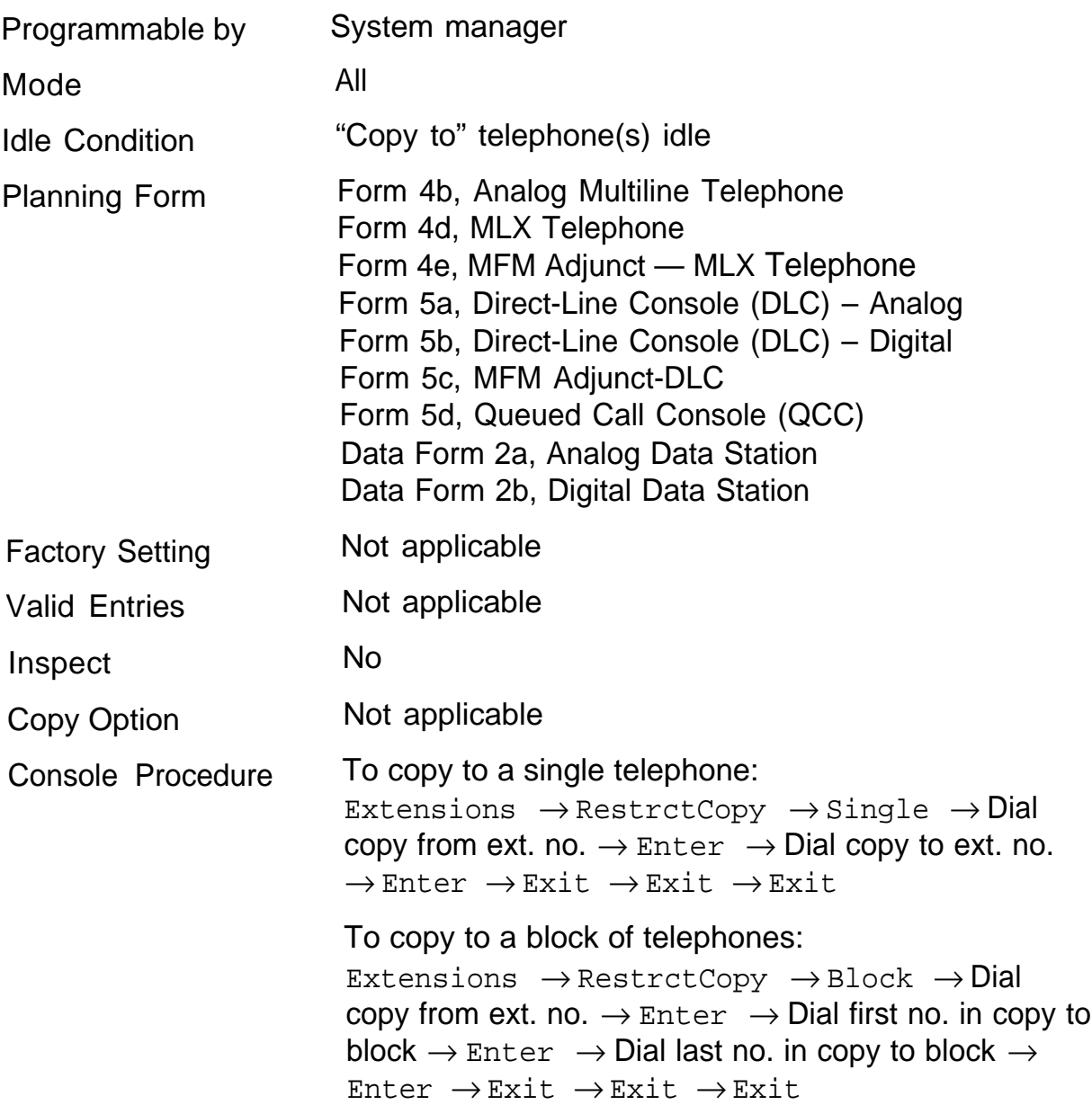

PC Procedure To copy to a single telephone:

[F6]  $\rightarrow$  [F6]  $\rightarrow$  [F1]  $\rightarrow$  Type  $\,$  copy from ext. no.  $\rightarrow$  $[{\rm F10}] \rightarrow$  Type copy to ext. no.  $\rightarrow$   $[{\rm F10}] \rightarrow [{\rm F5}] \rightarrow$  $[\fbox{F5}] \; \rightarrow [\fbox{F5}]$ 

To copy to a block of telephones: [F6]  $\rightarrow$  [F6]  $\rightarrow$  [F2]  $\rightarrow$  Type copy from ext. no.  $\rightarrow$ [F10]  $\rightarrow$  Type first no. in copy to block  $\rightarrow$  [F10]  $\rightarrow$ Type last no. in copy to block  $\rightarrow$  [F10]  $\rightarrow$  [F5]  $\rightarrow$  $[\fbox{F5}] \ \to [\fbox{F5}]$ 

## **ARS Restriction Level For Extensions**

Use this procedure to assign an ARS restriction level to an extension. Only outgoing calls are affected; users can receive inside, local, and toll calls on restricted telephones and can join any type of call in progress. The wildcard character "pause" cannot be used in system programming to enter an area code.

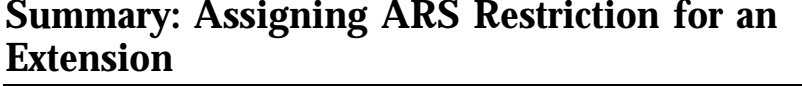

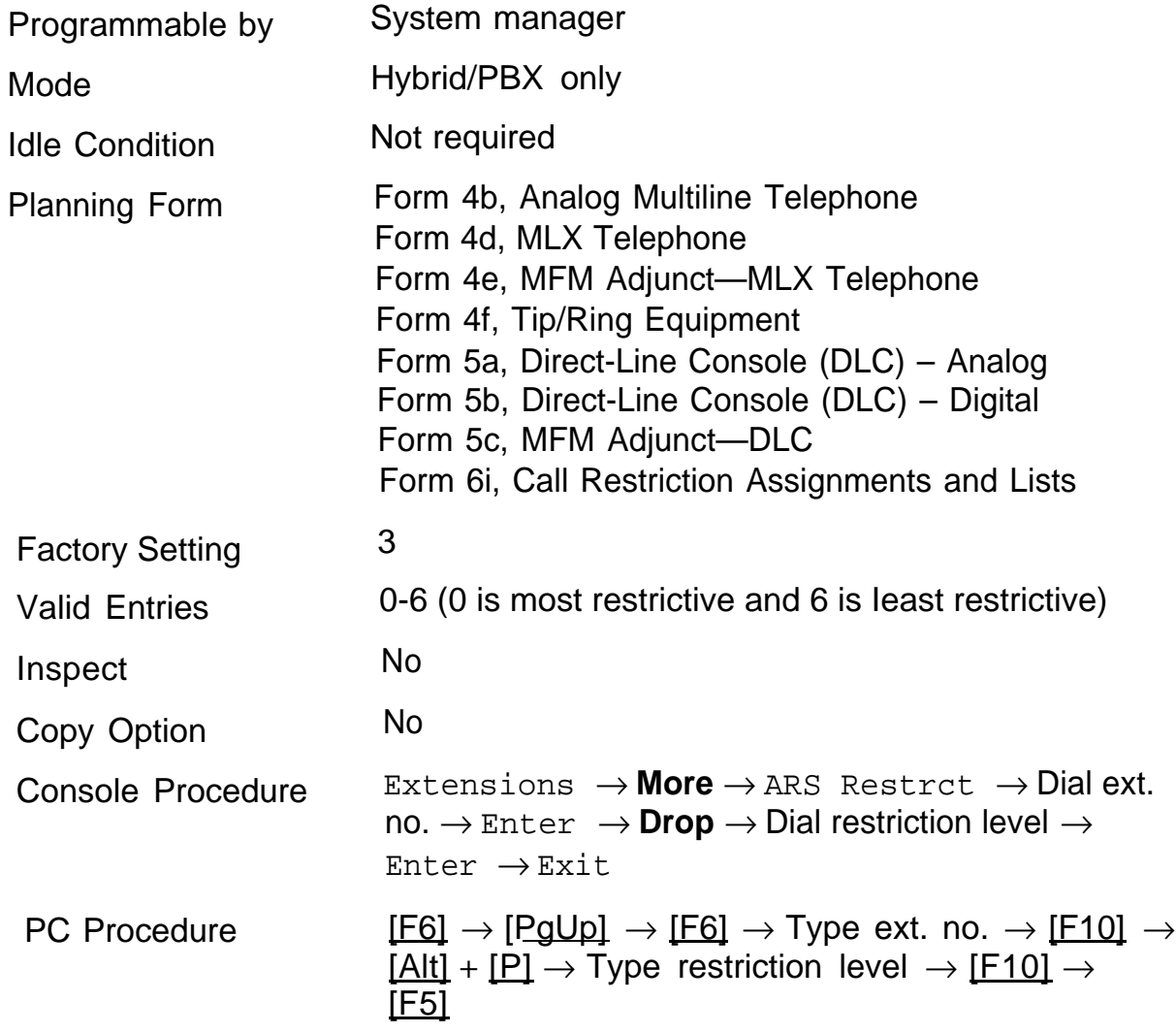

#### **Forced Account Code Entry**

Use this procedure to assign or remove Forced Account Code Entry. When this feature is programmed on individual telephones, the user must enter a 1 to 16-digit account code before making an outside call.

#### **Summary: Forced Account Code Entry**

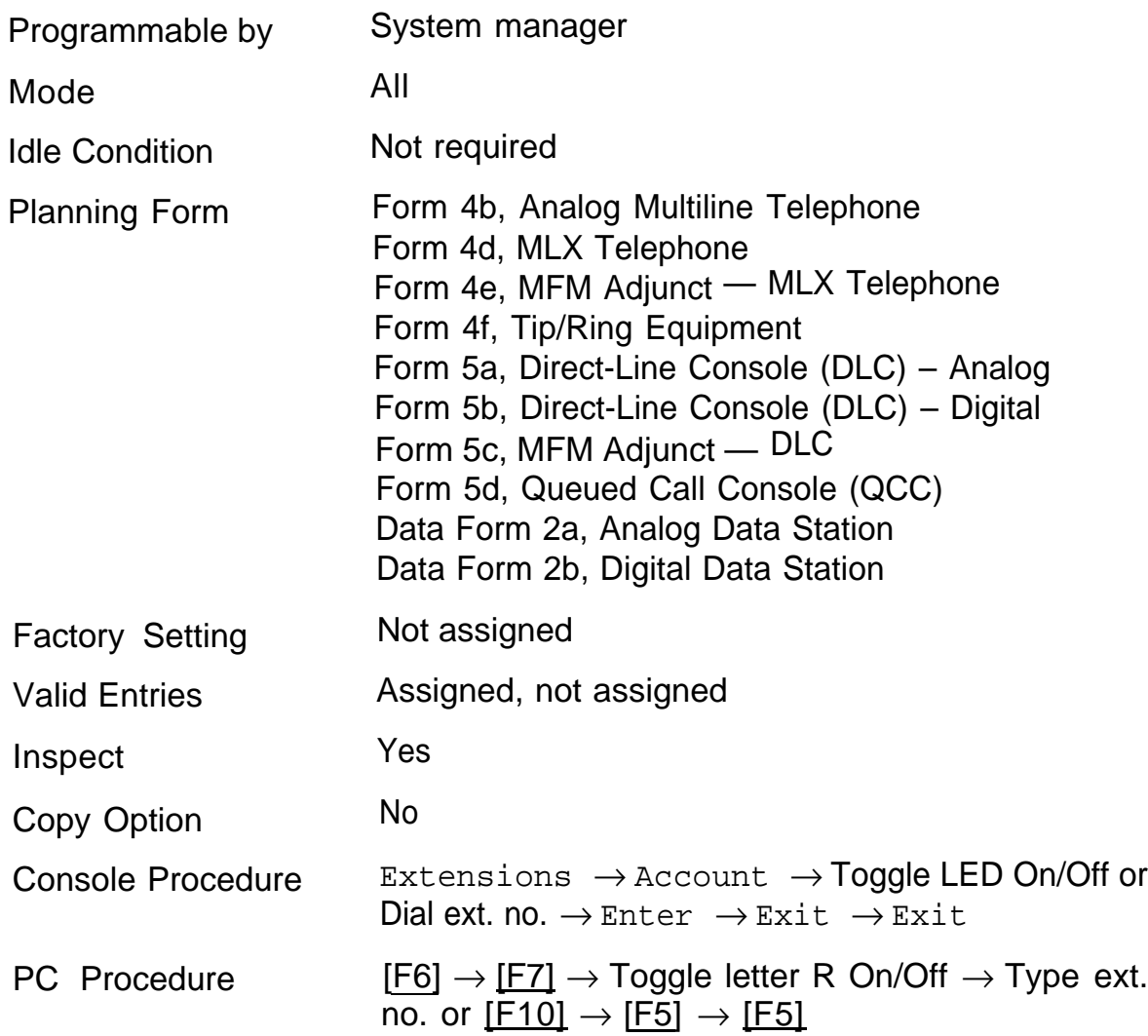

## **Microphone Operation**

Use this procedure to enable or disable microphones on MLX telephones (except QCC operator positions). When the microphone is disabled, users cannot use the speakerphone to carry on conversations.

#### **NOTE:**

The microphone cannot be disabled on analog multiline telephones or on MLX telephones used as QCC operator positions.

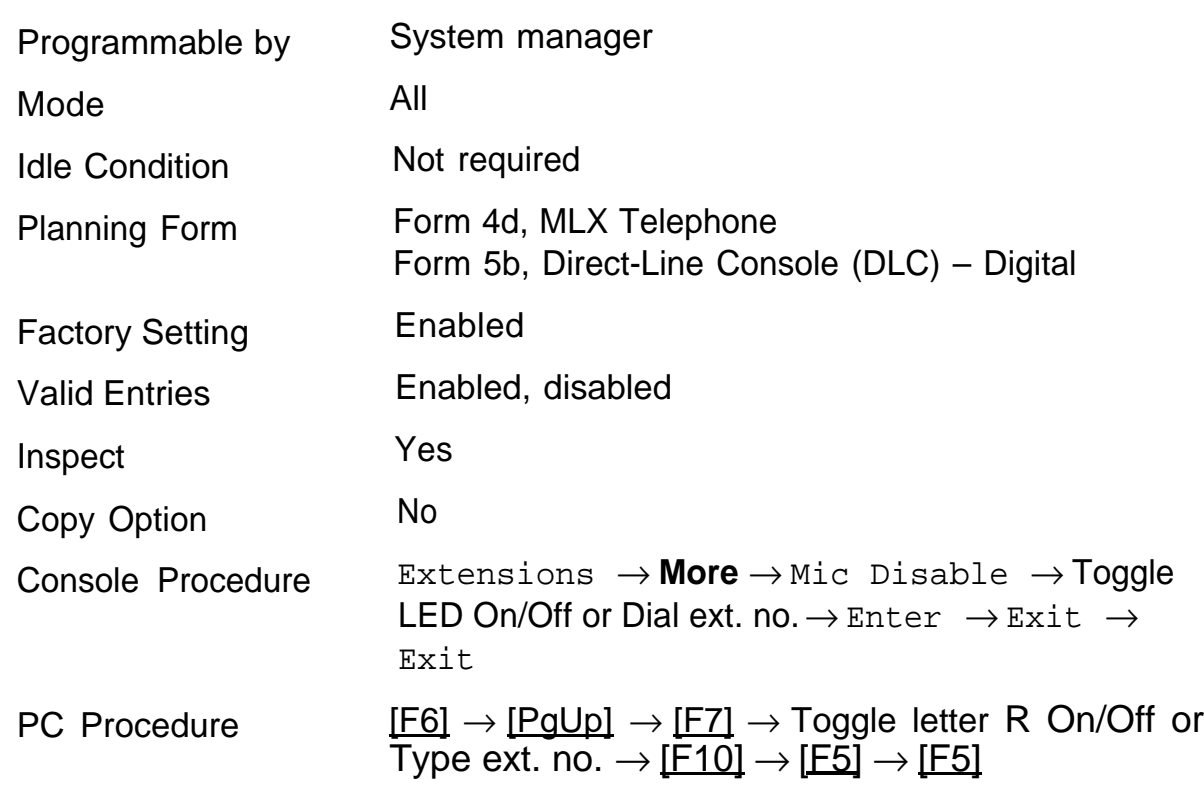

#### **Summary: Microphone Operation**

## **Remote Call Forwarding**

Use this procedure to allow or disallow the Remote Call Forwarding capability, which allows users to forward calls to an outside number.

If a telephone with Remote Call Forwarding has one or more personal lines assigned, that telephone can be assigned as the principal user, and calls received on that line are forwarded to outside numbers. (See ["Principal User](#page-90-0) [of Personal Line."\)](#page-90-0)

#### **NOTE:**

This feature is not recommended unless you have ground-start trunks. See ["Disconnect Signaling Reliability"](#page-84-0) and ["Hold Disconnect Interval."](#page-88-0) Optional Telephone Features

#### **Summary: Remote Call Forwarding**

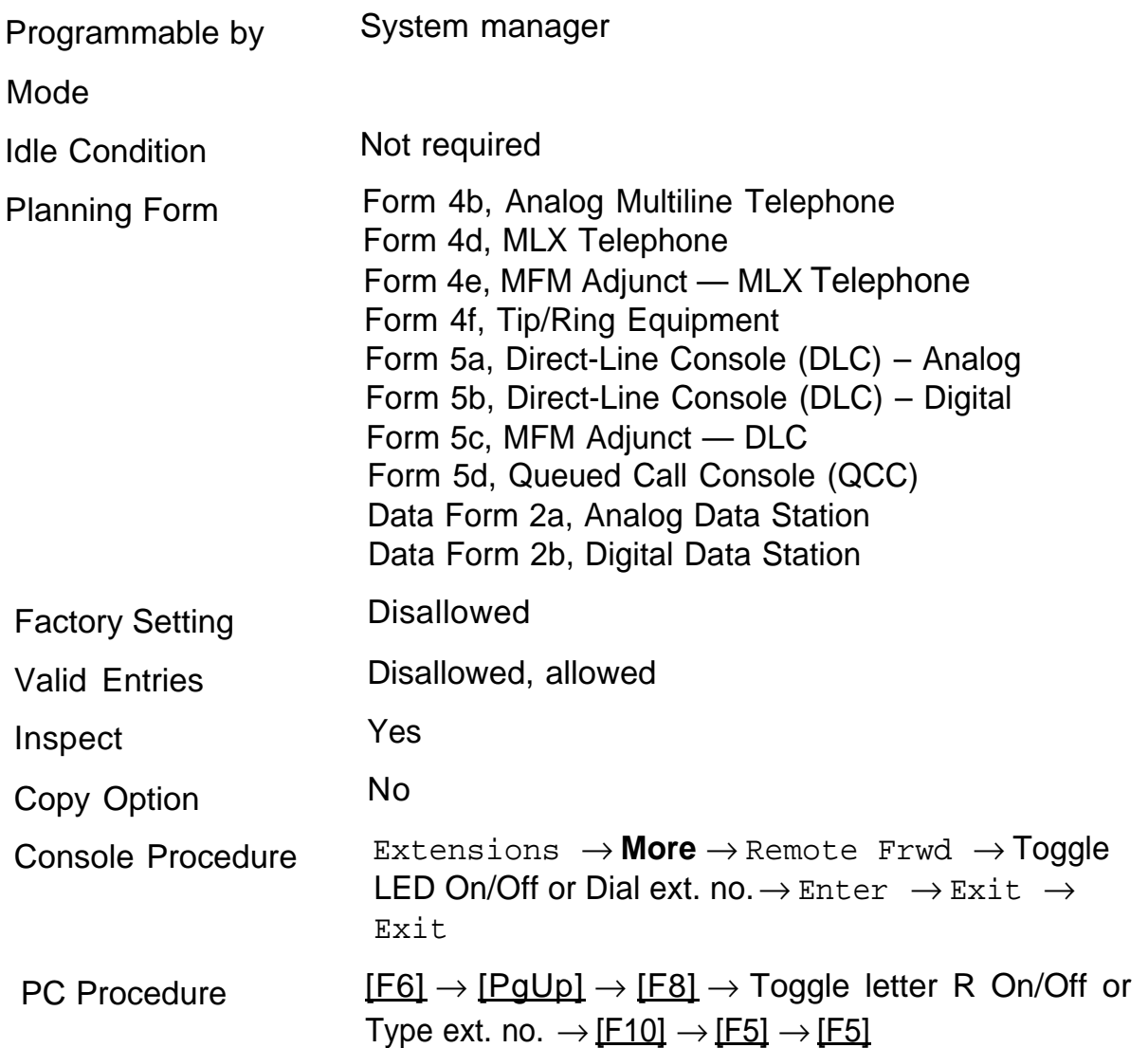

# **Optional Operator Features 12**

The procedures in this chapter affect feature programming for both DLC and QCC operator positions. The following procedures are included:

- [Operator Hold Timer](#page-190-0)
- [DLC Operator Automatic Hold](#page-191-0)
- [QCC Optional Features](#page-192-0)
	- [Hold Return](#page-193-0)
	- [Automatic Hold or Release](#page-194-0)
	- [Queue over Threshold](#page-195-0)
	- [Elevate Priority](#page-196-0)
	- [Calls-In-Queue Alert](#page-197-0)
	- [QCC Operator to Receive Call Types](#page-198-0)
	- [Call Type Queue Priority Level](#page-200-0)
	- [Message Center Operation](#page-202-0)
	- [Automatic or Manual Extended Call Completion](#page-203-0)
	- [Return Ring](#page-204-0)
	- [Position Busy Backup](#page-205-0)

#### <span id="page-190-0"></span>**Operator Hold Timer**

Use this procedure to set the length of the Operator Hold Timer for all DLCs and QCCs. If the system operator does not pick up the call within the time programmed, an abbreviated ring is a reminder that a call is being held.

This option cannot be programmed for individual operator positions.

#### **Summary: Operator Hold Timer**

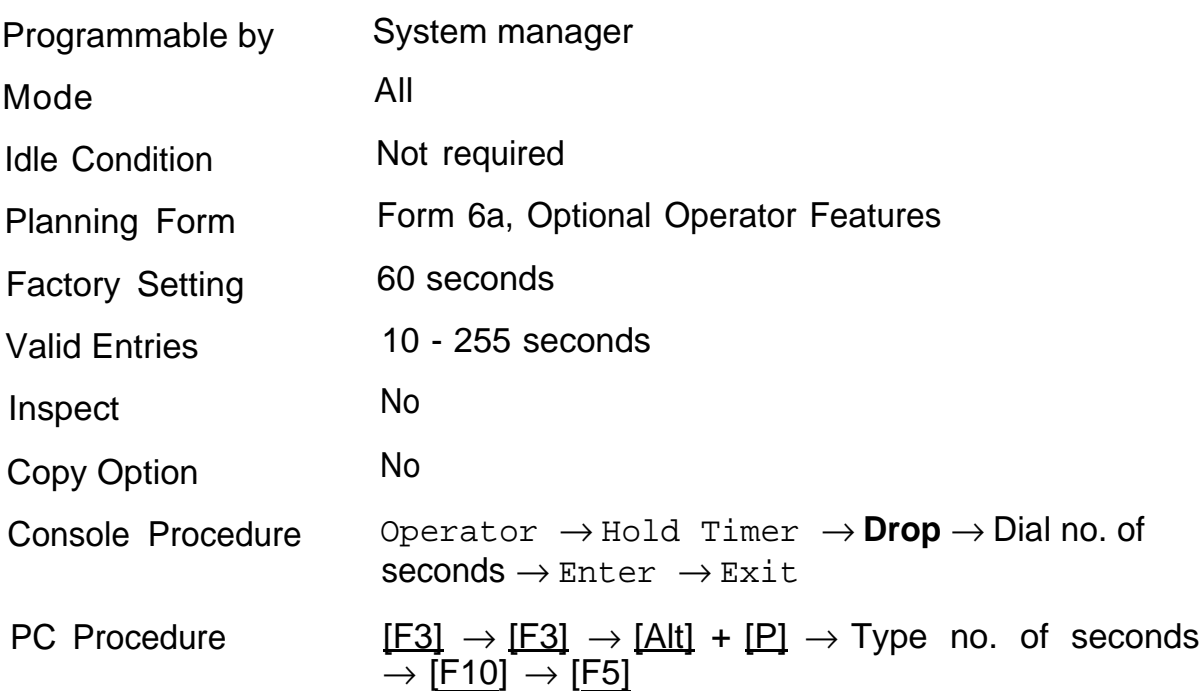

## <span id="page-191-0"></span>**DLC Operator Automatic Hold**

Use this procedure to enable or disable the DLC Operator Automatic Hold feature for DLC operator positions. When this feature is enabled, it prevents accidental disconnection of calls.

#### **Summary: DLC Operator Automatic Hold**

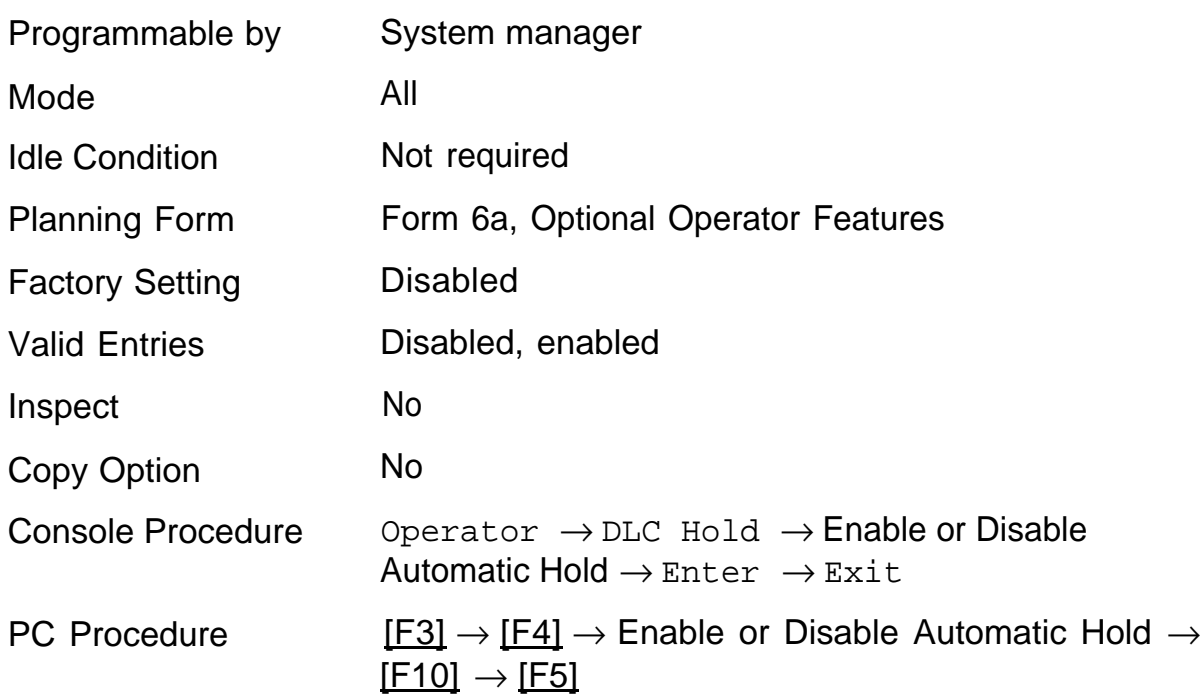

## <span id="page-192-0"></span>**QCC Optional Features**

#### **NOTE:**

These options are available in Hybrid/PBX mode only.

The following options can be provided for QCC operator positions:

- [Hold Return](#page-193-1)  $\blacksquare$
- [Automatic Hold or Release](#page-194-1)
- **[Queue over Threshold](#page-195-1)**
- [Elevate Priority](#page-196-1)  $\blacksquare$
- [Calls-in-Queue Alert](#page-197-1)
- [QCC Operator to Receive Call Types](#page-198-1)
- [Call Type Queue Priority Level](#page-200-1)  $\blacksquare$
- **[Message Center Operation](#page-202-1)**
- [Automatic or Manual Extended Call Completion](#page-203-1)  $\blacksquare$
- [Return Ring](#page-204-1) п
- [Position Busy Backup](#page-205-1) ■

## <span id="page-193-1"></span><span id="page-193-0"></span>**Hold Return**

Use this procedure to determine whether calls on hold are returned to the QCC queue or remain on hold on the QCC operator console after the hold timer has expired twice. After the hold timer expires the first time, the operator hears an abbreviated ring as a call-on-hold reminder. If another call is received at the same time the hold timer expires, 10 seconds are added to the programmed operator hold timer interval. If the QCC operator does not pick up a call by the time the hold timer expires twice, the call can be programmed to either remain on hold or return to the QCC queue.

This option cannot be programmed for individual QCC operator positions; the single setting applies to all QCC operator positions.

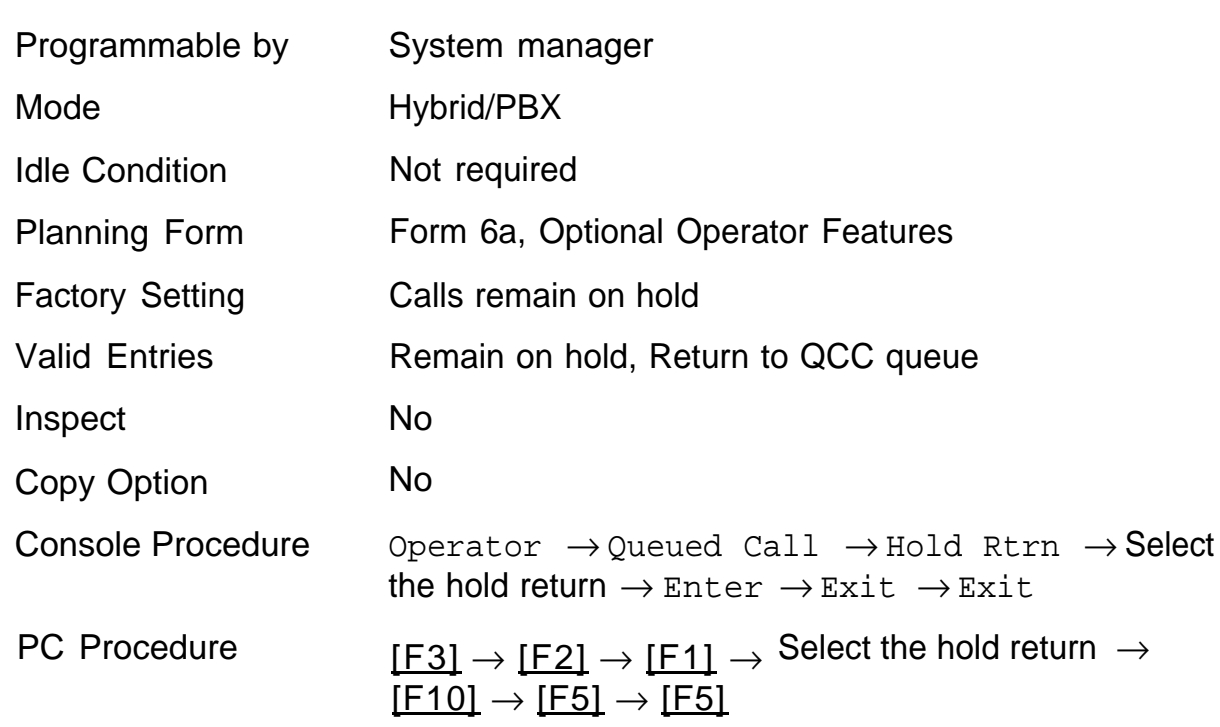

#### **Summary: Hold Return**

## <span id="page-194-1"></span><span id="page-194-0"></span>**Automatic Hold or Release**

Use this procedure to specify whether a call in progress on a call button is automatically put on hold (Automatic Hold) or disconnected (Automatic Release) when the operator presses another button.

This option cannot be programmed for individual QCC operator positions; the single setting applies to all QCC operator positions.

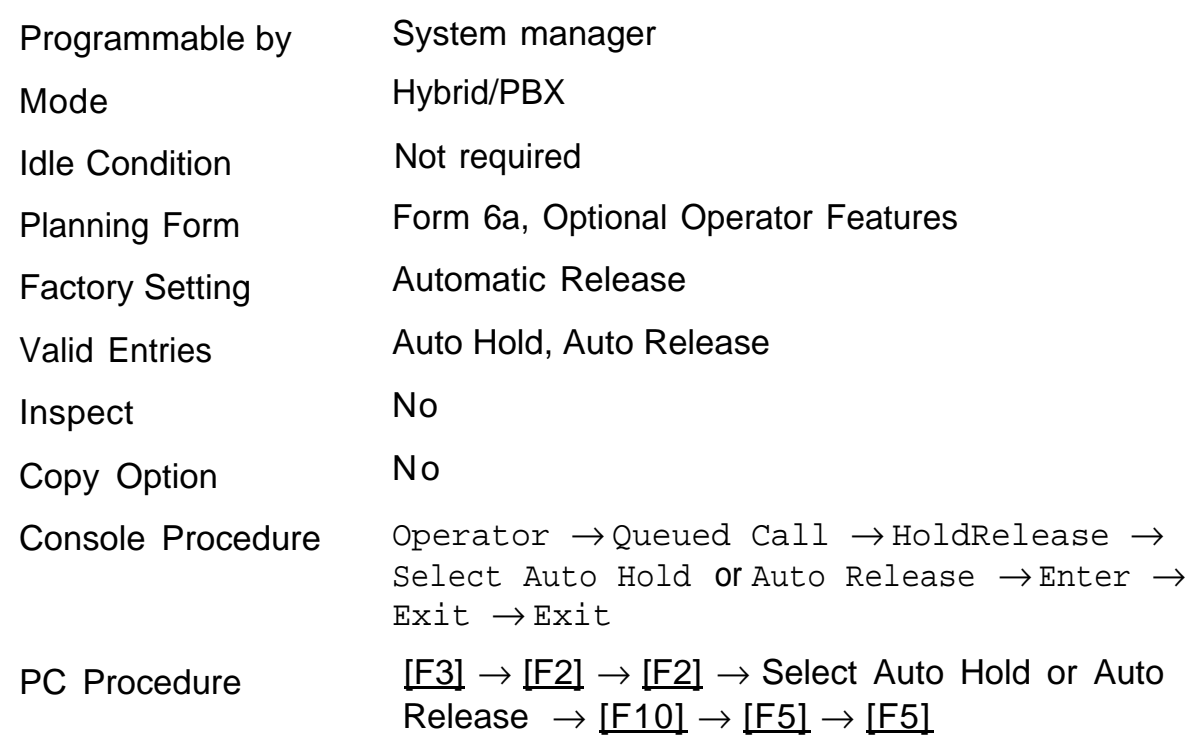

#### **Summary: Automatic Hold or Release**

## <span id="page-195-1"></span><span id="page-195-0"></span>**Queue over Threshold**

Use this procedure to specify the maximum number of calls (threshold) in the QCC queue before system operators are notified with a tone that the threshold has been reached or exceeded. If the threshold is set to 0, operators are not notified.

#### **Summary: Queue over Threshold**

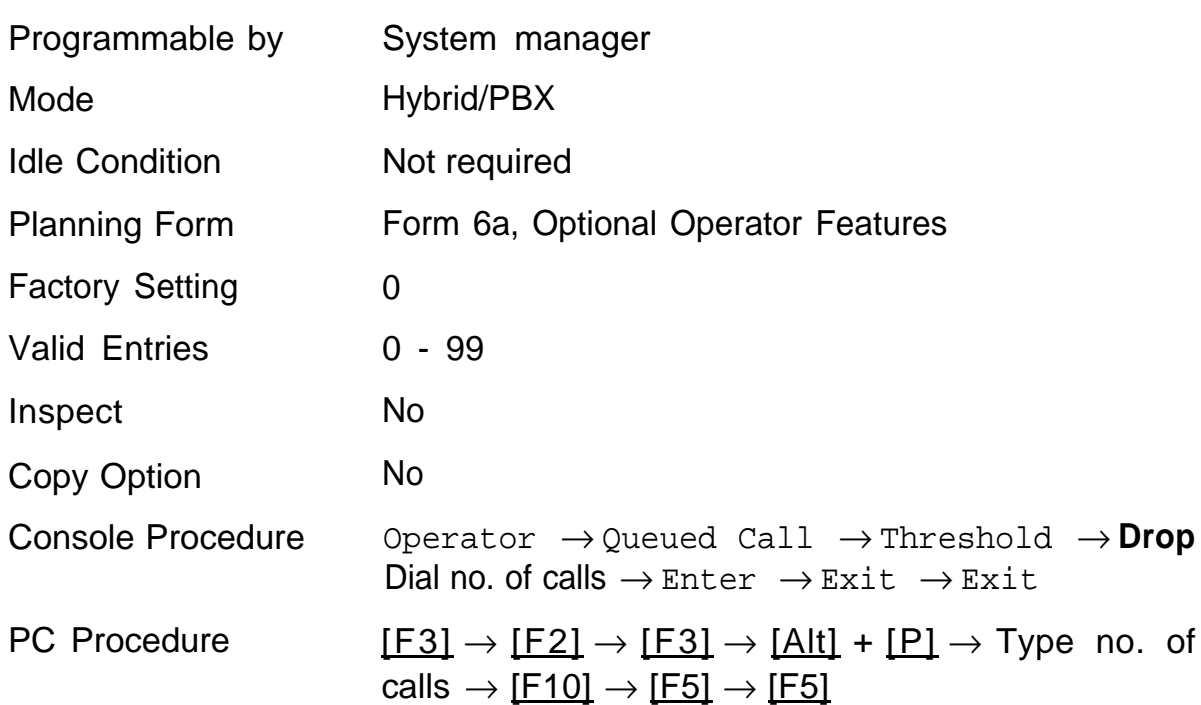

## <span id="page-196-1"></span><span id="page-196-0"></span>**Elevate Priority**

Use this procedure to specify the length of time before calls waiting in the QCC queue are automatically reprioritized to a higher level. If priority is set to 0, calls are not prioritized.

#### **Summary: Elevate Priority**

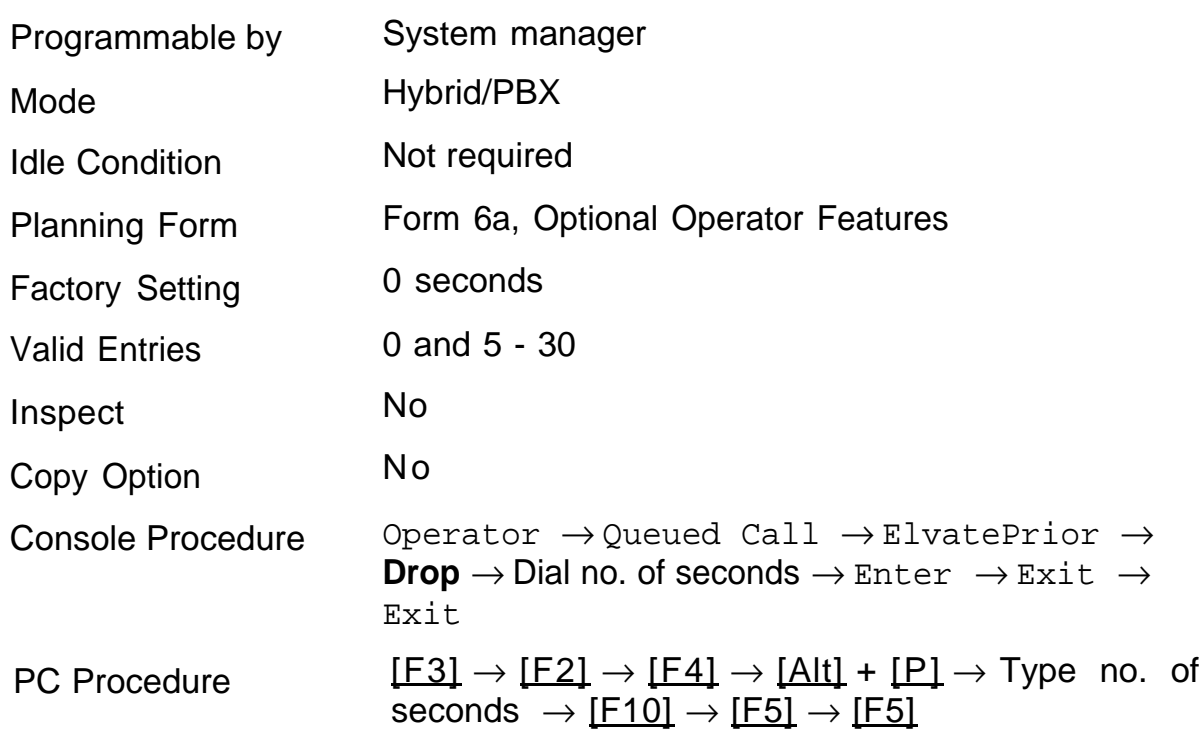

## <span id="page-197-1"></span><span id="page-197-0"></span>**Calls-In-Queue Alert**

Use this procedure to specify whether each QCC operator is notified (with a single beep) when a new call enters the QCC queue.

#### **Summary: Calls-In-Queue Alert**

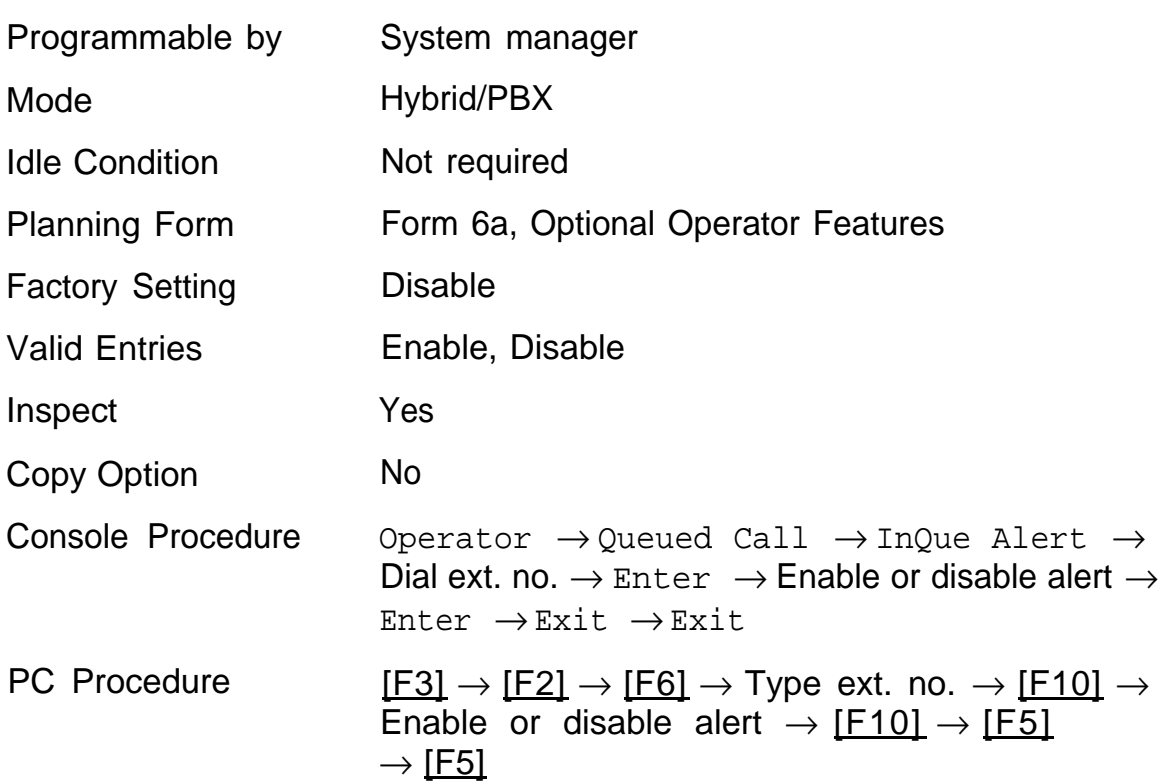

## <span id="page-198-1"></span><span id="page-198-0"></span>**QCC Operator to Receive Call Types**

Use this procedure to specify which QCC operators receive the following types of calls:

- Dial 0 calls (internal calls to the system operator)
- DID calls to invalid destinations (unassigned extension numbers)
- Calls to the Listed Directory Number (extension for the QCC queue)
- Calls programmed to return to the QCC queue (returning from extending, camped-on, held calls, and operator parked calls)
- Group Coverage calls
- Forward/Follow Me calls

The QCC queue can be a receiver for the maximum number of coverage groups (30).

#### **NOTE:**

If you want a QCC operator position to operate as a Message Center (receiving returning parked and extended calls, Group Coverage calls, and calls to unassigned DID numbers), program the Message Center option before you assign the operator to receive call types.

This procedure does not include use of the menu selections Follow/Frwd or QCC Ext. These two options are used to assign queue priorities and are not associated with individual QCC operators. See ["Call Type Queue Priority](#page-200-2) [Level"](#page-200-2) in this section.

This procedure does not include programming the operator to receive calls on individual trunks. See ["QCC Operator to Receive Calls"](#page-94-0) in the Lines and Trunks" section of this manual.

Programming an operator to receive DID calls to invalid destinations does not cause the calls to ring into the QCC queue unless you program such calls to be sent to a backup extension. See ["Invalid Destination"](#page-127-0) in this section.

When no operator is assigned to receive the call types, the call does not ring into the QCC queue, and the caller hears an error tone.

#### **Summary: QCC Operator to Receive Call Types**

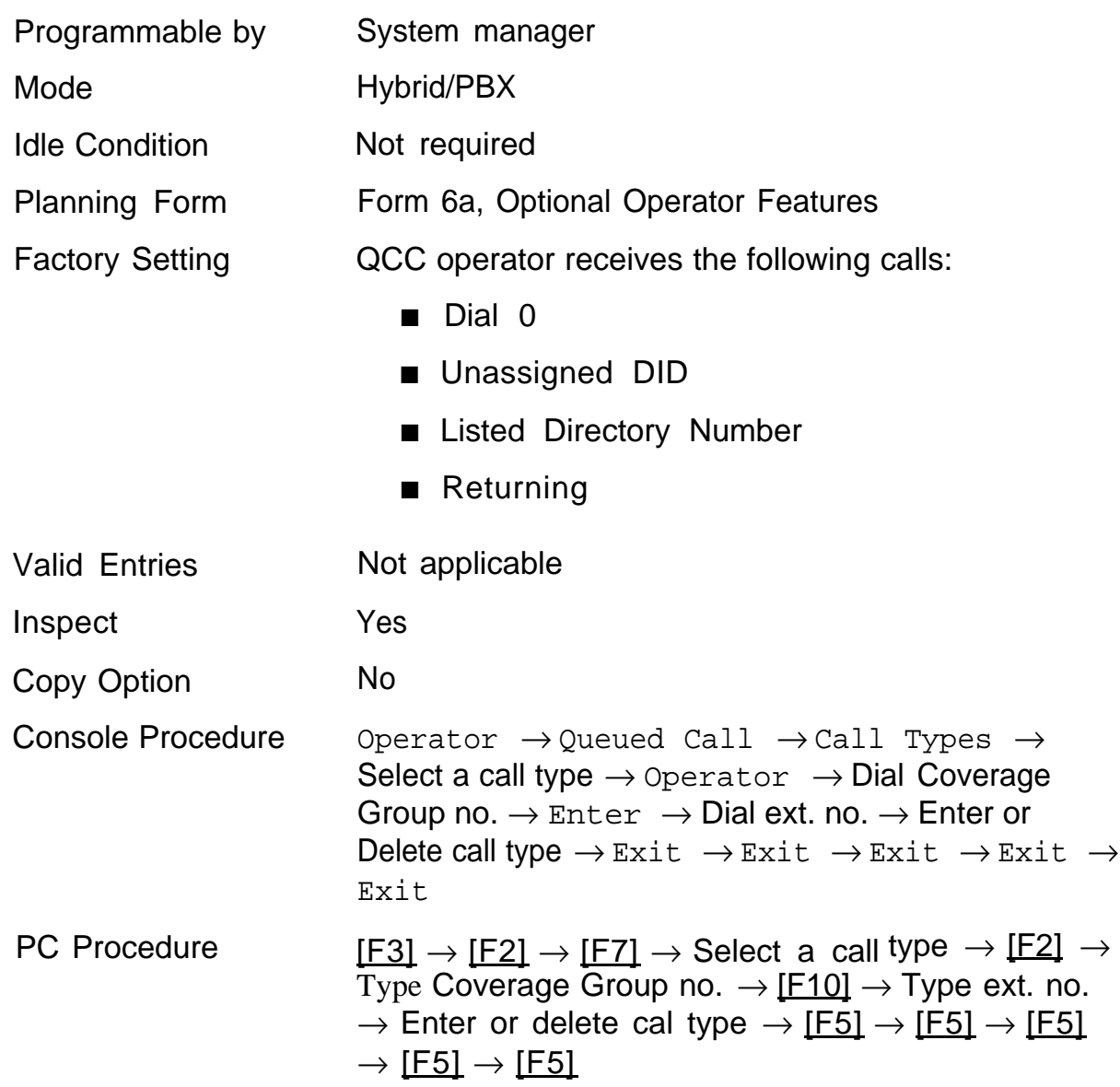

## <span id="page-200-2"></span><span id="page-200-1"></span><span id="page-200-0"></span>**Call Type Queue Priority Level**

Use this procedure to assign a priority value (1-7) that determines the order in which calls programmed to ring into the QCC queue are sent to QCC system operator positions. A value of 1 is the highest priority. The QCC queue priority level is assigned for the following types of calls:

- Dial 0 calls (internal calls to the system operator)
- DID calls to invalid destinations (unassigned extension numbers)
- Calls to the Listed Directory Number (extension for the QCC queue)
- Calls programmed to return to the QCC queue (returning from extending, camped-on, held calls, and operator parked calls)
- Group Coverage calls
- Calls signed in (Follow) or forwarded to the system operator
- Calls to a system operator extension number

This procedure does not include programming the QCC queue priority level for individual trunks to ring into the queue. See ["QCC Queue Priority Level."](#page-92-0)

#### **Summary: Call Type Queue Priority Level**

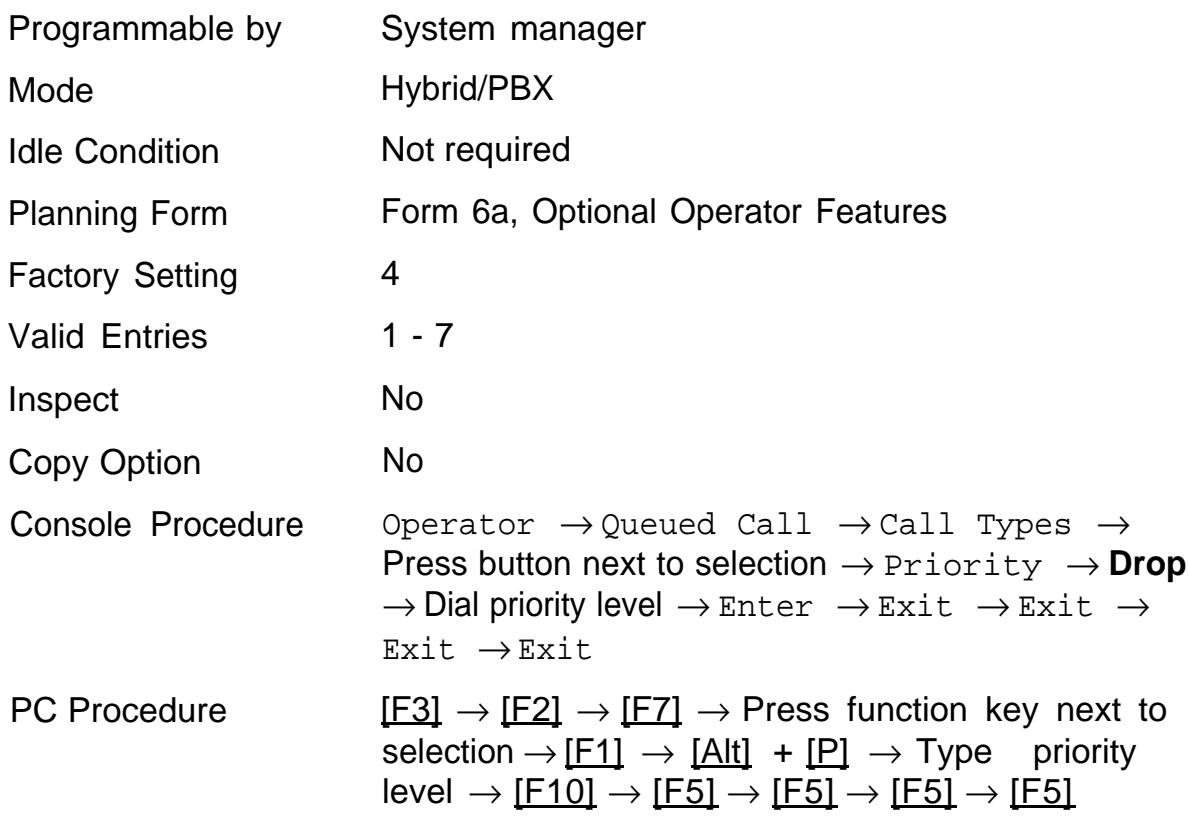

## <span id="page-202-1"></span><span id="page-202-0"></span>**Message Center Operation**

Use this procedure to designate one or more QCC operator positions to operate as a Message Center. The following options are automatically set for the Message Center position:

- Incoming calls are not directed to this position.
- Returning calls are directed to this position (return from extending and operator parked calls).
- All Group Coverage calls are directed to this position.
- All DID calls to invalid destinations are directed to this position.

Designating a Message Center operation does not change any call type option programming except that the call types mentioned above are added to the calls received at the QCC Message Center.

#### **Summary: Message Center Operation**

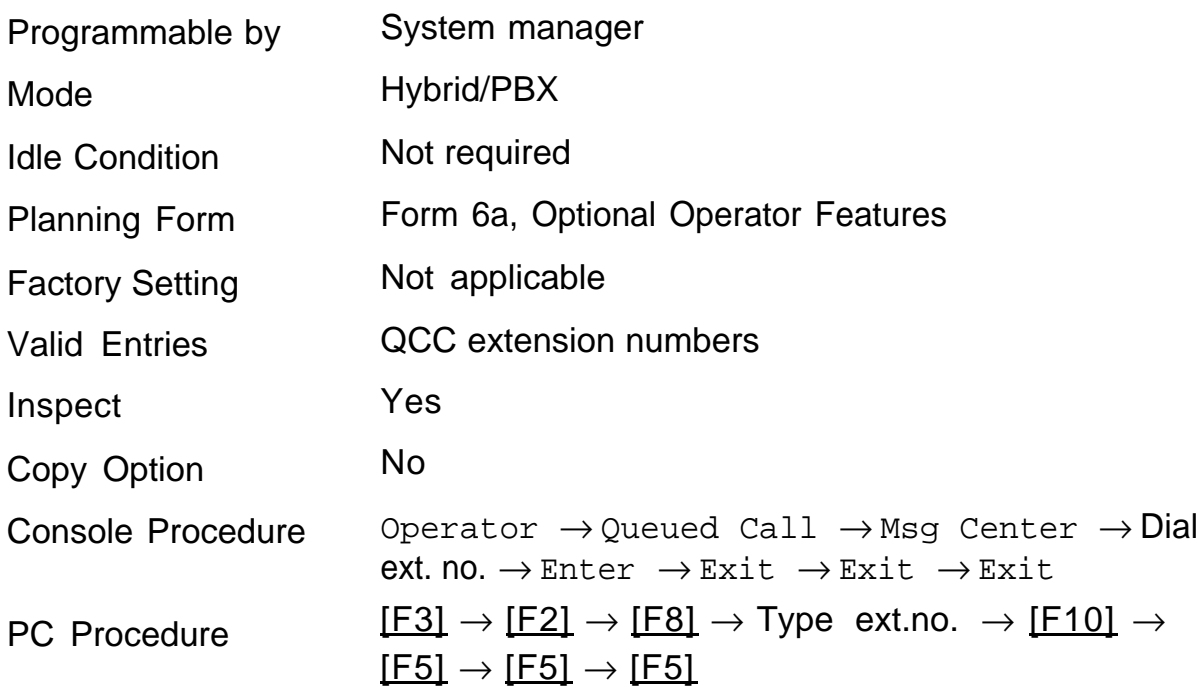

## <span id="page-203-1"></span><span id="page-203-0"></span>**Automatic or Manual Extended Call Completion**

Use this procedure to specify one of two basic options for QCC operator positions with a DSS only:

- Automatic completion allows one touch call transfer; that is, calls are transferred by touching only an extension button on the DSS. The operator does not have to press the Release button.
- Manual completion QCC operators must press the Release button to extend a call using a DSS.

This option cannot be programmed for individual QCC operator positions; the setting applies to all QCC operator positions.

#### **Summary: Extended Call Completion**

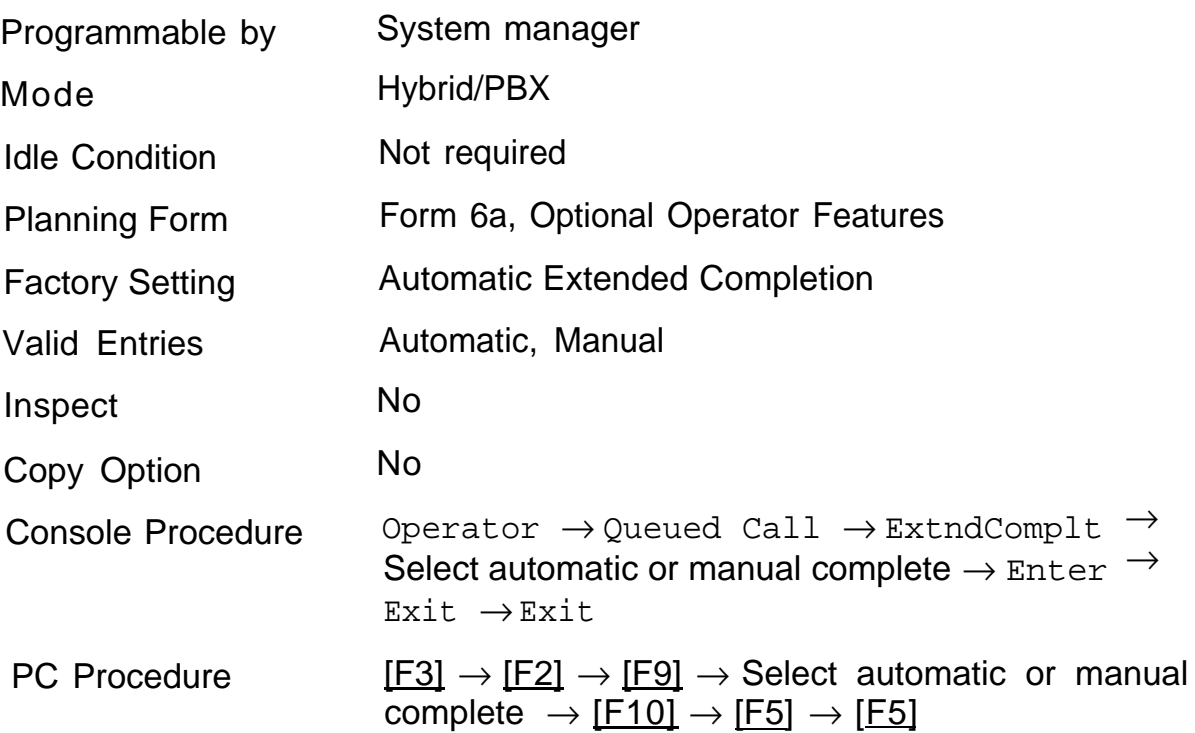

## <span id="page-204-1"></span><span id="page-204-0"></span>**Return Ring Interval**

Use this procedure to specify the number of rings before an unanswered extended call is returned to the QCC queue or QCC Message Center position.

This option cannot be programmed for individual QCC operator positions; the setting applies to all QCC operator positions.

#### **NOTE:**

If you want unanswered calls to proceed to voice mail, lengthen the return ring setting.

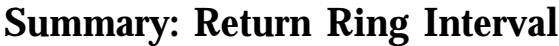

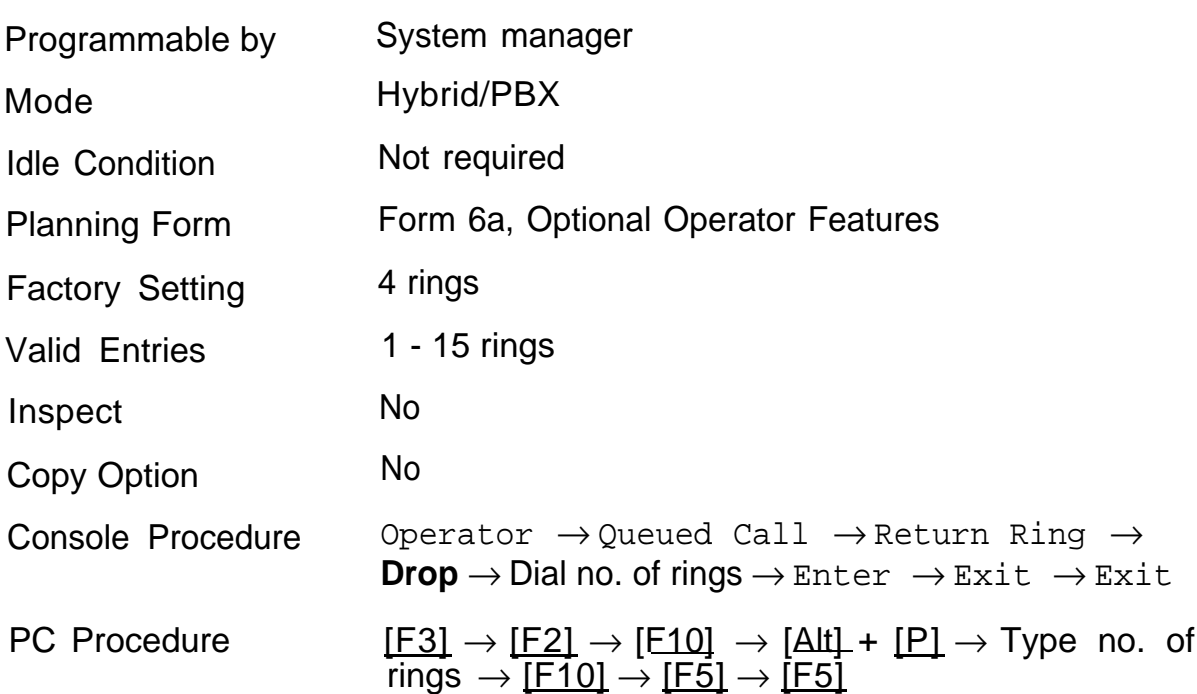

## <span id="page-205-1"></span><span id="page-205-0"></span>**Position Busy Backup**

Use this procedure to designate the calling group to provide the backup position for the QCC queue, that is, to receive incoming calls when all QCC operator positions are in a Position Busy mode.

Position Busy backup is programmed for the QCC queue rather than for individual QCC operator positions. The calling group designated as the QCC queue backup serves as the backup for the Remote Access feature and as backup when the QCC is being used as the system programming console.

Only one Position Busy backup can be programmed per system.

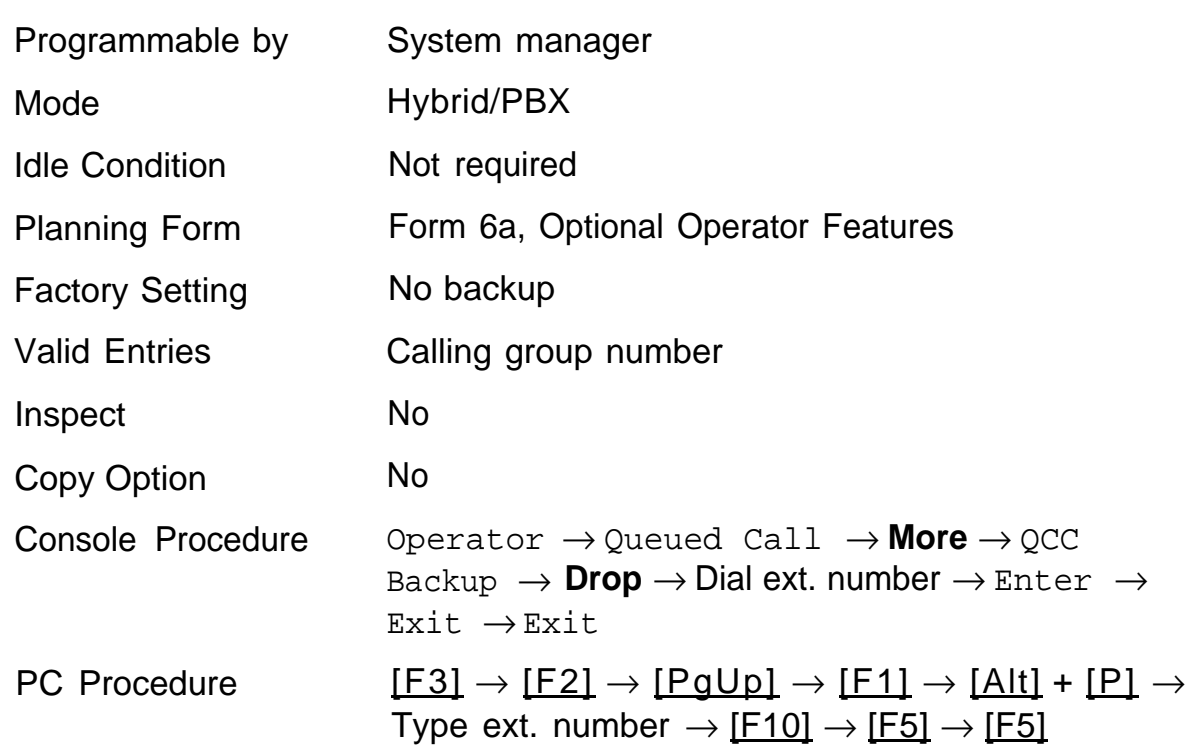

#### **Summary: Position Busy Backup**

# **Optional Group-Assigned Proprises Assigned**<br> **13**<br> **13**

The procedures in this chapter describe how to program the following optional features:

- [Call Pickup Groups](#page-207-0)
- [Group Paging](#page-208-0)
- [Group Coverage Member Assignments](#page-209-0)
- [Group Coverage Delay Interval](#page-211-0)
- [Group Calling Member Assignments](#page-212-0)
- [Group Calling Trunk or Pool Assignments](#page-214-0)
- [Optional Group-Calling Features](#page-215-0)
	- [Hunt Type](#page-216-0)
	- [Group Calling Delay Announcement](#page-217-0)
	- [Group Coverage Receiver](#page-218-0)
	- [Group Calling Overflow and Threshold](#page-219-0)
	- [Group Calling Message Waiting Indicator](#page-221-0)
	- [Group Calling Calls-In-Queue Alarm Threshold](#page-222-0)
	- [Group Calling External Alert for Calls-In-Queue Alarms](#page-223-0)
	- [Group Type](#page-224-0)

## <span id="page-207-0"></span>**Call Pickup Groups**

Use this procedure to assignor remove a telephone from a call pickup group, consisting of telephone users who can answer one another's calls by pressing a button or by dialing a code.

A maximum of 30 call pickup groups with a maximum of 15 telephones per group are allowed. A telephone can belong to only one group.

Before reassigning a telephone to a new group, you must remove it from its current group.

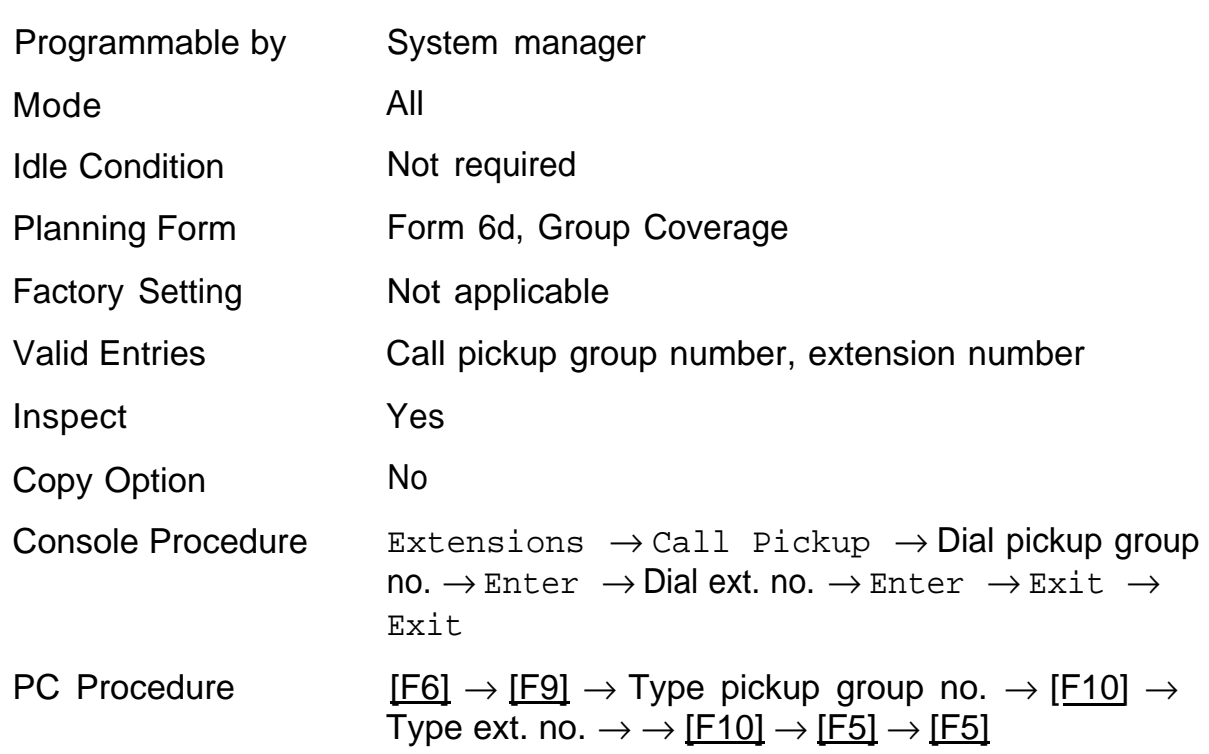

#### **Summary: Call Pickup Groups**

## <span id="page-208-0"></span>**Group Paging**

Use this procedure to assignor remove a telephone from a paging group, consisting of telephone users who hear common announcements over the telephone speakerphone. Only MLX telephones and analog multiline telephones with speakerphones can be members of a paging group.

A maximum of six paging groups with a maximum of 10 telephones per group is allowed. A seventh paging group, called the Page All group, is not limited and includes all telephones connected to the system. Telephones cannot be added to or removed from the Page All group.

To reassign a telephone to a new paging group, just assign it; the telephone is automatically removed from its old paging group.

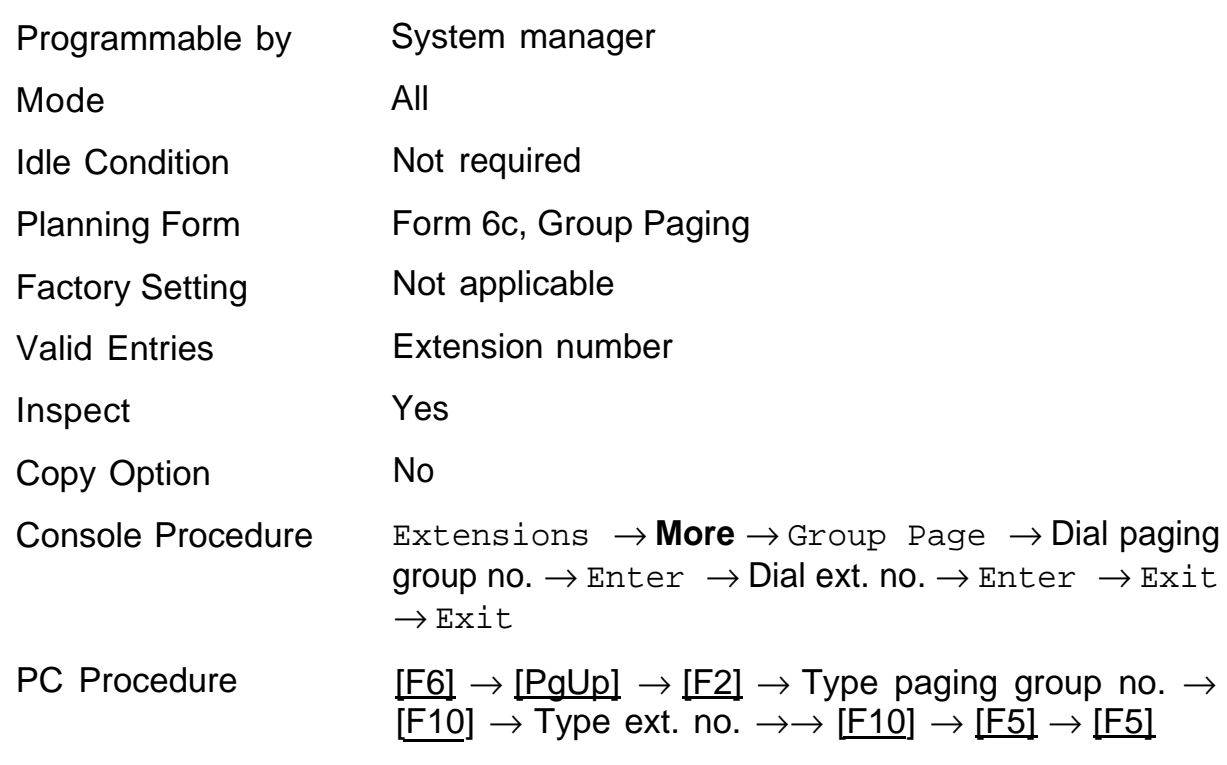

#### **Summary: Group Paging**

#### <span id="page-209-0"></span>**Group Coverage Member Assignments**

Use this procedure to assign or remove a telephone from a coverage group. Coverage is an arrangement in which calls from a group of senders are redirected to one or more receivers. A coverage group is a group of senders.

#### **NOTE:**

This procedure assigns senders; make sure that receivers for the coverage group are also programmed. Receivers can be assigned either through individual or centralized telephone programming. See Chapter 4 in System Programming for information on the appropriate centralized programming procedure.

A maximum of 30 coverage groups is allowed, each with an unlimited number of members. Up to eight receivers can be assigned per coverage group.

A telephone can be a sender in only one group; it can be a receiver for more than one coverage group. A calling group can be assigned as a receiver for a coverage group (see ["Group Coverage Receiver"\).](#page-218-1) In Hybrid/PBX mode only, the QCC queue can be a receiver for up to 30 coverage groups (see ["QCC Operator to Receive Calls"\).](#page-94-1)

If the sender's telephone has one or more personal lines assigned, the sender can be assigned as the principal user so that calls received on the personal line are sent to receivers programmed for Individual or Group Coverage (see ["Principal User for Personal Line"\).](#page-90-1)

To reassign a telephone to a new coverage group, just make the assignment; the telephone is automatically removed from its old group.

#### **NOTE:**

Use Integrated Administration to assign coverage receivers.

#### **Summary: Group Coverage Member Assignments**

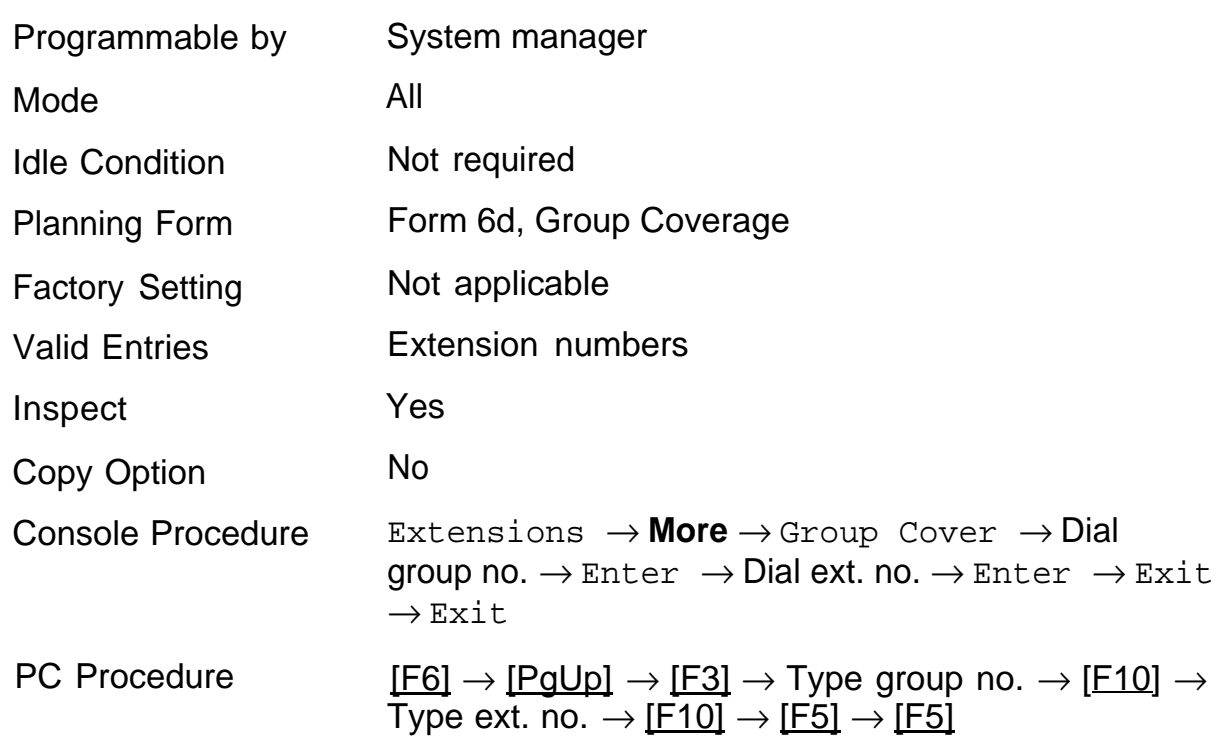

## <span id="page-211-0"></span>**Group Coverage Delay Interval**

Use this procedure to specify the number of rings before a call is sent to Group Coverage receivers.

#### **Summary: Group Coverage Delay Interval**

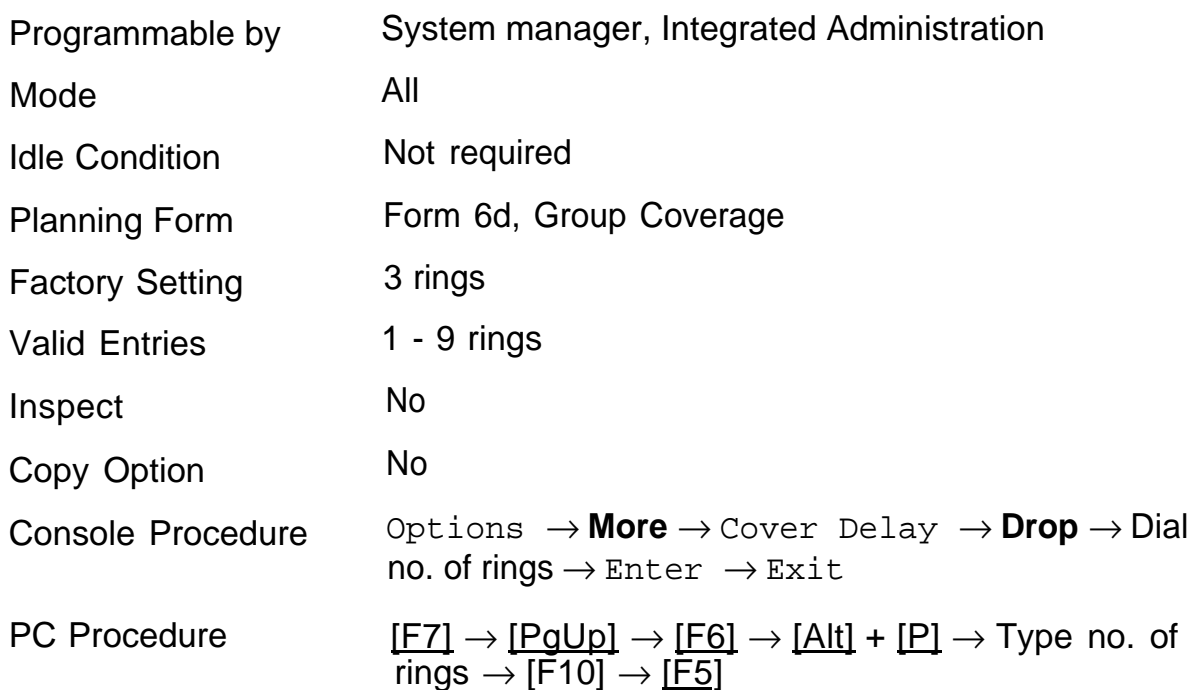

## <span id="page-212-0"></span>**Group Calling Member Assignments**

Use this procedure to assign or remove a telephone from a calling group. A calling group is used to direct calls to a group of people who all handle the same type of call. A single extension number is assigned to the group and is used by both inside and outside callers to reach the group.

#### **NOTE:**

If a linear hunting pattern is indicated on the back of the form, be sure to assign telephones to the group in the exact order that they are shown on the form. The system searches for an available member in the order that you assign the telephones to the group.

A maximum of 32 calling groups with a maximum of 20 telephones per group is allowed.

A telephone can belong to only one calling group. A QCC cannot be a member of a calling group. The delay announcement device should not be programmed as a calling group member.

The extension status feature must be set to the Calling Group or CMS mode before you assign members to the group. See ["Extension Status"](#page-237-0) for more information.

To reassign a telephone to a new calling group, you must remove it from its old group before programming the new assignment.

#### **Summary Group Calling Member Assignments**

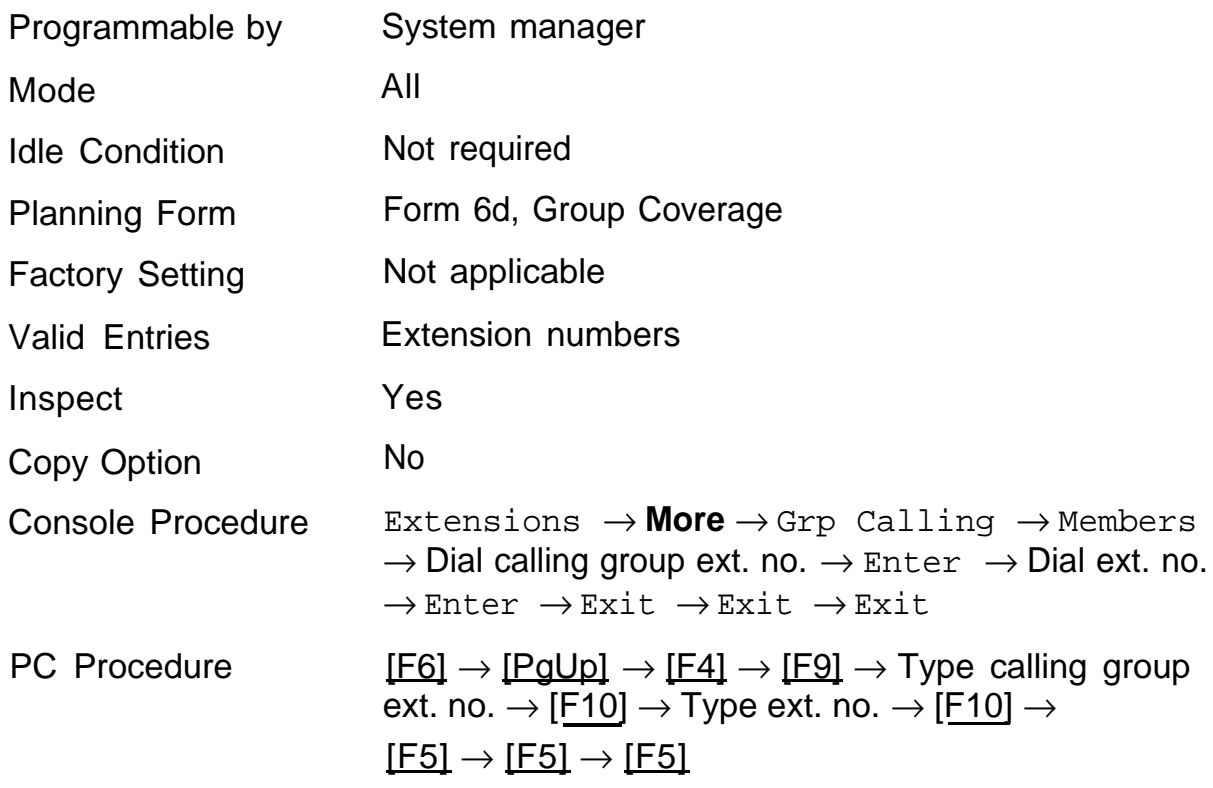

## <span id="page-214-0"></span>**Group Calling Trunk or Pool Assignments**

Use this procedure to assignor remove trunks or pools (Hybrid/PBX only) that ring directly into a calling group.

Incoming calls on each trunk or pool can be directed to only one calling group.

To reassign a trunk or pool to a new calling group, you must remove it from its old group before making the new assignment.

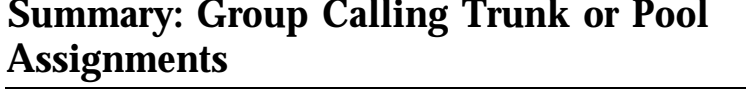

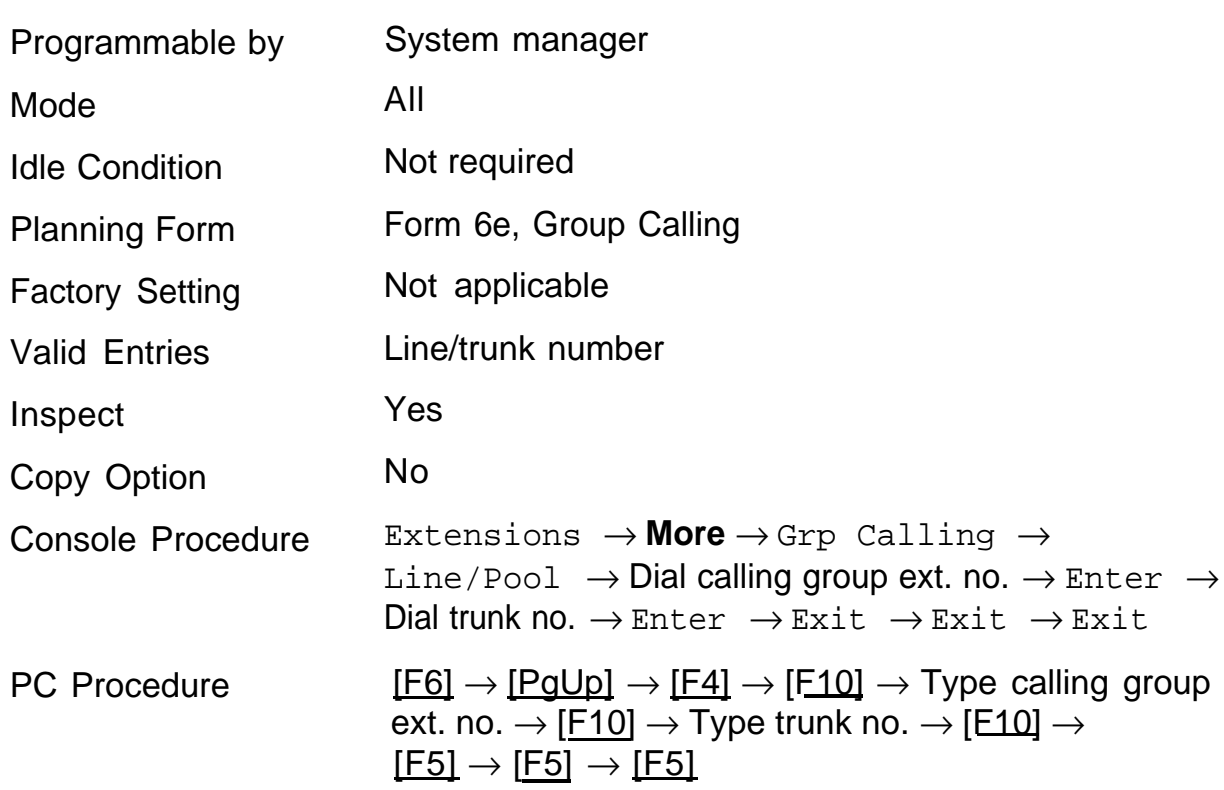

## <span id="page-215-0"></span>**Optional Group-Calling Features**

The following options are available for calling groups:

- [Hunt Type](#page-216-1)
- [Group Calling Delay Announcement](#page-217-1)
- [Group Coverage Receiver](#page-218-2)
- [Group Calling Overflow and Threshold](#page-219-1)
- [Group Calling Message Waiting Indicator](#page-221-1)
- [Group Calling Calls-in-Queue Alarm Threshold](#page-222-1)
- [Group Calling External Alert for Calls-in-Queue Alarms](#page-223-1)
- [Group Type](#page-224-1)
# **Hunt Type**

Use this procedure to assign one of the following hunt-type patterns to caIling groups:

- Circular hunting pattern-The system distributes calls to group members by hunting in a circular pattern for the first available telephone after the one that received the last call to the group.
- Linear hunting pattern-The system searches for an available group member in the order in which telephones were assigned to the calling group.

## **Summary: Hunt Type**

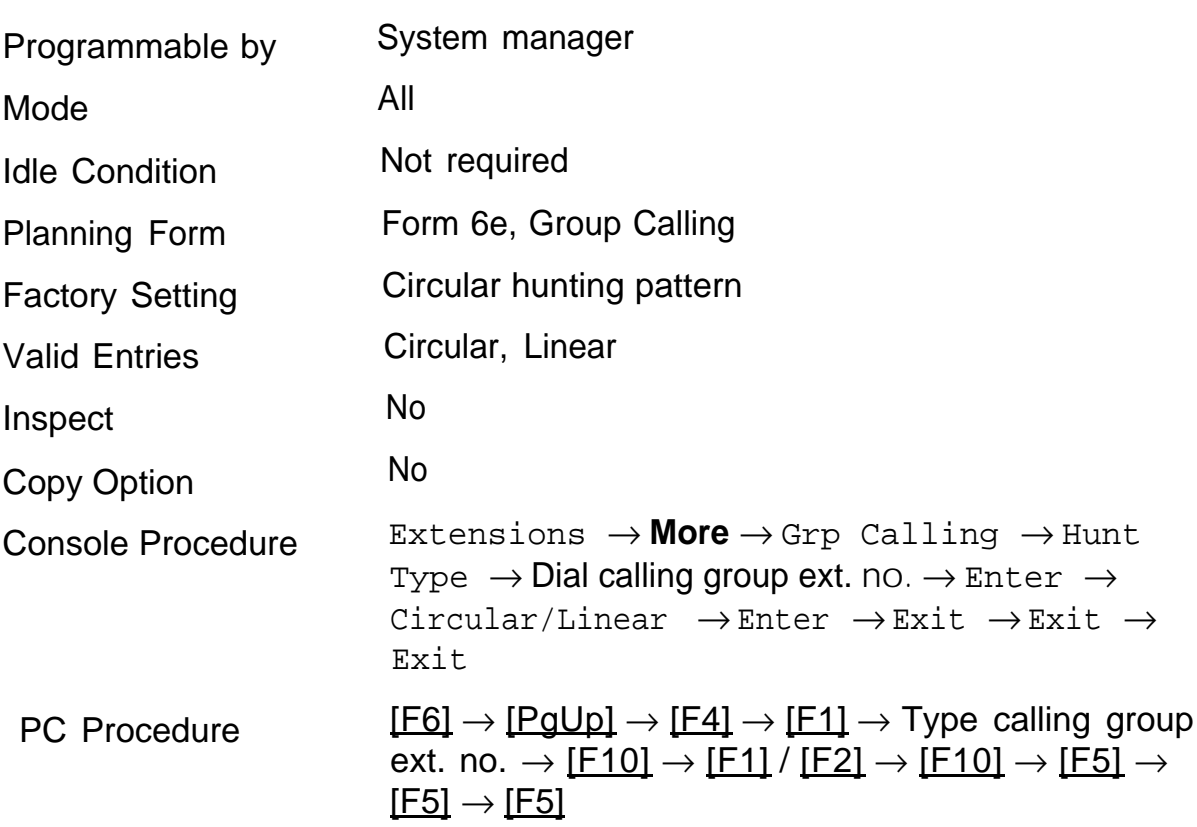

# **Group Calling Delay Announcement**

Use this procedure to designate the announcement device used to play messages to callers while they are waiting in the queue.

Only one announcement device can be designated for each calling group; however, more than one calling group can use the same announcement device.

The delay announcement device should not be programmed as a calling group member.

If the station jack or MFM was previously programmed as a regular station, you must remove all trunk button assignments before you designate the station jack as a delay announcement device.

### **Summary: Group Calling Delay Announcement**

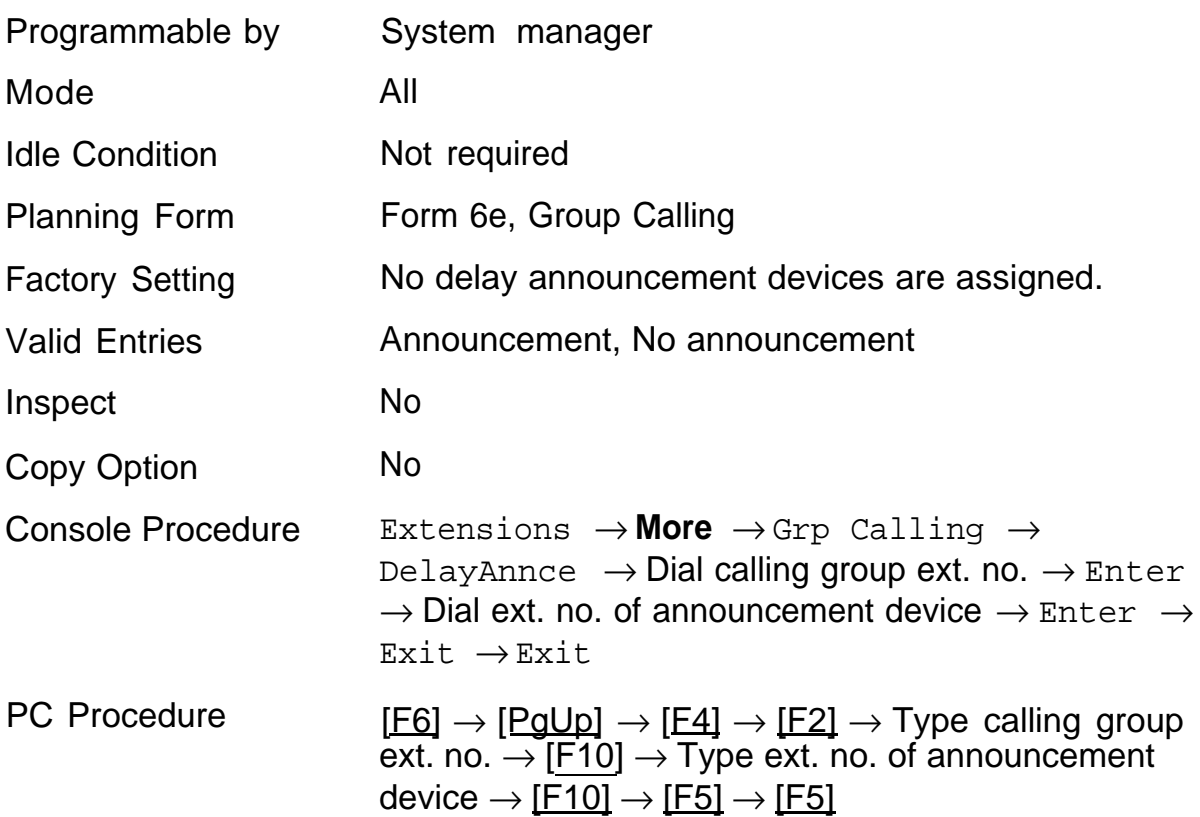

# **Group Coverage Receiver**

Use this procedure to assign or remove a calling group as receiver for a coverage group.

Calling group member assignments must be made before you assign the group as a receiver for a coverage group.

### **NOTE:**

Integrated Administration uses calling group 30 as the default group to cover AUDIX Voice Power.

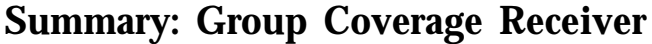

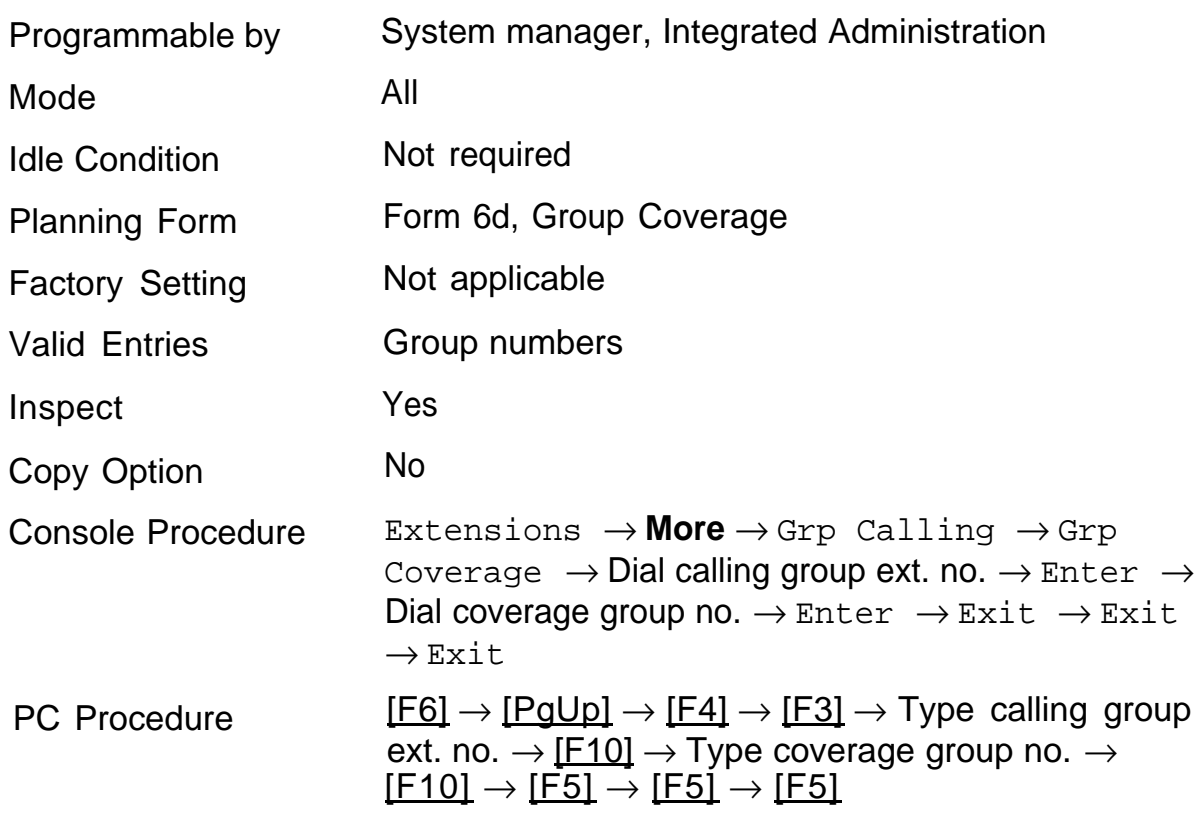

# **Group Calling Overflow and Threshold**

Use this procedure to designate another calling group or the QCC queue (Hybrid/PBX only) to receive calls when the number of calls waiting in the queue for a calling group is equal to or greater than the programmed threshold.

Overflow coverage can be provided only by calling groups or the QCC queue (Hybrid/PBX only), not by individual telephones. Group members can be notified when the number of calls waiting in the queue reaches the threshold.

A calling group or the QCC queue (Hybrid/PBX only) can provide overflow coverage for more than one calling group; however, which group's calls go to an available member in the overflow calling group is unpredictable.

The factory-set extension number for QCC Listed Directory Number is 800.

### **Summary: Group Calling Oveflow and Threshold**

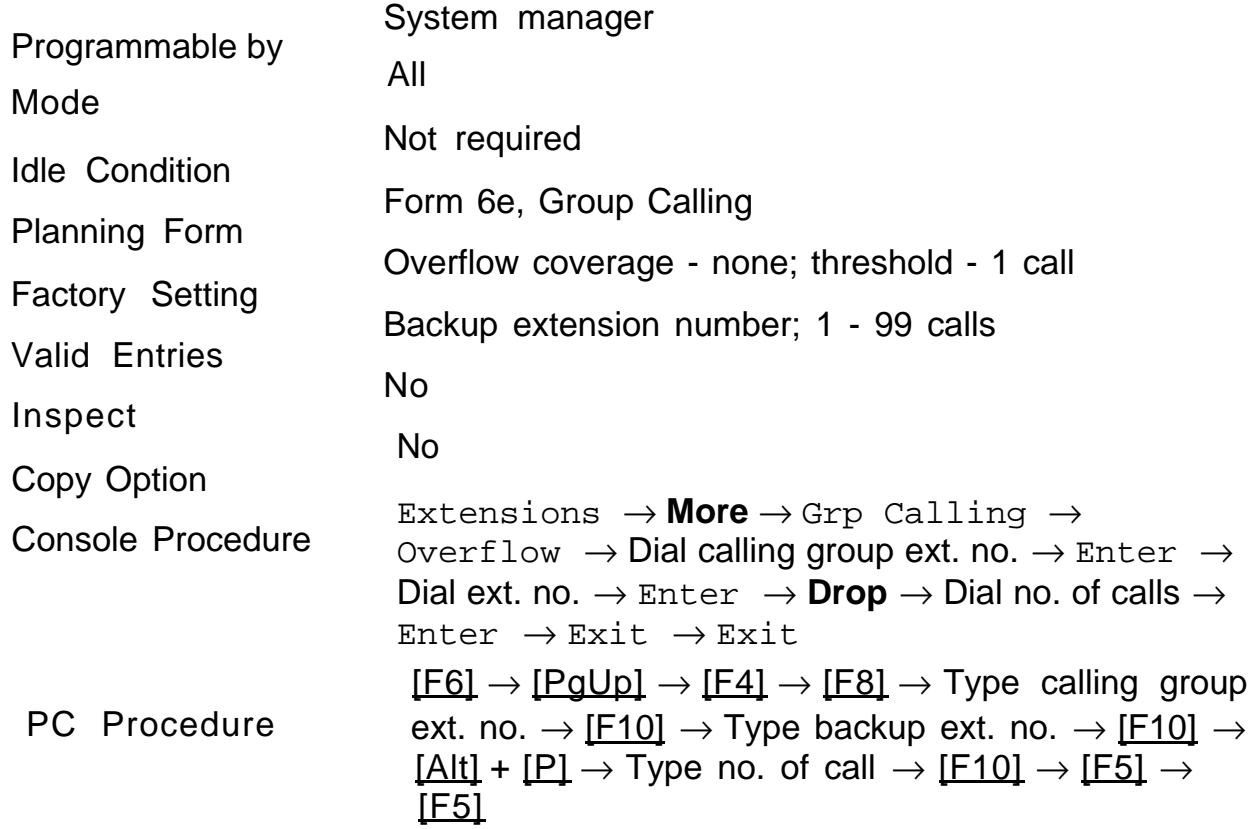

# **Group Calling Message Waiting Indicator**

Use this procedure to designate a telephone to receive calling group message-waiting indications (MWI).

Only one telephone can be designated as a message-waiting receiver for each calling group; however, more than one calling group can use the same message-waiting receiver. The telephone assigned as a message-waiting receiver does not have to be a member of the calling group.

Message-waiting indications cannot be sent to the extension assigned to the group unless this option is programmed. The message-waiting receiver cannot distinguish between messages left for the calling group and personal messages.

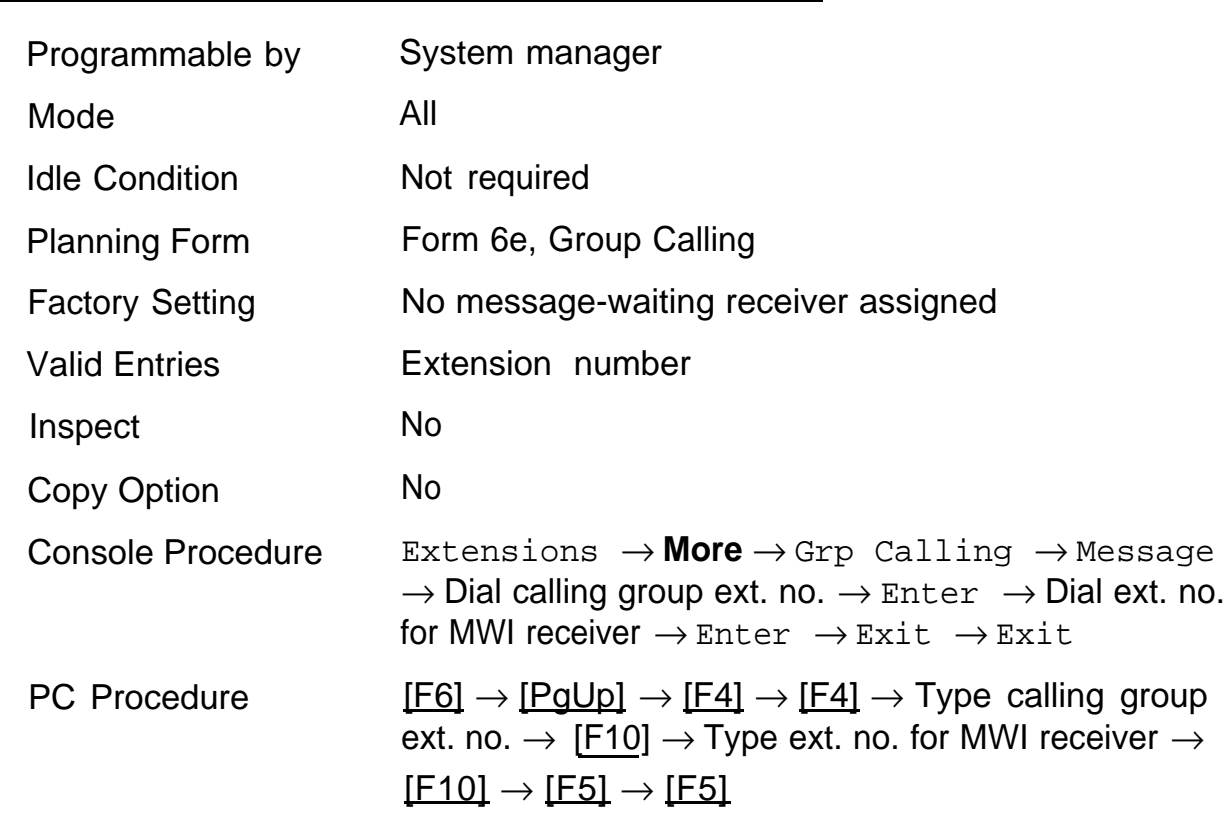

### **Summary: Group Calling Message Waiting Indicator**

# **Group Calling Calls-In-Queue Alarm Threshold**

Use this procedure to specify the number of unanswered calls waiting in the calling group queue before group members are notified with either an external alert or a light on the telephone. Group members are notified when the number of calls waiting in the queue is equal to or greater than the programmed threshold.

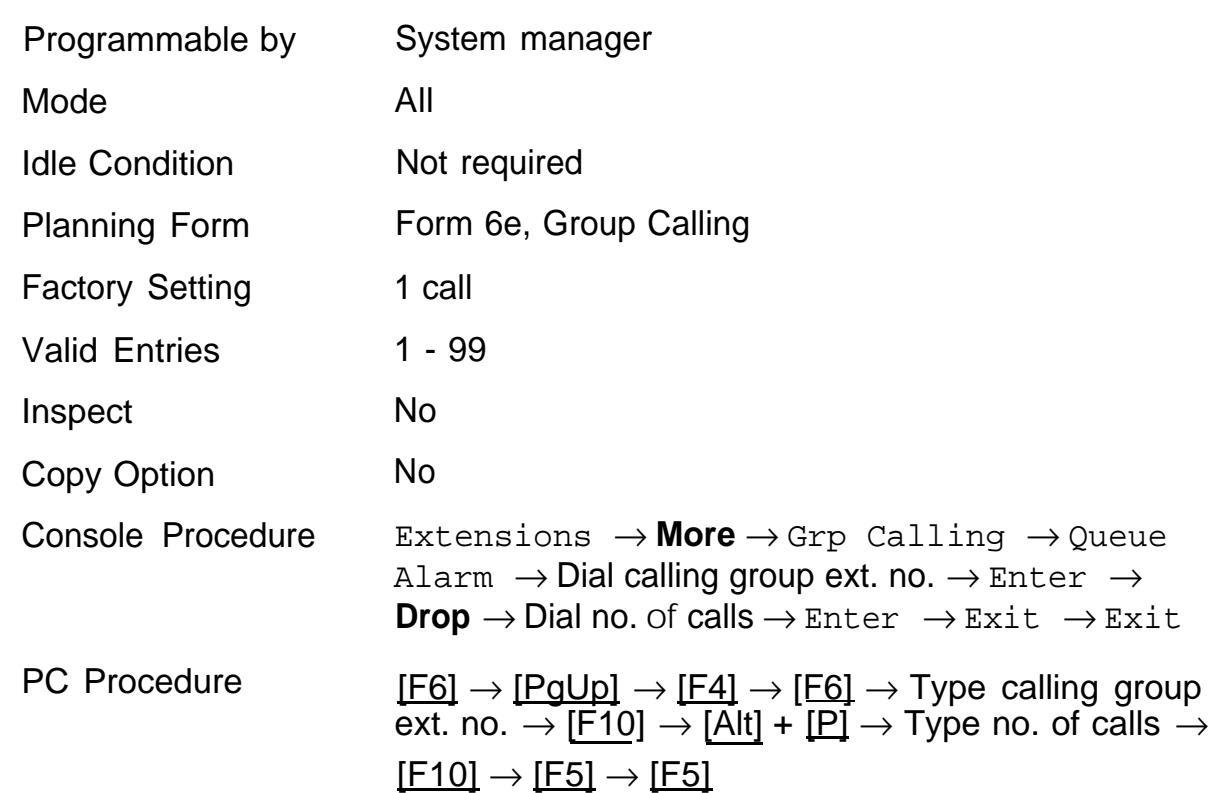

### **Summary: Group Calling Calls-In-Queue Alarm Threshold**

# **Group Calling External Alert for Calls-In-Queue Alarms**

Use this procedure to designate the external alert device used to notify calling group members when the number of calls in the queue reaches the programmed threshold.

Only one external alert device can be designated for each calling group.

Since the external alert signal is continuous, it is recommended that only lamp-type external alert devices be designated for use for the CalIs-in-Queue alarm.

### **Summary: Group Calling External Alert for Calls-In-Queue Alarms**

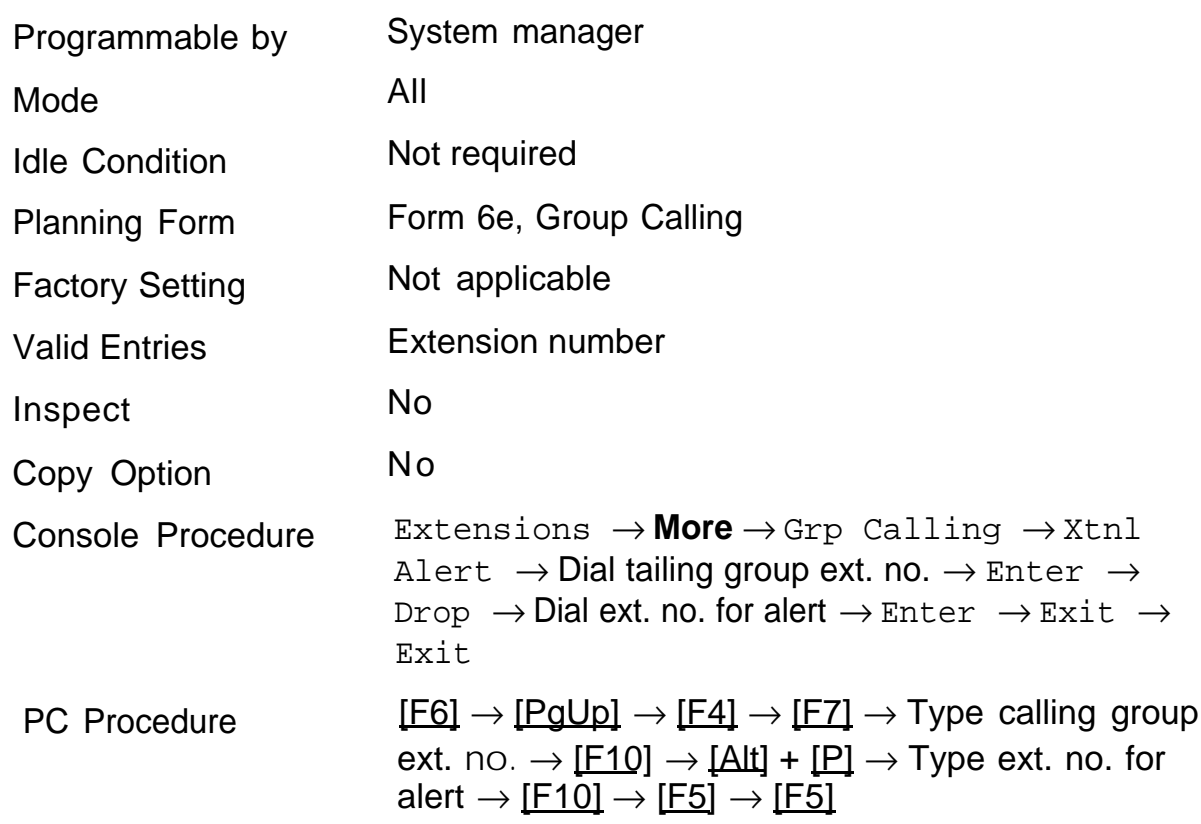

# **Group Type**

Use this procedure to determine whether or not the system automatically logs in members of a calling group after a power failure. This setting also determines the type of voice messaging interface when the calling group is used to connect voice messaging or automated attendant applications. The following are the possible settings:

- Automatic Log Out Used for calling groups to specify that the system does not automatically log in calling group members after a power failure. Calling group members must manually log themselves into the group.
- Automatic Log In – Used for calling groups that consist of fax machines or data ports (also called data hunt groups) to specify that the system automatically logs in calling group members after a power failure. This setting can also be used for calling groups consisting of telephones.
- Integrated VMI – Used when a voice messaging system that requires special signaling for integrated operation (for example, AUDIX Voice Power-lS II or MERLIN MAIL Voice Messaging System) is connected to one or more station jacks assigned to a calling group. The system automatically logs in the group members after a power failure.
- Generic VMI – Used when a voice messaging system that does not need special signaling (for example, MERLIN Attendant) is connected to one or more station jacks assigned to a calling group. The system automatically logs in the group members after a power failure.

# **Summary: Group Type**

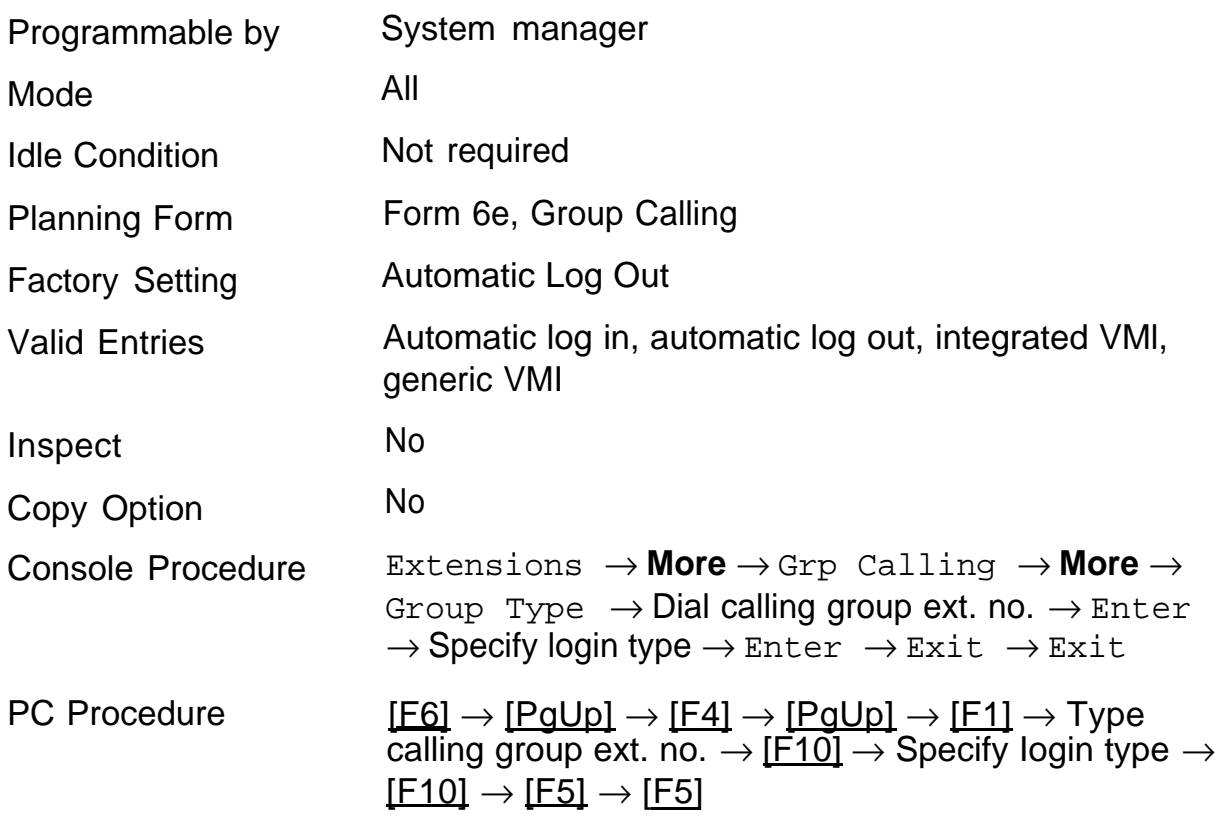

# System Features **1444 Million**

The procedures in this chapter consist of instructions for programming optional system features that affect all or most system users. The following procedures are included:

- [Transfer Return Time](#page-228-0)
- [One-Touch Transfer/Hold](#page-229-0)
- [Transfer Audible](#page-231-0)
- [Type of Transfer](#page-232-0)
- [Camp-On Return Time](#page-233-0)
- [Call Park Return Time](#page-234-0)
- [Delay Ring Interval](#page-235-0)
- [Automatic Callback Interval](#page-236-0)
- [Extension Status](#page-237-0)
- [SMDR Language](#page-238-0)
- [SMDR Call Report Format](#page-239-0)
- [SMDR Call Length](#page-240-0)
- [SMDR Calls Recorded on Call Report](#page-241-0)
- [Inside Dial Tone](#page-242-0)
- [Reminder Service Cancel](#page-243-0)
- [Redirect Outside Calls to Unassigned Extension Numbers](#page-244-0)
- [Host System Dial Codes for Behind Switch Mode](#page-246-0)
- [Recall Timer](#page-247-0)
- [Allowed Lists](#page-248-0)
- [Assign Allowed Lists to Telephones](#page-249-0)
- [Disallowed Lists](#page-250-0)
- [Assign Disallowed Lists to Telephones](#page-251-0)
- [Remote Access Trunk Assignment](#page-254-0)
- [Remote Access Automatic Callback](#page-255-0)
- [Remote Access without Barrier Codes](#page-256-0)
- [Remote Access Barrier Codes](#page-259-0)
- [Remote Access with Barrier Codes](#page-260-0)

# <span id="page-228-0"></span>**Transfer Return Time**

Use this procedure to specify the number of rings before a call transferred to another inside telephone is returned to the originator. A setting of 0 means that transferred calls are never returned to the originator.

The transfer return time should not be set to 0 in a system with single-line telephones.

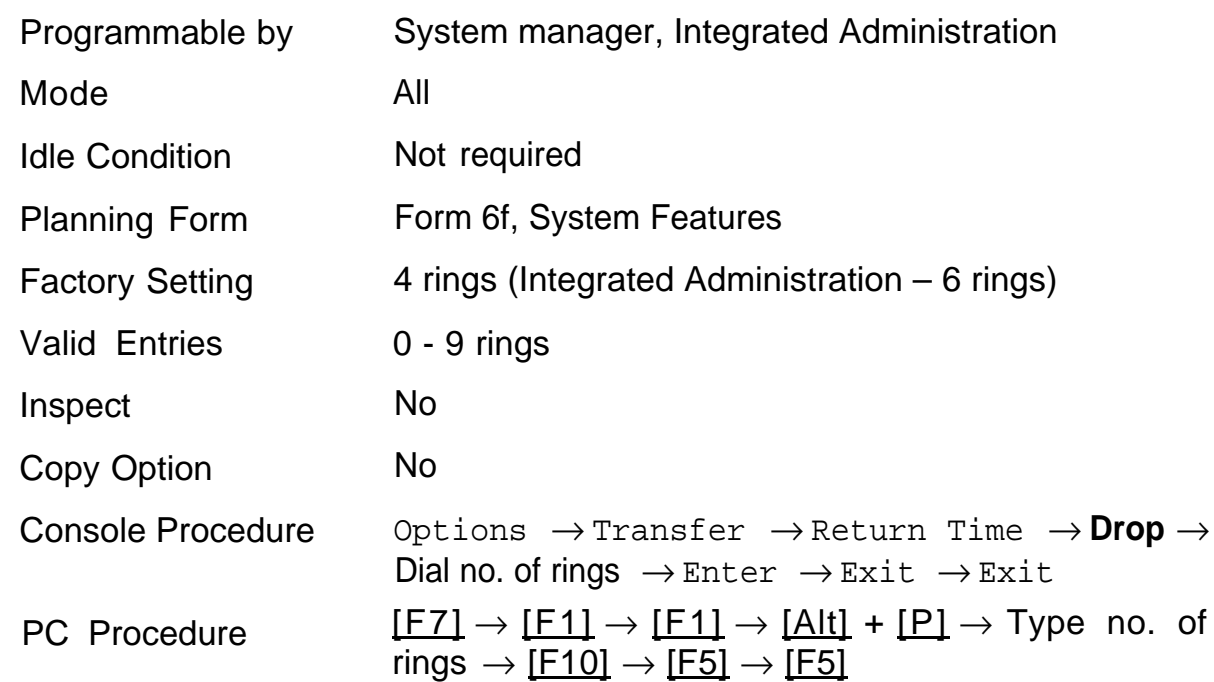

### **Summary: Transfer Return Time**

# <span id="page-229-0"></span>**One-Touch Transfer/One-Touch Hold**

Use this procedure to assign the One-Touch Transferor One-Touch Hold feature. One-Touch Transfer allows users to initiate transfers to another person by pressing an **Auto Dial** or DSS button for that person.

The One-Touch Transfer feature is not available on single-line telephones.

If the One-Touch Transfer feature is assigned, you must also specify whether the transfer completion is manual (the user has to press another button to complete the transfer) or automatic (the transfer is completed automatically).

One-Touch Hold applies to incoming central office calls only. When the user presses an **Auto Dial** or DSS button to initiate a transfer, the outside caller is put on hold. The system automatically selects an intercom facility and dials the transfer destination. There is no transfer return function with this method. Consequently, if the transfer destination does not answer or is busy, the user who initiates the transfer must notify the outside caller, or the outside caller will remain on hold.

One-Touch Hold is the factory setting in the Behind Switch mode only.

# **Summary: One-Touch Transfer/Hold**

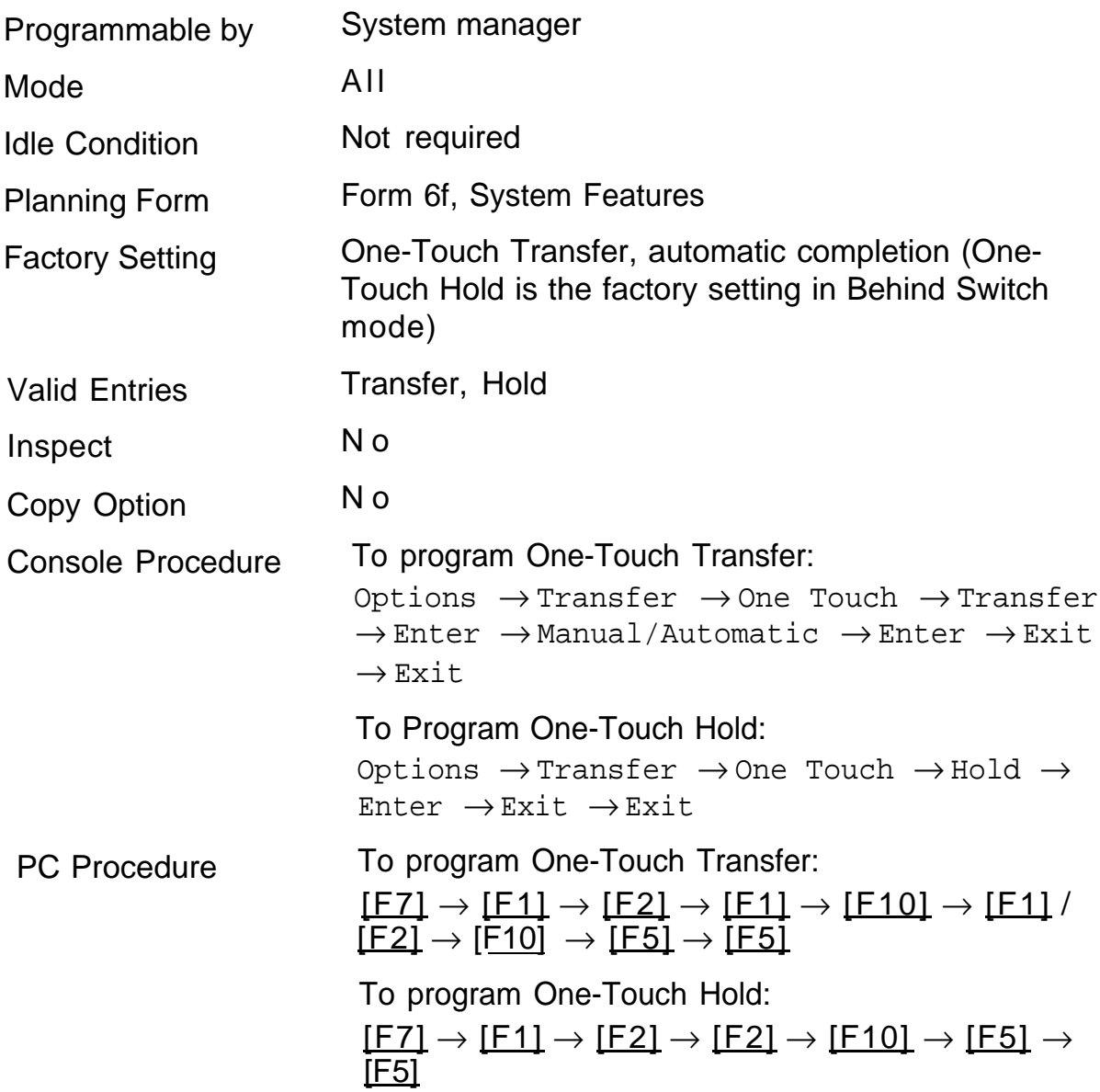

# <span id="page-231-0"></span>**Transfer Audible**

Use this procedure to specify whether an outside caller hears ringing (also called ringback) or Music-on-Hold while being transferred. Inside calls hear ringback.

### **NOTE:**

If you use equipment that rebroadcasts music or other copyrighted materials, you may be required to obtain a copyright license from and pay license fees to a third party (such as the American Society of Composers, Artists, and Producers or Broadcast Music Incorporated).

Magic on Hold® requires no such license and can be purchased from your authorized dealer.

### **Summary: Transfer Audible**

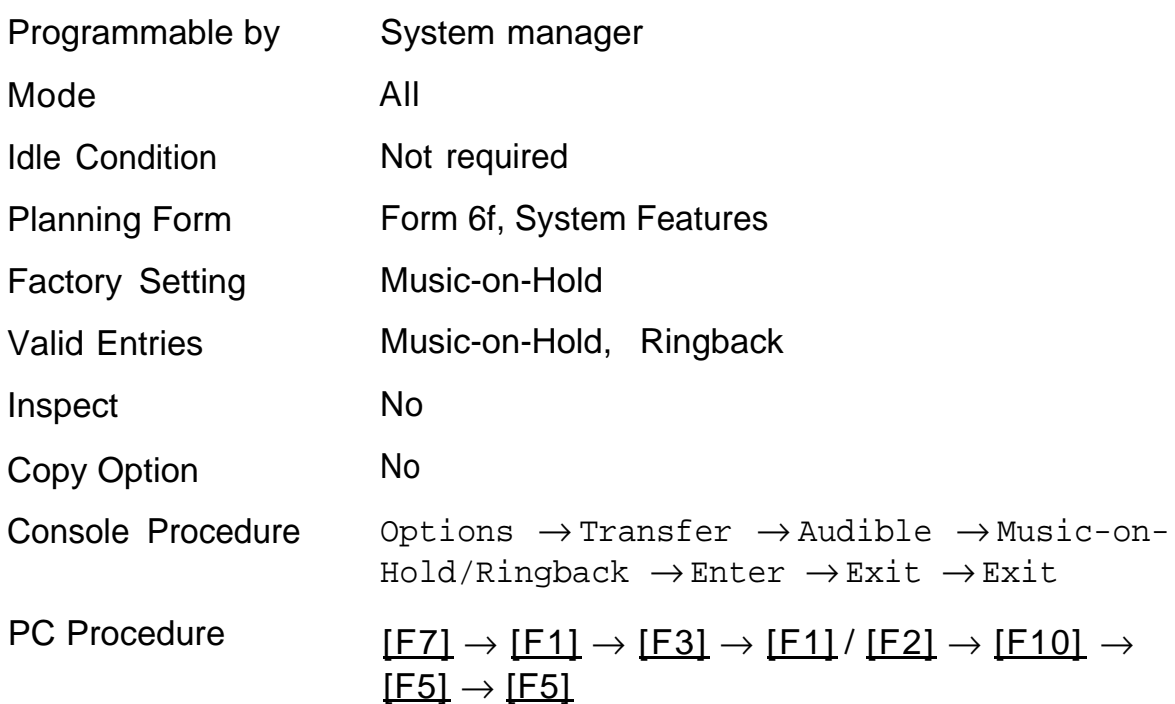

# <span id="page-232-0"></span>**Type of Transfer**

Use this procedure to specify whether the system automatically selects an Intercom or System Access Ring or Voice button when the Transfer button or an Auto Dial or DSS button (for One-Touch Transfer) is pressed.

### **Summary Type of Transfer**

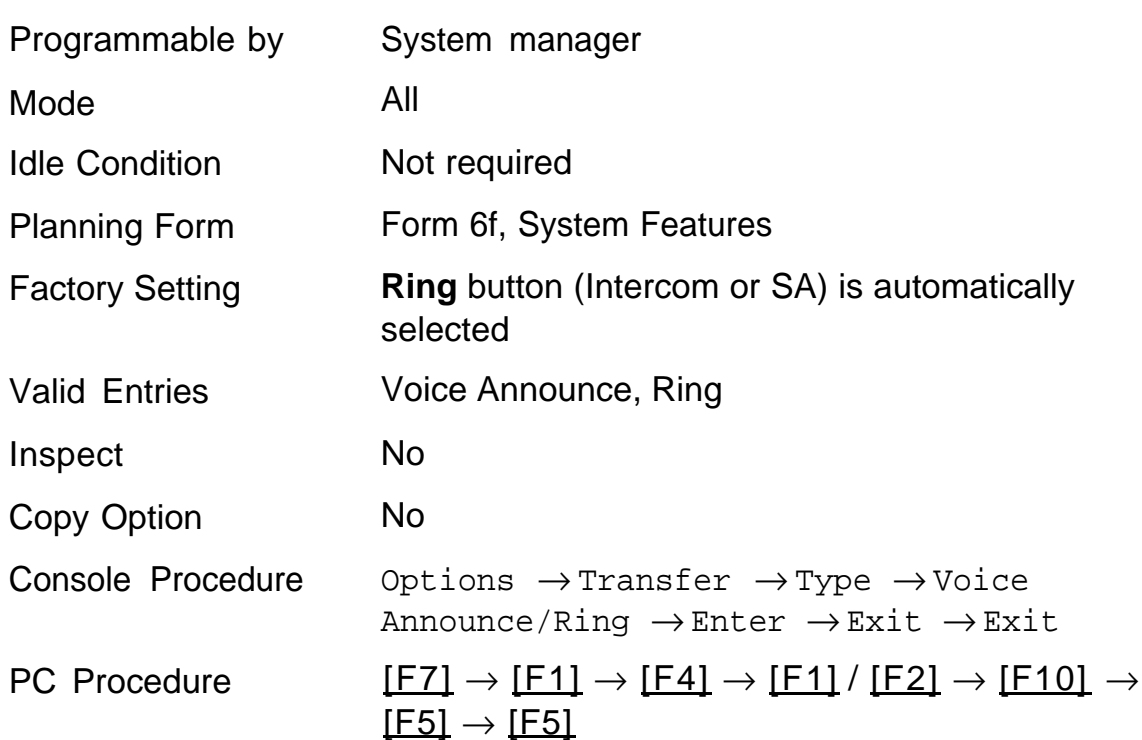

# <span id="page-233-0"></span>**Camp-On Return Time**

Use this procedure to specify the number of seconds before a camped-on call (a call transferred to a busy telephone with the Camp-On feature) is returned to the originator.

### **Summary Camp-On Return Time:**

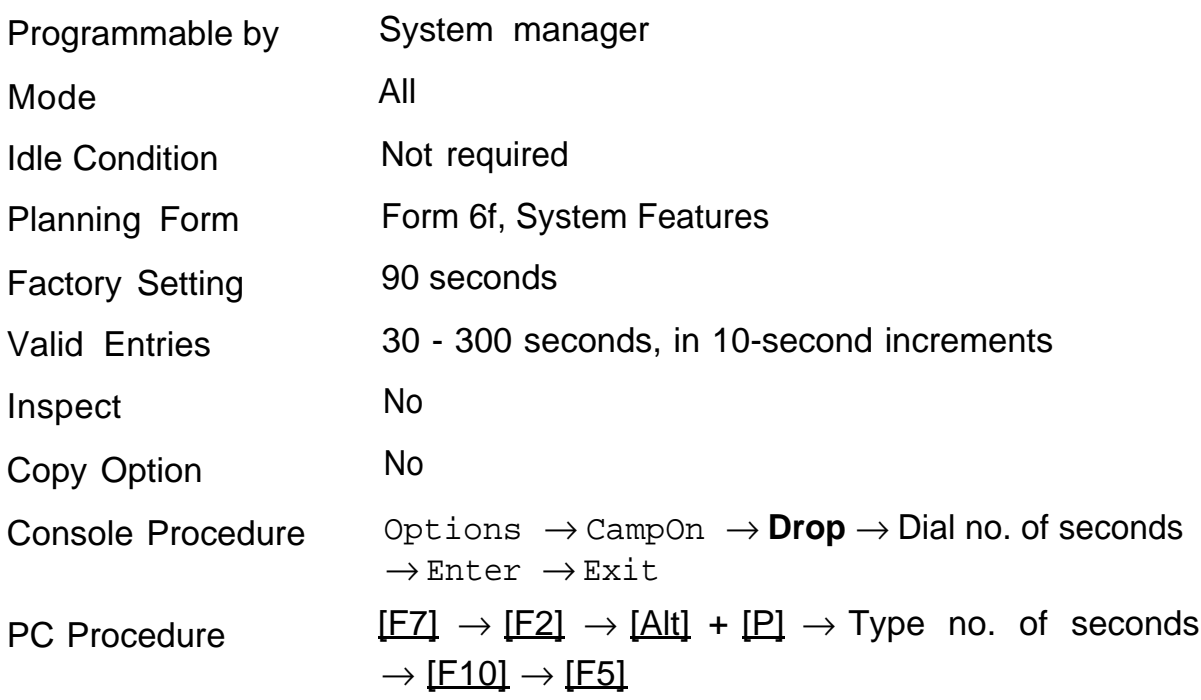

# <span id="page-234-0"></span>**Call Park Return Time**

Use this procedure to specify the number of seconds before a call put on hold with the Park feature is returned to the originator.

# **Summary: Call Park Return Time**

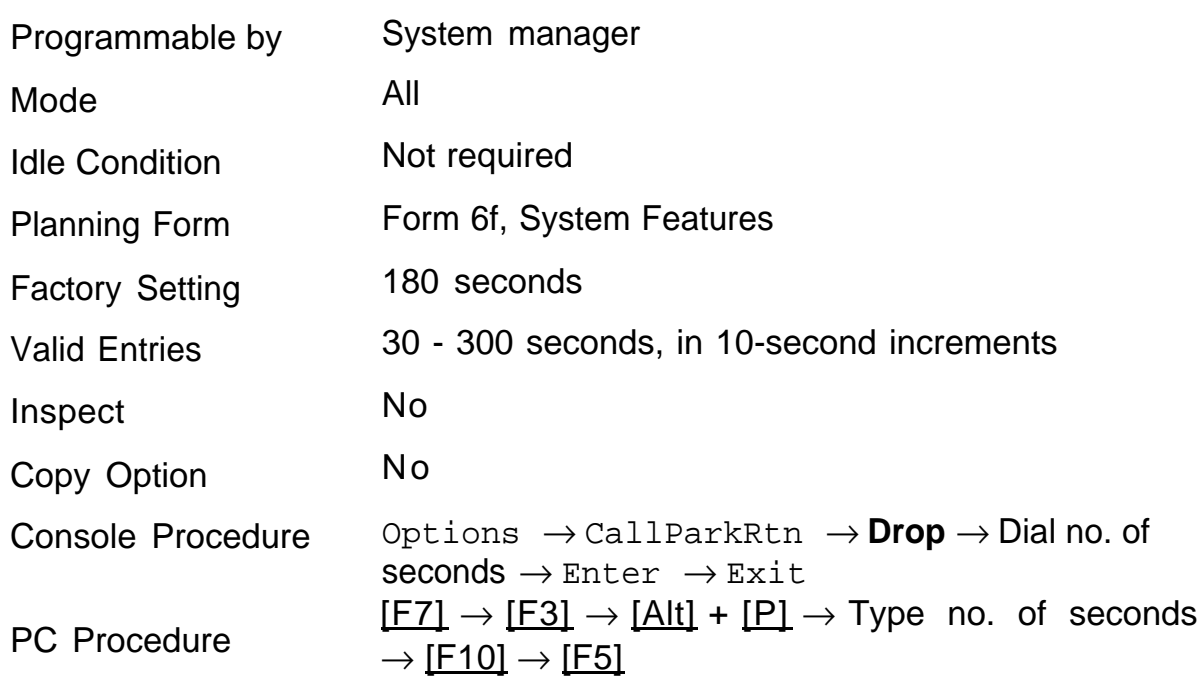

# <span id="page-235-0"></span>**Delay Ring Interval**

Use this procedure to specify the number of rings for the Delay Ring Interval, which applies when a Primary, Secondary, or Group Cover button is set to delay ring.

### **Summary: Delay Ring Interval**

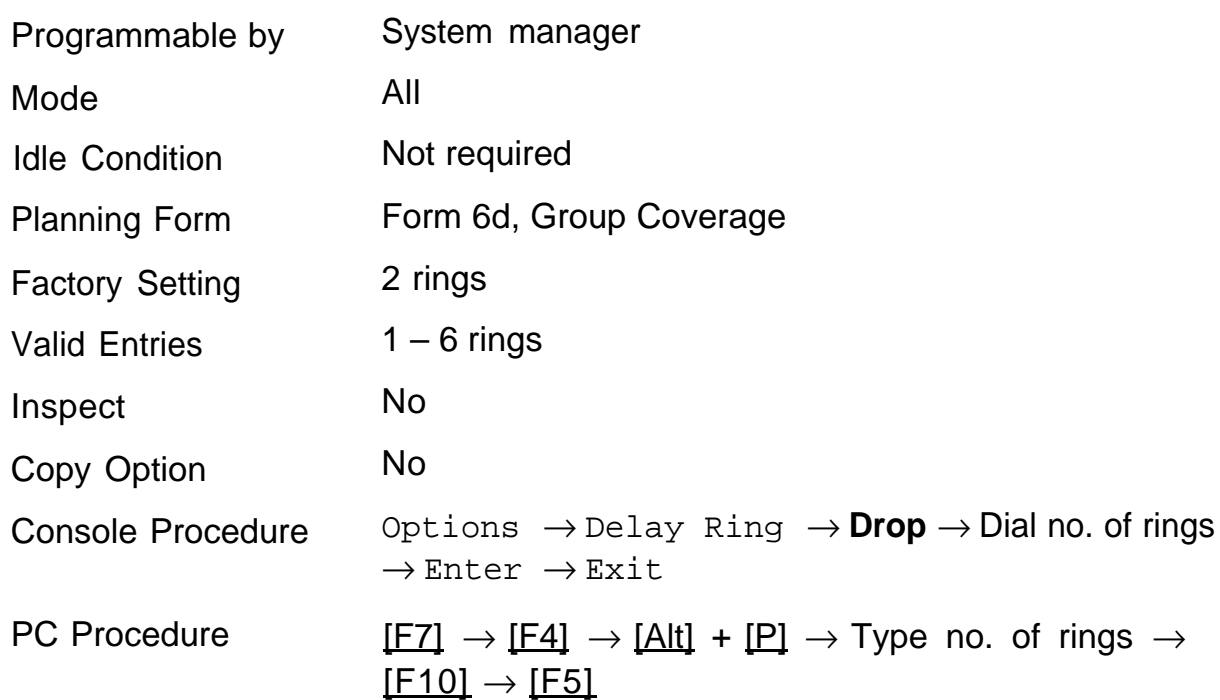

# <span id="page-236-0"></span>**Automatic Callback Interval**

Use this procedure to specify the number of rings at the originator's telephone before the system cancels a Callback request.

### **Summary: Automatic Callback Interval**

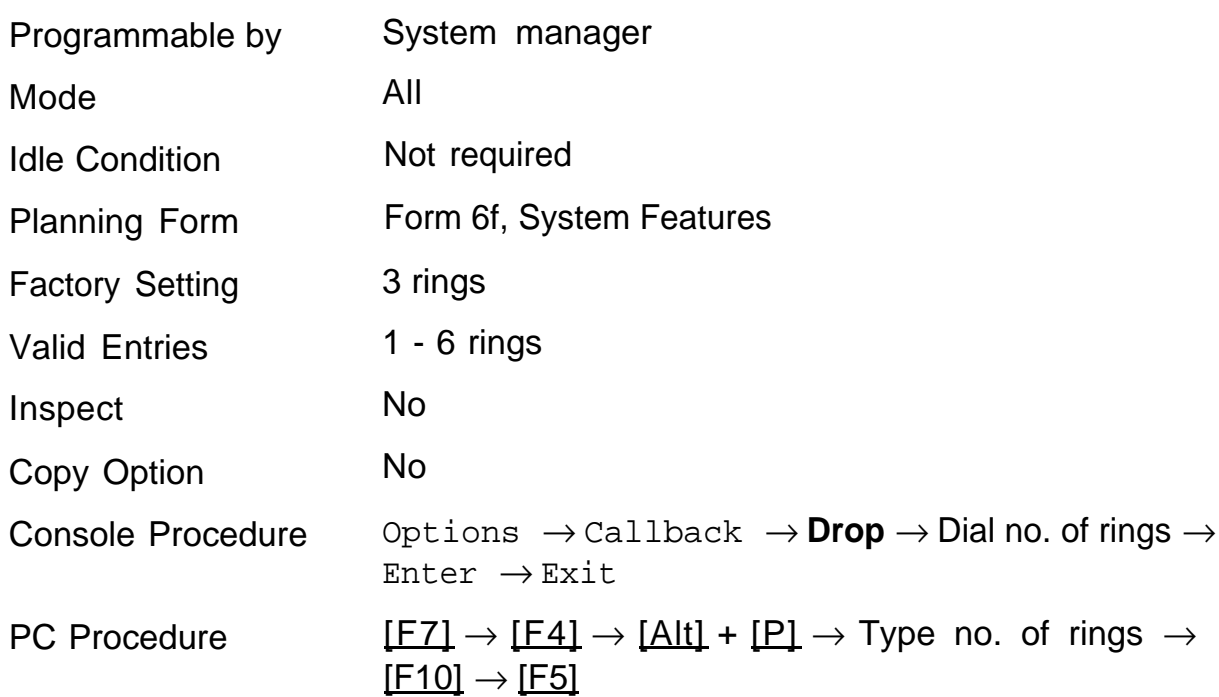

# <span id="page-237-0"></span>**Extension Status**

Use this procedure to specify whether the Extension Status feature is used in Hotel or Group CaIling/Call Management System (CMS) mode.

The calling mode selected affects the meaning of the LEDs and use of Auto Dial or DSS buttons when the DLC operator position is in the Extension Status mode.

In the Hotel mode, telephones are restricted from making calls in Extension Status states 1 and 2 (ES1 and ES2). In Group Calling/CMS mode, ES states reflect member or agent status without restricting the telephones.

In the Group Calling/CMS mode, Extension Status is used by the agents to log in and out, and by the supervisor to see agent status.

### **Summary: Extension Status**

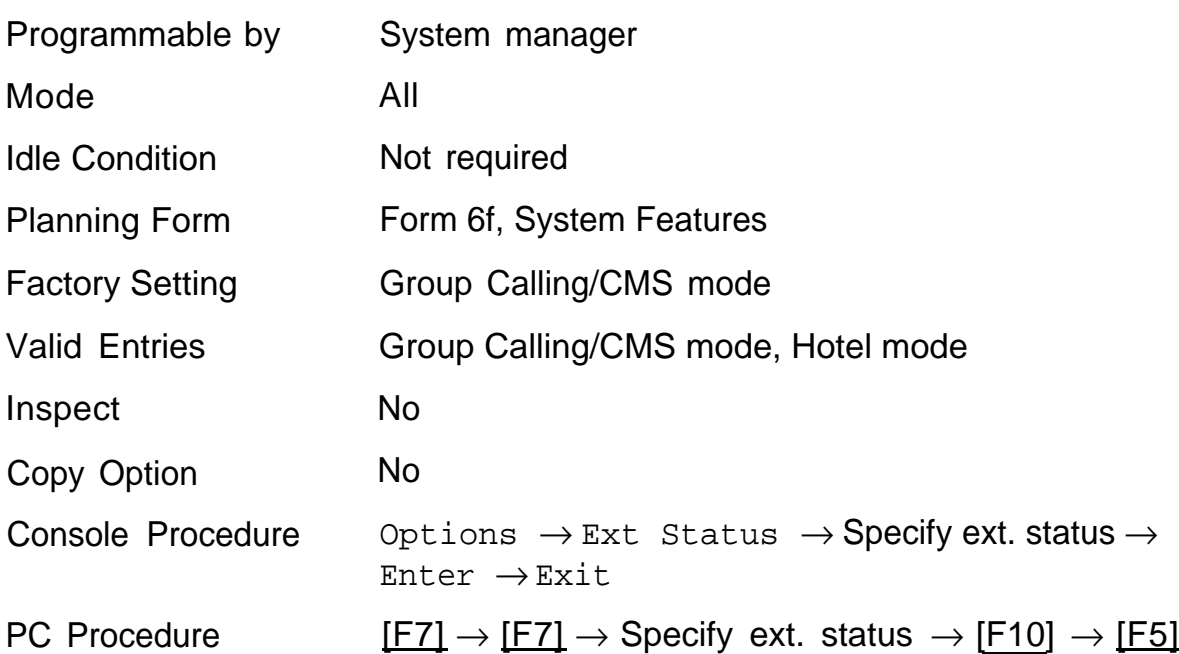

# <span id="page-238-0"></span>**SMDR Language**

### **Release 1.1 and 2.0 Only**

Use this procedure to change the language of the SMDR reports. The default language is the same as the system language. See ["System Language."](#page-55-0)

### **Summary SMDR Language**

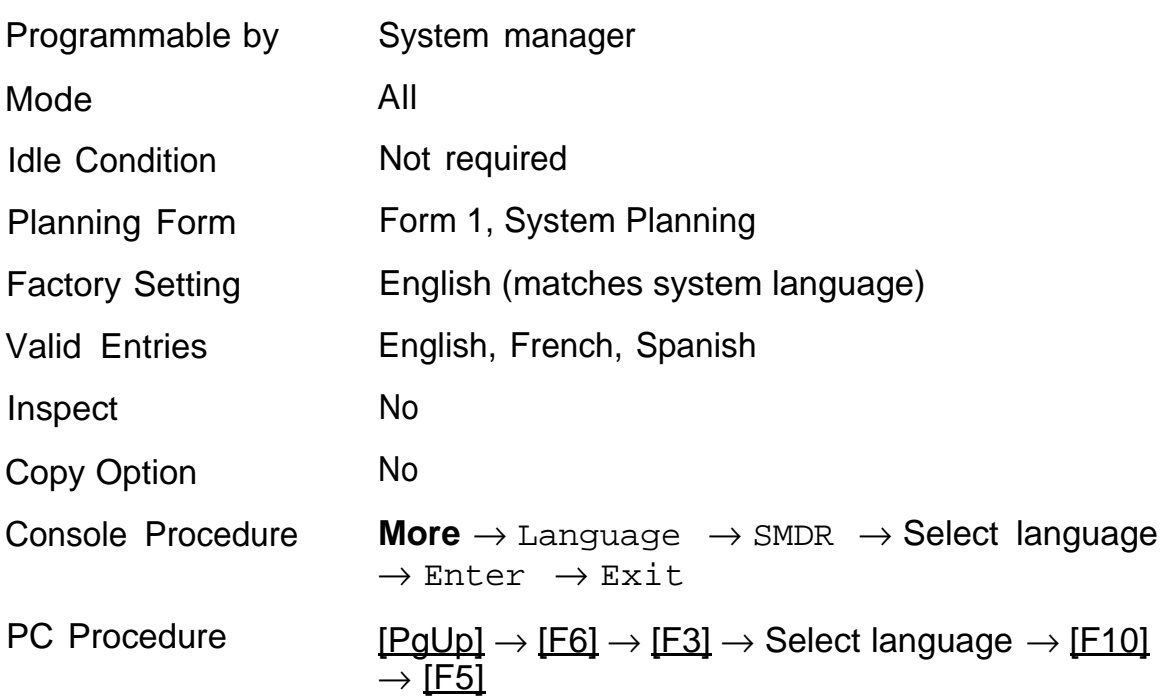

# <span id="page-239-0"></span>**SMDR Call Report Format**

Use this procedure to specify whether SMDR call reports are printed in basic format or ISDN format. In ISDN format, automatic number identification service appears in the calling number field instead of "IN," as in the basic report format. The call recording type for these calls is "l" in the ISDN format and "V" in the basic format.

ISDN format should be used only in conjunction with automatic number identification service subscription.

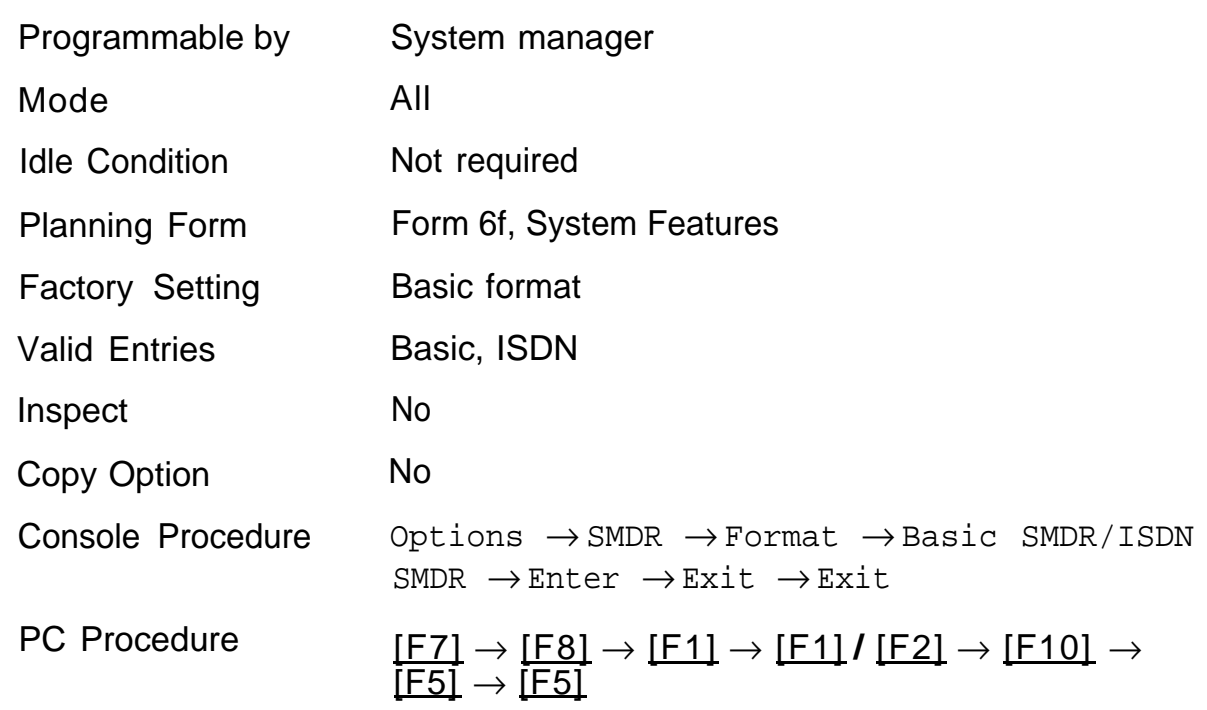

### **Summary: SMDR Call Report Format**

# <span id="page-240-0"></span>**SMDR Call Length**

Use this procedure to set the minimum length of time before a call is recorded on SMDR call reports.

### **Summary: SMDR Call Length**

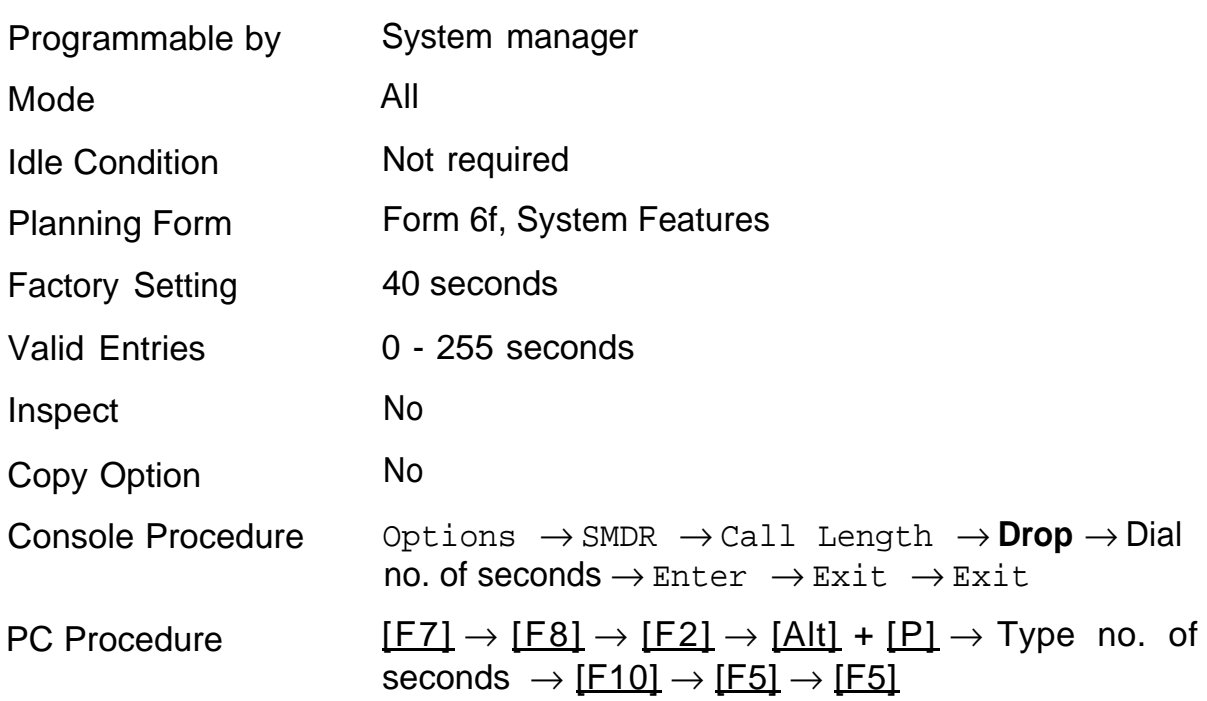

# <span id="page-241-0"></span>**SMDR Calls Recorded on Call Report**

Use this procedure to specify whether SMDR information is to be recorded for both incoming and outgoing calls, or only for outgoing calls.

### **NOTE:**

The New Page option merely inserts a page break in the report.

### **Summary: SMDR Calls Recorded on Call Report**

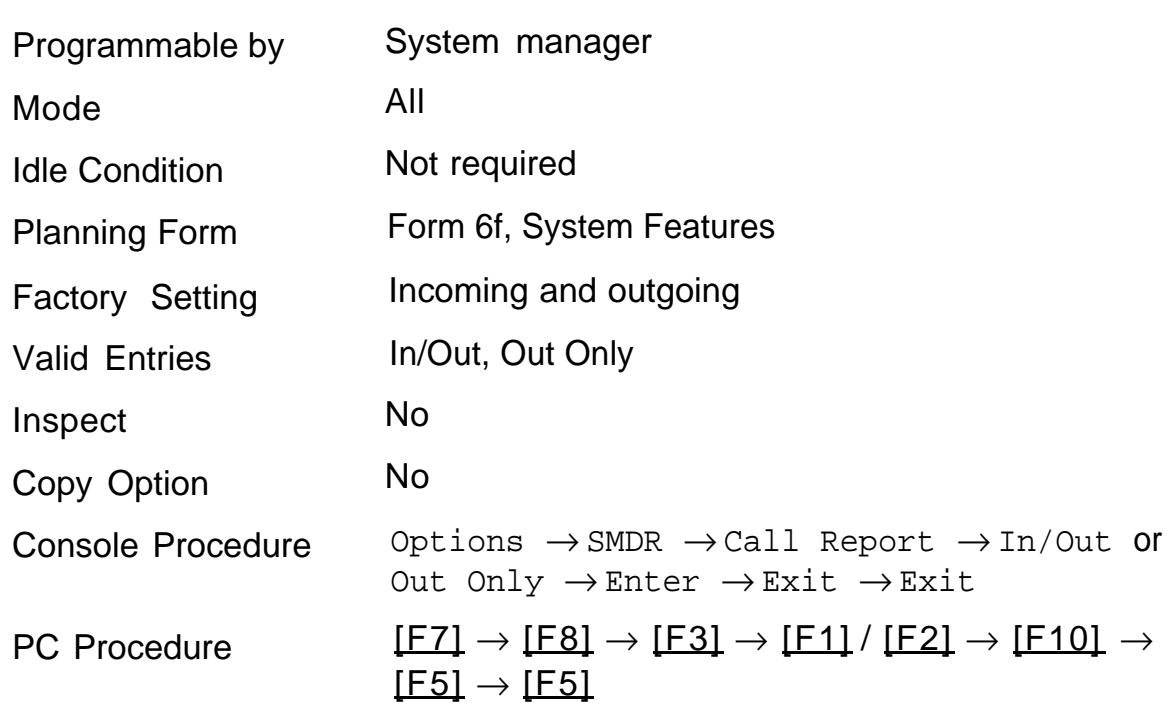

# <span id="page-242-0"></span>**Inside Dial Tone**

Use this procedure to set the system dial tone to be either different from or the same as the outside line/trunk dial tone.

### **NOTE:**

The system dial tone must be the same as the outside dial tone when the internal dial tone is not recognized by software applications or modems.

### **Summary: Inside Dial Tone**

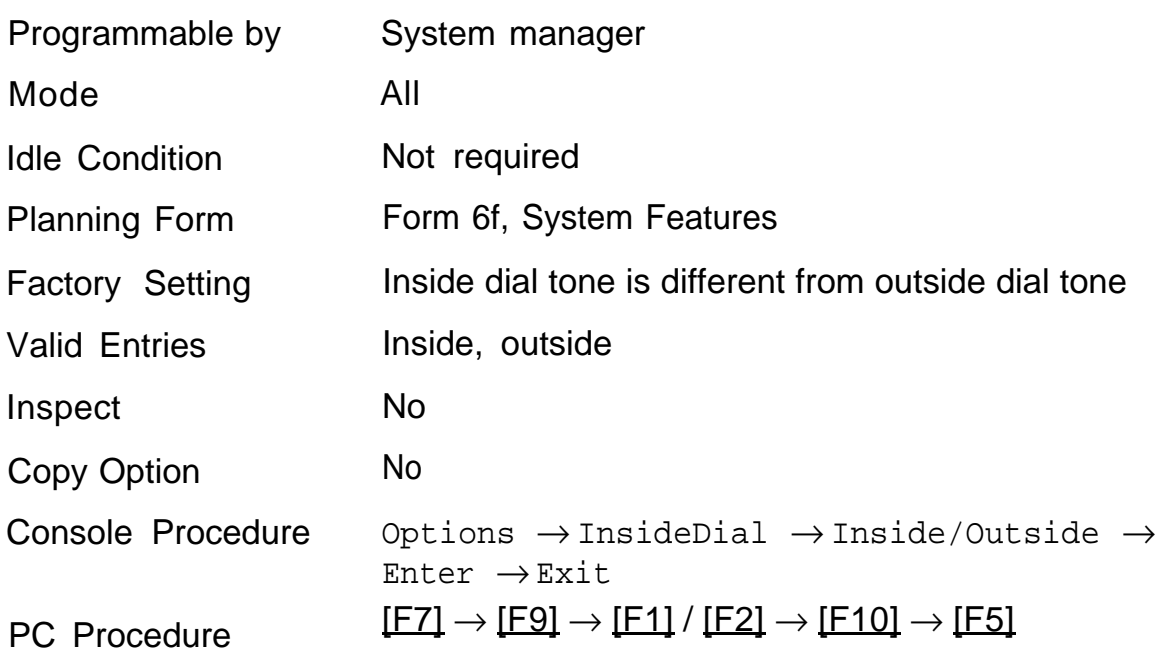

# <span id="page-243-0"></span>**Reminder Service Cancel**

Use this procedure to set the time of day when all programmed Reminder Service calls are automatically canceled.

Enter the time in 4-digit, 24-hour format, using leading zeros as necessary.

To deactivate Reminder Service Cancel, erase the currently programmed time and do not enter a new time.

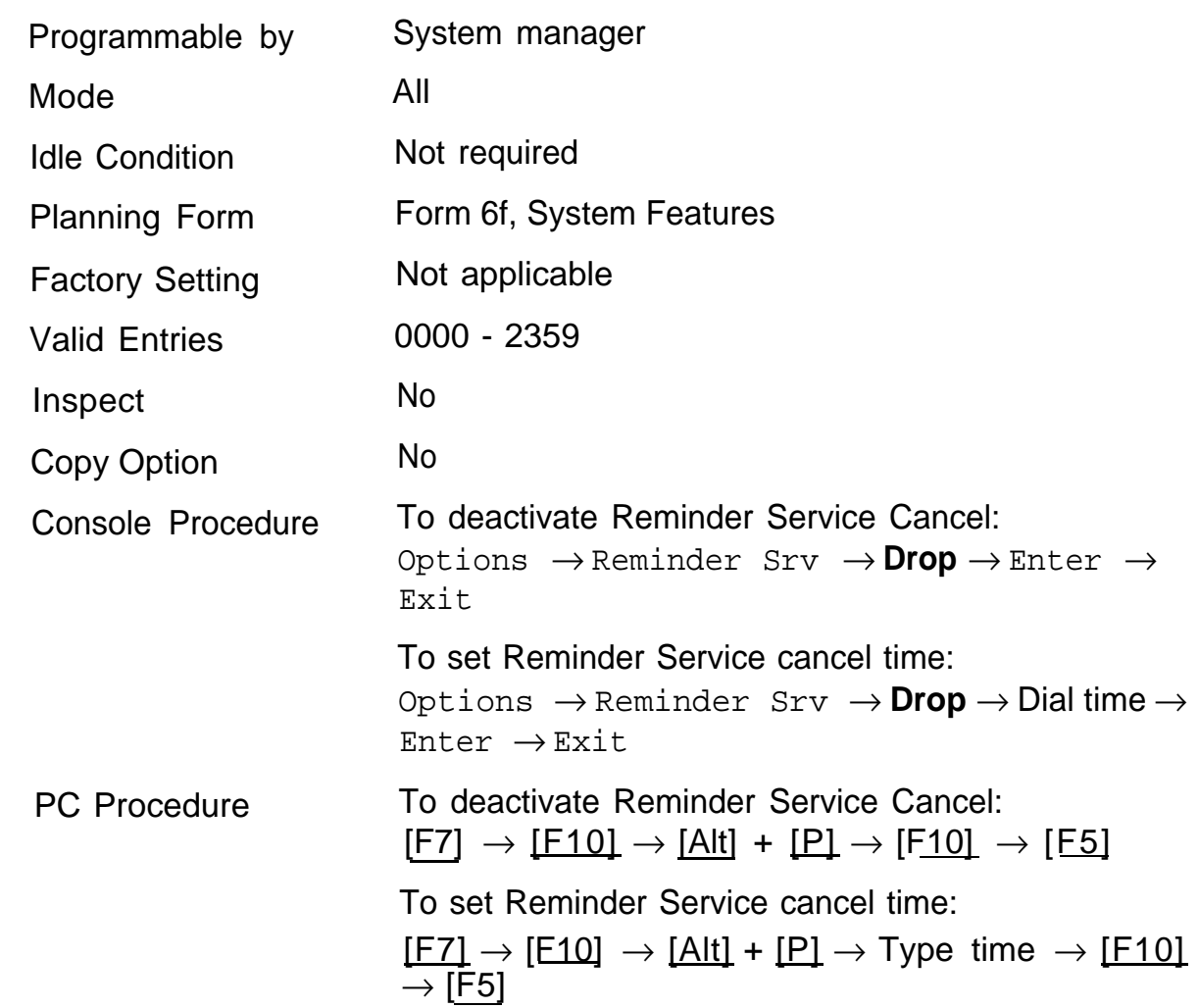

### **Summary: Reminder Service Cancel**

# <span id="page-244-0"></span>**Redirect Outside Calls to Unassigned Extension Numbers**

Use this procedure to specify the extension number to receive redirected calls made to unassigned numbers by Remote Access users, by users on DID trunks (Hybrid/PBX only), or by users on dial-in tie trunks. Calls can be redirected to the following:

- the QCC queue (Hybrid/PBX only)
- another extension number
- a calling group

In Hybrid/PBX mode only: This setting does not affect calls received on DID trunks if you have specified that calls to unassigned DID extensions are to receive a fast busy signal. See ["Invalid Destination."](#page-127-0)

### **Summary: Redirect Outside Calls to Unassigned Extension Numbers**

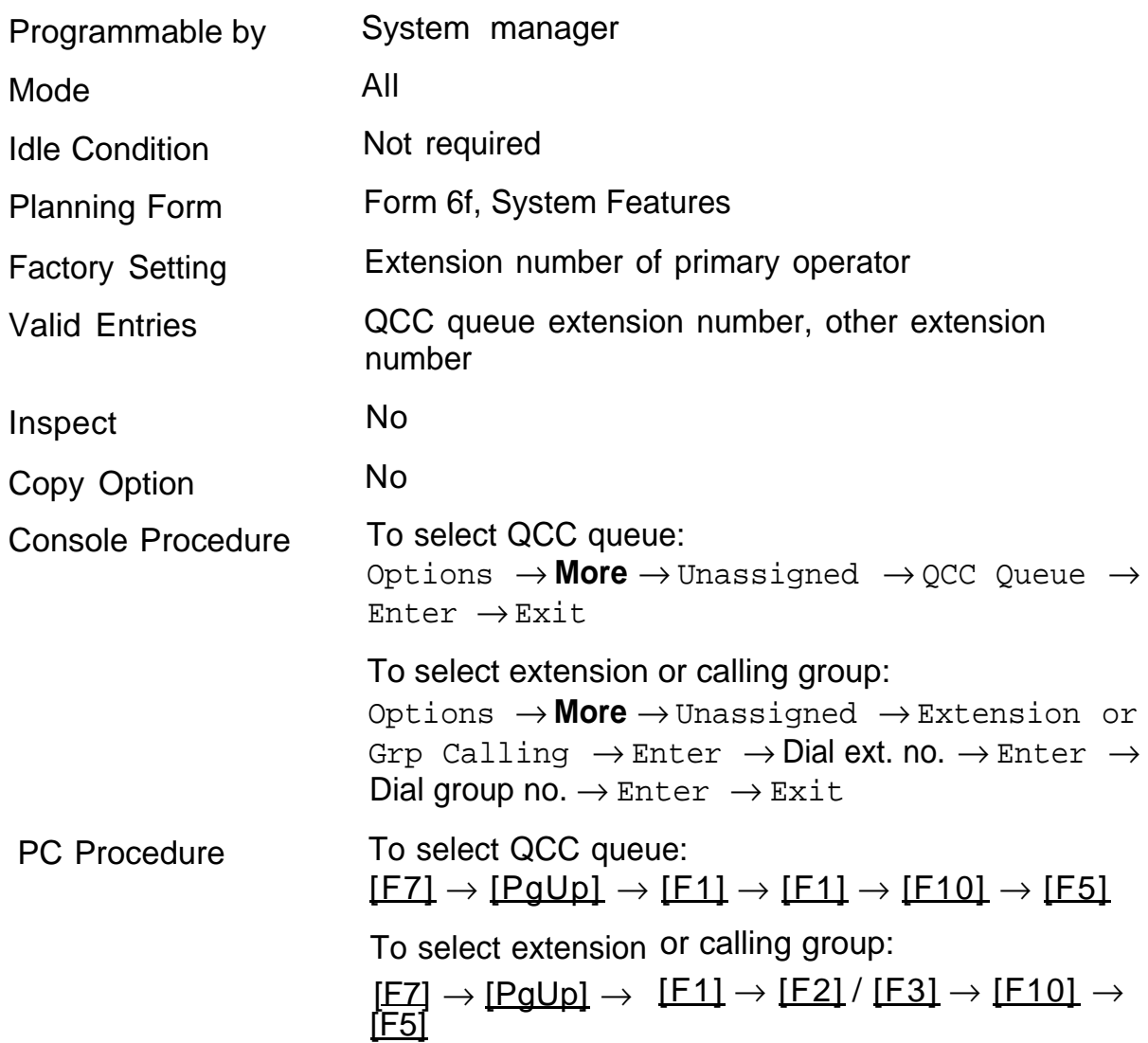

# <span id="page-246-0"></span>**Host System Dial Codes for Behind Switch Mode**

Use this procedure to assign the host system dial codes for Transfer, Conference, and Drop.

### **NOTE:**

This procedure applies in Behind Switch mode only.

When multiline telephone users press the **Transfer, Conference,** and **Drop** buttons, a signal is sent to the host system. Assigning the host dial codes ensures that users can take advantage of these features through the host system.

### **Summary: Host System Dial Codes for Behind Switch Mode**

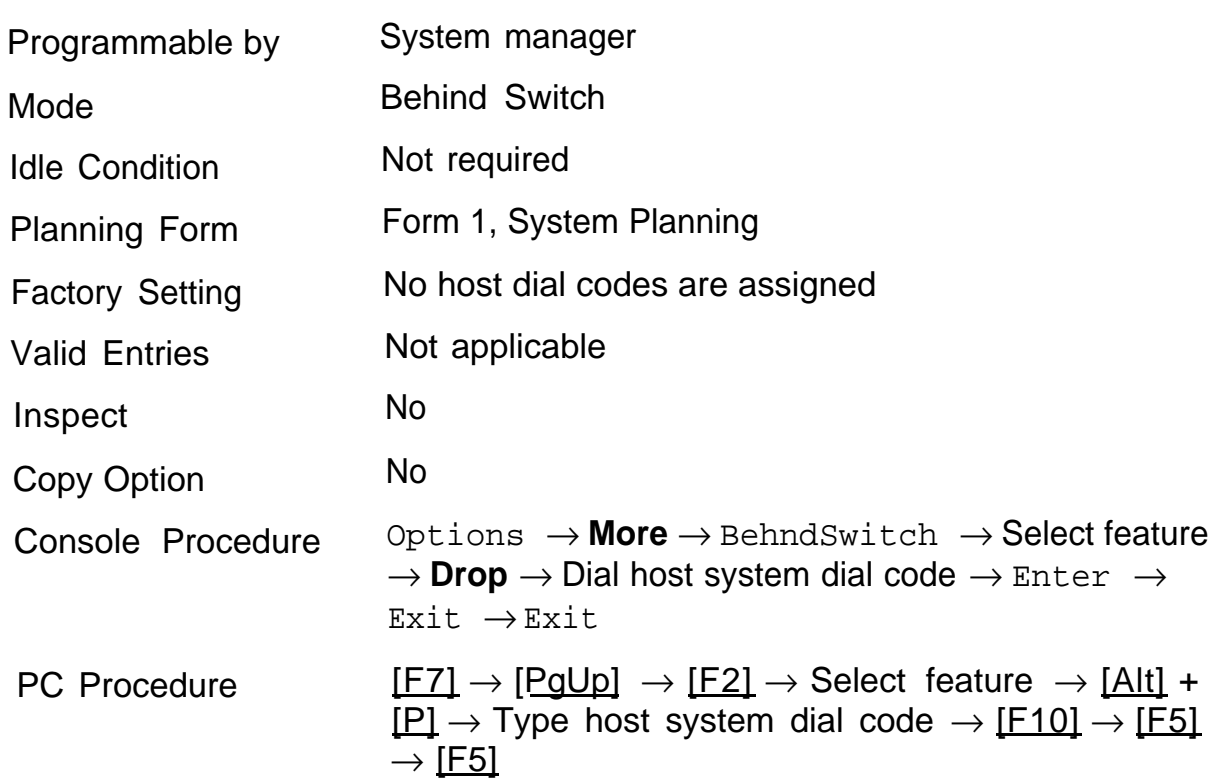

# <span id="page-247-0"></span>**Recall Timer**

Use this procedure to designate the length of the timed flash that is sent when Recall is used to disconnect a call and get a new dial tone without hanging up. The interval of the timed flash and how Recall works depend on the type of telephone and system operating mode.

The Recall Timer should be reset if multiline telephone users experience either of the following problems:

- When the user presses the **Recall** button on an outside call, nothing happens. This indicates that the interval is too short and should be increased to 650 milliseconds or 1 second.
- In a system operating in Behind Switch mode, when the user presses the **Recall** button on an outside call, the call is disconnected. This indicates that the interval is too long and should be decreased to 350 milliseconds.

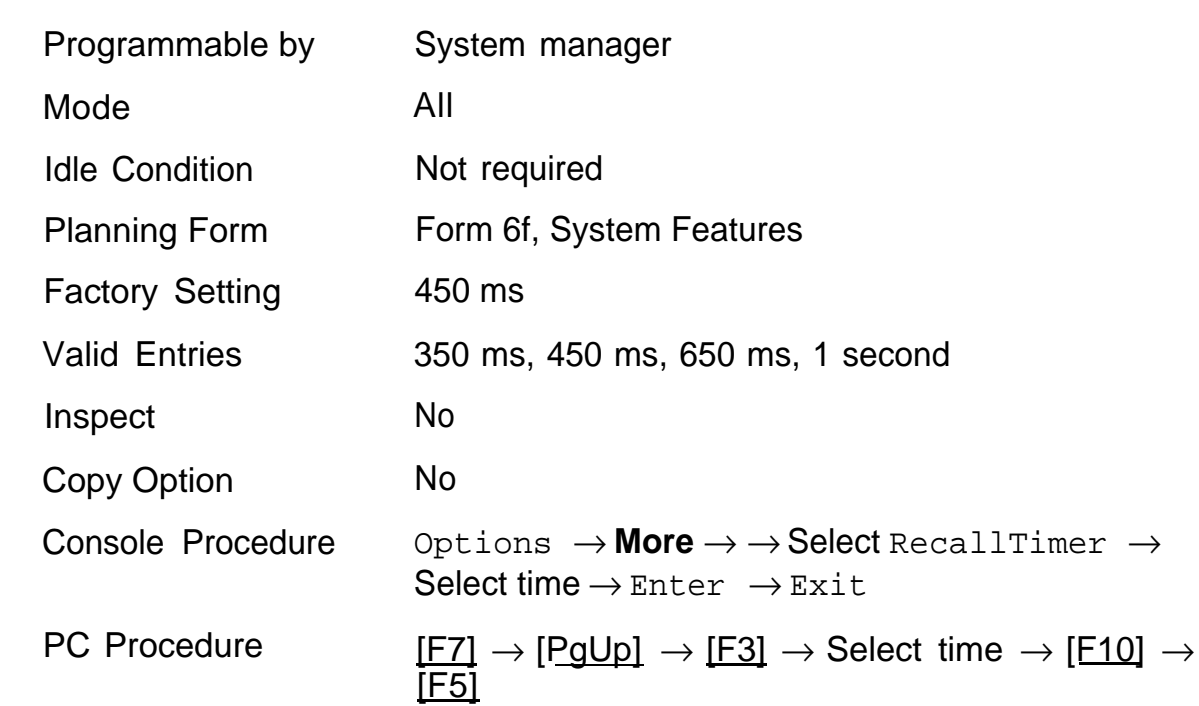

### **Summary Recall Timer**

# <span id="page-248-0"></span>**Allowed Lists**

Use this procedure to establish Allowed Lists, consisting of telephone numbers that can be dialed from specified telephones, regardless of calling restrictions assigned to the telephones.

A maximum of eight lists, numbered 0 through 7, with a maximum of 10 numbers each, numbered 0 through 9, is allowed. Each allowed number can be no more than 6 digits (an area code plus an exchange) or 6 digits with a leading 1, where required.

If you program 0 as the first digit of a list entry, any toll restriction assigned to the station is removed for calls that can be placed by a toll operator.

Special characters (such as "pause") are not permitted in Allowed List entries.

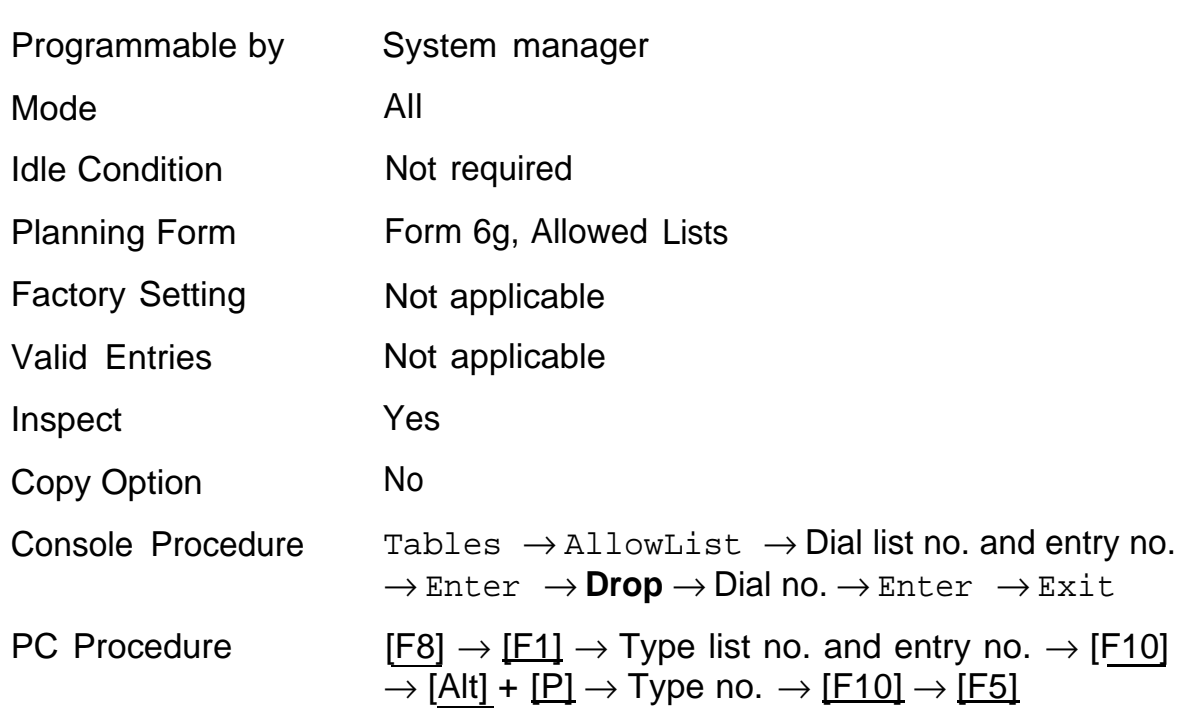

### **Summary: Allowed Lists**

# <span id="page-249-0"></span>**Assign Allowed Lists to Telephones**

Use this procedure to assign access to established Allowed Lists to individual telephones. More than one Allowed List can be assigned to a telephone.

If you do not enter a list number, list 0 is assigned.

### **Summary: Assign Allowed Lists to Telephones**

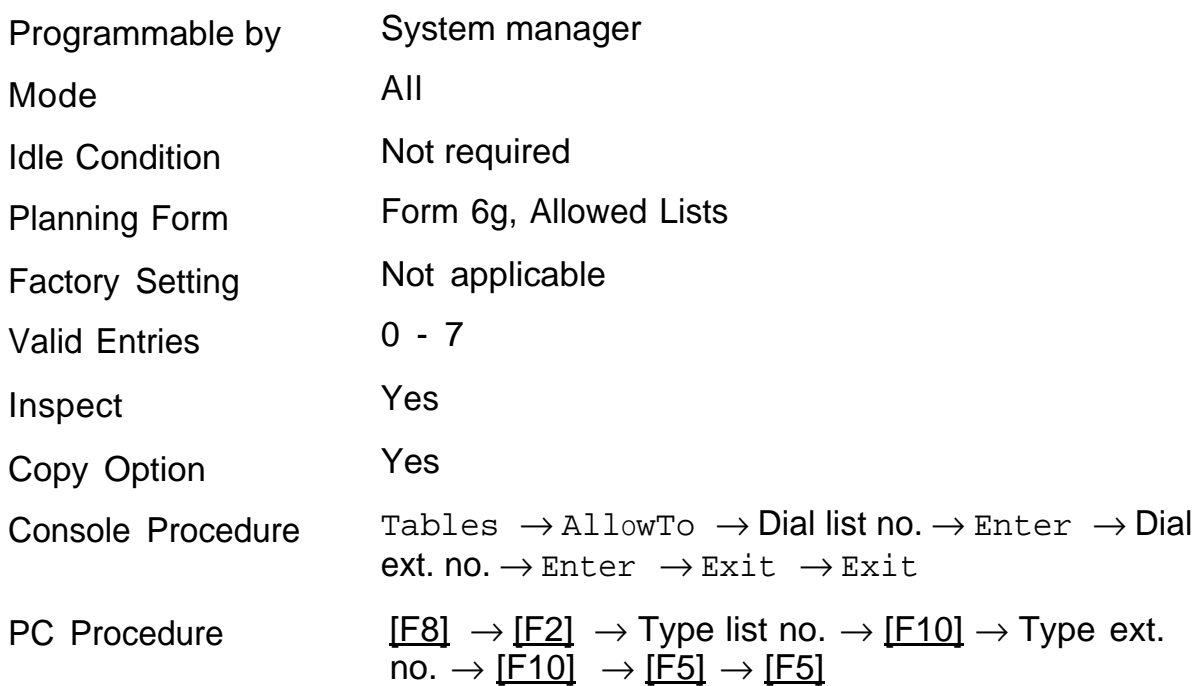

# <span id="page-250-0"></span>**Disallowed Lists**

Use this procedure to establish Disallowed Lists, consisting of telephone numbers that cannot be dialed from specified telephones (including unrestricted telephones).

A maximum of eight lists, numbered 0 through 7, with 10 entries each, numbered 0 through 9, is allowed. Each number can have a maximum of 11 digits, including a wildcard.

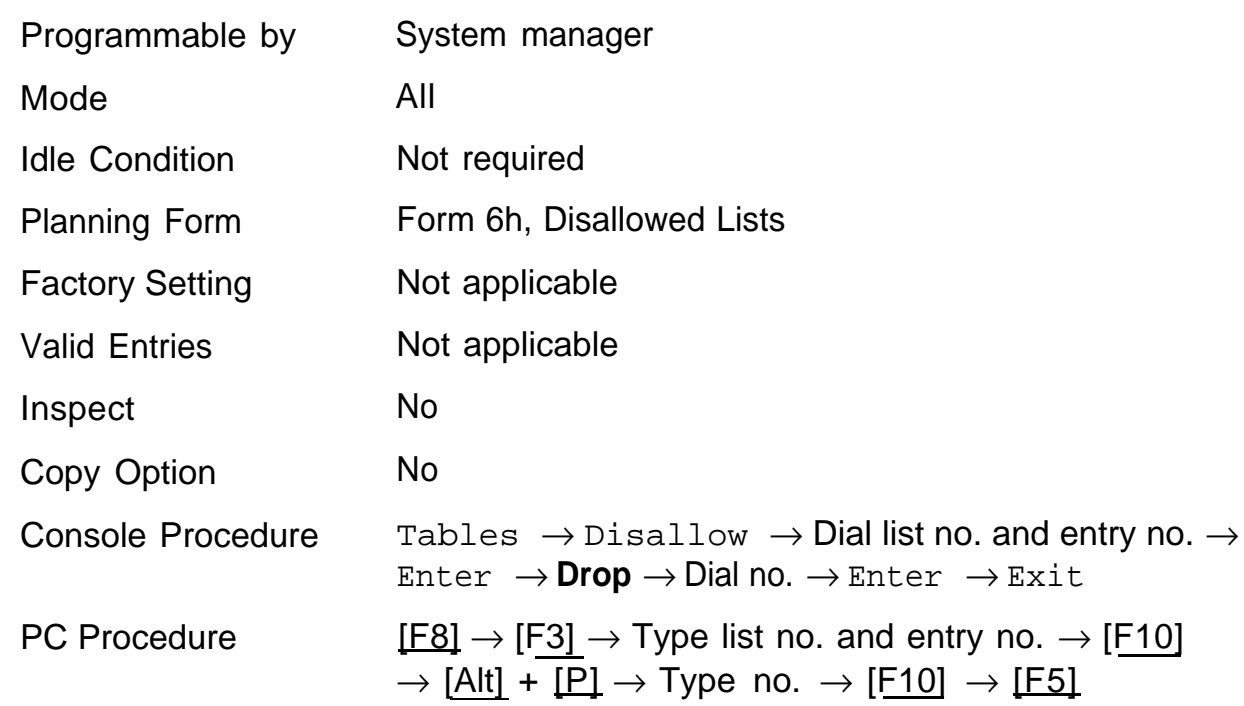

### **Summary: Disallowed Lists**

# <span id="page-251-0"></span>**Assign Disallowed Lists to Telephones**

Use this procedure to assign established Disallowed Lists to individual telephones. Each restricted telephone can be assigned to more than one list.

### **Summary: Assign Disallowed Lists to Telephones**

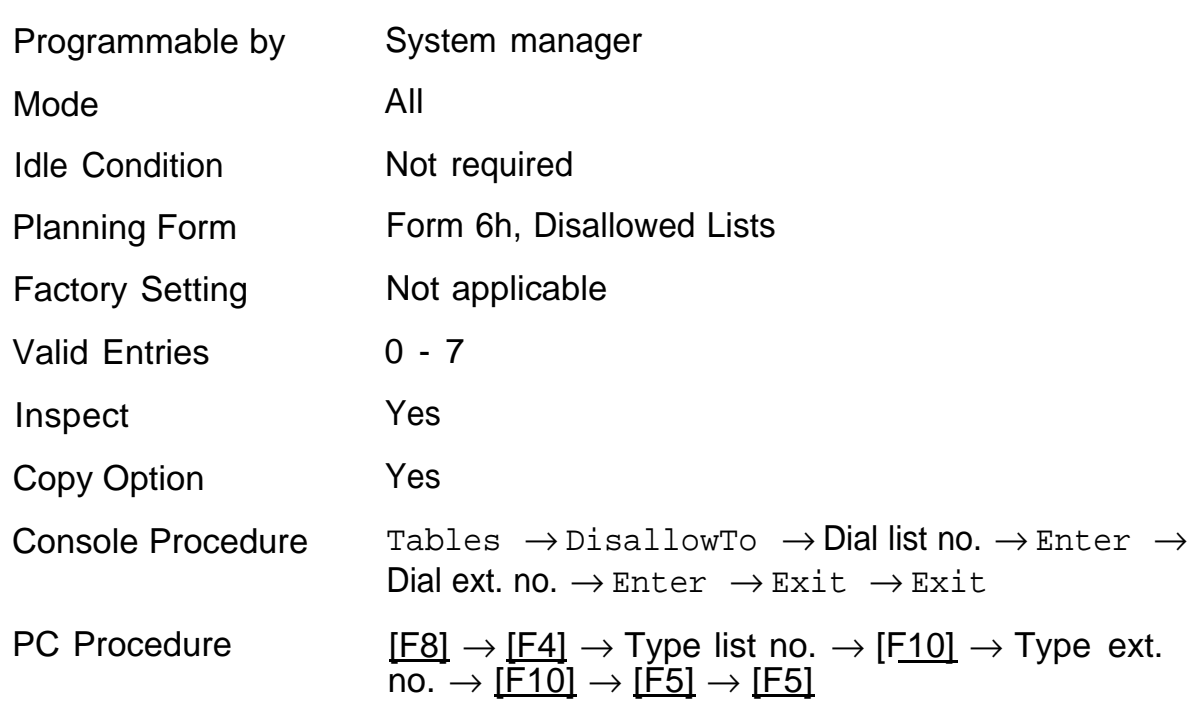
## **Remote Access Features**

The following Remote Access features are available:

- Remote Access [Trunk Assignment](#page-254-0)
- Remote Access [Automatic Callback](#page-255-0)
- Remote Access [without Barrier Codes](#page-256-0)
- [Remote Access](#page-259-0) Barrier Codes
- Remote Access [with Barrier Codes](#page-260-0)

### **Security of Your System—Preventing Toll Fraud**

As a customer of a new telephone system, you should be aware that there exists an increasing problem of telephone toll fraud. Telephone toll fraud can occur in many forms, despite the numerous efforts of telephone companies and telephone equipment manufacturers to control it. Some individuals use electronic devices to prevent or falsify records of these calls. Others charge calls to someone else's number by illegally using lost or stolen calling cards, billing innocent parties, clipping on to someone else's line, and breaking into someone else's telephone equipment physically or electronically. In certain instances, unauthorized individuals make connections to the telephone network through the use of remote access features.

The Remote Access feature of your system, if you choose to use it, permits off-premises callers to access the system from a remote telephone by using an 800 number or a 7- or 10-digit telephone number. The system returns an acknowledgement signaling the user to key in his or her authorization code, which is selected and administered by the system manager. After the authorization code is accepted, the system returns dial tone to the user. If you do not program specific egress restrictions, the user will be able to place any call normally dialed from a telephone associated with the system. Such an off-premises network call is originated at, and will be billed from the system location.

The Remote Access feature, as designed, helps the customer, through proper administration, to minimize the ability of unauthorized persons to gain access to the network. Most commonly, phone numbers and codes are compromised when overheard in a public location, through theft of a wallet or purse containing access information, or through carelessness (writing codes on a piece of paper and improperly discarding it). Additionally, hackers may

use a computer to dial an access code and then publish the information to other hackers. Enormous charges can be run up quickly. It is the customer's responsibility to take the appropriate steps to properly implement the features, evaluate and administer the various restriction levels, protect access codes, and distribute access codes only to individuals who have been fully advised of the sensitive nature of the access information.

Common carriers are required by law to collect their tariffed charges. While these charges are fraudulent charges made by persons with criminal intent, applicable tariffs state that the customer of record is responsible for payment of all long-distance or other network charges. AT&T cannot be responsible for such charges and will not make any allowance or give any credit for charges that result from unauthorized access.

To minimize the risk of unauthorized access to your communications system:

- Use a nonpublished Remote Access number.
- Assign authorization codes randomly to users on a need-to-have basis, keeping a log of ALL authorized users and assigning one code to one person.
- Use random sequence authorization codes, which are less likely to be  $\blacksquare$ easily broken.
- Deactivate all unassigned codes promptly.
- Ensure that Remote Access users are aware of their responsibility to keep the telephone number and any authorization codes secure.
- When possible, restrict the off-network capability of off-premises callers, via use of Call Restrictions and Disallowed List capabilities.
- When possible, block out-of-hours calling.
- Frequently monitor system call detail reports for quicker detection of any unauthorized or abnormal calling patterns.
- Limit Remote Call Forward to persons on a need-to-have basis.

# <span id="page-254-0"></span>**Remote Access Trunk Assignment**

Use this procedure to assign or remove the trunks used for Remote Access. In addition, you can use this procedure to specify whether the Remote Access feature is dedicated (always used for Remote Access) or shared (used for Remote Access only when Night Service is activated).

Trunks used for dedicated Remote Access must not be assigned to ring into a calling group or the QCC queue.

In the Hybrid/PBX mode, if a trunk assigned to ring into the QCC queue is also used for shared Remote Access, perform this procedure before you perform the "QCC Operator to Receive Calls" procedure.

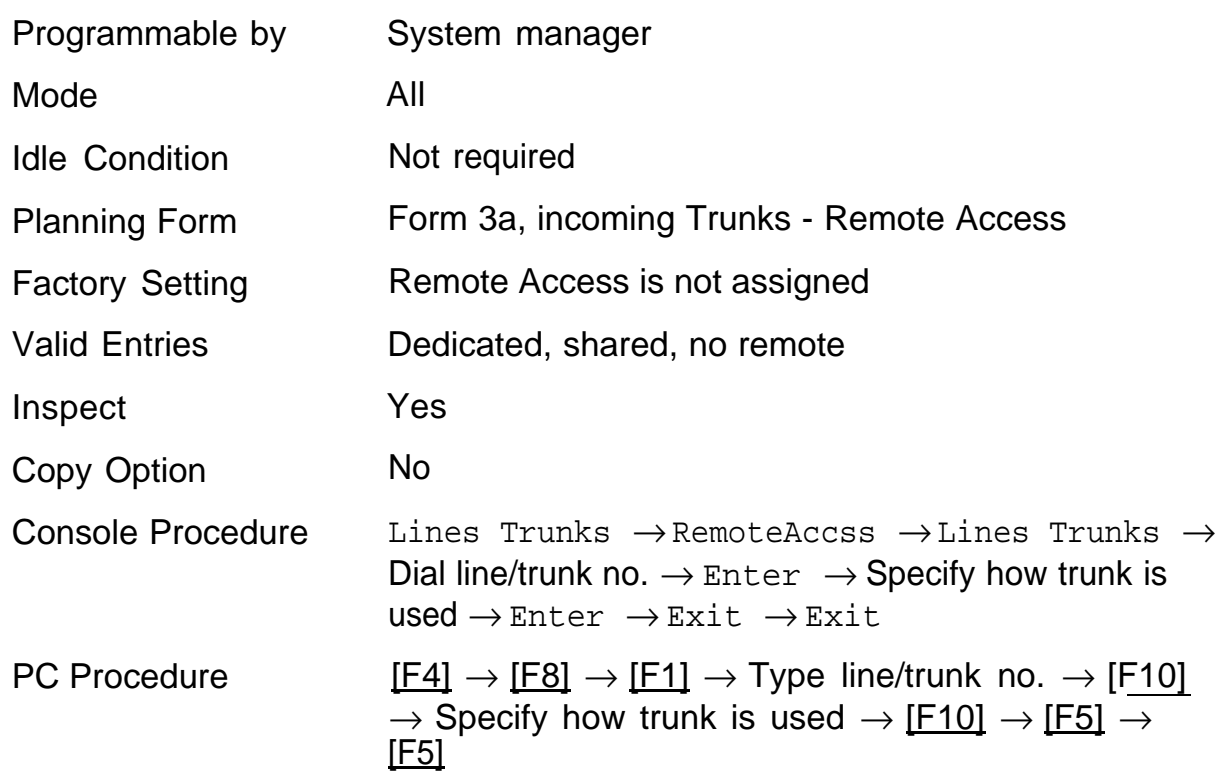

### **Summary: Remote Access Trunk Assignment**

# <span id="page-255-0"></span>**Remote Access Automatic Callback**

Use this procedure to allow Remote Access users to use the Automatic Callback feature to request busy lines/trunks or pools or to prevent use of the Automatic Callback feature.

### **NOTE:**

This feature applies in Hybrid/PBX mode only.

### **Summary: Remote Access Automatic Callback**

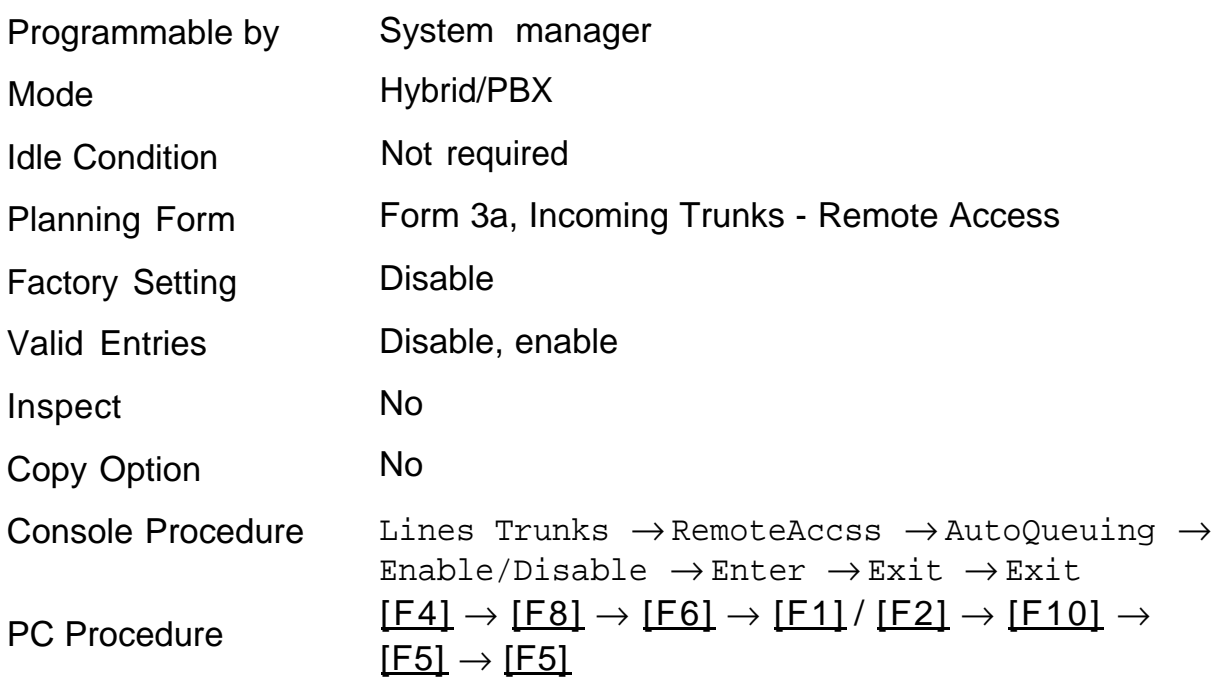

# <span id="page-256-0"></span>**Remote Access without Barrier Codes**

Use this procedure to change the class of restriction for one of the following:

- all non-tie lines/trunks
- all tie trunks and DID trunks with Remote Access
- the DID remote access code

### **NOTE:**

If barrier code requirements have been established for Remote Access users, do not use this procedure; use "Remote Access with Barrier Codes."

The class of restriction assigned is one of the following:

- Restriction determines whether Remote Access users can make local  $\blacksquare$ and/or toll calls; the following settings are included:
	- unrestricted
	- toll restricted
	- outward restricted
- ARS Facility Restriction Level (Hybrid/PBX only) allows or disallows use of outgoing trunks by assigning a facility restriction level from 0 through 6. (The value assigned is the opposite from the FRL assigned to the ARS route, where a value of 0 is the most, and a value of 6 is the least restrictive.)
- Allowed List Assignment assigns Allowed Lists and is used when  $\blacksquare$ Remote Access users are restricted from making local or toll calls.
- Disallowed List Assignment assigns Disallowed Lists and is used  $\blacksquare$ when Remote Access users are not restricted from making local or toll calls.

A maximum of eight Allowed or Disallowed Lists can be assigned to trunks.

Class of restriction settings are assigned either to all non-tie trunks or to all tie trunks and DID trunks. They cannot be assigned to each trunk on an individual basis.

## **Summary: Remote Access without Barrier Codes**

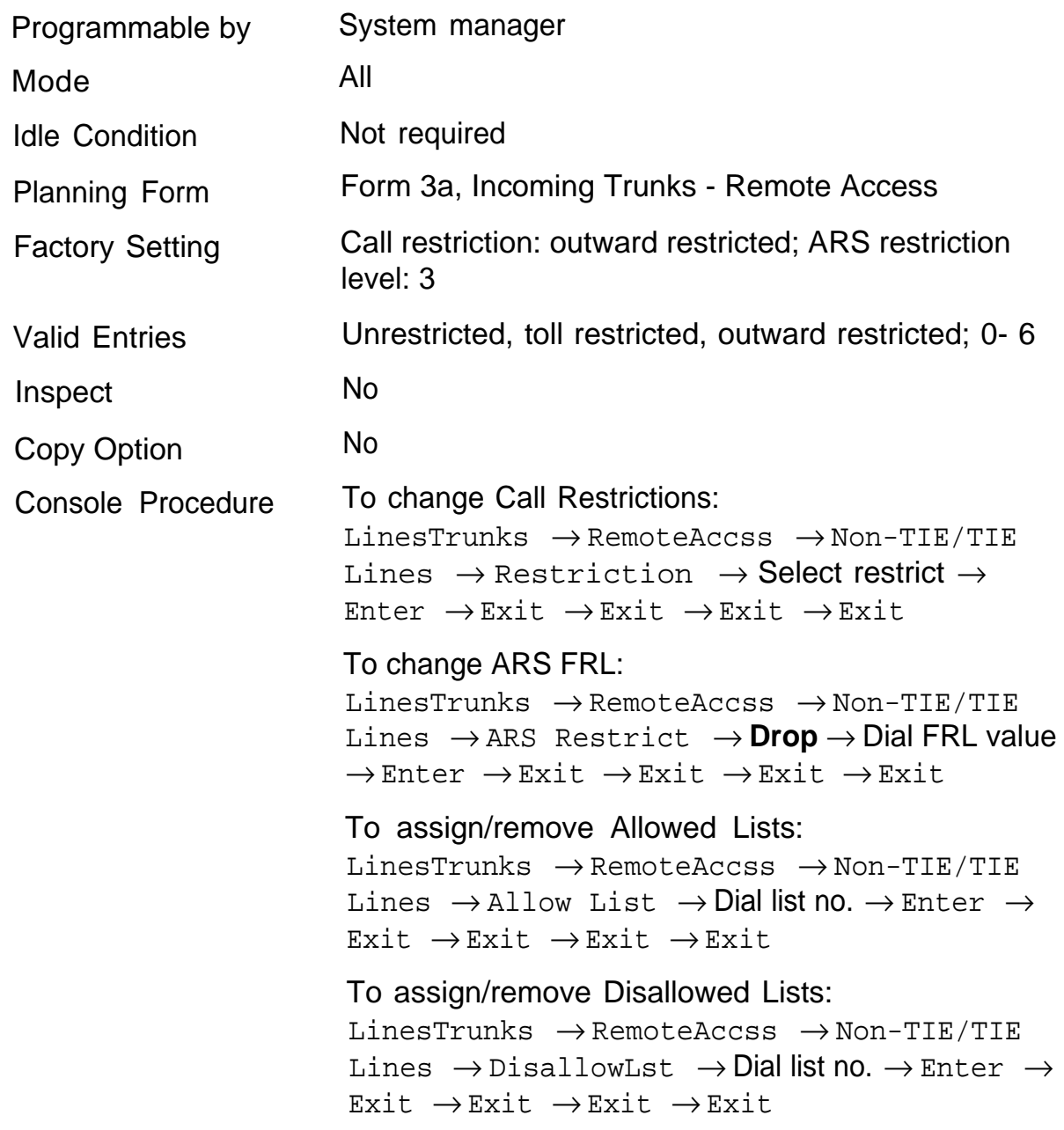

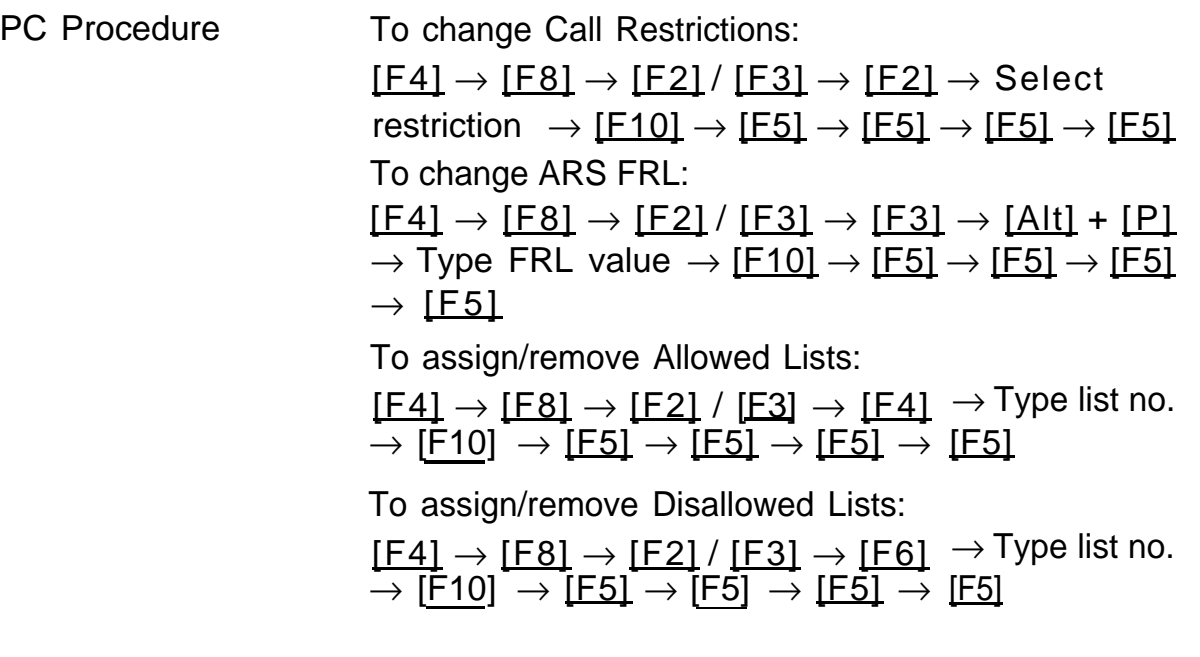

<u> 1999 - Jan Ja</u>

# <span id="page-259-0"></span>**Remote Access Barrier Codes**

Use this procedure to establish or remove the requirement for barrier codes as well as to establish or remove the barrier codes themselves. Barrier codes are security passwords that restrict people from making unauthorized Remote Access calls on non-tie lines/trunks and tie trunks.

A maximum of 16 four-digit barrier codes is allowed for all lines/trunks. Barrier code 16 is automatically assigned for Remote Access by qualified support personnel for system programming and maintenance.

Use "Remote Access with Barrier Codes - Class of Restriction" to allow or deny use of system features for each barrier code assigned.

### **Summary: Remote Access Barrier Codes**

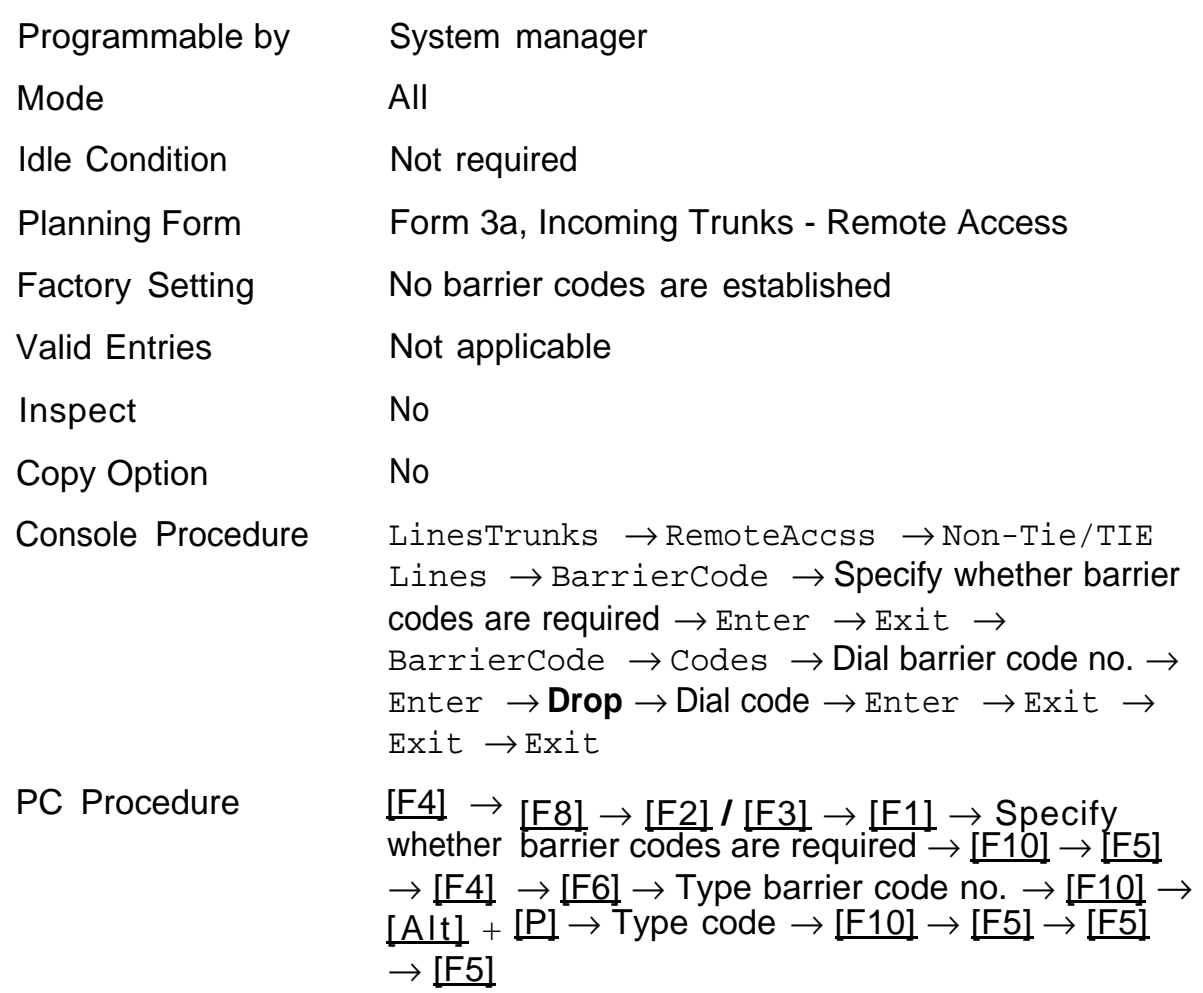

# <span id="page-260-0"></span>**Remote Access with Barrier Codes**

Use this procedure to change the class of restriction for individual Remote Access barrier codes. The class of restriction assigned to each barrier code allows or denies the use of the following system features:

### **NOTE:**

If barrier code requirements have not been established or have been removed for Remote Access users, do not use this procedure; use "Remote Access without Barrier Codes."

- Restriction – determines whether Remote Access users can make local and/or toll calls; the following settings are included:
	- unrestricted
	- toll restricted
	- outward restricted
- ARS Facility Restriction Level (Hybrid/PBX only) allows or restricts users from using outgoing trunks by assigning a facility restriction level from 0 through 6. (The value assigned is the opposite from the FRL assigned to the ARS route, where a value of 0 is the most, and a value of 6 is the least restrictive.)
- Allowed List Assignment assigns Allowed Lists and is used when Remote Access users are restricted from making local or toll calls.
- Disallowed List Assignment – assigns Disallowed Lists and is used when Remote Access users are not restricted from making local or toll calls.

A maximum of eight Allowed or Disallowed Lists can be assigned to each barrier code. Class of restriction settings apply to individual barrier codes.

# **Summary: Remote Access with Barrier Codes**

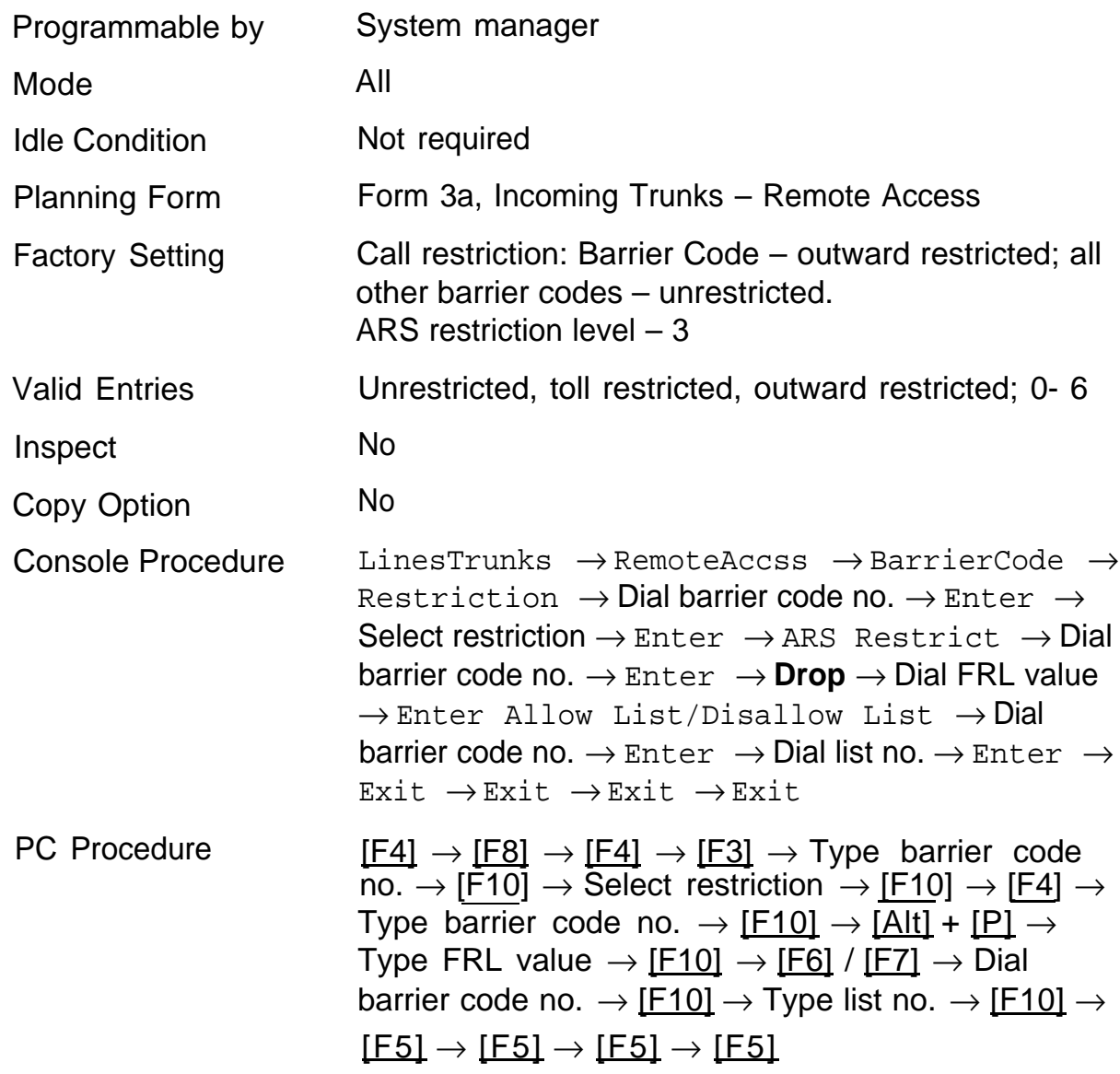

# Automatic Route Selection

The following features can be programmed for Automatic Route Selection (ARS):

- [1 + 7 Digit Dialing Requirements](#page-263-0)
- [ARS Tables](#page-264-0)
- [Start and Stop Times for Subpatterns](#page-266-0)
- [Pool Routing](#page-267-0)
- [Facility Restriction Level \(FRL\)](#page-268-0)
- [Digit Absorption](#page-269-0)
- [Other Digits](#page-270-0)
- [N11 Special Numbers Tables](#page-271-0)
- [Dial 0 Table](#page-273-0)
- [Voice and/or Data Routing](#page-274-0)

**NOTE:** ARS applies only in the Hybrid/PBX mode.

# <span id="page-263-0"></span>**1 + 7 Digit Dialing Requirements**

Use this procedure for calls placed within the same area code as the system. The procedure allows you to specify whether or not the local telephone company requires dialing 1 plus a 7-digit number. Two settings are available:

- within area code  $-1$  plus a 7-digit number must be dialed; the system checks the  $1 + 7$  digit tables for routing
- $\blacksquare$  not within area code 1 does not have to precede the 7-digit number (the system does this automatically)

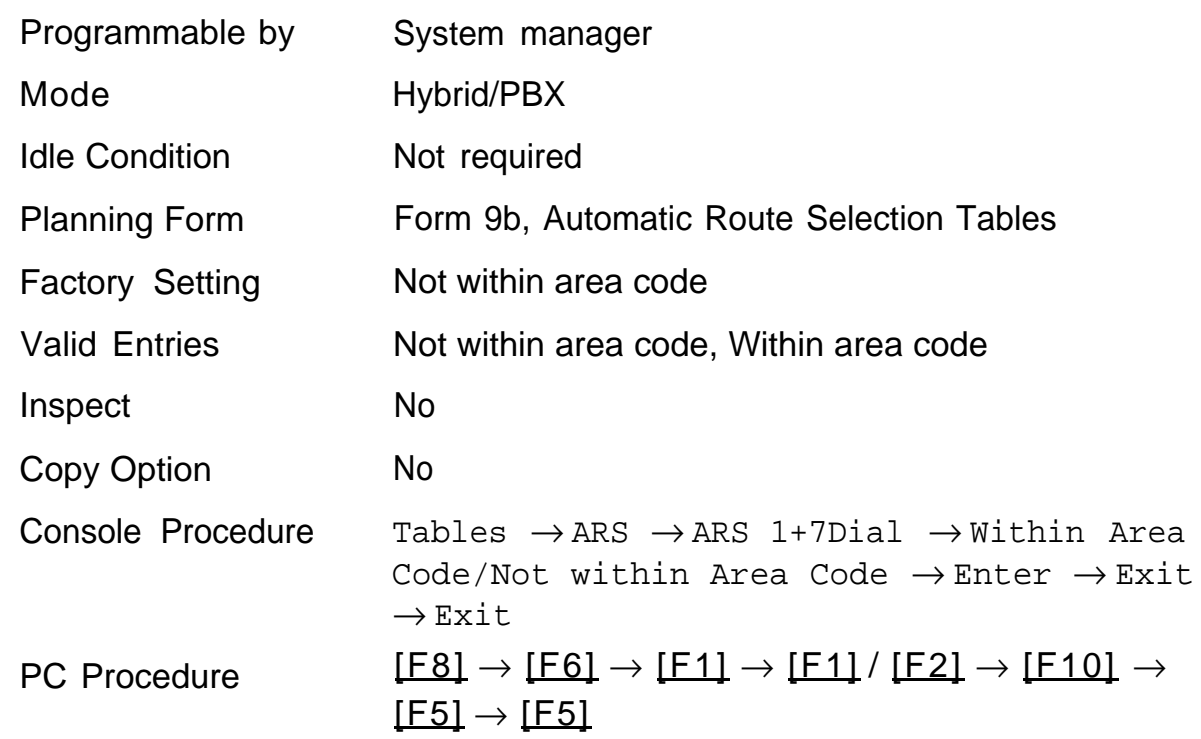

### **Summary: 1 + 7 Digit Dialing Requirements**

# <span id="page-264-0"></span>**ARS Tables**

Use this procedure for the following tasks:

- to specify type of table (6-digit, area code, exchange, or  $1 + 7$ )
- to add or change area codes to be included in each table
- to add or change exchanges to be included in each table

A maximum of 16 tables can be established, numbered 1 through 16. Each table can have a maximum of 100 entries, numbered 1 through 100. Tables [17](#page-354-0) and [18,](#page-354-1) the Default Toll and Default Local tables respectively, cannot be changed.

The first entry in a 6-digit table must be the area code. Subsequent entries consist of exchanges within that area code.

Area code tables can contain only area codes.

Exchange and 1 + 7 tables can contain only exchanges.

The wildcard character (pause) cannot be used to enter area codes or exchanges in ARS tables.

# **Summary: ARS Tables**

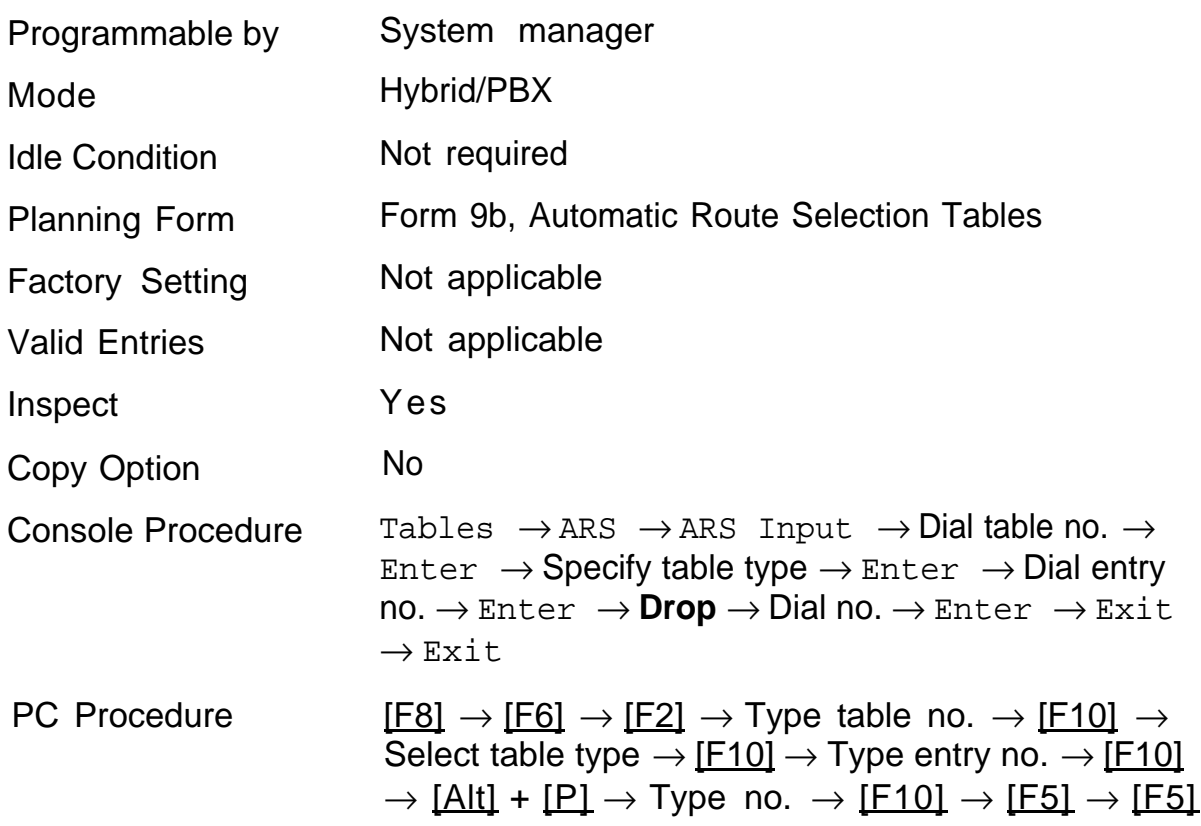

# <span id="page-266-0"></span>**Start and Stop Times for Subpatterns**

Use this procedure to specify the time of day when calls are routed using Subpattern B routing information.

Subpatterns are used to provide two different routing patterns according to the time of day. This allows you to take advantage of lower rates that may apply to some or all lines or to change restrictions on some facilities during off hours.

The stop time for Subpattern B is the start time for Subpattern A.

Enter times in 4-digit, 24-hour notation, using leading zeros as necessary.

### **Summary: Start and Stop Times for Subpatterns**

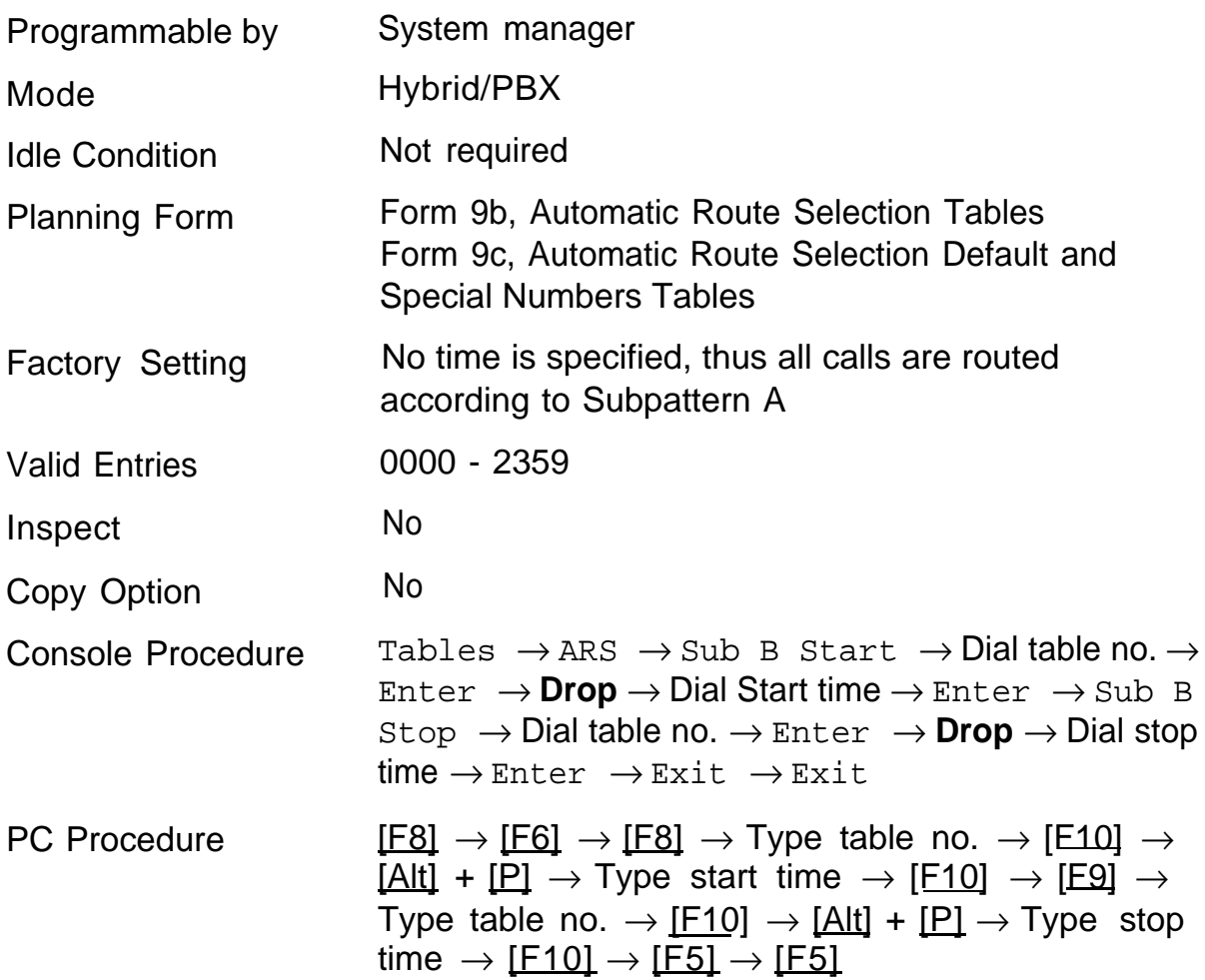

# <span id="page-267-0"></span>**Pool Routing**

Use this procedure to identify the trunk pools on which to route calls to area codes and/or exchanges included in ARS tables.

A maximum of 6 routes (numbered 1 through 6) can be specified for each subpattern. Pool routing is programmed for Tables 1 through 16. [Table 17](#page-354-2) is the Default Toll table and [Table 18](#page-354-3) is the Default Local table.

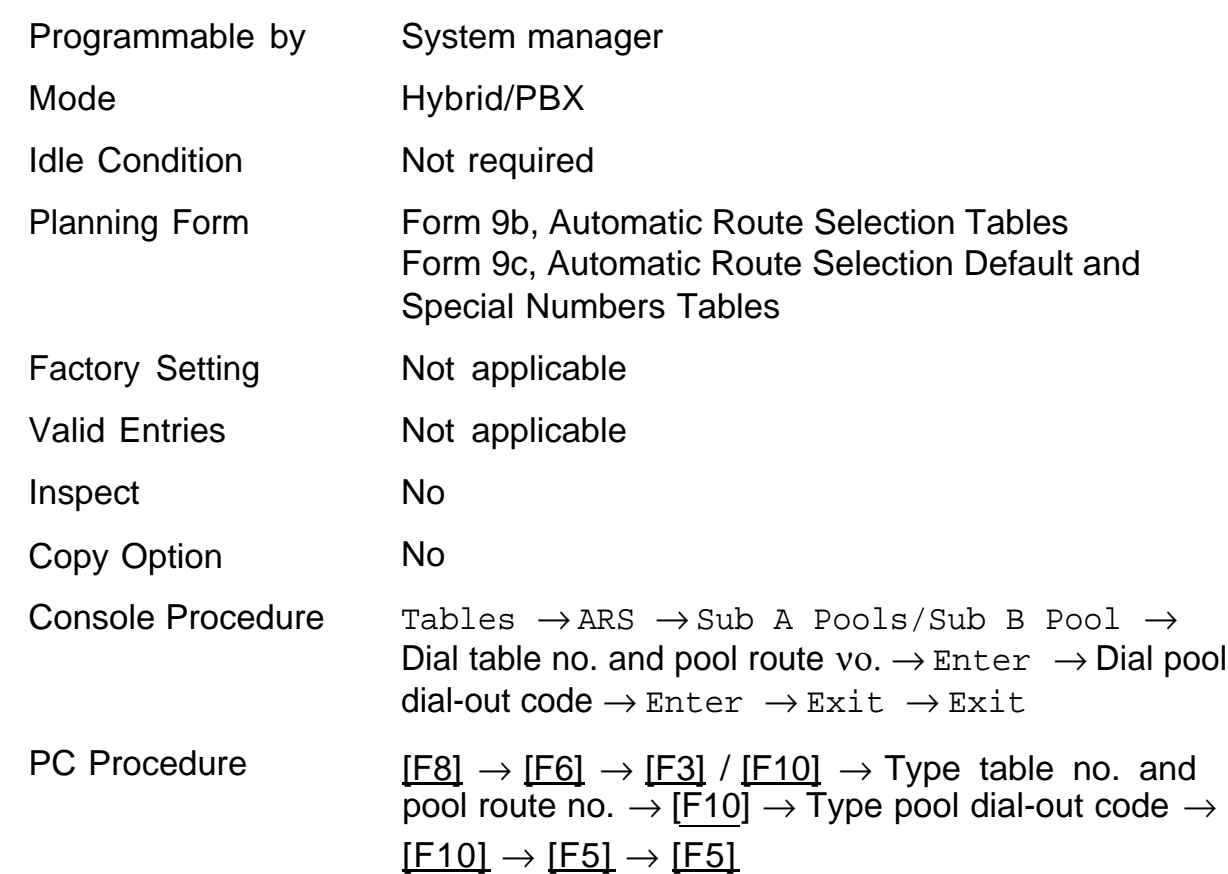

### **Summary: Pool Routing**

# <span id="page-268-0"></span>**Facility Restriction Level**

Use this procedure to assign a Facility Restriction Level (FRL) to each route. The FRL ranges from 0 (least restrictive) through 6 (most restrictive) and is used to restrict user access to the route. The FRL assigned to telephones and Remote Access users is opposite from the FRL assigned to routes, where 0 is the most and 6 is the least restrictive.

### **NOTE:**

Pool routes must be programmed before you assign Facility Restriction Levels.

Facility Restriction Levels are assigned to Tables 1 through 18. [Table 17](#page-354-4) is the default toll table and [Table 18](#page-354-5) is the default local table.

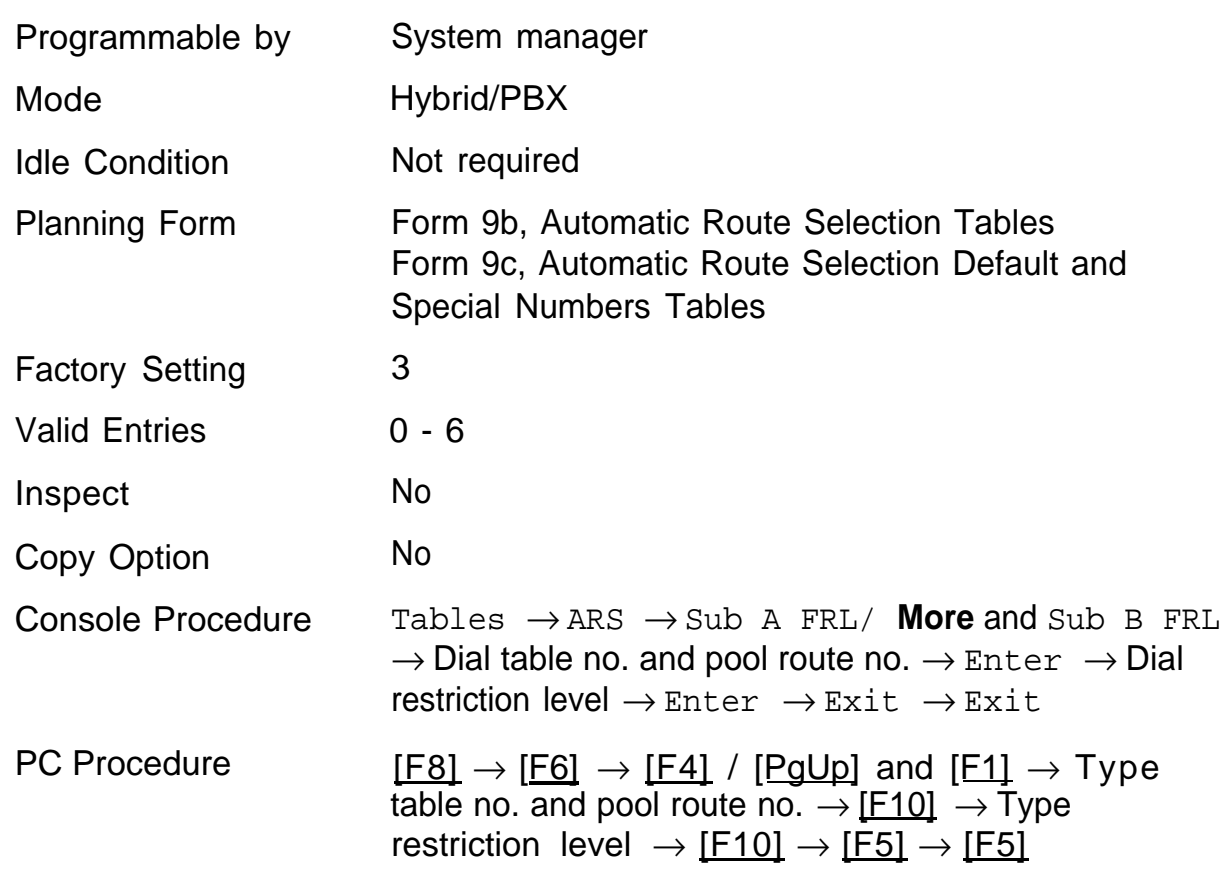

### **Summary: Facility Restriction Level**

# <span id="page-269-0"></span>**Digit Absorption**

Use this procedure to specify how many of the digits dialed (0 through 11) by the caller should be absorbed by the system (not sent to the telephone company's central office) when a call is made on an identified route.

### **NOTE:**

Pool routes must be programmed before you assign digit absorption.

Values 1 through 11 indicate that the system should not send a certain number of digits, starting with the first digit dialed by the user (after the dialout code).

Digit absorption is assigned to Tables 1 through 18.

# **Summary: Digit Absorption**

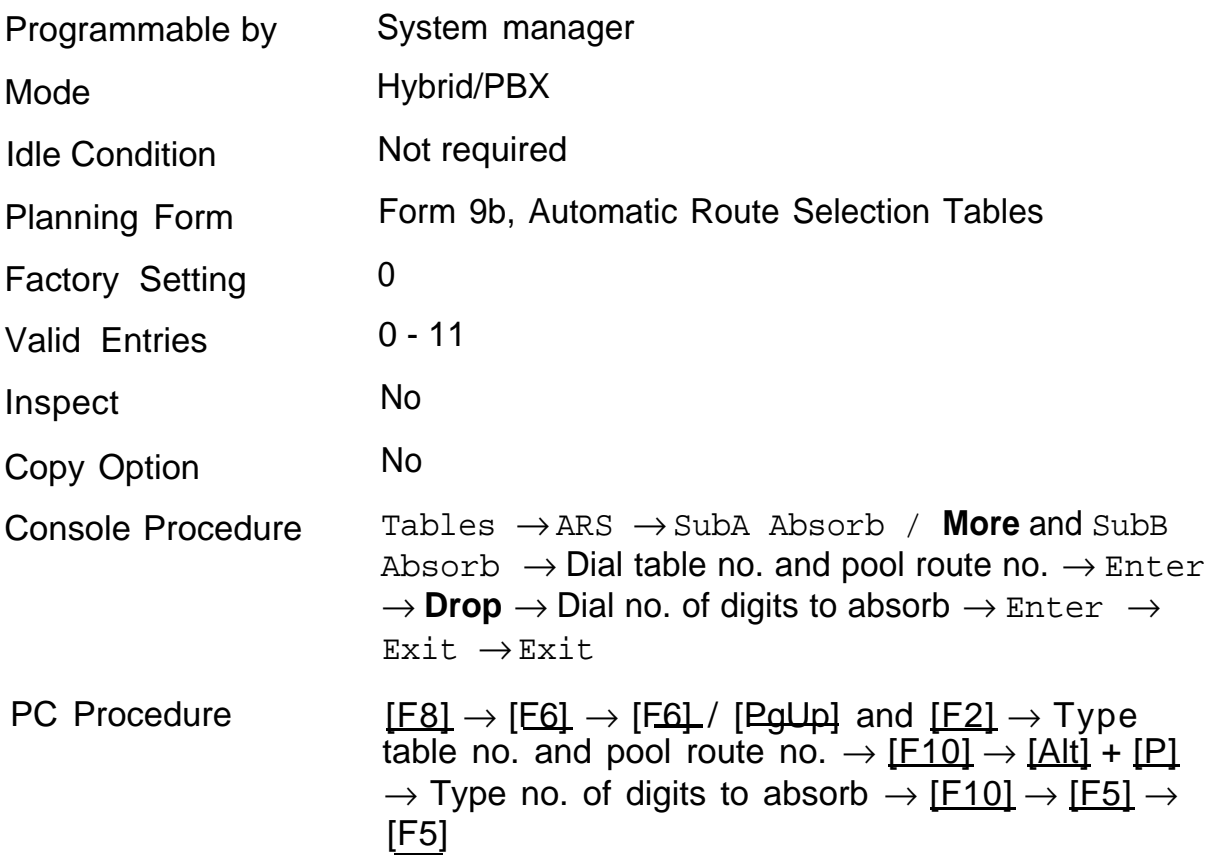

# <span id="page-270-0"></span>**Other Digits**

Use this procedure to specify extra digits that must be added by the system to the beginning of the number dialed by the caller when calls are placed on an identified route.

### **NOTE:**

Pool routes must be programmed before you assign other digits.

A maximum of 20 digits can be added, in any combination of the digits 0 through 9.

Special characters such as switchhook flash, **stop,** and **#** cannot be included as extra digits. **Pause** is allowed, except in the first position.

Other digits are assigned to Tables 1 through 18.

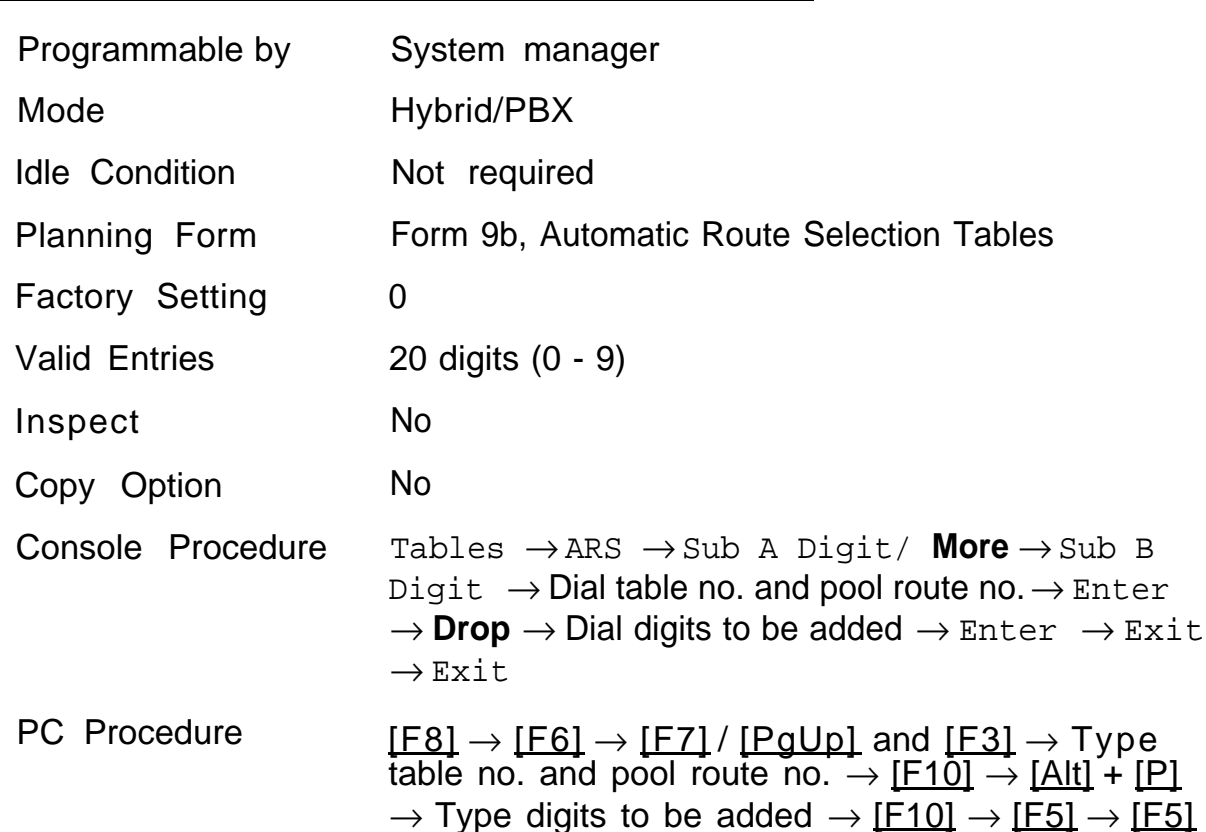

### **Summary: Other Digits**

# <span id="page-271-0"></span>**N11 Special Numbers Tables**

Use this procedure to specify Facility Restriction Level (FRL) and/or digits that must be added when emergency numbers in the N11 Special Numbers table are dialed (for example, 411, 811, or 911).

Subpattern B, absorb, and pool routing cannot be programmed for the special numbers tables.

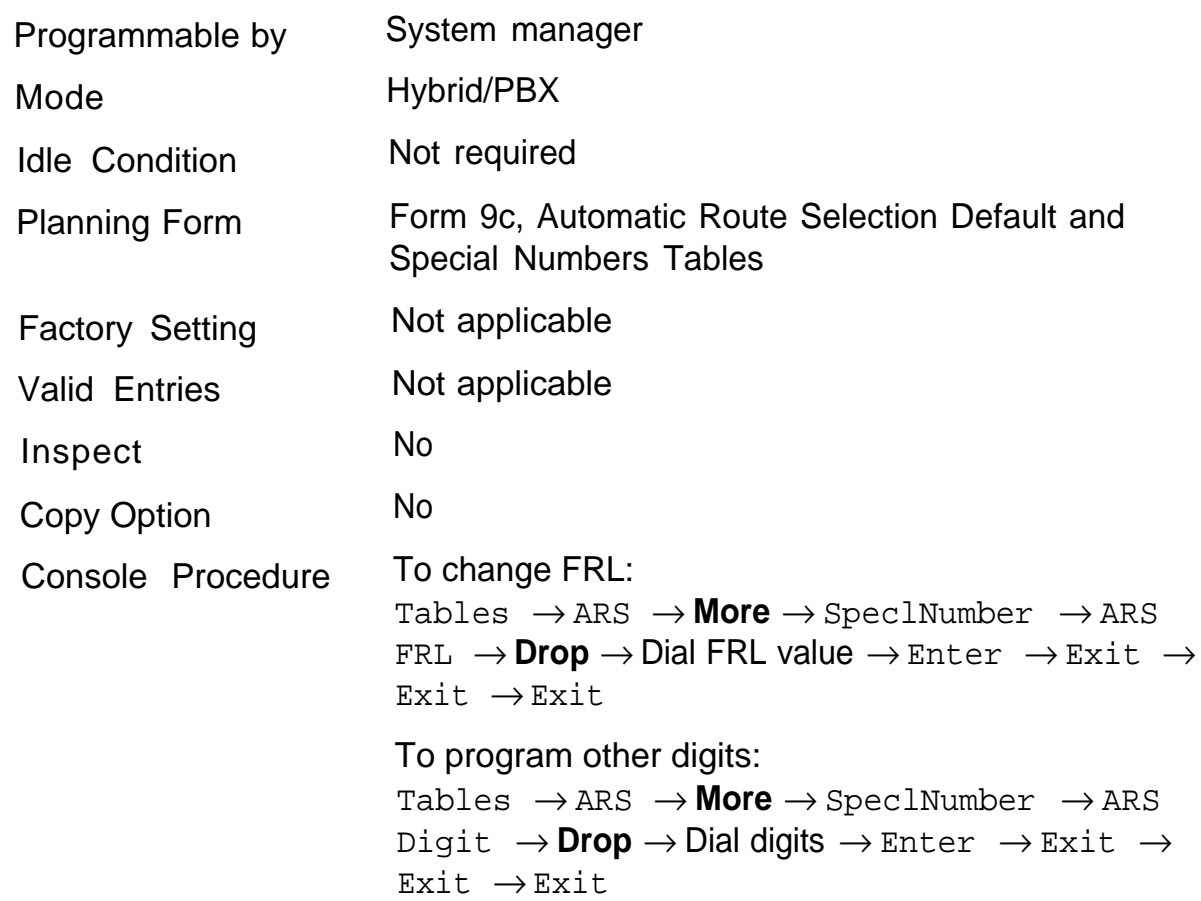

# **Summary: N11 Special Numbers Tables**

PC Procedure To change FRL:  $[FB] \rightarrow [FG] \rightarrow [PgUp] \rightarrow [F4] \rightarrow [F1] \rightarrow$  $[\underline{\mathsf{Alt}}] + [\underline{\mathsf{P}}] \to \mathsf{Type}$  FRL value  $\to [\underline{\mathsf{F10}}] \to [\underline{\mathsf{F5}}]$  $\rightarrow$  [F5]  $\rightarrow$  [F5]

To program other digits:

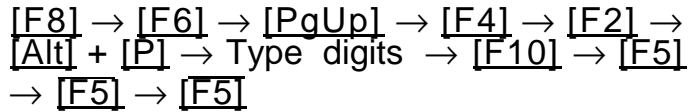

# <span id="page-273-0"></span>**Dial 0 Table**

Use this procedure to specify pool routing, Facility Restriction Level (FRL), and Other Digits for the dial 0 table.

Only one route can be specified; the Subpattern B route cannot be specified for this table. Digit absorption cannot be specified.

### **Summary: Dial 0 Table**

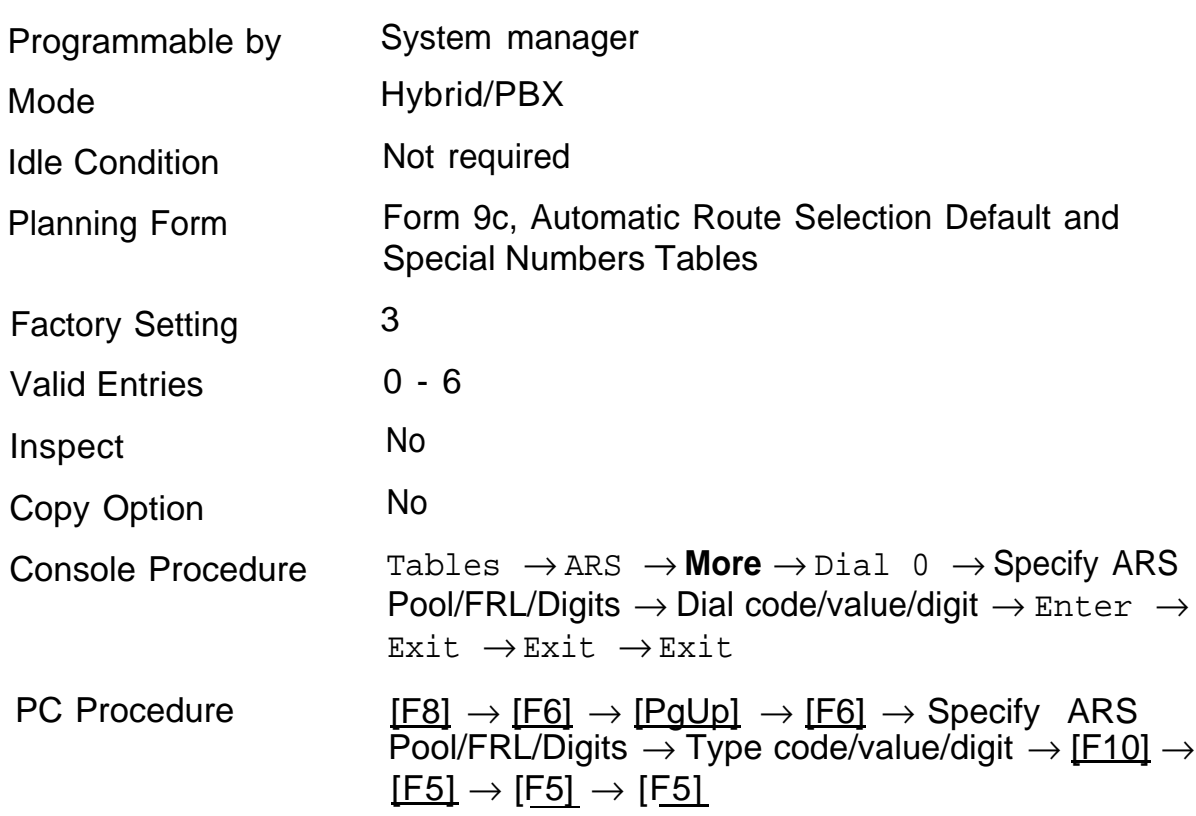

# <span id="page-274-0"></span>**Voice and/or Data Routing**

Use this procedure for routing for voice, data, or voice and data. The voice/data specification is mainly used in conjunction with PRI. See ["PRI](#page-128-0) [Facilities."](#page-128-0) Voice/data routes can be associated with Subpattern A or Subpattern B.

### **Summary: Voice and/or Data Routing**

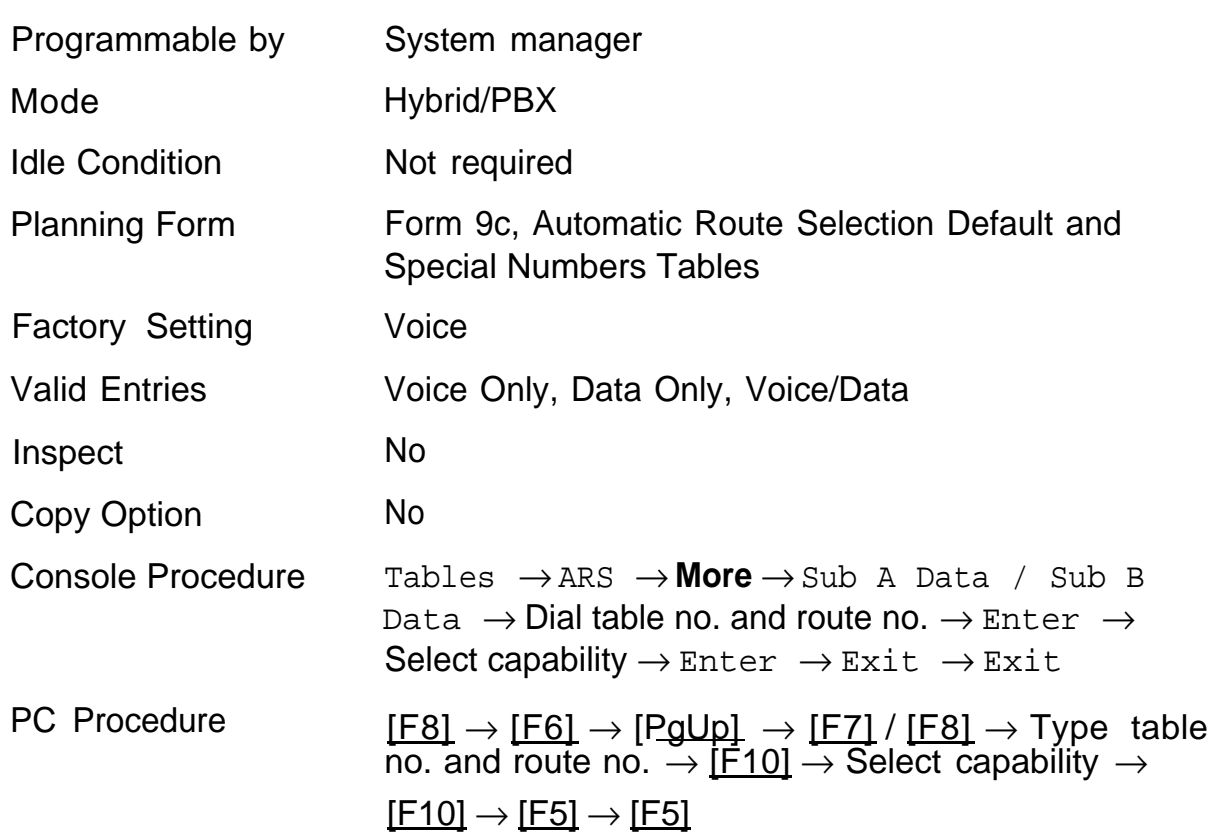

# **Night Service 16**

The procedures in this chapter tell you how to program the following optional Night Service features:

- [Night Service with Group Assignment](#page-276-0)
- [Night Service with Outward Restriction](#page-278-0)
- [Night Service with Time Set](#page-280-0)

# <span id="page-276-0"></span>**Night Service with Group Assignment**

Use this procedure to assign all extensions and calling groups to a Night Service group for after-hours coverage.

A maximum of eight Night Service groups can be assigned (no more than one for each operator position assigned). Any number of telephones can be assigned to a Night Service group, and a telephone can belong to more than one group.

### **Release 2.0 Only**

A calling group can also be assigned to a Night Service group.

### **Summary: Night Service with Group Assignment**

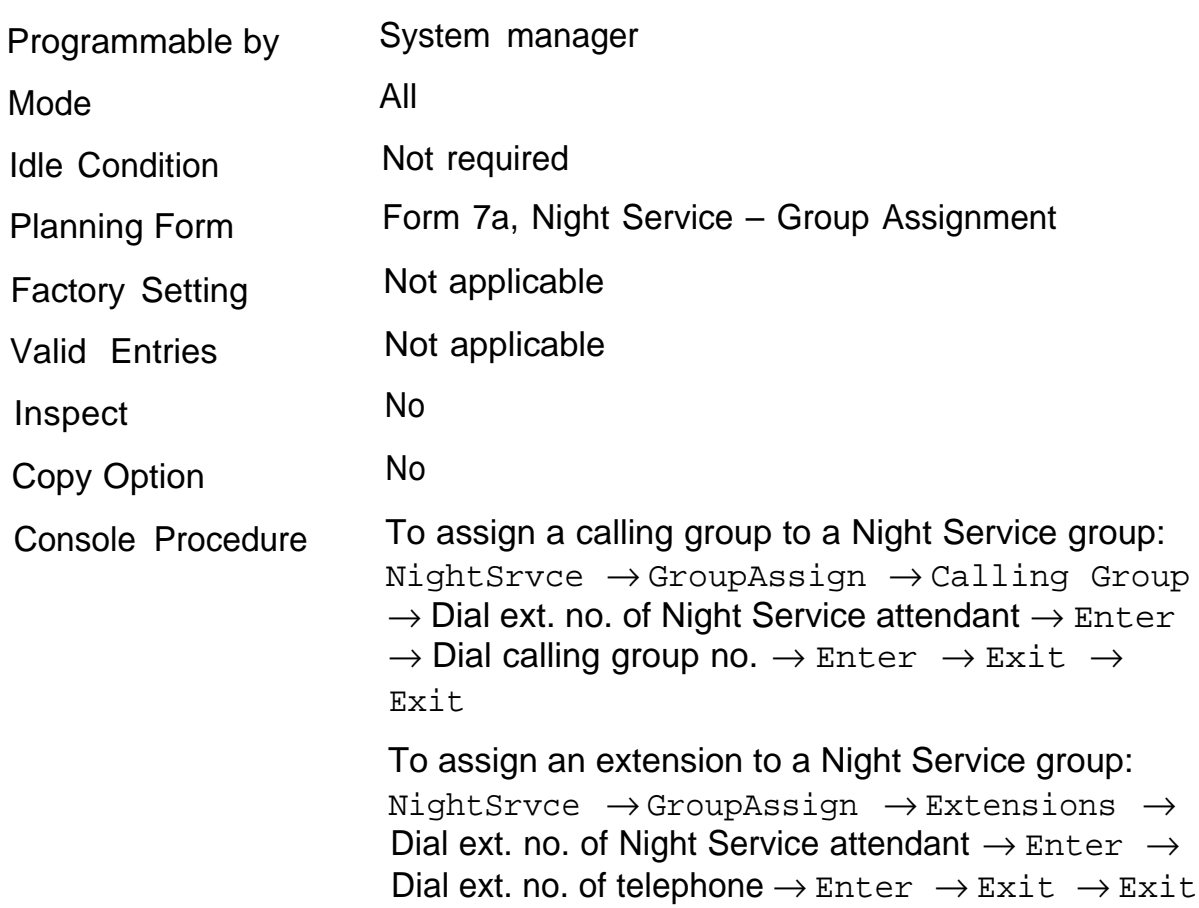

PC Procedure To assign a calling group to a Night Service group:  $[$ F10]  $\rightarrow$  [F1]  $\rightarrow$  [F2]  $\rightarrow$  Type ext. no. of Night Service attendant  $\rightarrow$  [F10]  $\rightarrow$  Type calling group no.  $\rightarrow$  [F10]  $\rightarrow$  [F5]  $\rightarrow$  [F5]

> To assign an extension to a Night Service group:  $[$ F10]  $\rightarrow$  [F1]  $\rightarrow$  [F1]  $\rightarrow$  Type ext. no. of Night Service attendant  $\rightarrow$  [F10]  $\rightarrow$  Type ext. no. of telephone  $\rightarrow$  [F10]  $\rightarrow$  [F5]  $\rightarrow$  [F5]

# <span id="page-278-0"></span>**Night Service with Outward Restriction**

Use this procedure to prevent unauthorized after-hours use of telephones. This feature requires the user, in a non-emergency situation, to enter a password to make a call when Night Service is activated. It also requires an operator to enter a password in order to activate Night Service manually.

In addition, this procedure is used to establish the following lists:

- Emergency Allowed List telephone numbers that can be dialed without a password
- Exclusion List telephones that are exempt from password requirements

A maximum of six telephone numbers can be included on the Emergency Allowed List, each number with a maximum of 12 digits.

Telephones included in the Exclusion List keep normal call restrictions (if any are assigned); however, they are not protected in any other way from unauthorized after-hours use.

AUDIX Voice Power ports are automatically included on the Exclusion List.

### **Summary: Night Service with Outward Restriction**

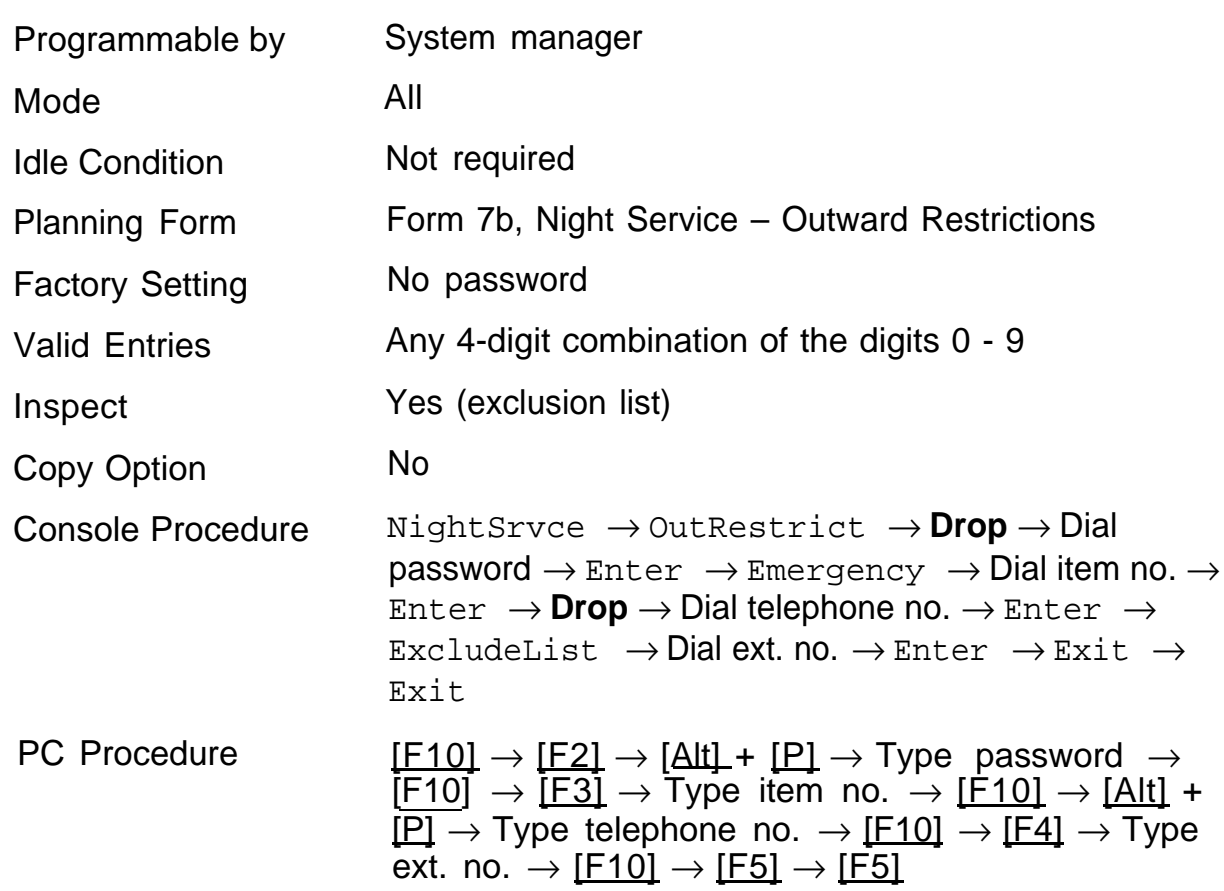

# <span id="page-280-0"></span>**Night Service with Time Set**

Use this procedure to specify the time of day and the days of the week when Night Service is to be activated and deactivated.

Operators can override the timer and turn Night Service on and off manually. This feature can be deactivated when out-of-the ordinary situations occur (for example, a mid-week holiday).

Time of day is entered as four digits, using 24-hour notation. Day is entered as a single digit  $(0 - 6)$ ; 0 is Sunday. If you enter an invalid number, the system truncates the number.

Changing the system time while Night Service is active automatically deactivates it; it must be manually reactivated.

### **NOTE:**

The current day of the week for Night Service must be reset after system programming information is loaded into memory from a backup.

# **Summary: Night Service with Time Set**

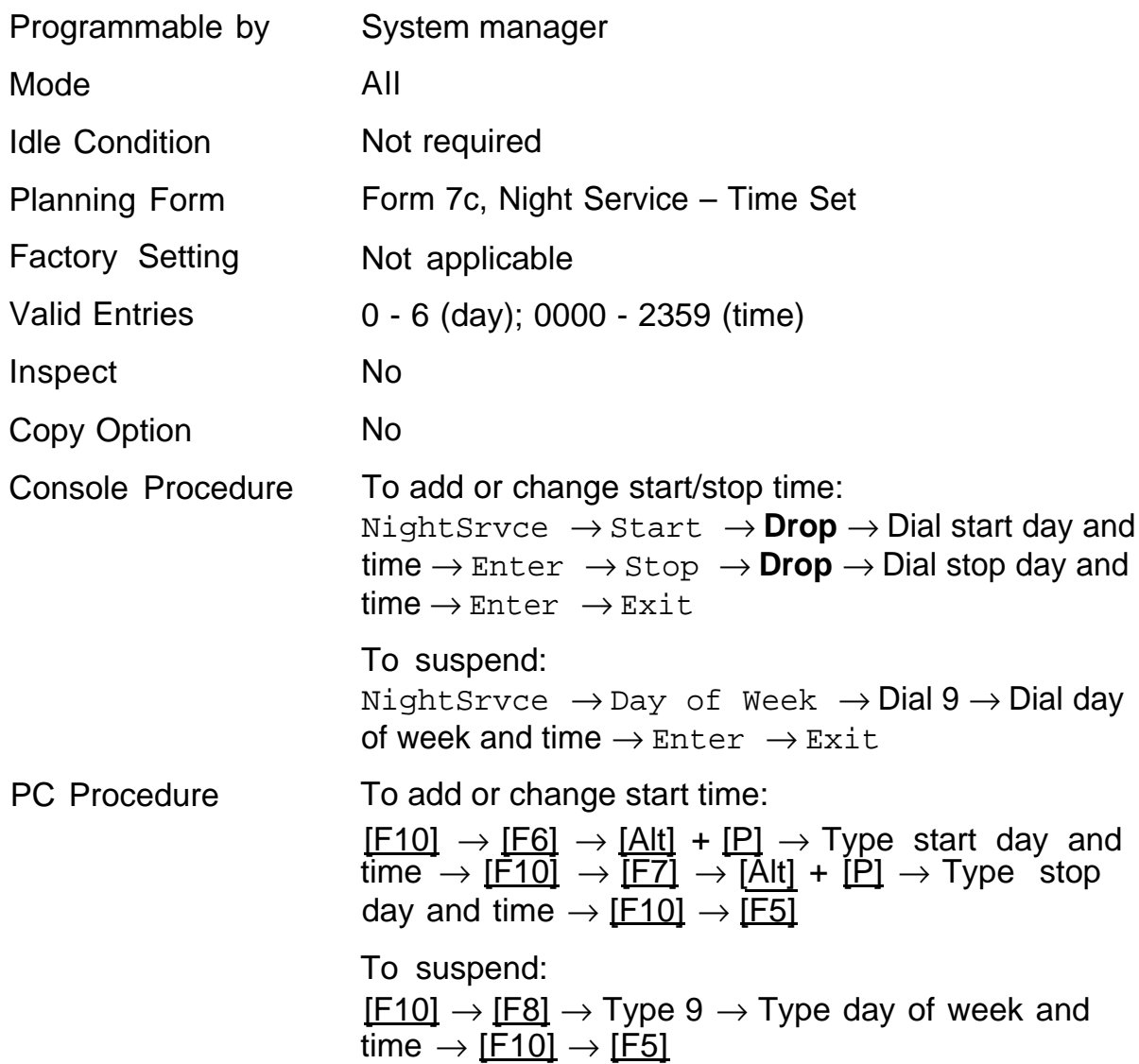

# Labeling **17**

The procedures in this chapter tell you how to add or change labels for the following:

- [Extension Directory](#page-283-0)
- [Lines or Trunks](#page-284-0)
- [Posted Message](#page-285-0)
- [Group Calling](#page-286-0)
- [System Speed Dial Directory](#page-287-0)

These procedures can be accomplished with Integrated Administration. If you are programming on the system programming console: Use the buttons next to the display and line/feature buttons to specify alphanumeric characters and punctuation for labels. Use the template provided with the MLX-20L telephone to see which line buttons correspond to which alphanumeric characters.

### If you are programming with SPM:

Use the PC keyboard for labels. All letters will appear on the screen in uppercase.

# <span id="page-283-0"></span>**Extension Directory**

Use this procedure to establish alphanumeric system labels used by display set users to identify the person calling or leaving a message. This procedure is also used to program the Extension Directory feature for MLX telephones.

A label can have a maximum of seven characters.

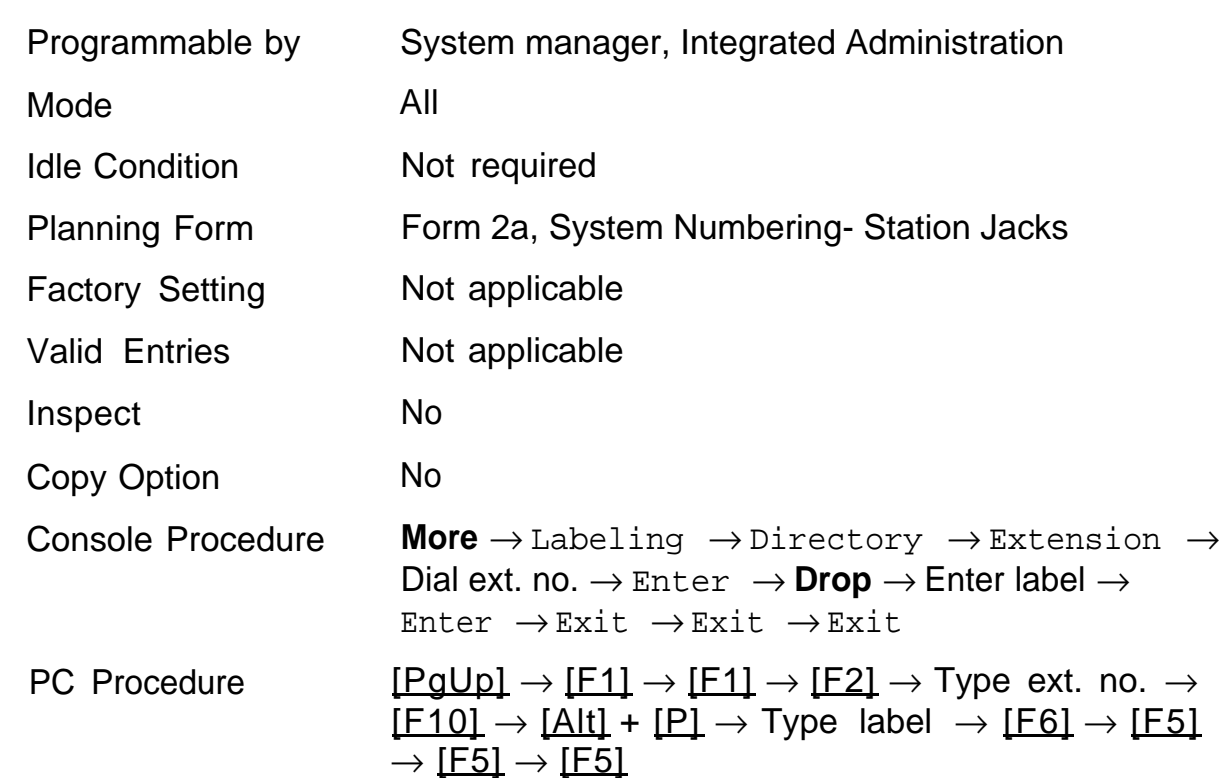

### **Summary: Extension Directory**

# <span id="page-284-0"></span>**Label Trunks**

Use this procedure to establish alphanumeric system labels used by display set users to identify the line or trunk being used.

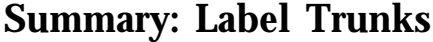

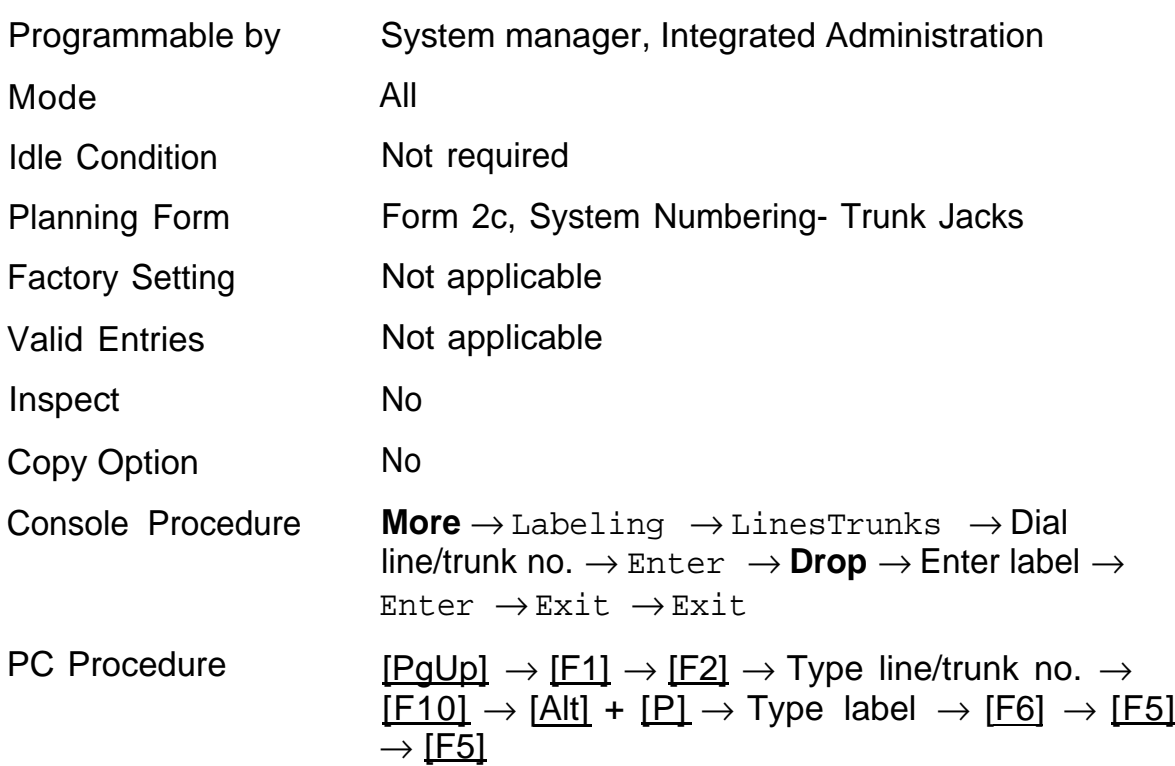

# <span id="page-285-0"></span>**Posted Message**

Use this procedure to add or change existing posted messages that let callers with display telephones know why the person they called does not answer.

Each posted message can have a maximum of 16 characters. Messages 2 through 10 can be changed through programming. Message 1, Do Not Disturb, cannot be changed.

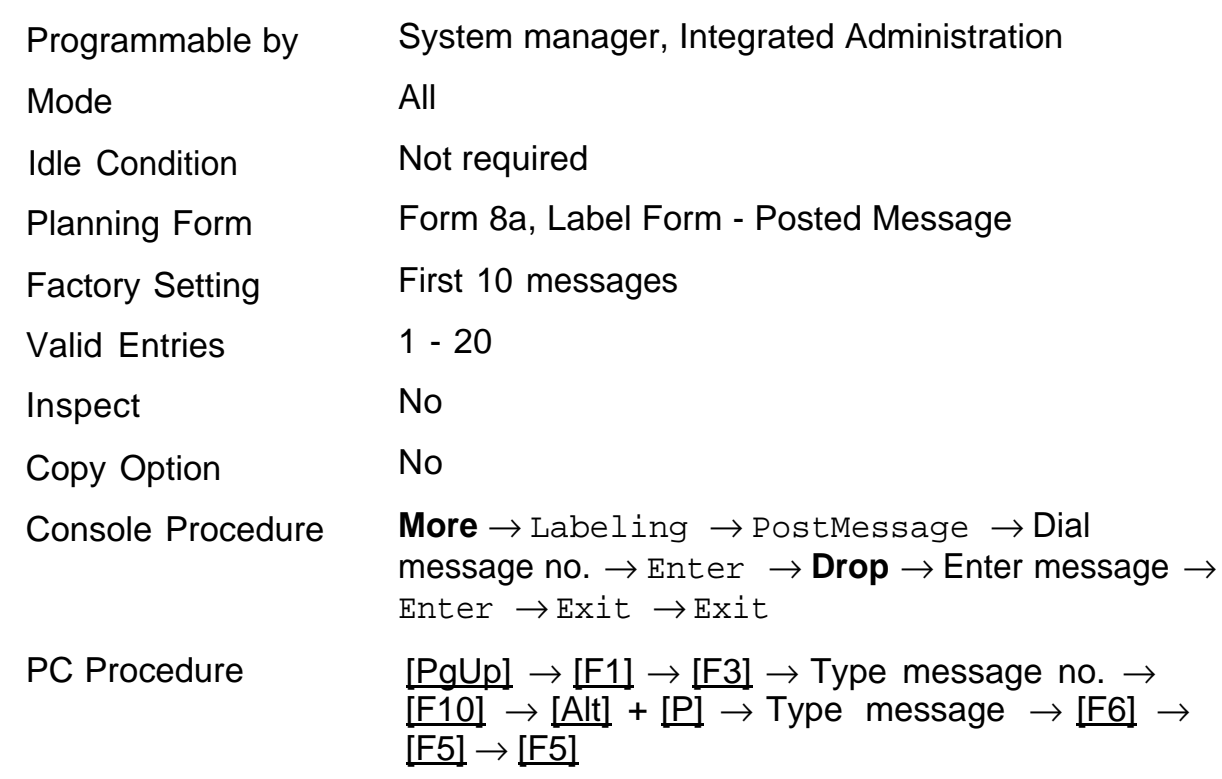

## **Summary: Posted Message**

# <span id="page-286-0"></span>**Group Calling**

Use this procedure to establish alphanumeric system labels for display telephone users to identify calling groups.

A label can have a maximum of seven characters.

### **Summary: Group Calling**

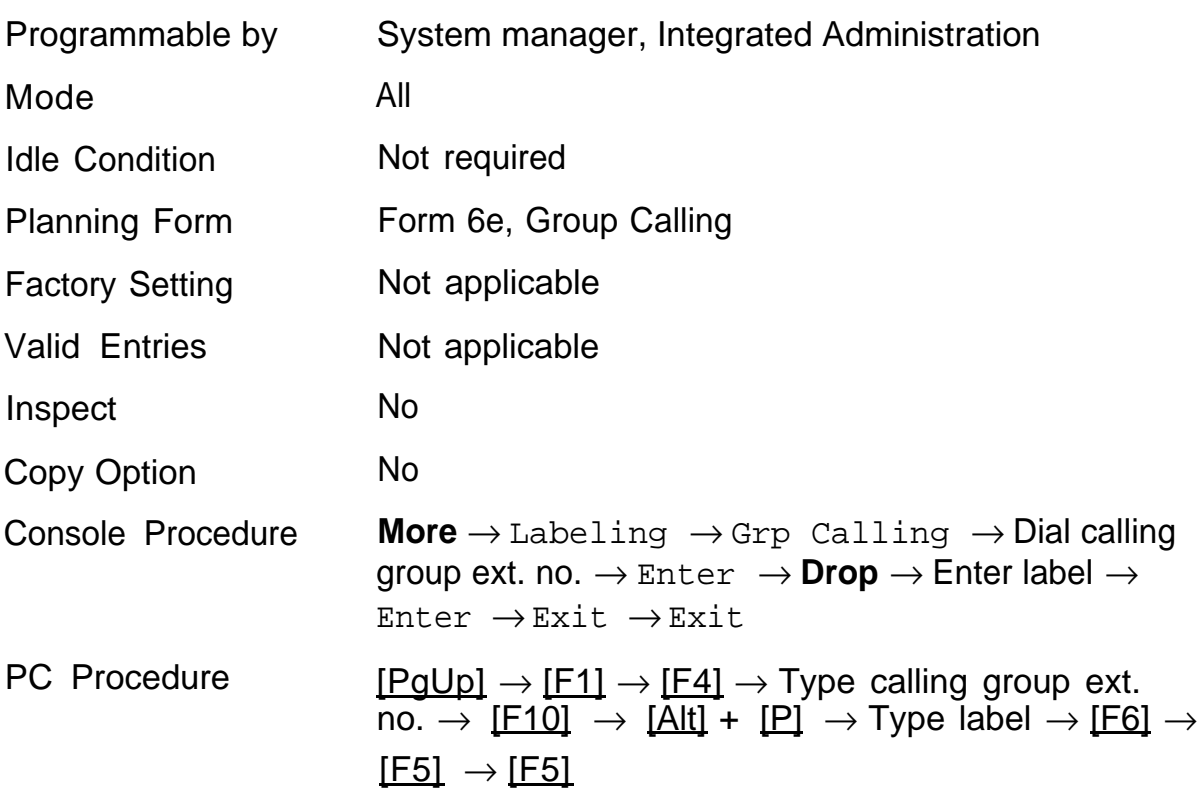

# <span id="page-287-0"></span>**System Speed Dial Directory**

Use this procedure to establish System Speed Dial numbers for all system users. This procedure is also used to enter the alphanumeric labels shown on display telephones (for the system directory feature of the MLX telephone).

A total of 130 numbers (System Speed Dial plus System Directory) can be entered with a maximum of 11 characters per label.

Dial code assignments are 600 through 729.

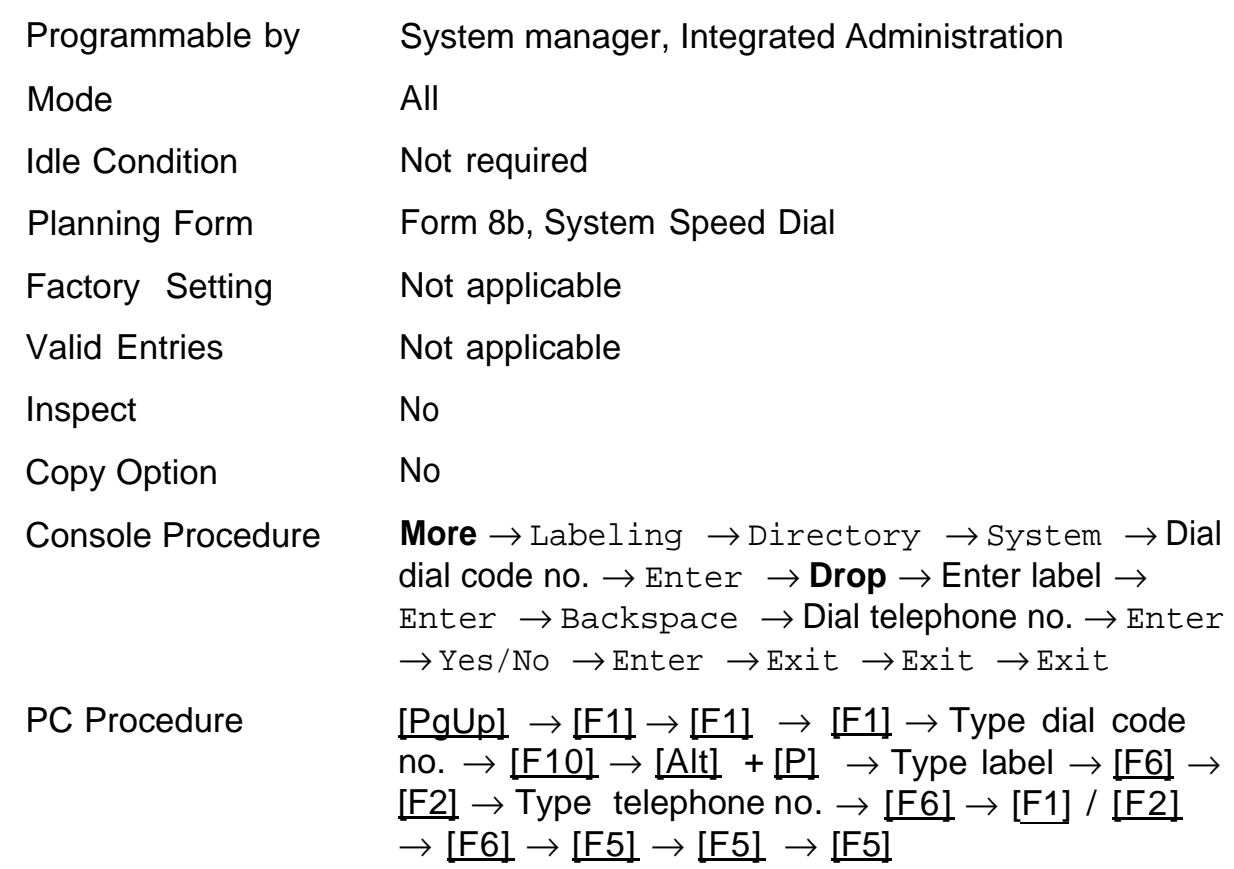

## **Summary System Directory**
# Print Reports<br> **18**

Use the procedures in this chapter to change the language for system reports and to print reports.

# **Report Language**

#### **Release 1.1 and 2.0 Only**

Use this procedure to change the language of system reports. Unless you change the report language, reports are printed in the language chosen as the system language.

### **Summary: Changing the Report Language**

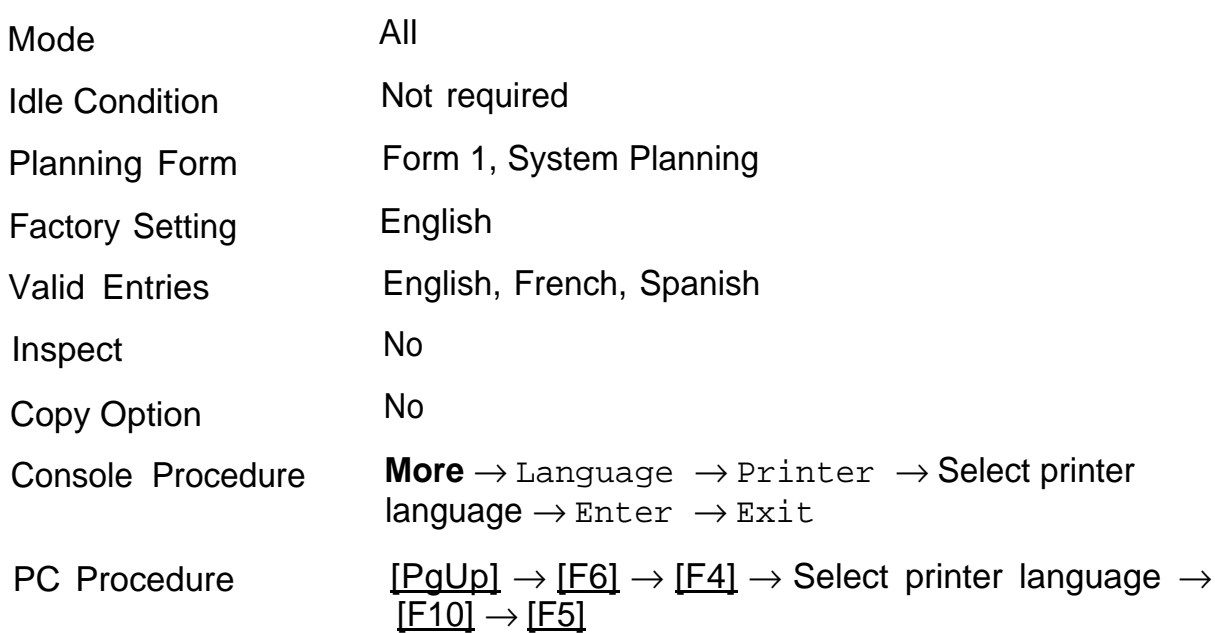

# **Printing System Reports**

The communications system can be used to print a variety of reports. You can print individual reports or use the All option to print the entire set of available reports, including all report sections and options. Appendix E contains samples of print reports.

- Use this procedure to print the following reports. With the exception of Trunk Information, the bullet lists show the sections of each report that automatically print when the report option is selected.
	- All
		- Each report
		- Report options
	- System Set Up
	- System Dial Plan
		- Pools
		- Telephone Paging Zones
		- Direct Group Calling
		- Lines/Trunks
		- Stations
	- Label Information
		- Telephone Personal Directory
		- Message Numbers and Posted Messages
	- Trunk Information  $\star$ 
		- TIE
		- DID
		- Loop/Ground
		- General
		- T1 Information
	- PRI Information

<sup>✱</sup> Trunk option must be specified.

- Remote Access
	- General Options
	- Non-TIE Restrictions
	- TIE Restrictions
	- Barrier Code Restrictions
- Operator Information
	- Position
	- General Options
	- DSS Options
	- QCC Operators
	- Operator Information
- Allowed Lists
- Allowed Lists Assigned to Extensions
- Disallowed Lists
- Disallowed Lists Assigned to Extensions
- Automatic Route Selection
	- Tables
- Extension Directory
- System Directory
- Group Page
- Extension Information
- Group Coverage
- Group Calling
- Night Service
- Call Pickup Groups
- Error Logs
- If you select the All option, keep in mind that the reports take several minutes to print. You may want to schedule use of the printer during off-peak hours.
- If you select a report for which there is no information, the report header still prints.
- Print reports if you cannot back up your system programming information.
- Do *not* print reports if your system must handle more than 100 calls per hour.
- If you are printing from the console, your printer must be connected to the SMDR port. If you are programming on a PC with SPM, you have the following choices:
	- print reports on the SMDR printer (if available)
	- print reports on the PC printer
	- save reports (on hard disk or floppy)
	- view reports (browse)

## **Summary: Printing Reports**

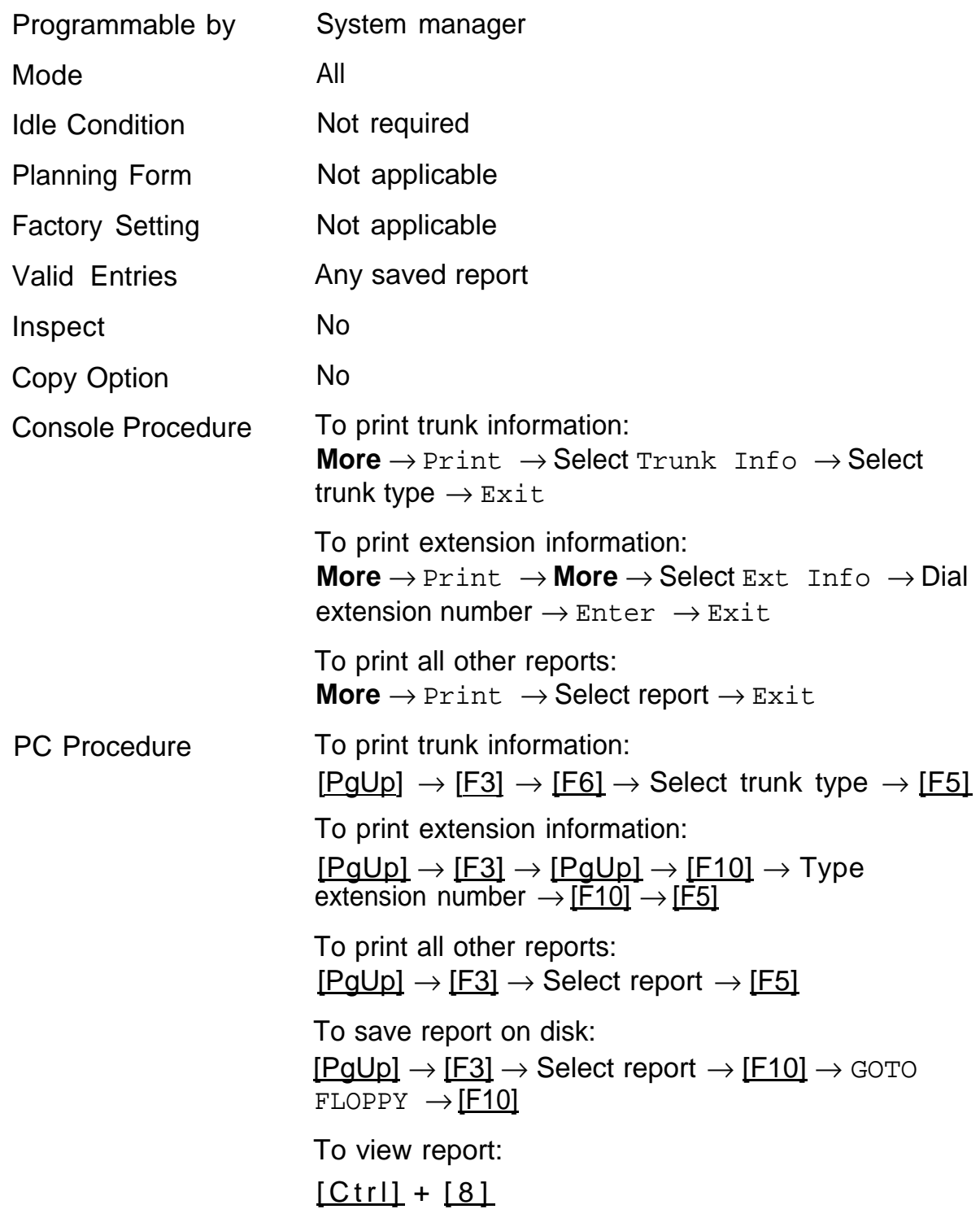

# Data Features **1996**

The following procedure is provided in this section:

■ [Analog Mutliline Telephones with Simultaneous Voice and Data](#page-296-0)

The other procedures for programming data features can be found in earlier chapters of this book. Refer to the following table for specific information.

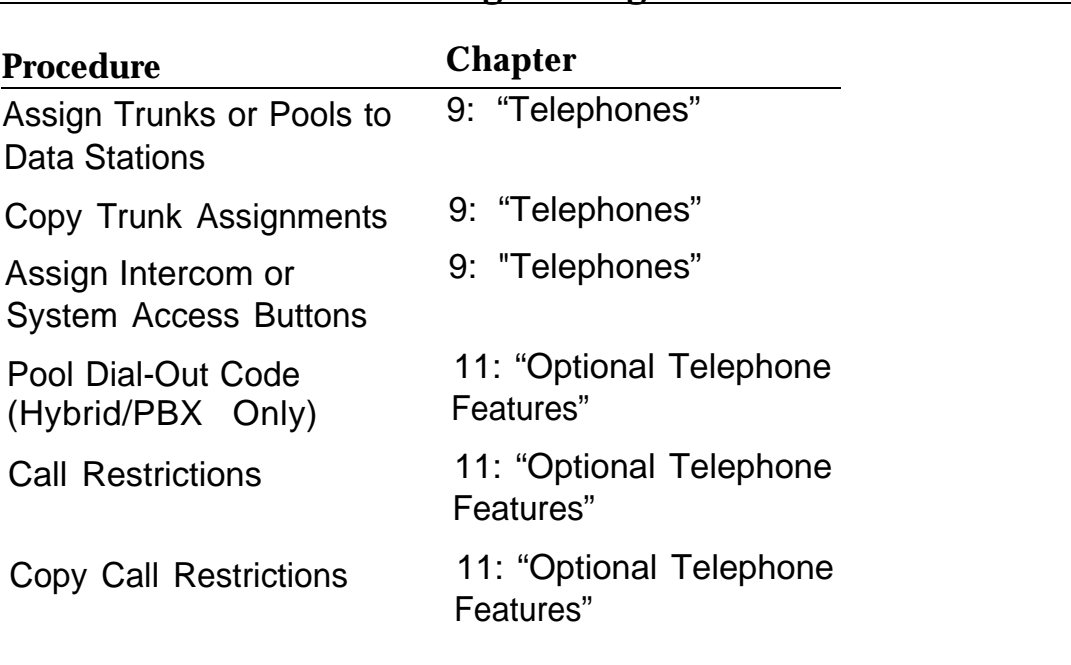

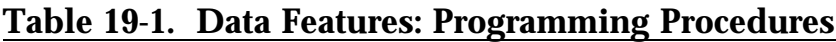

*Continued on next page*

#### **Table 19-1. –** *Continued*

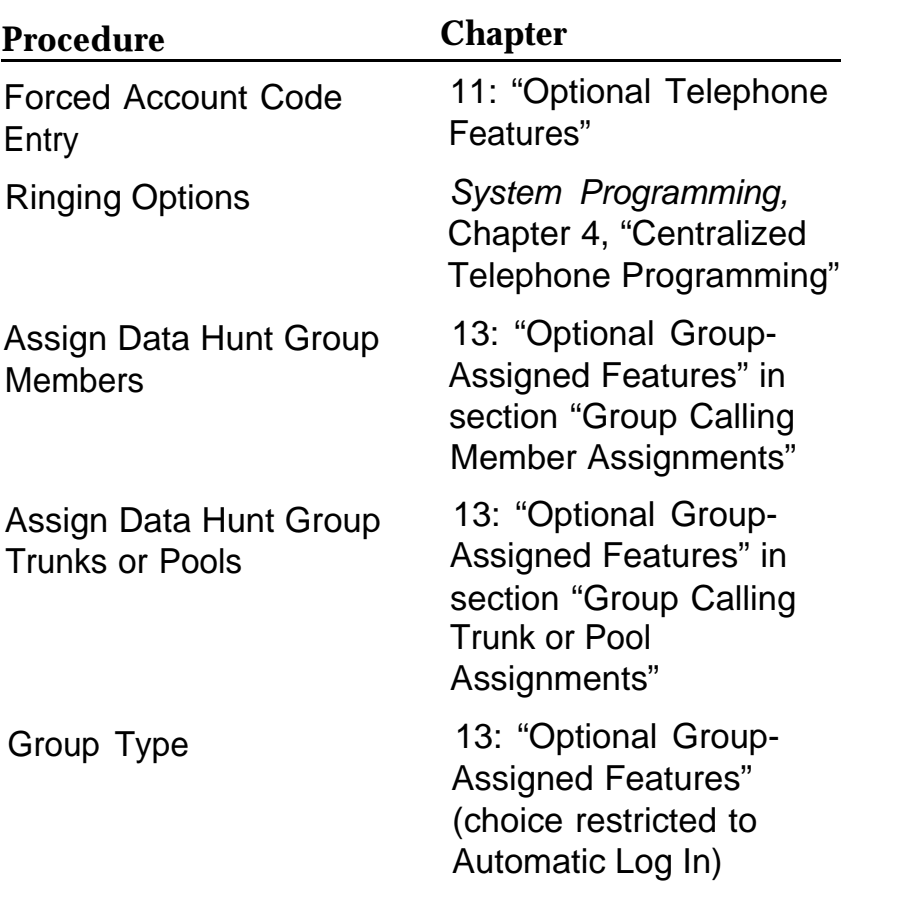

# <span id="page-296-0"></span>**Analog Multiline Telephones with Simultaneous Voice/Data**

Use this procedure to dedicate a voice/data pair to provide the Simultaneous Voice and Data feature to an analog multiline telephone.

The extension number associated with the first (odd-numbered) station jack in the pair is the telephone's extension number. The extension number for the second (even-numbered) station jack is dedicated to the Simultaneous Voice and Data feature.

- $\blacksquare$ Calls cannot be placed to the station jack reserved for the Simultaneous Voice and Data feature.
- An extension number cannot be dedicated for both the Voice  $\blacksquare$ Announce to Busy feature and the Simultaneous Voice and Data feature.
- When you select Enter after entering the voice extension number in the data entry screeen, the system automatically assigns the data station extension.
- Use the Inspect feature to verify the entension pair.  $\blacksquare$

### **Summary: Analog Multiline Telephones with Simultaneous Voice/Data**

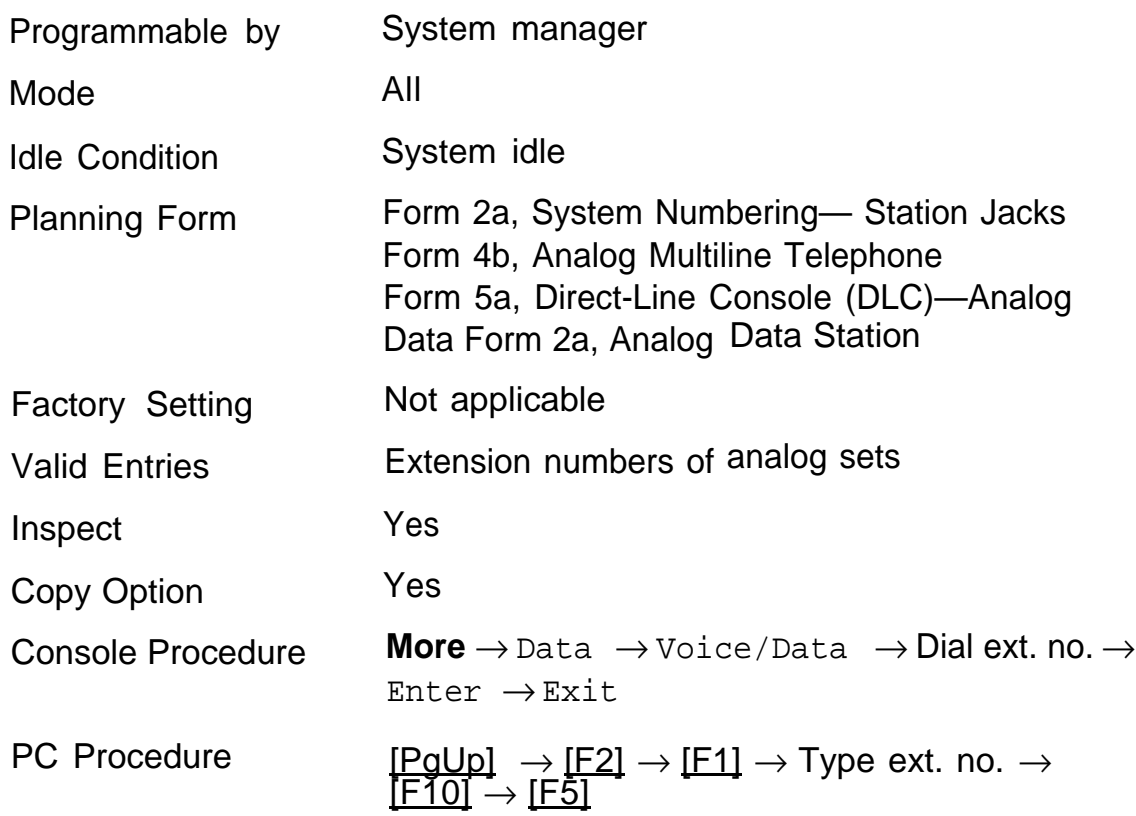

and the control of the control of

# Integrated Administration

# **Capabilities**

The Integrated Administration capability of Integrated Solution Ill (IS-III) simplifies the programming of common information for the communications system (the "switch"), AUDIX Voice Power<sup>™</sup>, and, if it is also installed, AT&T FAX Attendant System™. Since the AUDIX Voice Power and FAX Attendant applications use some of the same information programmed on the switch, Integrated Administration lets the installer or system manager make changes or additions to this information just once, instead of on both sides of the connection. Using Integrated Administration reduces programming time and effort and ensures that the switch and the applications are in agreement.

#### **NOTE:**

This feature applies only to Release 2.0 or later of the communications system.

Integrated Administration is available in Hybrid/PBX and Key modes only.

#### **Common Information**

The switch and the applications share the following information:

- System numbering of extensions, trunks, and pools
- $\Box$  System labeling the user or other name associated with each extension, trunk, and pool
- The Coverage Group that sends its calls to the applications
- The Calling Group set up for each service of the applications
- The Reliable Disconnect setting for loop-start trunks
- The Delay Ring and Coverage Delay Interval settings
- The Transfer Return Time and VMS Transfer Return interval

#### **Set Up**

You cannot program the common information until you have completed basic setup programming for the communications system. Use SPM or the system programming console to program the following:

- Mode of operation
- System numbering
- System operator positions
- Phantom extensions
- Trunks to pools assignment

#### **NOTE:**

If you do not want all lines to have the same application services, you must assign lines with the same services to the same pools

## **Programmable Options**

Once you have completed these system programming tasks, you can program the following information through Integrated Administration.

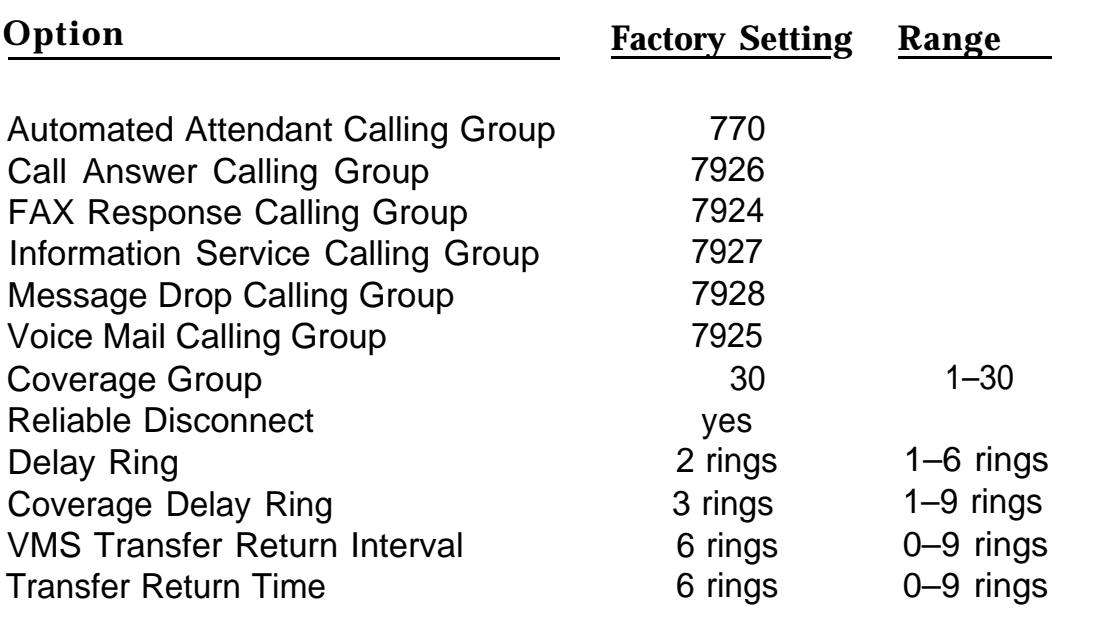

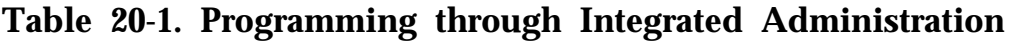

The information programmed through Integrated Administration is shared with the communications system control unit and does not have to be programmed again when you program the communications system.

If the technician or system manager changes extension numbering on the switch, using the MLX-20L console or SPM, the switch and the application database will no longer be in agreement. To reduce the chance that such changes will disrupt communication between the switch and the applications, Integrated Administration includes an automatic reconciliation program that runs every day at 3:00 a.m., comparing the application database to the switch programming and bringing the two into agreement. The program makes changes, as necessary, only to the application database, according to the rules listed in [Table 20-2.](#page-301-0) It does not change the switch programming.

#### <span id="page-301-0"></span>**Table 20-2 Database Reconciliation Rules**

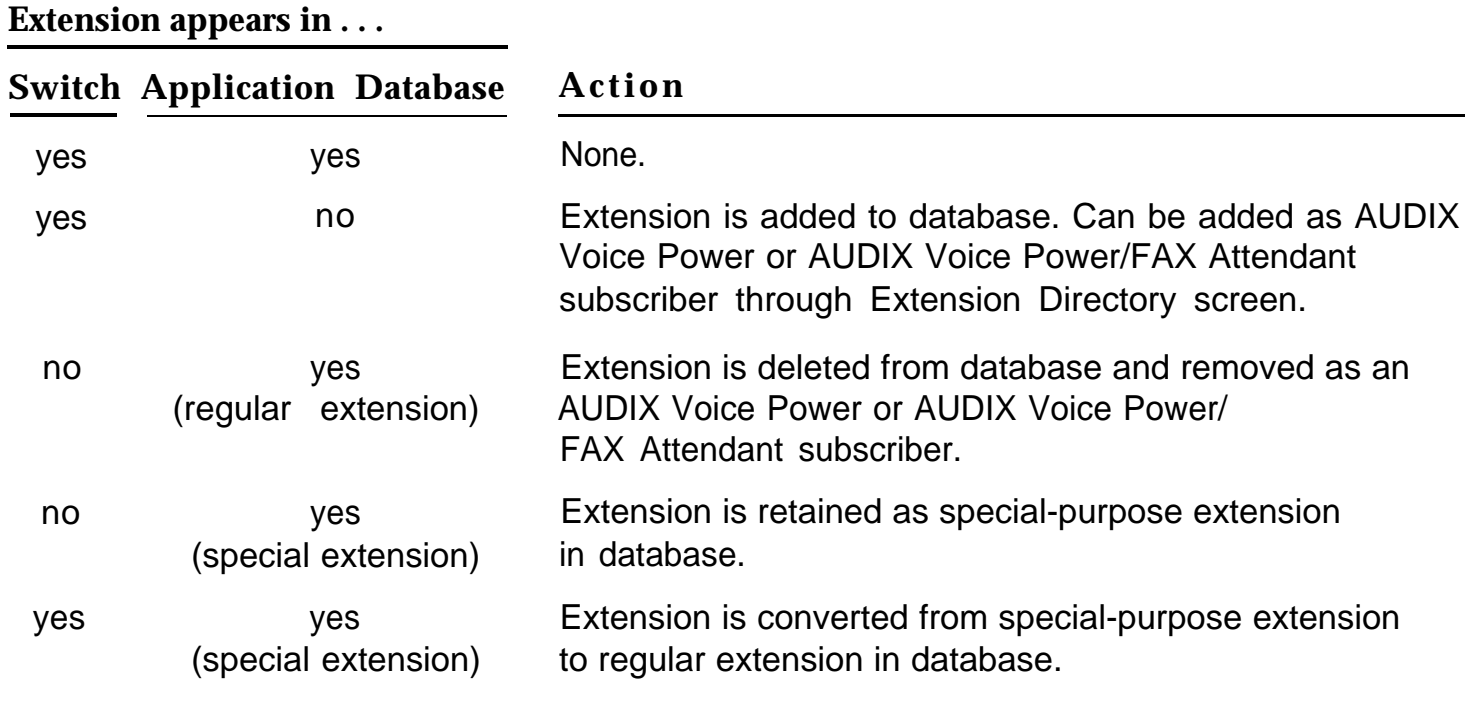

When you have finished programming the common information, you can complete any remaining system programming procedures. See System Refefence for additional information on Integrated Administration.

Complete information on IS-III can be found in Integrated Solution III System Manager's Guide, Order No. 555-601-010 and AT&T Integrated Solution III lnstallation and Maintenance Guide, Order No. 555-601-011.

# Menu Hierarchy<br> **A**

The system programming menu hierarchy details the sequence of menu screens that appear when you select the system programming options. The choice of an option on the first menu screen leads to either a second menu screen or a data-entry screen. A secondary menu screen may lead to still another menu screen, and soon up to six screens, as shown in the following pages.

You can use the Inspect feature in system programming to display the telephone or line/trunk numbers that are programmed with a specific feature. Inspect is helpful when you must assign a feature to many lines/trunks or extensions and you do not have a Direct Station Selector (DSS) attached to the system programming console, or when you are programming using a PC with SPM.

Inspect can be used with the menu options on the following pages that have an asterisk  $(*)$  next to them. To use Inspect in system programming, choose an eligible option, and press **Inspct** or **PgDn.**

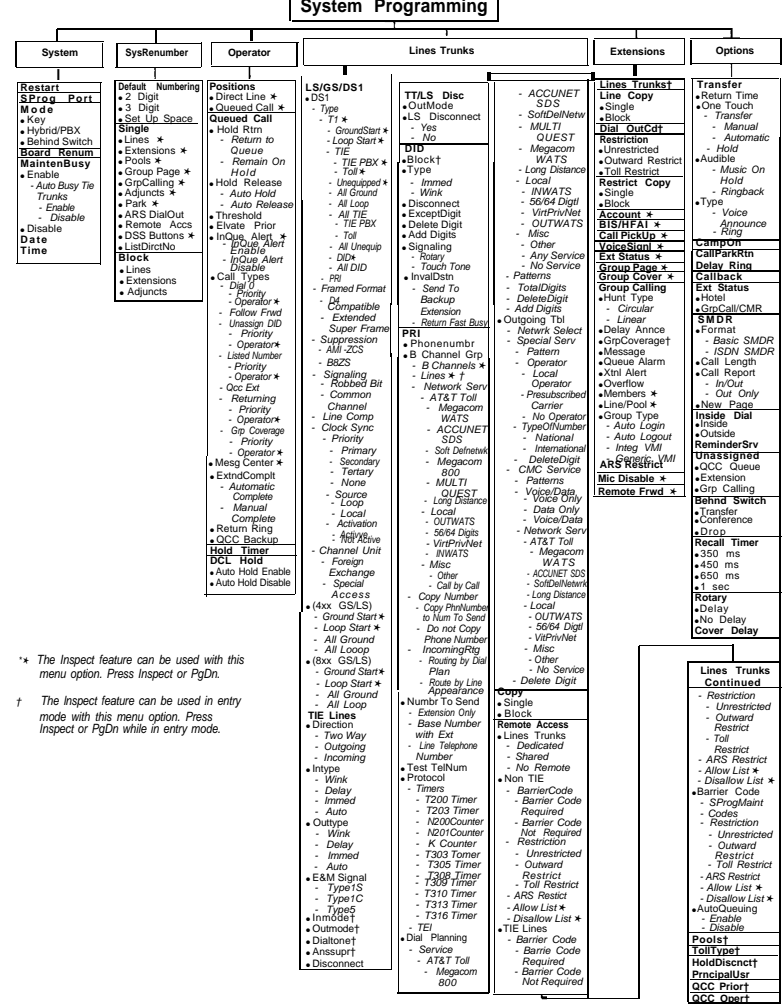

**System Programming**

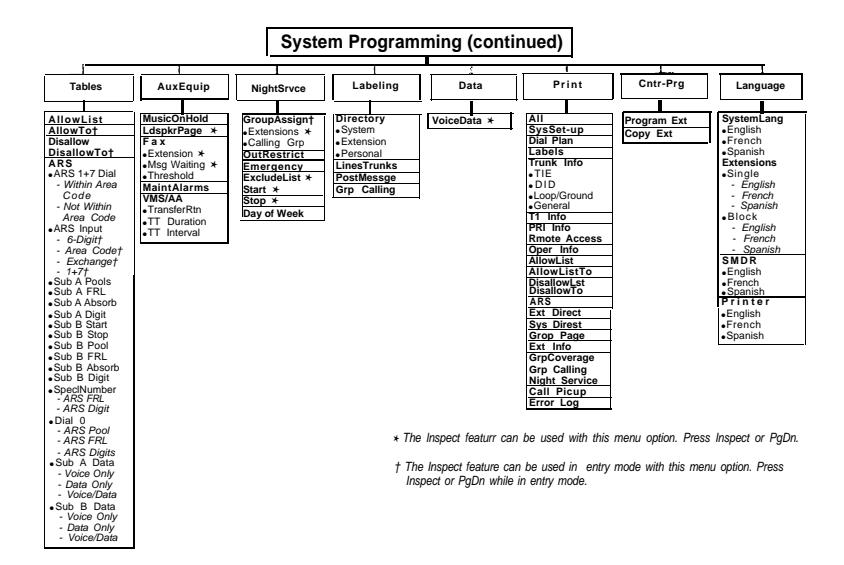

# **LED Displays**

# **Console LED Status**

Tables [B-1](#page-305-0) and [B-2](#page-307-0) indicate LED status on the MLX-20L console. LED status is indicated on the LEDs next to the 20 buttons below the display area on the system programming console. LED status is simulated on the computer screen when you use SPM.

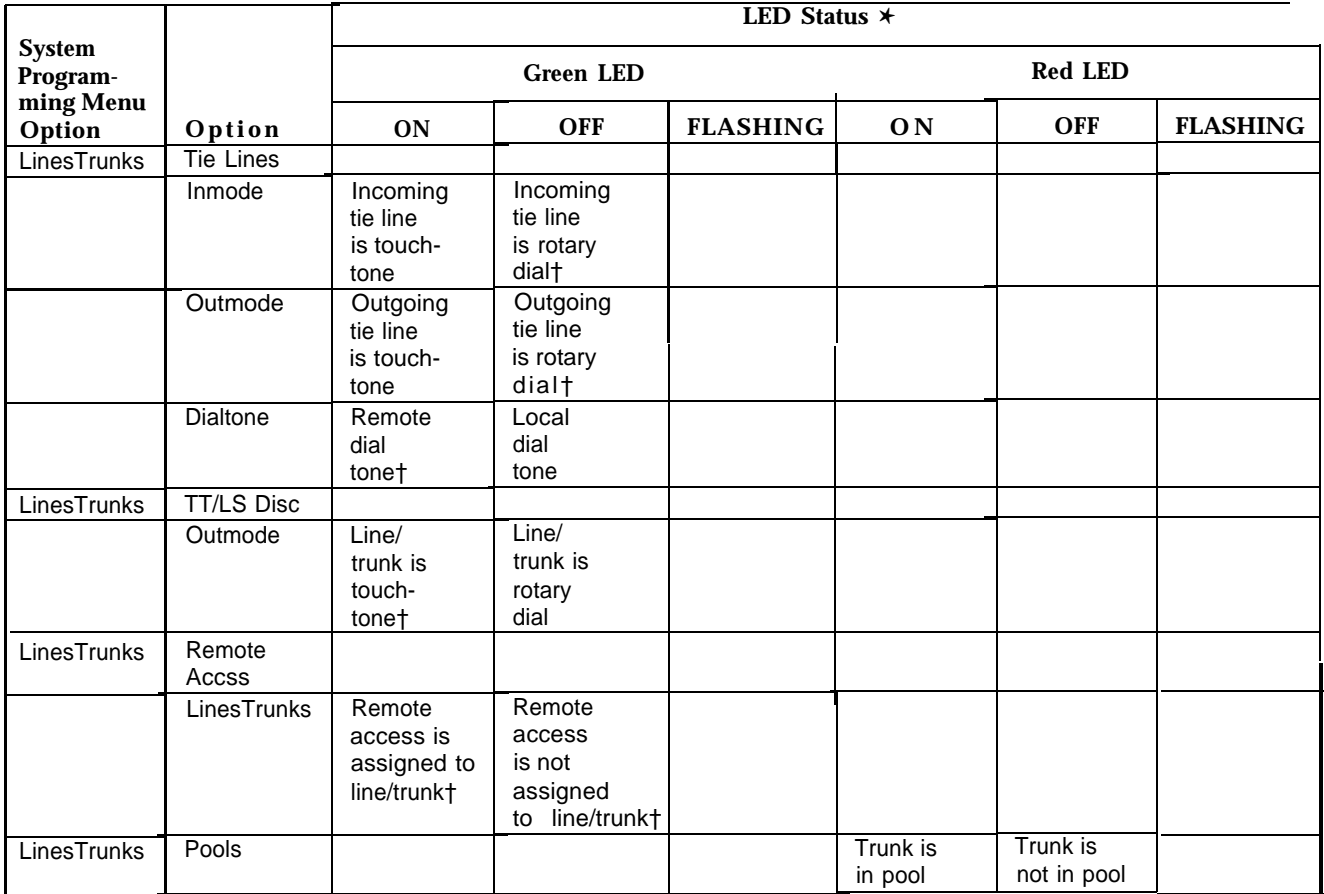

#### <span id="page-305-0"></span>**Table B-1. Line or Trunk Feature Status**

✱ LED Status is indicated on LEDs next to the 20 buttons below the display area of the system programming console or simulated on the computer screen when using SPM.

† This is the factory setting.

**Table B-1. -** *Continued*

| <b>System</b>          |                                    | LED Status $*$                                         |                                                                 |                                      |                                           |            |                                                         |
|------------------------|------------------------------------|--------------------------------------------------------|-----------------------------------------------------------------|--------------------------------------|-------------------------------------------|------------|---------------------------------------------------------|
| Programm-<br>ming Menu |                                    | <b>Green LED</b>                                       |                                                                 |                                      |                                           |            |                                                         |
| Option                 | Option                             | <b>ON</b>                                              | <b>OFF</b>                                                      | <b>FLASHING</b>                      | ON                                        | <b>OFF</b> | <b>FLASHING</b>                                         |
| LinesTrunks            | <b>Toll Type</b>                   | Must dial 1+<br>area codet                             | $1 + \text{dialing}$<br>is not<br>needed                        |                                      |                                           |            |                                                         |
| <b>LinesTrunks</b>     | HoldDisconct                       | Long -<br>450 mst                                      | Short-<br>50 ms                                                 |                                      |                                           |            |                                                         |
| LinesTrunks            | Remote Frwd Line/trunk             | assigned                                               | Line/trunk<br>not<br>assigned†                                  |                                      |                                           |            |                                                         |
| Extensions             | LinesTrunks                        | Line/trunk<br>or pool is<br>assigned<br>to button      | Line/trunk<br>or pool is<br>not assigned<br>to button           | Trunk is<br>assigned<br>to a<br>pool |                                           |            |                                                         |
| Extensions             | Dial Out Cd                        | Station can<br>use dial-out<br>code for pool<br>access | Station<br>cannot use<br>dial-out<br>code for<br>pool<br>access | Trunk is<br>assigned<br>to a<br>pool |                                           |            |                                                         |
| System                 | <b>SysProg Port</b>                |                                                        |                                                                 |                                      | System<br>programming<br>port             | Other      | Can be<br>assigned<br>as system<br>programming<br>port  |
| Operator               | Position                           |                                                        |                                                                 |                                      |                                           |            |                                                         |
|                        | <b>Direct Trunk</b><br>Queued Call |                                                        |                                                                 |                                      | Operator<br>position                      | Other      | Can be<br>assigned<br><b>as</b><br>operator<br>position |
| Operator               | QueuedCall<br>Message<br>Center    |                                                        |                                                                 |                                      | Message<br>Center<br>Position             | Other      | Can be<br>assigned<br>as<br>Message<br>Center           |
|                        | <b>InQueueAlert</b>                |                                                        |                                                                 |                                      | Position<br>receives<br>In-Queue<br>Alert | Other      | Position can<br>receive<br>In-Queue<br>Alert            |

† This is the factory setting.

✱ LED Status is indicated on LEDs next to the 20 buttons below the display area of the system programming console or simulated on the computer screen when using SPM.

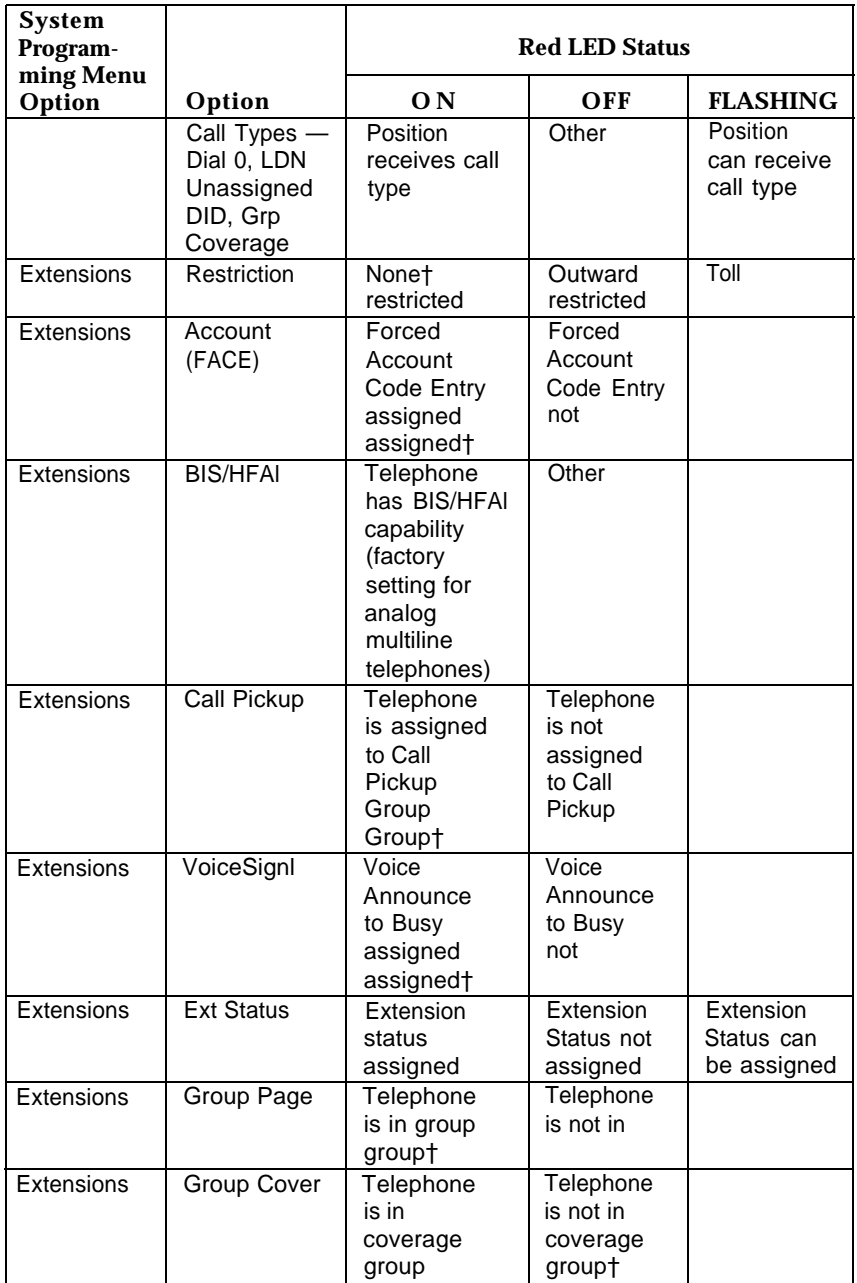

### <span id="page-307-0"></span>**Table B-2. Telephone Feature Status for DSS Console Only**

† This is the factory setting

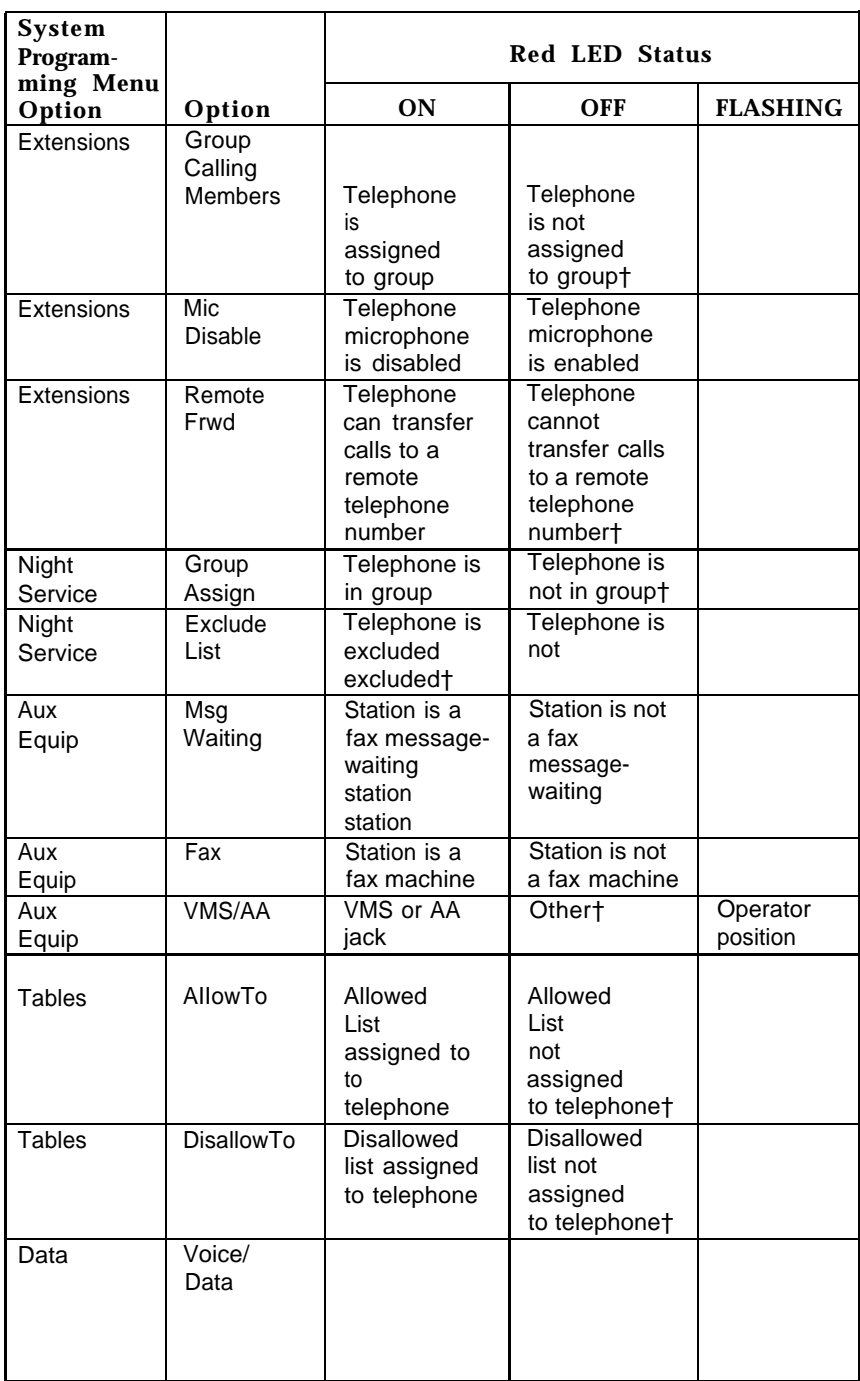

ш

**Table B-2. -** *Continued*

† This is the factory setting.

# **General Feature Use and Telephone Programming C**

This appendix contains information on the general use of features for the MLX, analog multiline, and single-line telephones. It covers telephone and operator features and the acceptable programming codes for each. It also describes how to program these features on MLX and analog multiline telephones.

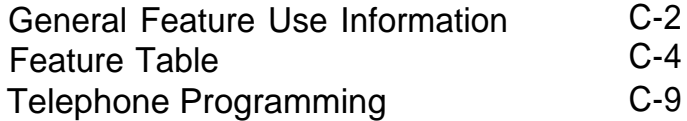

## <span id="page-310-0"></span>**General Feature Use Information**

The following provides general instructions for feature use on MLX, analog multiline, and single-line telephones. Features can be used in the following ways:

- by pressing a dedicated feature button
- by pressing a programmed button
- by dialing a feature code
- by selecting the feature from the display (MLX display telephones only)

#### **Dedicated Feature Buttons**

All multiline telephones have a group of dedicated feature buttons that are programmed and labeled at the factory. The functions of these buttons, which include Conference, Transfer, and Speaker, cannot be changed. Press the button for the feature you want to use.

### **Programmed Buttons**

Any unlabeled line button on multiline telephones can be programmed with a feature for one-touch activation. See Tables [C-1](#page-313-0) through [C-4](#page-321-0) for more information on programming features onto line buttons.

Some features, such as Auto Dial, must be programmed onto line buttons in order to use them. Other features, such as Privacy, are best used if programmed onto line buttons — the LED next to the line button provides visual indication that the feature is in use. The following features must be programmed onto line buttons:

- Auto Answer All
- Auto Answer Headset
- Auto Dial
- Barge-In
- Coverage
	- Group Coverage
	- Primary Coverage
	- Secondary Coverage
	- Coverage Off
- Do Not Disturb
- Extension Status—Agent Login/Logout
- Feature Button (analog multiline telephones only)
- Headset/Handset Mute
- Headset Status
- Headset Hang Up
- Notify
- Posted Message (available from display on MLX display telephones)
- Saved Number Dial
- Signaling

#### **Feature Codes**

Feature codes are 1-, 2-, and 3-digit codes that activate features. A feature code is used by first pressing the dedicated **Feature** button on MLX telephones; pressing a programmed **Feature** button on analog multiline telephones; dialing **#** on single-line telephones. Each of these methods sends a signal to the system that a feature code is about to be dialed. When the code is dialed, the feature is activated.

#### <span id="page-312-0"></span>**NOTE:**

Queued Call Console (QCC) system operators cannot use feature codes.

The following features can be used only by dialing feature codes:

- Call Pickup
- Forward/Follow Me-Cancel One
- Forward/Follow Me-Cancel All
- Message Cancel
- Personal Speed Dial
- System Speed Dial

#### **NOTE:**

Pressing the **Conference, Transfer, Speaker,** or **Feature** button while activating a feature cancels the process. Pressing any other button, such as the **Mute, HFAI, Message Status, DSS Page, More, Message, Clock,** analog multiline display keys, or analog multiline disconnect button does not cancel the feature activating-process.

# **Feature Table**

[Table C-1](#page-313-1) lists the telephone and operator features that can be assigned to telephones or consoles via Centralized Telephone Programming or by users from their telephones.

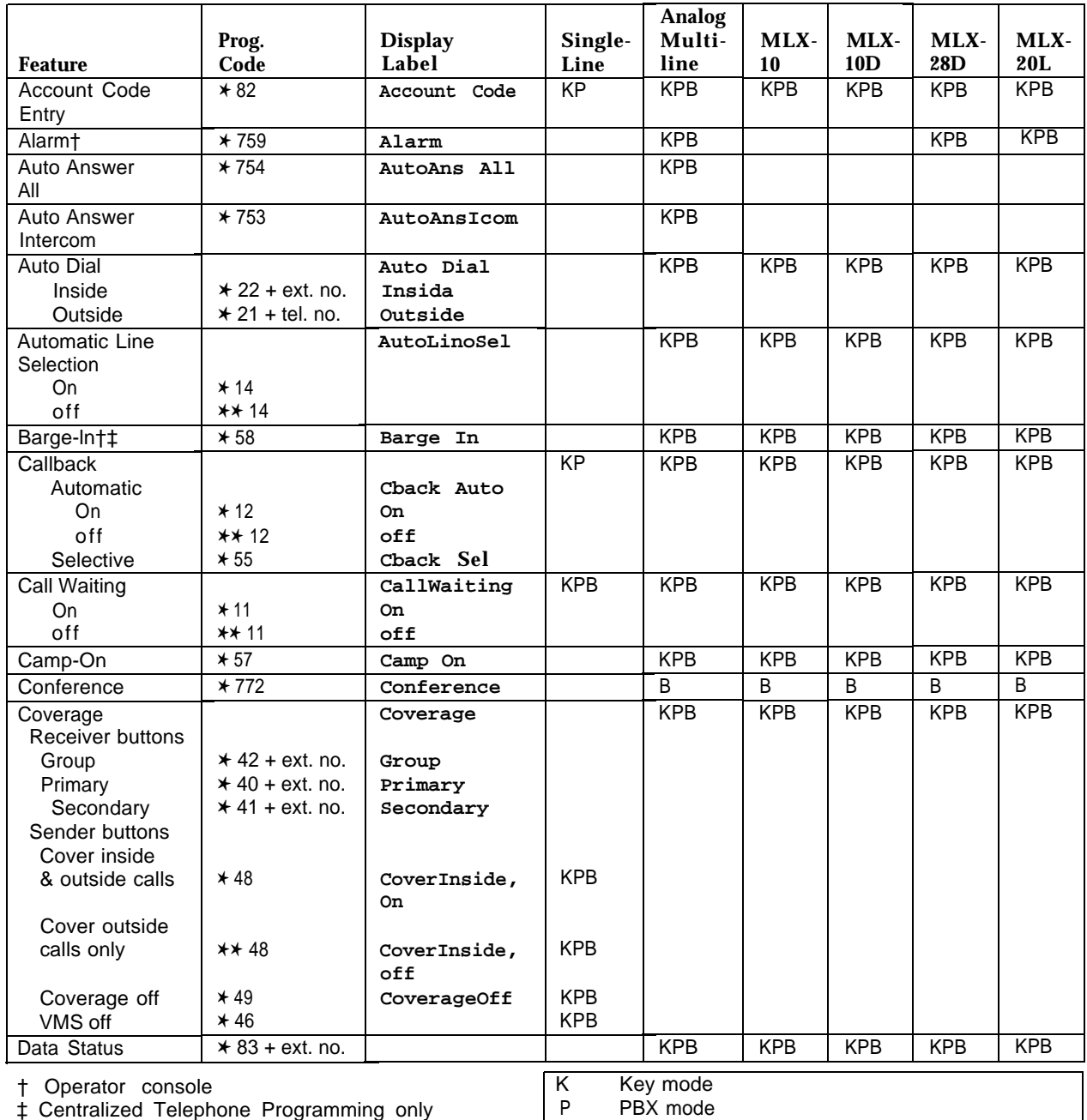

### <span id="page-313-1"></span><span id="page-313-0"></span>**Table C-1. Telephone and Operator Features**

‡ Centralized Telephone Programming only P PBX mode

Behind Switch mode

**Table C-1. —** *Continued*

|                            |                   |                         |                 | Analog         |                   |                         |             |                      |
|----------------------------|-------------------|-------------------------|-----------------|----------------|-------------------|-------------------------|-------------|----------------------|
| <b>Feature</b>             | Prog.<br>Code     | <b>Display</b><br>Label | Single-<br>Line | Multi-<br>line | MLX-<br><b>10</b> | MLX-<br>10 <sub>D</sub> | MLX-<br>28D | $MLX-$<br><b>20L</b> |
| Directory                  |                   |                         |                 |                |                   |                         |             |                      |
| <b>System Directory</b>    |                   |                         |                 |                |                   | <b>KPB</b>              | <b>KPB</b>  | <b>KPB</b>           |
| (system programming)       |                   |                         |                 |                |                   |                         |             |                      |
| <b>Extension Directory</b> |                   |                         |                 |                |                   | <b>KPB</b>              | <b>KPB</b>  | <b>KPB</b>           |
| (display only)             |                   |                         |                 |                |                   |                         |             | <b>KPB</b>           |
| <b>Personal Directory</b>  |                   |                         |                 |                |                   |                         |             |                      |
| (display only)             |                   |                         |                 |                |                   | KPB                     | <b>KPB</b>  | <b>KPB</b>           |
| Do Not Disturb             | $*47$             | DoNotDistrb             |                 | KPB<br>B       | <b>KPB</b><br>B   | B                       | B           | B                    |
| Drop                       | $*773$            | Drop                    |                 |                |                   |                         |             |                      |
| <b>Extension Status</b>    |                   |                         |                 | <b>KPB</b>     |                   |                         | <b>KPB</b>  | <b>KPB</b>           |
| Direct-Line                |                   |                         |                 |                |                   |                         |             |                      |
| Consolet                   |                   |                         |                 |                |                   |                         |             |                      |
| status Off                 | $*760$            | OparatorES,<br>ESOff    |                 |                |                   |                         |             |                      |
|                            | $*761$            | OperatorES,             |                 |                |                   |                         |             |                      |
| Status 1                   |                   | ES1                     |                 |                |                   |                         |             |                      |
| Status 2                   | $*762$            | OperatorES,             |                 |                |                   |                         |             |                      |
|                            |                   | ES <sub>2</sub>         |                 |                |                   |                         |             |                      |
| <b>Telephones</b>          |                   |                         | <b>KPB</b>      | <b>KPB</b>     | <b>KPB</b>        | <b>KPB</b>              | <b>KPB</b>  | <b>KPB</b>           |
| (rooms or agents)          |                   |                         |                 |                |                   |                         |             |                      |
| Status 1                   | $*45$             | ES Status,              |                 |                |                   |                         |             |                      |
|                            |                   | ES1                     |                 |                |                   |                         |             |                      |
| Status <sub>2</sub>        | $*44$             | ES Status,              |                 |                |                   |                         |             |                      |
|                            |                   | ES <sub>2</sub>         |                 |                |                   |                         |             |                      |
| Feature button             | $\overline{4}$ 20 | Feature                 |                 | <b>KPB</b>     |                   |                         |             |                      |
|                            |                   | <b>Btn</b>              |                 |                | <b>KPB</b>        | <b>KPB</b>              | KPB         | <b>KPB</b>           |
| Forward                    | $*33$             | Forward                 | <b>KPB</b>      | <b>KPB</b>     |                   |                         |             |                      |
| Forward (inside)           |                   |                         |                 |                |                   |                         |             |                      |
| Remote Call Forward        |                   |                         |                 |                |                   |                         |             |                      |
| (Outside)                  |                   |                         |                 |                |                   |                         |             |                      |
| Group Calling              | $* 22 + calling$  | Group Call              |                 | <b>KPB</b>     | <b>KPB</b>        | <b>KPB</b>              | <b>KPB</b>  | <b>KPB</b>           |
| In-Queue Alarm             | group ext. no.    |                         |                 |                |                   |                         |             |                      |
| button<br>Calling group    |                   |                         |                 | <b>KPB</b>     |                   |                         | <b>KPB</b>  | <b>KPB</b>           |
| supervisor                 |                   |                         |                 |                |                   |                         |             |                      |
| Available (ES              | $*762$            | OperatorES,             |                 |                |                   |                         |             |                      |
| Status 2)                  |                   | ES <sub>2</sub>         |                 |                |                   |                         |             |                      |
| Unavailable (ES            | * 760             | OperatorES,             |                 |                |                   |                         |             |                      |
| Status Off)                |                   | ES Off                  |                 |                |                   |                         |             |                      |
| Calling group              |                   |                         | <b>KPB</b>      | <b>KPB</b>     | <b>KPB</b>        | <b>KPB</b>              | <b>KPB</b>  | <b>KPB</b>           |
| members                    |                   |                         |                 |                |                   |                         |             |                      |
| Sign in (Available)        | $*44$             | ES Status,              |                 |                |                   |                         |             |                      |
| After-call work state      |                   | ES <sub>2</sub>         |                 |                |                   |                         |             |                      |
| (CMS only)                 | $*45$             | ES Status,              |                 |                |                   |                         |             |                      |
|                            |                   | ES1                     |                 |                |                   |                         |             |                      |

† Operator console<br>  $\begin{array}{c|c}\nK \\
P \\
R\n\end{array}$ 

P PBX mode

R Behind Switch mode

**Table C-1. —** *Continued*

|                                                                   | Ping.<br>Code         | <b>Display</b><br>Label | Single-<br>Line | <b>Analog</b><br>Multi-<br>line                      | $MLX -$<br>10 | MLX-<br>10 <sub>D</sub> | MLX-<br>28 <sub>D</sub> | MLX-<br><b>20L</b> |
|-------------------------------------------------------------------|-----------------------|-------------------------|-----------------|------------------------------------------------------|---------------|-------------------------|-------------------------|--------------------|
| <b>Feature</b><br>Group Page Auto                                 | $* 22 + paging$       | Group Page              |                 | <b>KPB</b>                                           | <b>KPB</b>    | <b>KPB</b>              | <b>KPB</b>              | <b>KPB</b>         |
| Dial button                                                       | group ext. no.        |                         |                 |                                                      |               | <b>KPB</b>              | KPB                     | <b>KPB</b>         |
| Headset                                                           |                       | Hdset                   |                 |                                                      | <b>KPB</b>    |                         |                         |                    |
| Auto Answer                                                       | * 780                 | Auto Answer             |                 |                                                      |               |                         |                         |                    |
| Hang Up‡                                                          | $*781$                | Hang Up                 |                 |                                                      |               |                         |                         |                    |
| Mute (Headset/Handset)                                            | * 783                 | Mute                    |                 |                                                      |               |                         |                         |                    |
| status                                                            | * 782                 | Status                  |                 | <b>KB</b>                                            | KB            | KB                      | KB                      | <b>KB</b>          |
| Intercom buttons<br>Assign buttons‡<br>(factory-set type is Ring) |                       |                         |                 |                                                      |               |                         |                         |                    |
| Intercom                                                          | $*16$                 | SysAccess               | KB              |                                                      |               |                         |                         |                    |
| Originate Only                                                    | $*18$                 | $SyAcc-00$              | KB              |                                                      |               |                         |                         |                    |
| Change type of                                                    |                       |                         |                 |                                                      |               |                         |                         |                    |
| Intercom button                                                   |                       | Voice Annca,            |                 |                                                      |               |                         |                         |                    |
| Ring                                                              | $** 19$               | Place Ring              |                 |                                                      |               |                         |                         |                    |
|                                                                   | $*19$                 | Voice Annce,            |                 |                                                      |               |                         |                         |                    |
| Voice                                                             |                       | Place Voice             |                 |                                                      |               |                         |                         |                    |
| Last Number Dial                                                  | $*84$                 | LastNumDial             | <b>KP</b>       | <b>KPB</b>                                           | KPB           | <b>KPB</b>              | <b>KPB</b>              | <b>KPB</b>         |
| Messaging                                                         |                       |                         |                 |                                                      |               |                         |                         |                    |
| Leave Message                                                     | $*25$                 | Leave Msg               | <b>KPB</b>      | <b>KPB</b>                                           | <b>KPB</b>    | <b>KPB</b>              | <b>KPB</b>              | <b>KPB</b>         |
| Message LED off                                                   | $*54$                 |                         |                 | <b>KPB</b>                                           | <b>KPB</b>    | <b>KPB</b>              | <b>KPB</b>              | <b>KPB</b>         |
| Posted Message                                                    | $*751$                | Posted Msg              |                 | <b>KPB</b>                                           | <b>KPB</b>    | <b>KPB</b>              | <b>KPB</b>              | <b>KPB</b>         |
| Send/Removet                                                      | $*38$                 | Send/RmvMsg             |                 | <b>KPB</b>                                           |               |                         | <b>KPB</b>              | <b>KPB</b>         |
| Message                                                           |                       |                         |                 |                                                      |               |                         |                         |                    |
| Receiving messages:                                               |                       | Messages                |                 |                                                      |               | <b>KPB</b>              | <b>KPB</b>              | <b>KPB</b>         |
| Delete Message*                                                   | $*26$                 | Delete Msg              |                 | <b>KPB</b><br><b>KPB</b>                             |               | <b>KPB</b>              | <b>KPB</b>              | <b>KPB</b>         |
| Next Message*                                                     | $*28$                 | Next Msg                |                 | <b>KPB</b>                                           |               | <b>KPB</b>              | <b>KPB</b>              | <b>KPB</b>         |
| Return Cal*                                                       | $*27$                 | Return Call             |                 | <b>KPB</b>                                           |               |                         |                         |                    |
| scroll*                                                           | $*29$                 |                         |                 |                                                      |               |                         |                         | <b>KPB</b>         |
| Night Servicet                                                    | $*39$                 | Night Srvc              |                 | <b>KPB</b>                                           |               | <b>KPB</b>              | <b>KPB</b><br>KPB       | <b>KPB</b>         |
| Notify                                                            |                       | Notify                  |                 | <b>KPB</b>                                           | <b>KPB</b>    |                         |                         |                    |
| Send                                                              | $* 757 + ext$ . no.   | Send                    |                 |                                                      |               |                         |                         |                    |
| Receive                                                           | $* 758 + ext.$ no.    | Receive                 |                 |                                                      | <b>KPB</b>    | KPB                     | <b>KPB</b>              | <b>KPB</b>         |
| Park                                                              | * 86                  | Park                    | <b>KP</b>       | <b>KPB</b><br>KPB                                    |               |                         | <b>KPB</b>              | <b>KPB</b>         |
| Park Zone Auto Dialt                                              | $* 22 + park$<br>zone | Park Zone               |                 |                                                      |               |                         |                         |                    |
| <b>Personal Speed Dial</b>                                        | $# + 01 - 24 +$       |                         | <b>KP</b>       | <b>KPB</b>                                           | <b>KPB</b>    | KPB                     |                         |                    |
|                                                                   | $\star$ 21 + tel. no. |                         |                 |                                                      |               |                         |                         |                    |
|                                                                   | $+$ #                 |                         |                 |                                                      |               |                         |                         |                    |
| Personalized Ringing                                              | $* 32 + ring$         | PersonalRnq,            |                 | <b>KPB</b>                                           | KPB           | <b>KPB</b>              | <b>KPB</b>              | <b>KPB</b>         |
|                                                                   | $(1-8)$               | Pattern #1              |                 |                                                      |               |                         |                         |                    |
|                                                                   |                       | Pattern # 8             |                 |                                                      |               |                         |                         |                    |
|                                                                   |                       |                         | $\overline{1}$  | $\overline{X}$ and $\overline{X}$ and $\overline{X}$ |               |                         |                         |                    |

† Operator console

‡ Centralized Telephone Programming only

Display telephones only.

\* Programming codes are used with analog multiline telephones only; MLX telephones use display. K Key mode<br>P PBX mode

P PBX mode<br>B Behind Sw Behind Switch mode

**Table C-1. —** *Continued*

|                         |                   |                |            | <b>Analog</b> |            |                 |            |            |
|-------------------------|-------------------|----------------|------------|---------------|------------|-----------------|------------|------------|
|                         | Prog.             | <b>Display</b> | Single-    | Multi-        | MLX-       | MLX-            | MLX-       | MLX-       |
| Feature                 | Code              | Label          | Line       | line          | 10         | 10 <sub>D</sub> | 28D        | 20L        |
| Pickup                  |                   | Pickup         | KP         | <b>KPB</b>    | <b>KPB</b> | <b>KPB</b>      | <b>KPB</b> | <b>KPB</b> |
| General use             | $*9$              | General        |            |               |            |                 |            |            |
| Specific extension      | $*9 + ext.$ no.   | Extension      |            |               |            |                 |            |            |
| Specific line           | $*9 + line no.$   | Line           |            |               |            |                 |            |            |
| Group                   | * 88              | Group          |            |               |            |                 |            |            |
| Privacy                 | $*31$             | Privacy        | <b>KP</b>  | <b>KPB</b>    | <b>KPB</b> | <b>KPB</b>      | <b>KPB</b> | <b>KPB</b> |
| Recall                  | $*775$            | Recall         |            | <b>KPB</b>    | <b>KPB</b> | <b>KPB</b>      | <b>KPB</b> | <b>KPB</b> |
| Reminder Service        |                   | Reminder       | <b>KPB</b> | <b>KPB</b>    | <b>KPB</b> | <b>KPB</b>      | <b>KPB</b> | <b>KPB</b> |
| Set                     | $*81$             | Set            |            |               |            |                 |            |            |
| Cancel                  | $**81$            | Cancel         |            |               |            |                 |            |            |
| Missed <sup>+</sup>     | $*752$            | Missed         |            |               |            |                 |            |            |
| Ringing/Idle Line       | $*343$            | Line Prefer,   |            | <b>KPB</b>    | <b>KPB</b> | <b>KPB</b>      | <b>KPB</b> | <b>KPB</b> |
| Preference              |                   | On             |            |               |            |                 |            |            |
| Cancel                  | $* 344$           | Line Prefer,   |            |               |            |                 |            |            |
|                         |                   | Off            |            |               |            |                 |            |            |
| <b>Ringing Options</b>  |                   | Ring Options   |            |               |            |                 |            |            |
| <b>Individual Lines</b> |                   | One Line       |            | <b>KPB</b>    | <b>KPB</b> | <b>KPB</b>      | <b>KPB</b> | <b>KPB</b> |
| Immediate Ring          | $*37$             | Immed Ring     |            |               |            |                 |            |            |
| Delay Ring              | $*36$             | Delay Ring     |            |               |            |                 |            |            |
| No Ring                 | $*35$             | No Ring        |            |               |            |                 |            |            |
| <b>All Lines</b>        |                   | All Lines      |            |               |            |                 |            |            |
| Immediate Ring          | $* 347$           | Immed Ring     |            |               |            |                 |            |            |
| Delay Ring              | $*346$            | Delay Ring     |            |               |            |                 |            |            |
| No Ring                 | $*345$            | No Ring        |            |               |            |                 |            |            |
| Abbreviated Ring        |                   | Abbreviated    |            |               |            |                 |            |            |
| On                      | $*341$            | On.            |            |               |            |                 |            |            |
| Off                     | $*342$            | Off            |            |               |            |                 |            |            |
| Send Ring (Shared SA)   |                   | SharedSARng    | P          | P             | P          | P               | P          | P          |
| On                      | $*15$             | 0n             |            |               |            |                 |            |            |
| Off                     | $** 15$           | Off            |            |               |            |                 |            |            |
| Saved Number Dial       | $*85$             | SaveNumDial    |            | <b>KPB</b>    | <b>KPB</b> | <b>KPB</b>      | KPB        | <b>KPB</b> |
| Send/Remove Messaget    | $*38$             | Send/RmwMsg    |            | <b>KPB</b>    |            |                 | <b>KPB</b> | <b>KPB</b> |
| Signaling<br>(manual)   | $*$ 23 + ext. no. | Signal         |            | <b>KPB</b>    | <b>KPB</b> | <b>KPB</b>      | <b>KPB</b> | <b>KPB</b> |
|                         |                   |                | P          | PBX mode      |            |                 |            |            |
| + Operator console      |                   |                |            |               |            |                 |            |            |

K Key mode<br>B Behind Sw Behind Switch mode

<span id="page-317-0"></span>**Table C-1. —** *Continued*

|                                          |                         |                |         | Analog             |            |            |                 |            |
|------------------------------------------|-------------------------|----------------|---------|--------------------|------------|------------|-----------------|------------|
|                                          | Prog.                   | <b>Display</b> | Single- | Multi-             | $MLX-$     | $MLX-$     | MLX-            | MLX-       |
| <b>Feature</b>                           | Code                    | Label          | Line    | line               | 10         | 10D        | 28 <sub>D</sub> | <b>20L</b> |
| System Access buttons                    |                         |                |         | P                  | P          | P          | P               | P          |
| Assign buttons‡                          |                         |                |         |                    |            |            |                 |            |
| <b>System Access</b>                     | $*16$                   | SysAccess      | P       |                    |            |            |                 |            |
| Originate Only                           | $*18$                   | $SysAcc-00$    | P       |                    |            |            |                 |            |
| <b>Shared System Access</b>              | $*$ 17 + primary        | ShareSysAcc    | P       |                    |            |            |                 |            |
|                                          | ext. no.                |                |         |                    |            |            |                 |            |
| Change type of System                    |                         |                |         |                    |            |            |                 |            |
| Access button                            |                         |                |         |                    |            |            |                 |            |
| Ring                                     | $** 19$                 | Voice Annce,   |         |                    |            |            |                 |            |
|                                          |                         | Place, Ring    |         |                    |            |            |                 |            |
| Voice                                    | $*19$                   | Voice Annce,   |         |                    |            |            |                 |            |
|                                          |                         | Place , Voice  |         |                    |            |            |                 |            |
| System Speed Dial                        | $* 24 + code (600-729)$ | SysSpeedD1     | KP.     | <b>KPB</b>         | <b>KPB</b> | <b>KPB</b> | <b>KPB</b>      | <b>KPB</b> |
| Transfer                                 | $*774$                  | Transfer       |         | В                  | B          | B          | B               | B          |
| Voice Announce                           |                         | Voice Annce    |         | <b>KPB</b>         | <b>KPB</b> | <b>KPB</b> | <b>KPB</b>      | <b>KPB</b> |
|                                          |                         | Receive        |         |                    |            |            |                 |            |
| <b>On</b>                                | $*10$                   | 0n             |         |                    |            |            |                 |            |
| Off                                      | $** 10$                 | Off            |         |                    |            |            |                 |            |
| ‡ Centralized Telephone Programming only |                         |                | K       | Key mode           |            |            |                 |            |
|                                          |                         |                | P       | PBX mode           |            |            |                 |            |
|                                          |                         |                | В       | Behind Switch mode |            |            |                 |            |

# **Telephone Programming**

The following describes how to program features on MLX and analog mutliline telephones. Since Personal Speed Dial is the only feature that single-line telephone users can program, general programming instructions for single-Iine telephones are not provided.

#### **NOTE:**

Features cannot be programmed on QCCs in system operator positions. Features assigned to these consoles are fixed and cannot be changed.

### **Programming Methods**

Telephones can be programmed by dialing programming codes or, on MLX display phones, selecting features from the display. An analog multiline telephone cannot be programmed by selecting features from the display.

To program a telephone, first enter programming mode:

- On analog multiline telephones, slide the Test/Program (T/P) switch on the side of the telephone to **P,** or lift the handset, or press Speakerphone and dial **#00.**
- On MLX-10 telephones, press the **Feature** button and dial
- On MLX display telephones, use the same procedures as the MLX-10 or enter programming mode by selecting Ext Program from the menu screen on the display.

See the appropriate user or operator guide for more information.

#### **NOTE:**

Features can also be programmed onto individual telephones through Centralized Telephone Programming. The steps for using programming codes vary depending on the telephone. Tables [C-2](#page-319-0) through [C-4](#page-321-1) list the basic steps for programming each telephone type.

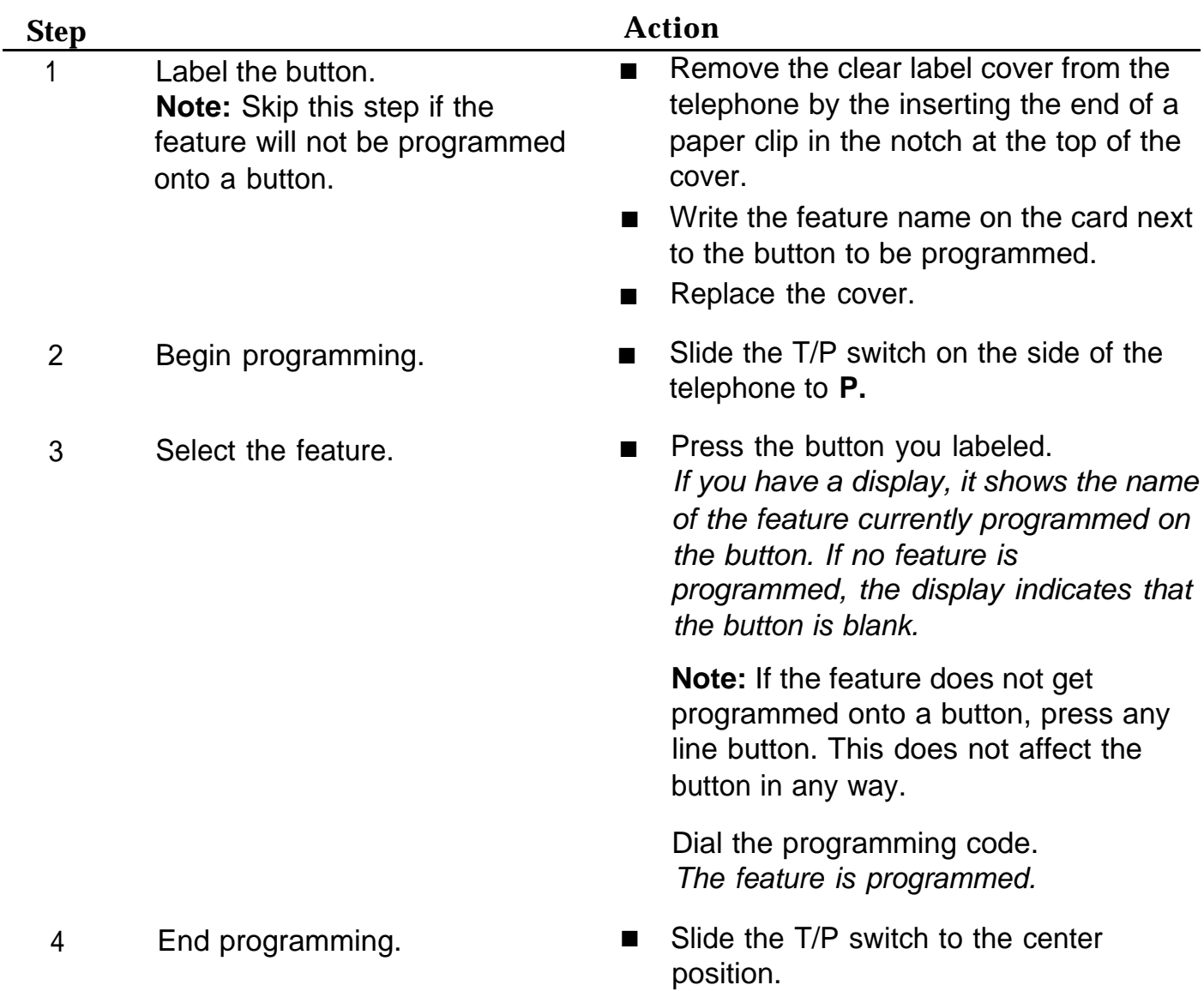

## <span id="page-319-0"></span>**Table C-2. Programming Analog Multiline Telephones**

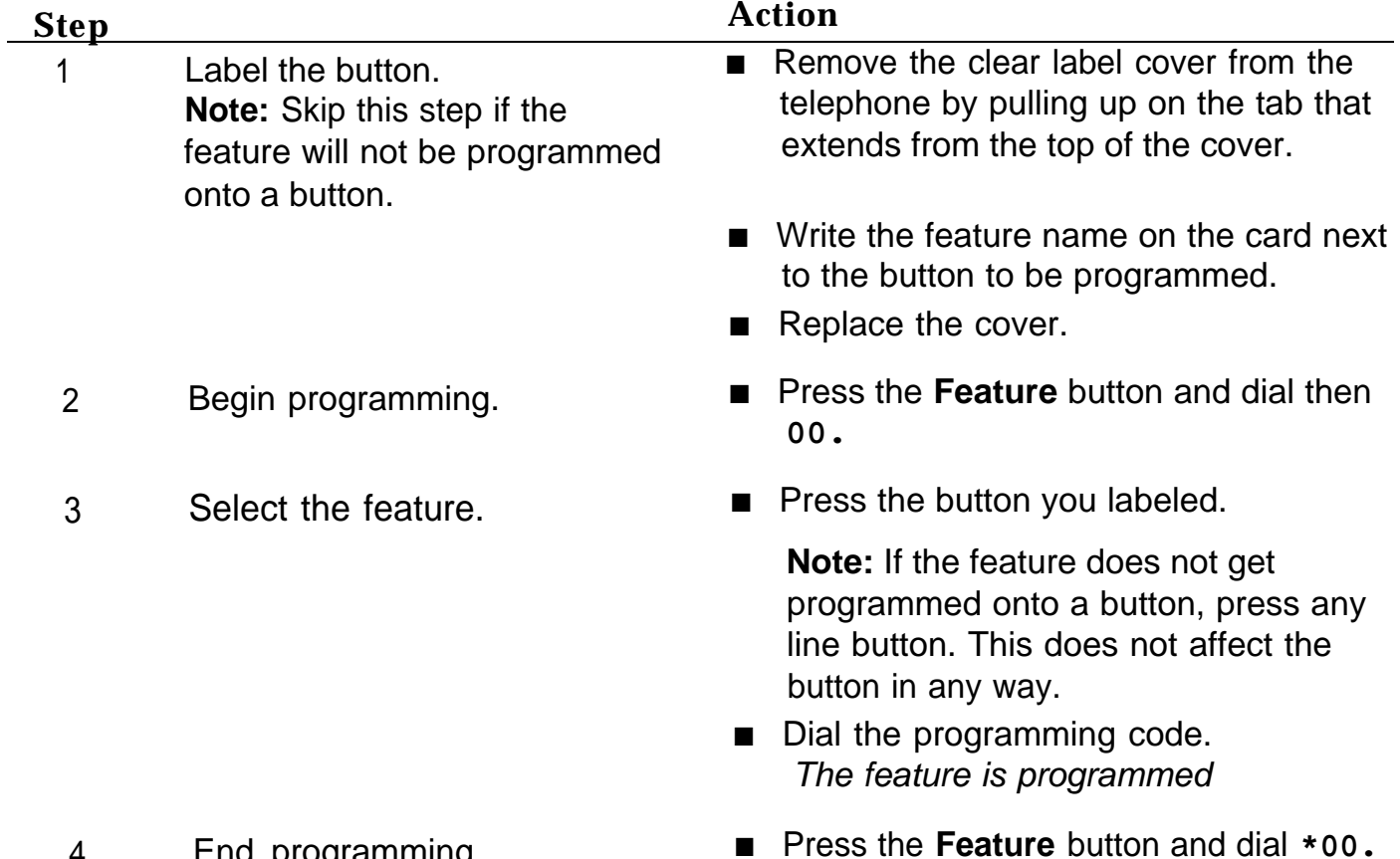

### **Table C-3. Programming MLX-10 Telephones**

4 End programming. ■ Press the **Feature** button and dial **\*00.**

**C-12** Telephone Programming

#### **Step Action** 1 Label the button to be programmed. **Note:** Skip this step if the feature will not be programmed onto a button. 2 Begin programming. 3 Identify the button to be programmed. To delete the feature currently programmed on the button: ■ Remove the clear label cover from the telephone by pulling upon the tab that extends from the top of the cover. **Notai** Write the feature name on the card next to the button to be programmed. Replace the cover. Press **Menu.** Select Ext Program from the display. Select Start from the display. **Press the button you labeled. Note:** If the feature does not get programmed onto a button, press any line button. This does not affect the button in anyway. The display identifies the feature currently programmed on the button. If no feature is programmed, the display indicates that the button is blank. Select Delete from the display. The button is now blank. **Press the button you labeled again to** continue programming. **Note:** If the currently programmed feature was not deleted from the button, the new feature programmed onto it will replace it.

### <span id="page-321-1"></span><span id="page-321-0"></span>**Table C-4. Programming MLX Display Telephones Using the Display**

## **Table C-4. —** *Continued*

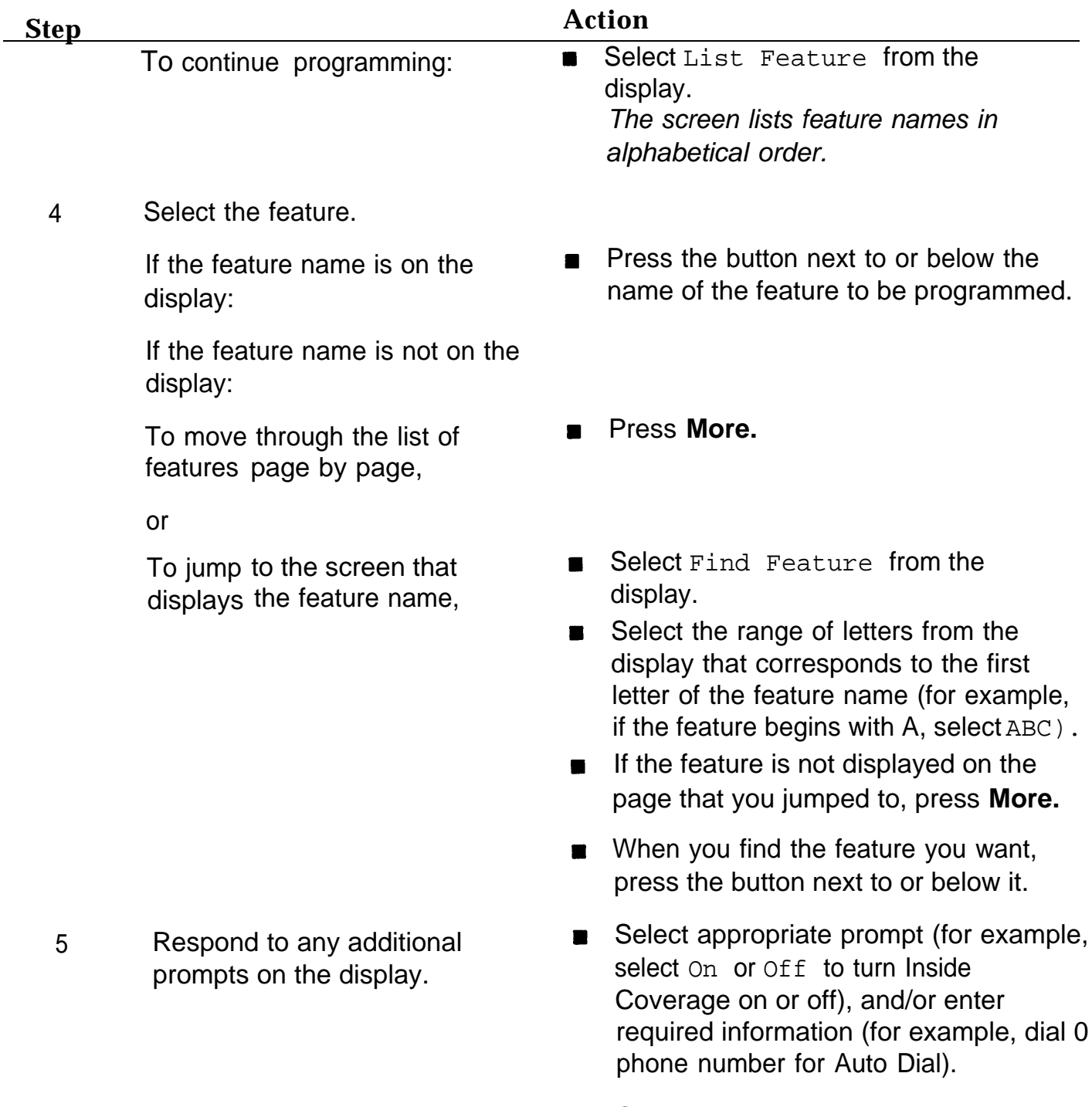

Select Enter.

#### **Table C-4. —** *Continued*

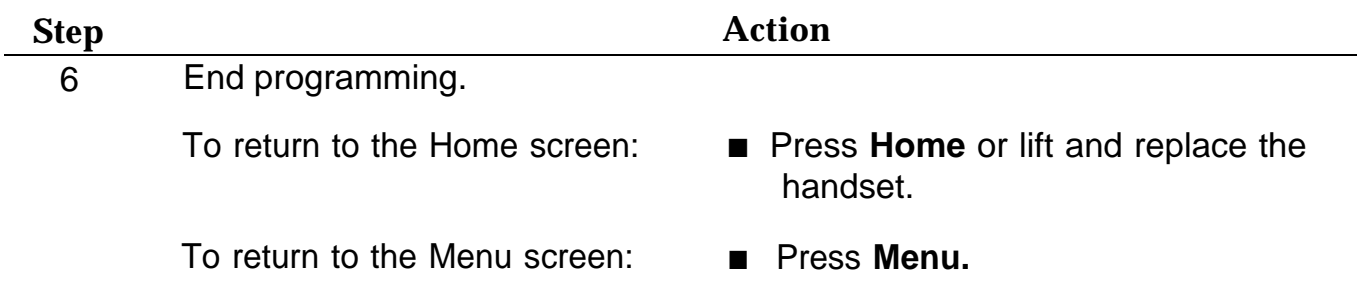

#### **NOTE:**

MLX display telephones can also be programmed using the method described for MLX-10 telephones. For example, the programming mode can be entered by pressing the **Feature** button and dialing **00,** then referring to the display to continue the programming process. Or, enter programming via the display and then dial a programming code to select the feature rather than selecting it from the display.
# **Button Diagrams**

This appendix contains the button diagrams for Hybrid/PBX systems as well as button diagrams for Key and Behind Switch systems.

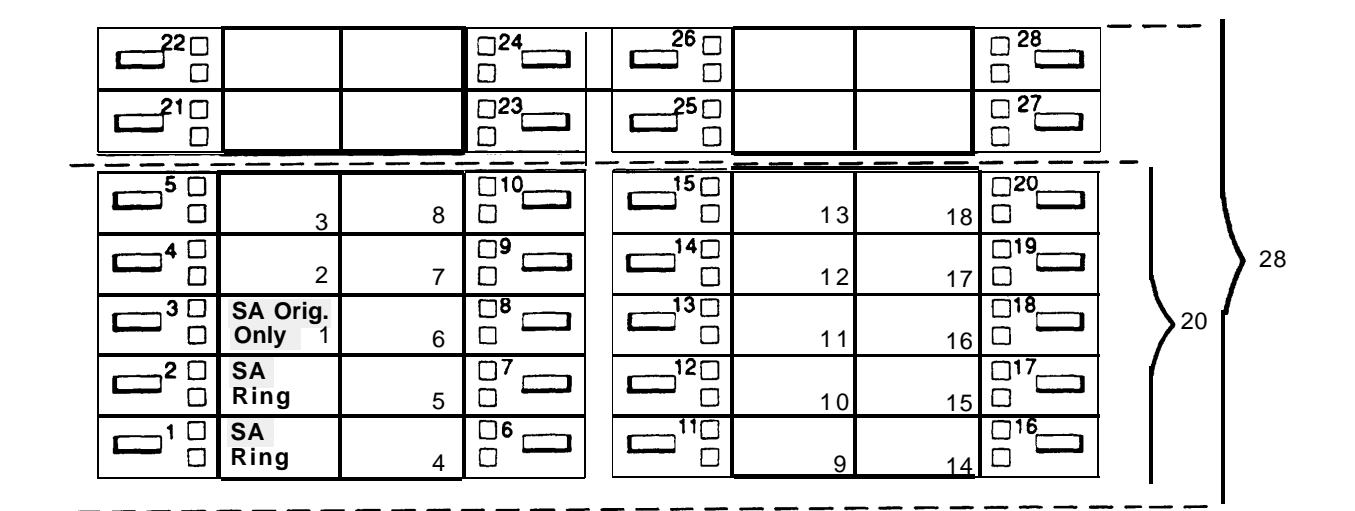

**Figure D-1. MLX Telephone Button Diagram (Hybrid/PBX Mode)**

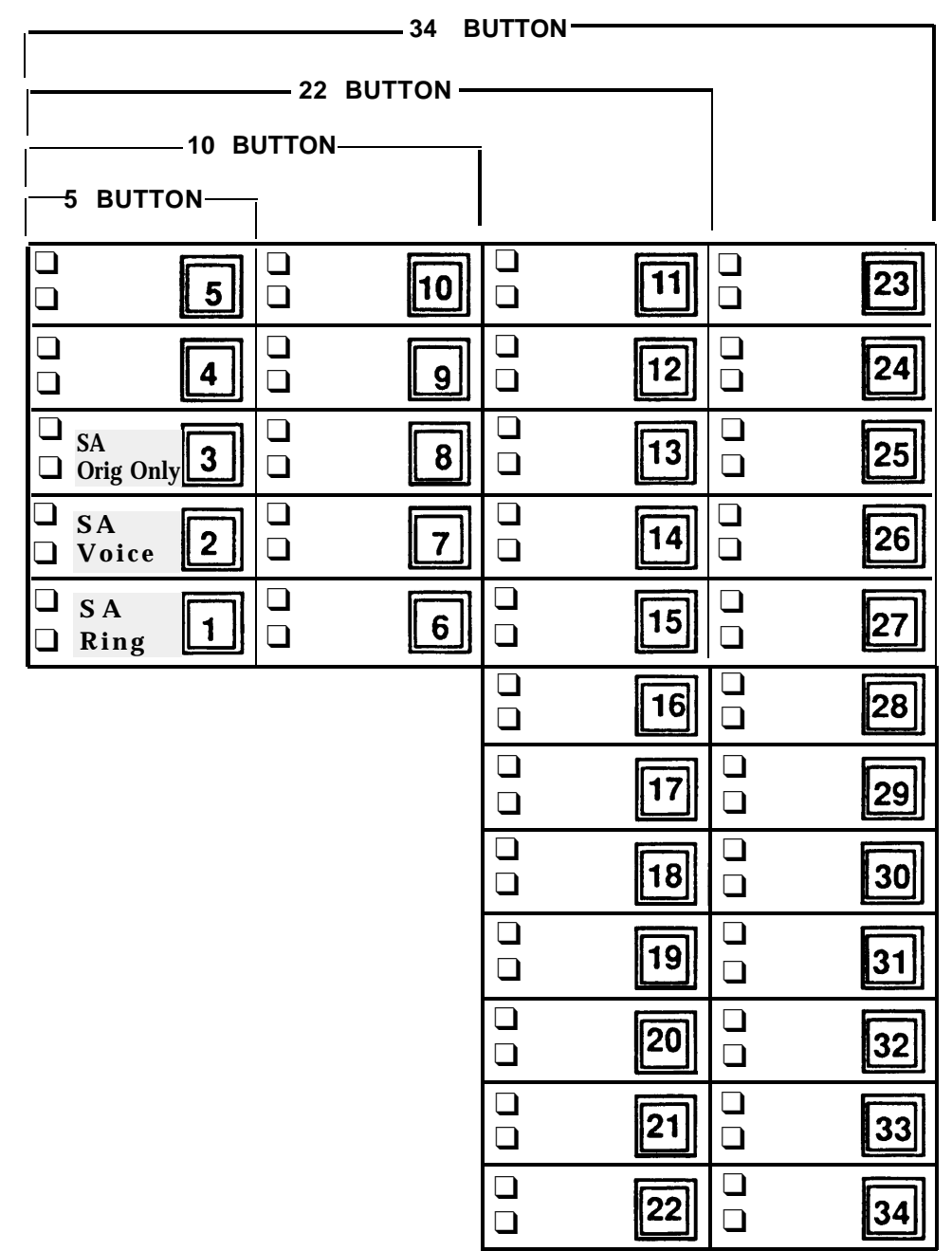

**Figure D-2. Analog Multiline Telephone Button Diagram (Hybrid/PBX Mode)**

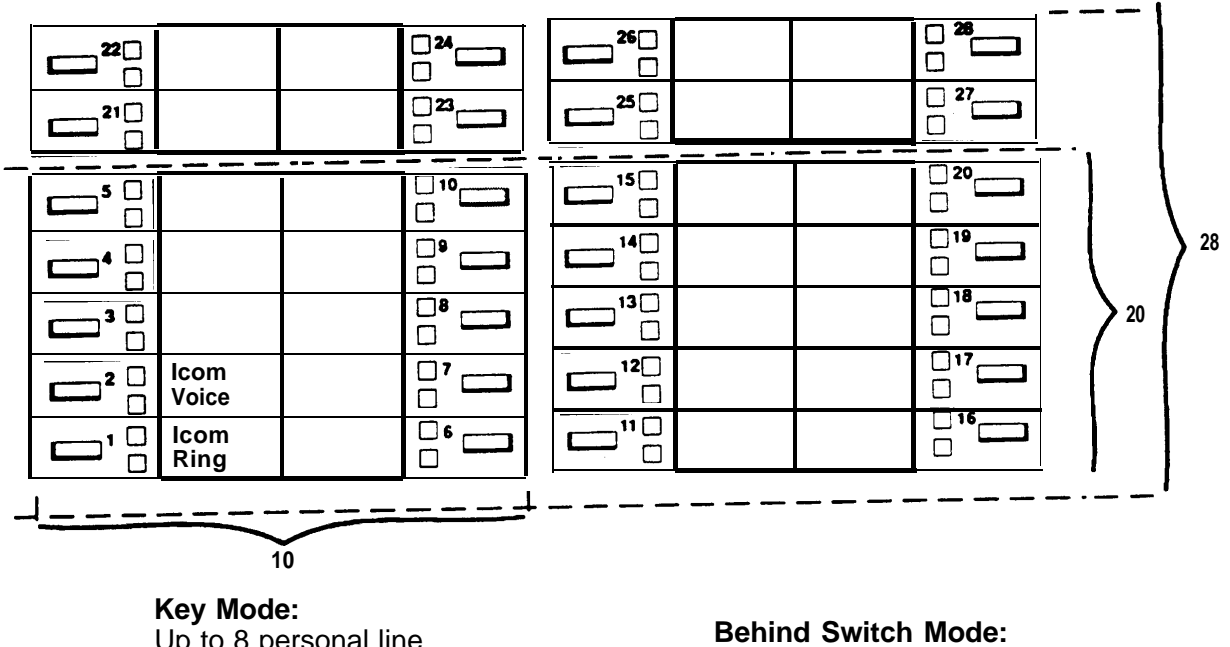

Up to 8 personal line buttons are assigned beginning at button 3.

One prime line button is assigned to button 3.

**Figure D-3. MLX Telephone Button Diagram (Key and Behind Switch Mode)**

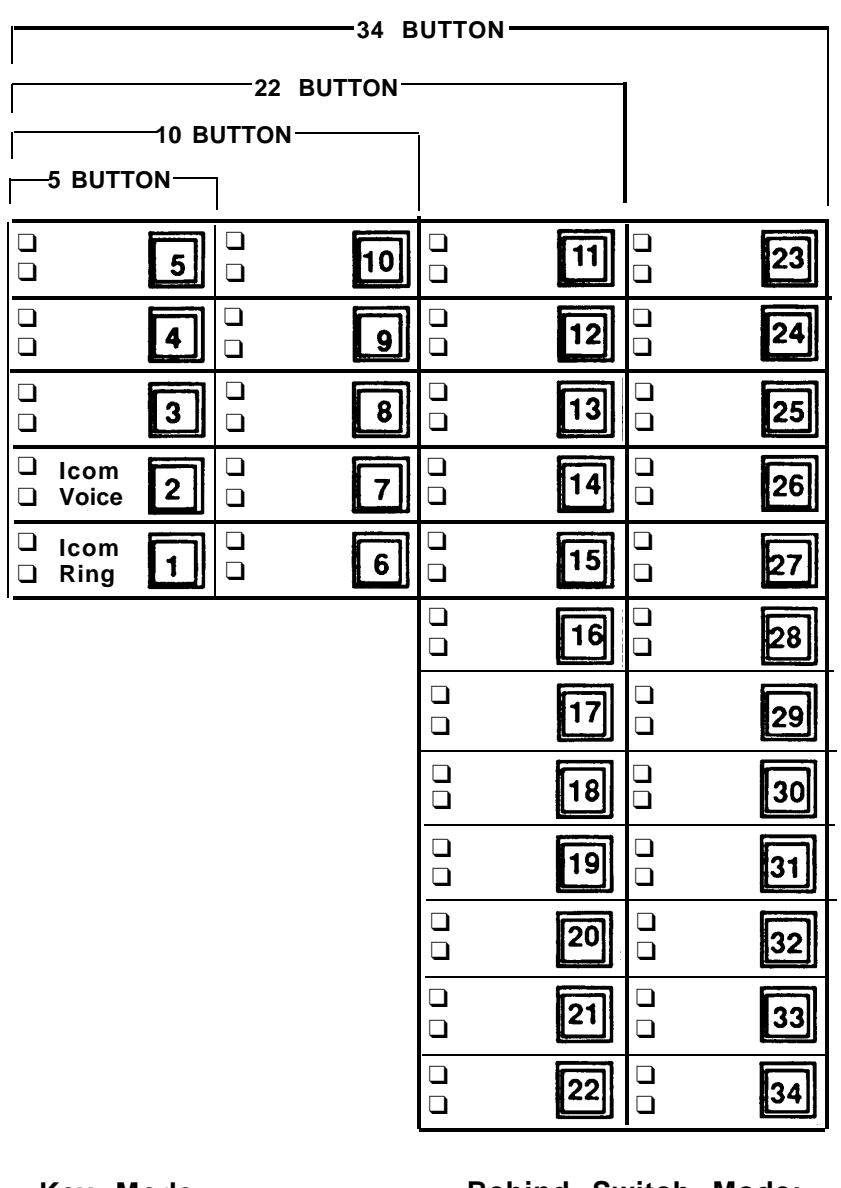

**Key Mode:** Up to 8 Personal line buttons are assigned beginning at button 3.

**Behind Switch Mode:** One prime line button is assigned to button 3.

**Figure D-4. Analog Multiline Telephone Button Diagram (Key and Behind Switch Mode)**

# Sample Reports

This appendix includes samples of the print reports generated by the communications system. Table E-1 lists the system reports and the pages in this appendix where samples can be found.

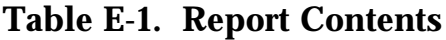

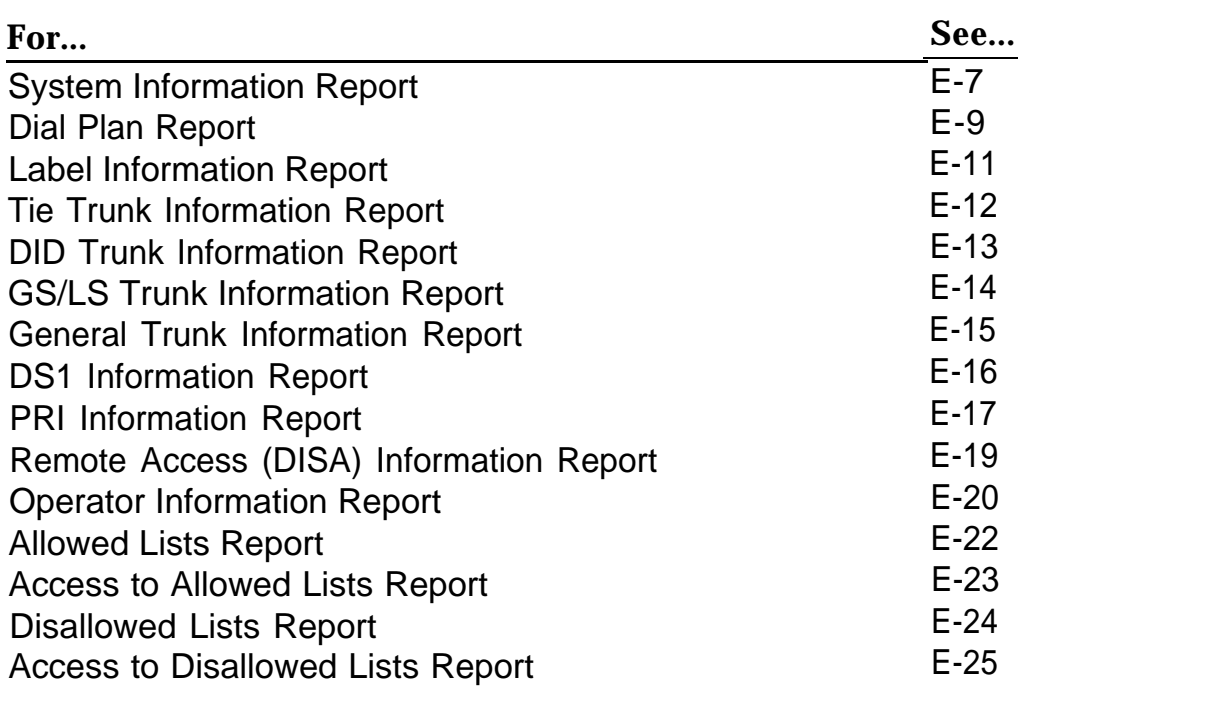

#### **Table E-1. -** *Continued*

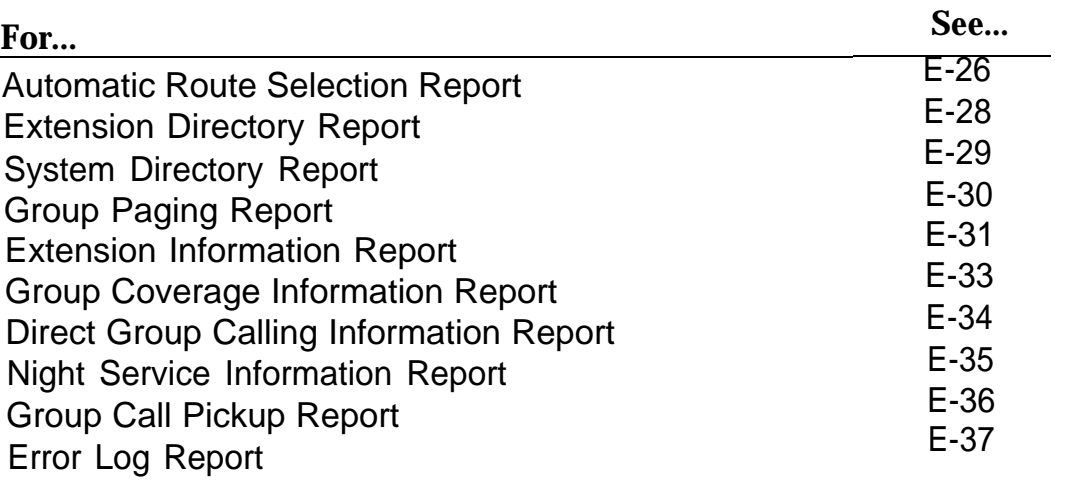

[Table E-2](#page-331-1) lists all of the system reports and includes: the print menu option used to print each report; the report name; and a brief description of each report.

The menu options referred to in [Table E-2](#page-331-0) are accessed by selecting the Print option on the System Programming menu. Refer to the ["Print Reports"](#page-288-0) section of this guide for details on the Print option.

<span id="page-331-1"></span><span id="page-331-0"></span>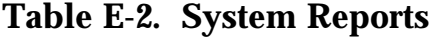

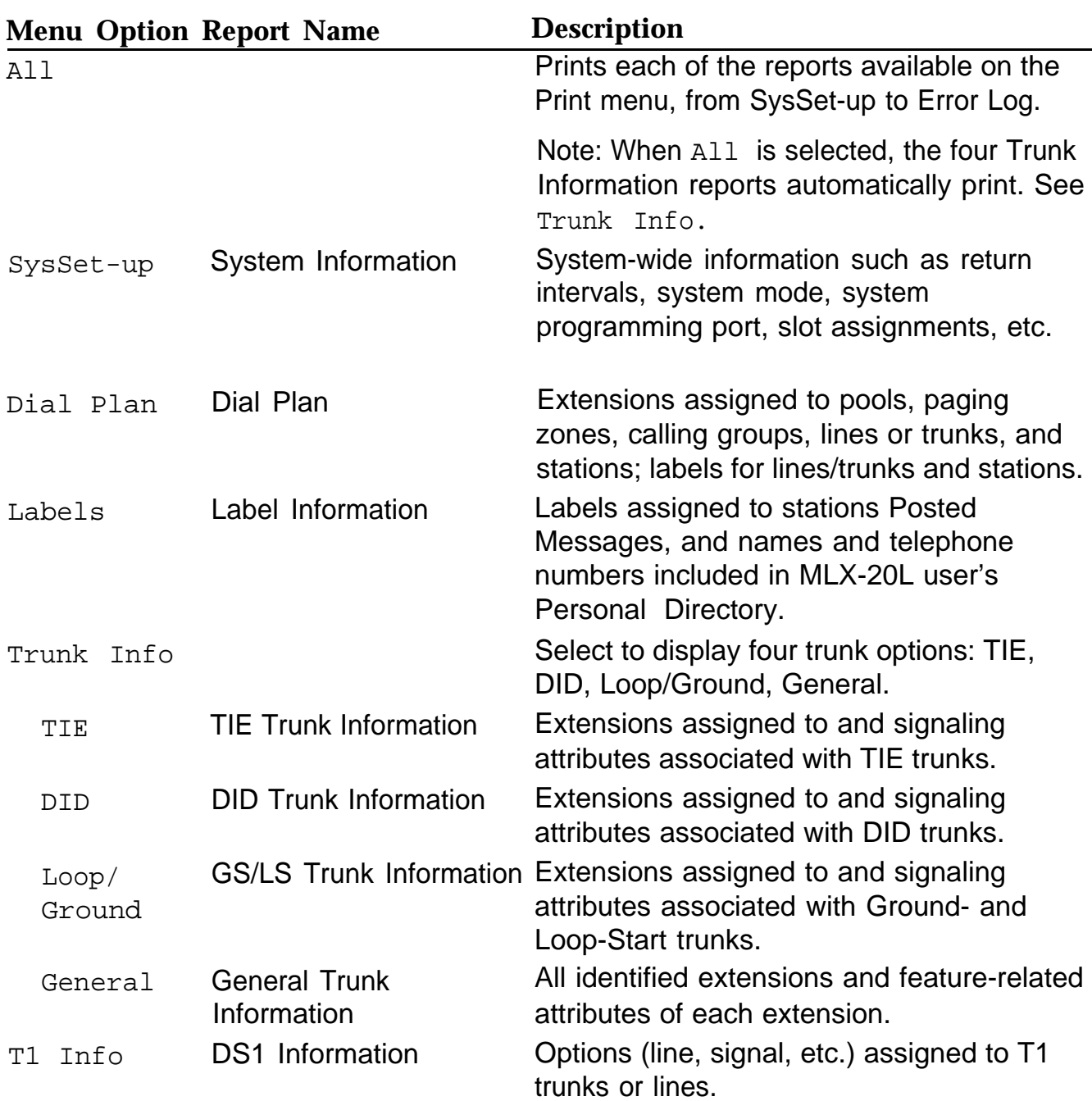

#### **Table E-2 -** *Continued*

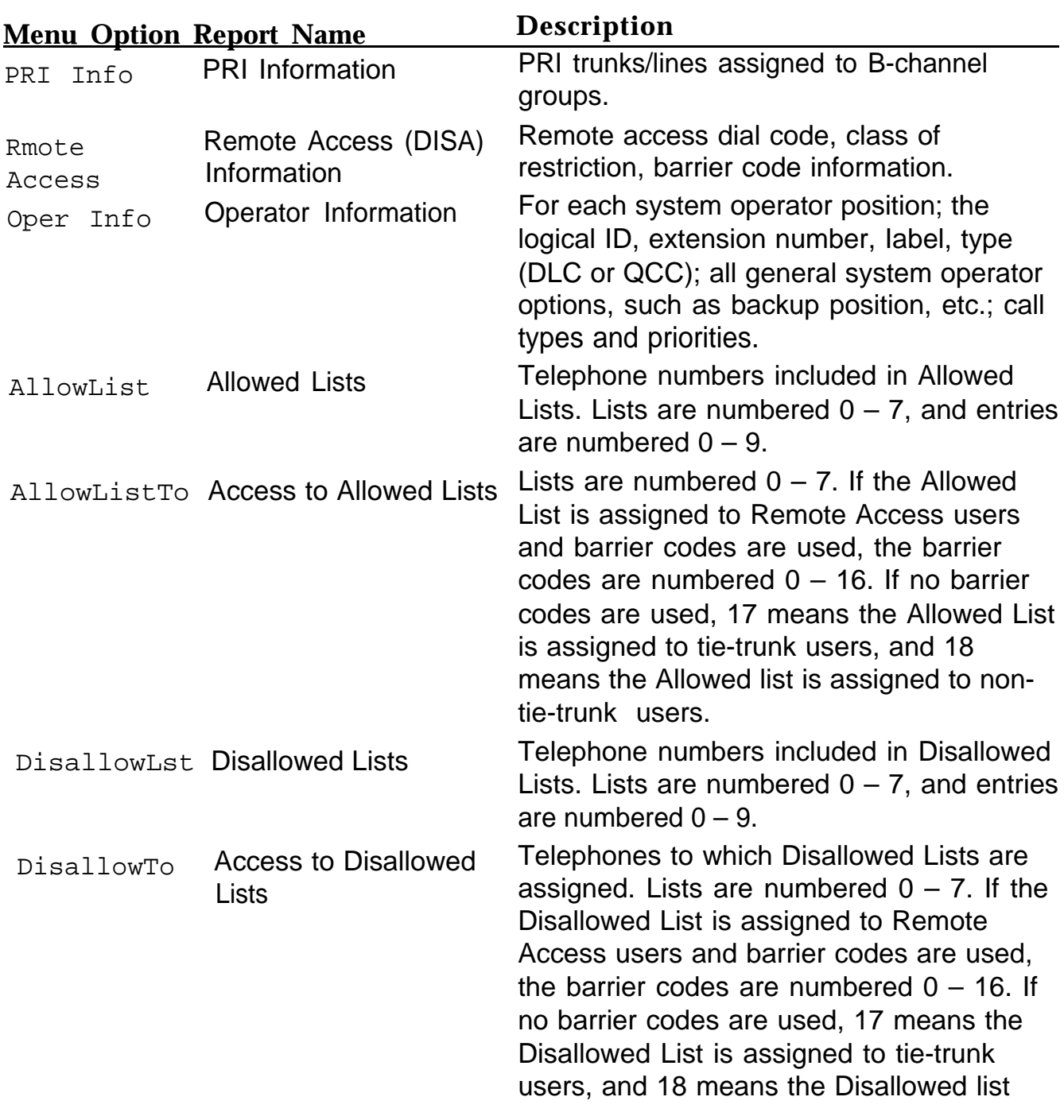

#### **Table E-2, -** *Continued*

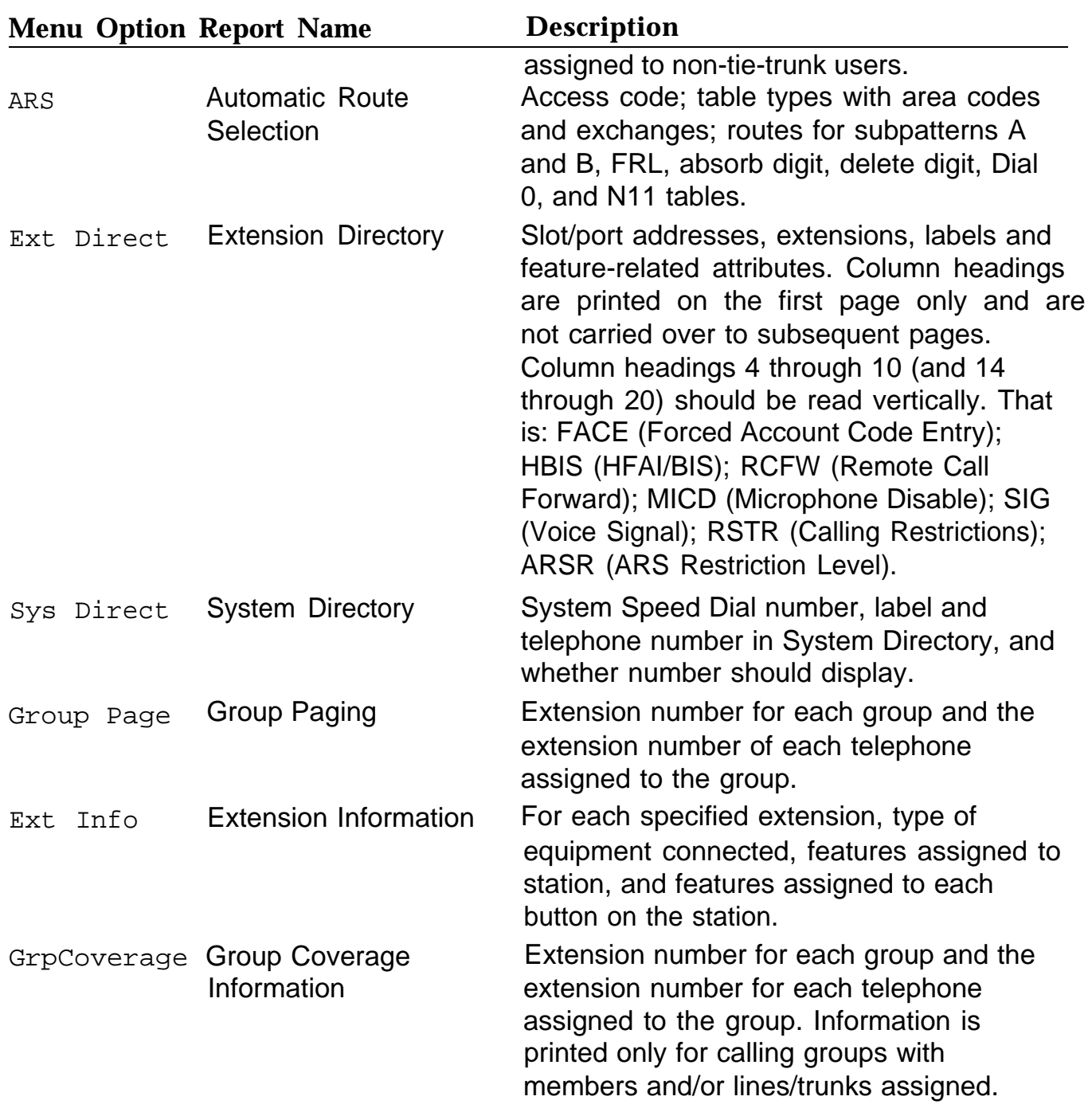

#### **Table E-2. -** *Continued*

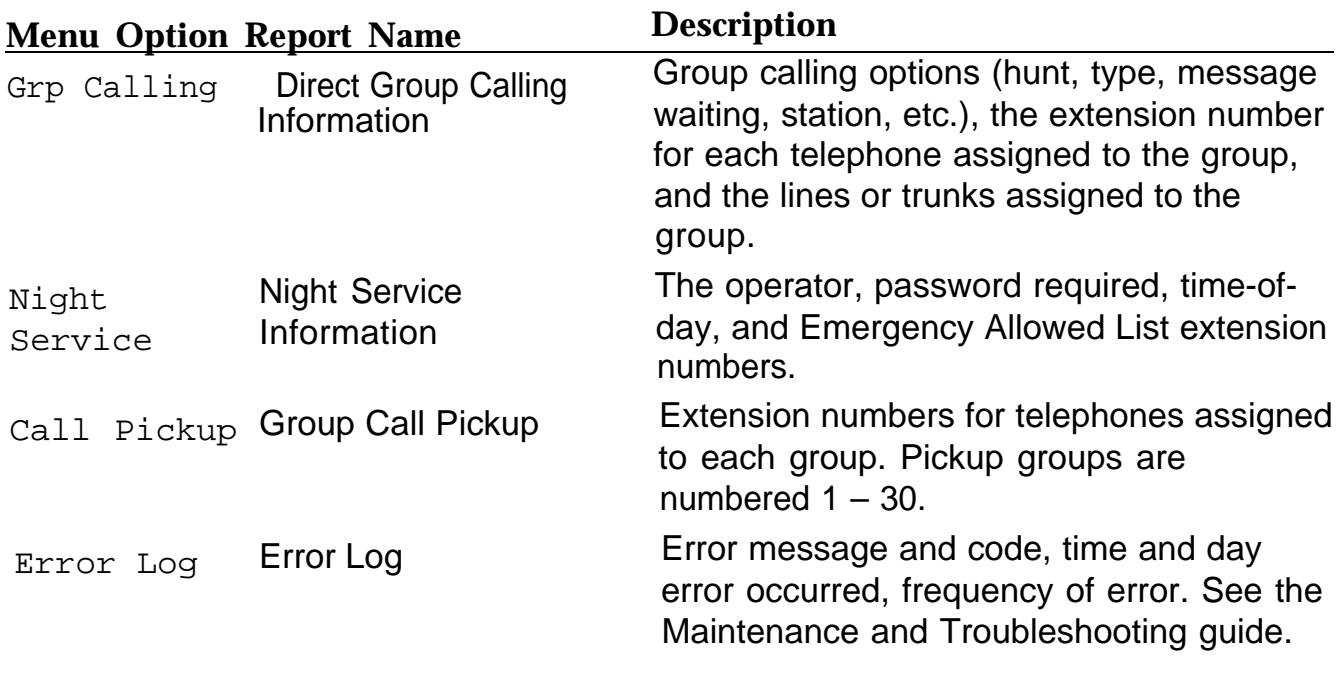

<u> The Common Service Common Service Common Service Common Service Common Service Common Service Common Service Common Service Common Service Common Service Common Service Common Service Common Service Common Service Common</u>

# <span id="page-335-0"></span>**System Reports**

#### **System Information Report**

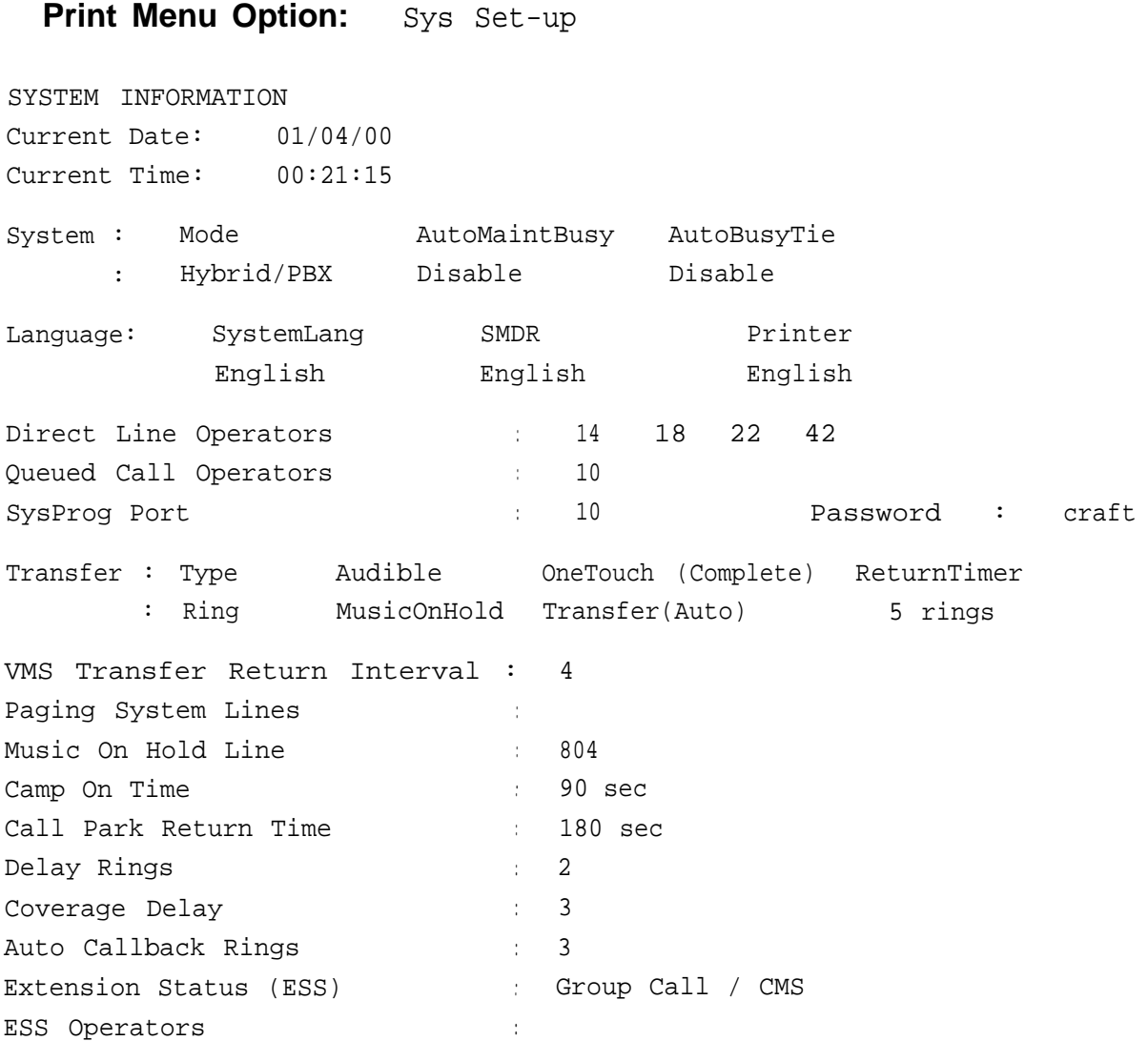

# **System Information Report - Continued**

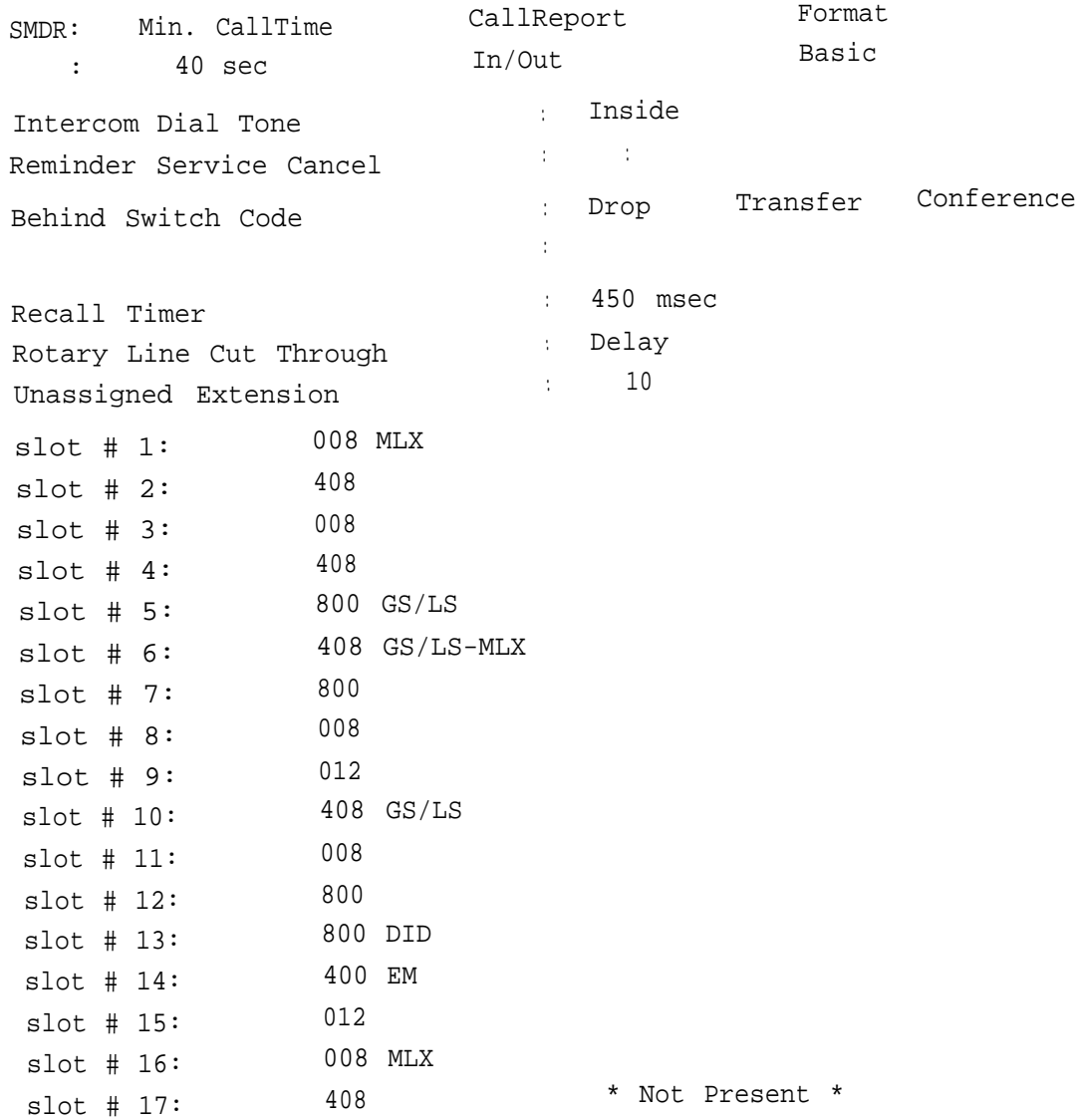

# <span id="page-337-0"></span>**Dial Plan Report**

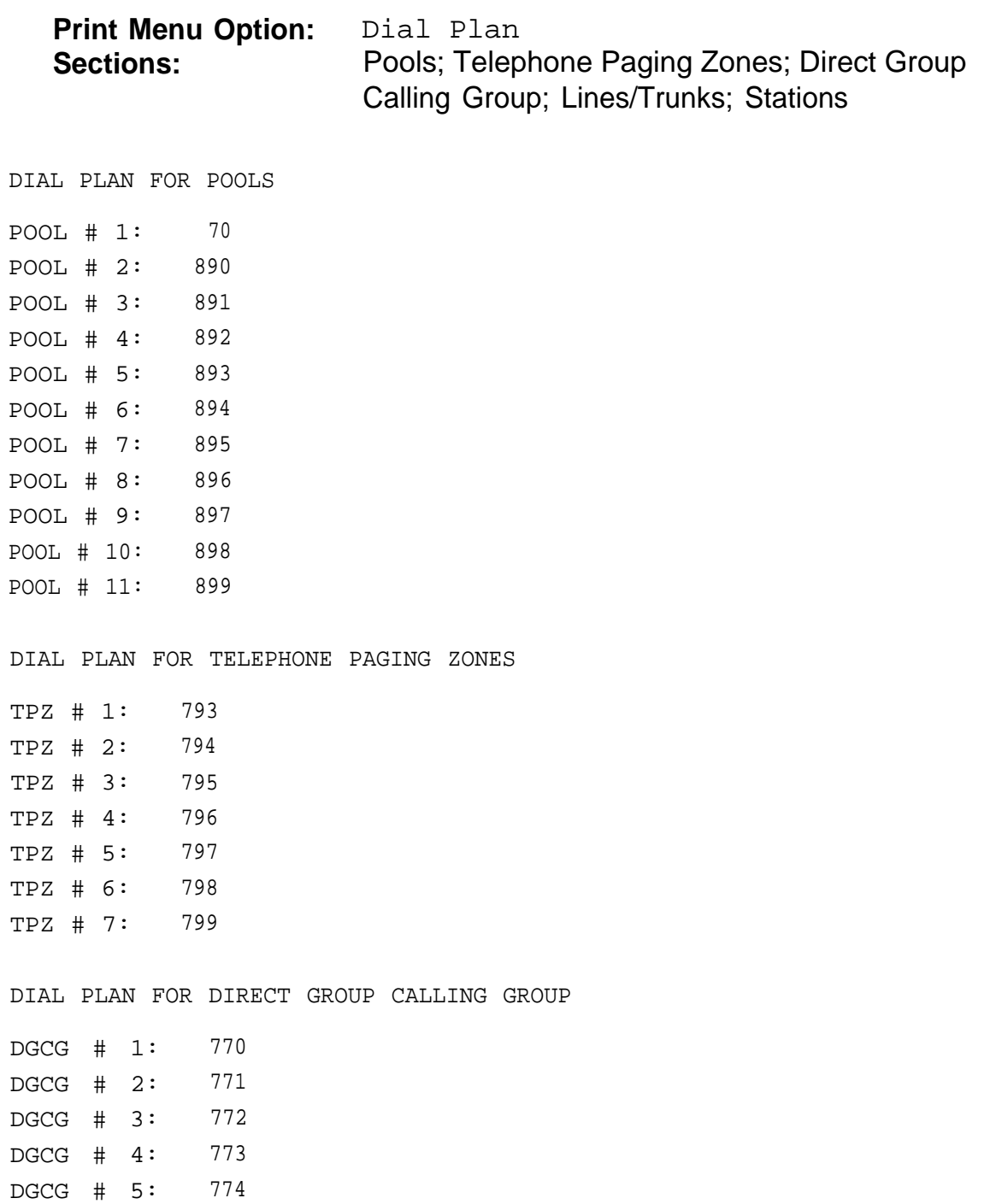

#### **Dial Plan Report - Continued**

#### DIAL PLAN FOR LINES/TRUNKS LINE # 2: 802 OUTSIDE LINE # 1: 801 OUTSIDE LINE # 4: <sup>804</sup> OUTSIDE LINE # 3: 803 OUTSIDE LINE # 6: <sup>806</sup> OUTSIDE LINE # 5: 805 OUTSIDE LINE # 8: 808 OUTSIDE LINE # 7: 807 OUTSIDE LINE # 10: 810 OUTSIDE LINE # 9: 809 OUTSIDE DIAL PLAN FOR STATIONS 710 STN #: 2 OPERATR 10 STN #: 1 STN #: 4 711 STN #: 3 11 STN #: 6 712 STN #: 5 12 STN #: 8 713 EXT 13 STN #: 7 13 714 STN #: 10 EXT 14 STN #: 9 14 715 STN #: 12 15 STN #: 11 716 STN #: 14 STN #: 13 16 717 STN #: 16 STN #: 15 17 STN #: 18 19 EXT 18 STN #: 17 18 21 STN #: 20 20 STN #: 19 23 STN #: 22 22 OPERATR STN #: 21 STN #: 24 25 STN #: 23 24 STN #: 26 27 26 STN #: 25 29 STN #: 28 28 STN #: 27 31 AUDIXVP STN #: 30 30 AUDIXVP STN #: 29 33 AUDIXVP STN #: 32 STN #: 31 32 AUDIXVP 35 STN #: 34 34 STN #: 33 STN #: 36 37 STN #: 35 36 39 STN #: 38 STN #: 37 38 41 STN #: 40 STN #: 39 40 742 STN #: 42 EXT 42 42 STN #: 41  $\mathbf{r}$ . . STN #: 54 754 AUDIXVP STN #: 53 54 EXT 54

# <span id="page-339-0"></span>**Label Information Report**

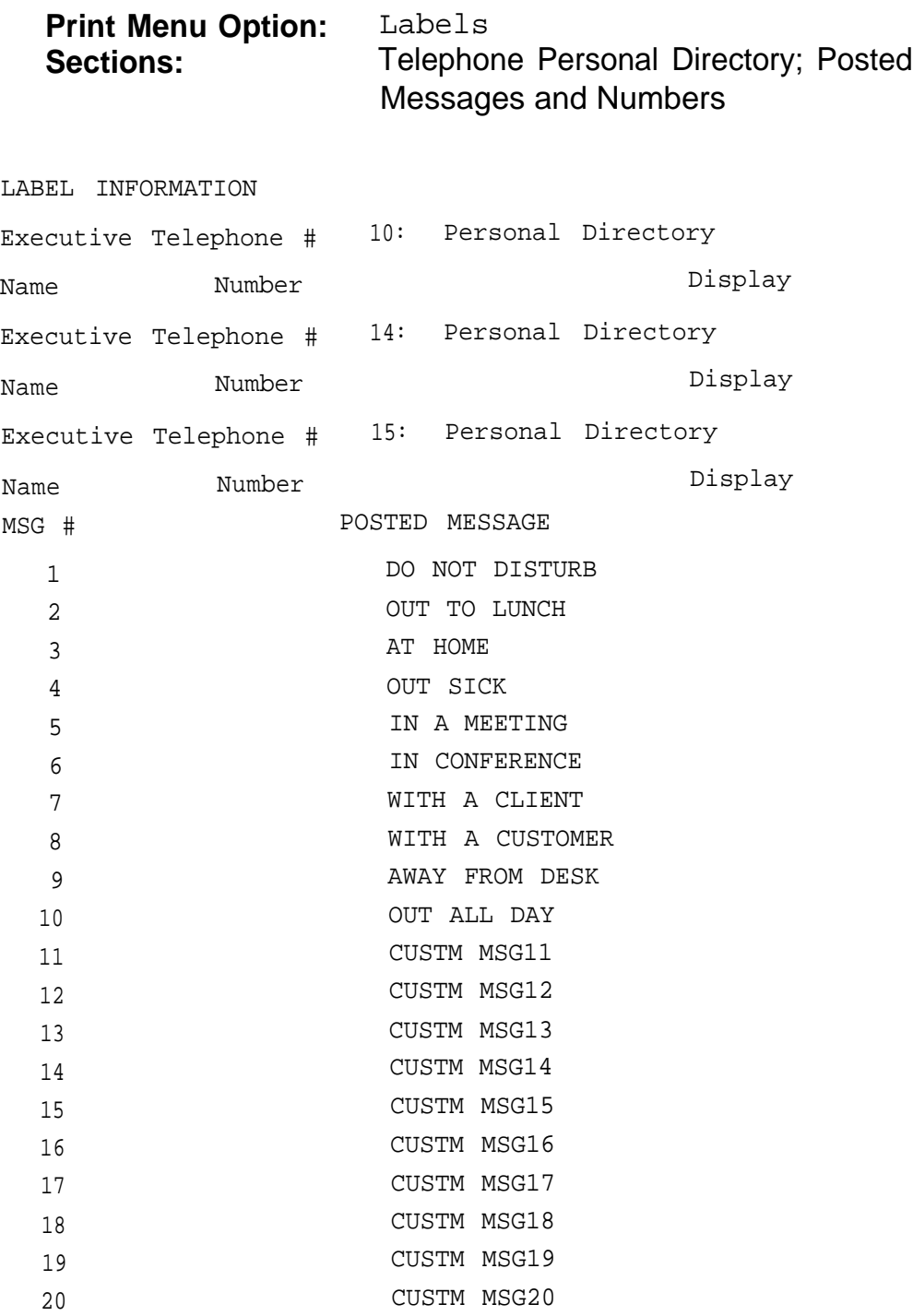

## <span id="page-340-0"></span>**Tie Trunk Information Report**

**Print Menu Option:** Trunk Info and TIE

TIE TRUNK INFORMATION

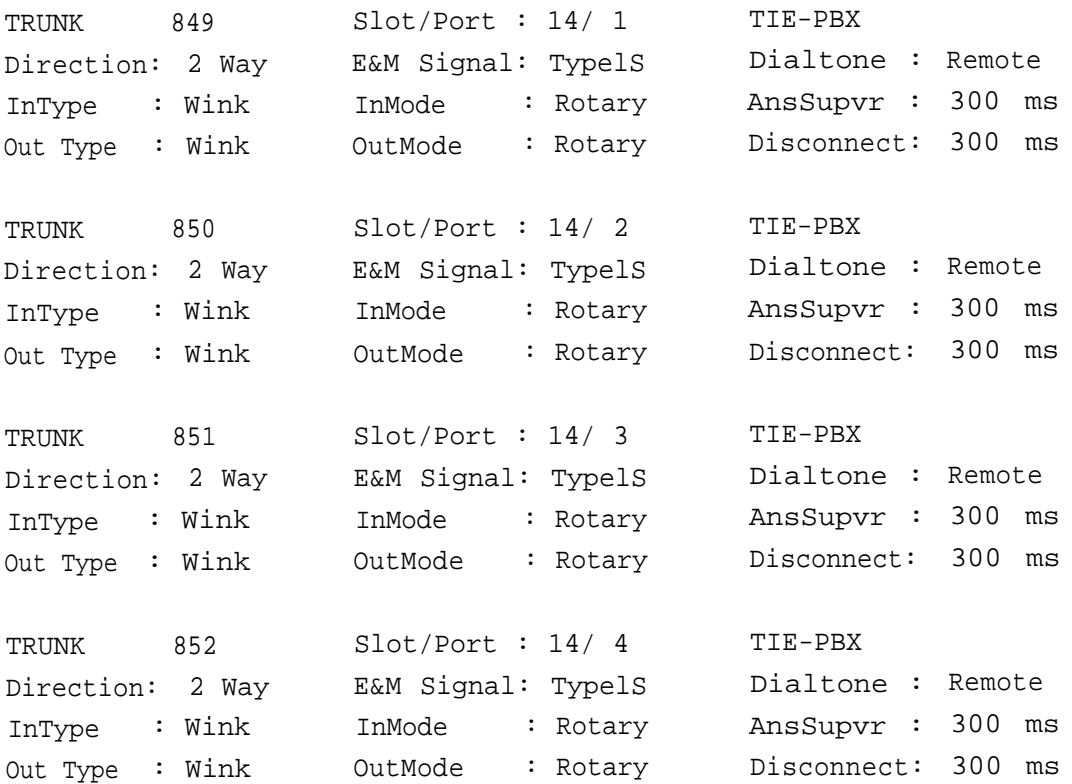

# <span id="page-341-0"></span>**DID Trunk Information Report**

#### **Print Menu Option:** Trunk Info and DID

DID TRUNK INFORMATION

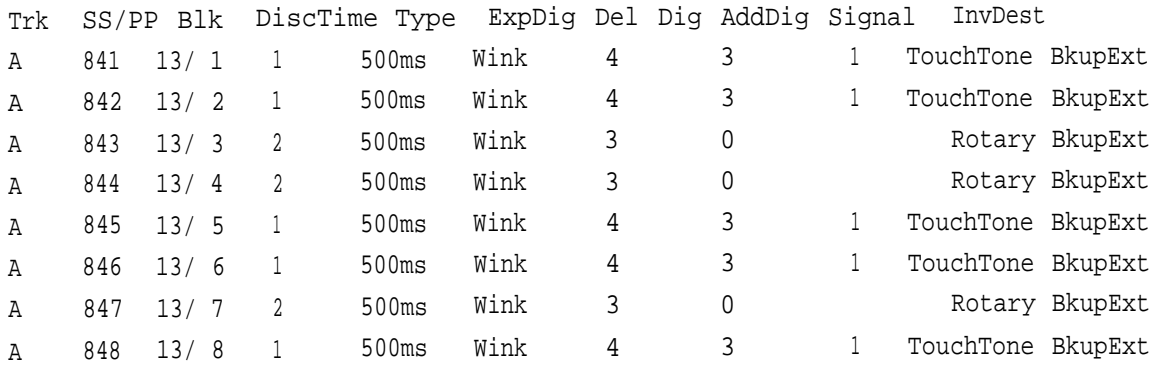

#### <span id="page-342-0"></span>**GS/LS Trunk Information Report**

#### **Print Menu Option:** Trunk Info and Loop/Ground

GS/LS TRUNK INFORMATION

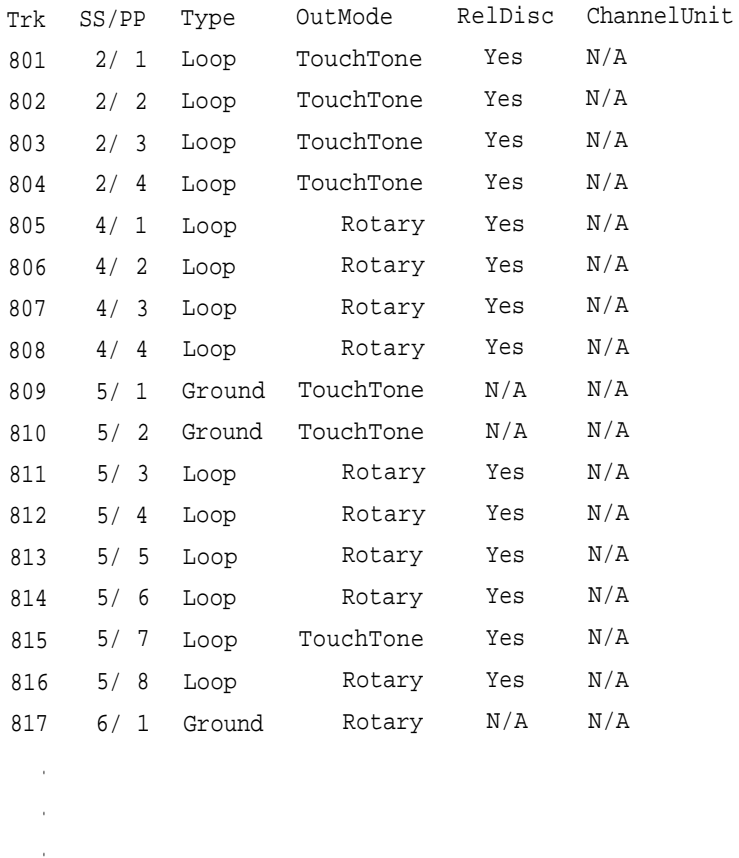

880 15/ 1 Ground TouchTone Yes N/A

## <span id="page-343-0"></span>**General Trunk Information Report**

**Print Menu Option:** Trunk Info and General

GENERAL TRUNK INFORMATION

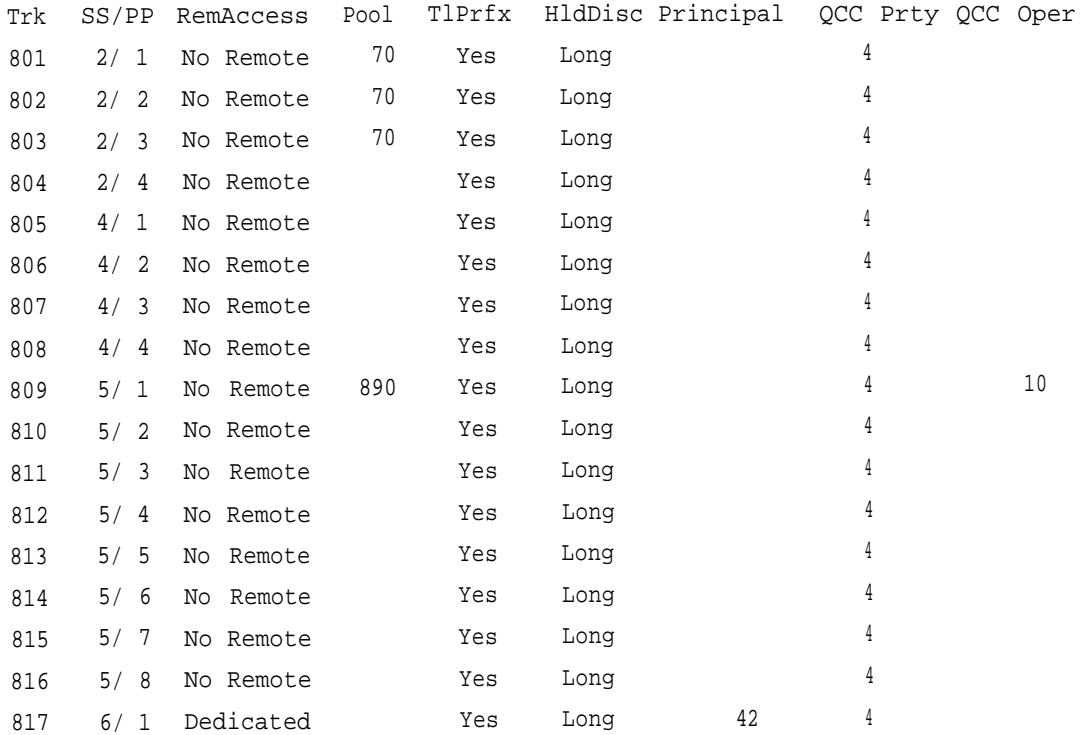

#### <span id="page-344-0"></span>**DS1 Information Report**

#### **Print Menu Option:** T1 Info

DS1 SLOT ATTRIBUTES

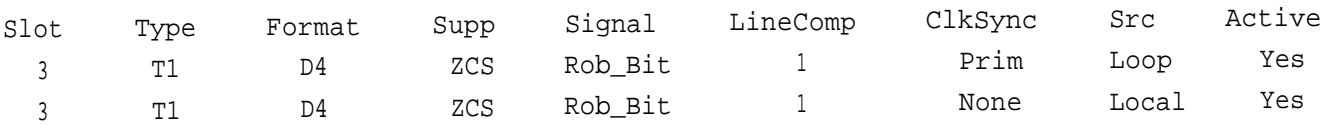

# <span id="page-345-0"></span>**PRI Information Report**

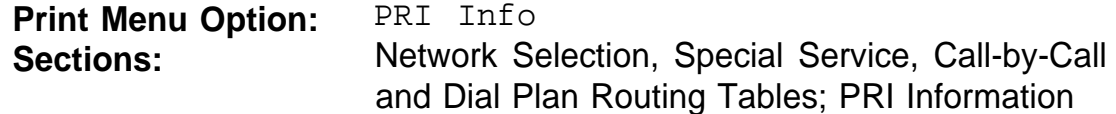

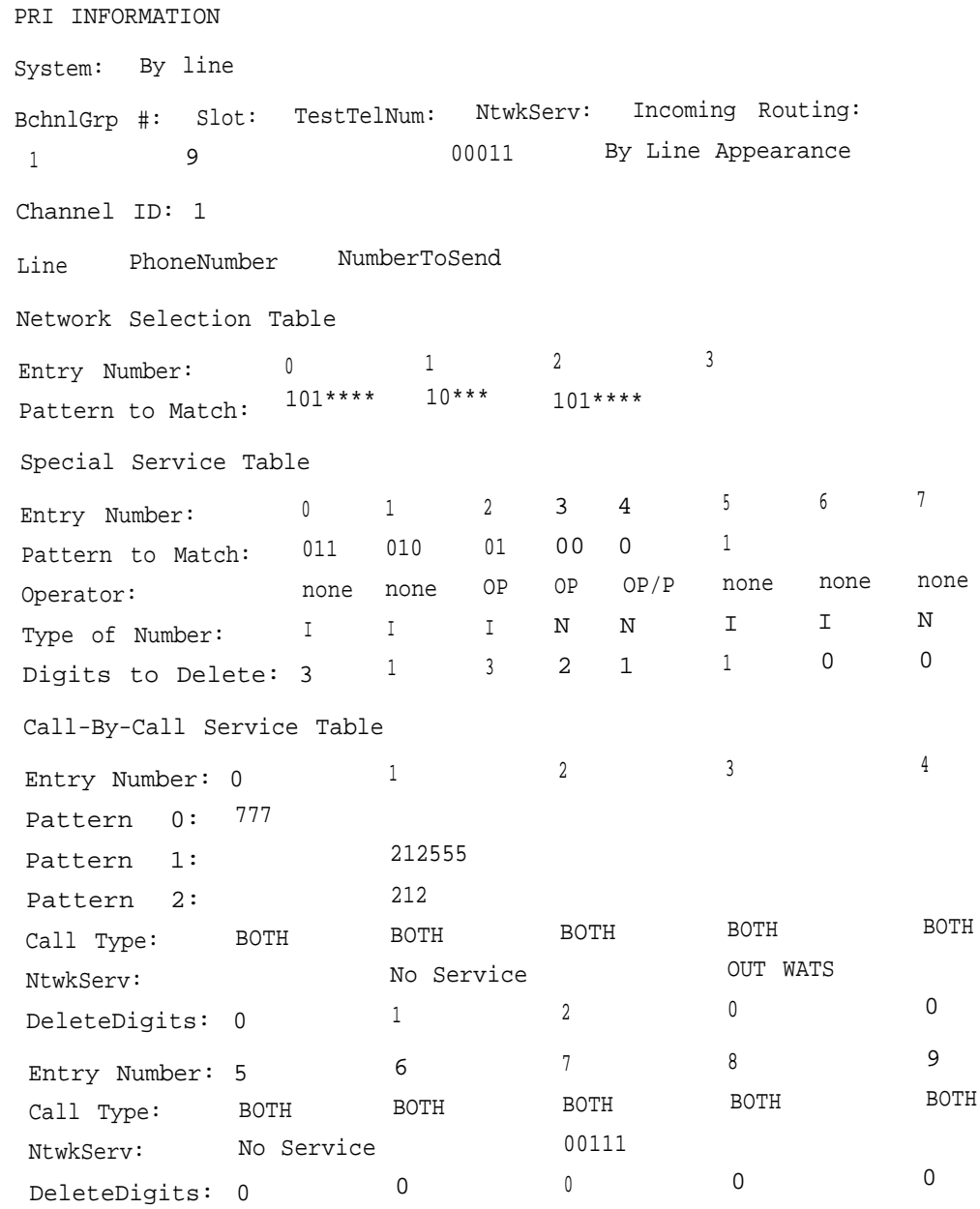

## **PRI Information Report - Continued**

```
Dail Plan Routing Table
```
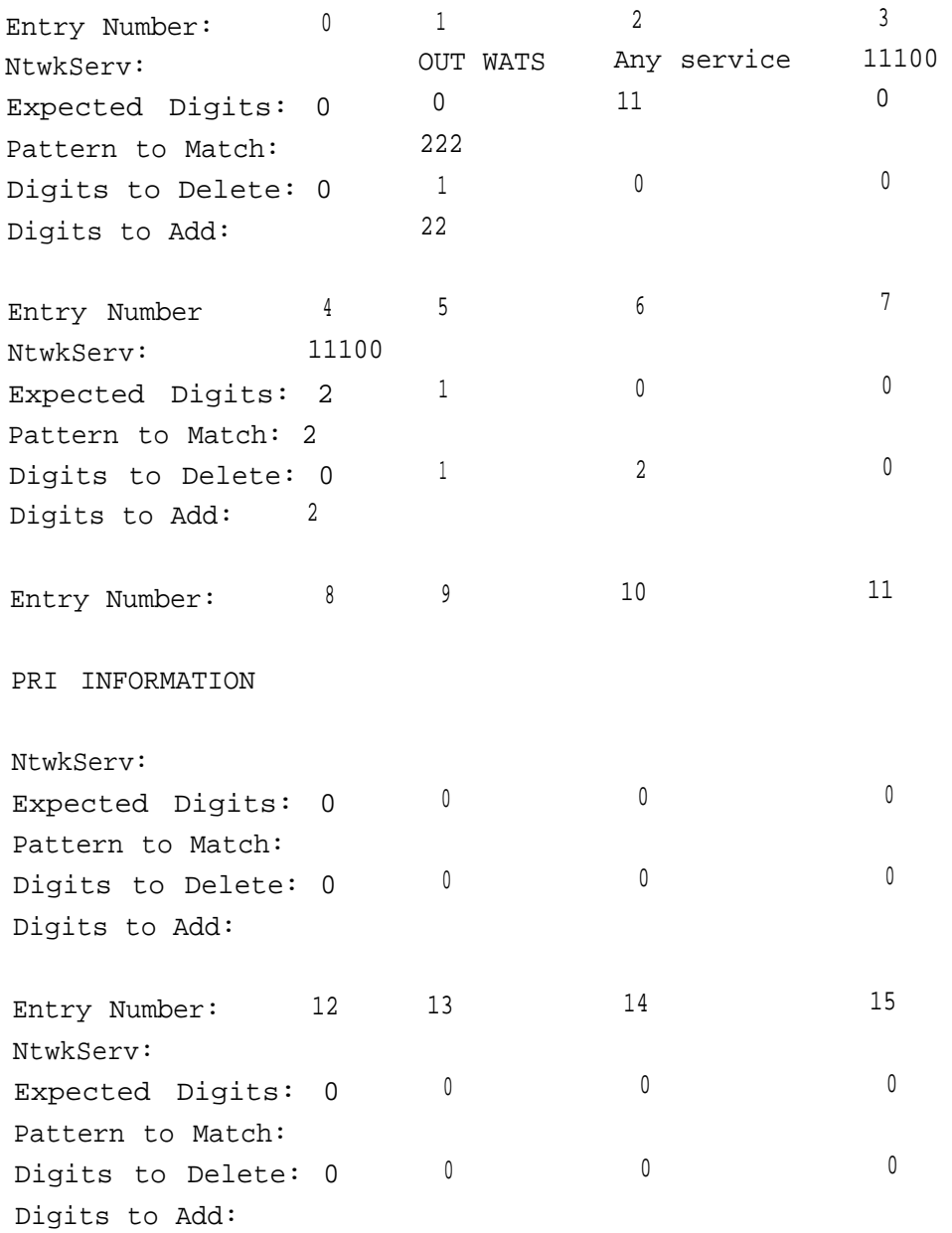

#### <span id="page-347-0"></span>**Remote Access (DISA) Information Report**

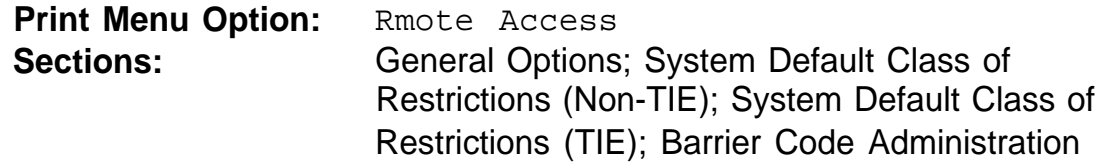

GENERAL OPTIONS (ACCESS CODE 889) Barrier Code required for Non-TIE DISA lines: Yes Barrier Code required for TIE DISA lines : No Automatic Queuing enabled for DISA lines : Yes SYSTEM DEFAULT CLASS OF RESTRICTIONS (NON-TIE) Restriction . UNRESTRICTED ARS Restriction Level: 3 Allowed Lists .. Disallowed Lists : SYSTEM DEFAULT CLASS OF RESTRICTIONS (TIE) Restriction . UNRESTRICTED ARS Restriction Level: 3 Allowed Lists .. Disallowed Lists : BARRIER CODE ADMINISTRATION Barrier Code number : 1 Barrier Digits : 2468 Restriction : OUTWARD RESTRICTED ARS Restriction Level: 3 Allowed Lists .. Disallowed Lists : Barrier Code number : 2 Barrier Digits ... Restriction .. ARS Restriction Level: 3 Allowed Lists .. Disallowed Lists : Barrier Code number : 16 Barrier Digits ... Restriction . ARS Restriction Level: 0 Allowed Lists .. Disallowed Lists : 1234 UNRESTRICTED 9876 OUTWARD RESTRICTED

## <span id="page-348-0"></span>**Operator Information Report**

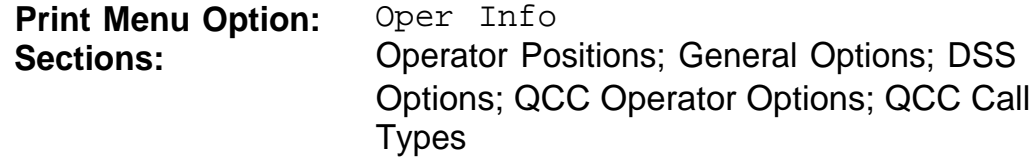

and the control of the control of

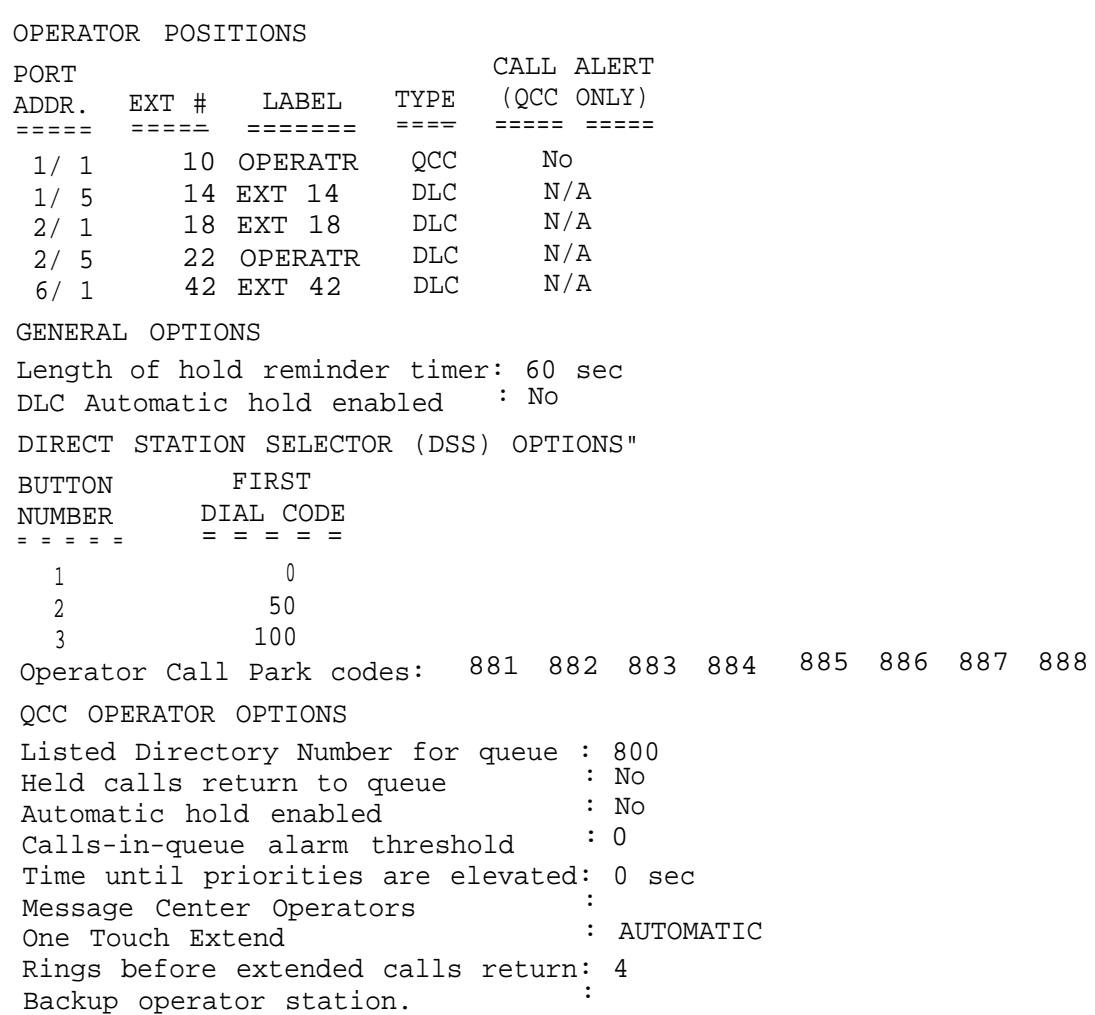

**E-20** System Reports

# **Operator Information Report - Continued**

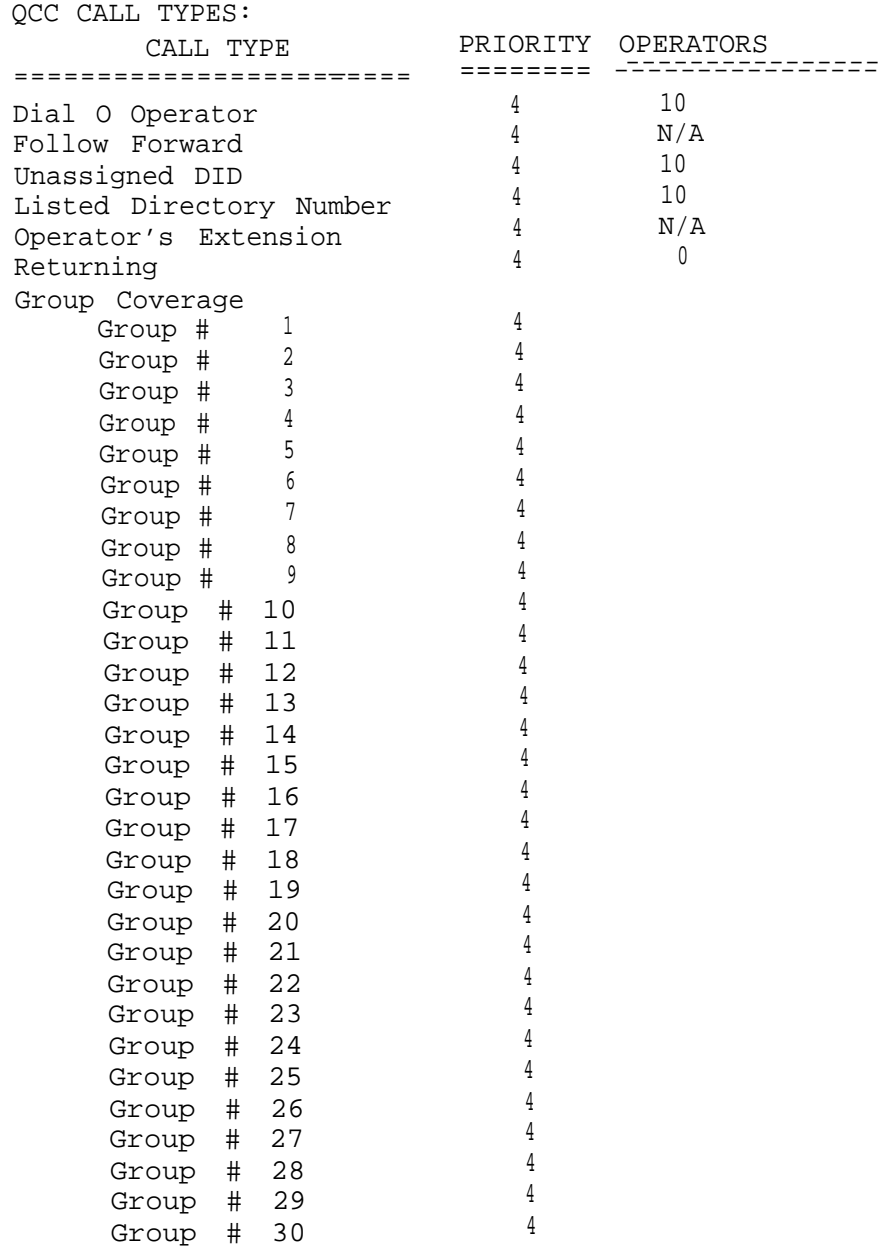

# <span id="page-350-0"></span>**Allowed Lists Report**

and the control of the control of

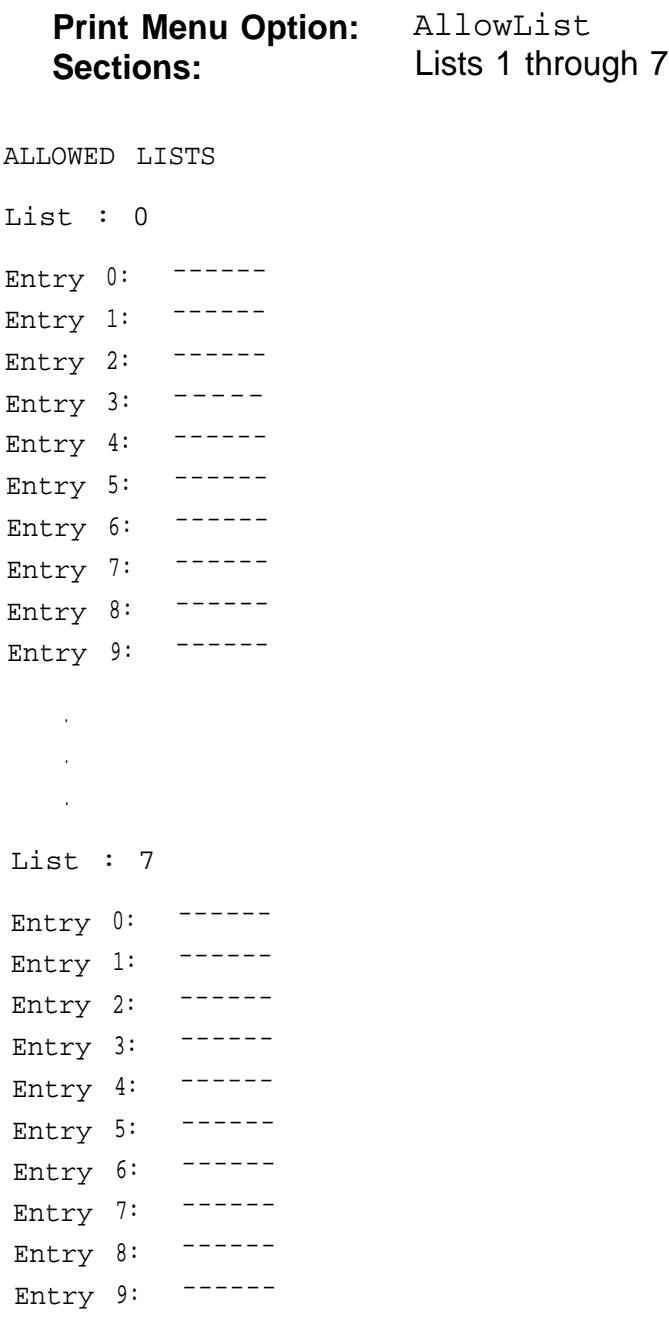

## <span id="page-351-0"></span>**Access to Allowed Lists Report**

**Print Menu Option:** AllowList To ACCESS TO ALLOWED LISTS FOR REMOTE ACCESS 17 & 18 MEAN TIE & NON-TIE RESTRICTIONS List <sup>1</sup> STNS List 3 STNS 33 RACC 1 17 18 RACC 10

# <span id="page-352-0"></span>**Disallowed Lists Report**

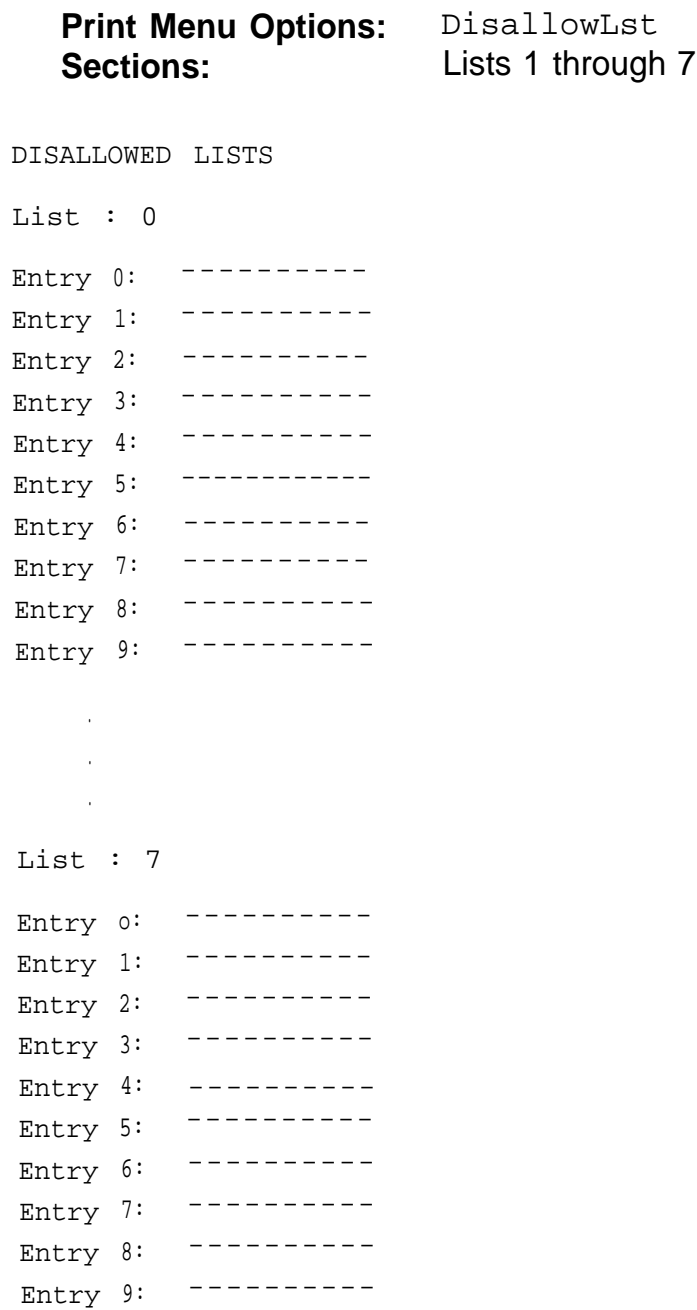

## <span id="page-353-0"></span>**Access to Disallowed Lists Report**

**Print Menu Option:** DisallowTo ACCESS TO DISALLOWED LISTS FOR REMOTE ACCESS 17 & 18 MEAN TIE & NON-TIE RESTRICTIONS List <sup>1</sup> STNS 33 RACC 9 List 3 STNS 33 RACC

#### <span id="page-354-0"></span>**Automatic Route Selection Report**

#### **Print Menu Option: ARS<br>Sections: Tables Sections:**

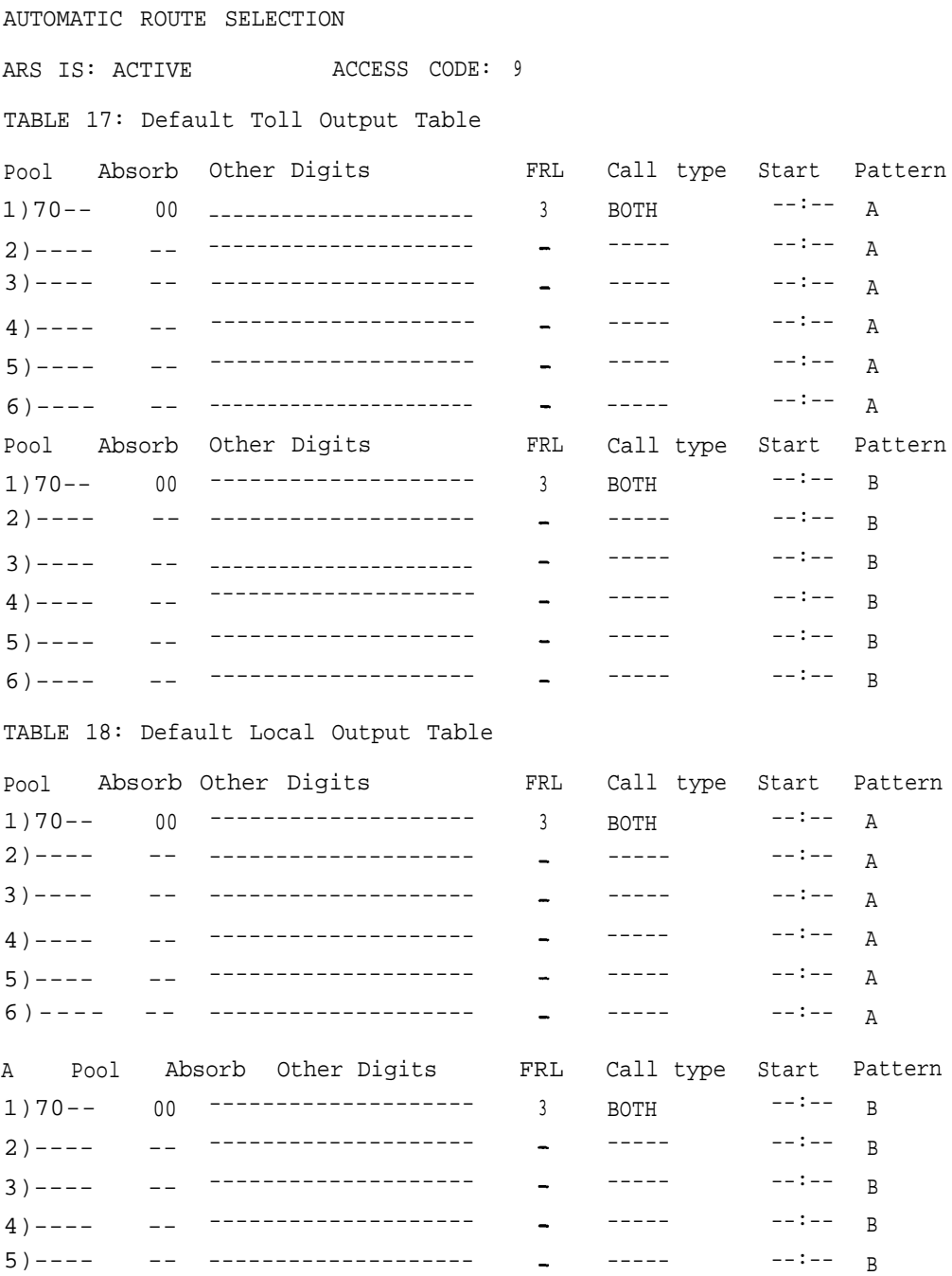

#### **Automatic Route Selection Report - Continued**

TABLE 19: Dial 0 Output Table A Pool Absorb Other Digits 1) 70-- 00 -------------------- 3 TABLE 20: N11 Output Table 01)411 02)611 03)811 04)911 Pool Absorb Other Digits 1) 70-- 00 -------------------- 3 BOTH --:-- A 1) 70-- 00 -------------------- 3 BOTH --:-- A FRL Call type Start Pattern FRL BOTH Call type Start Pattern  $---:--$  A

## <span id="page-356-0"></span>**Extension Directory Report**

#### **Print Menu Option:** Ext Direct

EXTENSION DIRECTORY

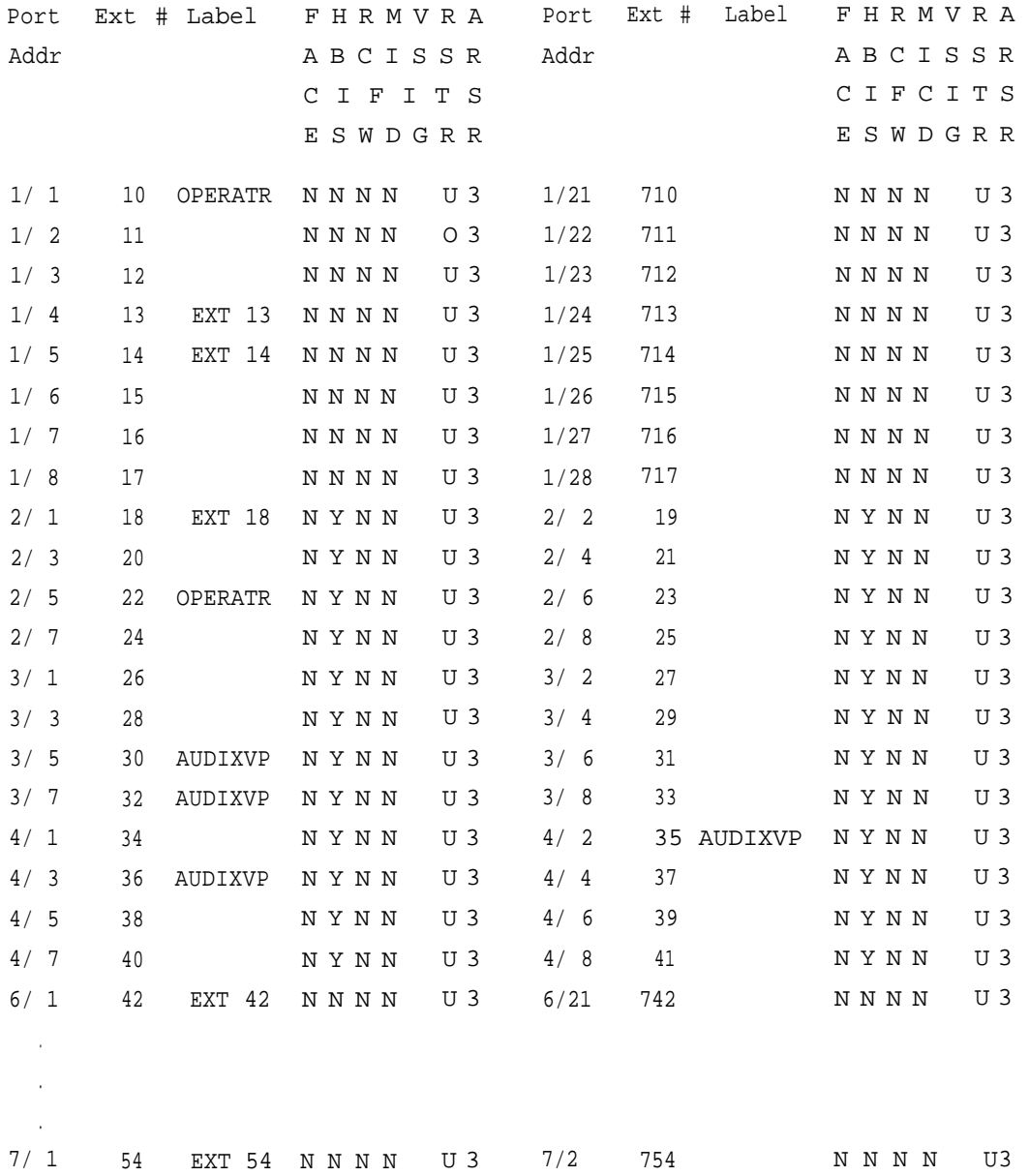

## <span id="page-357-0"></span>**System Directory Report**

#### **Print Menu Option:** Sys Direct

SYSTEM DIRECTORY

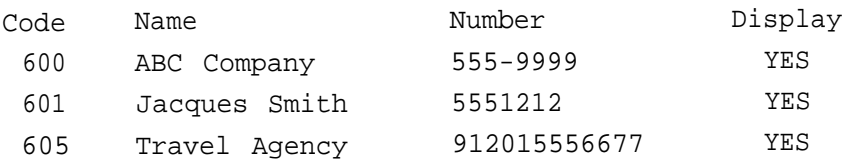

# <span id="page-358-0"></span>**Group Paging Report**

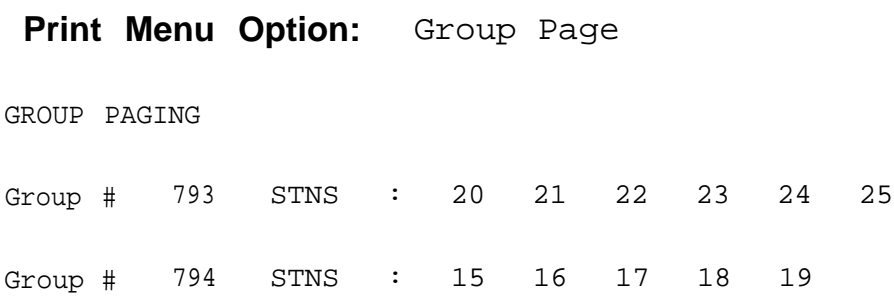

#### <span id="page-359-0"></span>**Extension Information Report**

#### **Print Menu Option:** Ext Info plus extension number

EXTENSION INFORMATION Extn SS/PP Type 10 1/ 1 MLX-20L + 1 DSS Pool Access : 70 890 891 892 893 894 895 896 897 898 899 Page Group : Primary Coverage : Secondary Coverage : Coverage Group : 5 Group Coverers : 773 NS Groups : 10 Group Calling Member: Pickup Groups : Allowed Lists : Disallowed Lists : Restrictions : UNRESTRICTED Auto Callback : OFF Call Waiting Abbreviated Ring : ON Line Preference : ON Shared SA Ring : ON Receive Voice Calls : ON : ON

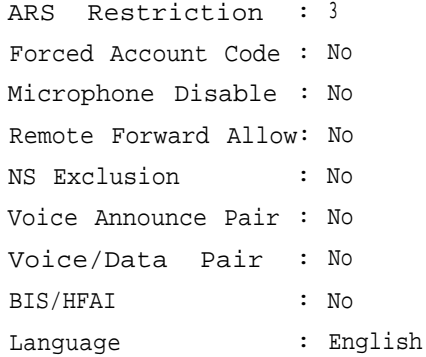

Coverage Inside : OFF Forwarding to :
## **Extension Information Report - Continued**

#### EXTENSION INFORMATION

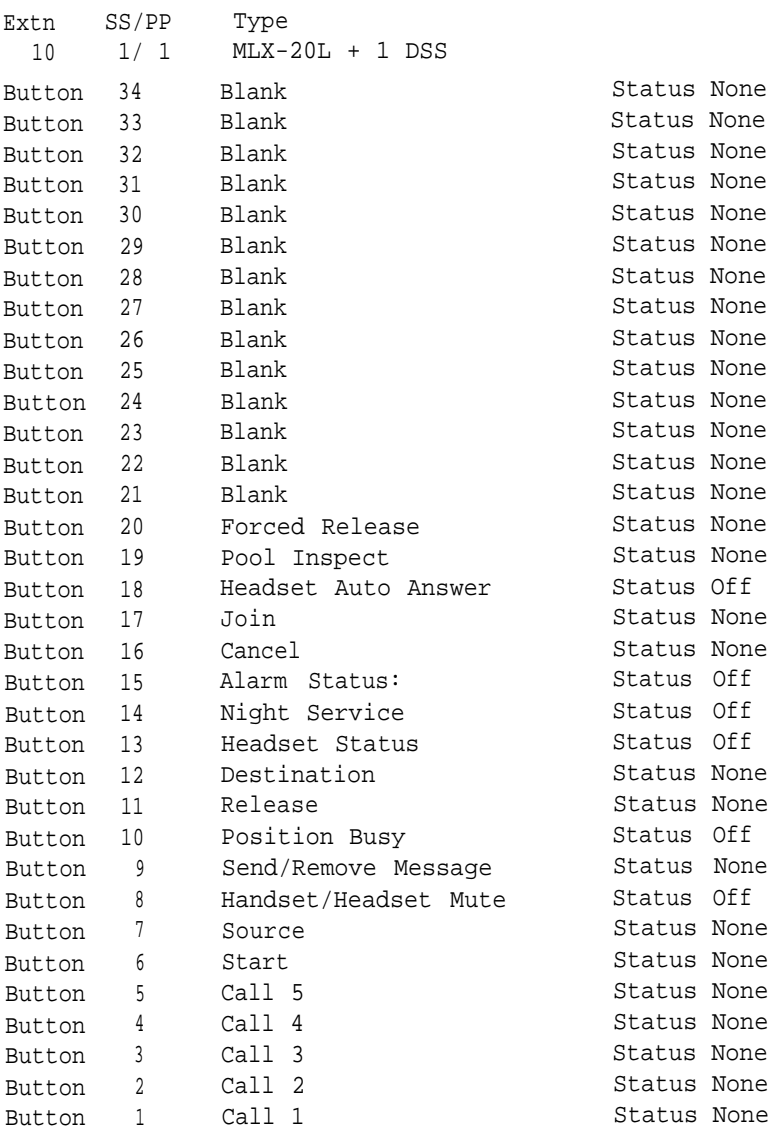

#### **Group Coverage Information Report**

#### **Print Menu Option:** GrpCoverage

GROUP COVERAGE INFORMATION Group # 2 Senders : 6802 6804 Group # 5 Senders : 10 11 12 13 14 18 19 20 42<br>44 45 47 6810 12 13<br>47 6810 DIRECT GROUP CALLING INFORMATION Group # : 770 Group Type : AutoLogout Call Distribution Type : CIRCULAR Delay Announcement Ext # : 11 Message Waiting Station : 20 Calls\_in\_queue Threshold : 1 External Alert ext # : 21 External Alert ext  $\#$  :  $\frac{27}{1}$ <br>Overflow Threshold : 1 Overflow to DGC group # : Group Coverage : 1 No. EXT # LABEL 1 2 3 4 5 6 7 8 9 10 11 12 13 14 15 16 17 18

19 20

#### **Direct Group Calling Information Report**

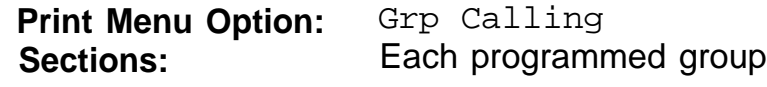

```
DIRECT GROUP CALLING INFORMATION
Group # : 782 Group Type : AutoLogout
Call Distribution Type : CIRCULAR
Delay Announcement Ext # :
Message Waiting Station :
Calls_in_queue Threshold : 1
External Alert ext # :
Overflow Threshold : 1
Overflow to DGC group # :
Group Coverage : 1
No. EXT # LABEL
 1 12
 2 13
 3
 4
 5
 6
 7
 8
 9
10
11
12
13
14
15
16
17
18
19
20
```

```
LINES:
```
## **Night Service Information Report**

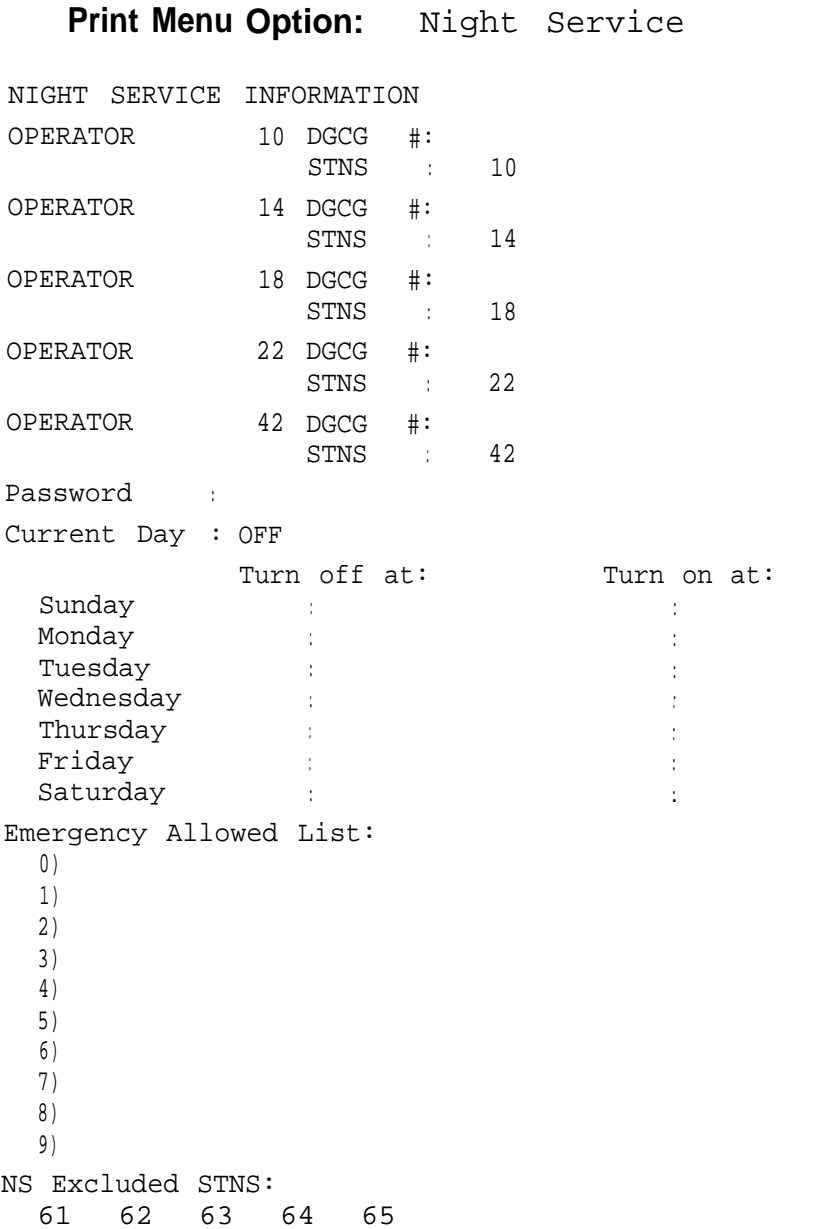

## **Group Call Pickup Report**

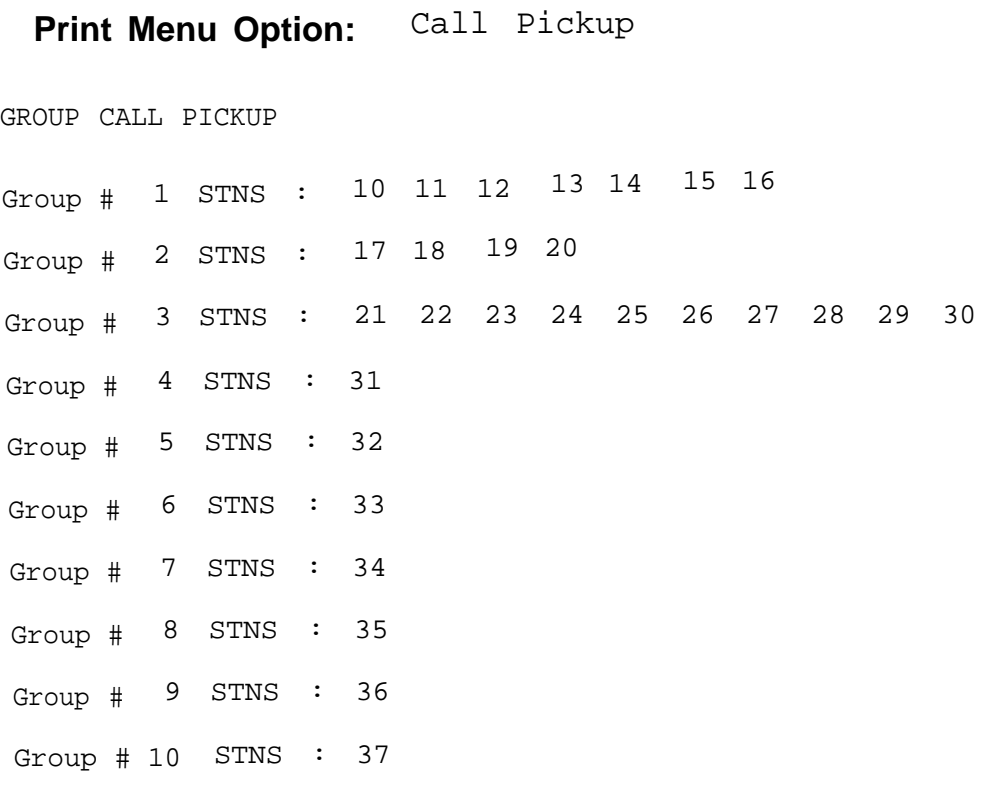

## <span id="page-365-0"></span>**Error Log Report**

#### **Print Menu Option:** Error Log

ERROR LOG

Last 10 System Errors:

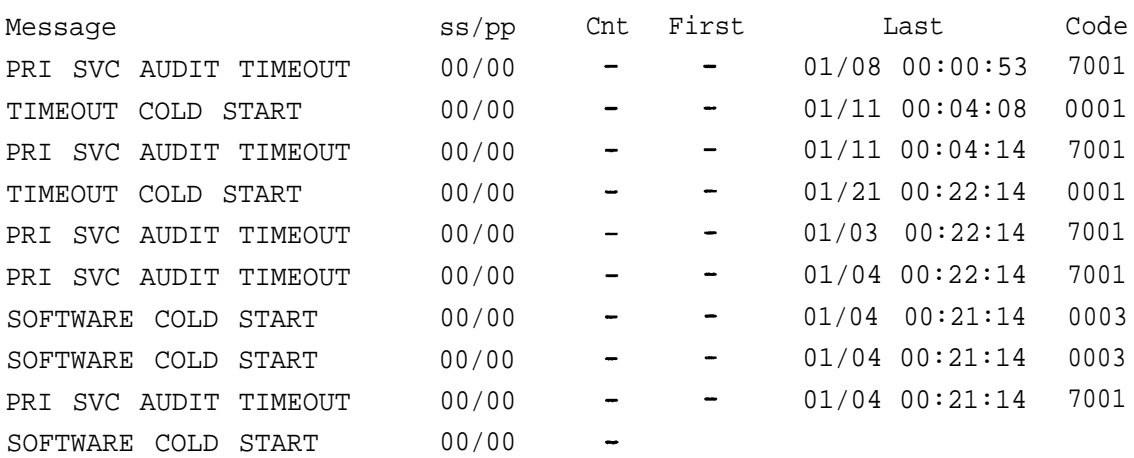

## <span id="page-366-0"></span>**General System Programming Sequence Figure 1.1 System Programming**

## **System Programming Sequence**

This appendix lists the basic procedures, in the order in which they must be performed, to program a new system. In some instances, you may need to rearrange the system planning forms to match this order.

#### **Basic System Operating Conditions**

 $\blacksquare$ Select the system programming position

System → SProg Port

■ Select the system language

**More** → Language → SystemLang

■ Select the system mode

 $System \rightarrow Mode$ 

**E** Enable Automatic Maintenance Busy

System → MaintenBusy

■ Set the system time

 $System \rightarrow Time$ 

■ Set the system date

 $System \rightarrow Date$ 

#### **System Renumbering**

- Select the system numbering plan SysRenumber → Default Numbering
- Single renumbering

 $Systember \rightarrow Single$ 

- Block renumbering
	- SysRenumber → Block
- DSS console page buttons SysRenumber → Single → **More** → DSS Buttons

#### **Identify System Operator Positions**

■ Identify QCC system operator positions

Operator  $\rightarrow$  Positions  $\rightarrow$  Queued Call

■ Identify DLC system operator positions Operator  $\rightarrow$  Positions  $\rightarrow$  Direct Line

#### **Lines and Trunks**

```
Specify type of trunk on 400 or 800 GL/LS module
   LinesTrunks \rightarrow LS/GS/DS1
If Identify dial signaling for loop-start/ground-start trunks
    LinesTrunks \rightarrow TT/LS Disc \rightarrow Outmode
E Classify disconnect signaling reliability for loop-start trunks
   Lines Trunks \rightarrow TT/LS Disc \rightarrow LS Disconnect
Specify toll prefix requirements
    LinesTrunks \rightarrow Toll Type
Specify Hold Disconnect interval
    LinesTrunks → More → HoldDiscnct
Assign the QCC queue priority
    LinesTrunks → More → QCC Prior
■ Identify QCC operator to receive calls
    LinesTrunks → More → QCC Oper
■ Assign trunks to pools
    LinesTrunks \rightarrow Pools
```
#### **Complex Lines**

- Program DS1 trunks LinesTrunks  $\rightarrow$  LS/GS/DS1
- Program tie lines
	- LinesTrunks  $\rightarrow$  TIE Lines
- Program DID trunks

LinesTrunks  $\rightarrow$  DID

■ Program PRI trunks LinesTrunks  $\rightarrow$  PRI

#### **Telephones**

Many programmers prefer to program Auxiliary Equipment before programming Telephones.

**Assign trunks to telephones** 

Extensions → LinesTrunks

■ Copy trunk assignments

Extensions  $\rightarrow$  Line Copy

- **In Identify Principal User for Personal Line** 
	- LinesTrunks → **More** → PrncipalUsr
- **Assign ring, voice, outgoing only, shared buttons**  $More \rightarrow$  Cntr-Prg
- Copy telephone button assignments

**More** → Cntr-Prg

- Identify analog multiline telephones with BIS or HFAI Extensions  $\rightarrow$  BIS/HFAI
- **IDENT** Identify analog multiline telephones requiring Voice Announce to Busy Extensions → VoiceSingl

#### <span id="page-369-1"></span><span id="page-369-0"></span>**Auxiliary Equipment**

■ Program Music-on-Hold

```
AuxEquip → MusicOnHold
```
■ Program loudspeaker paging

```
AuxEquip → Ldspkr Pg
```
■ Program a fax port

 $Aux$ Equip  $\rightarrow$  Fax

- Identify the jack used for maintenance alarms AuxEquip → MaintAlarms
- Program Voice Mail and Automated Attendant

```
AuxEquip →
VMS/AA → TransferRtn
```
#### **Print Reports**

■ Print system reports to simplify checking your work and to provide a paper copy of system configuration **More** → Print

# <span id="page-370-0"></span>Programming Special Characters

This appendix provides the special characters used in dialing sequences for numbers dialed automatically. The characters allowed depend on the type of telephone. Ask your System manager which special characters are needed and when to use them.

## **Single-Line Telephones**

Some dialing sequences need special characters. For example, you would press and release either the **Recall** or **Flash** button or the switchhook to insert a pause in a dialing sequence after a dial-out code to allow the system to seize an outside line before dialing the number.

**Table G-1. Special Characters for Single-Line Telephones**

| Press                          | Means                                                                                                    |
|--------------------------------|----------------------------------------------------------------------------------------------------|
| Recall, Flash<br>or switchhook | Pause. Inserts 1.5 second pause in the dialing<br>sequence. Multiple consecutive pauses are<br>allowed.                                  |
| #                              | End of Dialing. Used to signal the end of the<br>dialing sequence or to separate group digits,<br>e.g., account code from number dialed. |
|                                |                                                                                                    |

## **Analog Multiline Telephones**

Some dialing sequences need special characters. For example, you would press **Hold** to insert a pause (p) after the dial-out code in a dialing sequence to allow the system to seize an outside line before dialing the number. A pause can also be used to separate a phone number from an extension number.

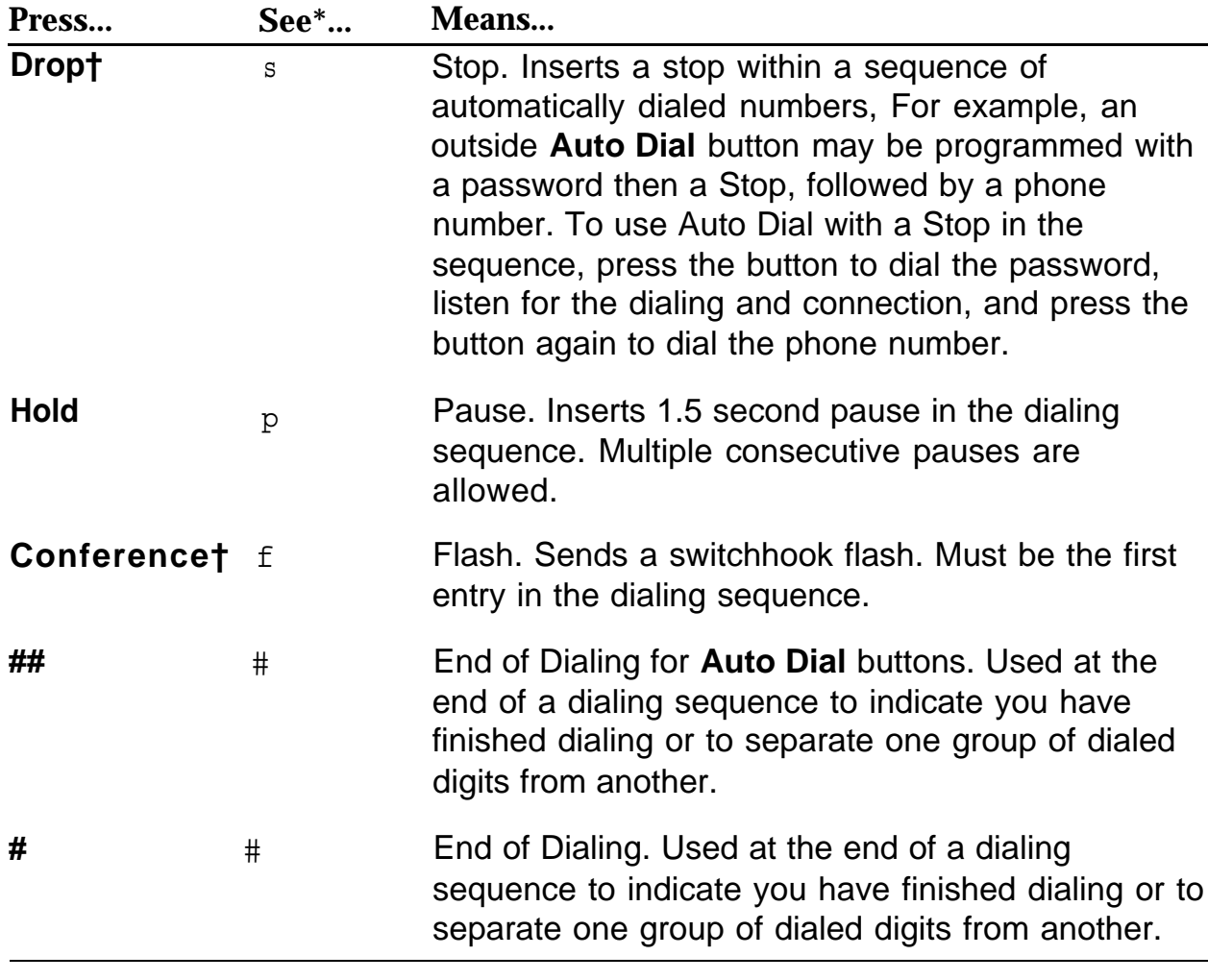

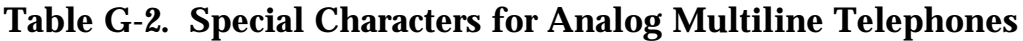

\* Display phones only.

† Not available on MLC-5 cordless phones.

## **MLX Non-Display Telephone**

Some dialing sequences need special characters. For example, you would press **Hold** to insert a pause in a dialing sequence after a dial-out code to allow the system to seize an outside line before dialing the number. A pause can also be used to separate a phone number from an extension number.

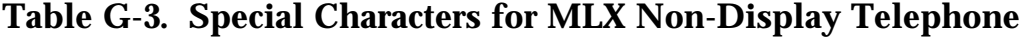

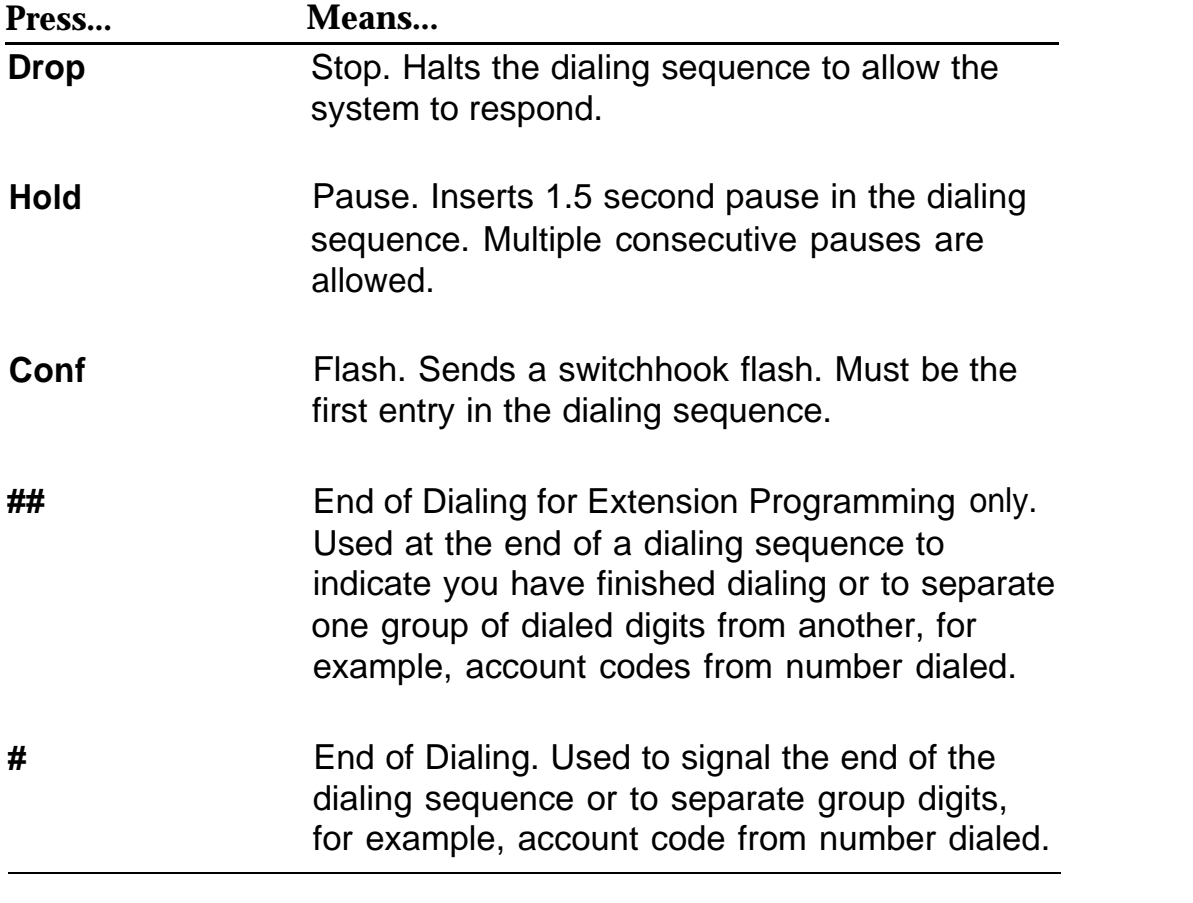

## <span id="page-374-0"></span>**MLX Display Telephones**

When you program Personal Directory listings, Auto Dial buttons, or Personal Speed Dial codes, you are storing a sequence of numbers to be dialed automatically.

Some dialing sequences need special characters. For example, you would press **Hold** to insert a pause in a dialing sequence after a dial-out code to allow the system to seize an outside line before dialing the number. A pause can also be used to separate a phone number from an extension number.

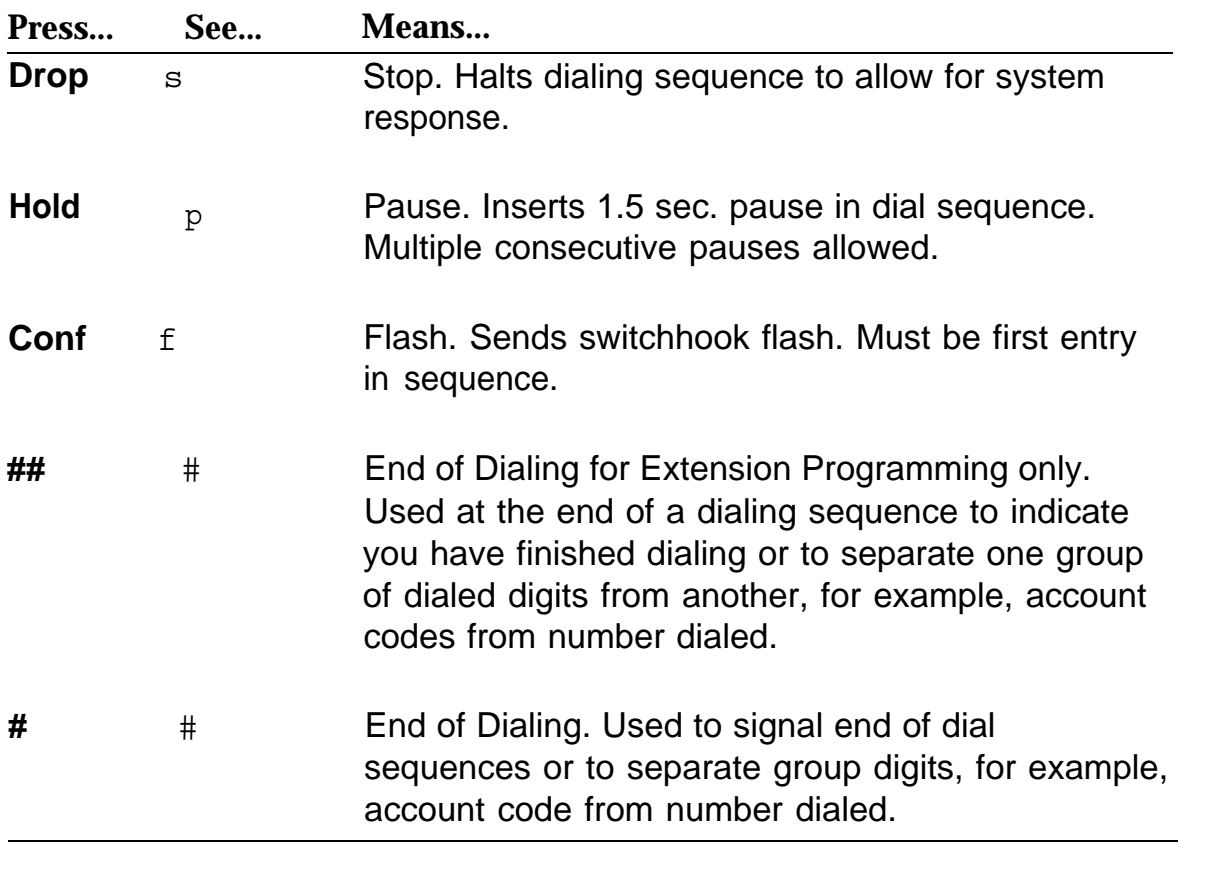

#### **Table G-4. Special Characters for MLX Display Telephones**

## **Index**

1S signaling [6-5](#page-114-0)  $1 + 7$  digit dialing requirements [15-1 —](#page-262-0) [15-2](#page-263-0) 100D module [13,](#page-43-0) [5-2](#page-101-0) 2-digit numbering [2-1,](#page-63-0) [2-3](#page-65-0) 3-digit numbering [2-1,](#page-63-0) [2-3](#page-65-0)

## **A**

Abbreviated Ring [12-5](#page-193-0) Account Code Entry, Forced [11-9](#page-185-0) Add Digits [7-7](#page-125-0) Allowed lists [14-23 —](#page-248-0) [14-24,](#page-249-0) [14-31,](#page-256-0) [14-35](#page-260-0) AMI zero code suppression [5-6](#page-105-0) Analog multiline telephones general instructions for programming [C-9](#page-317-0) with simultaneous voice/data [9-16,](#page-167-0) [19-3](#page-296-0) with voice announce to busy [9-14](#page-165-0) without built-in speakerphones [9-12](#page-163-0) Answer supervision time [6-8](#page-117-0) ARS Restriction, extension level [11-8](#page-184-0) ARS tables [15-3](#page-264-0) ASN, AT&T Switch Network [5-2](#page-101-0) Assign allowed lists to telephones [14-24](#page-249-0) Assign disallowed lists to telephones [14-26](#page-251-0) Assign intercom or system access buttons [9-8](#page-159-0) Assign trunks or pools to telephones [9-2](#page-153-0)

AUDIX Voice Power [4-6,](#page-84-0) [10-1,](#page-168-0) [10-8,](#page-175-0) [13-19](#page-224-0) Autodial buttons [14-4](#page-229-0) Automated Attendant [10-1,](#page-168-0) [10-8](#page-175-0) Calling Group [20-3](#page-300-0) Automatic Call Completion [12-15](#page-203-0) Automatic Callback interval [14-11](#page-236-0) Remote Access [14-30](#page-255-0) Automatic Hold, DLC [12-3](#page-191-0) Automatic Hold/ Automatic Release [12-6](#page-194-0) Automatic Log In [13-19](#page-224-0) Automatic Log Out [13-19](#page-224-0) Automatic maintenance busy [1-9](#page-59-0) Automatic Number Identification [8-9](#page-136-0) Automatic or manual extended call completion [12-15](#page-203-0) Automatic Route Selection [1-7,](#page-57-0) [2-5,](#page-67-0) [4-18,](#page-96-0) [6-3,](#page-112-0) [15-1](#page-262-0) ARS Restriction Level [11-8,](#page-184-0) [14-31,](#page-256-0) [14-35,](#page-260-0) [15-7](#page-268-0) Automatic signaling start [6-3](#page-112-0) Auxiliary Equipment [10-1](#page-168-0)

#### **B**

Barrier codes [14-27,](#page-252-0) [14-34](#page-259-0) Basic system operating conditions [1-1](#page-51-0) B-channel groups [8-4](#page-131-0) Behind switch mode [1-7,](#page-57-0) [14-21](#page-246-0) Bipolar 8 Zero Suppression [5-6](#page-105-0) BIS capability [9-12](#page-163-0) Block Assignment, DID trunks [7-2](#page-120-0)

#### Index

Block renumbering [2-7](#page-69-0) Board renumbering [1-6](#page-56-0) Built-in speakerphone [9-12](#page-163-0) **Buttons** console [4](#page-34-0) diagrams  $D-1$  —  $D-5$ 

## **C**

Cable loss [5-8](#page-107-0) Call Answer Calling Group [20-3](#page-300-0) by Call Service table [8-23](#page-150-0) by Call services [1-7](#page-57-0) forwarding, remote [11-11](#page-187-0) Management System (CMS) [3-1,](#page-73-0) [3-5,](#page-77-0) [4-6,](#page-84-0) [13-7,](#page-212-0) [14-12](#page-237-0) park return time [14-9](#page-234-0) pickup groups [13-2](#page-207-0) Report [14-14](#page-239-0) restrictions [11-4,](#page-180-0) [16-4](#page-278-0) Remote Access [14-31,](#page-256-0) [14-35](#page-260-0) transfer to outside numbers [4-6](#page-84-0) type queue priority level [12-12](#page-200-0) types by operator [12-10](#page-198-0) Callback [4-11](#page-89-0) Calls-in-queue alarms [13-17,](#page-222-0) [13-18](#page-223-0) Calls-in-queue alert [12-9,](#page-197-0) [13-18](#page-223-0) Camp-on return time [14-8](#page-233-0) Centralized telephone programming [6](#page-36-0) Channel emulation [5-2](#page-101-0) Channel service unit [5-10](#page-109-0) Circular hunting pattern [13-11](#page-216-0) Clock activation [5-9](#page-108-0) Clock synchronization [5-9](#page-108-0)

CMS supervisor [3-6](#page-78-0) Codes, feature, general instructions for using  $C-3 - C-4$  $C-3 - C-4$ Cold start [1-2](#page-52-0) Common-channel signaling [5-7](#page-106-0) Conference [14-21](#page-246-0) **Console** overlay [5](#page-35-0) programming [2-5](#page-67-0) Copy call restrictions [11-5](#page-181-0) Copy line/trunk assignments [9-6](#page-157-0) Copy options for lines/trunks [4-20](#page-98-0) Copy telephone number to send, PRI [8-7](#page-134-0) Counters, PRI [8-11 —](#page-138-0) [8-13](#page-140-0) Cover buttons [14-10](#page-235-0) Coverage Delay Interval [13-6](#page-211-0) Delay Ring [20-3](#page-300-0) Group [20-3](#page-300-0) patterns [4-12](#page-90-0)

## **D**

D4 compatible frame [5-5](#page-104-0) Data features [19-1](#page-294-0) Data hunt groups [13-19](#page-224-0) Data ports [13-19](#page-224-0) Date, system [1-11](#page-61-0) Dedicated feature buttons, general instructions for using [C-2,](#page-310-0) [F-6](#page-369-0) **Default** local tables [15-3](#page-264-0) toll tables [15-3](#page-264-0)

**Delay** Announcement [13-12](#page-217-0) Ring [20-3](#page-300-0) ring interval [14-10](#page-235-0) start [6-3](#page-112-0) Delete Digits [7-6](#page-124-0) Dial 0 calls [12-10](#page-198-0) 0 table [15-12](#page-273-0) Codes [14-21](#page-246-0) mode, tie trunk [6-6](#page-115-0) out code [11-3](#page-179-0) plan routing [1-7,](#page-57-0) [8-8,](#page-135-0) [8-15](#page-142-0) tone, inside [14-17](#page-242-0) Dialed Number Identification Service (DNIS) [6-3](#page-112-0) DID calls to Invalid Destination [12-10](#page-198-0) DID trunks [1-7,](#page-57-0) [4-20,](#page-98-0) [7-1](#page-119-0) add digits [7-7](#page-125-0) block assignment [7-2](#page-120-0) delect digits [7-6](#page-124-0) disconnect time [7-4](#page-122-0) expected digits [7-5](#page-123-0) invalid destination [7-9](#page-127-0) signaling [7-8](#page-126-0) type [7-3,](#page-121-0) [1-7,](#page-57-0) [4-20](#page-98-0) Digit absorption [15-8](#page-269-0) Direct Station Selector (DSS) [2-9](#page-71-0) page buttons [2-9](#page-71-0) Direction, tie trunk [6-2](#page-111-0) Disallowed lists [14-25 —](#page-250-0) [14-26,](#page-251-0) [14-31,](#page-256-0) [14-35](#page-260-0) **Disconnect** interval [4-10](#page-88-0) signaling reliability [4-6,](#page-84-0) [11-11](#page-187-0) time [6-9,](#page-118-0) [7-4](#page-122-0) DLC operator automatic hold [12-3](#page-191-0)

DLC operator position [3-1,](#page-73-0) [3-5](#page-77-0) Drop [14-21](#page-246-0) DS1 facility  $5-1 - 5-2$  $5-1 - 5-2$ DSS buttons [14-4](#page-229-0) DSS page button assignment [2-9](#page-71-0)

## **E**

Elevate priority [12-8](#page-196-0) E&M signal [6-5](#page-114-0) Emergency Allowed List [16-4](#page-278-0) Emulation [5-2](#page-101-0) English [1-5,](#page-55-0) [11-2,](#page-178-0) [18-2](#page-289-0) ES States [14-12](#page-237-0) Exclusion List [16-4](#page-278-0) Expected Digits [7-5](#page-123-0) Extended Call Completion [12-15](#page-203-0) Extended super frame [5-5](#page-104-0) **Extension** directory [17-2](#page-283-0) Forced Idle [13](#page-43-0) language [1-5,](#page-55-0) [11-2](#page-178-0) programming [6](#page-36-0) status [1-2,](#page-52-0) [13-7,](#page-212-0) [14-12](#page-237-0) Trunk Idle [12](#page-42-0) External Alert [13-18](#page-223-0)

## **F**

Facility restriction level [15-7](#page-268-0) Fax [10-5,](#page-172-0) [13-19](#page-224-0) Response Calling Group [20-3](#page-300-0) FCC registration [4-2](#page-80-0) Feature codes, general instructions for using  $C-3 - C-4$  $C-3 - C-4$ 

#### Features

programming [C-7](#page-315-0) using [F-8,](#page-369-0)  $C-2$  -  $C-4$ , [F-6](#page-369-0) Flexible numbering [2-1](#page-63-0) Forced account code entry [11-9](#page-185-0) Forward/Follow Me calls [12-10](#page-198-0) Frame format [5-5,](#page-104-0) [8-2](#page-129-0) Framing mode [5-2,](#page-101-0) [5-5](#page-104-0) French [1-5,](#page-55-0) [11-2,](#page-178-0) [18-2](#page-289-0)

## **G**

General Purpose Adapter (GPA) [10-5](#page-172-0) Generic VMI group type [13-19](#page-224-0) VMI ports [10-8](#page-175-0) Ground-start trunks [1-7,](#page-57-0) [4-2,](#page-80-0) [11-11](#page-187-0) Group calling [13-1,](#page-206-0) [17-5](#page-286-0) calls-in-queue alarm threshold [13-17](#page-222-0) delay announcement [13-12](#page-217-0) external alert for calls-in-queue , alarms [13-18](#page-223-0) hunt type [13-11](#page-216-0) labels [17-5](#page-286-0) member assignments [13-7](#page-212-0) message waiting indicator [13-16](#page-221-0) optional features [13-10](#page-215-0) overflow and threshold [13-14](#page-219-0) trunk or pool assignments [13-9](#page-214-0) Group calling labels [17-5](#page-286-0) Group coverage [13-1](#page-206-0) delay interval [13-6](#page-211-0) member assignments [13-4](#page-209-0) receiver [13-4,](#page-209-0) [13-13](#page-218-0)

Group paging [13-3](#page-208-0) Group type [13-19](#page-224-0)

### **H**

HFAI capability [9-12](#page-163-0) Hold disconnect interval [4-10](#page-88-0) return [12-5](#page-193-0) timer [12-5](#page-193-0) operator [12-2](#page-190-0) Home button [4](#page-34-0) Host system dial codes [14-21](#page-246-0) Hotel Mode [14-12](#page-237-0) Hunt type [13-11](#page-216-0) Hybrid/PBX mode [1-7](#page-57-0)

## **I**

Idle line access [2-5](#page-67-0) Idle states [11-14](#page-188-0) Immediate start [6-3](#page-112-0) Incoming routing, PRI [8-8](#page-135-0) Information Service Calling Group [20-3](#page-300-0) Inside dial tone [14-17](#page-242-0) Inspect button [4](#page-34-0) feature [A-1,](#page-302-0) [4-20](#page-98-0) Integrated Administration [20-1](#page-298-0) Integrated Solution II/III [10-8](#page-175-0) Integrated Voice Power [10-8](#page-175-0) Integrated VMI Ports [10-8](#page-175-0) Intercom buttons [9-8](#page-159-0)

#### Index

Intercom or system access button assignment [9-2](#page-153-0) International calling [8-20](#page-147-0) Invalid destination [7-9,](#page-127-0) [12-10,](#page-198-0) [14-19](#page-244-0)

## **J**

Jack, system programming [1-3](#page-53-0)

## **K**

K counter [8-11](#page-138-0) Key mode [1-7](#page-57-0)

## **L**

Label trunks [17-3](#page-284-0) Labeling [17-1](#page-282-0) Language [1-5](#page-55-0) extension [11-2](#page-178-0) report [18-2](#page-289-0) SMDR [14-13](#page-238-0) LED displays [B-1](#page-304-0) Line buttons  $9-2 - 9-3$  $9-2 - 9-3$ Line compensation [5-8](#page-107-0) Linear hunting pattern [13-11](#page-216-0) Lines and trunks [4-1](#page-79-0) Listed directory number [2-5,](#page-67-0) [12-10](#page-198-0) Loop-start trunks [4-2,](#page-80-0) [4-6,](#page-84-0) [4-10,](#page-88-0) [4-20](#page-98-0) Loudspeaker page [9-2](#page-153-0) Loudspeaker paging [10-2 —](#page-169-0) [10-3,](#page-170-0) [10-7](#page-174-0)

## **M**

**Maintenance** alarms [9-2,](#page-153-0) [10-2,](#page-169-0) [10-7](#page-174-0) busy [1-9](#page-59-0) Manual call completion [12-15](#page-203-0) Menu button [4](#page-34-0) hierarchy [A-1](#page-302-0) MERLIN II Communications System [2-1](#page-63-0) MERLIN MAIL [4-6,](#page-84-0) [10-1,](#page-168-0) [10-8,](#page-175-0) [13-19](#page-224-0) Message center operation [12-14](#page-202-0) Message Drop Calling Group [20-3](#page-300-0) Message waiting fax [10-5](#page-172-0) indicator [13-16](#page-221-0) Microphone operation [11-10](#page-186-0) MLC-5 [9-3](#page-154-0) MLX telephones general programming instructions  $C-2$  —  $C-3$ ,  $C-10$  — [C-15](#page-323-0)  $MLX-20L$  telephones  $2-3, 6$  $2-3, 6$  $2-3, 6$ Mode of operation [1-7](#page-57-0) Modem, built-in [6](#page-36-0) More button [4](#page-34-0) Music-on-Hold [9-2,](#page-153-0) [10-1,](#page-168-0) [10-7,](#page-174-0) [14-6](#page-231-0)

## **N**

N11 special numbers tables [15-10](#page-271-0) N200 counter [8-11](#page-138-0) N201 counter [8-11](#page-138-0)

Network selection tables [8-19](#page-146-0) Network service [8-6](#page-133-0) Next key [F-1](#page-366-0) Night service [16-1](#page-275-0) with group assignment [16-2](#page-276-0) with outward restriction [16-4](#page-278-0) with time set [16-6](#page-280-0) No ring [4-12](#page-90-0) Numbering plan [2-3](#page-65-0)

## **O**

One-touch hold [14-4](#page-229-0) transfer [12-15,](#page-203-0) [14-4](#page-229-0) transfer/hold [14-4](#page-229-0) Operator Automatic Hold [12-3](#page-191-0) Operator features, optional [12-1](#page-189-0) Operator hold timer [12-2](#page-190-0) Operator positions [3-1 —](#page-73-0) [3-3](#page-75-0) DLC [3-1,](#page-73-0) [3-5](#page-77-0) primary [3-3 —](#page-75-0) [3-4](#page-76-0) QCC [3-1,](#page-73-0) [3-4](#page-76-0) Operator to receive call types [12-10](#page-198-0) Operator-assisted calls [8-20](#page-147-0) **Optional** group-assigned features [13-1](#page-206-0) operator features [12-1](#page-189-0) telephone features [11-1](#page-177-0) Other digits [15-9](#page-270-0) Outmode Signaling for Loop/Ground Start Trunks [4-3](#page-81-0) Outward restriction [11-4,](#page-180-0) [14-31,](#page-256-0) [14-35](#page-260-0) Overflow threshold [13-4](#page-209-0) Overlay [5](#page-35-0)

## **P**

Page buttons, DSS [2-9](#page-71-0) Paging, group [13-3](#page-208-0) Park [2-5](#page-67-0) Park zone [2-9](#page-71-0) Personal line [4-12](#page-90-0) Phantom extensions [20-2](#page-299-0) Pickup groups [13-2](#page-207-0) Pool button [9-2](#page-153-0) dial-out code [11-3](#page-179-0) routing [15-6](#page-267-0) trunks [1-9](#page-59-0) Pools [1-7,](#page-57-0) [4-18](#page-96-0) Position busy backup [12-17](#page-205-0) Posted message [17-4](#page-285-0) PRI facilities [1-7,](#page-57-0) [5-2,](#page-101-0) [8-1 —](#page-128-0) [8-2,](#page-129-0) [15-13](#page-274-0) B-channel groups [8-4](#page-131-0) call by call service table [8-23 —](#page-150-0) [8-24](#page-151-0) copy telephone number to send [8-7](#page-134-0) dial plan routing  $8-15 - 8-18$  $8-15 - 8-18$ incoming routing [8-8](#page-135-0) network selection tables [8-19](#page-146-0) network service [8-6](#page-133-0) special services table [8-20 —](#page-147-0) [8-22](#page-149-0) telephone number [8-3](#page-130-0) telephone number to send [8-9](#page-136-0) terminal equipment identifier [8-14](#page-141-0) test telephone number [8-10](#page-137-0) timers and counters [8-11 —](#page-138-0) [8-13](#page-140-0) Primary operator [2-3,](#page-65-0) [3-4](#page-76-0) Primary operator position [3-3 —](#page-75-0) [3-4](#page-76-0) Principal user for personal line [4-12](#page-90-0)

Print report language [1-5](#page-55-0) Print reports [18-1](#page-288-0) Priority, elevate [12-8](#page-196-0) Priority level, call type [12-12](#page-200-0) Procedure causing system restart [1-6](#page-56-0) for qualified support personnel only [1-2,](#page-52-0) [1-6](#page-56-0) Hybrid/PBX only [4-14,](#page-92-0) [4-16,](#page-94-0) [4-18,](#page-96-0)  $7-1 - 7-9$ , [8-15,](#page-142-0) 15-2 - [15-3,](#page-264-0) [15-5 —](#page-266-0) [15-10,](#page-271-0) [15-12 —](#page-273-1) [15-13](#page-274-0) Integrated Administration [13-4,](#page-209-0) [13-6,](#page-211-0) [13-13,](#page-218-0) [17-2 —](#page-283-0) [17-6](#page-287-0) Release 1.1 [11-2,](#page-178-0) [14-13,](#page-238-0) [18-2](#page-289-0) 1,1, 2.0 only [1-5](#page-55-0) 2.0 [11-2,](#page-178-0) [14-13,](#page-238-0) [18-2,](#page-289-0) [20-1](#page-298-0) Programming [6](#page-36-0) basics [7-8](#page-126-0) buttons [C-2 —](#page-310-0) [C-3,](#page-311-0) [C-10 —](#page-318-0) [C-15](#page-323-0) console [2-5](#page-67-0) how to begin [F-1](#page-366-0) menu options [9](#page-39-0) sequence  $F-1$  –  $F-4$ special character[s G-1 —](#page-370-0) [G-6](#page-374-0)

## **Q**

QCC features [1-7,](#page-57-0) [12-5 —](#page-193-0) [12-10,](#page-198-0) [12-12,](#page-200-0) [12-14 —](#page-202-0) [12-17](#page-205-0) QCC operator position [3-1,](#page-73-0) [3-4](#page-76-0) to receive call types [12-10](#page-198-0) to receive calls [4-16,](#page-94-0) [12-10](#page-198-0) QCC optional features [12-4](#page-192-0) QCC queue priority level [4-14,](#page-92-0) [12-12](#page-200-0)

Queue over threshold [12-7](#page-195-0) Queue priority level [4-14](#page-92-0)

## **R**

Recall timer [14-22](#page-247-0) Redirect outside calls to unassigned extension numbers [14-19](#page-244-0) Reliable disconnect [4-6,](#page-84-0) [4-10](#page-88-0) Reminder service cancel [14-18,](#page-243-0) [20-3](#page-300-0) Remote acces[s 2-5,](#page-67-0) [4-16,](#page-94-0) [14-27 —](#page-252-0) [14-28](#page-253-0) automatic callback [14-30](#page-255-0) barrier codes [14-34](#page-259-0) trunk [10-2,](#page-169-0) [10-7](#page-174-0) trunk assignment [14-29](#page-254-0) with barrier codes [14-35](#page-260-0) without barrier codes [14-31](#page-256-0) Remote call forwarding [4-6,](#page-84-0) [4-12,](#page-90-0) [11-11](#page-187-0) Renumbering  $2-1 - 2-2$  $2-1 - 2-2$ Reports [18-1](#page-288-0) sample  $E-1$  -  $E-38$ Report language [18-2](#page-289-0) Restart [1-2](#page-52-0) **Restriction** level, ARS [11-8](#page-184-0) remote access [14-31,](#page-256-0) [14-35](#page-260-0) Restrictions [11-4](#page-180-0) Return ring interval [12-16](#page-204-0) Robbed-bit signaling [5-7](#page-106-0)

Rotary line operation [4-5](#page-83-0) signaling [4-3,](#page-81-0) [7-8](#page-126-0) trunk digit transfer [4-5](#page-83-0) trunks [6-6](#page-115-0) Routing by dial plan [8-8,](#page-135-0) [8-15](#page-142-0) by line appearance [8-8](#page-135-0) RS232 [6](#page-36-0)

## **S**

Select system numbering plan [2-3](#page-65-0) Set up space numbering plan [2-1,](#page-63-0) [2-3](#page-65-0) Signaling, DID [7-8](#page-126-0) Signaling mode [5-7](#page-106-0) Simultaneous voice and data [9-16,](#page-167-0) [19-3](#page-296-0) Single renumbering [2-5](#page-67-0) SMDR [1-12](#page-62-0) call length [14-15](#page-240-0) call report format [14-14](#page-239-0) calls recorded on call report [14-16](#page-241-0) language [14-13](#page-238-0) report language [1-5](#page-55-0) Spanish [1-5,](#page-55-0) [11-2,](#page-178-0) [18-2](#page-289-0) Speakerphone, built-in [9-12](#page-163-0) Special characters [G-1 —](#page-370-0) [G-6](#page-374-0) extension numbers [2-12](#page-72-0) numbers tables [15-10](#page-271-0) services tables [8-20](#page-147-0) Speed dial directory [17-6](#page-287-0) SPM [6](#page-36-0)

Start and stop times for subpatterns [15-5](#page-266-0) Start-up procedures [1-1](#page-51-0) Subpatterns [15-5](#page-266-0) System access buttons [1-7,](#page-57-0) [9-8](#page-159-0) busy [11](#page-41-0) date [1-11](#page-61-0) features [14-1](#page-226-0) language [1-5](#page-55-0) operator position [3-1](#page-73-0) programming [6](#page-36-0) hierarchy [A-1](#page-302-0) jack [1-3](#page-53-0) position assignment [1-3](#page-53-0) renumbering  $2-1 - 2-2$  $2-1 - 2-2$ restart [1-2](#page-52-0) speed dial directory [17-6](#page-287-0) time [1-12](#page-62-0)

## **T**

T1 [5-2](#page-101-0) T1 facilities [6-3](#page-112-0) T200 timer [8-11](#page-138-0) T203 timer [8-11](#page-138-0) T303 timer [8-11](#page-138-0) T305 timer [8-11](#page-138-0) T308 timer [8-12](#page-139-0) T309 timer [8-12](#page-139-0) T310 timer [8-12](#page-139-0) T313 timer [8-12](#page-139-0) T316 timer [8-12](#page-139-0) Index

Telephones [9-1](#page-152-0) Features [9-1](#page-152-0)  $MLX-20L$   $2 - 3$  $2 - 3$ Number, PRI [8-3](#page-130-0) Number to send, PRI [8-9](#page-136-0) General feature use instructions [C-2 —](#page-310-0) [C-4](#page-312-0) General programming instructions [C-10](#page-318-0) Termin[al equipment identifier](#page-141-0) (TEI) 8-14 Test telephone number, PRI [8-10](#page-137-0) tie trunks [6-1,](#page-110-0) [4-20](#page-98-0) answer supervision time [6-8](#page-117-0) dial mode [6-6](#page-115-0) dial tone [6-7](#page-116-0) direction [6-2](#page-111-0) disconnect time [6-9](#page-118-0) type [6-3](#page-112-0) Time, system [1-12](#page-62-0) Timed flash [14-22](#page-247-0) Timers and counters [8-11](#page-138-0) factory settings [8-13](#page-140-0) Toll prefix [4-8](#page-86-0) restriction [14-31,](#page-256-0) [14-35](#page-260-0) type [4-8](#page-86-0) Touch-tone signaling [4-3,](#page-81-0) [7-8](#page-126-0) Transfer [14-21](#page-246-0) audible [14-6](#page-231-0) one-touch [14-4](#page-229-0) return time [14-3,](#page-228-0) [20-3](#page-300-0) type of [14-7](#page-232-0) **Trunk** buttons [9-3](#page-154-0) type, DID [7-3](#page-121-0) Trunks labeling [17-3](#page-284-0)

to pools assignment [4-18](#page-96-0) Type 5 signaling [6-5](#page-114-0) group [13-19](#page-224-0) of DS1 facility [5-2,](#page-101-0) [8-2](#page-129-0) of transfer [14-7](#page-232-0) of trunk [4-2](#page-80-0)

## **U**

Unassigned extension numbers, redirect outside calls [14-19](#page-244-0) Unreliable disconnect [4-6](#page-84-0) Unrestricted [14-31,](#page-256-0) [14-35](#page-260-0)

## **V**

VMI ports [10-8](#page-175-0) VMS transfer return interval [20-3](#page-300-0) Voice announce to busy [9-14](#page-165-0) and/or data routing [15-13](#page-274-0) mail calling group [20-3](#page-300-0) messaging system (VMS) [10-1,](#page-168-0) [10-8,](#page-175-0) [13-19](#page-224-0) Voice/data [9-16,](#page-167-1) [19-3](#page-296-0)

## **W**

Wink start [6-3](#page-112-0)

## **Z**

Zero code suppression [5-2,](#page-101-0) [5-6,](#page-105-0) [8-2](#page-129-0)